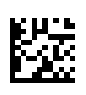

# **multi Versioon: multiFiltratePRO Kasutusjuhend**

Tarkvaraversioon: 6.0 Väljaanne: 14A-2022 Väljaandmise kuupäev: 2022-09 Osa nr: F50009894 **0123**

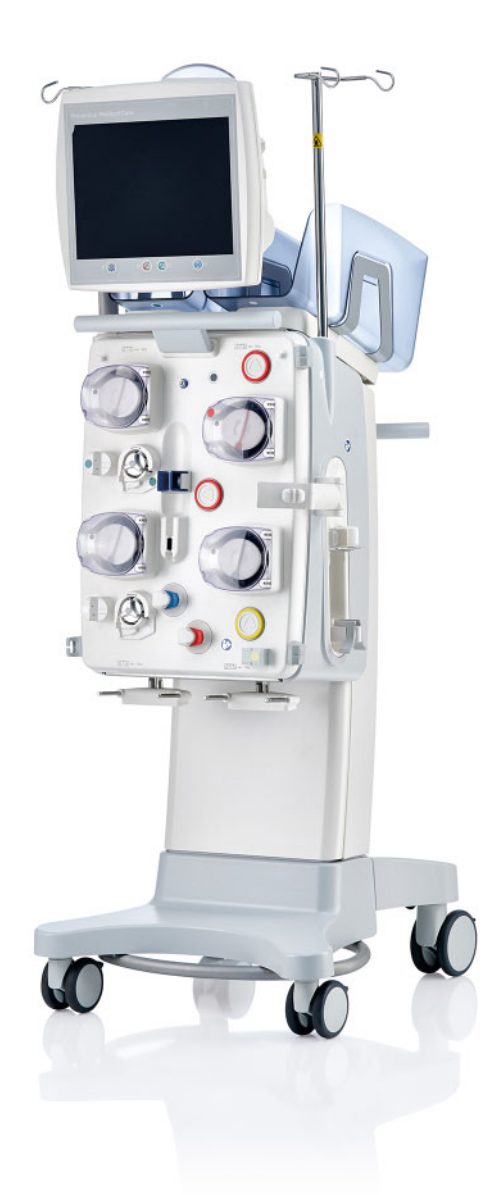

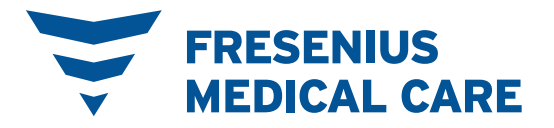

# **Sisukord**

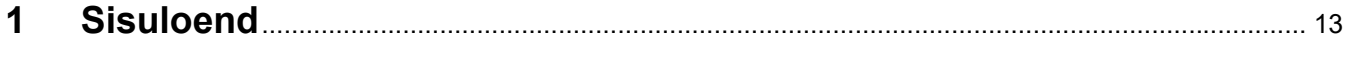

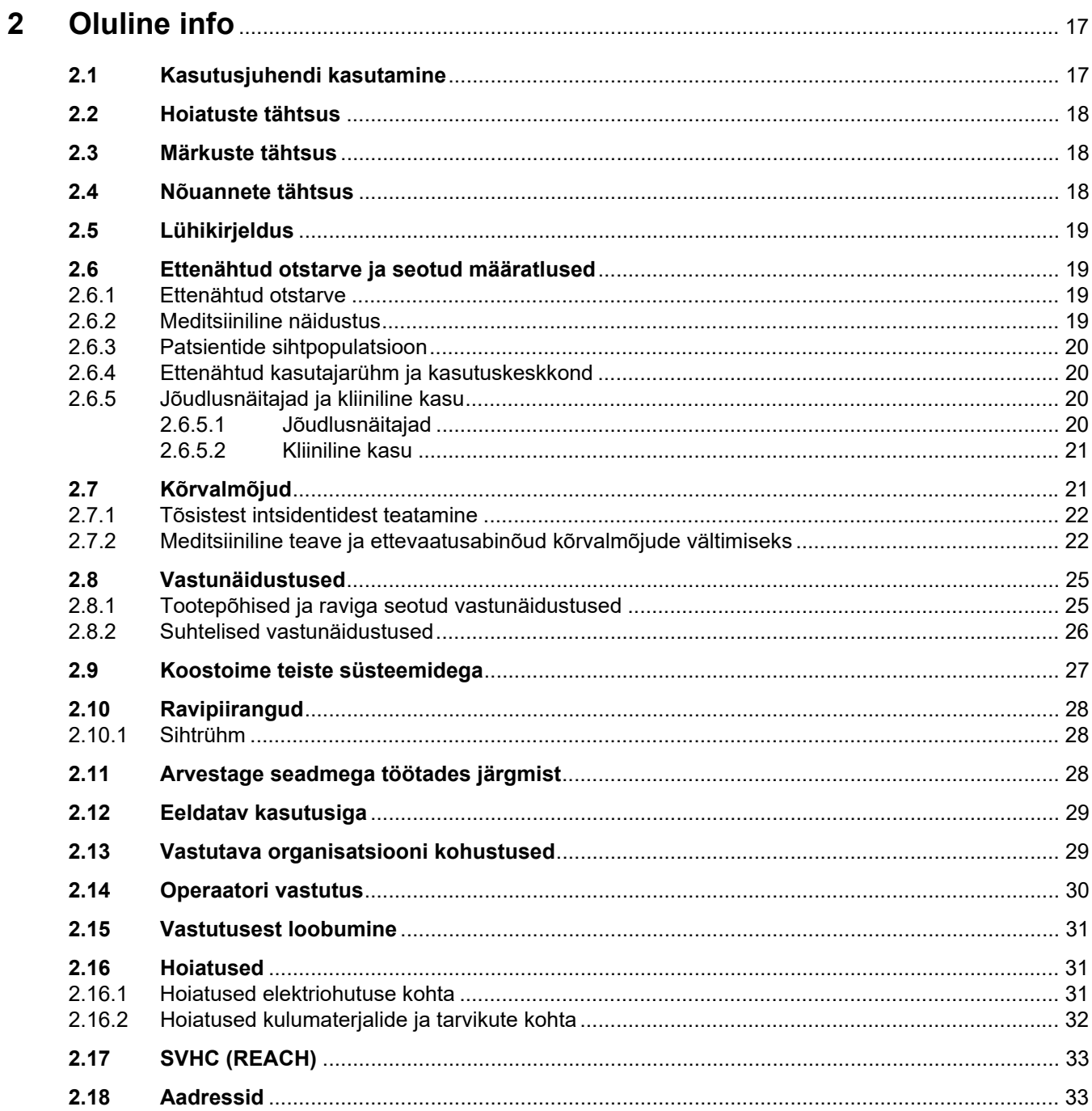

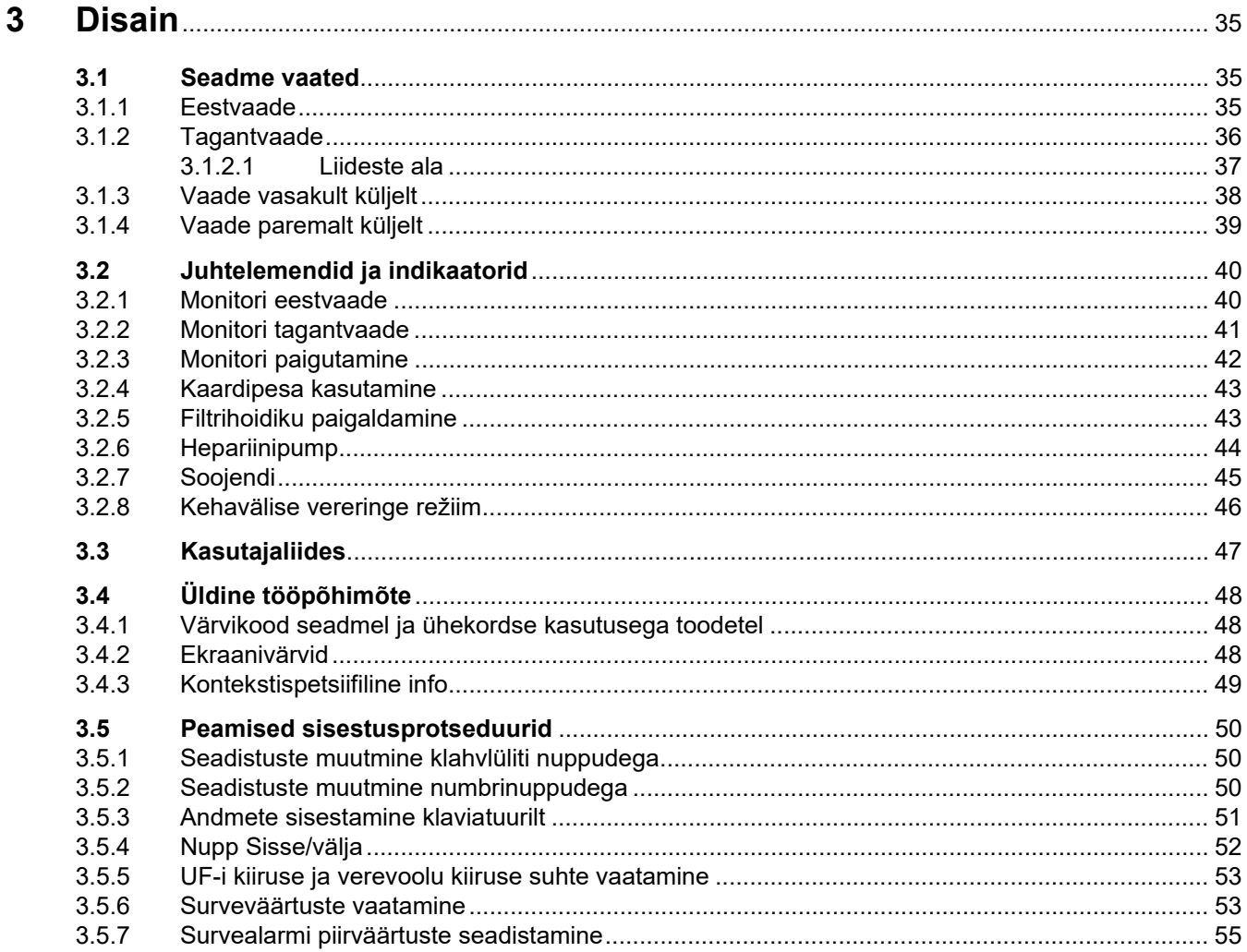

#### Kasutamine  $\overline{\mathbf{4}}$

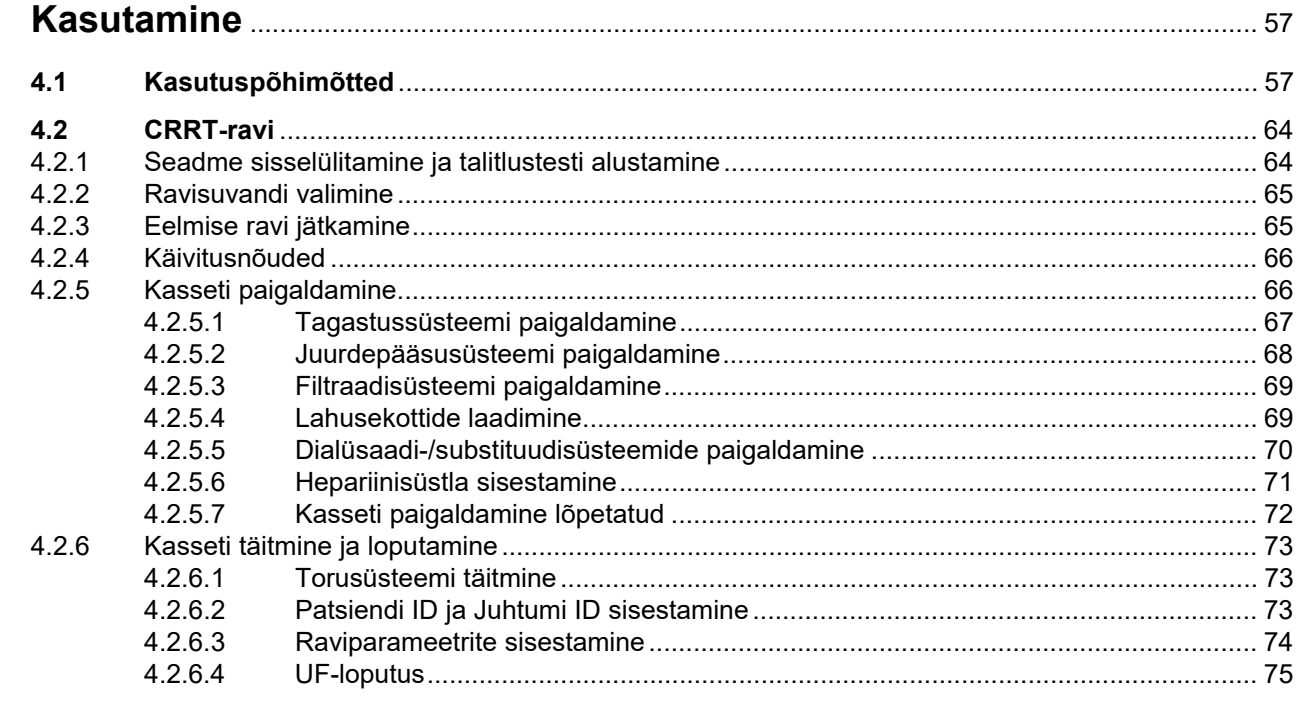

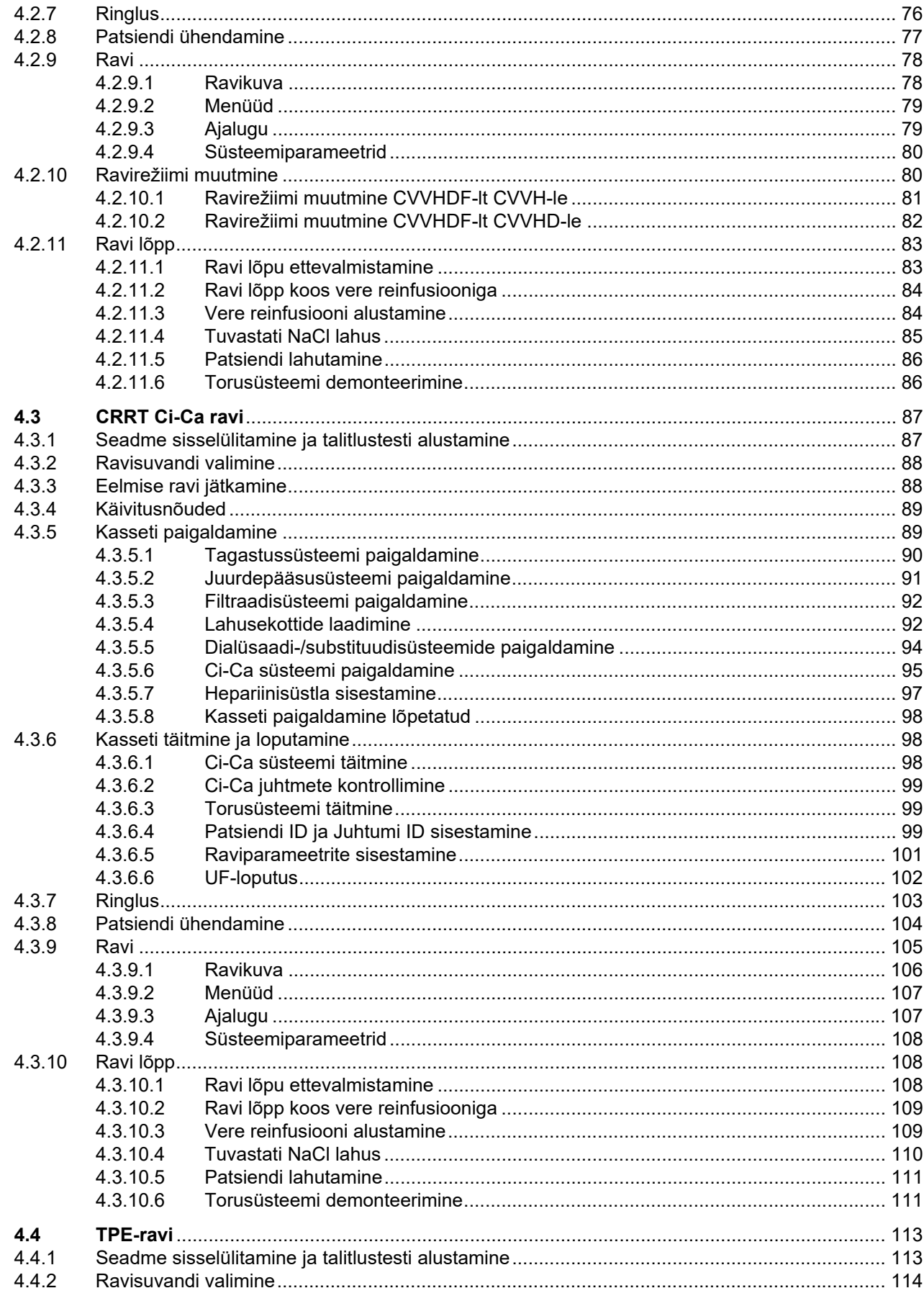

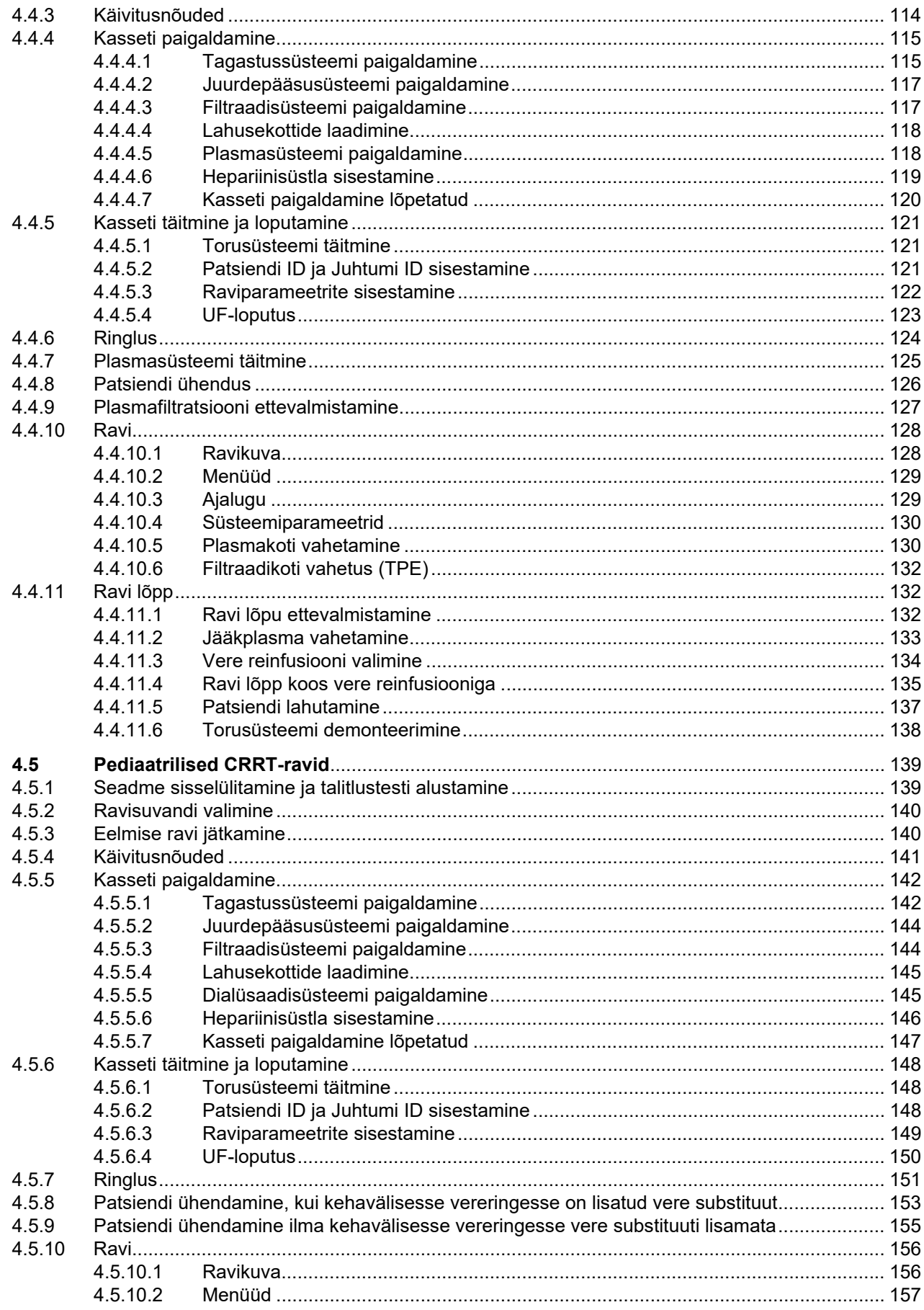

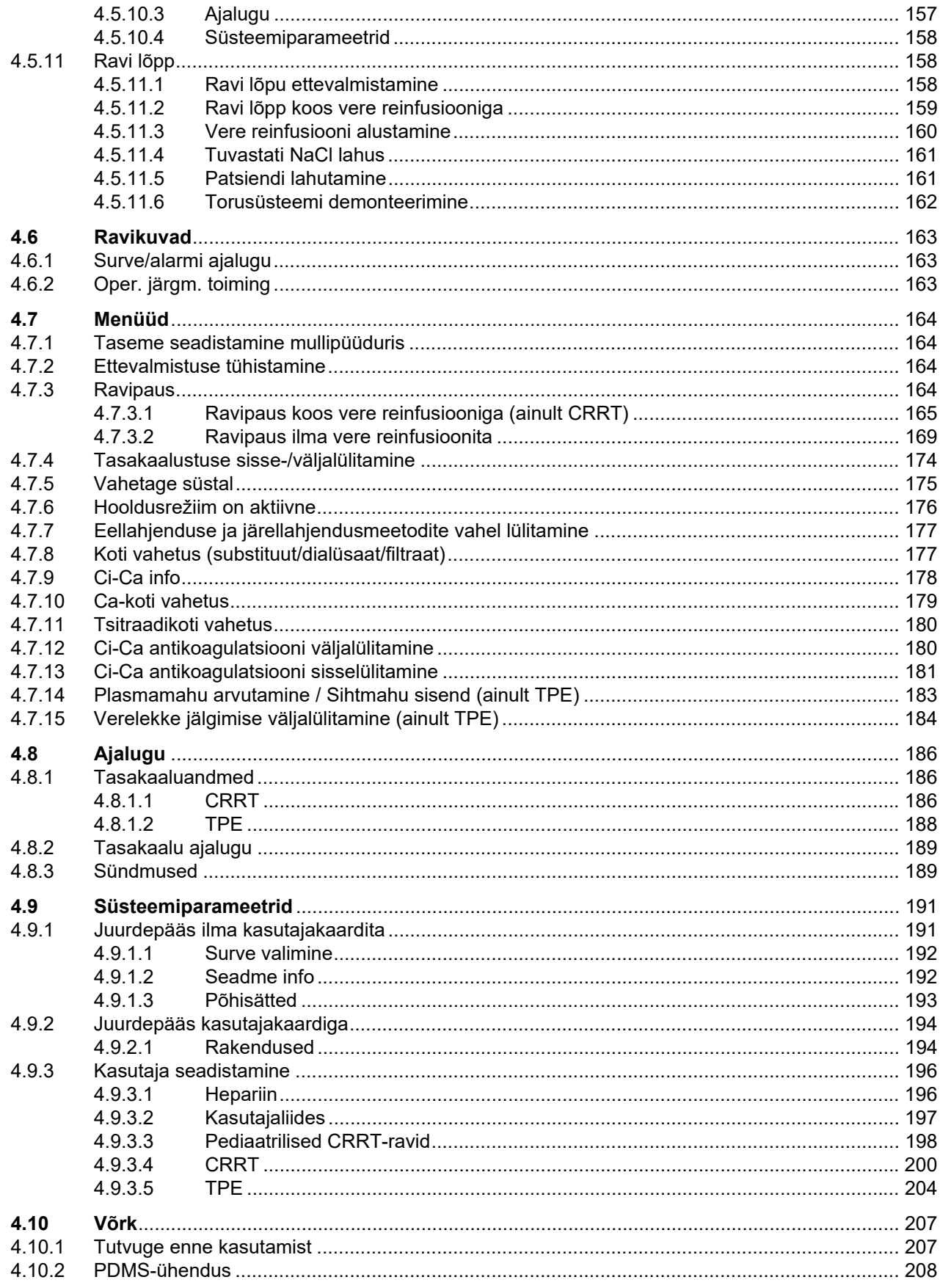

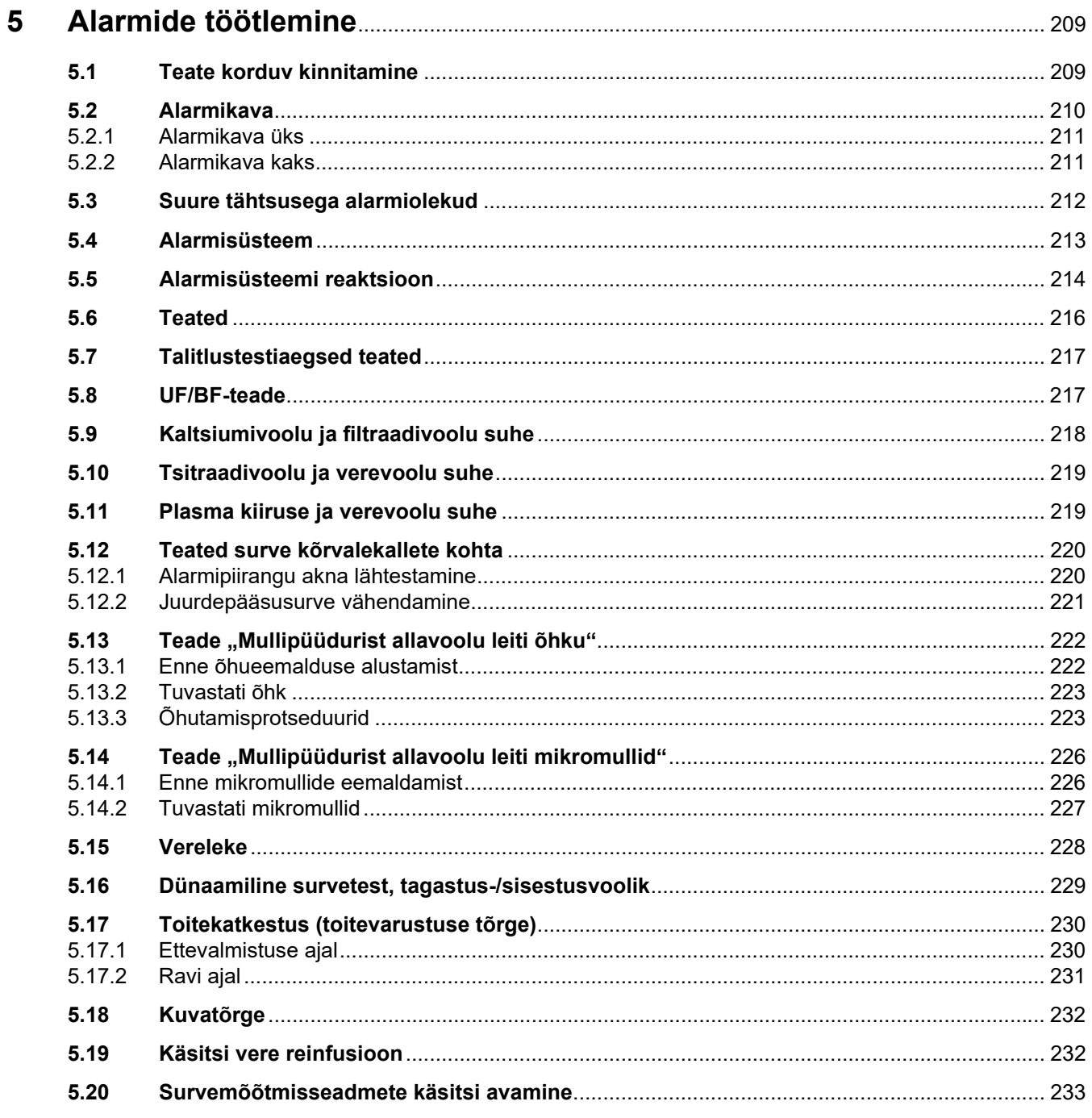

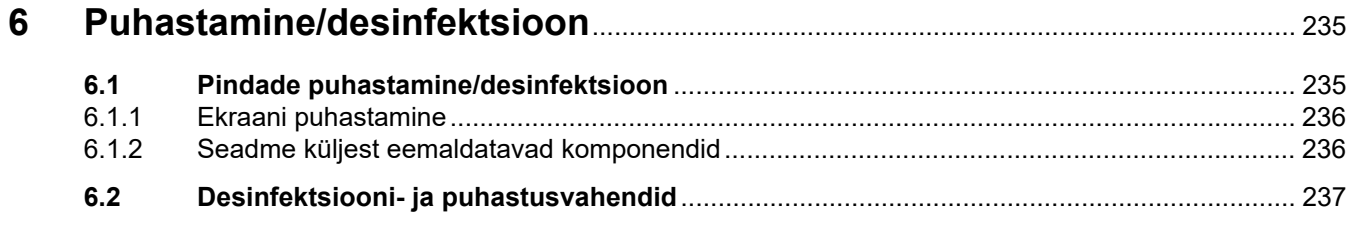

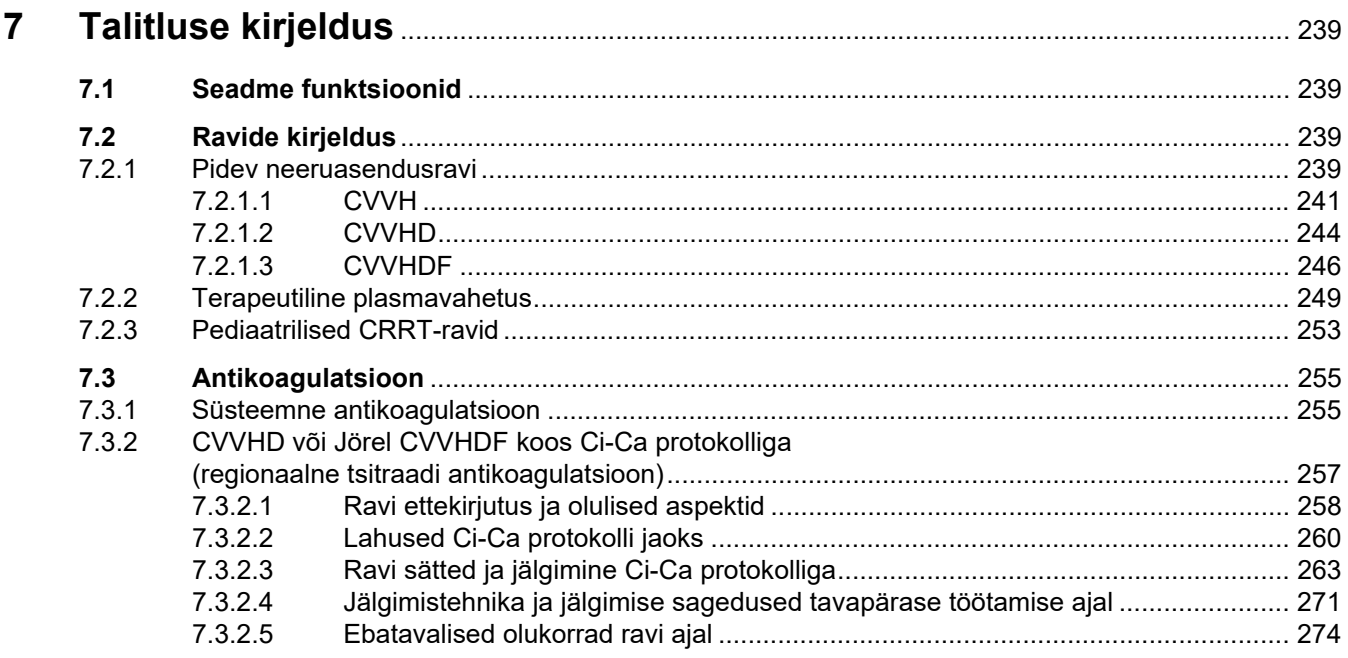

#### $\boldsymbol{8}$

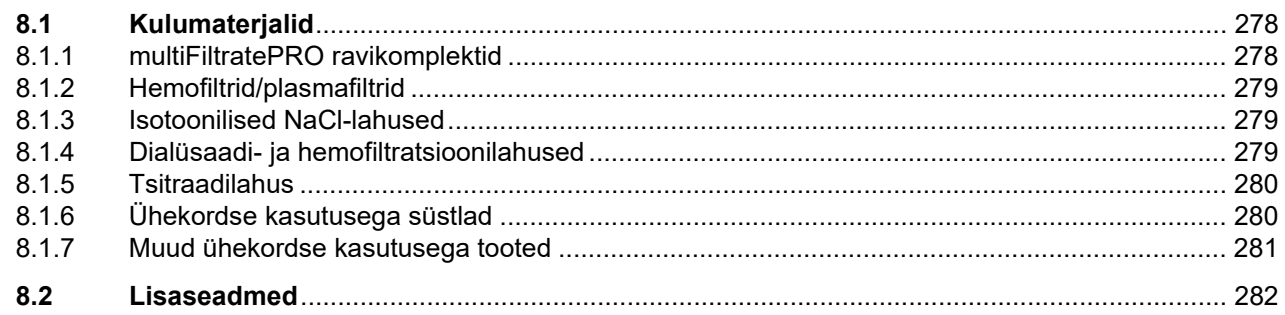

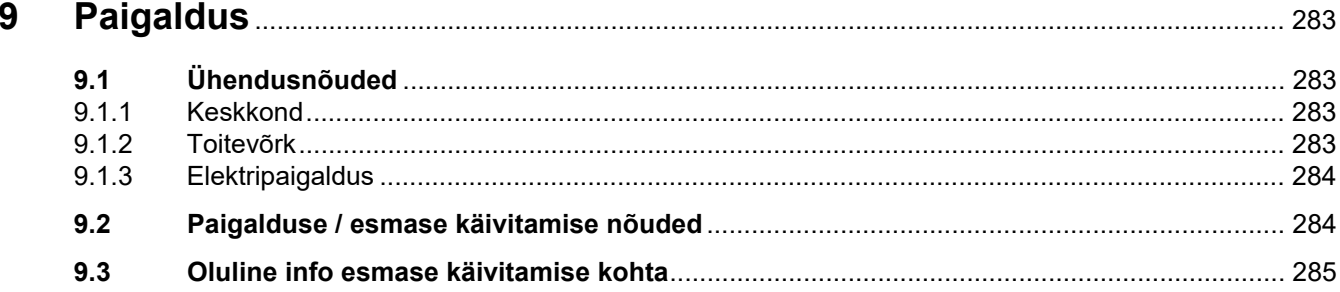

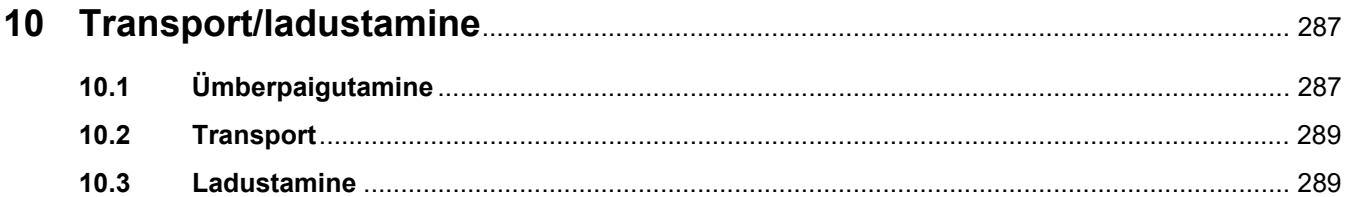

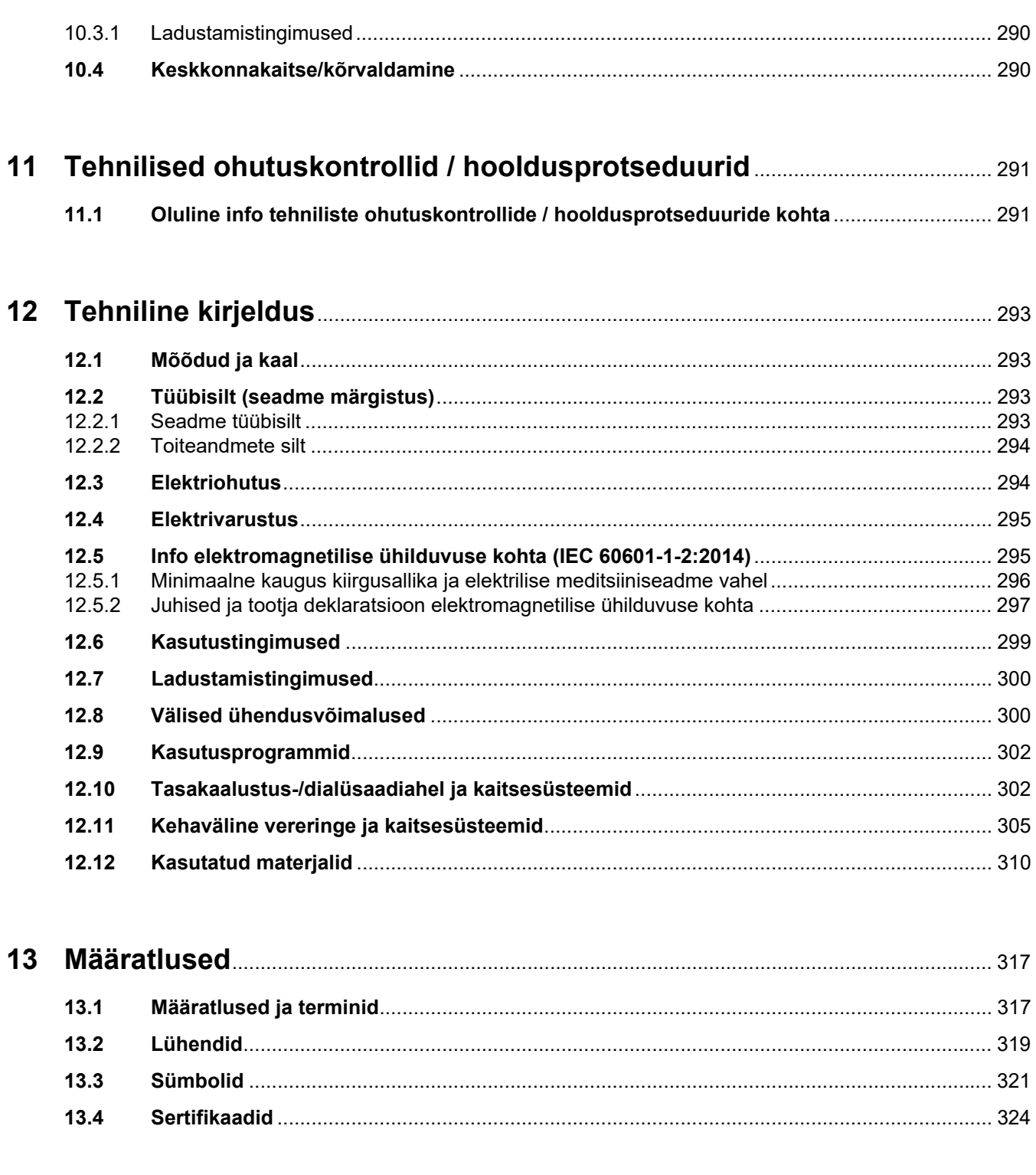

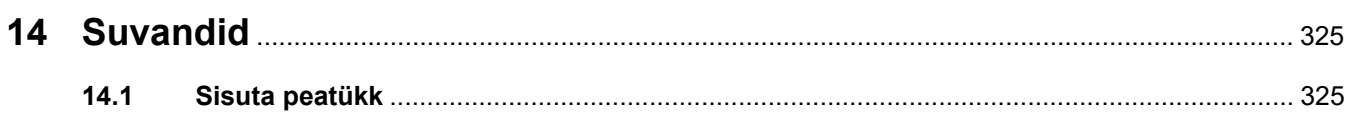

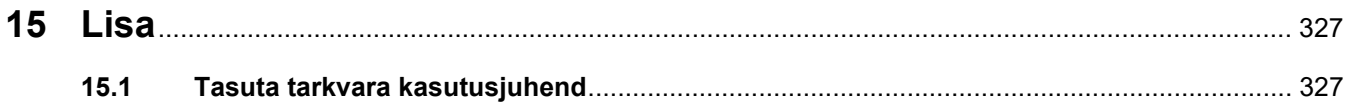

# <span id="page-12-0"></span>**1 Sisuloend**

# **A**

Ajalugu [186](#page-185-3) Aku [317](#page-316-2) aku [289](#page-288-2) Alarmi tähtsused [214](#page-213-1) Alarmide töötlemine [209](#page-208-2) Alarmifunktsiooni kontroll [317](#page-316-3) Alarmikava [210](#page-209-1) Alarmikava kaks [211](#page-210-2) Alarmikava üks [211](#page-210-3) Alarmipiirang [317](#page-316-4) alarmipiirangu akna lähtestamine [220](#page-219-2) Alarmisüsteem [213](#page-212-1) Alarmiväljund [322](#page-321-0) Antikoagulatsioon [255](#page-254-2)

# **C**

Ca-koti vahetus [179](#page-178-1) Ci-Ca antikoagulatsiooni sisselülitamine [181](#page-180-1) Ci-Ca antikoagulatsiooni väljalülitamine [180](#page-179-2) Ci-Ca tilgaloendur [309](#page-308-0) Ci-Ca täitetaseme detektor [309](#page-308-1) CRRT Ci-Ca ravi [87](#page-86-2) CRRT tüübid [240](#page-239-0) CVVHD [244](#page-243-1)

# **D**

Desinfektsioon [235](#page-234-2) Desinfektsioonivahendid [237](#page-236-1) Dialüsaadipump [46](#page-45-1) Dialüsaat [279](#page-278-3), [317](#page-316-5) Difusioon [317](#page-316-6)

# **E**

Edenemisriba [47](#page-46-1) Eel CVVH [241](#page-240-1) Eeldatav kasutusiga [29](#page-28-2) Eelfiltri surve [306](#page-305-0)

Eelfiltri survemõõtmisüksus (punane) [46](#page-45-2) Eellahjendus [70](#page-69-1), [146](#page-145-1), [317](#page-316-7) Ekraani puhastamine [236](#page-235-2) Ekraanitõrke andur [40](#page-39-2) Ekraanivärvid [48](#page-47-3) Ekvipotentsiaalne sidestus [37](#page-36-1) Elektriohutus [294](#page-293-2) Elektripaigaldus [284](#page-283-2) Elektromagnetiline emissioon [297](#page-296-1) elektromagnetiline immuunsus [297](#page-296-2) Elektrostaatiline laeng [27](#page-26-1) Esmane käivitamine [285](#page-284-1) esmase käivitamise nõuded [284](#page-283-3) Ettevalmistus [302](#page-301-2) Ettevalmistusaeg [317](#page-316-8)

### **F**

Filtraadi survemõõtmisüksus (kollane) [46](#page-45-3) Filtraadikoti vahetus (TPE) [132](#page-131-3) Filtraadikott [317](#page-316-9) Filtraadipump [46](#page-45-4) Filtreerimine [317](#page-316-10) Filtri kasutusiga [187,](#page-186-0) [317](#page-316-11) Filtrihoidik [39](#page-38-1) filtrihoidiku paigaldamine [43](#page-42-2)

### **H**

Heli pausil [40](#page-39-3) Helisignaal [308](#page-307-0) Hemodialüüs [317](#page-316-12) Hemofiltratsioon [318](#page-317-0) Hemofiltratsioonilahused [279](#page-278-4) Hemofiltrid/plasmafiltrid [279](#page-278-5) Hepariinipump [39](#page-38-2), [44](#page-43-1), [308](#page-307-1), [318](#page-317-1) Hoiatus elektriohutuse kohta [31](#page-30-3) Hoiatused kulumaterjalide ja tarvikute kohta [32](#page-31-1) Hoiatused, elekter [31](#page-30-3) Hoiatussümbolid, tähtsus [18](#page-17-3)

Hooldusprotseduurid [291](#page-290-2) Hooldusrežiim on aktiivne [176](#page-175-1) Hooldustehniku kaart [319](#page-318-1)

# **J**

Juhtelemendid ja indikaatorid [40](#page-39-4) Juhtme sulgeklamber (punane) [46](#page-45-5) Juhtme sulgeklamber (sinine) [46](#page-45-6) Juurdepääsusurve [305](#page-304-1), [318](#page-317-2) Juurdepääsusurve mõõtmisüksus (punane) [46](#page-45-7) Juurdepääsusüsteem [318](#page-317-3) Järel CVVH [241](#page-240-2) Järellahjendus [71](#page-70-1), [146](#page-145-2), [318](#page-317-4)

# **K**

Kaal [293](#page-292-4) Kaal 1 (roheline) [36](#page-35-1) Kaal 2 (valge) [36](#page-35-2) Kaalud [35](#page-34-3) kaalusüsteem [304](#page-303-0) Kaardipesa [39](#page-38-3), [41](#page-40-1), [318](#page-317-5) Kaardipesa kasutamine [43](#page-42-3) Kaltsiumi täitetaseme detektor (valge) [46](#page-45-8) Kaltsiumikontsentratsioon filtri järel [318](#page-317-6) Kaltsiumipump (valge) [46,](#page-45-9) [309,](#page-308-2)<br>[318](#page-317-7) Kaltsiumitilguti loendur (valge) [46](#page-45-10) Kaltsiumivool [318](#page-317-8) Kaltsiumivoolu ja filtraadivoolu suhe [218](#page-217-1) Kassetidetektor [46,](#page-45-11) [309](#page-308-3) Kasutajakaart [318](#page-317-9) Kasutajaliides [47](#page-46-2) kasutusjuhendi kasutamine [17](#page-16-2) Kasutusprogrammid [302](#page-301-3) Kasutuspõhimõtted [57](#page-56-2) Kasutustingimused [299](#page-298-1) Kehaväline vereringe [239](#page-238-4), [318](#page-317-10)

Kehaväline vereringe ja kaitsesüsteemid [305](#page-304-2) Kehavälise vereringe režiim (CRRT) [46](#page-45-12) Keskkonnakaitse/kõrvaldamine [290](#page-289-2) Klahvlülitid [48](#page-47-4) Klaviatuur [51](#page-50-1) Komplekti kasutusiga [318](#page-317-11) Kontekstispetsiifiline info [49](#page-48-1) Konvektsioon [318](#page-317-12) Koti vahetus [177](#page-176-2) Koti vahetus (substituut/dialüsaat/filtraat) [177](#page-176-3) Kulumaterjalid [278](#page-277-2) Kuvatõrge [232](#page-231-2) Kõlar [41](#page-40-2) Kõrvalmõjud [21](#page-20-2) Käsitsi vere reinfusioon [232](#page-231-3)

# **L**

Ladustamine [289](#page-288-3) Ladustamistingimused [290](#page-289-3) LAN (võrk) [322](#page-321-1) LAN-võrguühendus (kohalik võrk) [37](#page-36-2) Liideste ala [36,](#page-35-3) [37](#page-36-3) Lisa [327](#page-326-2) Lisaseadmed [282](#page-281-1) Loputamine [302](#page-301-4) Lühendid [319](#page-318-2)

### **M**

Materialid [310](#page-309-1) Menüüd [164](#page-163-4) Menüüpaneel [48](#page-47-5) Menüüriba [47](#page-46-3) Mikromullid [226](#page-225-2) Monitor [35,](#page-34-4) [40](#page-39-5) Monitor/nupud [40](#page-39-6) Monitori konsool [41](#page-40-3) Monitori paigutamine [42](#page-41-1) Monitori tagantvaade [41](#page-40-4) Mullipüüdur [164](#page-163-5) Mullipüüdurist tagapool leiti mikromullid [226](#page-225-2)

Mõõdud [293](#page-292-5) Märkuse sümbol, tähtsus [18](#page-17-4) Määratlused [317](#page-316-13)

### **N**

NaCl-lahused [279](#page-278-6) Nupp Sisse/välja [52](#page-51-1) Nõuande sümbol, tähtsus [18](#page-17-5)

# **O**

Olekuriba [47](#page-46-4) Oluline info [17](#page-16-3) Oluline info esmase käivitamise kohta [285](#page-284-2) Oluline info tehniliste ohutuskontrollide / hooldusprotseduuride kohta [291](#page-290-3) Oper. järgm. toiming [163](#page-162-3) Operaatori vastutus [30](#page-29-1) Optiline detektor [46,](#page-45-13) [307](#page-306-0) Organismi kaltsiumikontsentratsioon [318](#page-317-13)

### **P**

Paigaldus [283](#page-282-4) Patsiendiühendus [302](#page-301-5) Peamised sisestusprotseduurid [50](#page-49-3) Pidev neeruasendusravi [239](#page-238-5) Piduritega käru [35](#page-34-5) Piduritega rattad [38](#page-37-1) Piirväärtused [53](#page-52-2) Piirväärtuste jälgimine [53](#page-52-3) Pindade puhastamine/desinfektsioon [235](#page-234-3) Puhastamine [235](#page-234-4) Puhastusvahendid [237](#page-236-2) Puuteekraani paneel [40](#page-39-7)

# **R**

Ravi [302](#page-301-6) Ravi lõpp / vere reinfusioon [302](#page-301-7) Raviaeg [187](#page-186-1), [318](#page-317-14) Raviandmed, CVVH [243](#page-242-0) Raviandmed, CVVHD [246](#page-245-1) Raviandmed, CVVHDF [249](#page-248-1)

Raviandmed, Eel-järel CVVH [244](#page-243-2) Raviandmed, TPE [252](#page-251-0) Ravid, kirjeldus [239](#page-238-6) Ravikuvad [163](#page-162-4) raviliigid ja kasutusalad [21](#page-20-2) Ravipaus [302](#page-301-8) Ravipaus (ringlus koos NaCllahusega) [170](#page-169-0) Ravipaus (ringlus koos retsirkulatsioonikonnektoriga) [171](#page-170-0) Ravipaus ilma vere reinfusioonita [169](#page-168-1) Ravipiirangud [28](#page-27-3) Regionaalne tsitraadi antikoagulatsioon [257](#page-256-1) Ringlus [302](#page-301-9) Riputustest [318](#page-317-15) RS 232 liides [37](#page-36-4)

# **S**

Seadistuste muutmine klahvlüliti nuppudega [50](#page-49-4) Seadistuste muutmine numbrinuppudega [50](#page-49-5) Seadme eestvaade [35](#page-34-6) Seadme funktsioonid [239](#page-238-7) Seadme tagantvaade [36](#page-35-4) Seadme vaade paremalt küljelt [39](#page-38-4) Seadme vaade vasakult küljelt [38](#page-37-2) Sertifikaadid [324](#page-323-1) sihtrühm [28](#page-27-4) Sisestuslüliti [318](#page-317-16) Soojendi (roheline) [38](#page-37-3) Soojendi (valge) [38](#page-37-4) Soojendi mikrolüliti [305](#page-304-3) Soovituslikud vahekaugused [299](#page-298-1) Substituudi eellahjenduspump [46](#page-45-14) Substituudipump [46](#page-45-15) Substituut [318](#page-317-17) Surve/alarmi ajalugu [163](#page-162-5) Survealarmi aknad [55](#page-54-1) survealarmi piirväärtuste seadistamine [55](#page-54-2) Survekuvad [47](#page-46-5) Survemõõtmisseadmed [37](#page-36-5)

survemõõtmisseadmete käsitsi avamine [233](#page-232-1) Surveväärtused [53](#page-52-4) Suure tähtsusega alarmiolekud [212](#page-211-1) Sümbolid [321](#page-320-1) Sündmused [189](#page-188-2) Süsteemiparameetrid [191,](#page-190-2) [302](#page-301-10) Süsteemne antikoagulatsioon [255](#page-254-3) Süvistatud pide [41](#page-40-5)

### **T**

T [36](#page-35-5) Tagastussurve [305](#page-304-4), [319](#page-318-3) Tagastussurve andur (sinine) [46](#page-45-16) Tagastussüsteem [319](#page-318-4) Talitluse kirjeldus [239](#page-238-8) Talitlustest [302](#page-301-11) talitlustest [239](#page-238-9) Tarvikud [282](#page-281-1) Tarvikukast [36](#page-35-6) Tasakaalu ajalugu [189](#page-188-3) Tasakaaluandmed [186](#page-185-4) Tasakaalust. [187](#page-186-2), [239](#page-238-10) Tasakaalustuse sisse- /väljalülitamine [174](#page-173-1) Tasakaalustusviga [187](#page-186-3), [304](#page-303-1) Taseme seadistamine mullipüüduris [164](#page-163-6) Tasuta tarkvara [327](#page-326-3) Teated [216](#page-215-1) Teeninduskaart [318,](#page-317-18) [319](#page-318-5) Teenindusliides [37](#page-36-6) tehniline kirjeldus [293](#page-292-6) Tehnilised ohutuskontrollid / hooldusprotseduurid [291](#page-290-4) Temperatuur [75](#page-74-1), [102,](#page-101-1) [123,](#page-122-1) [150](#page-149-1) Terminid [317](#page-316-14) Tilgutipost (vasak ja parem) [35](#page-34-7) TMP [306](#page-305-1) Toiteandmete silt [36](#page-35-7) Toitekatkestus (toitevarustuse tõrge) [230](#page-229-2) Toitelüliti [37](#page-36-7) Toitevarustuse tõrge (toitevarustuse tõrge) [230](#page-229-3)

Toiteühendus [37](#page-36-8) Torusüsteemi täitmine [302](#page-301-12) Transport [289](#page-288-4) Tsitraadi täitetaseme detektor (roheline) [46](#page-45-17) Tsitraadiannus [319](#page-318-6) Tsitraadikoti vahetus [180](#page-179-3) Tsitraadilahus [280](#page-279-2) Tsitraadipump (roheline) [46,](#page-45-18) [309](#page-308-4), [319](#page-318-7) Tsitraaditilguti loendur (roheline) [46](#page-45-19) tsitraadivool [319](#page-318-8) tsitraadivoolu ja verevoolu suhe [219](#page-218-2) Tuvastati õhk [223](#page-222-2) Täitetaseme detektor [46,](#page-45-20) [307](#page-306-1) Tööoleku indikaator (foor) (foor) [40](#page-39-8) Tühista ettevalmistus [68](#page-67-1), [91](#page-90-1), [117,](#page-116-2) [144](#page-143-2)

### **U**

Tüübisilt [36](#page-35-5)

UF/BF [217](#page-216-2) UF-i kiirus [53](#page-52-5) UF-i netomaht [319](#page-318-9) Ultrafiltratsioon [303](#page-302-0)

### **V**

Vahetage süstal [175](#page-174-1) Vahetuskogus [319](#page-318-10) Vaskulaarjuurdepääs [240](#page-239-1) Vastunäidustused [25](#page-24-2) Vastutava organisatsiooni kohustused [29](#page-28-3) Vastutusest loobumine [31](#page-30-4) Vere reinfusioon [232](#page-231-4) Vereleke [229](#page-228-1) Verelekke detektor [319](#page-318-11) Verelekke detektor (kollane) [46](#page-45-21) Verelekke/hemolüüsi detektor [302](#page-301-13) Verepump [46](#page-45-22), [307](#page-306-2), [319](#page-318-12) Vereringe režiim [46](#page-45-23) Voolukiirused [303](#page-302-1) Võrk (LAN) [322](#page-321-2) Välised ühendusvõimalused [300](#page-299-2)

# **Õ**

Õekutse liides [37](#page-36-9) Õhumullidetektor [46](#page-45-24), [307](#page-306-3) Õhutamisprotseduurid [223](#page-222-3)

# **Ü**

ühekordse kasutusega süstlad [280](#page-279-3) Ühendusvõimalused [300](#page-299-3) Üldine tööpõhimõte [48](#page-47-6) Ümberpaigutamine [287](#page-286-2) Ümbrustemperatuuri andur [305](#page-304-5)

# <span id="page-16-3"></span><span id="page-16-0"></span>**2 Oluline info**

# <span id="page-16-2"></span><span id="page-16-1"></span>**2.1 Kasutusjuhendi kasutamine**

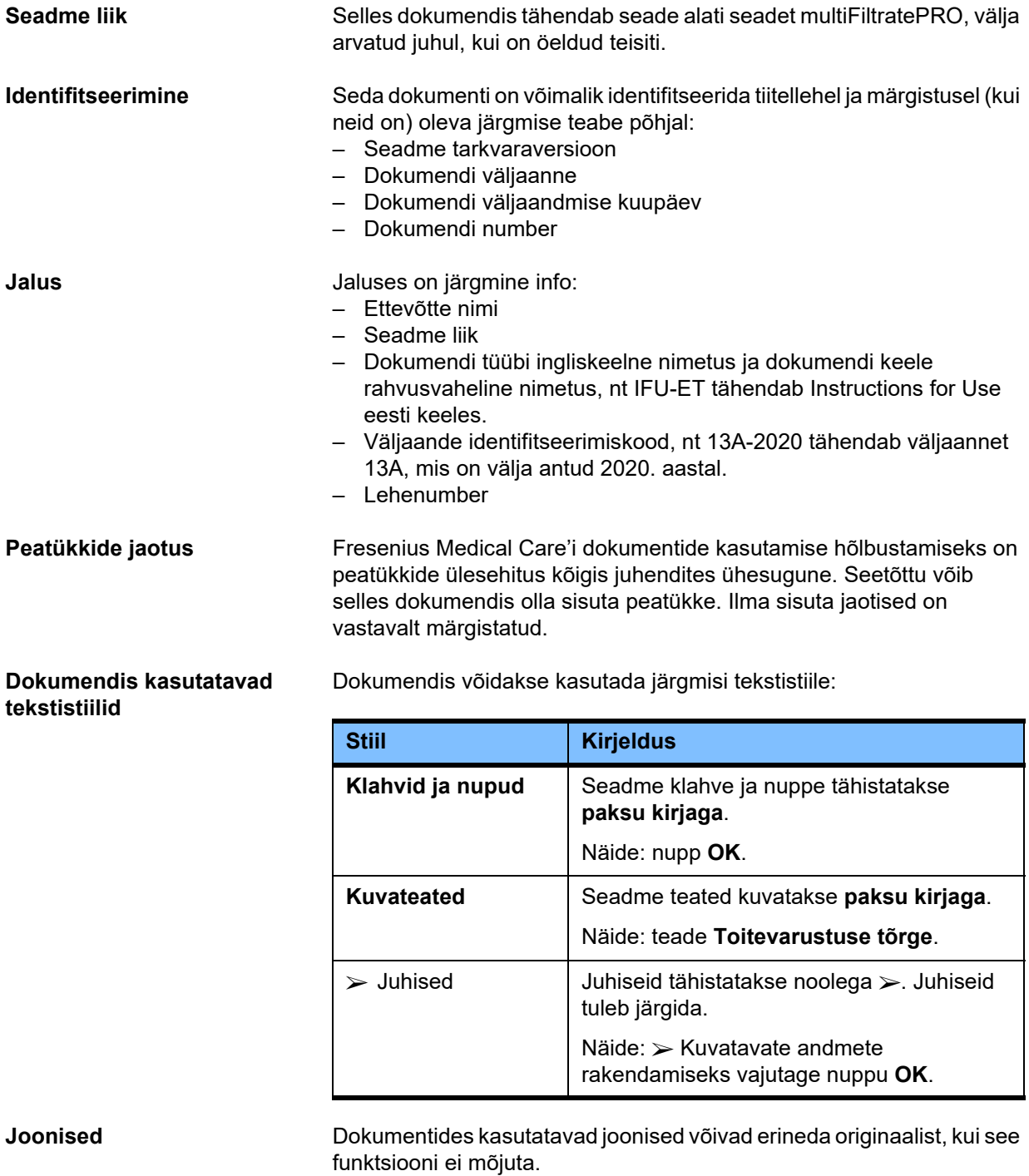

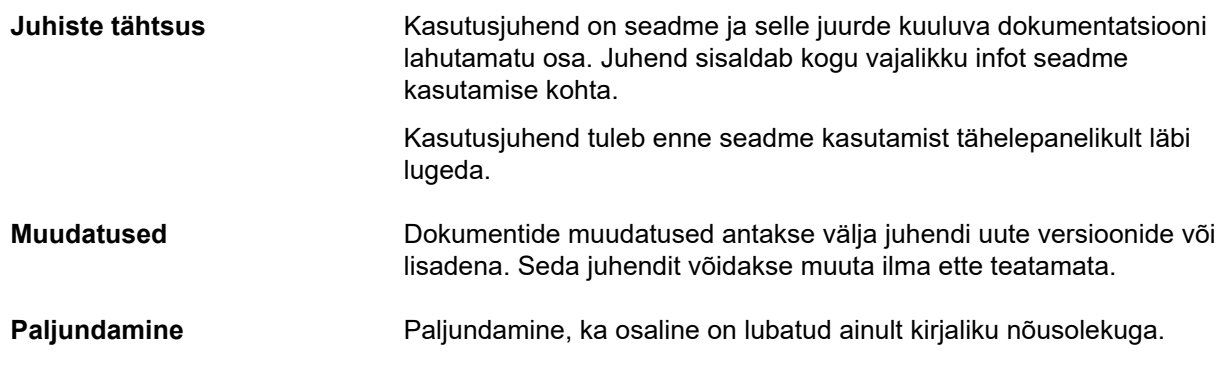

### <span id="page-17-3"></span><span id="page-17-0"></span>**2.2 Hoiatuste tähtsus**

Teavitab operaatorit ohtudest, millega võib juhul, kui ei järgita ohutusabinõusid, kaasneda raskete kuni eluohtlike kehavigastuste oht.

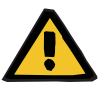

#### **Hoiatus**

#### **Ohu ja riski liik**

Ohuga kokkupuutumise võimalikud tagajärjed.

Ohu vältimise abinõud.

Hoiatused võivad erineda eespool toodud mallist järgmistel juhtudel: – Kui hoiatus kirjeldab tõsist ohtu

– Kui hoiatuses ei ole võimalik nimetada konkreetseid ohte

### <span id="page-17-4"></span><span id="page-17-1"></span>**2.3 Märkuste tähtsus**

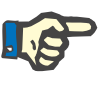

#### **Märkus**

Teavitab operaatorit, et teabe eiramise tagajärgedeks võib olla järgmine:

- Seadme kahjustumine.
- Vajalike funktsioonide mittetoimine või valesti toimimine.

# <span id="page-17-5"></span><span id="page-17-2"></span>**2.4 Nõuannete tähtsus**

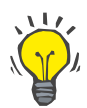

#### **Nõuanne**

Kasulikud nõuanded kasutamise hõlbustamiseks.

# <span id="page-18-0"></span>**2.5 Lühikirjeldus**

Seade võimaldab teha kehavälise verepuhastuse protseduure. See juhib ja jälgib kehavälist vereringet.

Monitoril on neli töönuppu. Raviparameetrite sisestamine ja juhtelementide kasutamine toimub peamiselt suure resolutsiooniga puuteekraani kaudu. Ravi ajal kuvatakse raviparameetreid.

Torupumpasid kasutatakse vere, filtraadi, dialüsaadi, substituudi või vereplasma pumpamiseks, aga ka tsitraadi ja kaltsiumilahuste pumpamiseks, kui neid sõltuvalt protseduurist kasutatakse. Mahuasendusravi juhitakse tasakaalustamist raskusjõu abil kaaludega, kuid sisseehitatud soojendeid saab sõltuvalt ravirežiimist vastavalt vajadusele kasutada dialüsaadi, substituudi või asendusplasma soojendamiseks.

Kehavälises vereringes läbib veri filtri või adsorberi. Verd saab pidevalt antikoaguleerida. Õhumullidetektor takistab õhu manustamist patsiendile. Ohtlikku verekaotust takistab verelekkedetektor ja tagastussurve jälgimine. Juurdepääsusurve jälgimisseadis saab tuvastada nõela või kateetri kokkusurumise, nt veresoone seina külge imemise tõttu.

# <span id="page-18-1"></span>**2.6 Ettenähtud otstarve ja seotud määratlused**

#### <span id="page-18-2"></span>**2.6.1 Ettenähtud otstarve**

Kehavälise ravi juhtimine, teostamine ja jälgimine.

#### <span id="page-18-3"></span>**2.6.2 Meditsiiniline näidustus**

- Akuutne neerupuudulikkus, mis vajab pidevat neeruasendusravi (CRRT).
- Mahu ülekoormus, mis vajab pidevat neeruasendusravi (CRRT).
- Teatud mürgistused, mis vajavad pidevat neeruasendusravi (CRRT).
- Haigused, mis vajavad vereplasma asendamist TPE-ga.
- Haigused, mis vajavad CRRT-d koos hemoperfusiooniga, et eemaldada verest lisapatogeenid.
- Haigused, mis vajavad CRRT-d koos ECCO2R-ga lisa-CO2 eemaldamiseks.
- Haigused, mis vajavad CRRT-d lisaks kehavälisele gaasivahetusele (oksügenisatsioon ja dekarboksülatsioon), mille eesmärk on toetada kehaväliselt südame ja/või kopsude tööd.

#### <span id="page-19-0"></span>**2.6.3 Patsientide sihtpopulatsioon**

CVVHD-, CVVHDF- ja CVVH-ravi täiskasvanurežiimil tohib kasutada kõigil CRRT-d vajavatel patsientidel, kelle kehakaal on vähemalt 40 kg, olenemata süsteemse antikoagulatsiooni esinemisest või puudumisest ning sõltumata patsiendi vanusest.

Ci-Ca CVVHD- ja Ci-Ca järel-CVVHDF-ravi tohib kasutada CRRT-RCA-d vajavatel täiskasvanud patsientidel, kelle kehakaal on vähemalt 40 kg.

CVVHD-ravi pediaatrilisel režiimil tohib kasutada kõigil CRRT-d vajavatel patsientidel, kelle kehakaal on 8–40 kg olenemata süsteemse antikoagulatsiooni esinemisest või puudumisest ning sõltumata patsiendi vanusest.

TPE-ravi tohib kasutada patsientidel, kelle kehakaal on vähemalt 40 kg, sõltumata patsiendi vanusest.

CRRT + ECCO2R kombineeritud ravi tohib kasutada täiskasvanud patsientidel, kelle kehakaal on vähemalt 40 kg. Lisaks kehtivad ka asjakohases kasutusjuhendis toodud piirangud.

CRRT + hemoperfusiooni (Cytosorb või Seraph) kombineeritud ravi tohib kasutada täiskasvanud patsientidel, kelle kehakaal on vähemalt 40 kg. Lisaks kehtivad ka asjakohases kasutusjuhendis toodud piirangud.

CRRT + ECMO (koos iLA Membrane Ventilator / iLA aktiivse iLA komplektiga (IPS), millel on CRRT konnektor) kombineeritud ravi tohib kasutada täiskasvanud patsientidel, kelle kehakaal on vähemalt 40 kg. Lisaks kehtivad ka asjakohases kasutusjuhendis toodud piirangud.

Seadme kasutamise kohta rasedatel või rinnaga toitvatel naistel pole andmeid saadaval. Seadet ei tohi kasutada raseduse või rinnaga toitmise ajal, v.a juhul, kui naise kliiniline seisund nõuab selle seadmega ravimist.

#### <span id="page-19-1"></span>**2.6.4 Ettenähtud kasutajarühm ja kasutuskeskkond**

Seadet tohivad paigaldada, juhtida ja kasutada ainult isikud, kellel on vastav koolitus, teadmised ja kogemused ning kellele on koolituse läbimise kohta väljastatud tunnistus.

Seade võimaldab teostada ravi intensiivraviüksuses või muudes samaväärsetes tingimustes, kus seda tuleb kasutada range meditsiinilise järelevalve ja teostatava ravi pideva jälgimise all.

#### <span id="page-19-2"></span>**2.6.5 Jõudlusnäitajad ja kliiniline kasu**

#### <span id="page-19-3"></span>**2.6.5.1 Jõudlusnäitajad**

Jõudlusnäitajate üksikasjad on toodud funktsionaalse ravi kirjelduses 7. peatükis.

<span id="page-20-0"></span>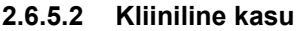

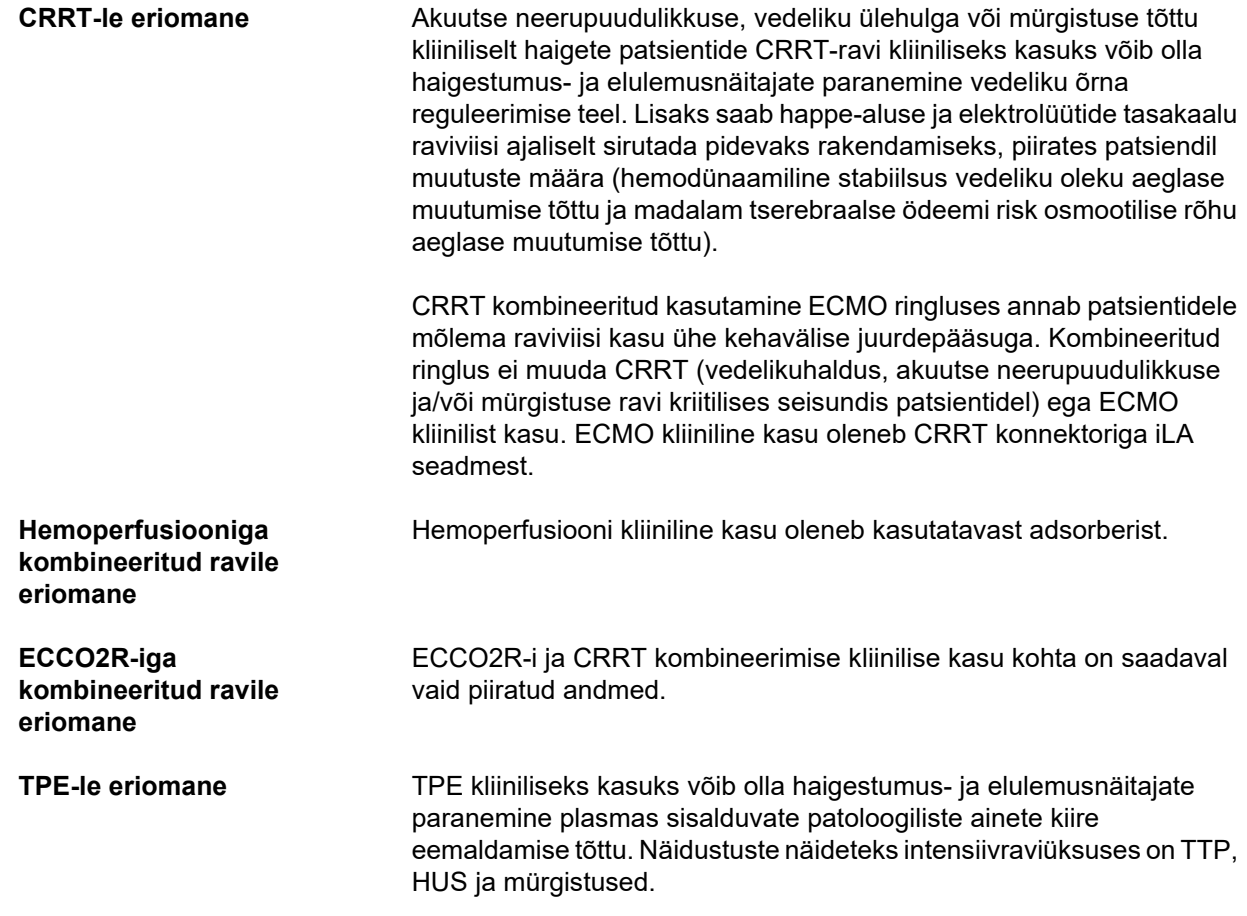

# <span id="page-20-2"></span><span id="page-20-1"></span>**2.7 Kõrvalmõjud**

#### **Seadme ja raviga seotud**

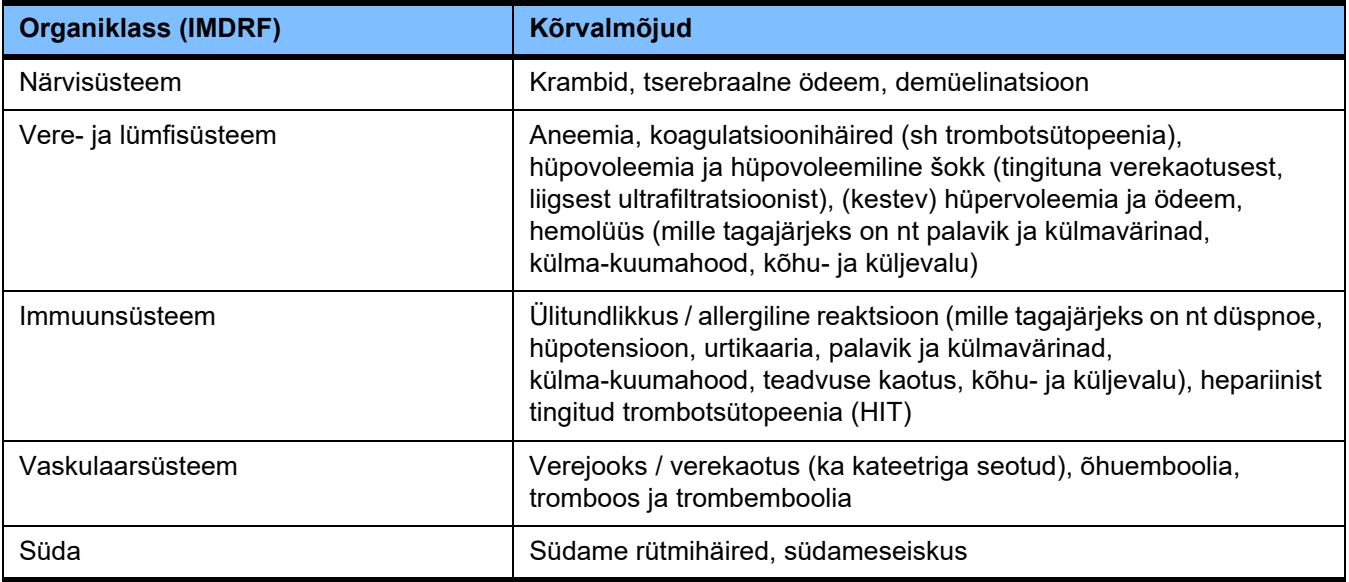

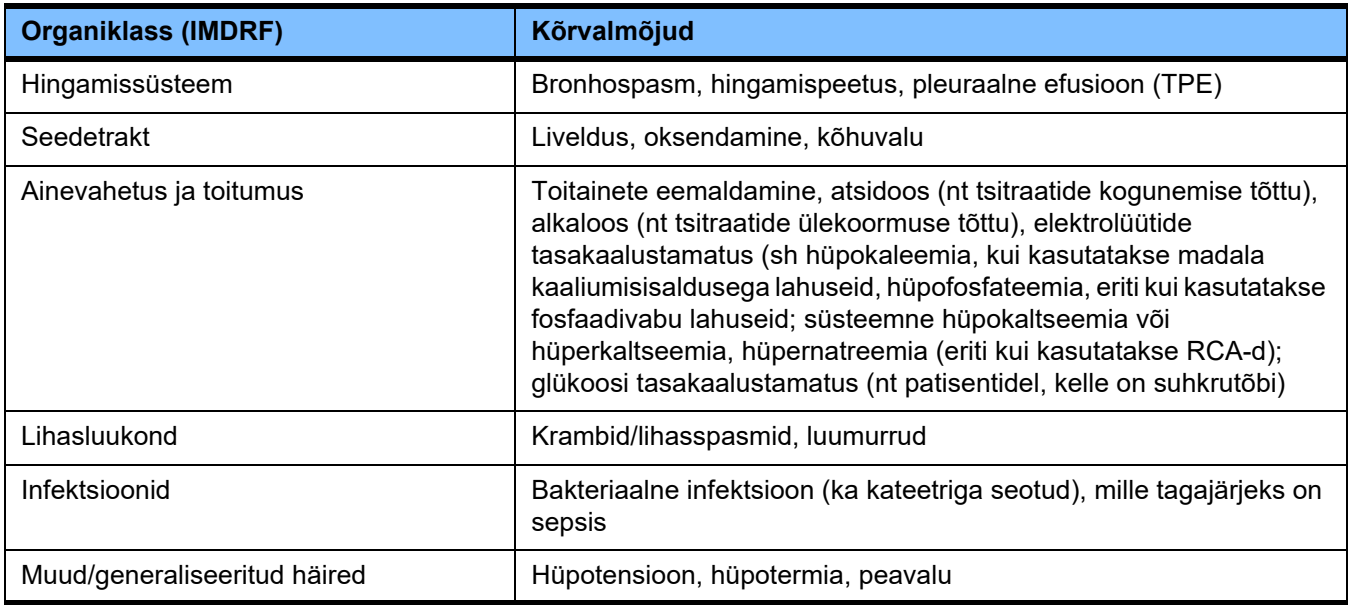

Muud kõrvalmõjud võivad olla seotud ravis kasutatavate muude toodete või ravimitega (nt kesksed veenisisesed kateetrid, adsorberid).

#### <span id="page-21-0"></span>**2.7.1 Tõsistest intsidentidest teatamine**

Kui seadmega seoses toimub tõsine intsident, sh selline, mida käesolevas trükises pole nimetatud, tuleb sellest kohe teatada raviarstile. Euroopa Liidus asuv kasutaja peab igast seadmega seoses toimuvast tõsisest intsidendist teatama sildil (...) näidatud tootjale ja kasutaja asukohaks oleva ELi liikmesriigi pädevale ametkonnale.

Tõsiseks intsidendiks võib olla mis tahes intsident, mis otseselt või kaudselt põhjustab patsiendi, kasutaja või muu isiku surma; patsiendi, kasutaja või muu isiku tervisliku seisundi ajutise või püsiva tõsise halvenemise; või tõsise ohu rahvatervisele.

#### <span id="page-21-1"></span>**2.7.2 Meditsiiniline teave ja ettevaatusabinõud kõrvalmõjude vältimiseks**

**Kõik raviviisid** – Süsteemse antikoagulatsiooni kasutamisel ja regionaalse tsitraadi antikoagulatsiooni korral tuleb ravi läbi viia vastavalt protokollile (vt peatükk 7). Antikoagulandi mittekasutamine või vale doseerimine võib põhjustada varajase ummistumise või hüübimise (koos verekaotusega, kui kehaväline süsteem tuleb asendada) või verejooksu, näiteks trombotsütopeenia või süsteemse antikoagulandi liiasuse kaudu.

> – Kogu ravi ajal piisava verevoolu tagamiseks peab patsiendil olema kohane vaskulaarne juurdepääs (nt kohase suurusega keskne veenisisene topeltvalendikuga kateeter – õige suuruse valimiseks vt kasutusjuhendit). CRRT-ravis olemasoleva arterio-venoosse grafti või fistuli (mis on vajalikud kroonilise rakenduse korral) kasutamine võib põhjustada nende kahjustamise. TPE jaoks saab kasutada perifeerset vaskulaarset juurdepääsu või AV-fistulit, kui see on olemas.

– Reguleerige vedeliku preskriptsiooni vastavalt praegustele seerumi

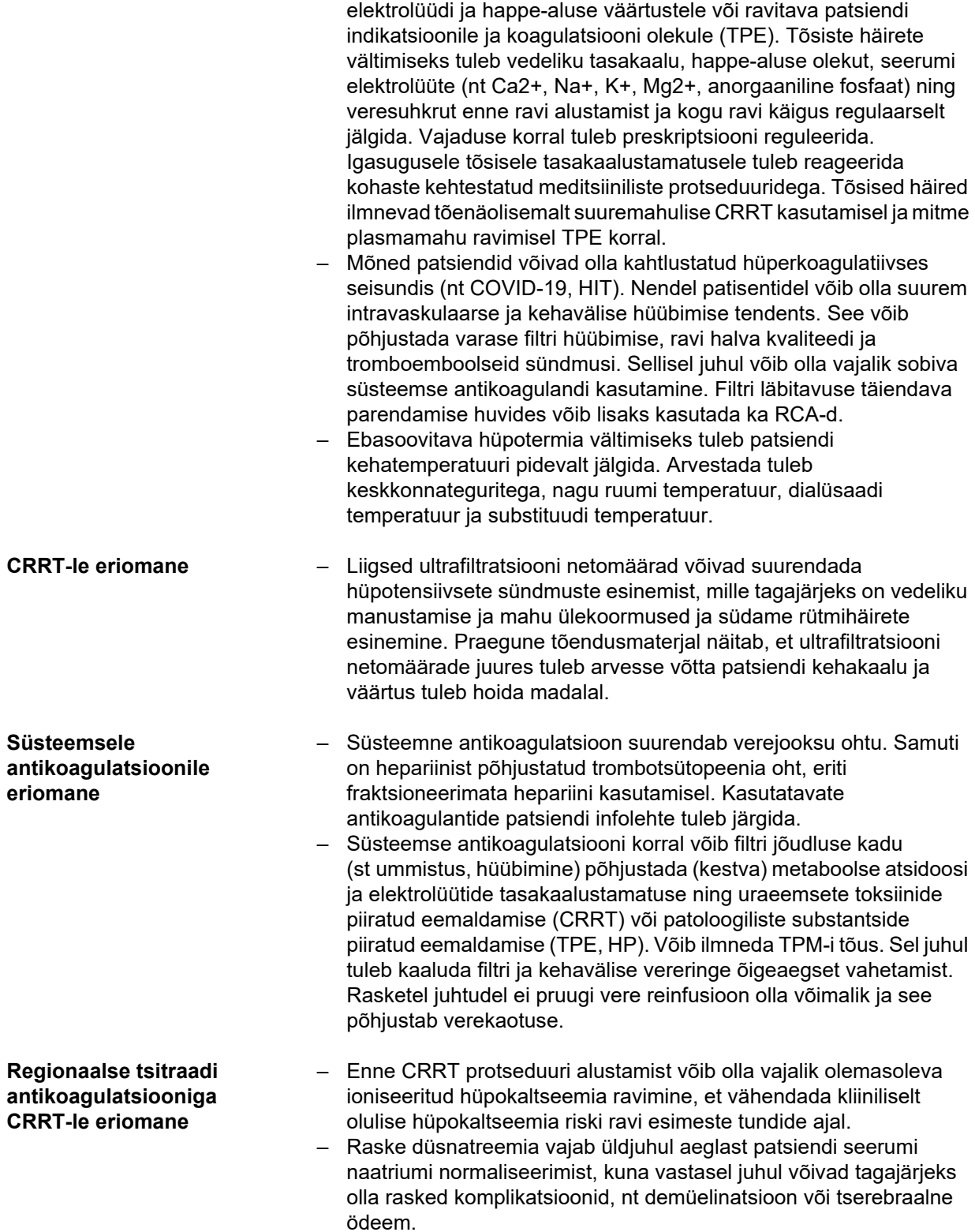

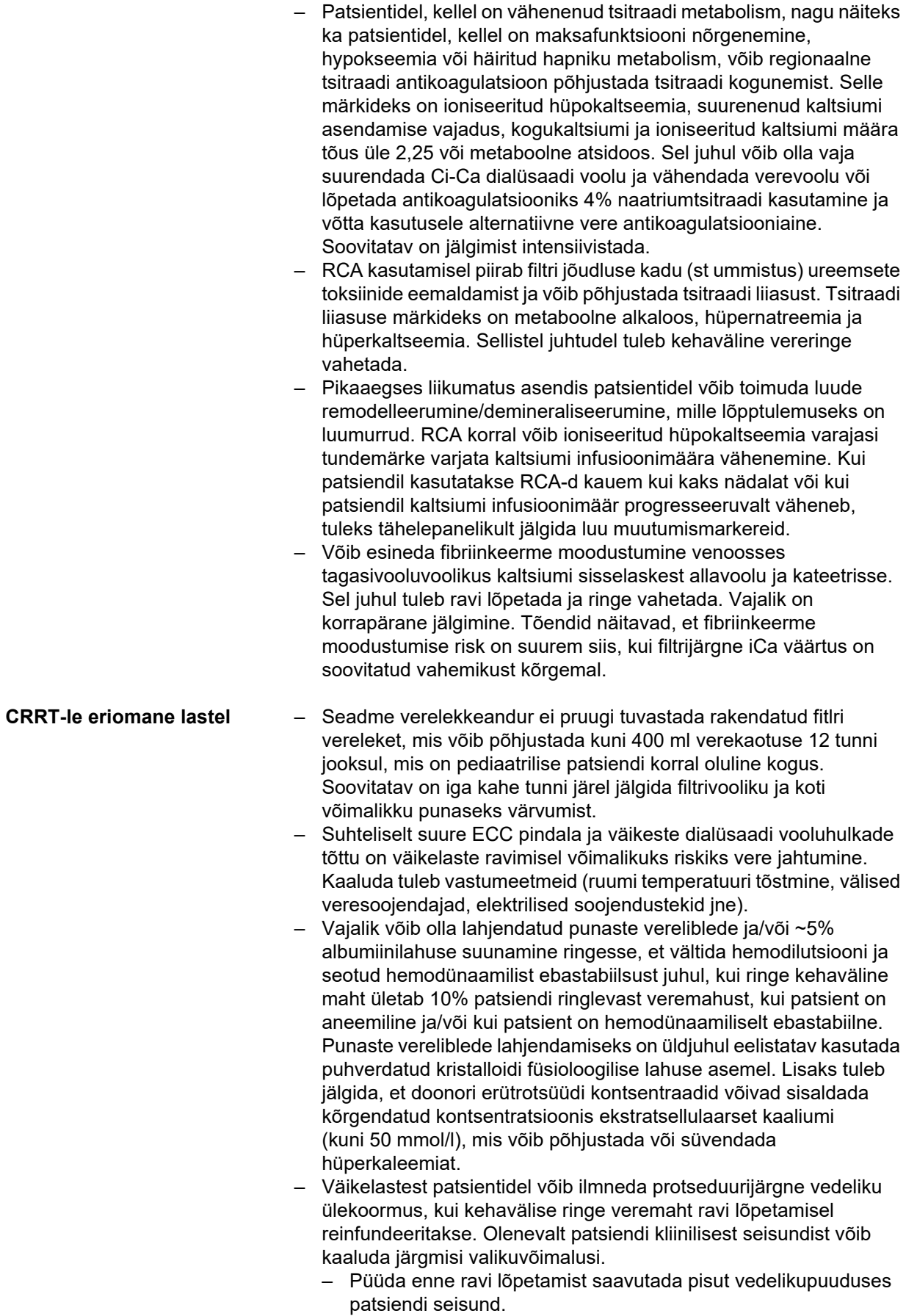

- Reinfundeerida ainult algne (tumedam punane, lahjendamata) kehavälise ringe veremaht.
- Vajaduse korral jätta reinfundeerimata kogu kehavälise ringe veremaht.

**Hemoperfusiooniga kombineeritud CRRT ravidele eriomane** 

**ECCO2R-ga kombineeritud CRRT ravidele eriomane**

**Terapeutilisele plasmavahetusele** 

**eriomane**

– Veenduge, et filter ja täisvere adsorber oleksid kombineeritud õiges järjekorras, nagu on näidatud vastavate komplektide vahelehtedel.

– CRRT ravirežiimide korral on täiskasvanute verevoolu piiriks 500 ml/min. Ci-Ca ravirežiimi korral on piiriks 200 ml/min, et piirata tsitraadi koormust. Vaadake ECCO2R filtri kasutusjuhendist, kas nende verevoolu määrade juures suudab seade tagada kliiniliselt olulise CO2 eemaldamise. Tõendid näitavad, et ECCO2R ei pruugi ≤ 300 ml/min verevoolu määrade korral tagada kopse kaitsvat ventilatsiooni.

– Veenduge, et filtrid oleksid kombineeritud õiges järjekorras, nagu on näidatud vastava komplekti vahelehtedel.

– Valitud süsteemse antikoagulandi (nt hepariini) vajalik pidev infundeerimine pärast algset boolust võib kadude tõttu eraldatud plasmasse olla suurem kui CRRT-l. Need kaod olenevad plasma filtreerimismäärast. Antikoagulandi protokolli tuleb vastavalt kohandada.

- TPE vajab täpset isovoleemilist asendamist kolloidisisaldusega lahusega, nt sobivas kristalloidis (kuni ~5%) lahjendatud albumiin või värske külmutatud plasma (FFP). Kui lahjendatud albumiin ei asenda nt plasma koagulatsioonitegureid, võib viimane seada patsiendi transfusioonireaktsioonide ohtu. Kui patsiendi plasma maht vahetub ilma plasma koagulatsioonitegureid asendamata, siis võivad arvestatavalt suureneda nii PT (INR) kui ka aPTT.
	- See on transientne koagulopaatia muidu tervel inimesel, kellel võivad puudulikkused järgmiseks päevaks pöörduda tagasi normaalsesse seisundisse isegi pärast mitut vahetumist. Nendel patsientidel saab süsteemset antikoagulatsiooni ravi lõpupoole vastavalt vähendada, et vältida tarbetut verejooksuriski.
	- Ehkki üldiselt on FFP rangelt vajalik üksnes harvadel juhtudel (nt TTP korral), võib iseäranis intensiivraviüksuses oleval, operatsioonijärgsel või biopsiajärgsel patsiendil olla suurem verejooksuoht. Neil patsientidel võib kaaluda FFP või krüopretsipitaatide kasutamist, eriti asenduse viimaste mahtude juures. Kõrgendatud verejooksuohuga patsientide korral on soovitatav jälgimist intensiivistada.

Muu meditsiiniline teave võib kehtida seoses ravis kasutatavate muude toodete või ravimitega.

# <span id="page-24-2"></span><span id="page-24-0"></span>**2.8 Vastunäidustused**

#### <span id="page-24-1"></span>**2.8.1 Tootepõhised ja raviga seotud vastunäidustused**

**Kõik raviviisid** – Suutmatus luua vajalik vaskulaarjuurdepääs.

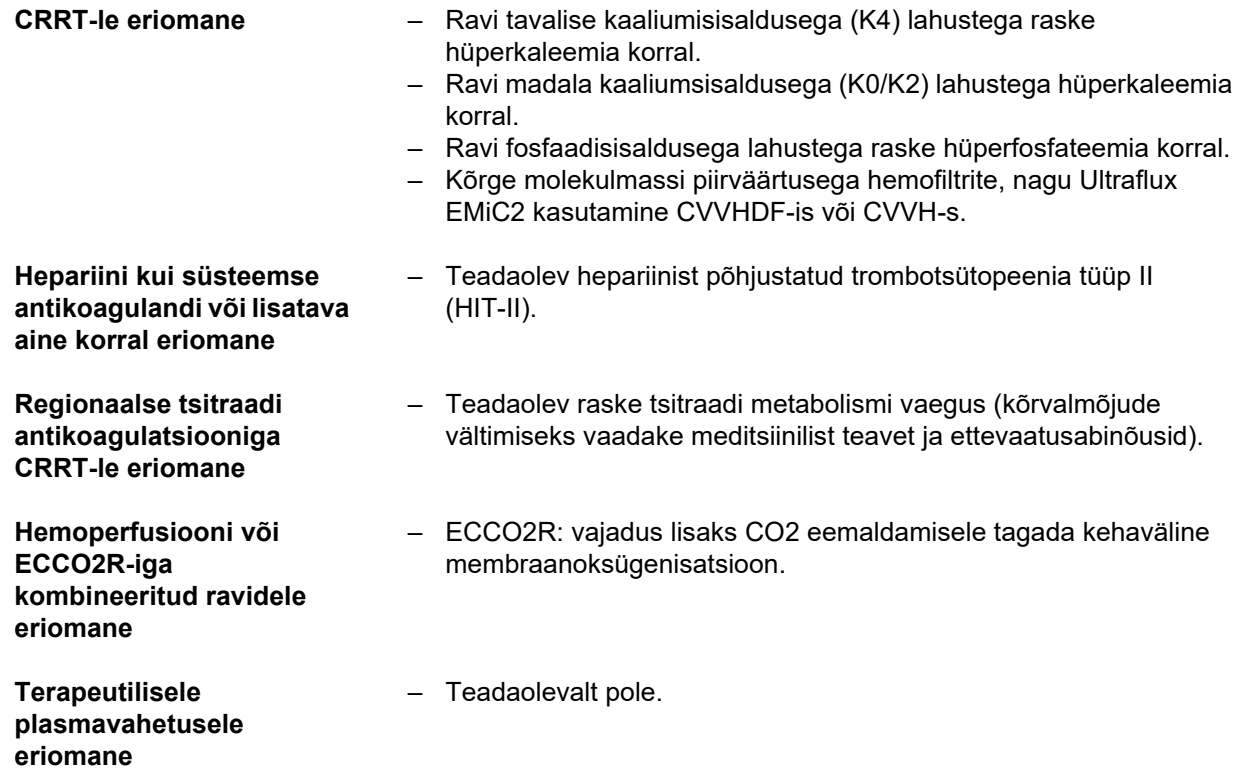

### <span id="page-25-0"></span>**2.8.2 Suhtelised vastunäidustused**

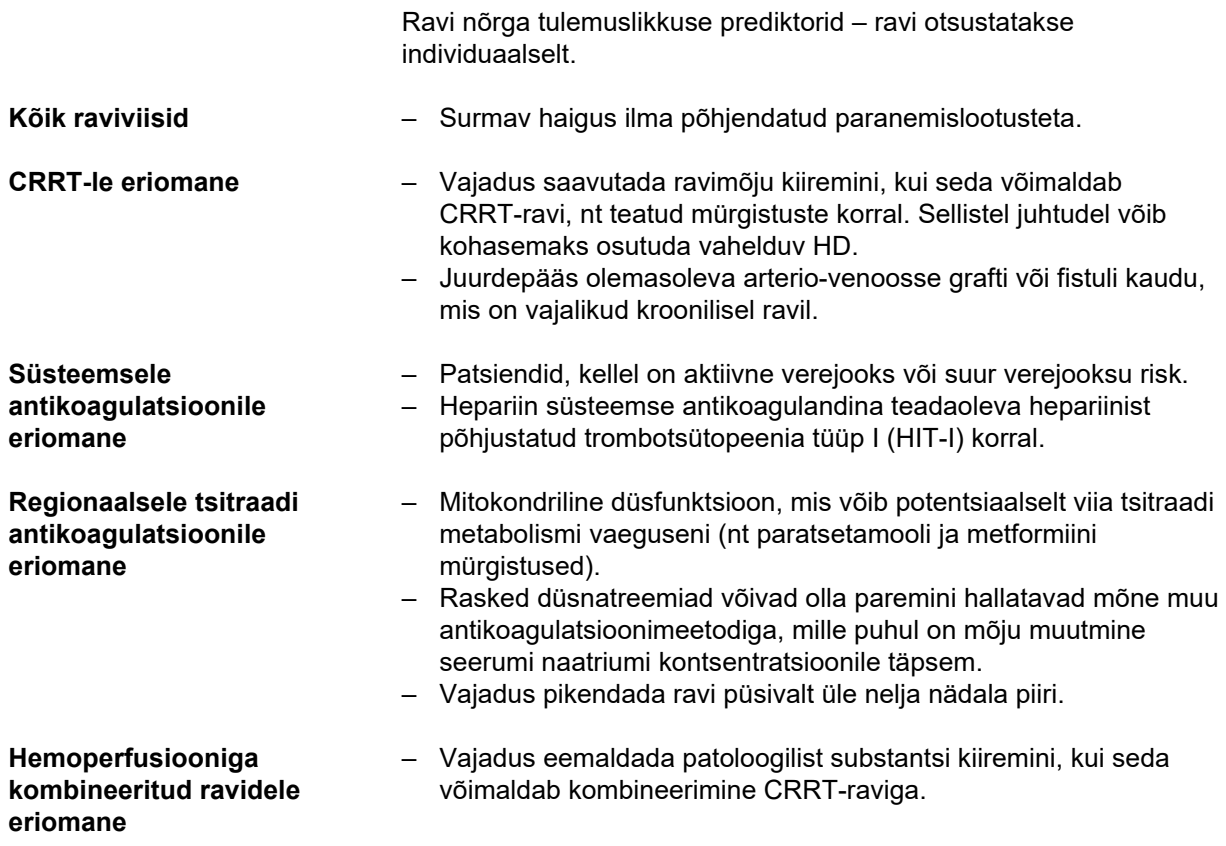

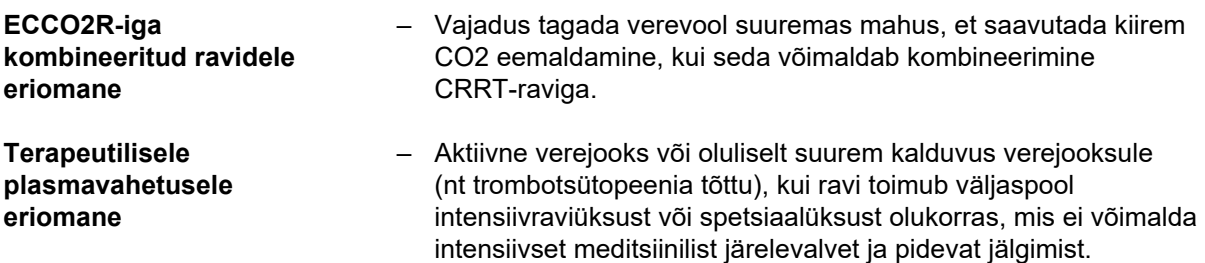

<span id="page-26-1"></span>Muud vastunäidustused võivad olla eriomased ravis kasutatavatele muudele toodetele või ravimitele.

# <span id="page-26-0"></span>**2.9 Koostoime teiste süsteemidega**

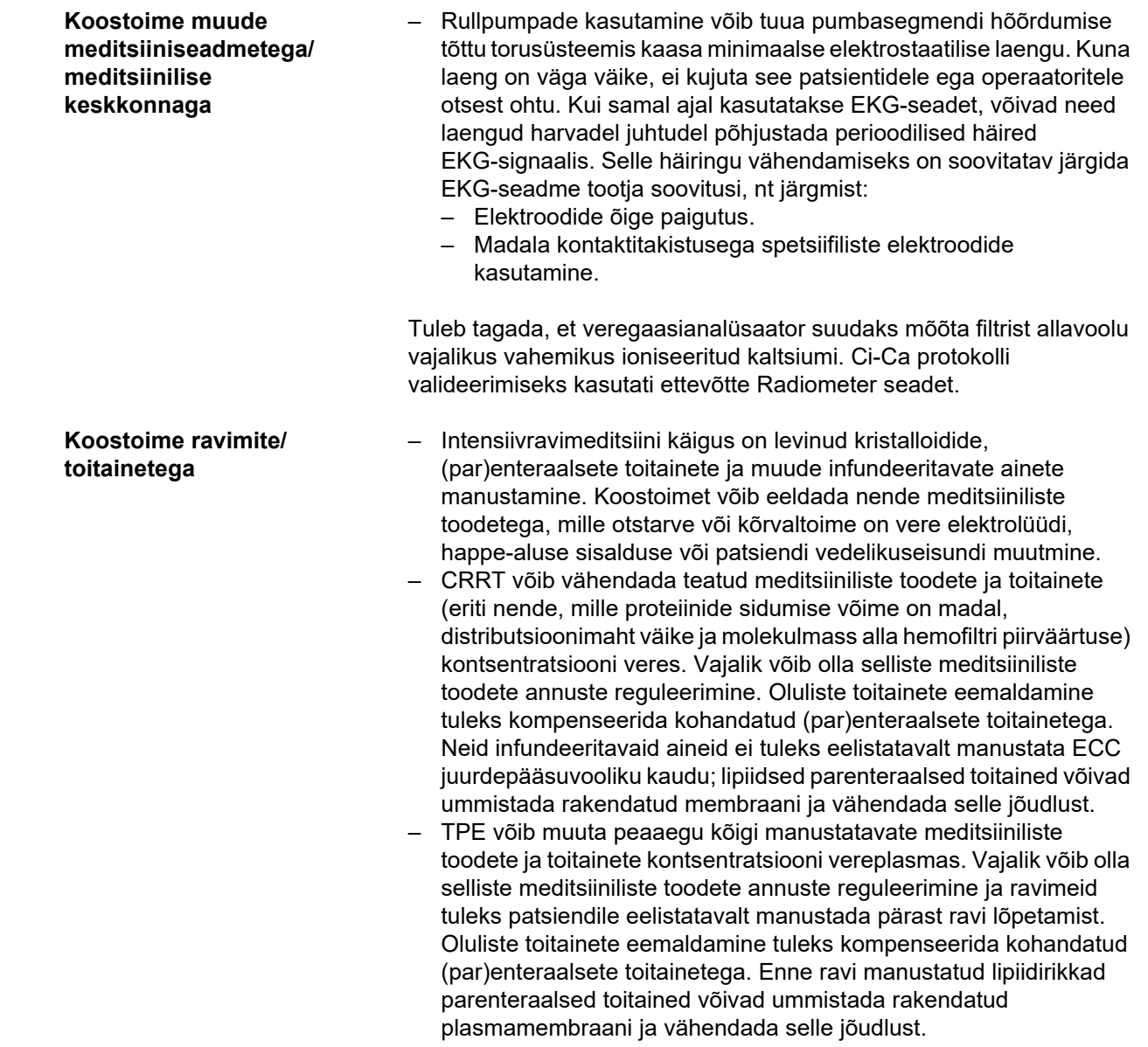

- Südameglükosiidide kardiotoksilisus, teatud digoksiinis, võib väheneda pärast hüperkaleemia, hüpermagneseemia või hüpokaltseemia korrigeerimist, samuti hüponatreemia või alkaloosi kujunemisega.
- Mõned ravimid ja raviviisid võivad põhjustada heitlahuse punaseks värvumise, mis võib käivitada valepositiivse verehäire (tingituna optilise absorptsiooni meetodi mõõtmispõhimõttest (punase/ rohelise suhe)). Enne hemodialüüsi alustamist tuleb selle efektiga arvestada. Üks meditsiiniline toode, millel on teadaolevalt selline mõju, on hüdroksokobalamiin, mida kasutatakse tsüaniidimürgistuse raviks.

### <span id="page-27-3"></span><span id="page-27-0"></span>**2.10 Ravipiirangud**

<span id="page-27-4"></span>**Regionaalne tsitraadi antikoagulatsioon** Tsitraadi antikoagulatsioon on saadaval täiskasvanud patsientidele CVVHD ja CVVHDF-i jaoks.

#### <span id="page-27-1"></span>**2.10.1 Sihtrühm**

Seadet tohivad paigaldada, juhtida ja kasutada ainult isikud, kellel on vastav koolitus, teadmised ja kogemused ning kellele on koolituse läbimise kohta väljastatud tunnistus.

# <span id="page-27-2"></span>**2.11 Arvestage seadmega töötades järgmist**

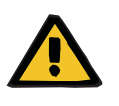

#### **Hoiatus**

#### **Seadme ebaõige hooldus võib põhjustada patsiendile ja operaatorile vigastuste ohtu**

Ebaõige hooldus võib vähendada seadme talitlusohutust.

 Jälgige, et esmase käivituse, täiendused, kohandused, kalibreerimised, hooldused, modifikatsioonid ja remonditööd teeksid ainult tootja või tema poolt volitatud isikud.

Lisainfo paigalduse kohta [\(vt peatükki 9 lk 283\).](#page-282-4)

Lisainfo tehniliste ohutuskontrollide ja hooldusprotseduuride kohta [\(vt peatükki 11 lk 291\)](#page-290-4).

Kasutage ainult tootja poolt heaks kiidetud varuosi.

Varuosade, testimisseadmete ja tööriistade leidmiseks ning tellimiseks kasutage alati elektroonilist varuosade kataloogi.

Lisainfo transportimise ja ladustamise kohta [\(vt peatükki 10 lk 287\)](#page-286-3).

# <span id="page-28-2"></span><span id="page-28-0"></span>**2.12 Eeldatav kasutusiga**

Kui tehnilisi ohutuskontrolle tehakse täielikult kooskõlas nõuete ja ettenähtud ajavahemike järel, on seadme ohutu talitlus tagatud. Peale selle soovitab tootja teha hooldust regulaarsete ajavahemike järel, et vältida seadme kulumisest tulenevaid tõrkeid. Iga tehnilise ohutuskontrolliga pikeneb seadme eeldatav kasutusiga kooskõlas standardiga IEC 60601-1 kuni järgmise ettenähtud tehnilise ohutuskontrollini.

# <span id="page-28-1"></span>**2.13 Vastutava organisatsiooni kohustused**

<span id="page-28-3"></span>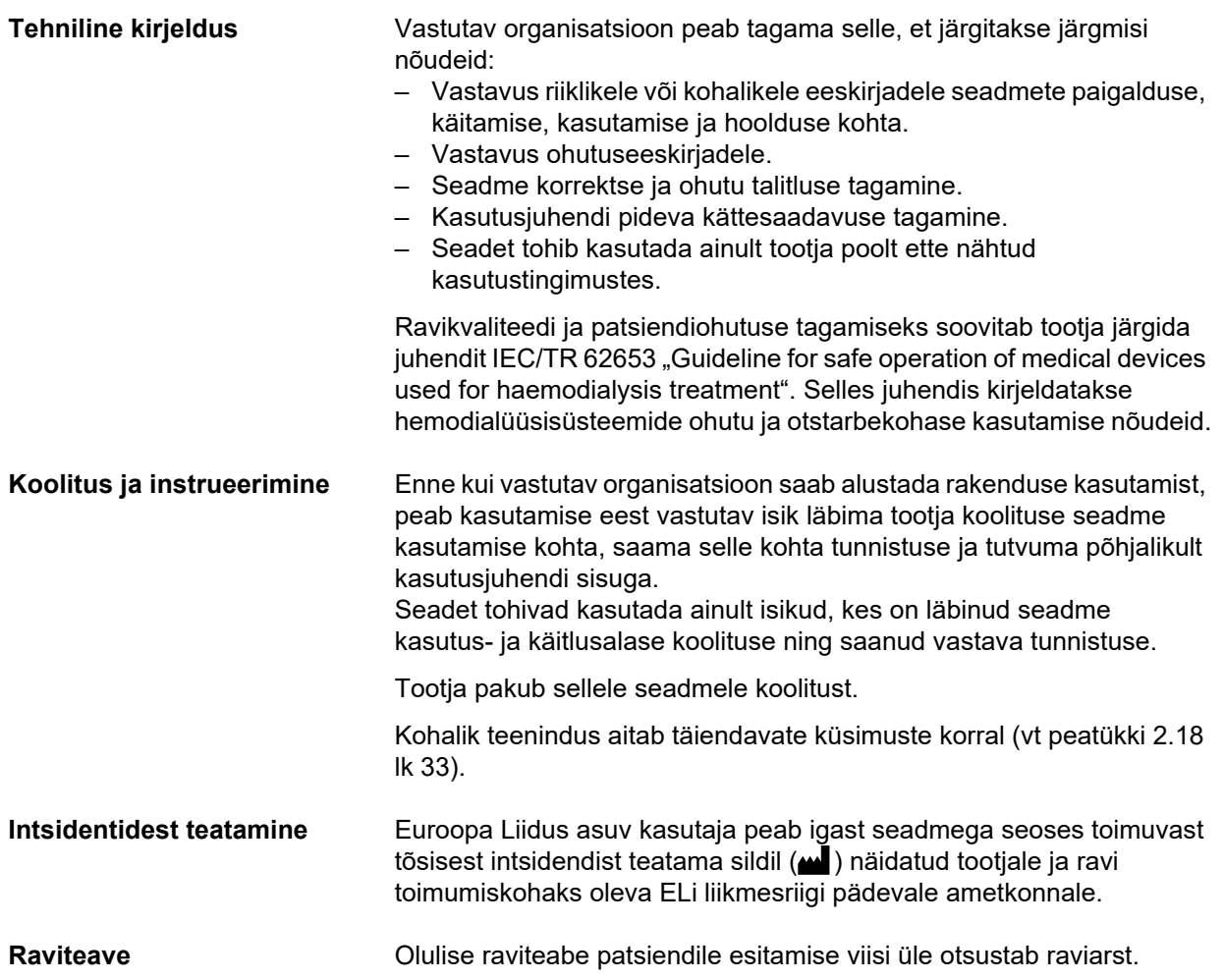

### <span id="page-29-1"></span><span id="page-29-0"></span>**2.14 Operaatori vastutus**

Tootjat tuleb teavitada seadme ootamatust talitlusest ja muudest intsidentidest siintoodud aadressidel [\(vt peatükki 2.18 lk 33\).](#page-32-1)

# **Hoiatus**

#### **Seadme defekti tõttu tekkivate vigastuste oht**

Defektse seadmega ei saa ravi korralikult ja ohutult läbi viia.

- $\triangleright$  Ärge kasutage raviks defektset seadet.
- Võtke seade kasutuselt ja lahutage toiteallikast.
- $\triangleright$  Kui ravi on pooleli, käivitage vere reinfusioon ja lõpetage ravi. Vajaduse korral tehke vere reinfusioon käsitsi [\(vt peatükki 5.19](#page-231-3)  [lk 232\).](#page-231-3)
- $\triangleright$  Teavitage pädevat organisatsiooni või teenindust.
- $\triangleright$  Vahetage kahjustunud tarvikud.

Seade on defektne, kui esineb mõni järgmistest tingimustest:

- Seadmel on mehaanilised defektid
- Toitekaabel on kahjustunud
- Seade ei reageeri soovitud viisil
- Seadme tööparameetrid erinevad ettenähtust

Parameetrite sisestamisel tuleb arvesse võtta järgmist:

- Operaator peab sisestatud andmed kinnitama, st kontrollima, kas need on õiged.
- Kui kontrolli käigus leitakse erinevus soovitud parameetrite ja rakenduses või seadmes kuvatavate parameetrite vahel, tuleb seadistust enne funktsiooni aktiveerimist korrigeerida.
- Kuvatavaid tegelikke väärtusi tuleb võrrelda ettenähtud väärtustega.
- Seadme, protseduuri või tervisega seotud raskuste korral tuleb konsulteerida raviarstiga.

# <span id="page-30-4"></span><span id="page-30-0"></span>**2.15 Vastutusest loobumine**

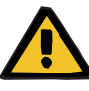

#### **Hoiatus**

Peatükk 8 [\(vt peatükki 8 lk 277\)](#page-276-1) sisaldab loendit kulumaterjalidest ja tarvikutest, mis sobivad kasutamiseks koos selle seadmega mida saab seadmega ohutult kasutada.

Tootja ei saa tagada, et selle seadmega kasutamiseks sobivad muud kulumaterjalid ja tarvikud peale nende, mis on selles peatükis loetletud. Tootja ei saa tagada, et seadme ohutus ja jõudlus jäävad samaks, kui kasutatakse muid kulumaterjale ning tarvikuid, mida selles peatükis pole loetletud.

Muude kulumaterjalide ja tarvikute kasutamisel tuleb nende sobivust eelnevalt kontrollida. Seda saab teha kulumaterjalide ja tarvikutega kaasas olevates juhendites toodud teabe abil.

Tootja ei vastuta seadme kahjustumise ega muude kahjude eest, mis tulenevad sobimatutest kulumaterjalidest või tarvikutest.

### <span id="page-30-1"></span>**2.16 Hoiatused**

Järgnev hoiatuste loend on üksnes väljavõte. Seadme ohutuks kasutamiseks tuleb teada kõiki käesolevas kasutusjuhendis toodud hoiatusi.

#### <span id="page-30-3"></span><span id="page-30-2"></span>**2.16.1 Hoiatused elektriohutuse kohta**

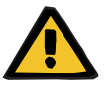

#### **Hoiatus**

**Elektrišoki tõttu tekkivate vigastuste oht**

Ilma kaitseühenduseta tekib elektrilöögi oht.

Ühendage seade alati kaitsemaandusega toitevõrku.

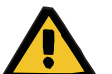

#### **Hoiatus**

#### **Elektrišoki tõttu tekkivate vigastuste oht**

Kui patsient puutub kas vahetult või operaatori kaudu kokku seadmeühenduste kontaktidega, tekib elektrilöögi oht.

 $\triangleright$  Vältige ravi ajal ühenduste kontaktide puutumist.

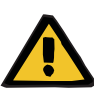

#### **Hoiatus**

#### **Elektrišoki tõttu tekkivate vigastuste oht**

Keskveenikateetriga ravi korral, kui ots asub patsiendi parempoolses kojas, tuleb järgida järgmisi ettevaatusabinõusid:

- $\geq$  Seade (multiFiltratePRO) peab olema ühendatud paigaldise maandatud ekvipotentsiaaltsooni.
- $\triangleright$  Viige kõik mittemeditsiinilised ja meditsiinilised elektriseadmed, millel puutevool või patsiendi lekkevool ületab CF-tüüpi kontaktosadele kehtestatud piirid, patsiendi käeulatusest eemale (kaugemale kui 1,5 m igas suunas).

Mittemeditsiiniliste või meditsiiniliste elektriseadmete või patsiendi lekkevoolu saab maandada patsiendi keskveenikateetri ja seadme B- või BF-tüüpi kontaktosa kaudu (multiFiltratePRO).

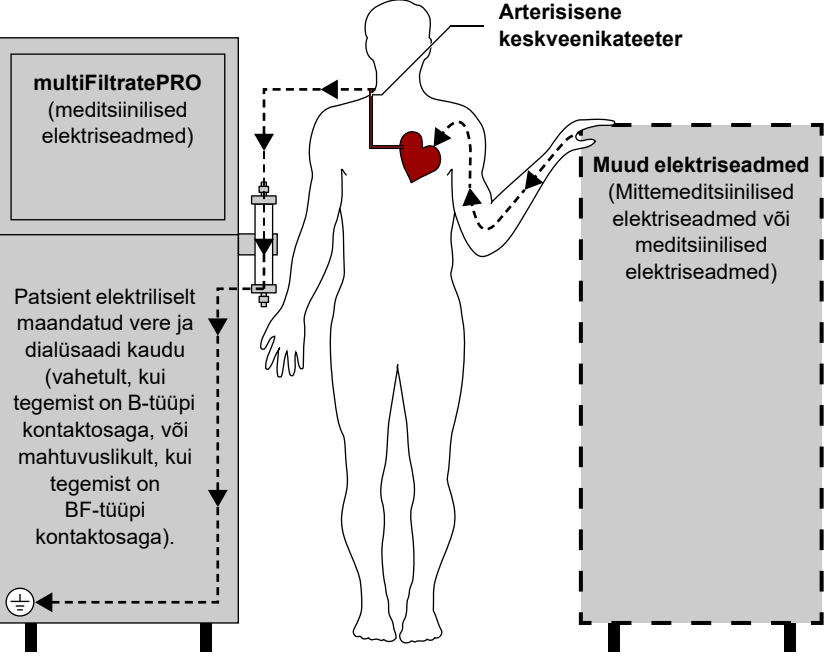

Patsiendi lekkevoolu piirid CF-tüüpi kontaktosa korral:

- 10 µA AC / DC (normaaltingimused, st tõrkeid pole)
- 50 µA AC / DC (üksik tõrge)

Pöörduge kõigi küsimustega kohaliku klienditoe poole.

#### <span id="page-31-1"></span><span id="page-31-0"></span>**2.16.2 Hoiatused kulumaterjalide ja tarvikute kohta**

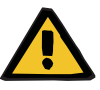

**Hoiatus**

#### **Ühenduskohtade ebaõige käitlemine põhjustab saastumisohtu**

Kehavälisesse vereringesse võivad sattuda patogeenid.

 $\triangleright$  Kasutage kõigis veresüsteemi ühendustes ja kasutatava steriilse lahuse kõigis ühendustes aseptilist tehnikat.

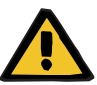

#### **Hoiatus**

#### **Saastunud tarvikud põhjustavad ristsaastumise ohtu**

Bakterite leviku oht.

 Tarvikud tuleb pärast ravi lõppu kõrvaldada kooskõlas võimalike saastunud materjalide kõrvaldamise juhistega.

# <span id="page-32-0"></span>**2.17 SVHC (REACH)**

Lisainfot SVHC kohta kooskõlas määruse (EÜ) 1907/2006 (REACH) artikliga 33 leiate järgmiselt veebilehelt:

www.freseniusmedicalcare.com/en/svhc

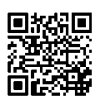

# <span id="page-32-1"></span>**2.18 Aadressid**

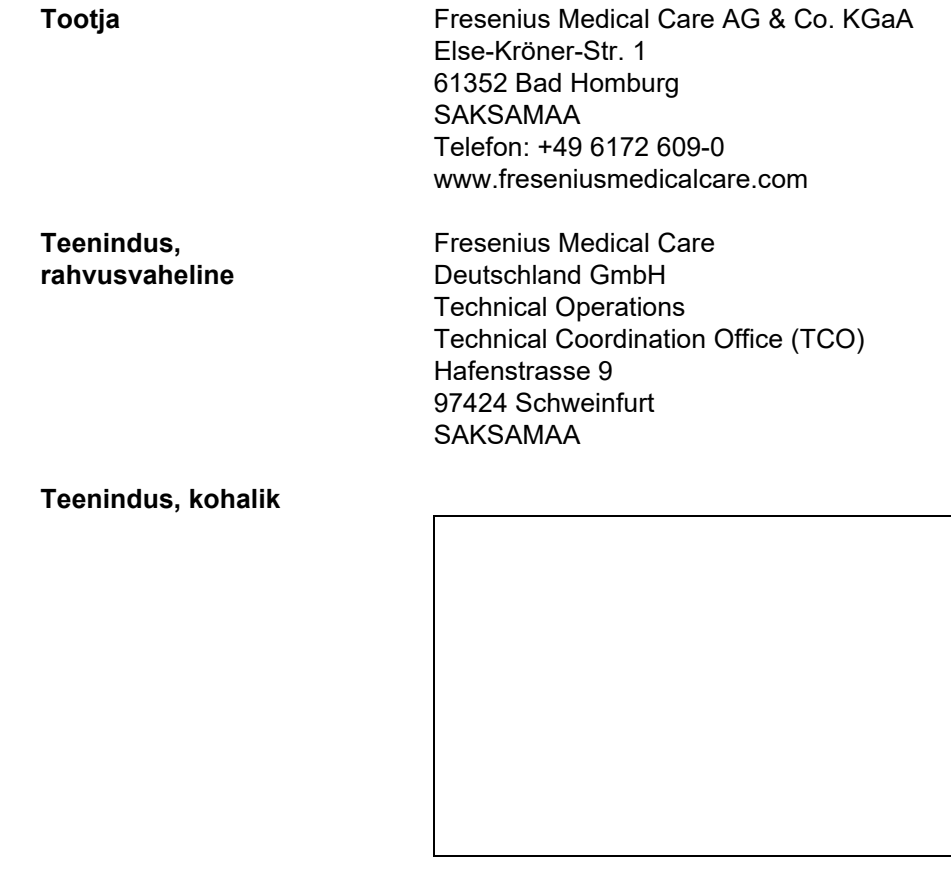

# <span id="page-34-0"></span>**3 Disain**

# <span id="page-34-1"></span>**3.1 Seadme vaated**

### <span id="page-34-6"></span><span id="page-34-2"></span>**3.1.1 Eestvaade**

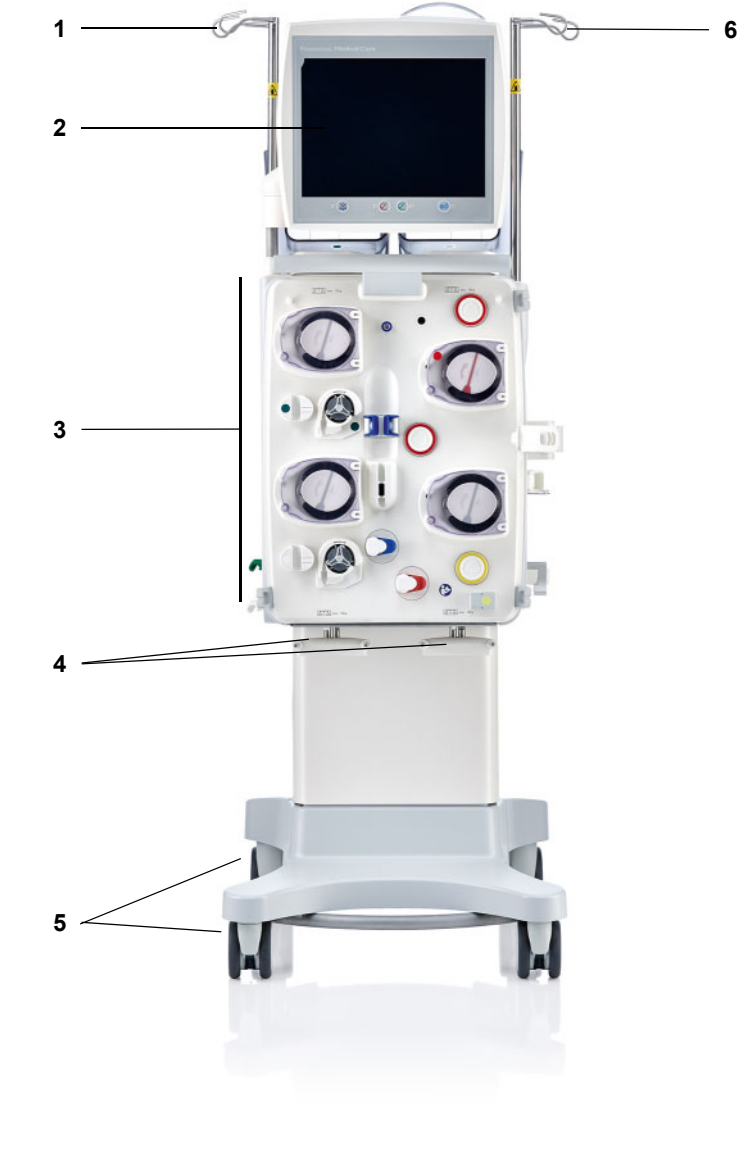

#### **Legend**

- <span id="page-34-7"></span>**1** Vasakpoolne tilgutipost **4** Kaalud 3 ja 4
- <span id="page-34-4"></span>
- **3** Kehavälise vereringe režiim **6** Parempoolne tilgutipost
- <span id="page-34-5"></span><span id="page-34-3"></span>
- **2** Monitor **5** Piduritega käru
	-

### <span id="page-35-4"></span><span id="page-35-0"></span>**3.1.2 Tagantvaade**

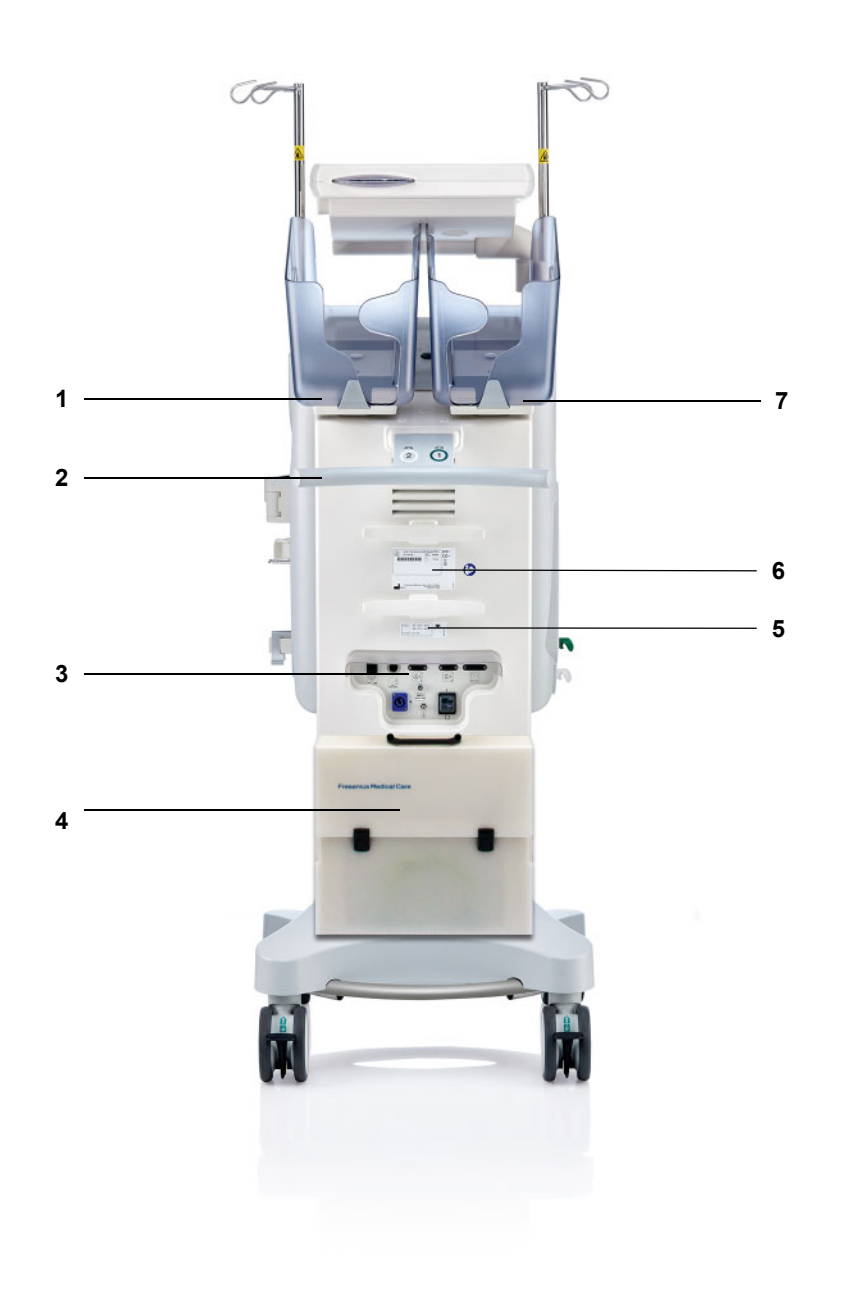

<span id="page-35-7"></span><span id="page-35-6"></span><span id="page-35-5"></span><span id="page-35-3"></span><span id="page-35-2"></span><span id="page-35-1"></span>

- **Legend** 1 Kaal 2 (valge)<br> **2** Käepide
	- Käepide
	- Liideste ala
	- Tarvikukast
	- **5** Toiteandmete silt<br>**6** Tüübisilt
	- Tüübisilt
	- Kaal 1 (roheline)
# **3.1.2.1 Liideste ala**

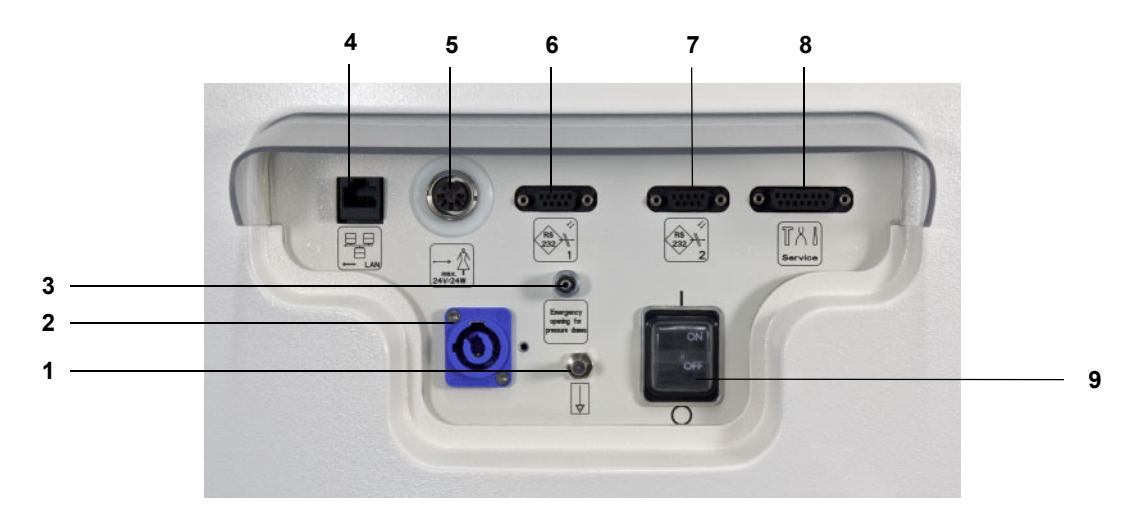

- **Legend 1** Ekvipotentsiaalse sidestuse ühendus
	- Toiteühendus
	- Luer Lock-ühendus survemõõtmisseadmete käsitsi avamiseks
	- LAN-võrguühendus (kohalik võrk)
	- Õekutse liides
	- 1. RS 232 jadaliides 5 V toitega
	- 2. RS 232 jadaliides
	- Teenindusliides (ainult hooldustehnikutele)
	- Toitelüliti

# **3.1.3 Vaade vasakult küljelt**

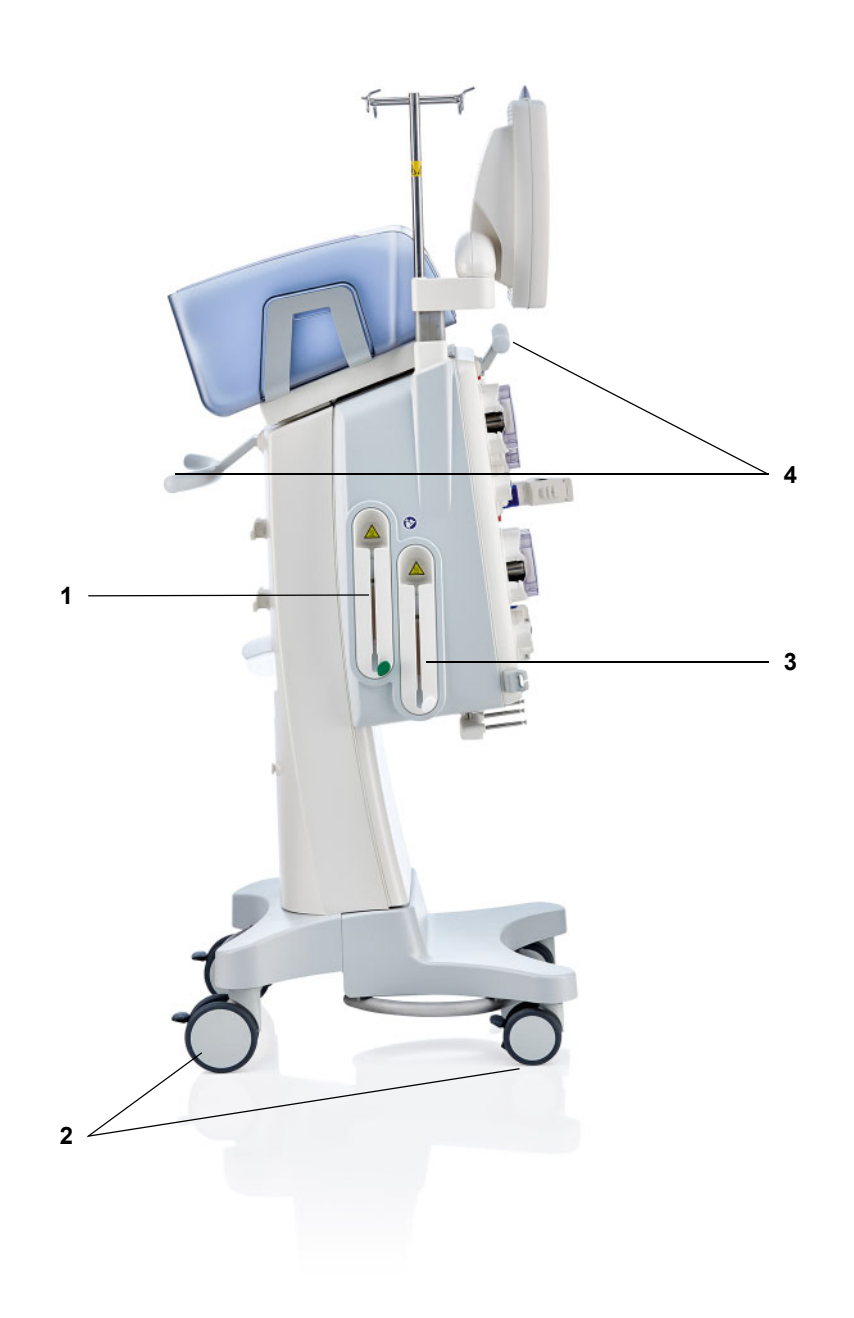

- **Legend** 1 Soojendi (roheline)
	- Piduritega rattad
	- Soojendi (valge)
	- Käepidemed

# **3.1.4 Vaade paremalt küljelt**

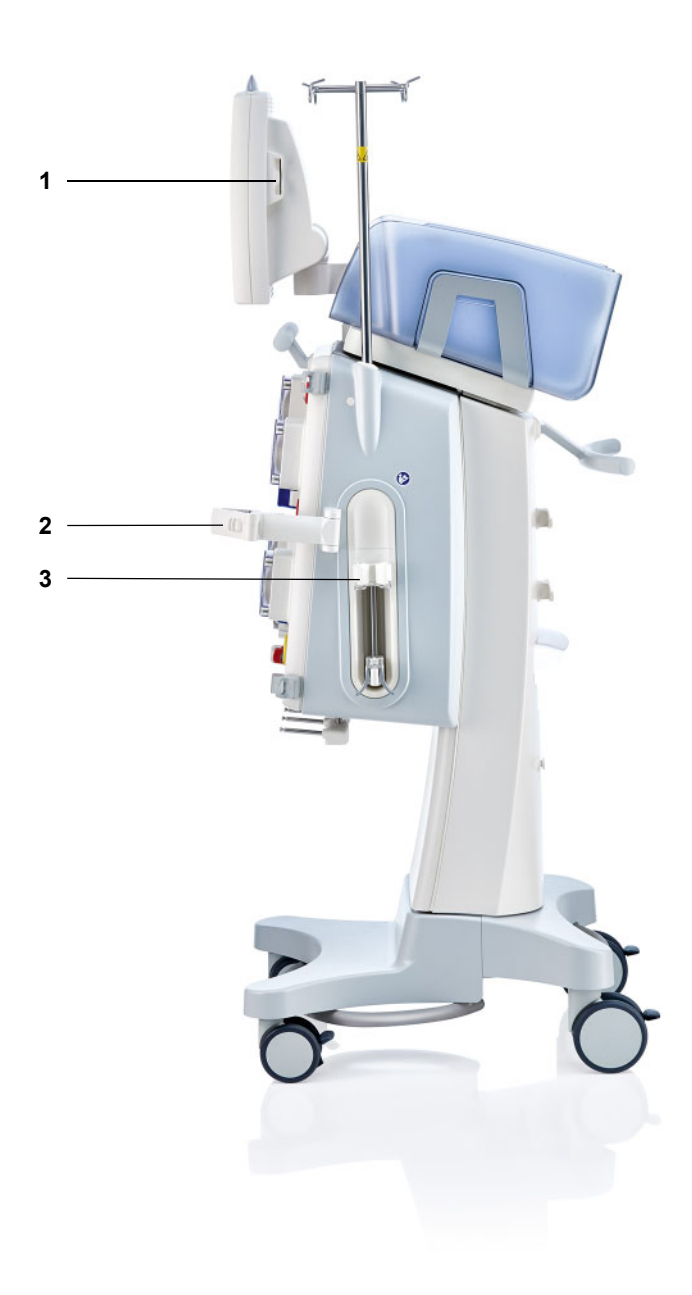

- Legend 1 Kaardipesa
	- **2** Filtrihoidik
	- **3** Hepariinipump

# **3.2 Juhtelemendid ja indikaatorid**

# **3.2.1 Monitori eestvaade**

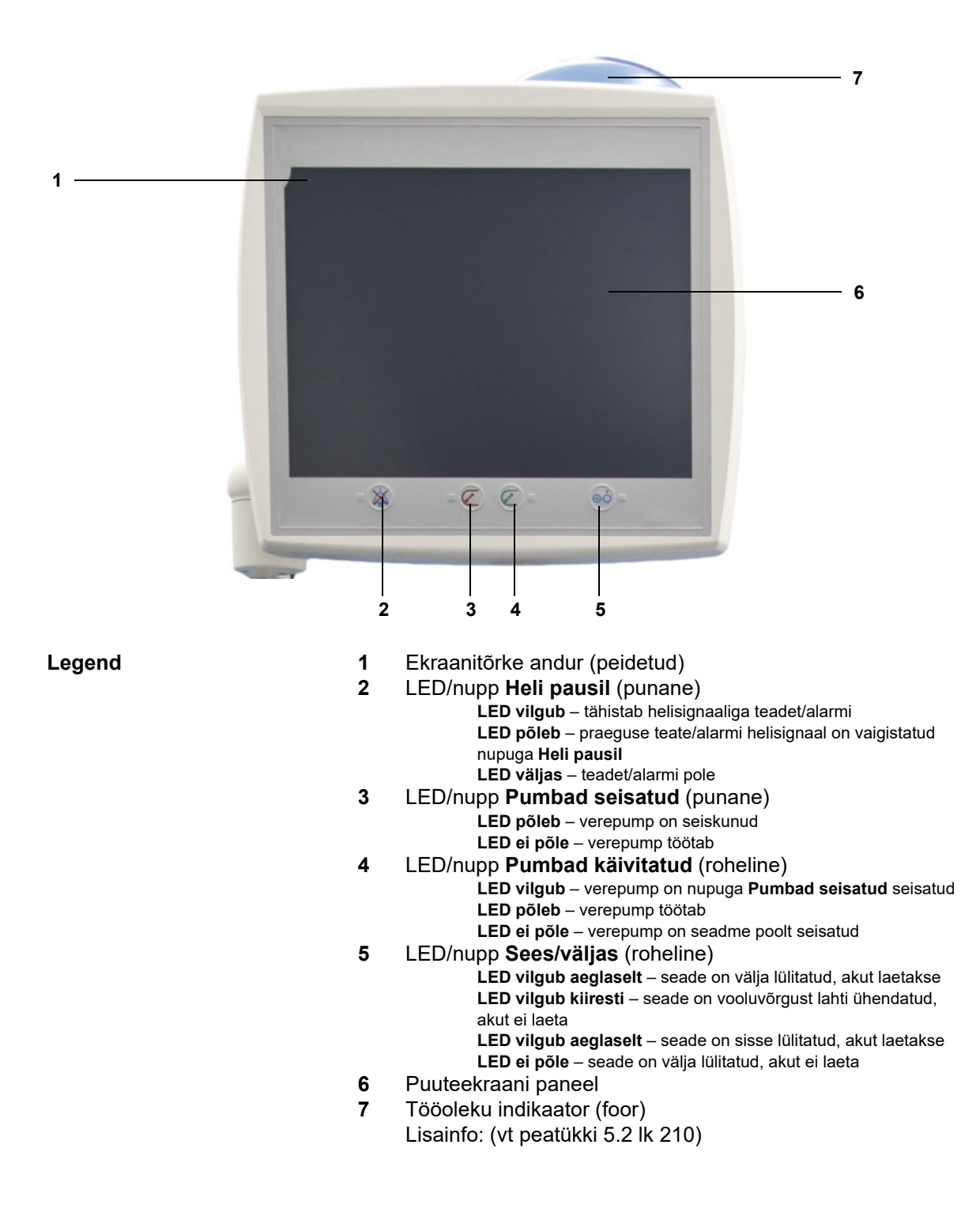

# **3.2.2 Monitori tagantvaade**

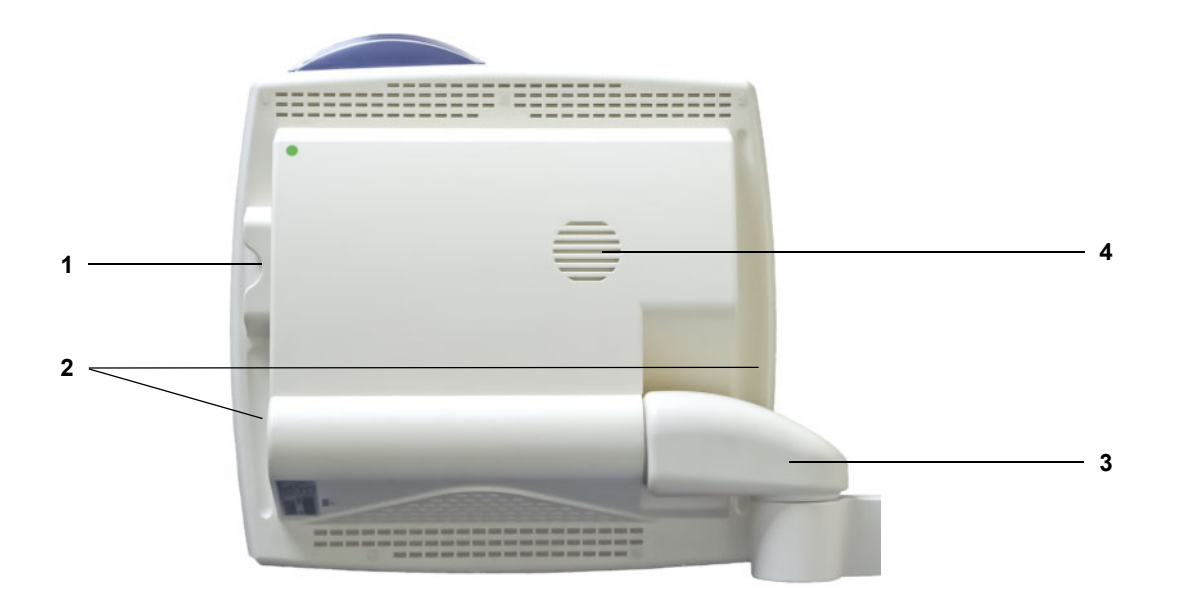

- **Legend 1** Kaardipesa
	- **2** Süvistatud pide
	- **3** Monitori konsool
	- **4** Kõlar

# **3.2.3 Monitori paigutamine**

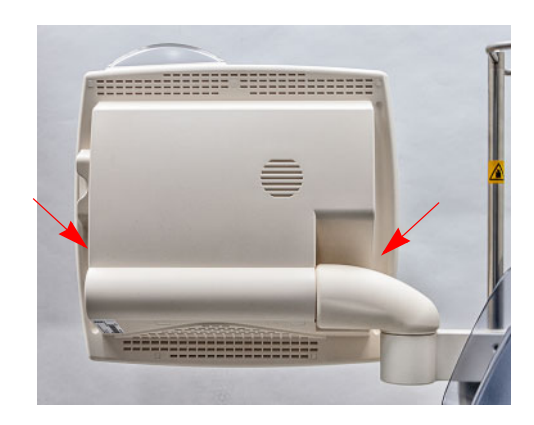

Paigutage monitor mõlemal küljel asuvate süvistatud pidemete abil.

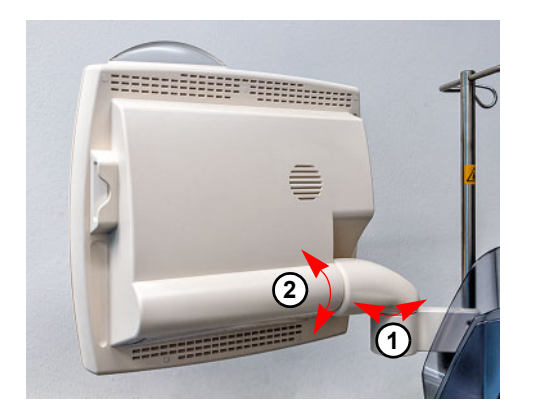

Monitori paigutamine Monitori saab sobivasse asendisse seadistada telgede (1) ja (2) abil.

# **3.2.4 Kaardipesa kasutamine**

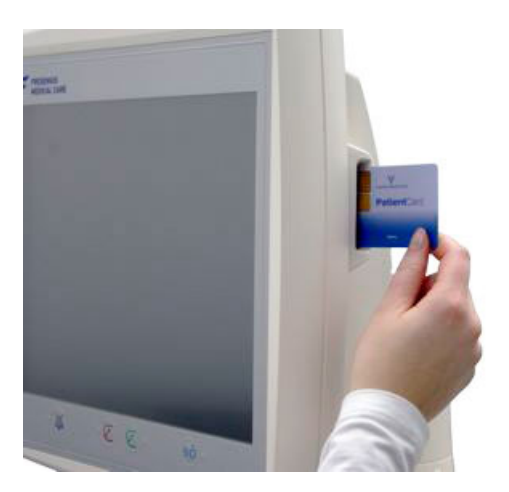

Sisestage kaart kaardipessa.

# **3.2.5 Filtrihoidiku paigaldamine**

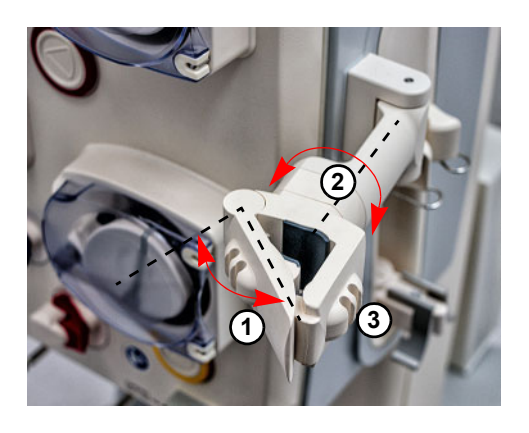

Avage hoob (**1**) suunaga vasakule ja sisestage filter.

Keerake filtrihoidikut, kuni filter on vajalikus asendis (**2**).

Sisestage torusüsteemid selleks ettenähtud hoidikutesse (**3**).

# **3.2.6 Hepariinipump**

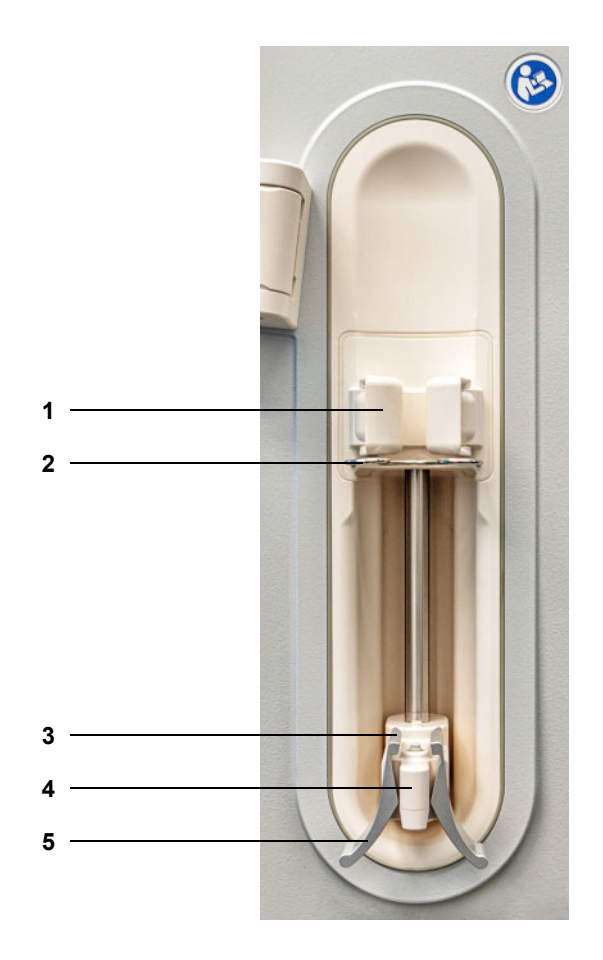

- **Legend 1** Silindrihoidikud koos süstladetektoriga
	- Klamber
	- Vedruklambri lõuad
	- Varu
	- Vedruklamber

# **3.2.7 Soojendi**

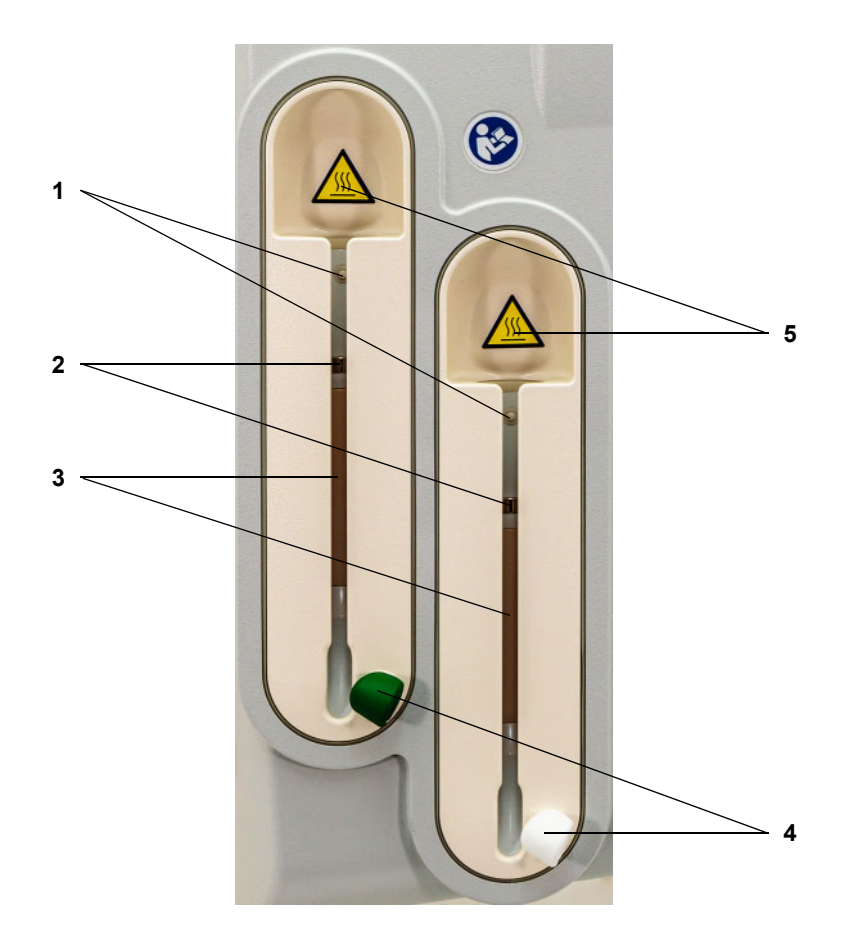

- **Legend 1** Mikrolüliti
	- Temperatuuriandurid
	- Soojenduselement
	- Juhtmehoidik (roheline või valge)
	- Silt Hoiatus: kuum pind

# **3.2.8 Kehavälise vereringe režiim**

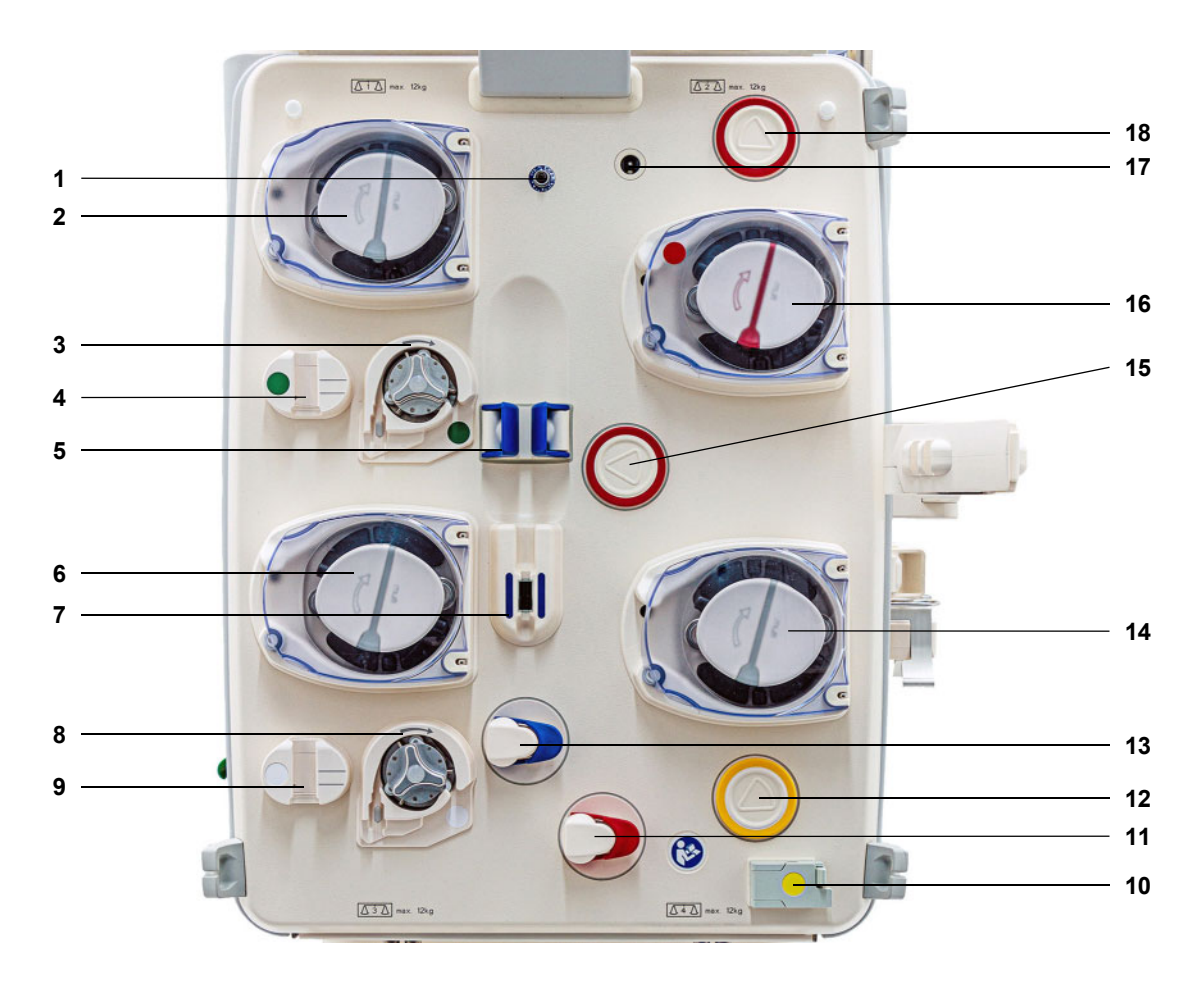

- **Legend** 1 Tagastussurve andur (sinine)
	- Dialüsaadipump/eellahjendussubstituudi pump (sõltub ravirežiimist)
	- Tsitraadipump (roheline)
	- Tsitraaditilguti loendur (roheline)/tsitraadi täitetaseme detektor (roheline)
	- Täitetaseme detektor
	- Substituudipump
	- Õhumullidetektor/optiline detektor
	- Kaltsiumipump (valge)
	- Kaltsiumitilguti loendur (valge)/kaltsiumi täitetaseme detektor (valge)
	- Verelekke detektor (kollane)
	- Juhtme sulgeklamber (punane)
	- Filtraadi survemõõtmisüksus (kollane)
	- Juhtme sulgeklamber (sinine)
	- Filtraadipump
	- Juurdepääsusurve mõõtmisüksus (punane)
	- Verepump
	- Kassetidetektor
	- Eelfiltri survemõõtmisüksus (punane)

# **3.3 Kasutajaliides**

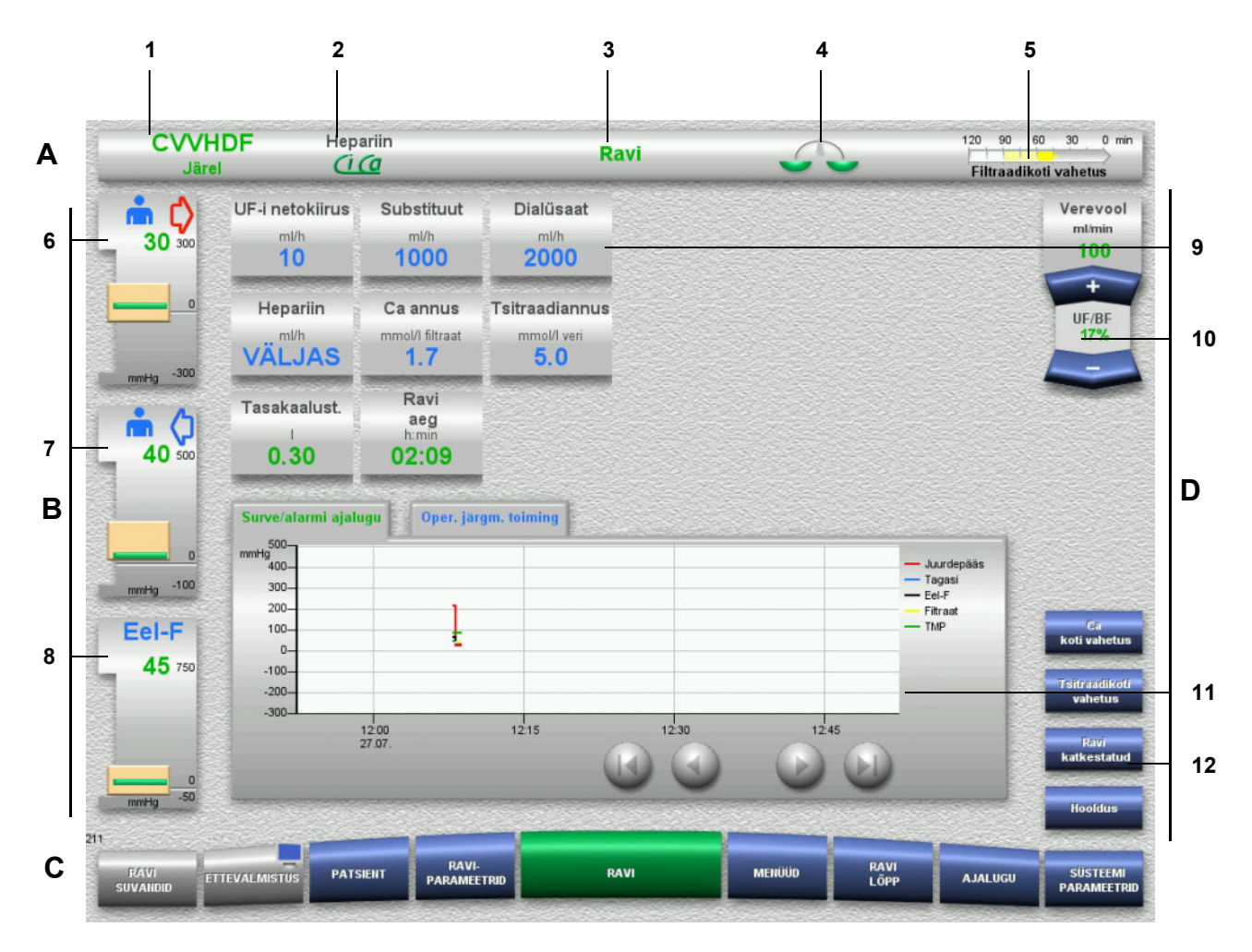

# Legend **A** Olekuriba

- 1 Ravirežiim<br>2 Antikoagula
- 2 Antikoagulatsioonimeetod
- 3 Praegune menüü
- 4 Tasakaalustusoleku/plasmaravi olekuindikaator roheline: tasakaalustus/plasmaravi sees roheline: tasakaalustus/plasmaravi väljas
- 5 Edenemisriba:
	- Aeg operaatori järgmise toiminguni/ aeg poolelioleva protsessi lõpuni

## **B Survekuvad**

- 6 Juurdepääsusurve
- 7 Tagastussurve
- 8 Eelfiltri surve
- **C Menüüriba**

Töö ajal avaneb iga menüü vajaduse korral automaatselt. Alternatiivina võite vajutada ükskõik millist menüünuppu ja sellega vastava menüü avada.

Monitorisümbol menüünupus ETTEVALMISTUS (inaktiveerib/ reaktiveerib monitori kasutusaegse puhastuse jaoks).

#### **D Menüüpaneel**

- Ekraani põhiosas on aktiivse menüü vastavad andmeväljad.
- 9 Ekraan/sisestusväli
- 10 Klahvlülitid
- 11 Infoala
	- Näitab teateid ja graafikuid
- 12 Kiire juurdepääsu nupud Menüüsuvandite jaoks

# **3.4 Üldine tööpõhimõte**

# **3.4.1 Värvikood seadmel ja ühekordse kasutusega toodetel**

**Vigade kontroll** Värvikood seadmel ja ühekordse kasutusega toodetel aitavad ühendusi õigesti tuvastada ja sisestada esemeid õigesse kohta.

# **3.4.2 Ekraanivärvid**

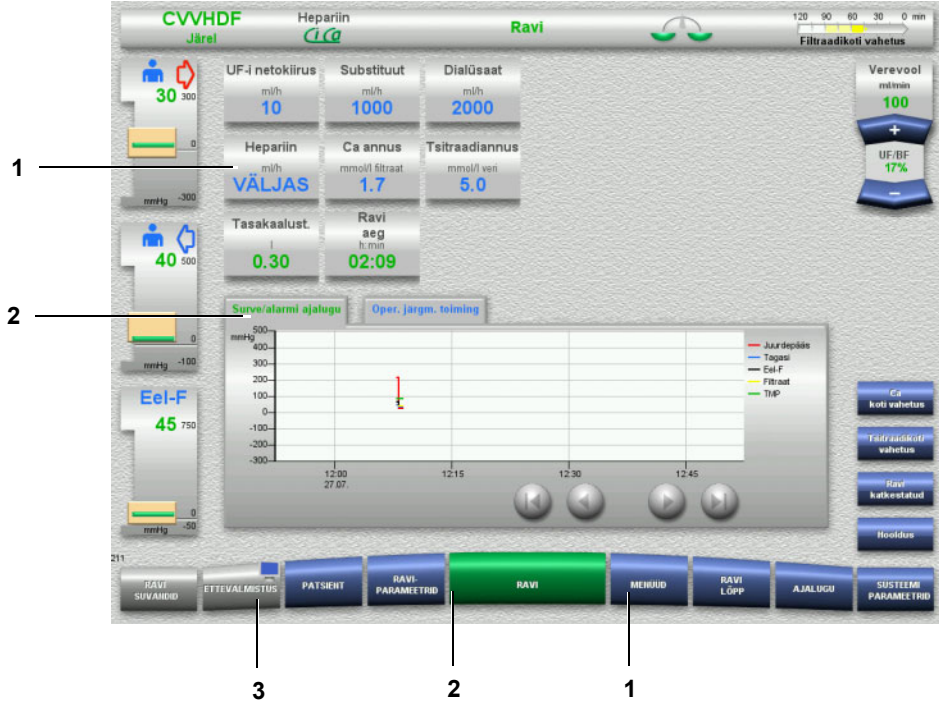

**Legend** 1 SINISE tähendus: saab valida Näited: väli **Hepariin** ja nupp **MENÜÜD**

- 2 ROHELISE tähendus: aktiivne Näited: teabevahekaart Surve/alarm ajalugu ja nupp **RAVI**
- 3 HALLI tähendus: mitteaktiivne/ei saa valida Näide: nupp **ETTEVALMISTUS**

# **3.4.3 Kontekstispetsiifiline info**

Kuva-/sisestusväljadel kuvatakse olulist lisainfot numbrinuppudest vasakul.

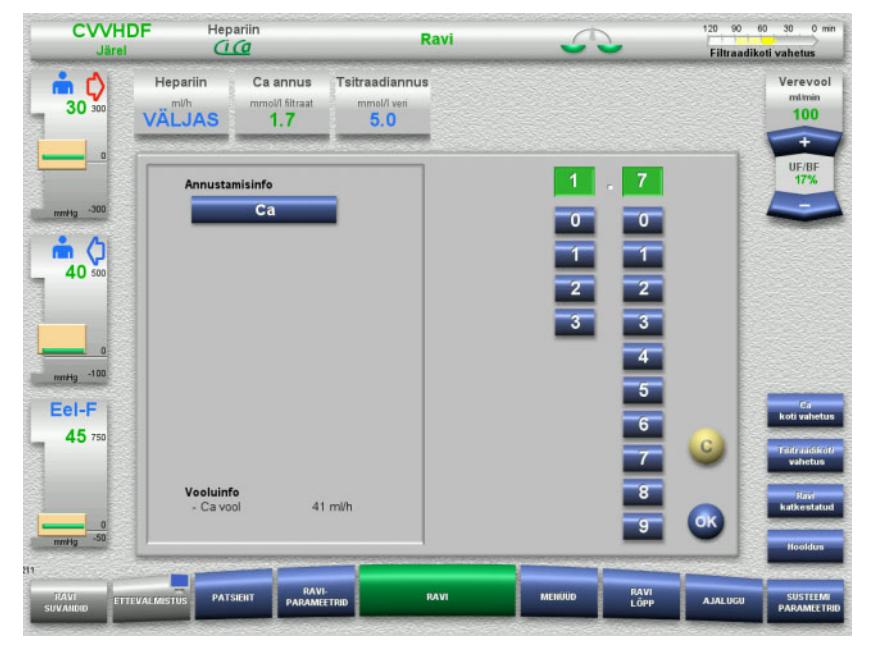

Vajutage välja **Ca annus**.

Avaneb sisestusaken. Numbrinuppudest vasakul kuvatakse täiendavat kontekstispetsiifilist infot.

 Vajutage kontekstispetsiifilise teabe alas nuppu **Ca**. Kuvatakse kaltsiumiannuse sihtväärtus ja seadistussammud.

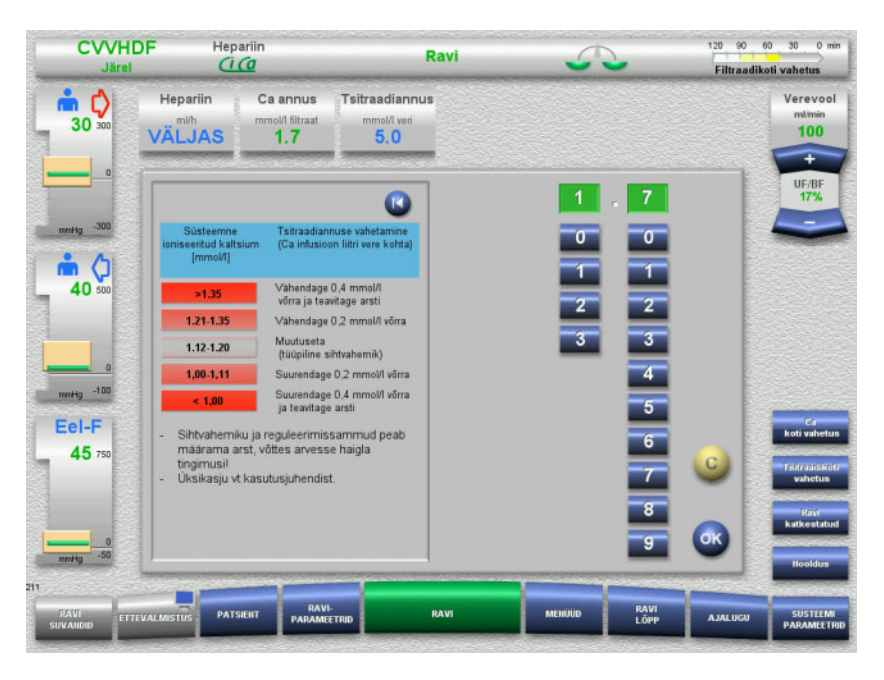

# **3.5 Peamised sisestusprotseduurid**

# **3.5.1 Seadistuste muutmine klahvlüliti nuppudega**

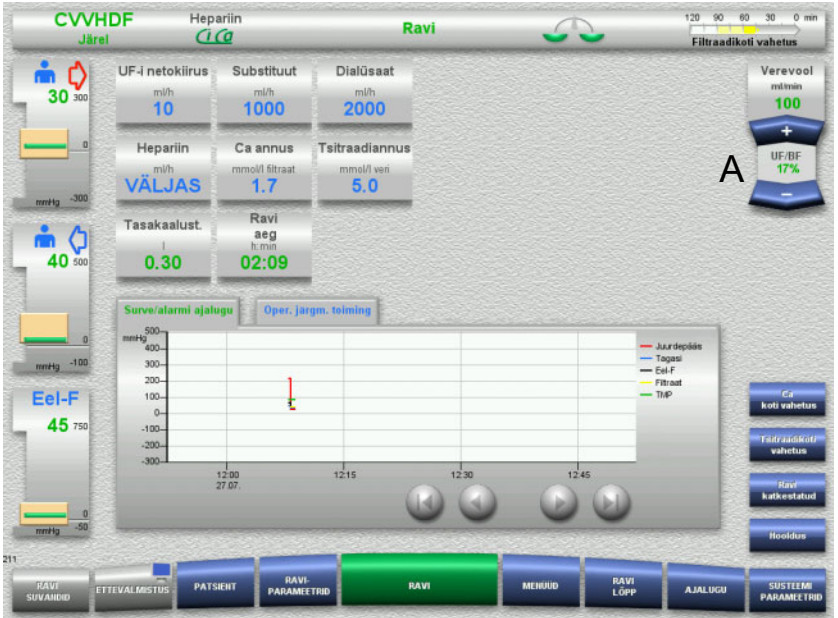

## Seadistage nklahvlüliti nuppudega **+/–** (A) vajalik vool.

# **3.5.2 Seadistuste muutmine numbrinuppudega**

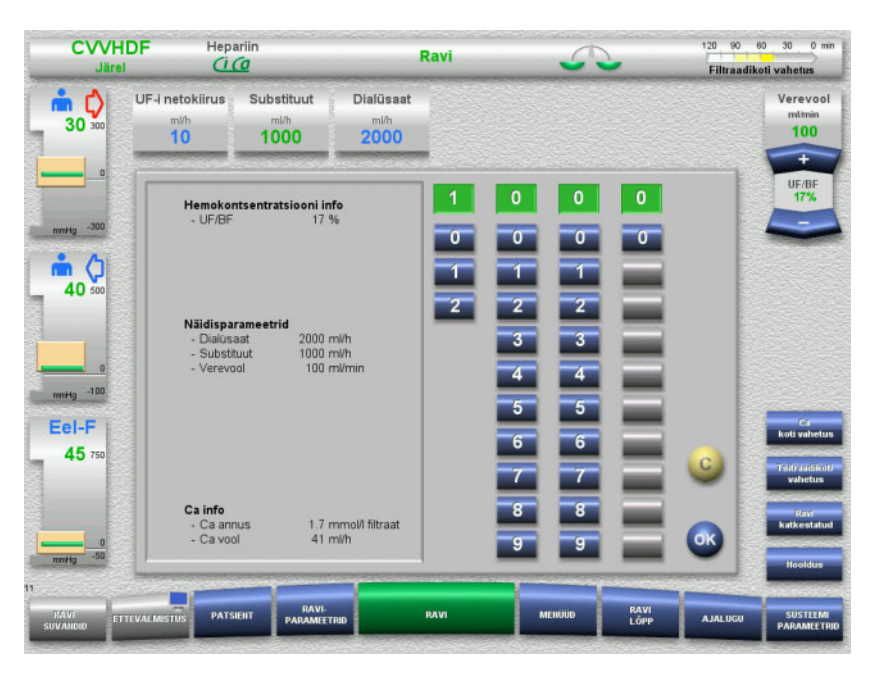

 Vajutage vastavat kuva-/sisestusvälja. Avaneb sisestusaken.

- $\triangleright$  Sisestage uus väärtus numbrinuppude abil. Hallid nupud takistavad kehtetute sisestuste tegemist.
- Võrrelge uut väärtust sihtväärtusega.
- Sisestuse korrigeerimiseks vajutage nuppu **C**. Kuvatakse viimane aktiivne väärtus.
- Kuvatava väärtuse rakendamiseks vajutage nuppu **OK**. Sisestusaken sulgub.
- Rakendatud väärtus on märgistatud.

# **3.5.3 Andmete sisestamine klaviatuurilt**

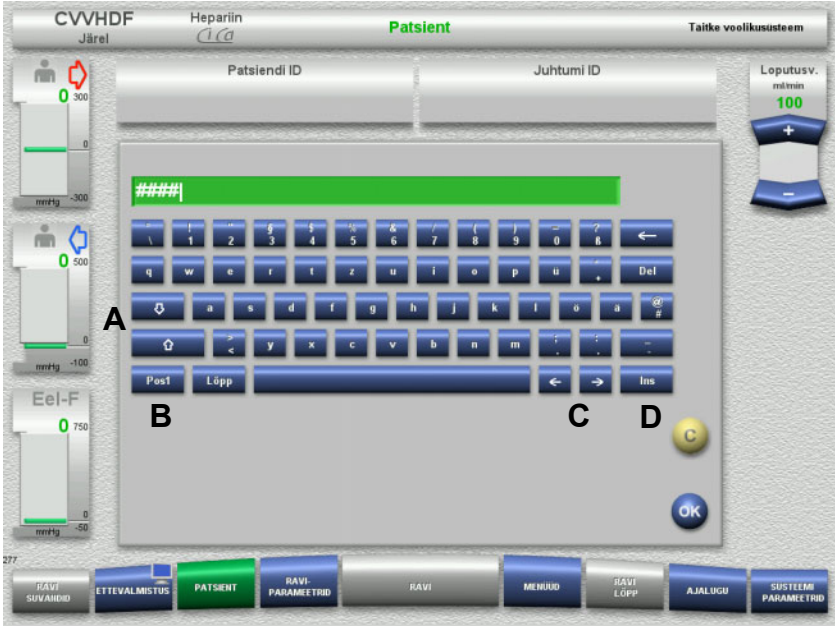

 Vajutage vastavat kuva-/sisestusvälja. Avaneb sisestusaken.

 $\triangleright$  Sisestage vajalikud andmed klaviatuurilt.

(A) Suur- ja väiketähtede vahel lülitamiseks vajutage **(üles/alla) noolenuppe**.

(B) Nupuga **Pos1** saab viia kursori rea algusesse.

(C) **(Paremale/vasakule) noolenuppudega** saab liigutada kursorit real eri asukohtadesse.

(D) Ülekirjutamise ja sisestamise režiimi vahel saab liikuda nupuga **Ins**.

- $\triangleright$  Kontrollige sisestatud andmeid.
- Sisestuse korrigeerimiseks vajutage nuppu **C**.
- Kuvatavate andmete rakendamiseks vajutage nuppu **OK**. Sisestusaken sulgub.

# **3.5.4 Nupp Sisse/välja**

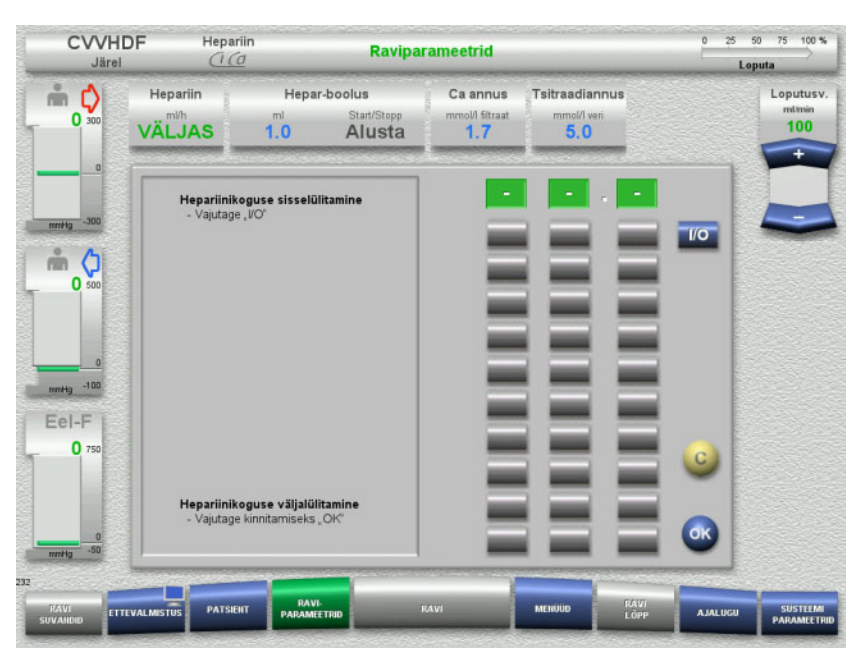

- Vajutage välja **Hepariin**. Avaneb sisestusaken.
- Vajutage nuppu **I/O**.

See aktiveerib sisestusakna (numbrinupud).

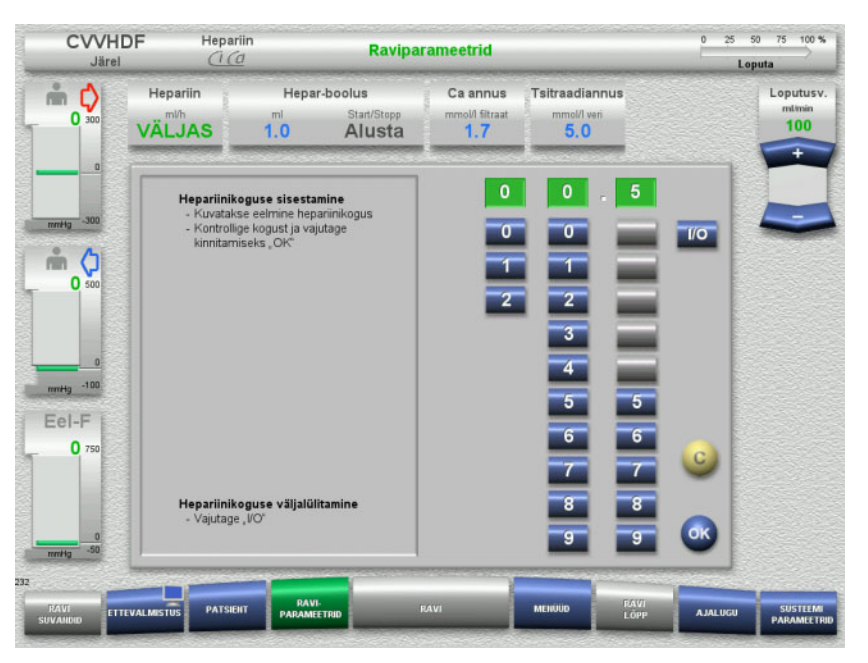

- $\triangleright$  Sisestage hepariinivool numbrinuppude abil. Hallid nupud takistavad kehtetute sisestuste tegemist.
- Võrrelge uut väärtust sihtväärtusega.
- Sisestuse korrigeerimiseks vajutage nuppu **C**. Kuvatakse viimane aktiivne väärtus.
- Kuvatava väärtuse rakendamiseks vajutage nuppu **OK**. Sisestusaken sulgub.
- Rakendatud väärtus on märgistatud.

# **3.5.5 UF-i kiiruse ja verevoolu kiiruse suhte vaatamine**

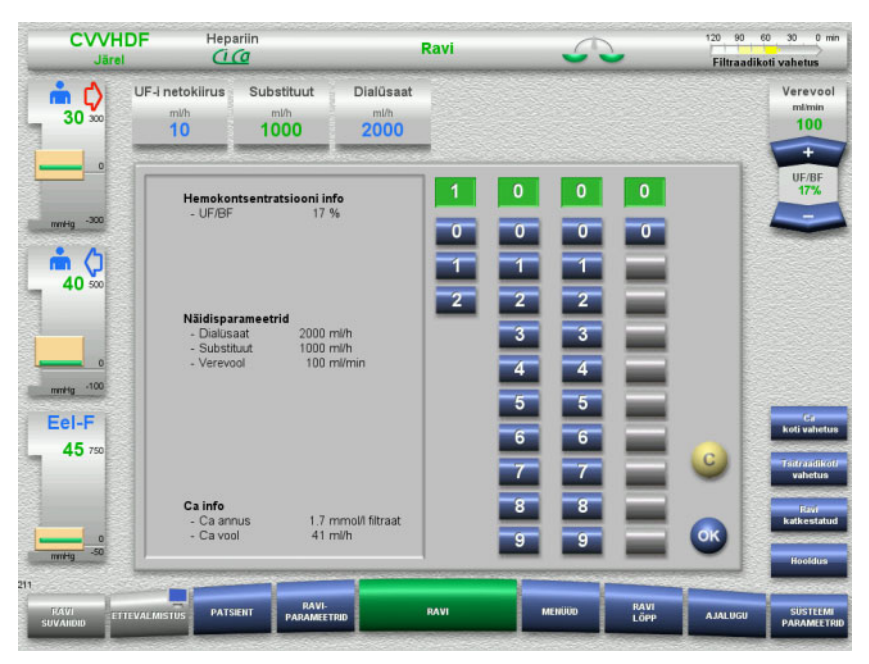

**UF-i/BF-i** suhet kuvatakse verepumba klahvlüliti nuppude vahelisel alal ning järgnevate väljade sisestusakendes kontekstispetsiifilise teabena:

**Substituut** (järellahjendusrežiimis) **UF-i netokiirus Verevool**

# **3.5.6 Surveväärtuste vaatamine**

Seade sisaldab automaatset piirväärtuste jälgimise süsteemi. See aitab vältida liigseid veateateid, mis võivad muidu tekkida näiteks siis, kui patsient muudab asendit.

Asümmeetrilise tagastussurve piirväärtused seadistatakse vaikimisi, et tagada kiire reaktsioon survekaole.

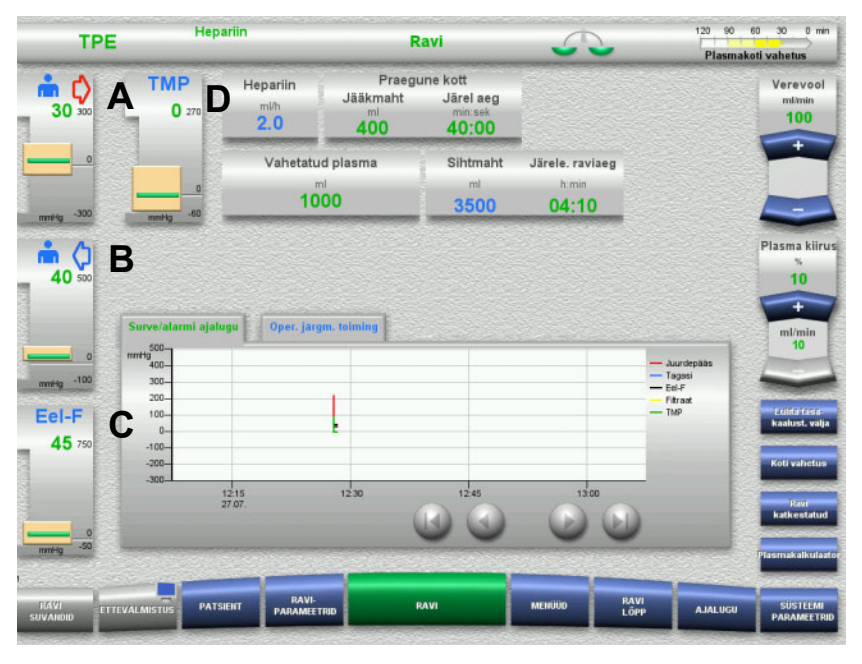

Surveväärtusi kuvatakse alati ekraani vasakus osas ja need olenevad ravi tüübist.

- (A) Juurdepääsusurve (punane nool)
- (B) Tagastussurve (sinine nool)
- (C) Eelfiltri surve (Eel-F)

(D) Transmembraanne surve (TMP kuvatakse ainult TPE korral)

Tegelikke väärtusi kuvatakse numbriväärtustena ja neid tähistatakse rohelise joonega survealarmi akna kohal.

Survealarmiakent kuvatakse ristkülikukujulisena.

# **3.5.7 Survealarmi piirväärtuste seadistamine**

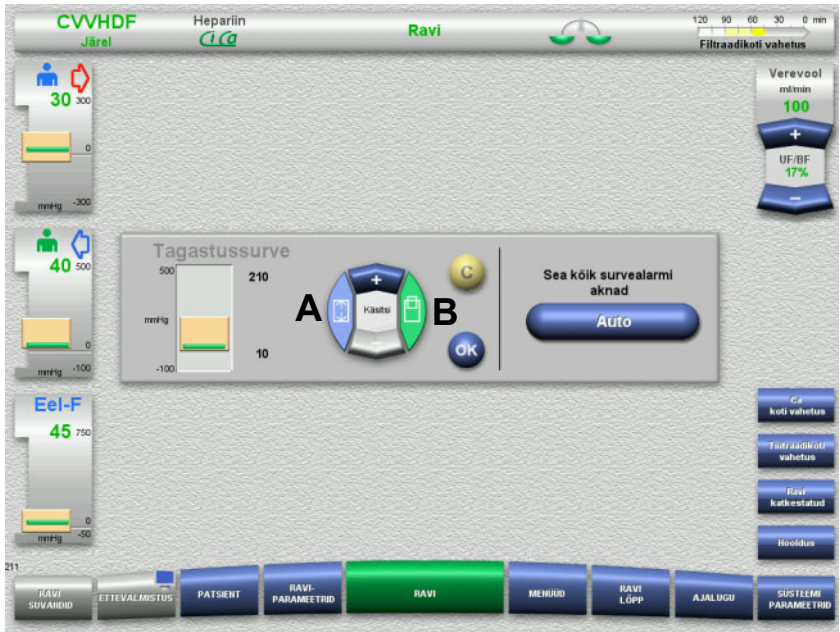

 Vajutage vastavat survekuva välja. Avaneb sisestusaken.

- $\triangleright$  Valige soovitava muutuse tüüp. (A) Muutke survealarmi akna suurust (B) Muutke survealarmi akna asukohta
- Klahvlüliti nuppudega **+/–** saab parameetrite piirväärtusi vastavalt muuta.
- $\triangleright$  Kontrollige seadistatud piirväärtusi.
- Uue piirväärtuse rakendamiseks vajutage nuppu **OK**. Sisestusaken sulgub.
- Sisestuse korrigeerimiseks vajutage nuppu **C**. Rakendatakse viimane aktiivne survealarmi aken.

Nupu **Auto** vajutamisel saate lähtestada survealarmi aknad kõigi survetüüpide praeguste väärtuste ümber automaatselt. See ei muuda survealarmi akende suurust.

# **4 Kasutamine**

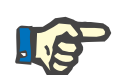

### **Märkus**

Kasutusjuhendis kujutatud kuvad võivad erineda seadme kuvadest.

Seadmel kuvatakse praegust ravirežiimi alati ekraani ülemises vasakus nurgas olekuribal. Tehnilistel põhjustel ei kujutata kasutusjuhendis olevatel kuvadel alati valitud ravirežiimi.

Ekraanitõmmistel kujutatud väärtused on alati illustratiivse tähendusega. Kõik raviparameetrid tuleb sisestada arsti juhiste kohaselt.

Seadet tuleb kasutada kooskõlas ekraanil kuvatavate juhistega.

# **4.1 Kasutuspõhimõtted**

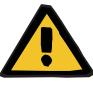

#### **Hoiatus**

**Tilgutiposti liigne koormamine on ohtlik (jälgige maksimaalset kandevõimet)**

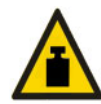

Seade võib liiga raske koorma tõttu tilgutipostil ümber minna.

 $\triangleright$  Ärge ületage tilgutipostil maksimaalset lubatavat koormust 5,5 kg.

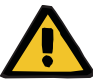

### **Hoiatus**

**Osakeste reinfusioon tekitab embooliaohtu**

Kasutage dialüsaati ja substituuti kooskõlas tootja juhistega.

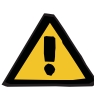

### **Valitud ravirežiimiga mittesobivate lahuste infusioon tekitab saastumisohu**

- $\triangleright$  Pärast ravirežiimi muutmist vahetage vajaduse korral lahust, et see sobiks valitud ravirežiimi ja antikoagulatsiooniga.
- Ravirežiimides CVVHDF ja CVVH tuleb kasutada üksnes infusiooniks sobivaid lahuseid.

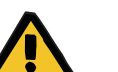

# **Hoiatus**

**Elektrolüütide tasakaaluhäire dialüsaadi ja substituudi ebaõige valiku tõttu on patsiendile ohtlik**

 $\triangleright$  Reguleerige lahuste voolusuhet omavahel ja verevoolu suhtes.

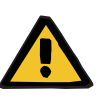

#### **Hoiatus**

**Torusüsteemide ristsaastumise oht hüdrofoobsete filtrite puudumise tõttu**

Bakterite leviku oht.

 $\triangleright$  Kasutage ainult surveiuhtmetes paiknevate hüdrofoobsete filtritega torusüsteeme.

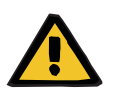

### **Hoiatus**

### **Ristsaastumise oht vale protseduuri tõttu märja või defektse hüdrofoobse filtri korral**

Bakterite leviku oht.

- Ärge suunake ühtegi vedelikku süstlaga tagasi (kahjustab hüdrofoobset filtrit).
- $\triangleright$  Survejuhe peab olema lekkekindel.
- Vahetage vastav torusüsteem välja. Kui survejuhtmel on märg hüdrofoobne filter, kasutage asendussurvejuhet (saab tootjalt).

Kui te ei suuda välistada seadme saastumise võimalust, toimige järgmiselt:

- $\triangleright$  Võtke seade pärast ravi lõppu kasutuselt.
- $\triangleright$  Laske teenindusel seadme saastumist kontrollida.

Kui seade on saastunud, peab teenindus kõik asjassepuutuvad osad desinfitseerima või välja vahetama.

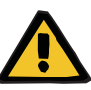

### **Kuumade pindade tõttu tekkivate vigastuste oht**

Soojendite sisemuse puudutamine võib tekitada põletusi.

 $\triangleright$  Ärge puudutage ravi ajal soojendite sisemust.

# **Hoiatus**

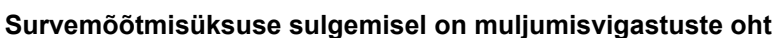

Hoidke sõrmed avatud survemõõtmisüksustest eemal.

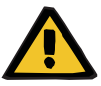

### **Juhtme sulgeklambri sulgemisel on muljumisvigastuste oht**

 $\triangleright$  Hoidke sõrmed lahtistest sulgeklambritest eemal.

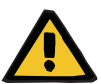

# **Hoiatus**

**Hoiatus**

## **Rikutud andmed tekitavad patsiendile ohtu**

Kaldus monitorile asetatud esemed võivad raviandmeid muuta.

 $\triangleright$  Ärge asetage esemeid monitori peale.

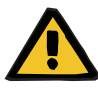

# **Hoiatus**

**Ühekordsete esemete ja tarvikute ebaõige käitlemine põhjustab saastumisohtu**

Ühekordsed esemed ja tarvikud võivad välisest pakendist eemaldamisel bakteritega kokku puutuda.

 Pakkige ühekordselt kasutatavad esemed ja tarvikud lahti vahetult enne ravi algust.

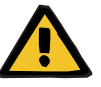

#### **Hoiatus**

# **Kahjustunud torusüsteemid põhjustavad verekaotuse ohtu**

**Vedelikukaotus põhjustab vereringehäirete ohtu**

Vere- ja plasmakaotuse oht.

 Pika ravi korral vahetage torusüsteemid välja enne kasutusea lõppu tootja andmete kohaselt või kui seadmel kuvatakse hoiatus.

Ettevalmistusaeg on kasutusea osa. Kasutusea andmed on trükitud torusüsteemi pakendile. Piirväärtuste ja hoiatusteadete eiramine seadmel toimub operaatori riisikol.

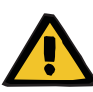

### **Tuvastamatu dislokatsioon põhjustab verekaotuse ohtu**

### **Tuvastamatu leke põhjustab verekaotuse ohtu**

Leke torusüsteemis ja/või tagastusjuhtme dislokatsioon võib kaasa tuua suure verekaotuse patsiendil.

 $\triangleright$  Alumine tagastussurve piirväärtus tuleb seada tegelikule tagastussurve väärtusele võimalikult lähedale.

# **Hoiatus**

### **Tarvikute ebaõige kasutamine võib olla patsiendile ohtlik**

Tarvikute ebaõigel kasutamisel ei saa ravi korralikult ja ohutult läbi viia.

Järgige kasutatavate tarvikutega kaasas olevaid juhiseid.

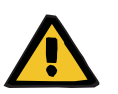

**Hoiatus**

**Kahjustunud torusüsteemid põhjustavad saastumisohtu**

**Torusüsteemis olev õhk põhjustab õhkemboolia ohtu**

**Kahjustunud torusüsteemid põhjustavad verekaotuse ohtu**

**Verekaotuse oht ühenduskoha ebaõige sulgemise tõttu**

**Väändunud ja keerdus torusüsteem põhjustab hemolüüsi ohtu**

**Vedelikukaotus põhjustab vereringehäirete ohtu**

Torusüsteemi sisestamisel arvestage järgnevaga:

- Kasutage ainult valitud ravirežiimi jaoks ette nähtud torusüsteemi.
- Tarvikuid tohib kasutada ainult siis, kui pakend ja tarvik ise, sh selle kaitsekatted või -korgid on kahjustamata. Kaitsekatted ja -korgid peavad olema oma kohal ja ei tohi maha kukkuda.
- Enne patsiendi ühendamist tuleb tagada õhu puudumine torusüsteemis.
- Sisestage torusüsteemid puhtalt, ilma murde-, pinge- ja väändekohtadeta. Kasutage kaasasolevaid juhtmehoidikuid.
- Jälgige, et torusüsteem ei saaks löögi- ega muljumiskahjustusi.
- Seadme turvasüsteemid (juurdepääsu ja tagasivoolu rõhu jälgimine) ei suuda alati tuvastada torude kõiki murde-, surve- ja muljumiskohti.
- Jälgige, et kõik keermeslukkühendused oleksid õigesti kinni keeratud, eriti patsiendiühendused, dialüsaatoriühendused ja seadmeühendused. Võtke asjakohased korrektiivmeetmed (nt pingutage Luer Locki ühendusi või vahetage vajaduse korral torusüsteem välja).
- Kontrollige alati enne torusüsteemi külge ühendamist, ega lahusekotil ei ole nähtavaid lekkeid.

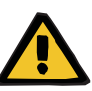

**Torusüsteemis olev õhk põhjustab õhkemboolia ohtu Väändunud ja keerdus torusüsteem põhjustab hemolüüsi ohtu Verekaotuse oht ühenduskoha ebaõige sulgemise tõttu**

### **Vedelikukaotus põhjustab vereringehäirete ohtu**

- $\triangleright$  Enne ravi alustamist kontrollige järgmist:
- Kõik torusüsteemi ühendused on tugevalt kinni.
- Torusüsteemis ei ole nähtavaid lekkeid ei täitmise ajal ega pärast täitmist.
- Pingutage ühendused vajaduse järgi või vajaduse korral vahetage kogu torusüsteem välja.
- Torusüsteemis ei ole õhku, see sisestatakse puhtalt ilma murde-, pinge- ja väändekohtadeta ning kõik vedelikutasemed on õiged.

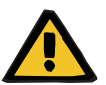

### **Hoiatus**

**Torusüsteemis olev õhk põhjustab õhkemboolia ohtu Väändunud ja keerdus torusüsteem põhjustab hemolüüsi ohtu Verekaotuse oht ühenduskoha ebaõige sulgemise tõttu Vedelikukaotus põhjustab vereringehäirete ohtu**

- $\triangleright$  Kontrollige ravi ajal sobivate vahemike järel järgmist:
- Patsiendi seisund.
- Mahu tasakaalustamise ja vedeliku eemaldamise jälgimise süsteemid.
- Seadme ja kehavälise vereringe õige toimimine. Patsiendi kaitsmiseks ohtliku verekaotuse eest kasutatakse kehavälise vereringe tagastussurve jälgimist, mis on kaitse väliste verelekete vastu. Siiski ei tuvasta survejälgimine alati välist vereleket. Eriti kriitiline on tagastusjuhtme dislokatsioon ning väikesed lekked kehavälise vereringe kõrgsurvekomponentidest. Seetõttu tuleb ravi ajal regulaarselt kontrollida kehavälise vereringe lekkeid, erilist tähelepanu tuleb pöörata torusüsteemi- ja kateetriühendustele.
- Torusüsteemis tuleb jälgida võimalike lekkeid, õhu sissetungimist ja lahtiseid ühendusi. Eelkõige võib õhk siseneda kehavälisesse vereringesse õhudetektori järel asuvate ühenduste kaudu, kus on negatiivne rõhk. See võib osutuda probleemiks keskveenikateetrite kasutamisel.
- Kontrollige, ega torusüsteem ei ole murdunud, pinge all või keerdus.
- Seadme turvasüsteemid (juurdepääsu ja tagasivoolu rõhu jälgimine) ei suuda alati tuvastada torude kõiki murde-, surve- ja muljumiskohti.
- Filtraadi- ja dialüsaadiahelad, lekete kontrollimine.

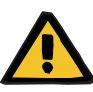

**Patsiendi hemolüüsi või verekaotuse oht verelekke detektori möödaviigu tõttu**

**Patsiendi hemolüüsi või verekaotuse oht torustiku verelekke detektorisse ebaõige sisestamise tõttu**

Kui verelekke turvasüsteemist tehakse möödaviik või toru ei sisestata õigesti verelekke detektorisse, siis ei toimi ei hemolüüsi ega verekaotuse jälgimise funktsioon.

 Ravi käigus kontrollige regulaarselt võimalikust verekaotusest tingitud filtraadikoti värvimuutust.

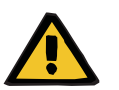

# **Hoiatus**

#### **Ühenduskohtade ebaõige käitlemine põhjustab saastumisohtu**

Kehavälisesse vereringesse võivad sattuda patogeenid.

 $\triangleright$  Kasutage kõigis veresüsteemi ühendustes ja kasutatava steriilse lahuse kõigis ühendustes aseptilist tehnikat.

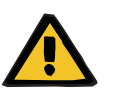

#### **Hoiatus**

### **Liigne hepariniseerimine põhjustab verekaotuse ohtu**

Ülemäärased hepariiniannused või lahjendamata hepariini kasutamine võib põhjustada sisemisi verejookse või raskeid sekundaarseid verejookse.

- $\triangleright$  Hepariini annus tuleb seadistada arsti poolt ette nähtud viisil.
- $\triangleright$  Kasutage ainult lahjendatud hepariini.

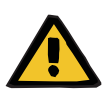

## **Hoiatus**

### **Ebapiisav hepariniseerimine põhjustab verekaotuse ohtu**

Kui hepariini pumpamiskiirus on liiga madal, võib see põhjustada vere koagulatsiooni veretorustikus.

 Hepariinisüstla sisestamisel arvestage järgmisega: sisestage hepariinisüstal hepariinipumpa õigesti; järgige kirjeldust ja joonist.

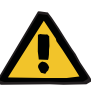

**Dünaamilise rõhu jälgimise funktsiooni inaktiveerimine põhjustab verekaotuse / verekaotuse ohtu**

**Dünaamilise rõhu jälgimise funktsiooni inaktiveerimine põhjustab plasmakaotuse / plasmakaotuse ohtu**

Dünaamilise rõhu jälgimise turvasüsteemi inaktiveerimine lülitab välja patsiendi torustiku värvimuutuse jälgimise funktsiooni.

- $\triangleright$  Sellisel juhul vastutab patsiendi ohutuse eest operaator
- $\triangleright$  Verevoolu suurendamine
- $\geq$  Tagastussurvetoru vahetamine
- $\geq$  Taseme tõstmine mullipüüduris

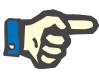

# **Märkus**

#### **Kaalud:**

Kaalude maksimaalset kandevõimet 12 kg ei tohi ületada. Kaal võib ka lühiajalise ülekoormuse korral (nt seadme tõmbamisel või tõstmisel kaalust) püsivalt kahjustada saada, nii et seade ei ole enam kasutuskõlblik.

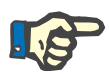

# **Märkus**

# **Verepumba rootor:**

Verepumba rootoril on punased märgistused, sh pöörlemissuunda näitav nool, ning seda tohib paigaldada ainult verepumpa, millel on vastav punane täpp.

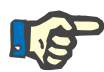

# **Märkus**

#### **Verelekke/hemolüüsi jälgimine:**

Filtraadijuhe peab jääma verelekke detektorisse (kollane) kogu ravi ajaks.

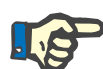

# **Märkus**

Ravimite manustamisel või infusioonide ühendamisel juurdepääsutoru kaudu jälgige, et kasutatavad ained taluksid dialüsaatorit. Sellest võib oleneda ravi efektiivsus.

Ravi ajal torusüsteemi kallal töötamisel arvestage järgnevaga:

Kui peate mõnd torusüsteemi osa paigast nihutama, jälgige, et kogu torusüsteemi õige paigutus taastatakse enne ravi jätkamist, ja pöörake erilist tähelepanu paigutajate õigele asendile.

# **4.2 CRRT-ravi**

CVVH-, CVVHD-, CVVHDF- ja CVVH Eel-järelprotseduuride üldine kirjeldus koos andmetega individuaalsete raviliikide erinevuste kohta.

# **4.2.1 Seadme sisselülitamine ja talitlustesti alustamine**

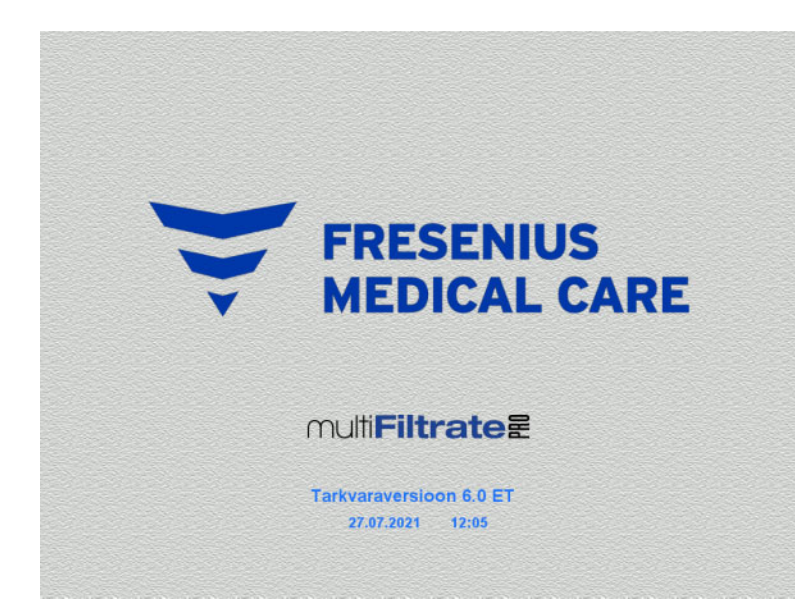

Kaaludel ei tohi olla raskust.

 Lülitage seade nupust **Sees/väljas** sisse. Kuvatakse tarkvaraversioon, kuupäev ja kellaaeg.

- Ravisuvandid **Talitlustest** Talitiustest **Africta**  $\overline{a}$  and then
- Talitlustesti alustamiseks vajutage nuppu **Alusta**.

# **4.2.2 Ravisuvandi valimine**

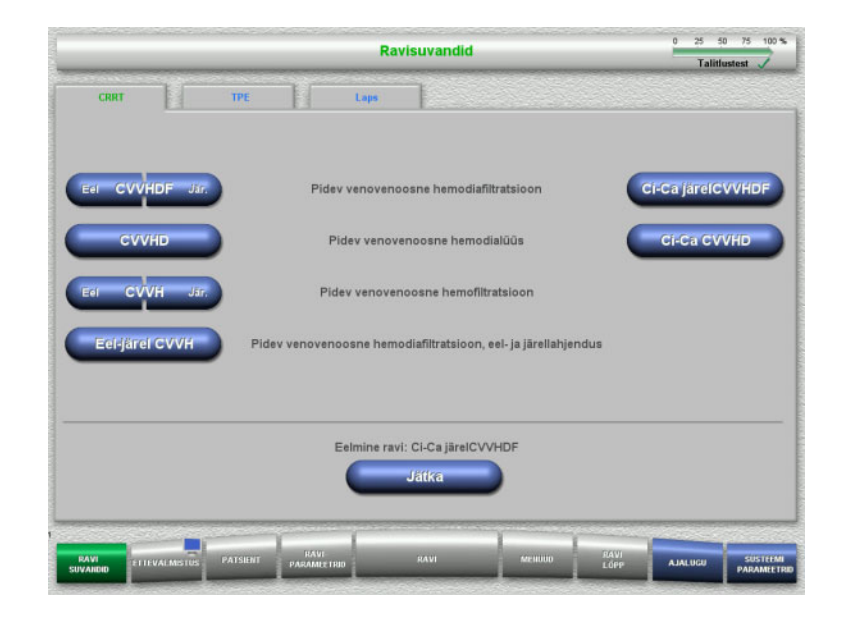

 $\triangleright$  Valige ravisuvand.

Eelmise ravi jätkamiseks vajutage nuppu **Jätka**.

# **4.2.3 Eelmise ravi jätkamine**

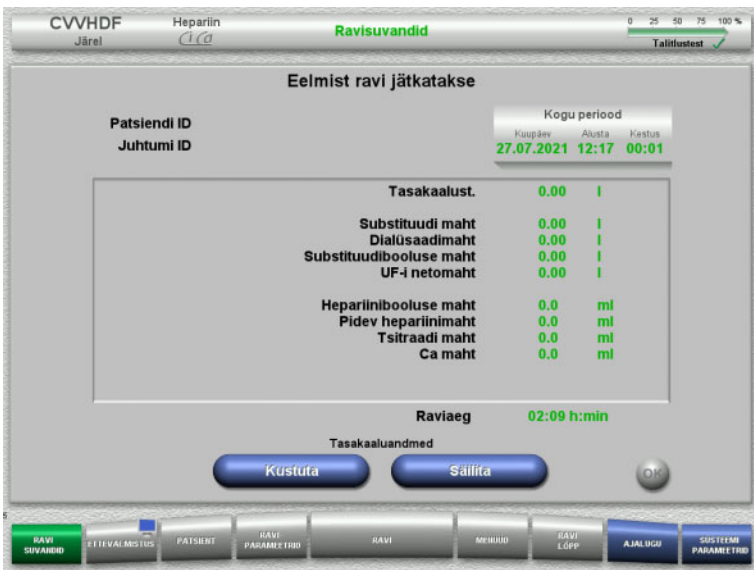

 $\triangleright$  Eelmiste tasakaaluandmete kinnitamiseks vajutage nuppu **Säilita**.

Või

- $\triangleright$  Eelmiste tasakaaluandmete nullimiseks vajutage nuppu **Kustuta**.
	- Patsiendi ID-d ja Juhtumi ID-d ei kustutata.
- $\triangleright$  Seejärel vajutage eelmise valiku ("Säilita" või "Kustuta") kinnitamiseks nuppu **OK**.

# **4.2.4 Käivitusnõuded**

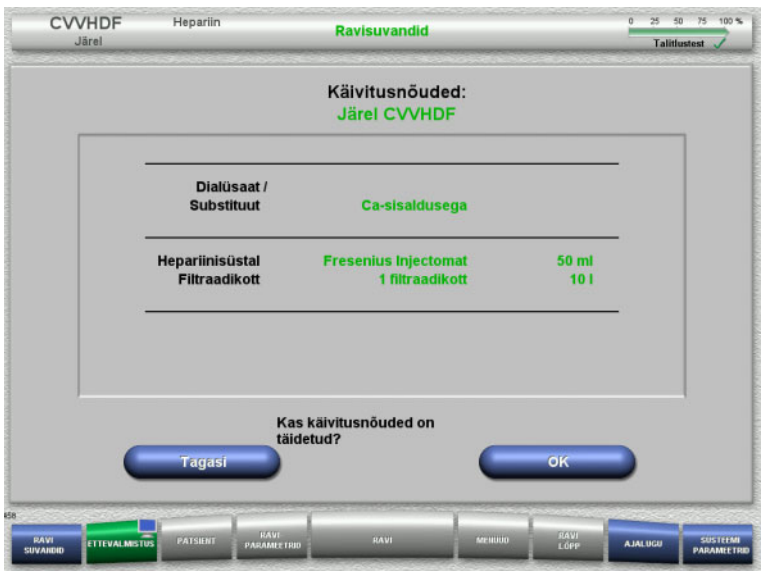

- $\triangleright$  Kontrollige, kas lahusekottide sisu vastab ekraanil kuvatavale infole.
- $\triangleright$  Käivitusnõuete kinnitamiseks vajutage nuppu **OK**.

Ravisuvandite kuvale naasmiseks vajutage nuppu **Tagasi**.

# **4.2.5 Kasseti paigaldamine**

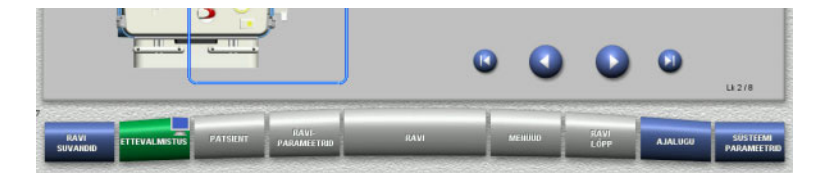

Kasseti paigaldamiseks võib kasutada järgmisi nuppe:

Järgmise etapi juurde minemiseks vajutage nuppu **.** 

Seadistusjuhiste lõppu minemiseks vajutage nuppu **D** 

Eelmise sammu juurde naasmiseks vajutage nuppu **.** 

Seadistusjuhiste algusesse minemiseks vajutage nuppu

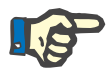

## **Märkus**

CVVH-, CVVHD-, CVVHDF- ja CVVH Eel-järelprotseduuride jaoks kasutatakse komplekti multiFiltratePRO Kit HDF. Kõigis nendes ravirežiimides tuleb paigaldada ja täita substituudisüsteem ning dialüsaadisüsteem. CVVHD-protseduuri ajal on substituudipump seisatud. CVVH-protseduuri ajal on dialüüsipump seisatud.

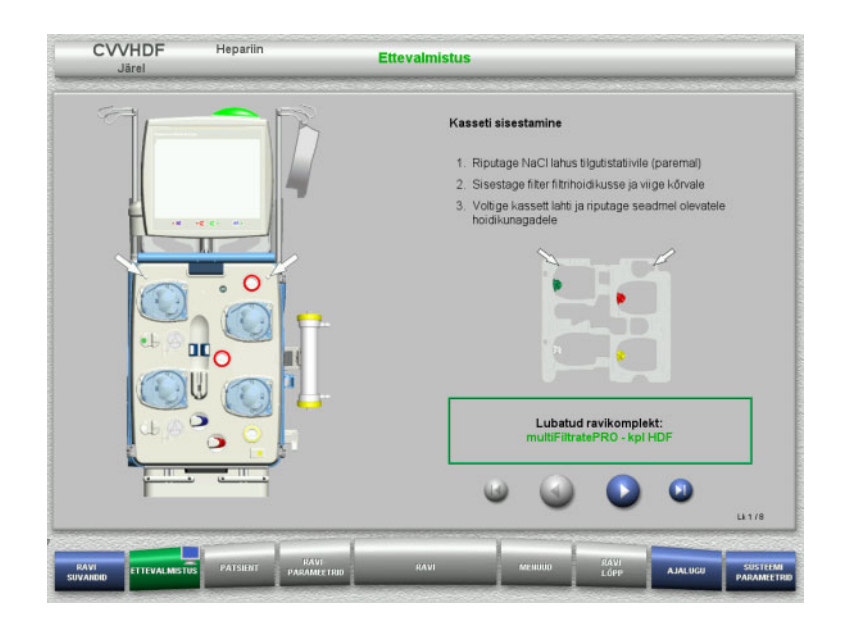

- $\triangleright$  Riputage kassett juhiste järgi.
- $\triangleright$  Kinnitage filter filtrihoidikusse.
- $\geq$  Järgmise etapi juurde minemiseks vajutage nuppu

# **4.2.5.1 Tagastussüsteemi paigaldamine**

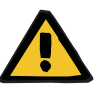

### **Hoiatus**

# **Õhudetektori mittetoimise korral on õhkemboolia oht**

Vereklombid (hüüve) torusüsteemis, õhumullidetektori saastumine ja/või niiskus võib halvendada õhumullidetektori õiget toimimist.

- Õhumullidetektor peab olema puhas ja kuiv.
- Ärge kasutage õhumullidetektoril ultraheli juhtivaid esemeid ega aineid.

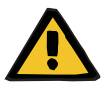

### **Hoiatus**

# **Torusüsteemis olev õhk põhjustab õhkemboolia ohtu**

Torusüsteemi ebaõigel sisestamisel võib õhutuvastussüsteem mitte toimida.

 Torusüsteemi sisestamisel õhumullidetektorisse/optilisse detektorisse peab toru paiknema kogu toruhoidiku pikkuses.

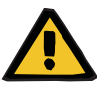

#### **Hoiatus**

### **Torusüsteemis olev õhk põhjustab õhkemboolia ohtu**

- $\triangleright$  Sisestage torusüsteem õigesti juhtme sulgurklambritesse.
- $\triangleright$  Ärge eemaldage torusüsteemi ravi ajal juhtme sulgurklambrist.

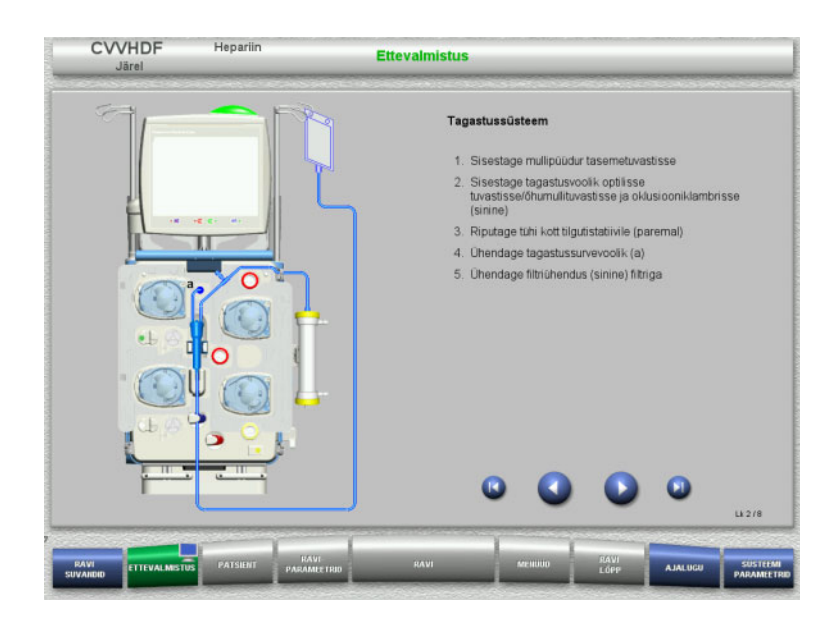

**4.2.5.2 Juurdepääsusüsteemi paigaldamine**

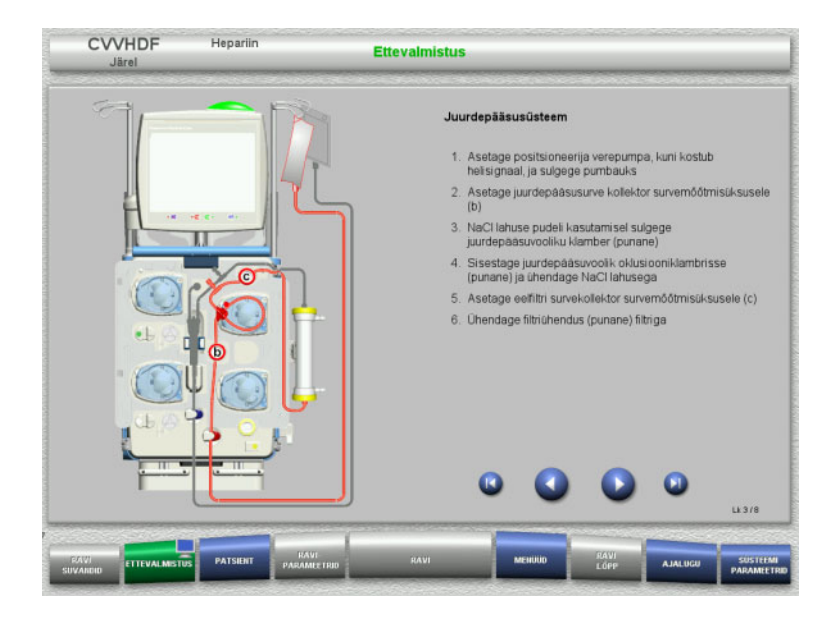

 Paigaldage juurdepääsusüsteem juhiste kohaselt.

 $\triangleright$  Paigaldage tagastussüsteem juhiste

 $\geq$  Järgmise etapi juurde minemiseks

vajutage nuppu

kohaselt.

Kontrollige, kas valitud ravisuvandile on paigaldatud õige kassett.

 Järgmise etapi juurde minemiseks vajutage nuppu

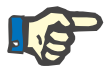

# **Märkus**

Pärast esimese paigutaja sisestamist saab kassetisüsteemi lahti võtta ja vahetada ainult ettevalmistuse katkestamise teel (**Menüüd** / **Tühista ettevalmistus** [\(vt peatükki 4.7.2 lk 164\)](#page-163-0)).

## **4.2.5.3 Filtraadisüsteemi paigaldamine**

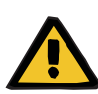

#### **Hoiatus**

## **Kahjustunud kotid põhjustavad saastumisohtu**

Kotid võivad mahakukkumisel puruneda.

Lükake filtraadikotid võimalikult taha alumiste kaalude konksudele.

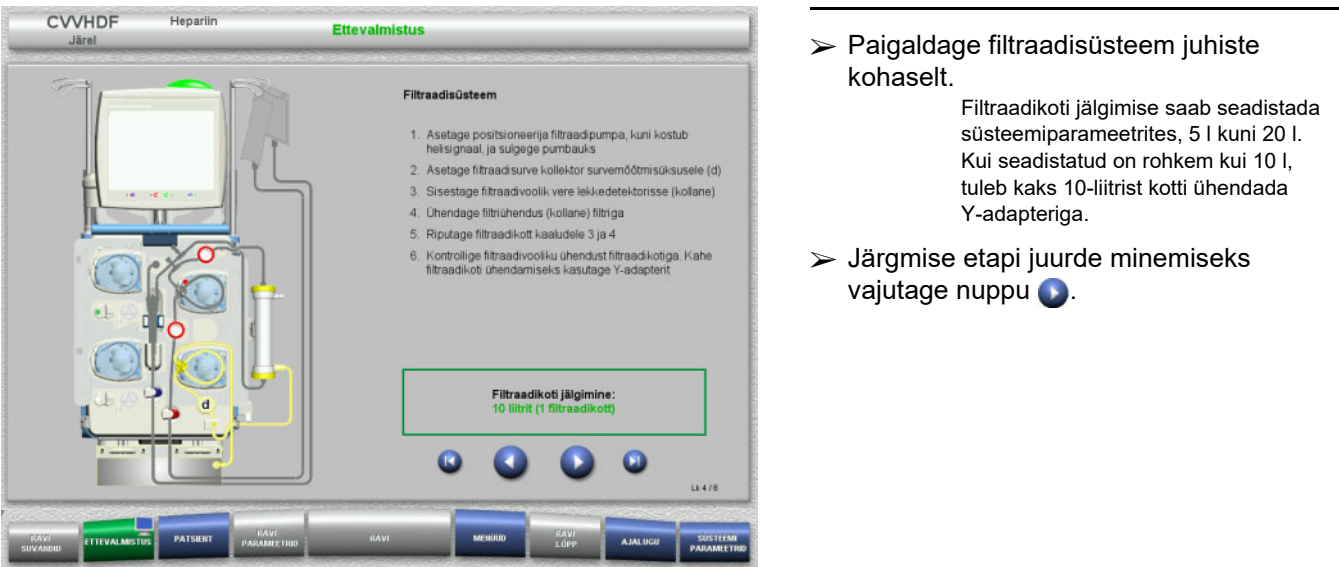

# **4.2.5.4 Lahusekottide laadimine**

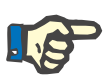

#### **Märkus**

Lahusekottide laadimisel kaaludele tuleb jälgida, et ühendused oleksid suunatud sisse- ja tahapoole.

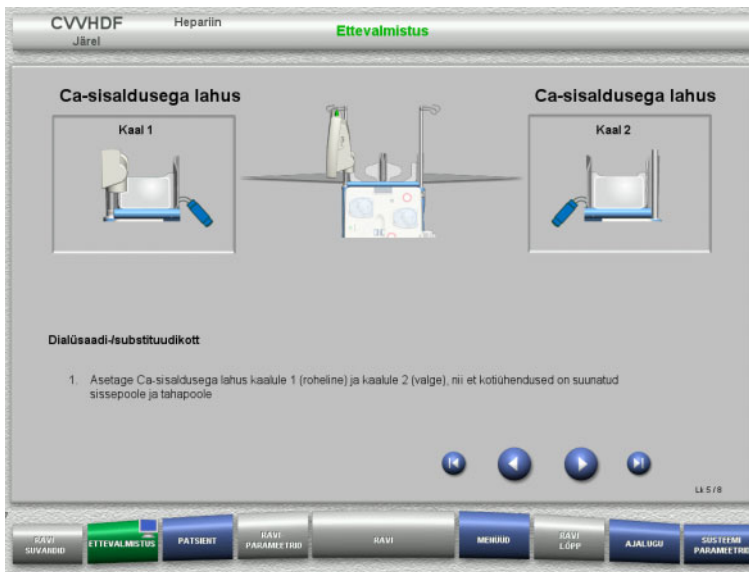

**4.2.5.5 Dialüsaadi-/substituudisüsteemide paigaldamine**

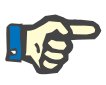

#### **Märkus**

Soojenduskottide sisestamisel jälgige õiget värvikoodi.

# **Eellahjendus (CVVHDF/CVVH)**

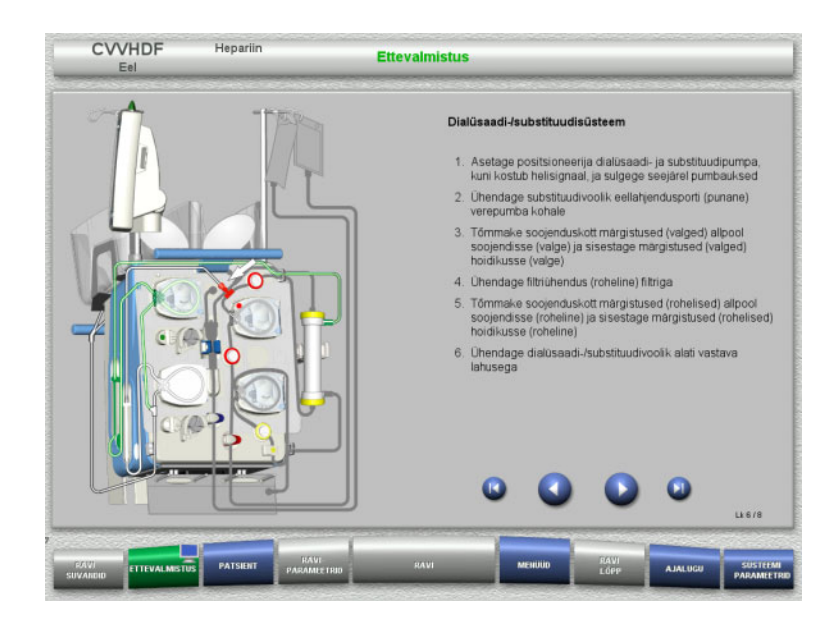

 Paigaldage dialüsaadi-/ substituudisüsteem vastavalt juhistele.

 $\geqslant$  Laadige lahusekotid kaaludele juhiste

on 12 kg.

vajutage nuppu .

Järgmise etapi juurde minemiseks

Maksimaalne kandevõime kaalu kohta

Jälgige ühendustel olevaid värvikoode.

kohaselt.

 $\geq$  Järgmise etapi juurde minemiseks vajutage nuppu .

# **Järellahjendus (CVVHDF / CVVH / CVVHD)**

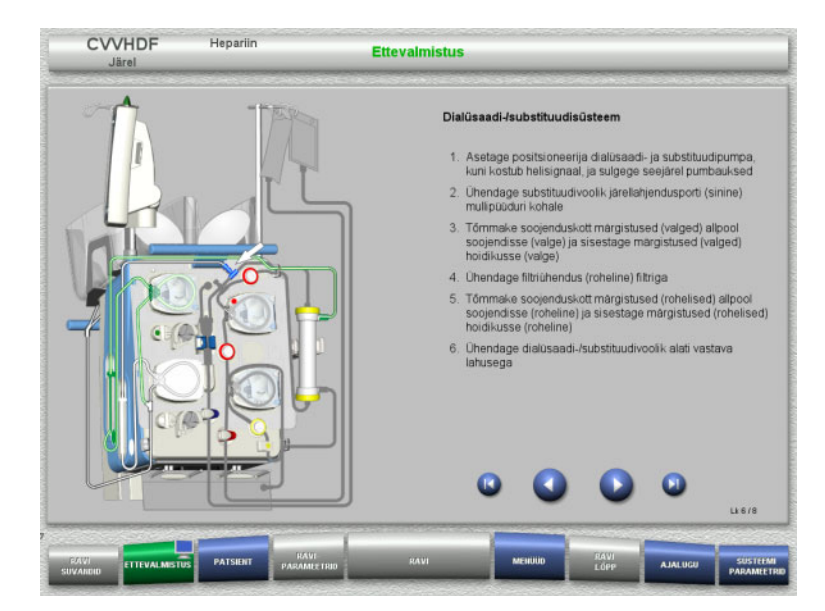

- Paigaldage dialüsaadi-/ substituudisüsteem vastavalt juhistele.
- Järgmise etapi juurde minemiseks vajutage nuppu

**Eellahjenduse/järellahjenduse substituudisüsteem (Eel-järel CVVH)**

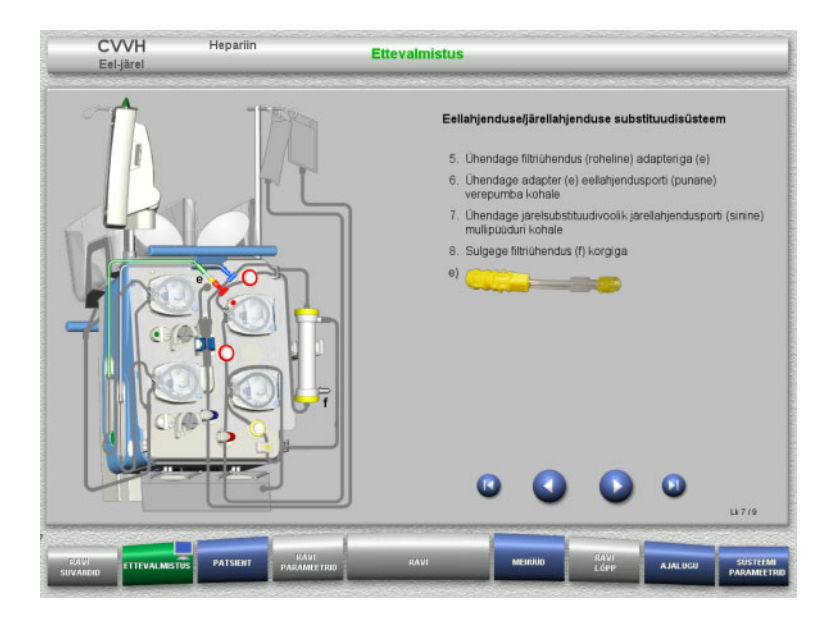

- Paigaldage eellahjenduse/järellahjenduse substituudisüsteem vastavalt juhistele.
- Ühendage Eel-järel CVVH adapter dialüsaadisüsteemi filtriühendusega (roheline) ja eellahjenduse liidesega (punane).
- $\geq$  Järgmise etapi juurde minemiseks vajutage nuppu .

## **4.2.5.6 Hepariinisüstla sisestamine**

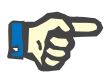

#### **Märkus**

Kasutage ainult seadistuses valitud ja ekraanil kuvatavat süstla tüüpi.

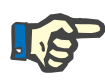

### **Märkus**

Hepariinisüstla sisestamisel arvestage järgmisega:

- Süstlatiivad tuleb asetada silindrihoidikute ja klambri vahele. – Süstlakolvi pöidlatugi tuleb asetada materjalivarul oleva
- vedruklambri lõugade vahele.

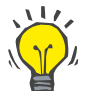

### **Nõuanne**

Hepariinisüstla saab sisestada pärast ravi alustamist igal ajal, tehes valiku **MENÜÜD / Vahetage süstal** (vaid juhul, kui hepariinipump on aktiveeritud).

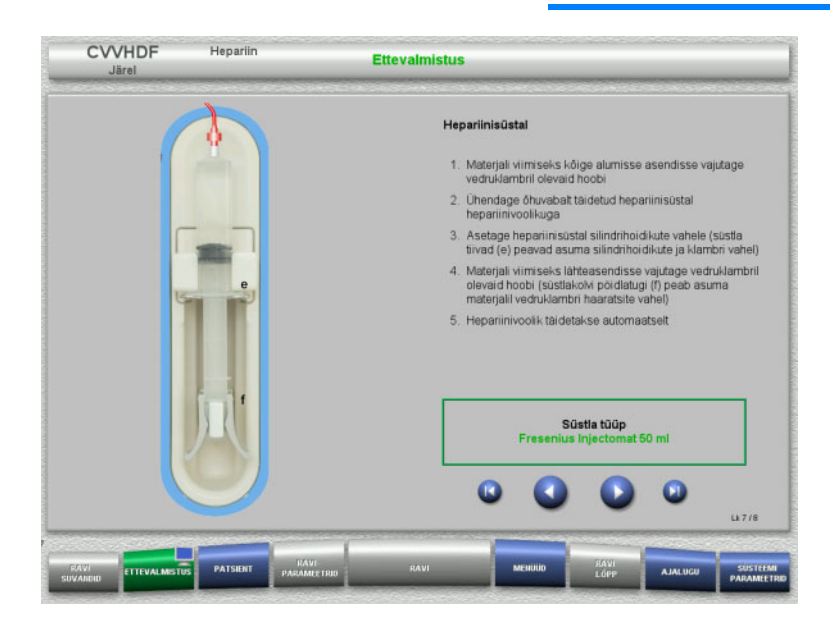

- $\triangleright$  Sisestage hepariinisüstal juhiste kohaselt.
- Järgmise etapi juurde minemiseks vajutage nuppu

# **4.2.5.7 Kasseti paigaldamine lõpetatud**

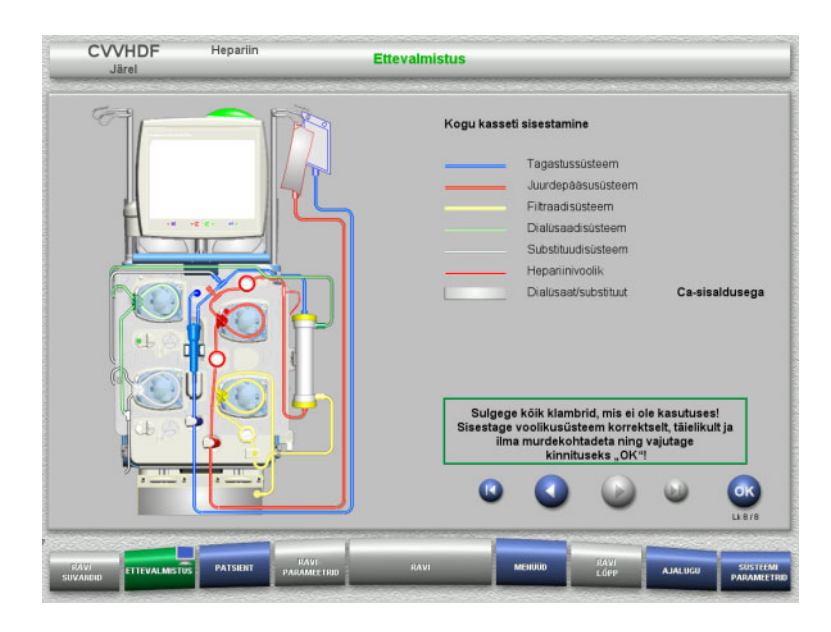

- $\triangleright$  Sisestage kogu kassett. Kui nuppu **OK** ei saa valida (hall), kontrollige torusüsteemi ekraanil olevate juhiste kohaselt.
- Torusüsteemi täieliku paigalduse kinnitamiseks vajutage nuppu **OK**.

Kui valitud on hepariini antikoagulatsioon, täidetakse hepariinijuhe pärast kinnitamist automaatselt.
# **4.2.6 Kasseti täitmine ja loputamine**

# **4.2.6.1 Torusüsteemi täitmine**

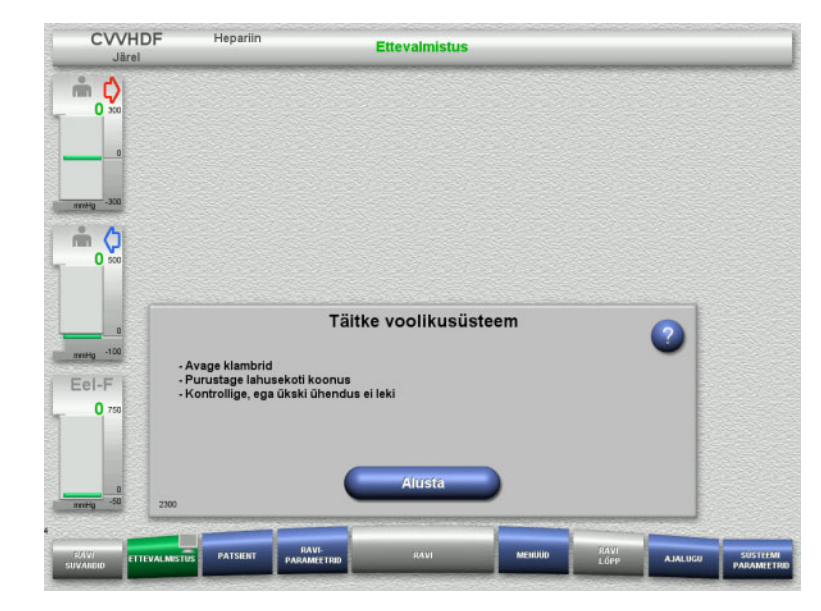

 $\triangleright$  Torusüsteemi täitmise alustamiseks vajutage nuppu **Alusta**.

Loputamine algab kohe, kui mullipüüduris tuvastatakse õige täitetase.

Loputusvoolu saab muuta **+ / –** -klahvlülititega.

### **4.2.6.2 Patsiendi ID ja Juhtumi ID sisestamine**

**Nõuded** Täitmise alustamisel avaneb menüü **Patsient** automaatselt, kui aktiveeritud on **Patsiendimenüüsse liikumine**. Muidu avaneb menüü **Raviparameetrid** täitmise alustamisel automaatselt [\(vt peatükki 4.2.6.3 lk 74\)](#page-73-0).

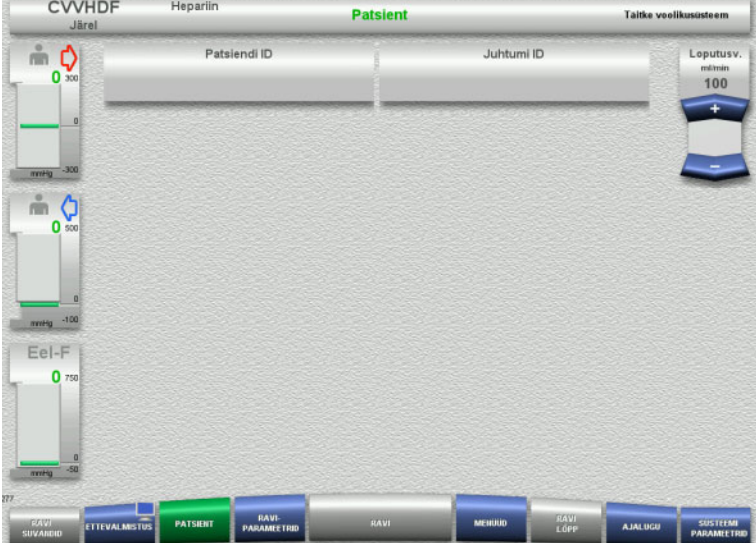

# Kontrollige kuvatavaid väärtusi **Patsiendi ID** ja **Juhtumi ID**.

Kui andmeid ei ole veel sisestatud, on need väljad tühjad.

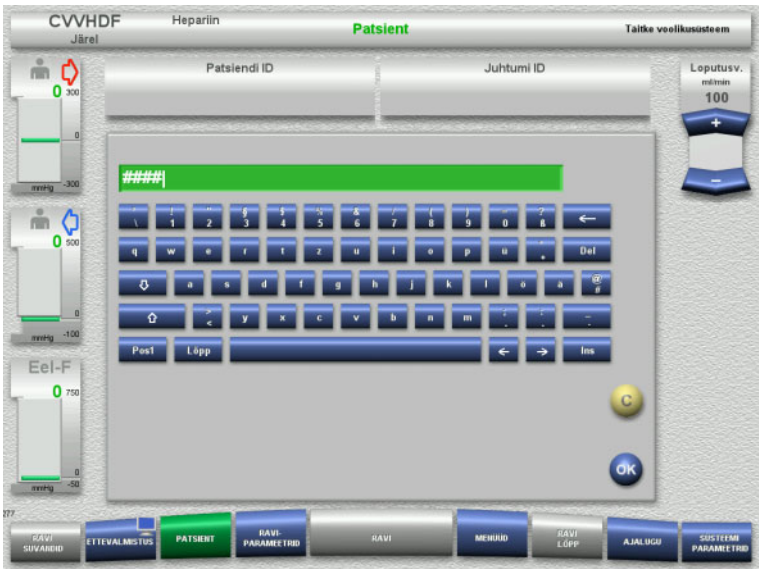

- **Patsiendi ID** ja **Juhtumi ID** muutmiseks või sisestamiseks vajutage vastavat välja.
- $\triangleright$  Sisestage klaviatuurilt nõutav **Patsiendi ID** ja **Juhtumi ID**.
- $\triangleright$  Kuvatava väärtuse rakendamiseks vajutage nuppu **OK**.

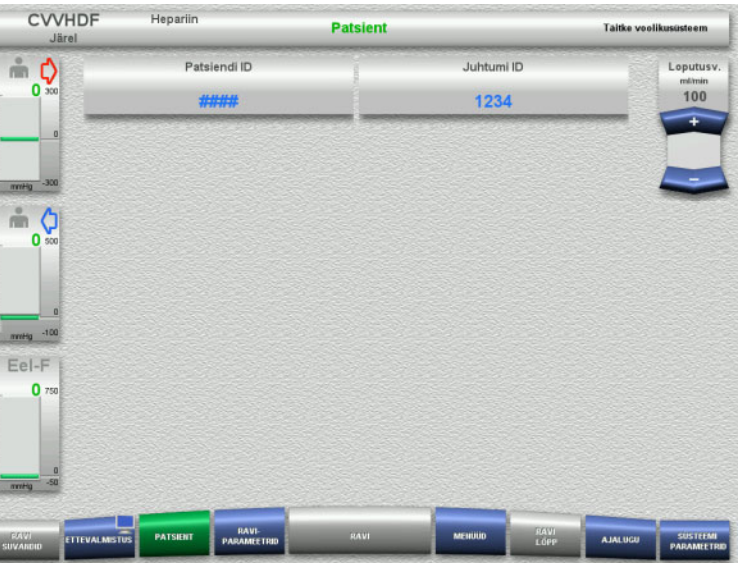

 Kontrollige **Patsiendi ID** ja **Juhtumi ID** sisestatud väärtusi.

# <span id="page-73-0"></span>**4.2.6.3 Raviparameetrite sisestamine**

 $U$ anar

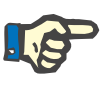

#### **Märkus**

Boolusefunktsiooni saab kasutada siis, kui on vaja manustada algne hepariiniboolus.

Antikoagulatsioonivedelike infusiooni korrigeeritakse automaatselt üldise tasakaalustamise käigus.

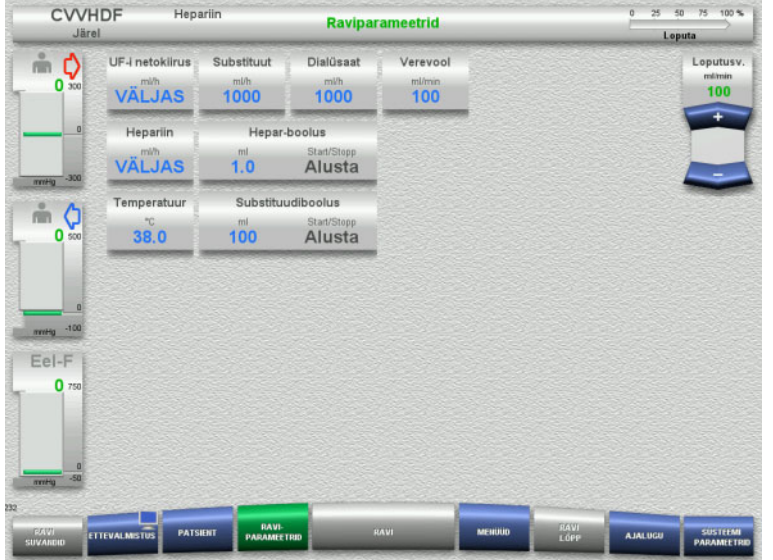

- $\triangleright$  Kontrollige eelseadistatud raviparameetreid. Vajaduse korral reguleerige raviparameetreid.
- Temperatuur: sisestage dialüsaadi ja substituudi temperatuur (°C). Nupuga **Temperatuur** saab soojendi sisse ja välja lülitada.

# **4.2.6.4 UF-loputus**

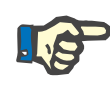

# **Märkus**

Ainult ühe ühendusega NaCl-kottide kasutamisel tuleb tagada piisab NaCl-lahuse olemasolu.

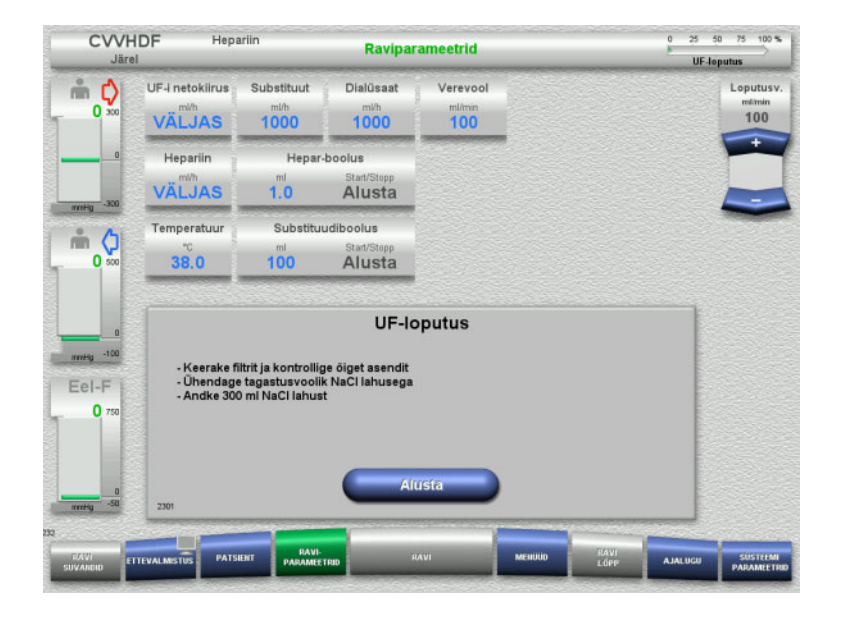

### **Kahe ühendusega NaCl-koti kasutamisel:**

- Eemaldage tühjalt kotilt tagastusjuhe ja ühendage NaCl-lahusega.
- $\triangleright$  UF-loputuse alustamiseks vajutage nuppu **Alusta**.

### **Ühe ühendusega NaCl-koti kasutamisel:**

- Jätke olemasolevad ühendused nii, nagu need on.
- $\triangleright$  UF-loputuse alustamiseks vajutage nuppu **Alusta**.

Mullipüüduri tase seatakse UF-loputuse lõpetamisel automaatselt.

# **4.2.7 Ringlus**

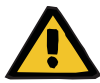

#### **Hoiatus**

**Hügieenitingimuste eiramine põhjustab saastumisohtu** 

Bakterite leviku oht.

Hoidke ettevalmistus- ja ringlusaeg enne ravi võimalikult lühike.

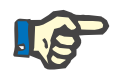

#### **Märkus**

Kui patsiendi ühendamine tuleb edasi lükata, saab kehavälist vereringet kindla aja jooksul pärast ettevalmistust töös hoida.

Selleks et torusüsteem ei oleks liiga kaua koormatud, võetakse komplekti kasutusea jälgimisel arvesse ka ringlusaega.

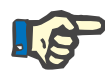

# **Märkus**

Seadistuses saab ringluse seada automaatsele käivitusele või kasutajapoolsele kinnitamisele.

Tehaseseadistus on **Kinnita**, sest automaatne muutmine ringlusrežiimi on võimalik ainult juhul, kui kasutatakse kahe ühendusega NaCl-lahuse kotti.

### **Seiskumine enne ringlust**

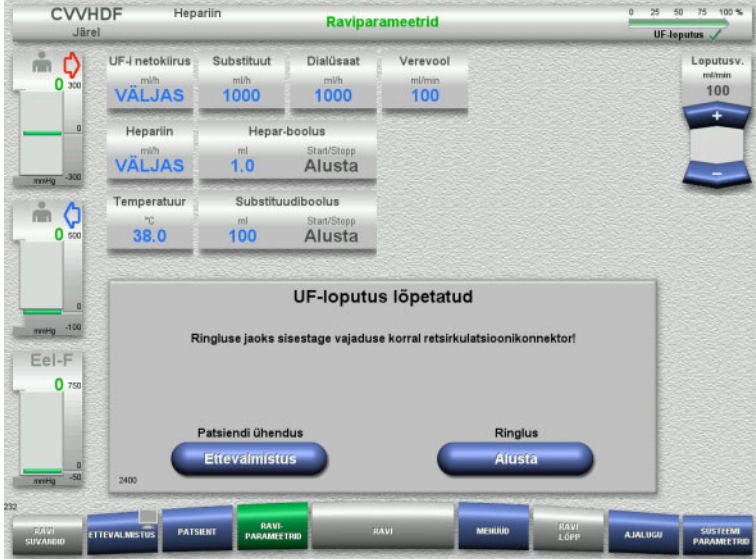

Pärast loputust seiskub verepump. Kõlab helisignaal.

- Ühendage juurdepääsu- ja tagastusjuhtmed retsirkulatsiooniühendusele.
- $\triangleright$  Ringluse alustamiseks vajutage nuppu **Alusta**.

#### Või

 $\triangleright$  Patsiendi ühendamise alustamiseks vajutage nuppu **Ettevalmistus**.

# **Automaatne ringlus**

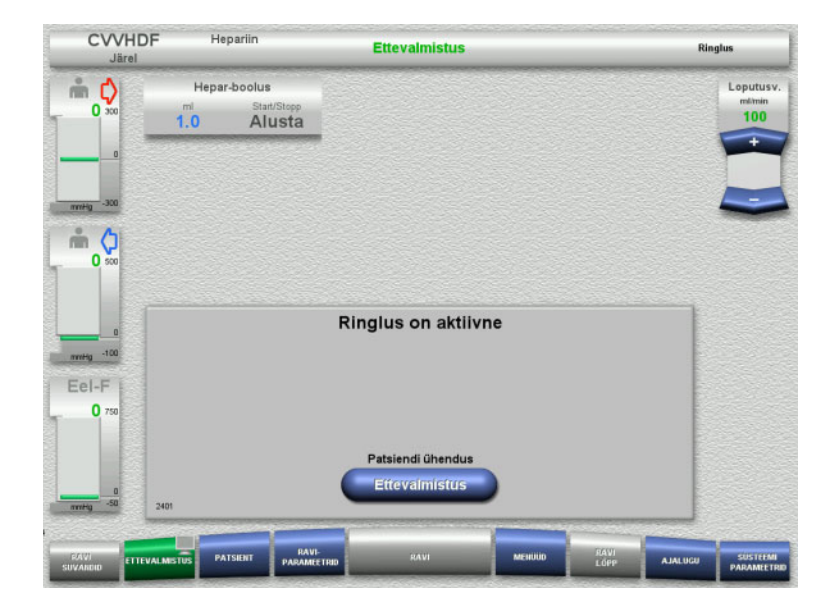

Pärast loputust algab ringlus automaatselt.

- Valmistage ette patsiendi ühendamine.
- Verepumba seiskamiseks vajutage nuppu **Ettevalmistus**.

# **4.2.8 Patsiendi ühendamine**

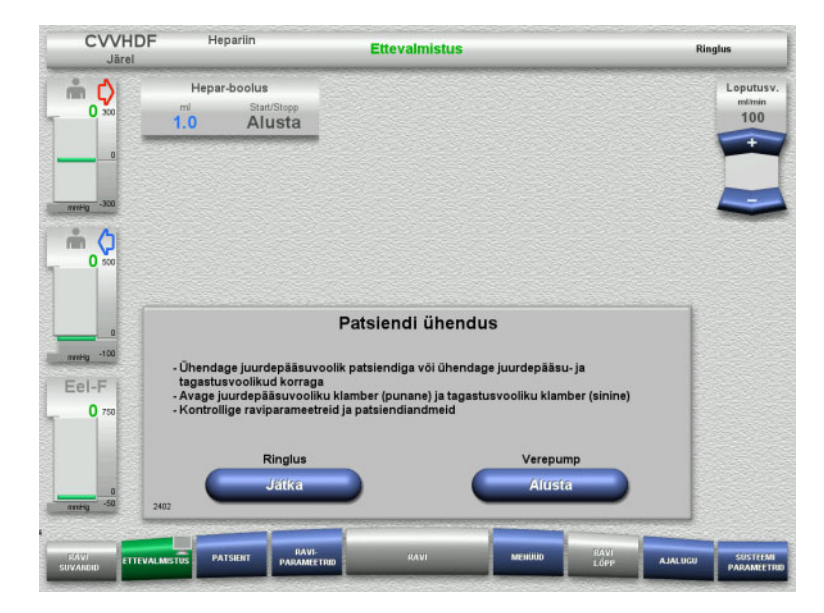

# Verepump seiskub.

 Verepumba käivitamiseks vajutage nuppu **Alusta**.

Verepump jätkab tööd seni, kuni optiline detektor tuvastab vere. Vajaduse korral manustage hepariiniboolus.

Ringluse jätkamiseks vajutage nuppu **Jätka**.

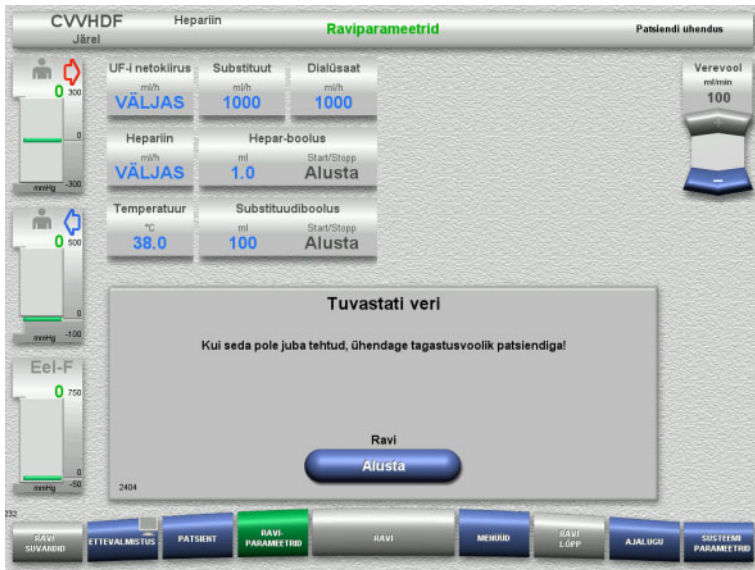

# **4.2.9 Ravi**

# **4.2.9.1 Ravikuva**

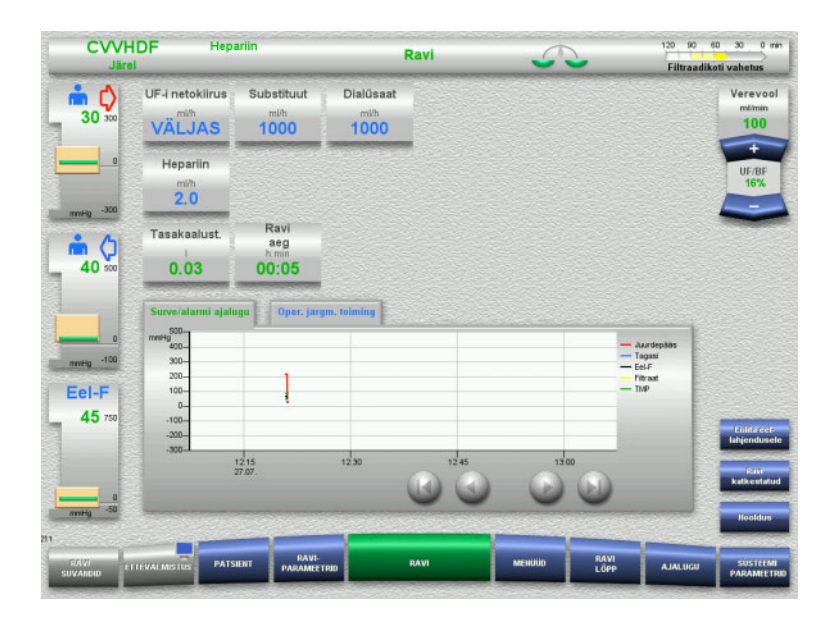

### Optiline detektor tuvastas vere. Verepump seiskub.

 $\triangleright$  Ravi alustamiseks vajutage nuppu **Alusta**.

Ravikuva kuvatakse kogu ravi ajal.

Teabealas kuvatakse olulised raviandmed: Surve/alarmi ajalugu Oper. järgm. toiming

# **4.2.9.2 Menüüd**

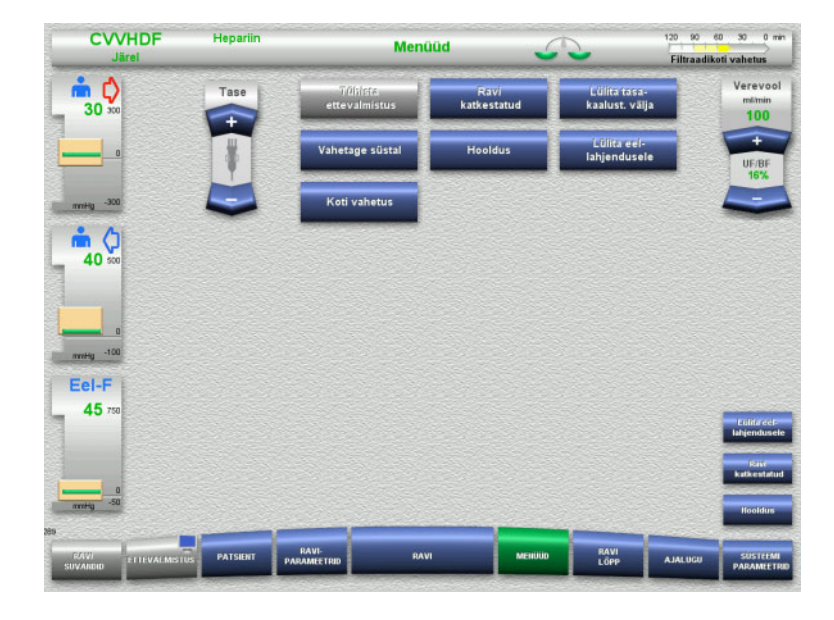

- Valida saab järgmiste menüüsuvandite vahel:
- Klahvlülitiga nupud mullipüüduri taseme seadistamiseks:
	- Mullipüüduri taseme tõstmiseks või alandamiseks.
- Tühista ettevalmistus: Torusüsteemi demonteerimine (kasutaja) / väljutamine (seade) ettevalmistuse ajal.
- Ravi katkestatud:
- Ravis pausi tegemine.
- Lülita tasa- kaalust. välja / Lülita tasa-kaalust. sisse:
	- Tasakaalustamise välja- ja seejärel sisselülitamine.
	- Vahetage süstal: Hepariinisüstla vahetamine.
- Hooldus:
	- Hooldusrežiimi alustamine.
	- Lülita eel-/järellahjendusele: Eel- ja järellahjendusmeetodite vahel lülitamine.
- Koti vahetus:
	- Substituudi- ja dialüsaadikottide vahetamine ning filtraadikoti tühjendamine.

Kuvatud menüüsuvandite täpne kirjeldus [\(vt peatükki 4.7 lk 164\)](#page-163-0).

### **4.2.9.3 Ajalugu**

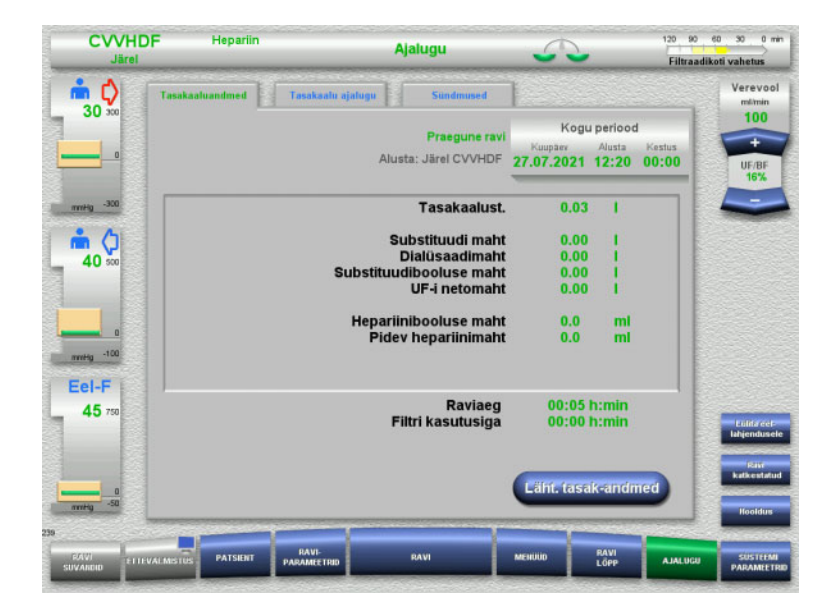

Valida saab järgmiste vahekaartide vahel:

- Tasakaaluandmed
- Tasakaalu ajalugu
- Sündmused

[\(vt peatükki 4.8 lk 186\)](#page-185-0)

Nupu **Läht. tasak-andmed** vajutamisel lähtestatakse kogu seni salvestatud koondinfo nulli. Raviaega ja filtri kasutusiga ei nullita.

### **4.2.9.4 Süsteemiparameetrid**

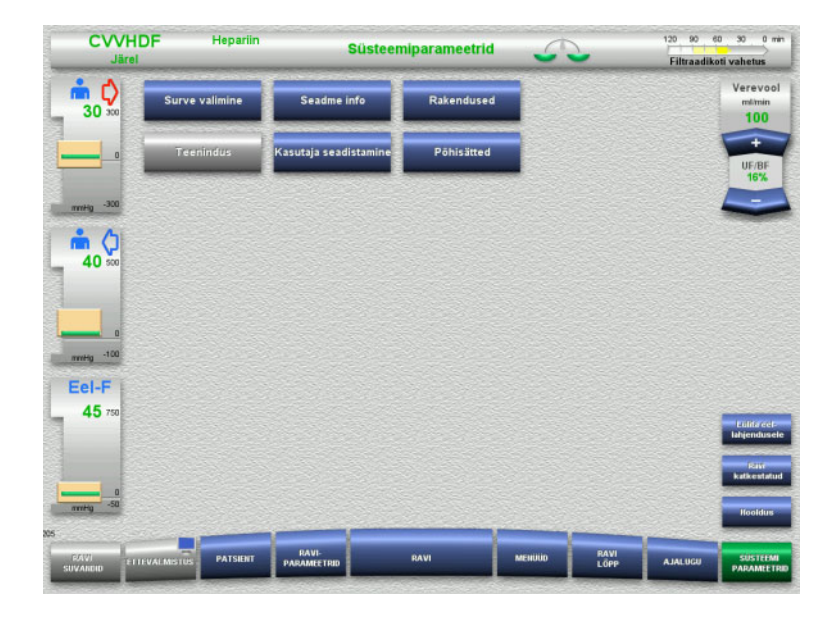

Kuval **Süsteemiparameetrid** saab vastavate suvandite avamiseks kasutada ainult siniseid (aktiivseid) nuppe [\(vt peatükki 4.9 lk 191\).](#page-190-0)

Hallide nuppude aktiveerimiseks on vaja teeninduskaarti või kasutajakaarti.

# **4.2.10 Ravirežiimi muutmine**

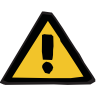

#### **Hoiatus**

**Valitud ravirežiimiga mittesobivate lahuste infusioon tekitab saastumisohu**

- Pärast ravirežiimi muutmist vahetage vajaduse korral lahust, et see sobiks valitud ravirežiimi ja antikoagulatsiooniga.
- Ravirežiimides CVVHDF ja CVVH tuleb kasutada üksnes infusiooniks sobivaid lahuseid.

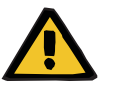

### **Hoiatus**

**Elektrolüütide tasakaaluhäire dialüsaadi ja substituudi ebaõige valiku tõttu on patsiendile ohtlik**

Reguleerige lahuste voolusuhet omavahel ja verevoolu suhtes.

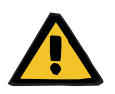

# **Hoiatus**

#### **Hügieenitingimuste eiramine põhjustab saastumisohtu**

Bakterite leviku oht.

- Jälgige avatud kottide kasutusiga, mille tootja on määranud.
- Kui kasutusiga ületatakse, jätke substituut või dialüsaat inaktiveerituks või lõpetage ravi.

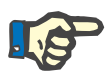

#### **Märkus**

Ravirežiimi muutmine on alati võimalik substituudi- või dialüsaadivoolu välja/sisse lülitamisega.

Sellisel viisil tehtud ravirežiimi muutust saab tagasi võtta. Ravirežiimi muutust kuvatakse olekuribal hallide tähtedega.

Sõltuvalt valitud ravisuvanditest tuleb vajadusel kohandada voole, suhteid ja ühendusi. Jälgige ja järgige ekraanile ilmuvaid juhiseid.

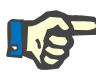

# **Märkus**

Eel-järel CVVH ravirežiimis saab lülituda ainult eel CVVH-le või järel CVVH-le.

# **4.2.10.1 Ravirežiimi muutmine CVVHDF-lt CVVH-le**

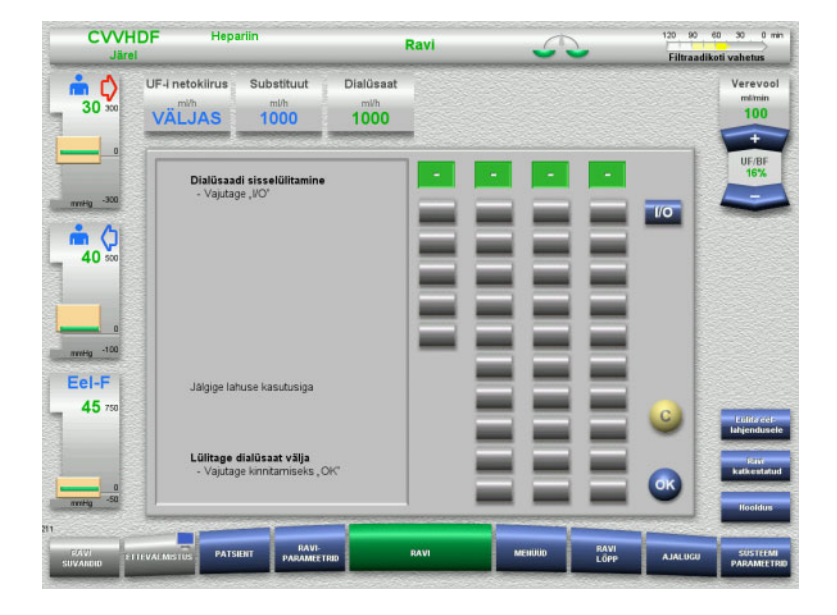

- Valige **Dialüsaat** ja lülitage vool nupust **I/O** välja.
- Muudatuse rakendamiseks vajutage nuppu **OK**.

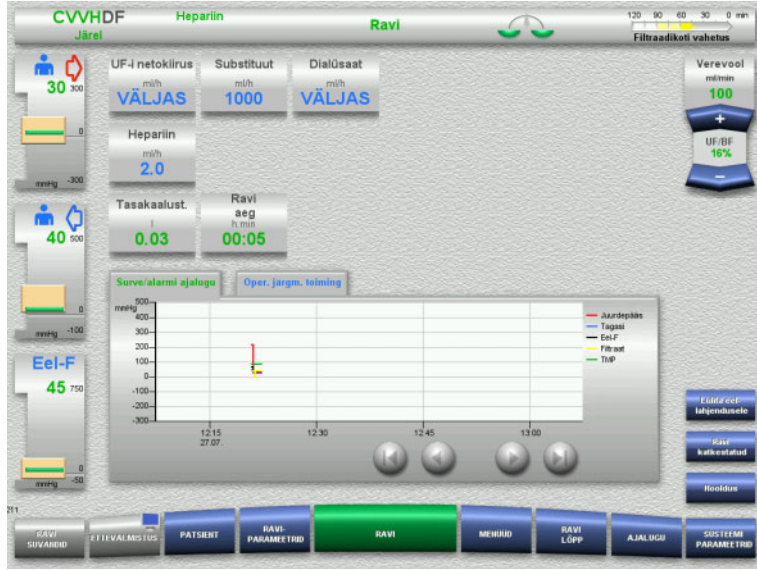

Ravirežiimi muutust kuvatakse olekuribal.

Selle muutuse tagasivõtmiseks lülitage dialüsaadivool nupuga **I/O** lihtsalt tagasi sisse.

**4.2.10.2 Ravirežiimi muutmine CVVHDF-lt CVVHD-le**

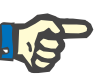

# **Märkus**

Substituudiboolus ei ole CVVHD-ravirežiimis võimalik.

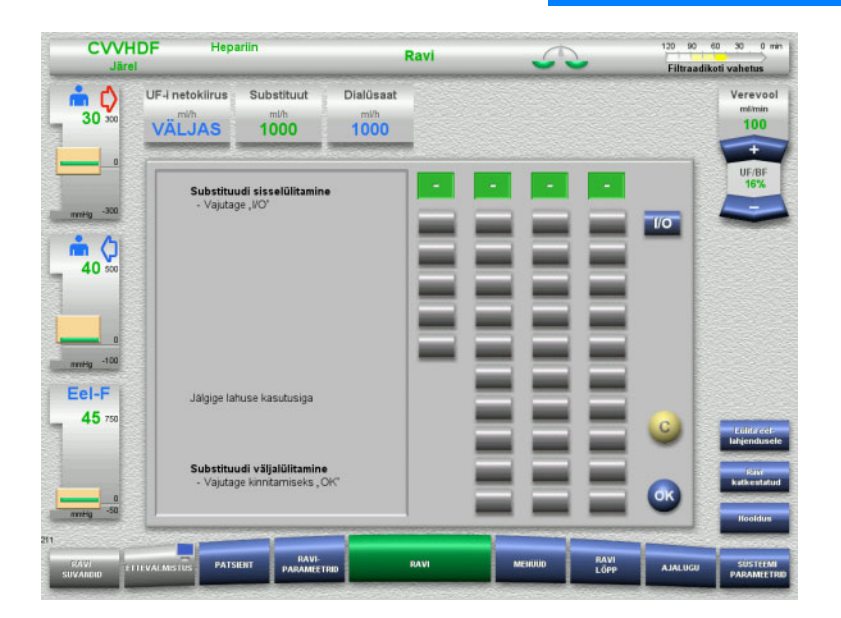

- Valige **Substituut** ja lülitage vool nupust **I/O** välja.
- Muudatuse rakendamiseks vajutage nuppu **OK**.

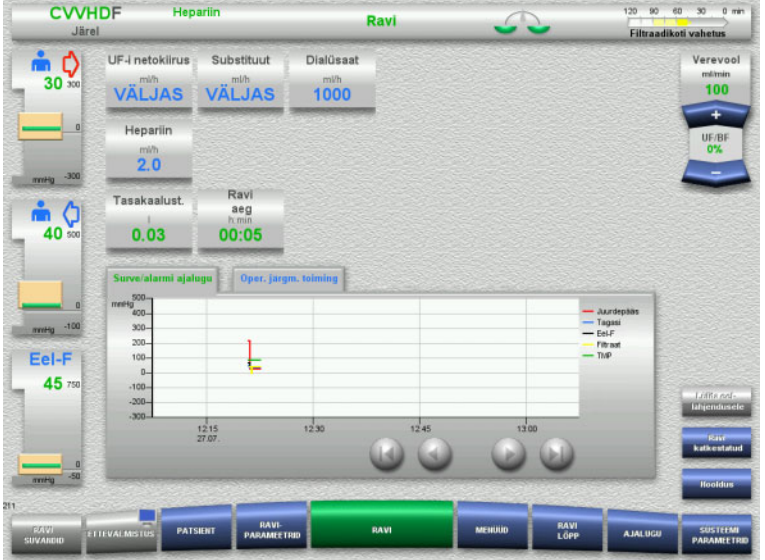

### Ravirežiimi muutust kuvatakse olekuribal.

Selle muutuse tagasivõtmiseks lülitage substituudivool nupuga **I/O** lihtsalt tagasi sisse.

# **4.2.11 Ravi lõpp**

# **4.2.11.1 Ravi lõpu ettevalmistamine**

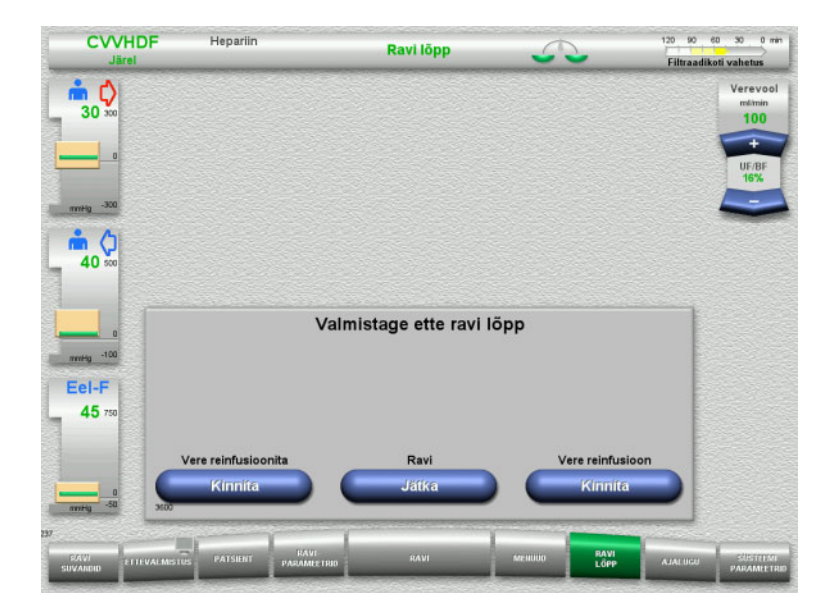

- Valige menüüribalt **RAVI LÕPP**.
- Vajutage nuppu **Kinnita** ja valige vere reinfusioon.

Ravi jätkamiseks vajutage nuppu **Jätka**.

Vajutage menüüs **Vere reinfusioonita** nuppu **Kinnita** ja järgneval kuval nuppu **Verepump Lõpeta**, et liikuda kohe kuvale **Ühendage patsient lahti!**. kuva [\(vt peatükki 4.2.11.5 lk 86\)](#page-85-0).

# **4.2.11.2 Ravi lõpp koos vere reinfusiooniga**

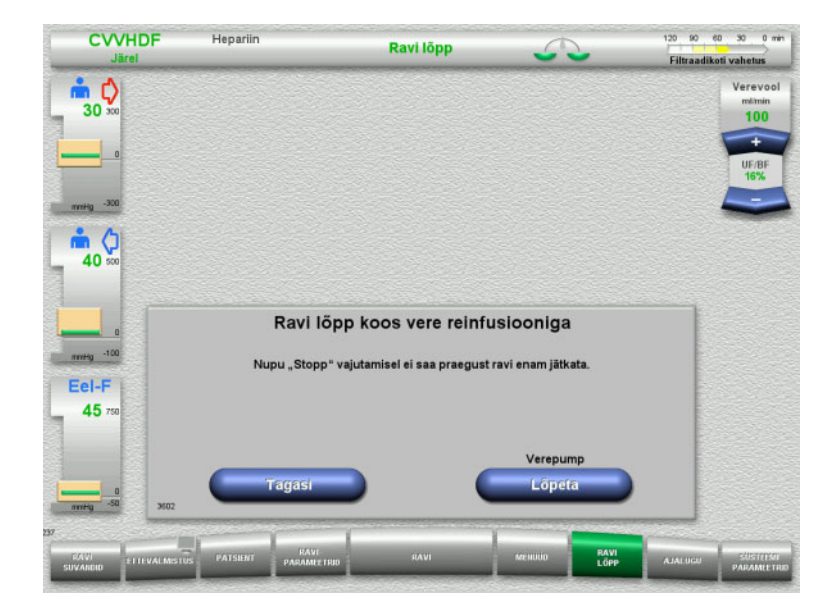

 Verepumba seiskamiseks vajutage nuppu **Lõpeta**.

Tasakaalustamine on välja lülitatud.

Kuvale Valmistage ette ravi lõpp naasmiseks vajutage nuppu **Tagasi**.

# **4.2.11.3 Vere reinfusiooni alustamine**

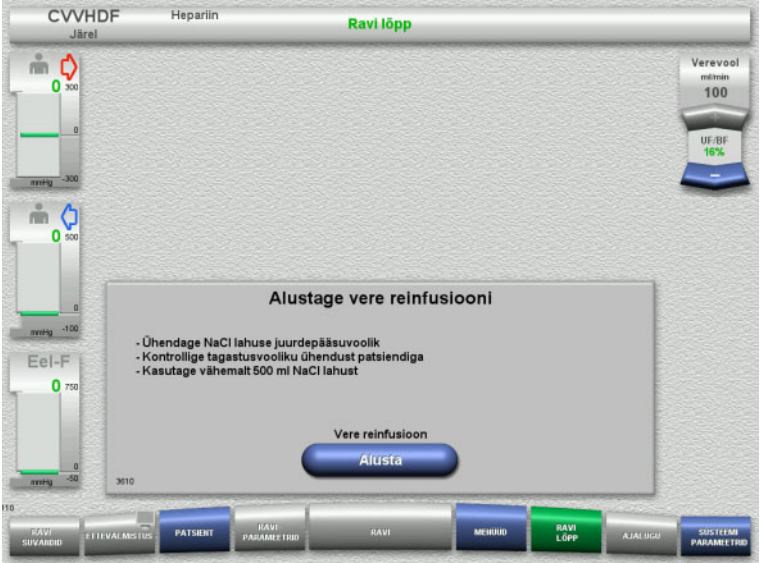

- Lahutage patsiendi küljest juurdepääsujuhe ja ühendage see NaCl-lahuse kotile.
- Vere reinfusiooni käivitamiseks vajutage nuppu **Alusta**. Verevoolu piirväärtus on 100 ml/min.

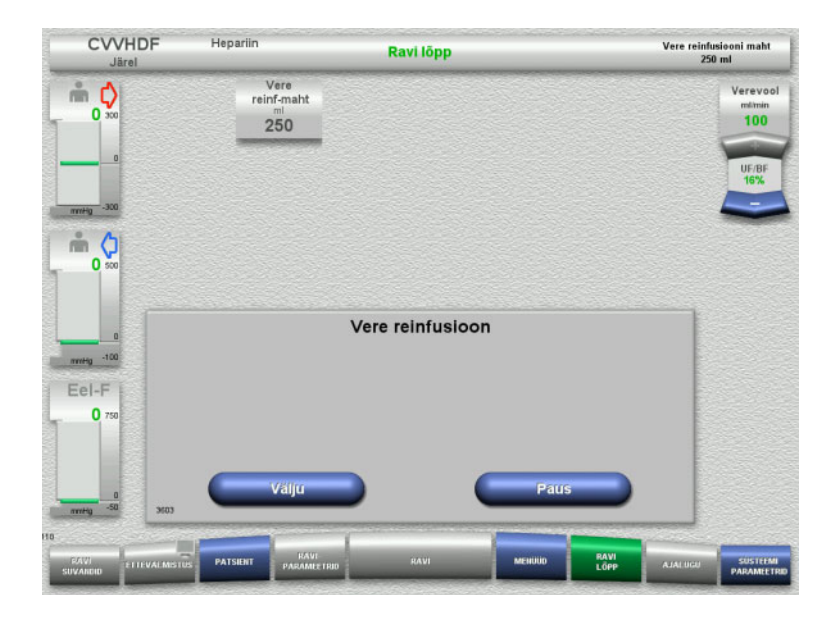

Vere reinfusioon lõpeb automaatselt kohe, kui optiline detektor tuvastab NaCl-lahuse.

Vere reinfusiooni peatamiseks vajutage nuppu **Paus**.

Vere reinfusiooni lõpetatamiseks vajutage nuppu **Välju**.

# **4.2.11.4 Tuvastati NaCl lahus**

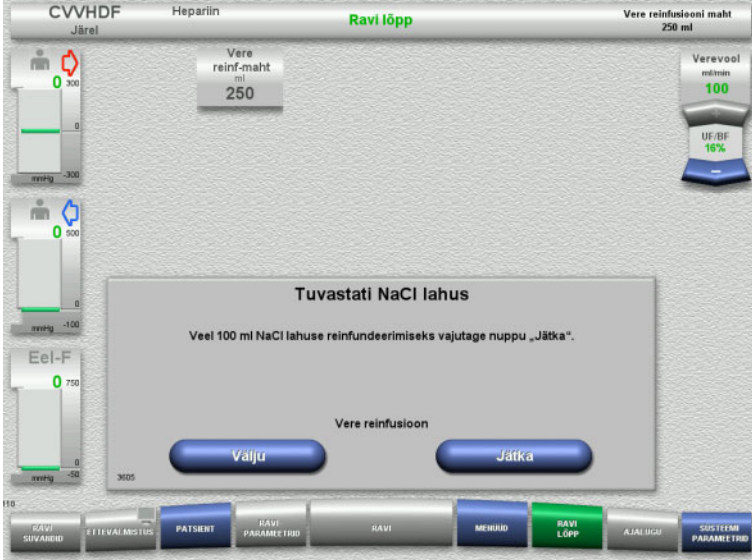

 Vere reinfusiooni lõpetatamiseks vajutage nuppu **Välju**.

Järgmise 100 ml NaCl-lahuse reinfusiooniks vajutage nuppu **Jätka**.

Seda saab vajaduse järgi korrata.

# <span id="page-85-0"></span>**4.2.11.5 Patsiendi lahutamine**

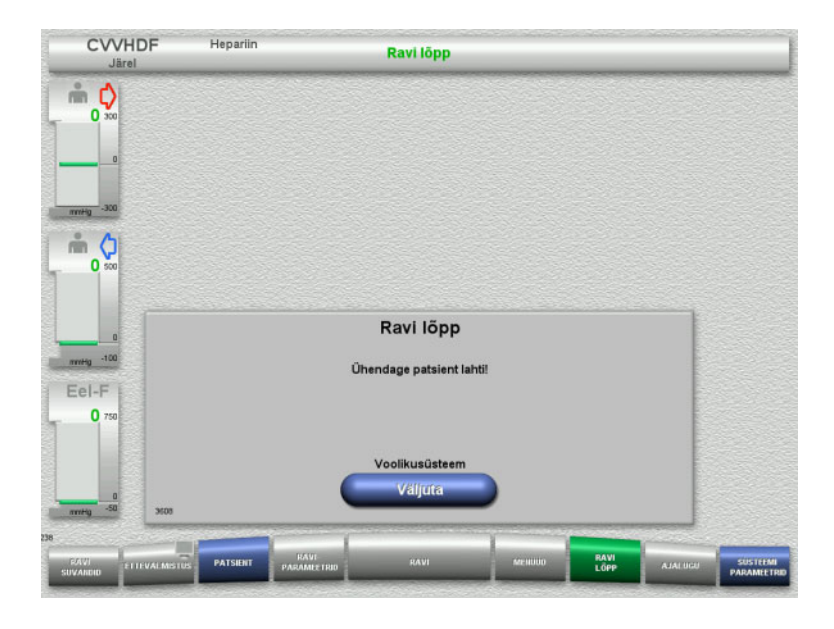

- $\blacktriangleright$  Lahutage patsient.
- Torusüsteemi väljutamise alustamiseks vajutage nuppu **Väljuta**.

### **4.2.11.6 Torusüsteemi demonteerimine**

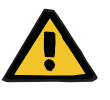

#### **Hoiatus**

# **Saastunud tarvikud põhjustavad ristsaastumise ohtu**

Bakterite leviku oht.

 Tarvikud tuleb pärast ravi lõppu kõrvaldada kooskõlas võimalike saastunud materjalide kõrvaldamise juhistega.

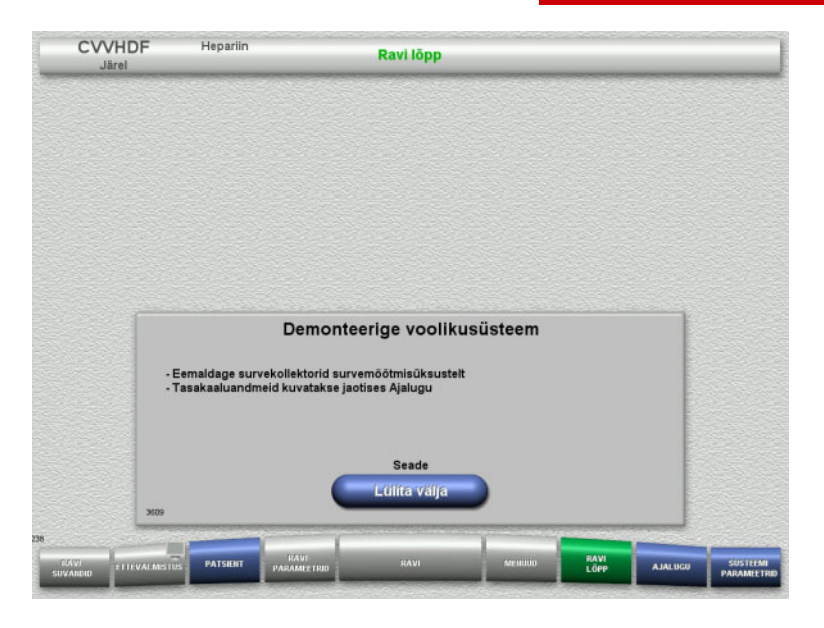

 $\triangleright$  Demonteerige torusüsteem.

Menüüs **Ajalugu** saate vaadata raviandmeid ja sündmusi.

Lülitage seade välja nupuga **Lülita välja**.

# **4.3 CRRT Ci-Ca ravi**

Ci-Ca CVVHD ja Ci-Ca järelCVVHDF protseduuride üldine kirjeldus koos andmetega individuaalsete raviliikide erinevuste kohta.

# **4.3.1 Seadme sisselülitamine ja talitlustesti alustamine**

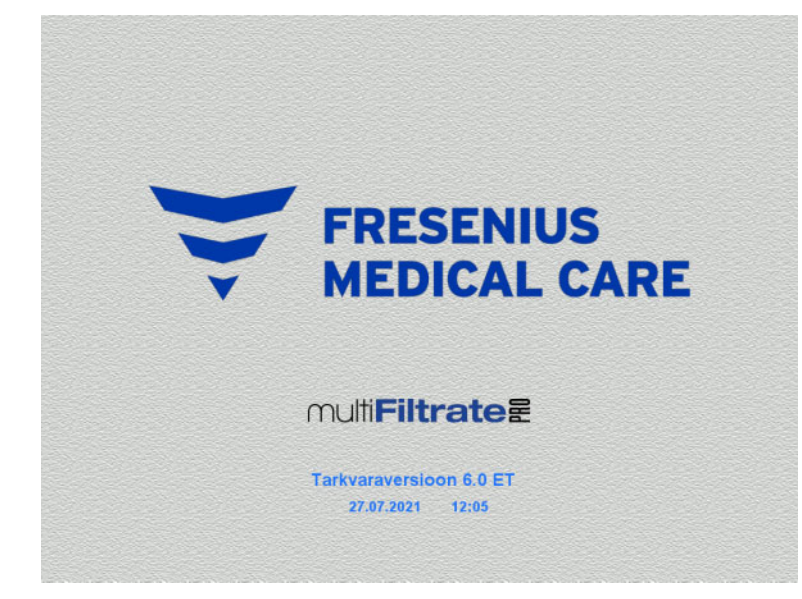

Kaaludel ei tohi olla raskust. Ci-Ca pumpadesse ei tohi olla sisestatud torusid.

 Lülitage seade nupust **Sees/väljas** sisse. Kuvatakse tarkvaraversioon, kuupäev ja kellaaeg.

 Talitlustesti alustamiseks vajutage nuppu **Alusta**.

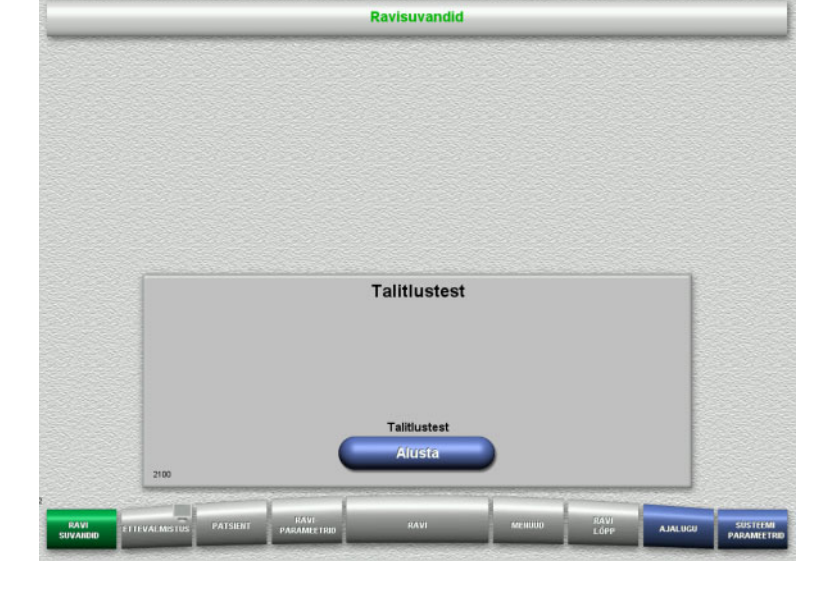

# **4.3.2 Ravisuvandi valimine**

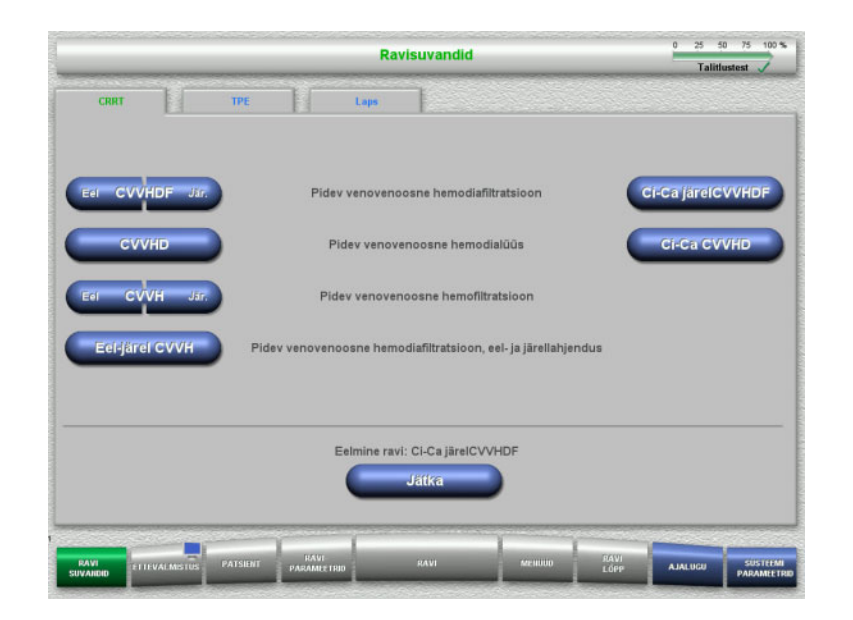

 $\triangleright$  Valige ravisuvand.

Eelmise ravi jätkamiseks vajutage nuppu **Jätka**.

# **4.3.3 Eelmise ravi jätkamine**

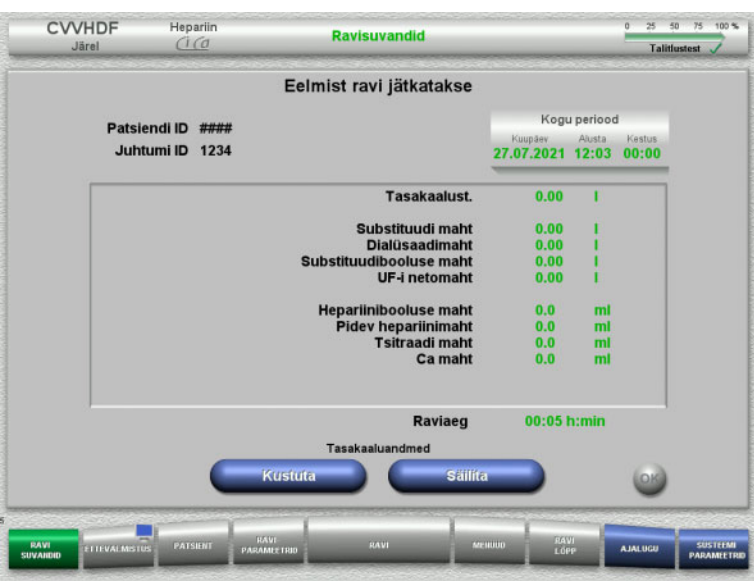

 $\triangleright$  Eelmiste tasakaaluandmete kinnitamiseks vajutage nuppu **Säilita**.

### Või

- $\triangleright$  Eelmiste tasakaaluandmete nullimiseks vajutage nuppu **Kustuta**. Patsiendi ID-d ja Juhtumi ID-d ei kustutata.
- $\triangleright$  Seejärel vajutage eelmise valiku ("Säilita" või "Kustuta") kinnitamiseks nuppu **OK**.

# **4.3.4 Käivitusnõuded**

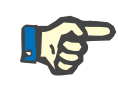

#### **Märkus**

Kõigi Ci-Ca ravide korral haiglas on tungivalt soovitatav kasutada fikseeritud Ca-lahust. Lisaks vajab igasugune hilisem muutmine ka seadme sätete ja rakendatava kaltsiumilahuse koordineeritud muutmist, et vältida kaltsiumi kontsentratsioonide mittevastavusest tingitud ohutusprobleeme.

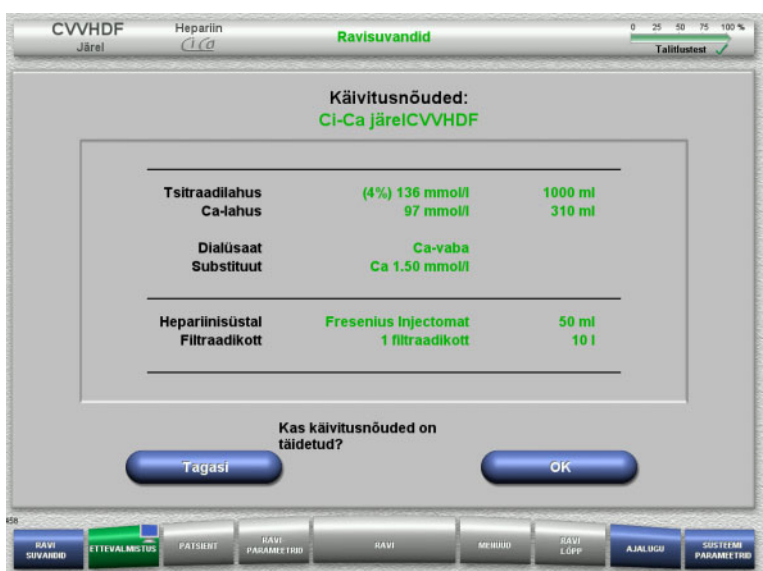

- $\triangleright$  Kontrollige, kas lahusekottide sisu vastab ekraanil kuvatavale infole.
- Käivitusnõuete kinnitamiseks vajutage nuppu **OK**.

Ravisuvandite kuvale naasmiseks vajutage nuppu **Tagasi**.

# **4.3.5 Kasseti paigaldamine**

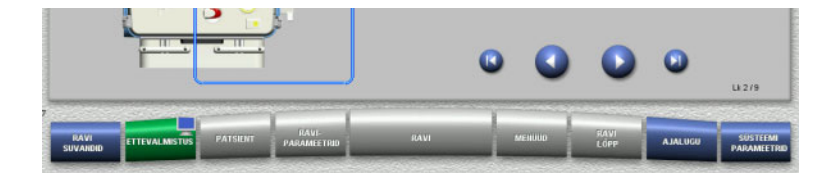

Kasseti paigaldamiseks võib kasutada järgmisi nuppe:

Järgmise etapi juurde minemiseks vajutage nuppu **.** 

Seadistusjuhiste lõppu minemiseks vajutage nuppu **Q**.

Eelmise sammu juurde naasmiseks vajutage nuppu **.** 

Seadistusjuhiste algusesse minemiseks vajutage nuppu

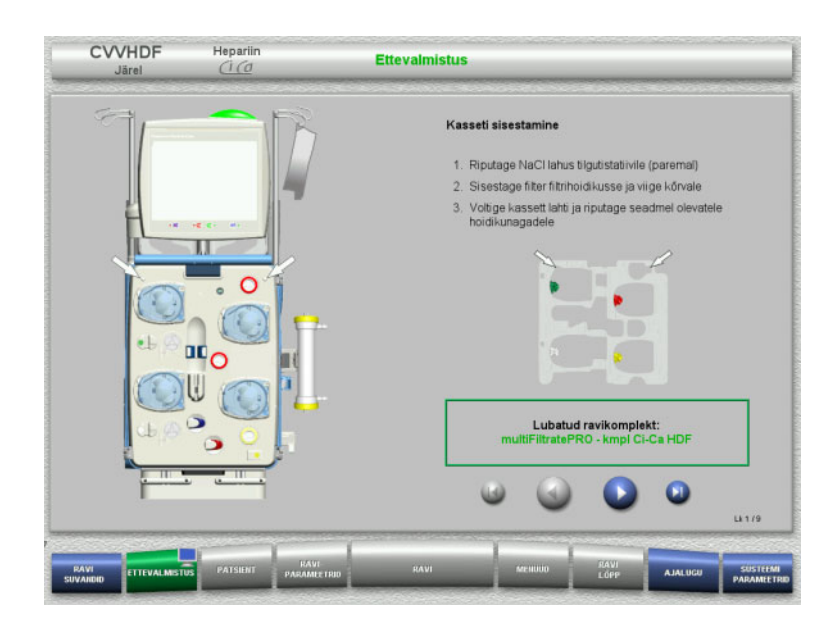

- $\triangleright$  Riputage kassett juhiste järgi.
- $\triangleright$  Kinnitage filter filtrihoidikusse.
- $\geq$  Järgmise etapi juurde minemiseks vajutage nuppu .

# **4.3.5.1 Tagastussüsteemi paigaldamine**

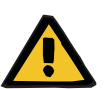

#### **Hoiatus**

### **Õhudetektori mittetoimise korral on õhkemboolia oht**

Vereklombid (hüüve) torusüsteemis, õhumullidetektori saastumine ja/või niiskus võib halvendada õhumullidetektori õiget toimimist.

- Õhumullidetektor peab olema puhas ja kuiv.
- Ärge kasutage õhumullidetektoril ultraheli juhtivaid esemeid ega aineid.

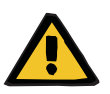

# **Hoiatus**

#### **Torusüsteemis olev õhk põhjustab õhkemboolia ohtu**

Torusüsteemi ebaõigel sisestamisel võib õhutuvastussüsteem mitte toimida.

 Torusüsteemi sisestamisel õhumullidetektorisse / optilisse detektorisse peab toru paiknema kogu toruhoidiku pikkuses.

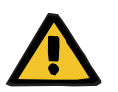

#### **Hoiatus**

#### **Torusüsteemis olev õhk põhjustab õhkemboolia ohtu**

- $\triangleright$  Sisestage torusüsteem õigesti juhtme sulgurklambritesse.
- $\triangleright$  Ärge eemaldage torusüsteemi ravi ajal juhtme sulgurklambrist.

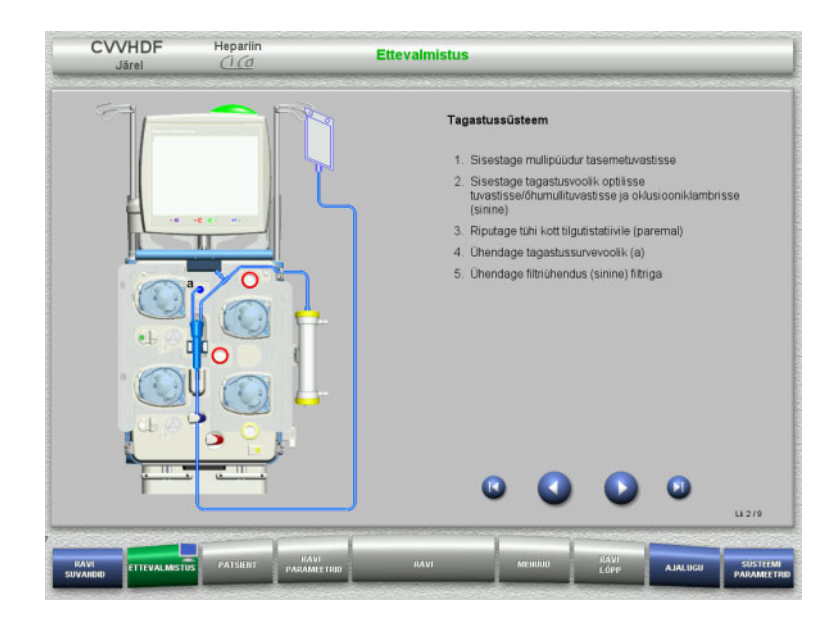

**4.3.5.2 Juurdepääsusüsteemi paigaldamine**

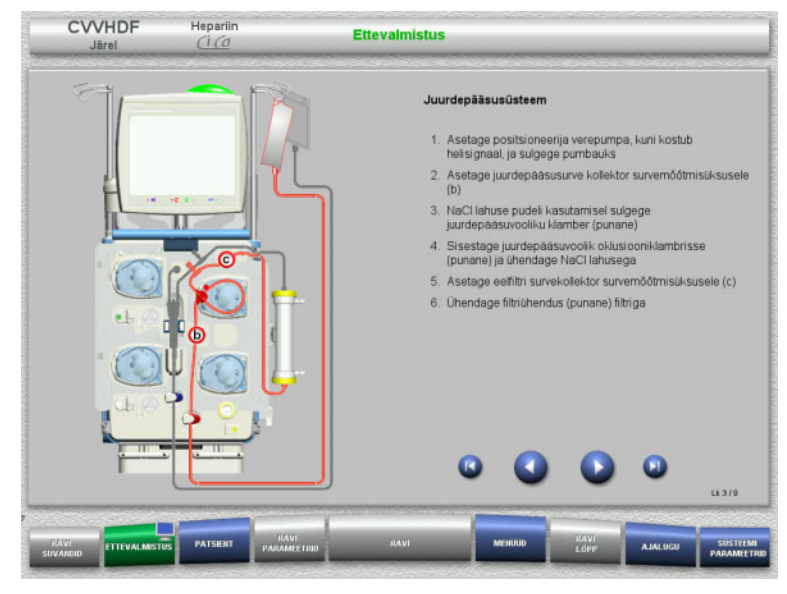

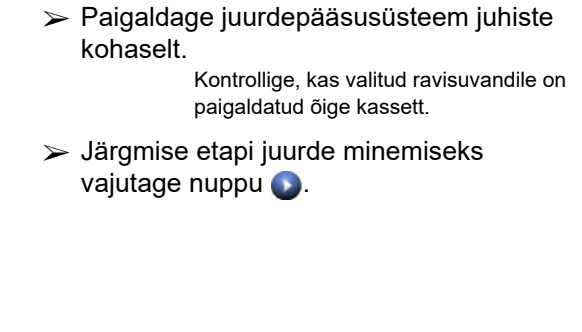

 $\triangleright$  Paigaldage tagastussüsteem juhiste

 $\geq$  Järgmise etapi juurde minemiseks

kohaselt.

vajutage nuppu

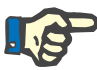

### **Märkus**

Pärast esimese paigutaja sisestamist saab kassetisüsteemi lahti võtta ja vahetada ainult ettevalmistuse katkestamise teel (**Menüüd** / **Tühista ettevalmistus** [\(vt peatükki 4.7.2 lk 164\)](#page-163-1)).

### **4.3.5.3 Filtraadisüsteemi paigaldamine**

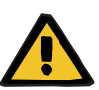

#### **Hoiatus**

#### **Kahjustunud kotid põhjustavad saastumisohtu**

Kotid võivad mahakukkumisel puruneda.

Lükake filtraadikotid võimalikult taha alumiste kaalude konksudele.

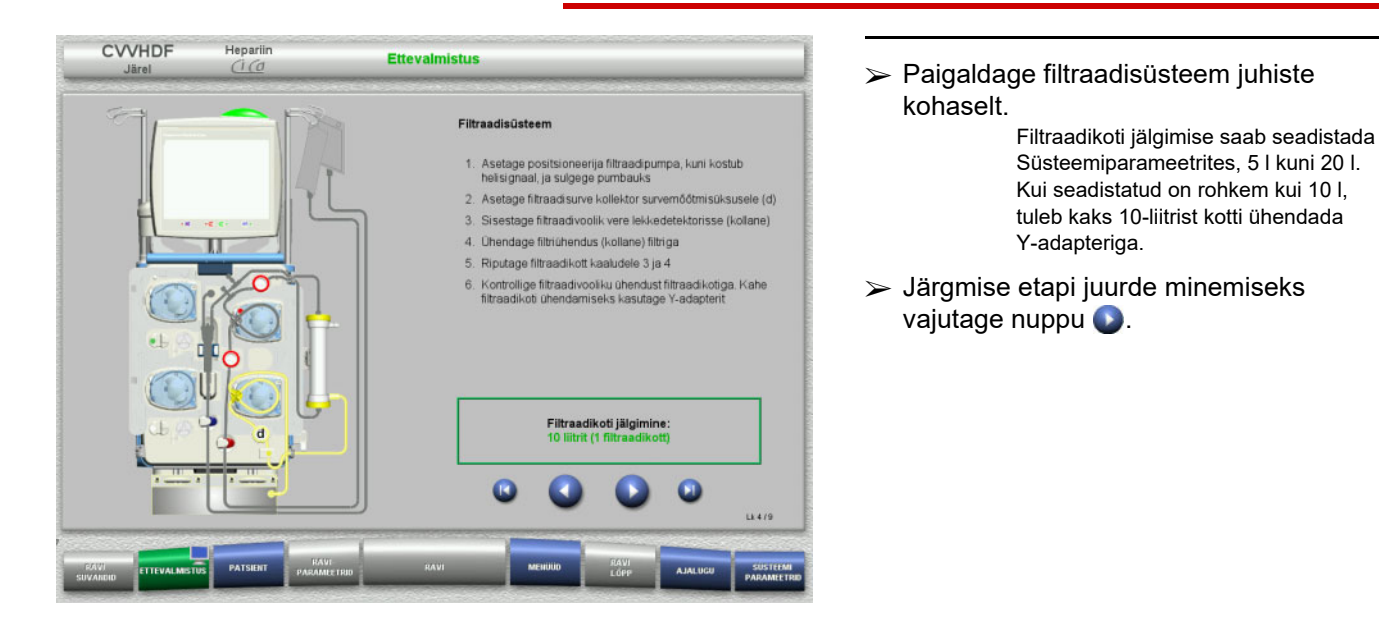

# **4.3.5.4 Lahusekottide laadimine**

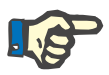

#### **Märkus**

Lahusekottide laadimisel kaaludele tuleb jälgida, et ühendused oleksid suunatud sisse- ja tahapoole.

**CVVHDF**

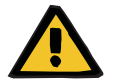

#### **Hoiatus**

#### **Hüübimine põhjustab verekaotuse ohtu**

#### **Elektrolüütide tasakaaluhäire dialüsaadi ebaõige valiku tõttu on patsiendile ohtlik**

Kaltsiumisisaldusega dialüsaadi valimine Ci-Ca raviks võib kaasa tuua vere hüübimise ja/või hüperkaltseemia.

 $\triangleright$  Kasutage tsitraadi antikoagulatsiooniga ravis üksnes kaltsiumivaba dialüsaati.

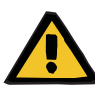

#### **Hoiatus**

#### **Elektrolüütide tasakaaluhäire substituudi ebaõige valiku tõttu on patsiendile ohtlik**

Vale kaltsiumitasemega substituudi kasutamine Ci-Ca ravis võib kaasa tuua patsiendi elektrolüütide tasakaalutuse.

- Kasutage tsitraadi antikoagulatsiooniga ravis üksnes kaltsiumisisaldusega dialüsaati.
- $\triangleright$  Kontrollige, kas kasutatav kaltsiumilahus vastab seadistuses valitud liigile ja ekraanil kuvatavale.

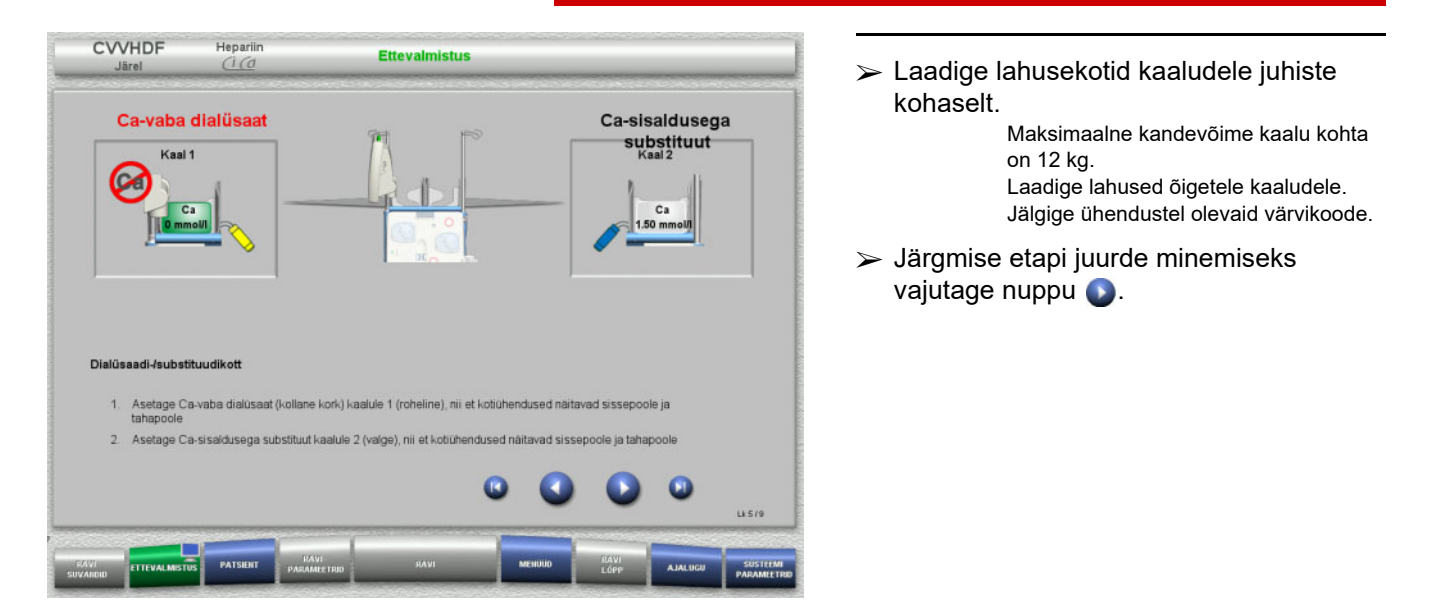

**CVVHD**

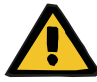

#### **Hoiatus**

**Hüübimine põhjustab verekaotuse ohtu**

#### **Elektrolüütide tasakaaluhäire dialüsaadi ebaõige valiku tõttu on patsiendile ohtlik**

Kaltsiumisisaldusega dialüsaadi valimine Ci-Ca raviks võib kaasa tuua vere hüübimise ja/või hüperkaltseemia.

 $\triangleright$  Kasutage tsitraadi antikoagulatsiooniga ravis üksnes kaltsiumivaba dialüsaati.

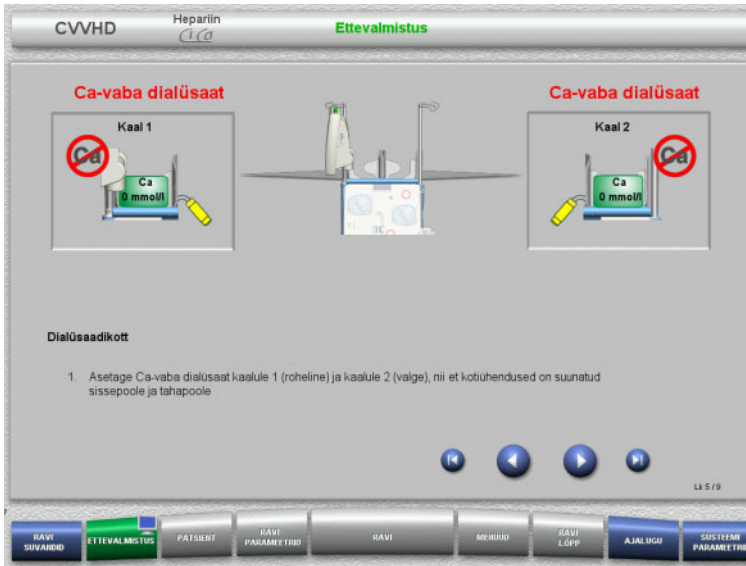

- $\geqslant$  Laadige lahusekotid kaaludele juhiste kohaselt. Maksimaalne kandevõime kaalu kohta on 12 kg. Jälgige ühendustel olevaid värvikoode.
- Järgmise etapi juurde minemiseks vajutage nuppu .

**4.3.5.5 Dialüsaadi-/substituudisüsteemide paigaldamine**

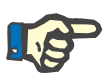

### **Märkus**

Soojenduskottide sisestamisel jälgige õiget värvikoodi.

# **CVVHDF**

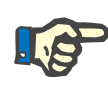

# **Märkus**

Ci-Ca järelCVVHDF ravi korral tuleb substituudijuhe ühendada alati järellahjenduse liitmikku.

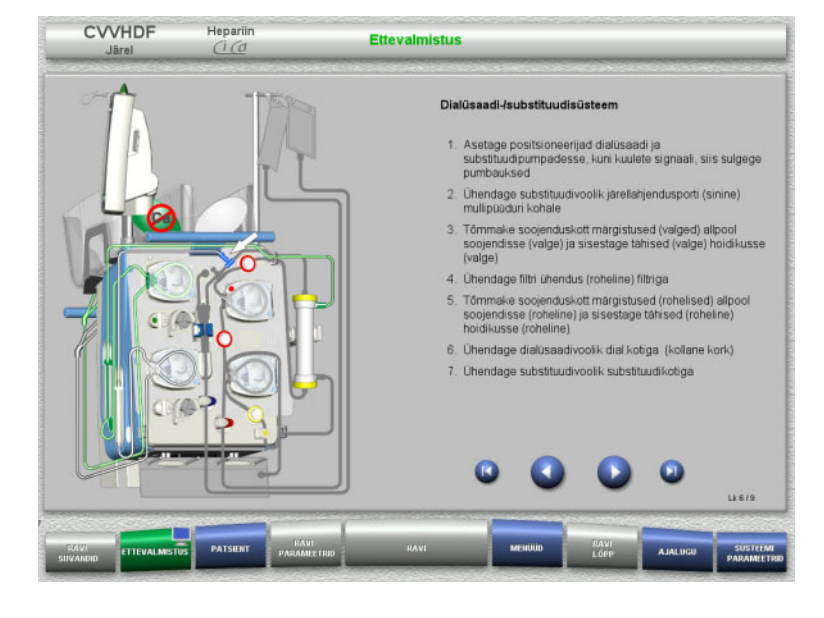

- Paigaldage dialüsaadi-/ substituudisüsteem vastavalt juhistele.
- $\triangleright$  Järgmise etapi juurde minemiseks vajutage nuppu .

# **CVVHD**

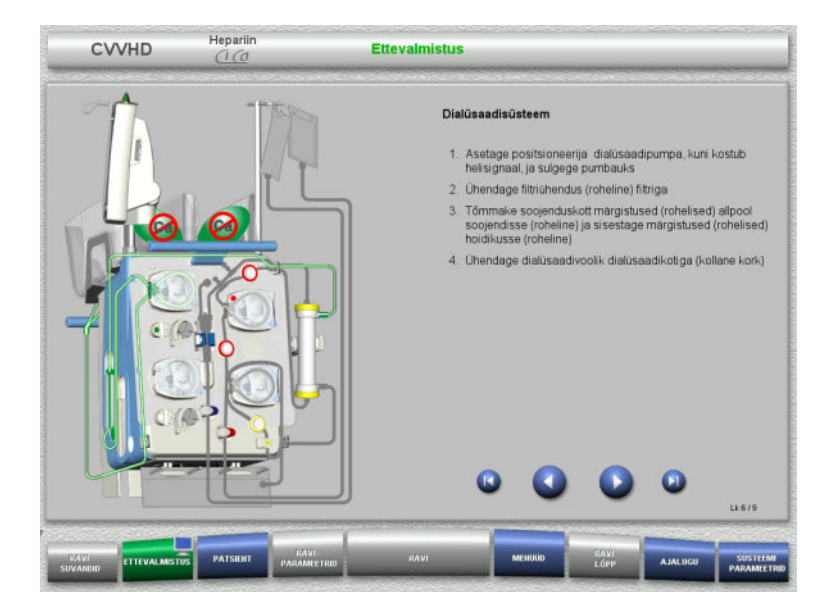

- Paigaldage dialüsaadisüsteem vastavalt juhistele.
- $\geq$  Järgmise etapi juurde minemiseks vajutage nuppu

**4.3.5.6 Ci-Ca süsteemi paigaldamine**

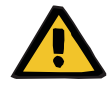

#### **Hoiatus**

**Ebaõige Ci-Ca antikoagulatsiooni korral tekib patsiendile oht ning patsiendi happe-aluse tasakaalu muutused**

**Elektrolüütide tasakaaluhäire korral tekib patsiendile oht**

 Kontrollige, kas kasutatav tsitraadi- ja kaltsiumilahus vastab seadistuses valitud liigile ja ekraanil kuvatavale.

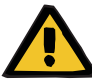

#### **Hoiatus**

**Ebaõige Ci-Ca antikoagulatsiooni korral tekib patsiendile oht ning patsiendi happe-aluse tasakaalu muutused**

### **Elektrolüütide tasakaaluhäire korral tekib patsiendile oht**

- $\triangleright$  Ci-Ca süsteemi kasutamisel tuleb pumbasegmendid õigesti kinnitada ning jälgida Ci-Ca juhtmetel olevaid värvikoode.
- Ühendage tsitraadi- ja kaltsiumilahuse juhtmed õigesti.

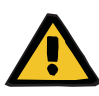

# **Hoiatus**

#### **Kehatemperatuuri languse korral tekib patsiendile oht**

Kui tsitraadi- ja kaltsiumilahuse temperatuur on liiga madal, võib see patsiendil kaasa tuua hüpotermia.

- Lahused peavad olema kasutamise ajal toatemperatuuril.
- $\triangleright$  Valige kas sobiv hoiustamistemperatuur või soojendage kotid enne kasutamist vajalikule temperatuurile.

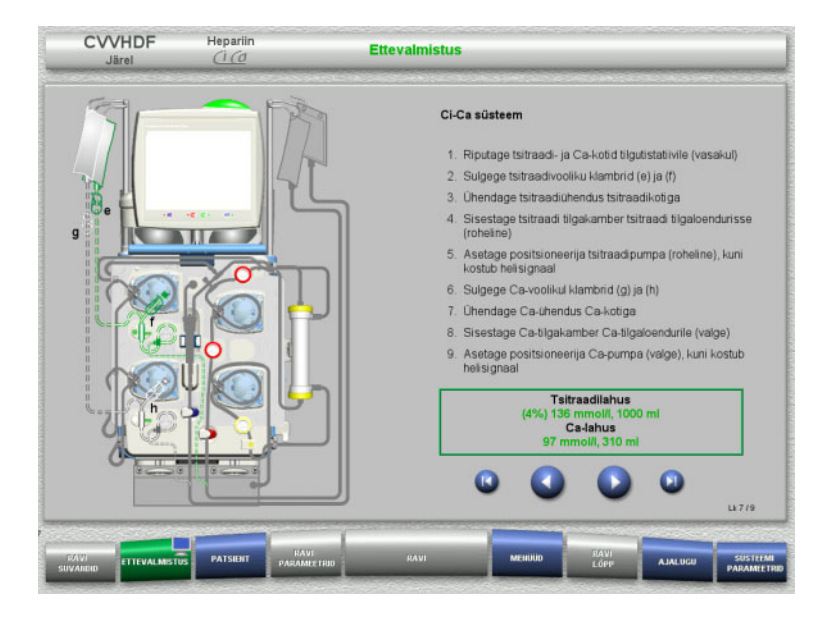

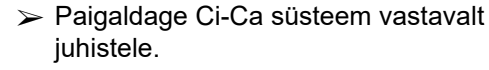

 Järgmise etapi juurde minemiseks vajutage nuppu

- Kontrollige Ci-Ca süsteemi.
- $\triangleright$  Ci-Ca pumba sisestamise alustamiseks vajutage nuppu **Alusta**.

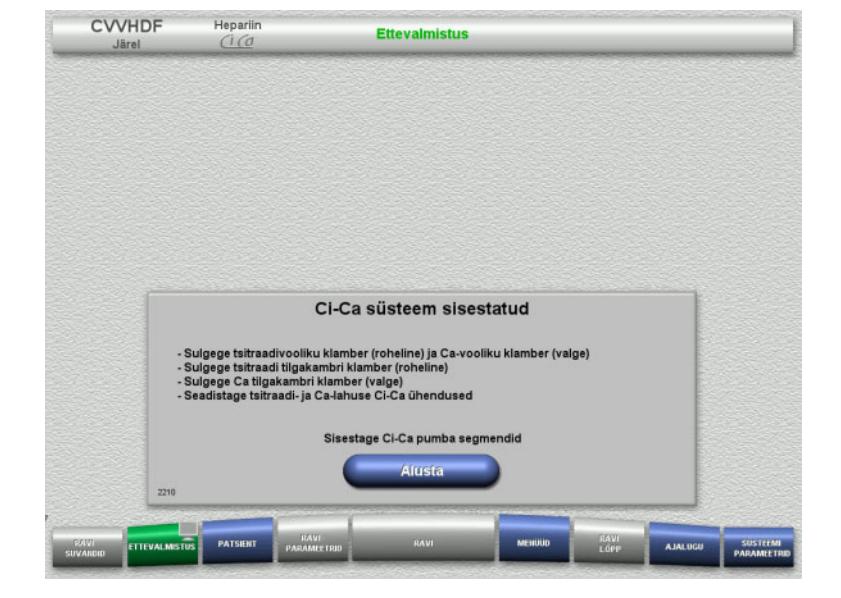

#### **4.3.5.7 Hepariinisüstla sisestamine**

Kui lisaks Ci-Ca antikoagulatsioonile on vaja hepariniseerimist, võib sisestada hepariinisüstla.

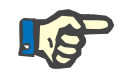

# **Märkus**

Kasutage ainult seadistuses valitud ja ekraanil kuvatavat süstla tüüpi.

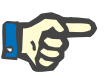

# **Märkus**

Hepariinisüstla sisestamisel arvestage järgmisega:

- Süstlatiivad tuleb asetada silindrihoidikute ja klambri vahele.
- Süstlakolvi pöidlatugi tuleb asetada materjalivarul oleva vedruklambri lõugade vahele.

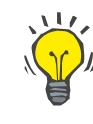

#### **Nõuanne**

Hepariinisüstla saab sisestada pärast ravi alustamist igal ajal, tehes valiku **MENÜÜD / Vahetage süstal** (vaid juhul, kui hepariinipump on aktiveeritud).

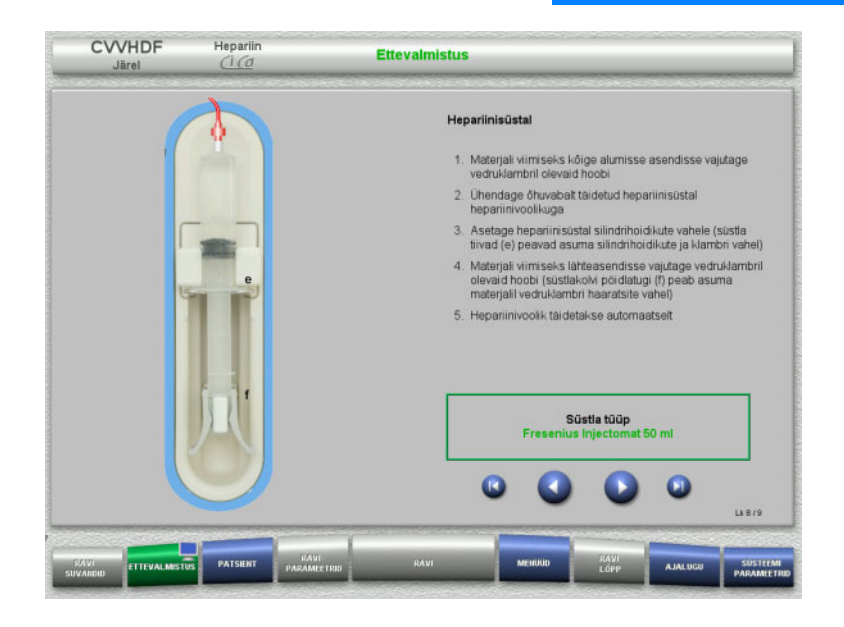

- $\triangleright$  Sisestage hepariinisüstal juhiste kohaselt.
- Järgmise etapi juurde minemiseks vajutage nuppu .

# **4.3.5.8 Kasseti paigaldamine lõpetatud**

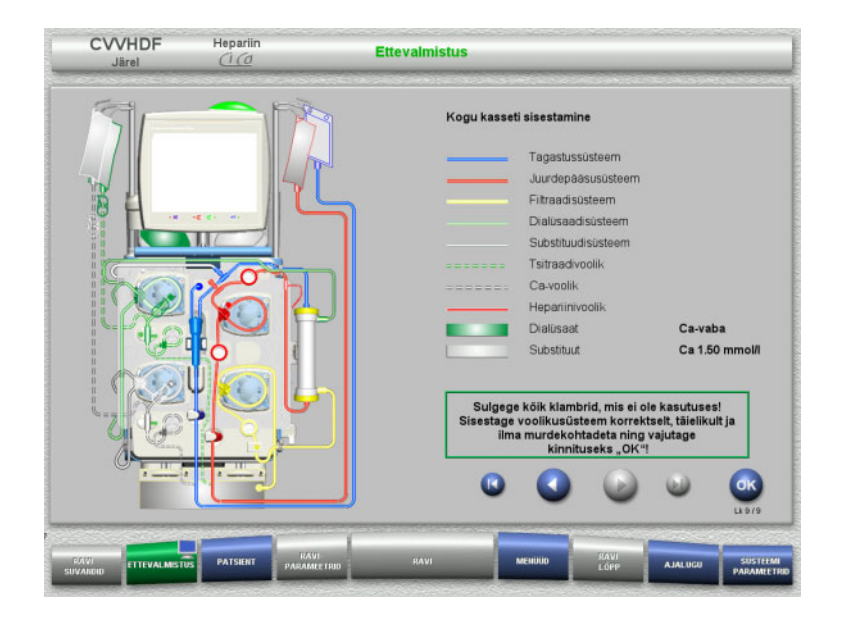

 $\triangleright$  Sisestage kogu kassett.

Kui nuppu **OK** ei saa valida (hall), kontrollige torusüsteemi ekraanil olevate juhiste kohaselt.

 Torusüsteemi täieliku paigalduse kinnitamiseks vajutage nuppu **OK**.

Kui valitud on hepariini antikoagulatsioon, täidetakse hepariinijuhe pärast kinnitamist automaatselt.

# **4.3.6 Kasseti täitmine ja loputamine**

# **4.3.6.1 Ci-Ca süsteemi täitmine**

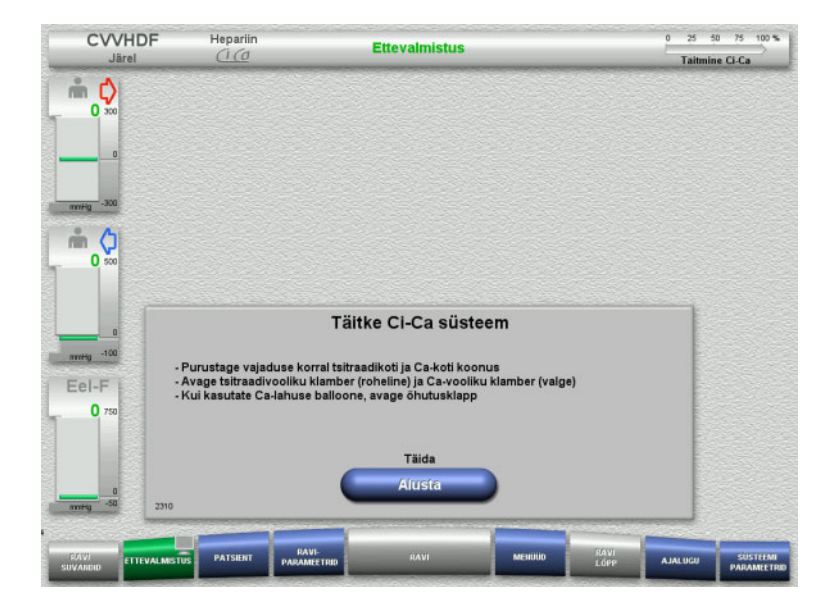

- Ci-Ca süsteemi täitmise alustamiseks vajutage nuppu **Alusta**. Kontrollitakse Ci-Ca täitetaseme detektorite taset.
- Vajadusel reguleerige tasemedetektorite taset käsitsi, kuni detektorid on märgistuste vahel.

### **4.3.6.2 Ci-Ca juhtmete kontrollimine**

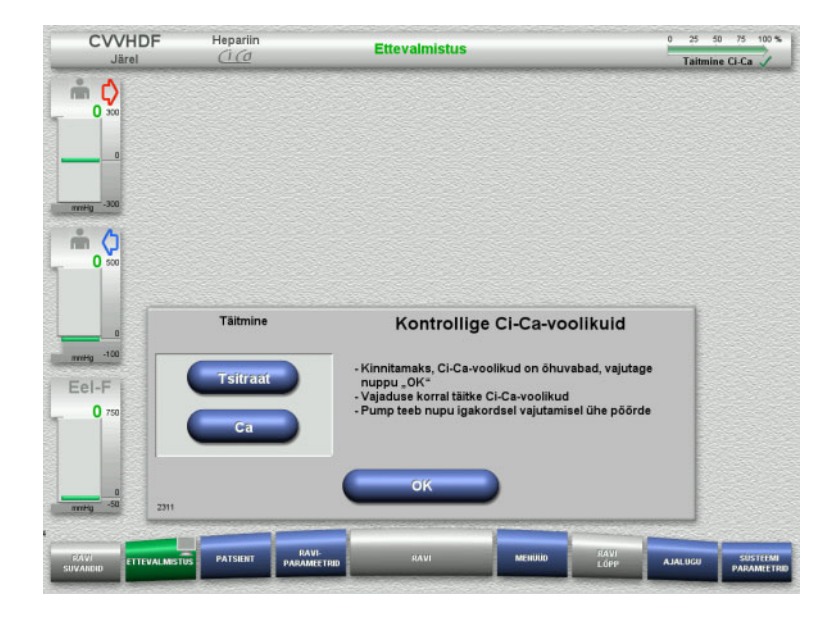

- $\triangleright$  Kontrollige visuaalselt, kas Ci-Ca juhtmed on õhuvabad.
- $\triangleright$  Ci-Ca juhtmete kontrollimise kinnitamiseks vajutage nuppu **OK**.

Kui Ci-Ca juhtmetes on endiselt õhku:

- Tsitraadijuhtme täitmise jätkamiseks vajutage nuppu **Tsitraat**.
- $\triangleright$  Kaltsiumijuhtme täitmise jätkamiseks vajutage nuppu **Ca**.

# **4.3.6.3 Torusüsteemi täitmine**

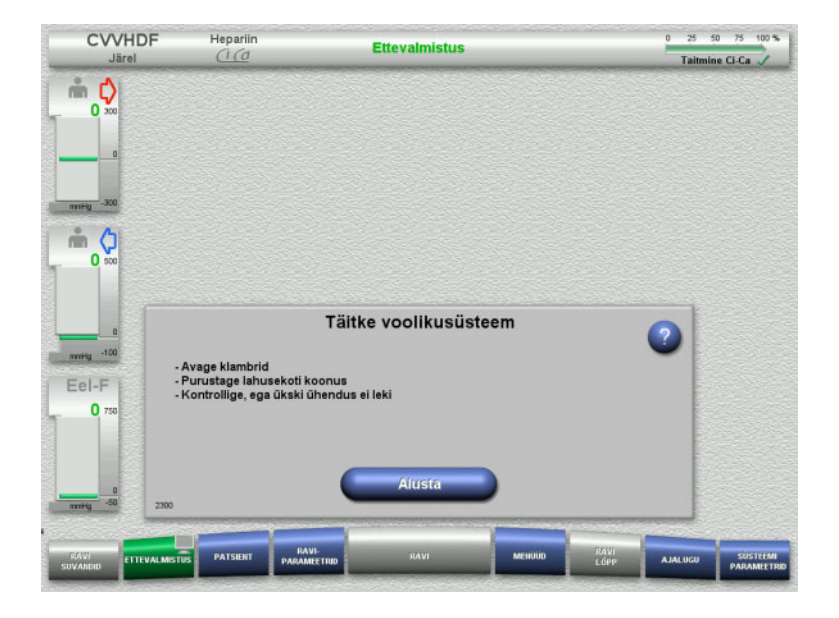

 $\triangleright$  Torusüsteemi täitmise alustamiseks vajutage nuppu **Alusta**.

Loputamine algab kohe, kui mullipüüduris tuvastatakse õige täitetase.

Loputusvoolu saab muuta **+ / –** -klahvlülititega.

#### **4.3.6.4 Patsiendi ID ja Juhtumi ID sisestamine**

**Nõuded** Täitmise alustamisel avaneb menüü **Patsient** automaatselt, kui aktiveeritud on **Patsiendimenüüsse liikumine**. Muidu avaneb menüü **Raviparameetrid** täitmise alustamisel automaatselt [\(vt peatükki 4.3.6.5 lk 101\).](#page-100-0)

CVVHDF Hepariin

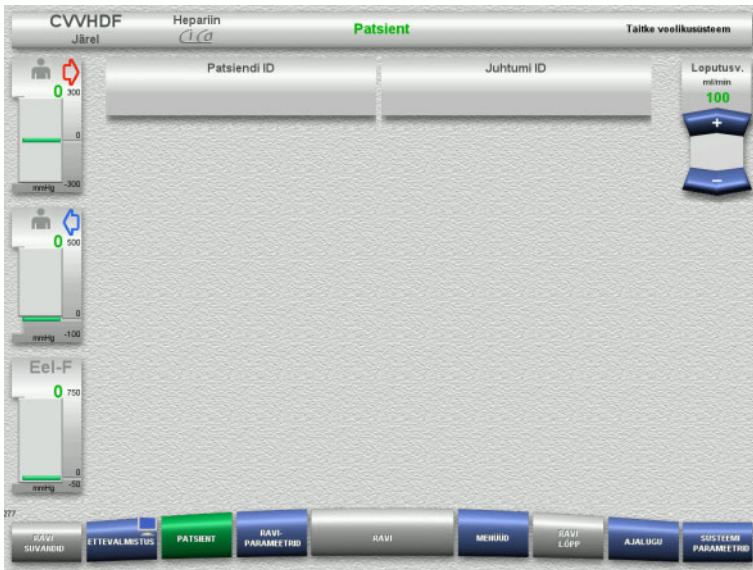

#### $\triangleright$  Kontrollige kuvatavaid väärtusi **Patsiendi ID** ja **Juhtumi ID**. Kui andmeid ei ole veel sisestatud, on need väljad tühjad.

- **Patsiendi ID** ja **Juhtumi ID** muutmiseks või sisestamiseks vajutage vastavat välja.
- Sisestage klaviatuurilt nõutav **Patsiendi ID** ja **Juhtumi ID**.
- $\triangleright$  Kuvatava väärtuse rakendamiseks vajutage nuppu **OK**.

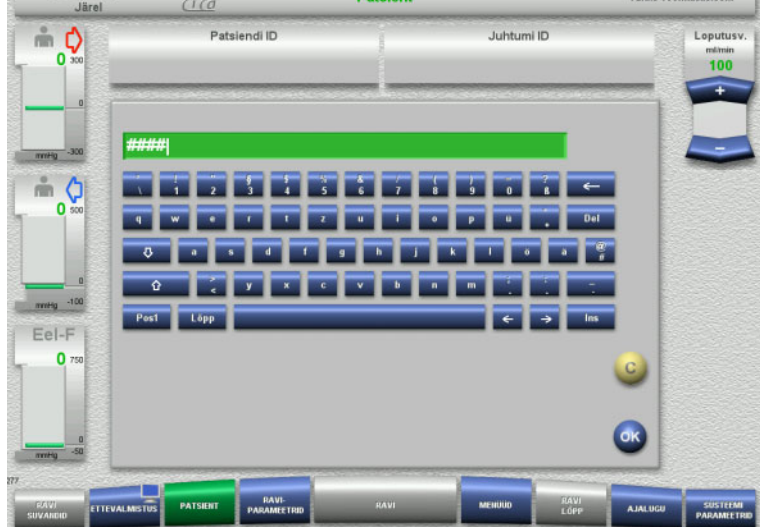

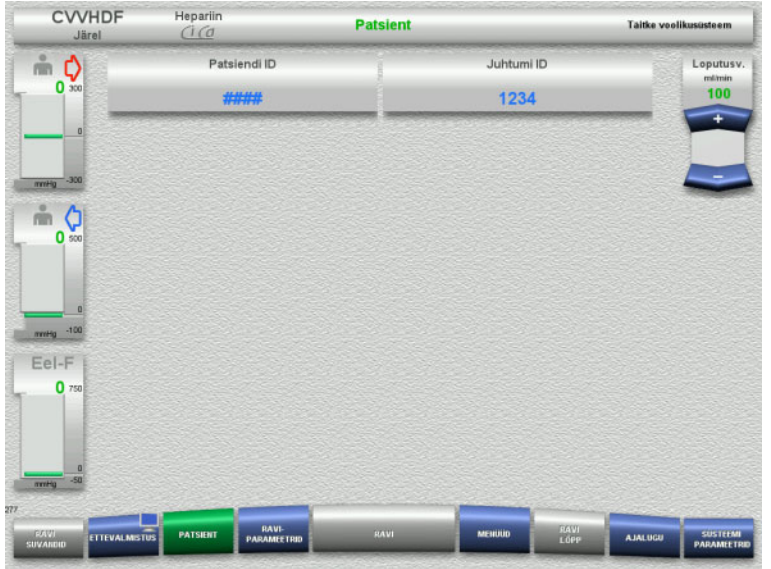

 Kontrollige **Patsiendi ID** ja **Juhtumi ID** sisestatud väärtusi.

# <span id="page-100-0"></span>**4.3.6.5 Raviparameetrite sisestamine**

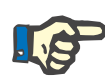

# **Märkus**

Raviparameetrite (tsitraadiannus, kaltsiumiannus, verevool ja dialüsaadivool) seadistamist kirjeldatakse eraldi peatükis [\(vt peatükki 7.3.2 lk 257\)](#page-256-0).

Verevoolu ja dialüsaadivoolu/substituudivoolu õige suhe on tähtis.

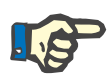

# **Märkus**

Antikoagulatsioon tuleb seadistada arsti poolt ette nähtud viisil! Boolusefunktsiooni saab kasutada siis, kui on vaja manustada algne hepariiniboolus.

Antikoagulatsioonivedelike infusiooni korrigeeritakse automaatselt üldise tasakaalustamise käigus.

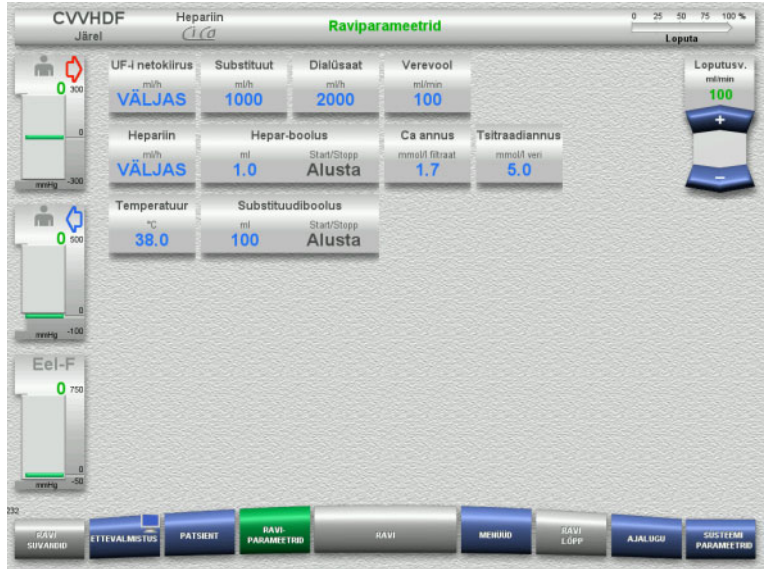

- $\triangleright$  Kontrollige eelseadistatud raviparameetreid. Vajaduse korral reguleerige raviparameetreid.
- Temperatuur: sisestage dialüsaadi ja substituudi temperatuur (°C). Nupuga **Temperatuur** saab soojendi sisse ja välja lülitada.
- Kaltsiumiannus, Tsitraadiannus: Sisestage kaltsiumi ja tsitraadi annus.

# **4.3.6.6 UF-loputus**

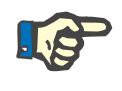

### **Märkus**

Ainult ühe ühendusega NaCl-kottide kasutamisel tuleb tagada piisab NaCl-lahuse olemasolu.

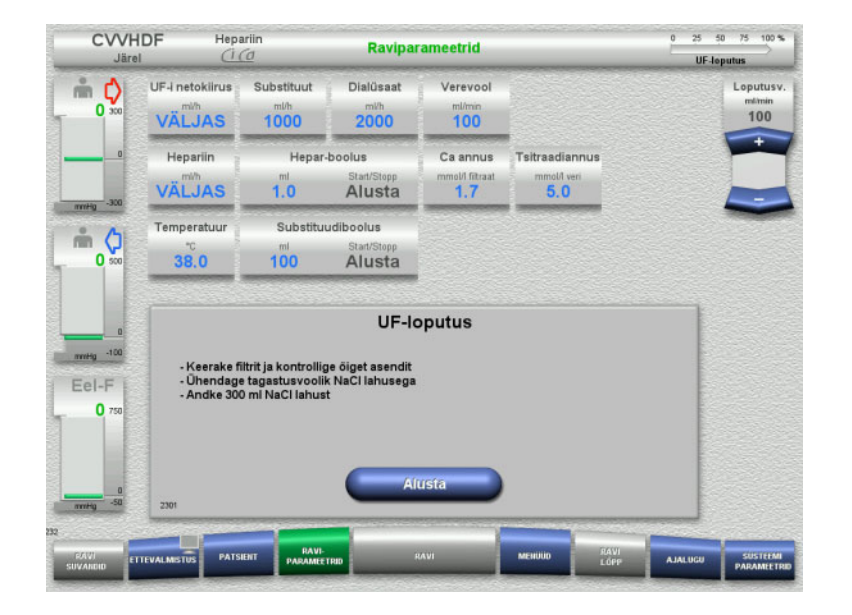

### **Kahe ühendusega NaCl-koti kasutamisel:**

- Eemaldage tühjalt kotilt tagastusjuhe ja ühendage NaCl-lahusega.
- $\triangleright$  UF-loputuse alustamiseks vajutage nuppu **Alusta**.

#### **Ühe ühendusega NaCl-koti kasutamisel:**

- Jätke olemasolevad ühendused nii, nagu need on.
- $\triangleright$  UF-loputuse alustamiseks vajutage nuppu **Alusta**.

Mullipüüduri tase seatakse UF-loputuse lõpetamisel automaatselt.

# **4.3.7 Ringlus**

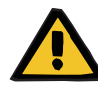

#### **Hoiatus**

### **Hügieenitingimuste eiramine põhjustab saastumisohtu**

Bakterite leviku oht.

Hoidke ettevalmistus- ja ringlusaeg enne ravi võimalikult lühike.

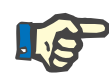

# **Märkus**

Kui patsiendi ühendamine tuleb edasi lükata, saab kehavälist vereringet kindla aja jooksul pärast ettevalmistust töös hoida.

Selleks et torusüsteem ei oleks liiga kaua koormatud, võetakse komplekti kasutusea jälgimisel arvesse ka ringlusaega.

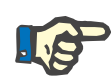

### **Märkus**

Seadistuses saab ringluse seada automaatsele käivitusele või kasutajapoolsele kinnitamisele.

Tehaseseadistus on **Kinnita**, sest automaatne muutmine ringlusrežiimi on võimalik ainult juhul, kui kasutatakse kahe ühendusega NaCl-lahuse kotti.

# **Seiskumine enne ringlust**

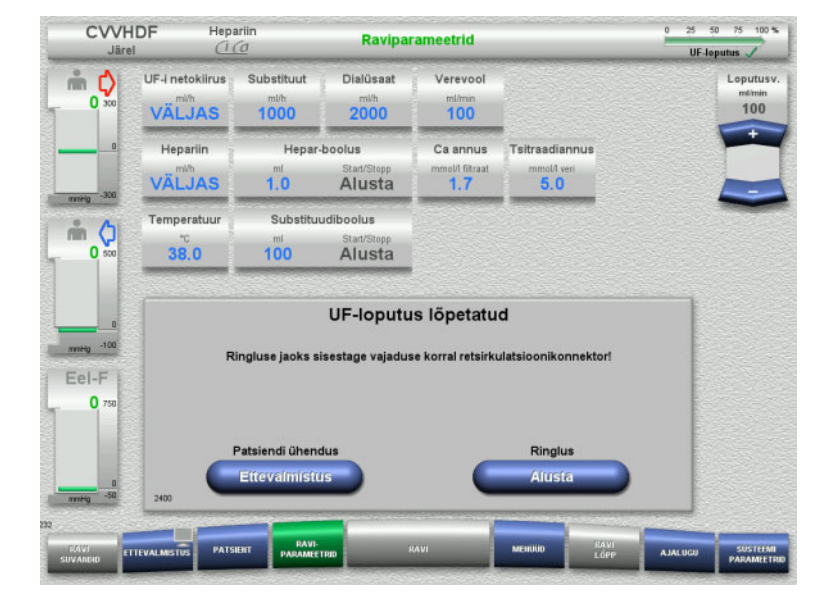

#### Pärast loputust seiskub verepump. Kõlab helisignaal.

- Ühendage juurdepääsu- ja tagastusjuhtmed retsirkulatsiooniühendusele.
- $\triangleright$  Ringluse alustamiseks vajutage nuppu **Alusta**.

#### Või

 Patsiendi ühendamise alustamiseks vajutage nuppu **Ettevalmistus**.

# **Automaatne ringlus**

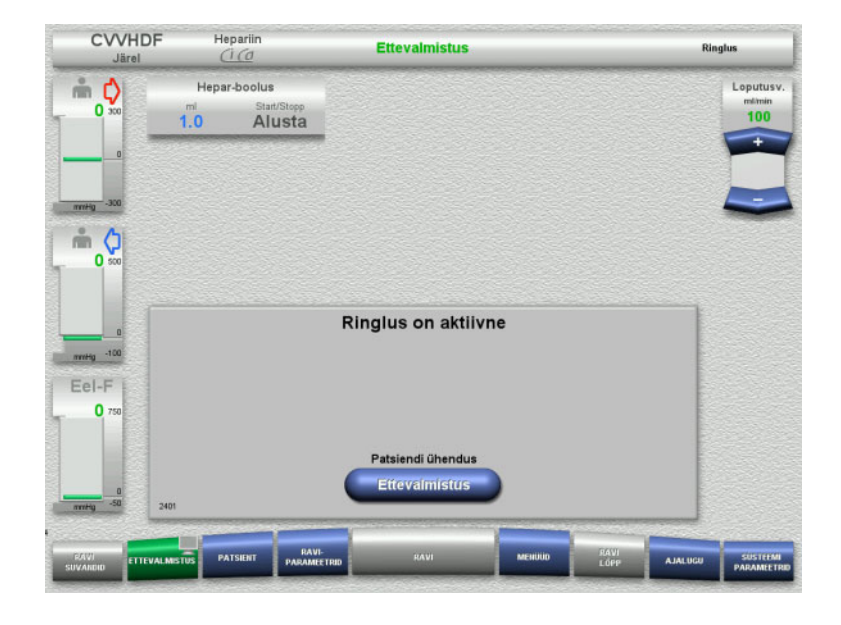

Pärast loputust algab ringlus automaatselt.

- $\triangleright$  Valmistage ette patsiendi ühendamine.
- Verepumba seiskamiseks vajutage nuppu **Ettevalmistus**.

# **4.3.8 Patsiendi ühendamine**

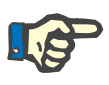

# **Märkus**

Nupu **Alusta** vajutamine Verepumba all käivitab ka tsitraadi antikoagulatsiooni. Kui pump on pumbanud 300 ml ilma verd tuvastamata, kuvatakse teade ning kõik pumbad seiskuvad. Kui patsiendi tuvastamine kestab kauem kui 10 minutit ilma verd tuvastamata, seiskuvad Ci-Ca pumbad. Kaltsiumipump käivitub pärast ravi ja tasakaalustamise algust.

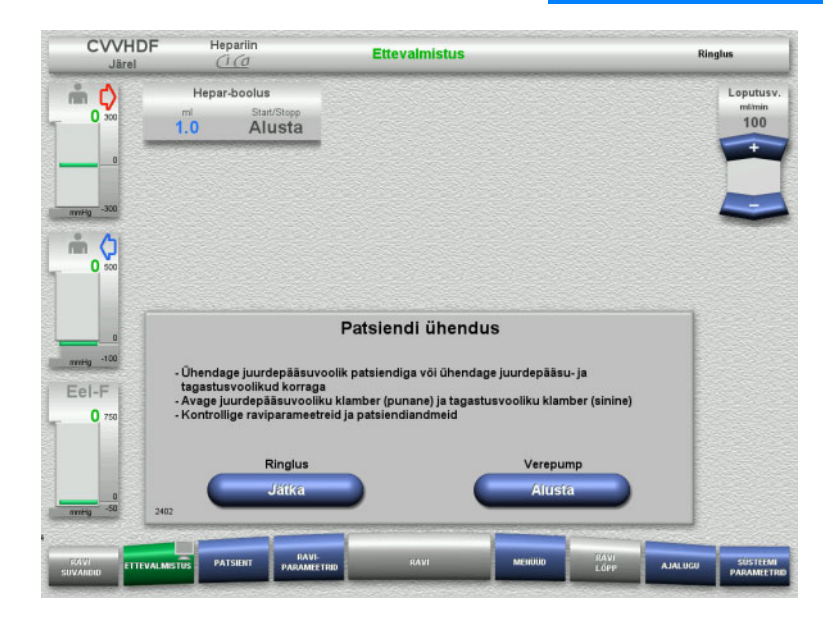

#### Verepump seiskub.

 $\triangleright$  Verepumba käivitamiseks vajutage nuppu **Alusta**.

> Verepump jätkab tööd seni, kuni optiline detektor tuvastab vere. Vajaduse korral manustage hepariiniboolus.

Ringluse jätkamiseks vajutage nuppu **Jätka**.

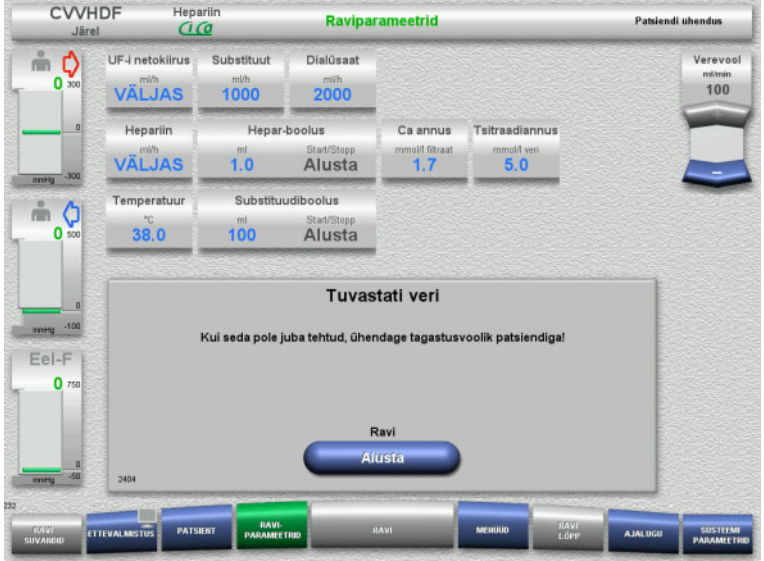

### Optiline detektor tuvastas vere. Verepump seiskub.

 $\triangleright$  Ravi alustamiseks vajutage nuppu **Alusta**.

**4.3.9 Ravi**

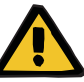

# **Hoiatus**

# **Elektrolüütide tasakaaluhäire korral tekib patsiendile oht**

# **Lahuste segiajamine võib põhjustada hüpo-/hüperkaltseemiat.**

 $\triangleright$  Kaltsiumikontsentratsiooni filtri järel tuleb kontrollida 5 minutit pärast Ci-Ca antikoagulatsiooni sisselülitamist ja seejärel regulaarsete ajavahemike järel.

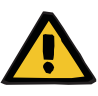

# **Hoiatus**

**Ebaõige Ci-Ca antikoagulatsiooni korral tekib patsiendile oht ning patsiendi happe-aluse tasakaalu muutused**

#### **Elektrolüütide tasakaaluhäire korral tekib patsiendile oht**

- Järgige proovivõtujuhiseid.
- Kui elektrolüütide ja happe-aluse tasakaalu mõõteandmed erinevad väga palju, pidage nõu arstiga.

Järgige proovivõtujuhiseid [\(vt peatükki 7.3.2 lk 257\).](#page-256-0)

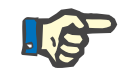

### **Märkus**

Kaltsiumisisaldusega substituudi kasutamine Ci-Ca järelCVVHDF raviks tähendab kaltsiumisubstitutsiooni tegemist. Kui kontsentratsioonid on menüüs **Kasutaja seadistamine** õigesti sisestatud, võetakse seda kaltsiumiannuses automaatselt arvesse.

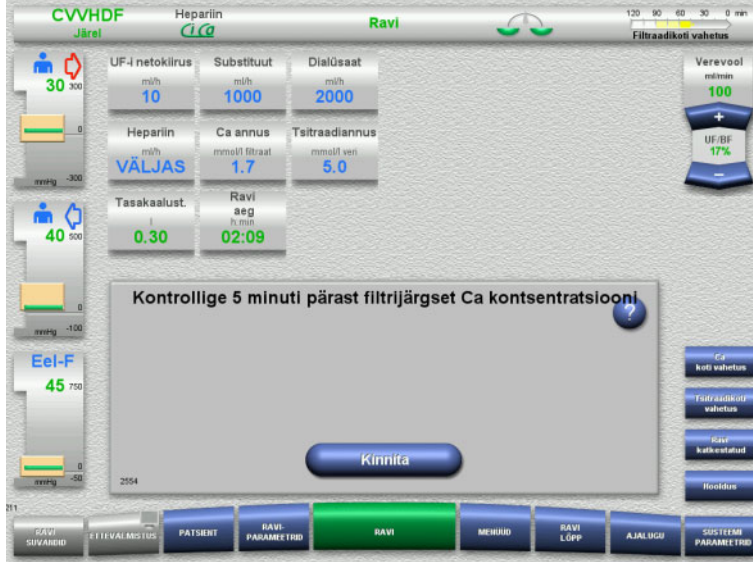

Pärast ravi alustamist kuvatakse teade, milles palutakse operaatoril kontrollida 5 minuti pärast kaltsiumi kontsentratsiooni filtri järel.

# **4.3.9.1 Ravikuva**

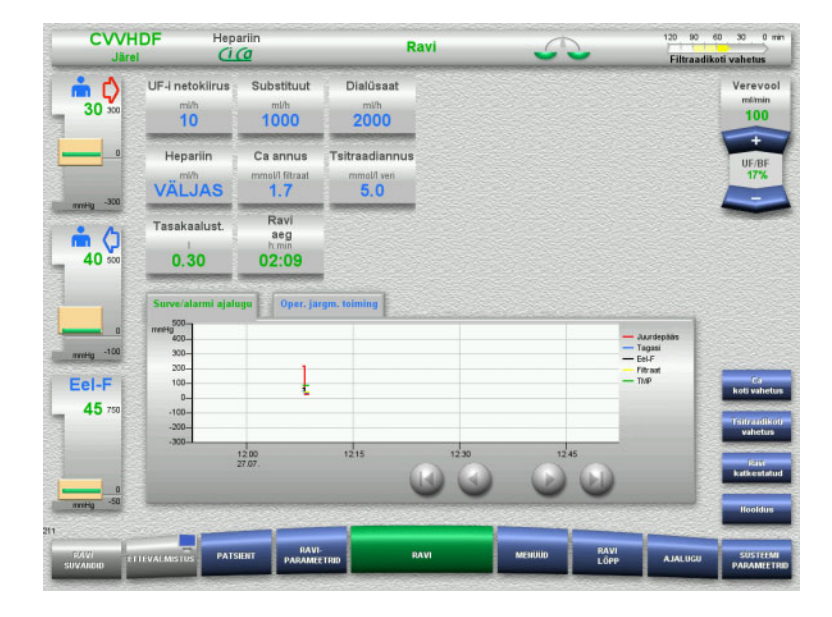

# Ravikuva kuvatakse kogu ravi ajal.

Teabealas kuvatakse olulised raviandmed: Surve/alarmi ajalugu Oper. järgm. toiming

# **4.3.9.2 Menüüd**

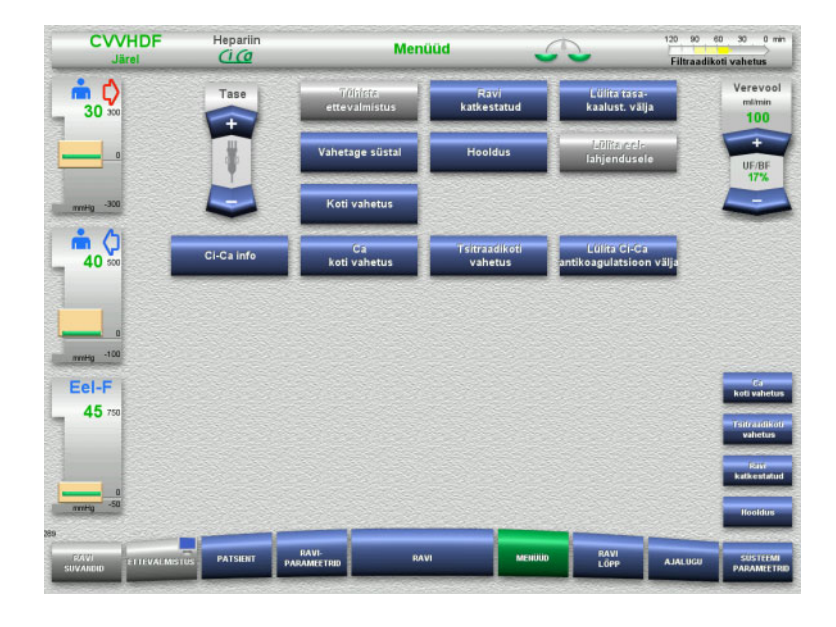

- Valida saab järgmiste menüüsuvandite vahel: – Klahvlülitiga nupud mullipüüduri taseme
	- seadistamiseks:
		- Mullipüüduri taseme tõstmiseks või alandamiseks.
- Tühista ettevalmistus: Torusüsteemi demonteerimine (kasutaja) / väljutamine (seade) ettevalmistuse ajal.
	- Ravi katkestatud:

Ravis pausi tegemine.

- Lülita tasa- kaalust. välja / Lülita tasa- kaalust. sisse:
	- Tasakaalustamise välja- ja seejärel sisselülitamine.
- Vahetage süstal:
	- Hepariinisüstla vahetamine.
	- Hooldus: Hooldusrežiimi alustamine.
	- Koti vahetus:
		- Dialüsaadikottide vahetamine ja filtraadikoti tühjendamine.
- Ci-Ca info: Lisainfo vaatamine Ci-Ca
	- antikoagulatsiooni kohta.
	- Ca-koti vahetus: Kaltsiumikoti vahetamine.
- Tsitraadikoti vahetus: Tsitraadikoti vahetamine.
- Ci-Ca antikoagulatsiooni välja- ja sisselülitamine:

Tsitraadi antikoagulatsiooni välja- ja seejärel sisselülitamine.

Kuvatud menüüsuvandite täpne kirjeldus [\(vt peatükki 4.7 lk 164\)](#page-163-0).

# **4.3.9.3 Ajalugu**

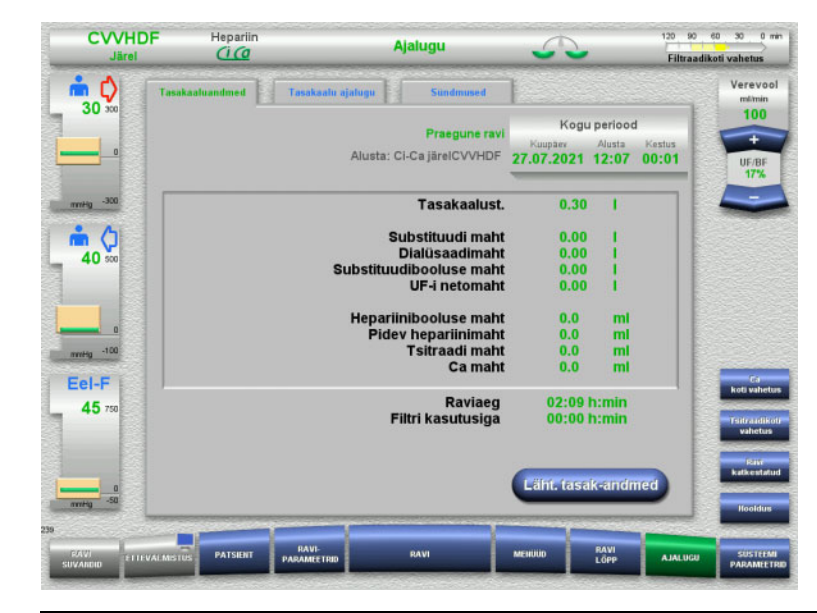

Valida saab järgmiste vahekaartide vahel:

- Tasakaaluandmed
- Tasakaalu ajalugu
- Sündmused

[\(vt peatükki 4.8 lk 186\)](#page-185-0)

Nupu **Läht. tasak-andmed** vajutamisel lähtestatakse kogu seni salvestatud koondinfo nulli. Raviaega ja filtri kasutusiga ei nullita.

### **4.3.9.4 Süsteemiparameetrid**

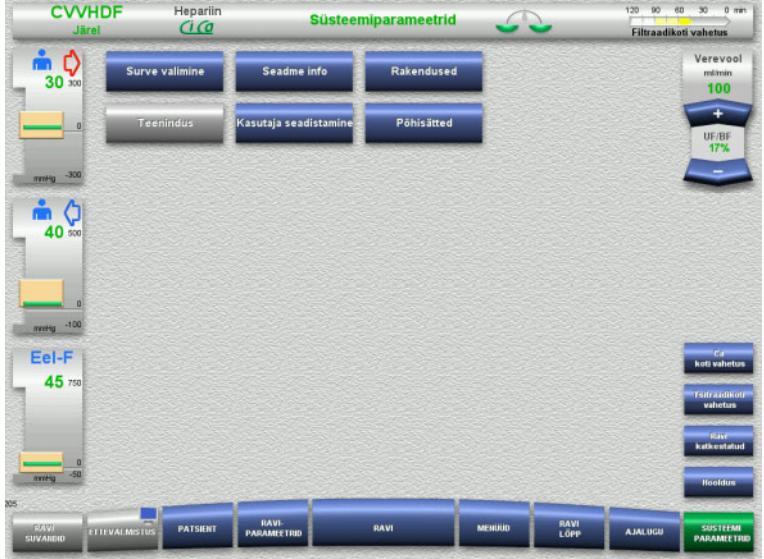

Kuval **Süsteemiparameetrid** saab vastavate suvandite avamiseks kasutada ainult siniseid (aktiivseid) nuppe [\(vt peatükki 4.9 lk 191\).](#page-190-0)

Hallide nuppude aktiveerimiseks on vaja teeninduskaarti või kasutajakaarti.

# **4.3.10 Ravi lõpp**

# **4.3.10.1 Ravi lõpu ettevalmistamine**

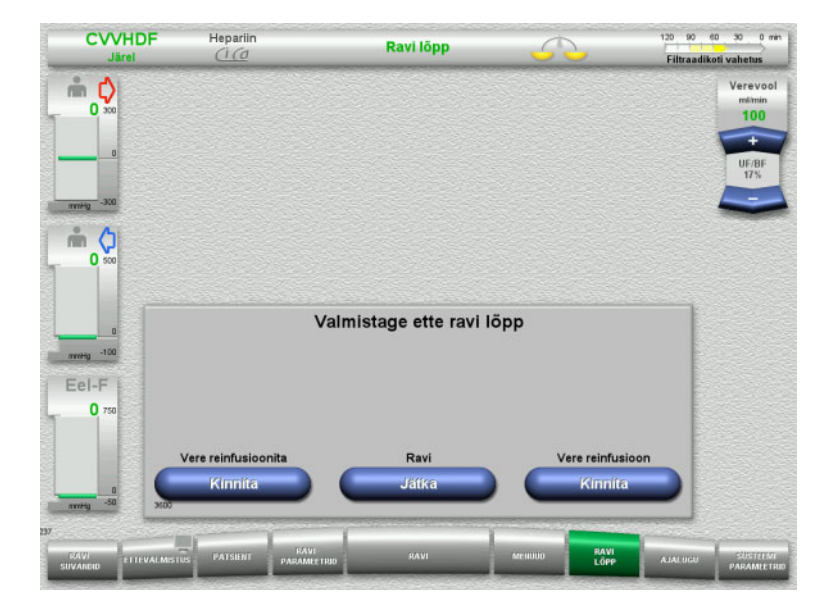

- Valige menüüribalt **RAVI LÕPP**.
- Vajutage nuppu **Kinnita** ja valige vere reinfusioon.

Ravi jätkamiseks vajutage nuppu **Jätka**.

Vajutage menüüs **Vere reinfusioonita** nuppu **Kinnita** ja järgneval kuval nuppu **Verepump Lõpeta**, et liikuda kohe kuvale **Ühendage patsient lahti!** [\(vt peatükki 4.3.10.5 lk 111\).](#page-110-0)
## **4.3.10.2 Ravi lõpp koos vere reinfusiooniga**

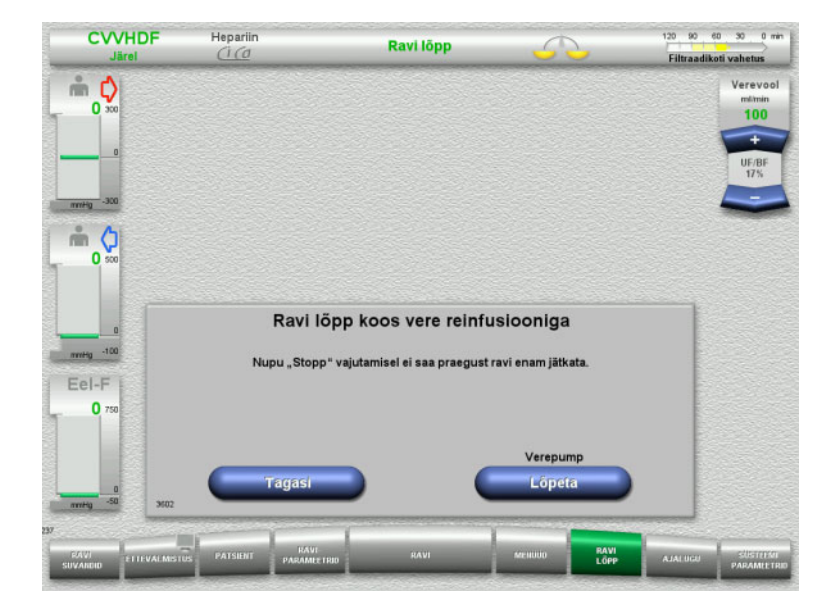

 Verepumba seiskamiseks vajutage nuppu **Lõpeta**.

Tasakaalustamine on välja lülitatud.

Kuvale Valmistage ette ravi lõpp naasmiseks vajutage nuppu **Tagasi**.

## **4.3.10.3 Vere reinfusiooni alustamine**

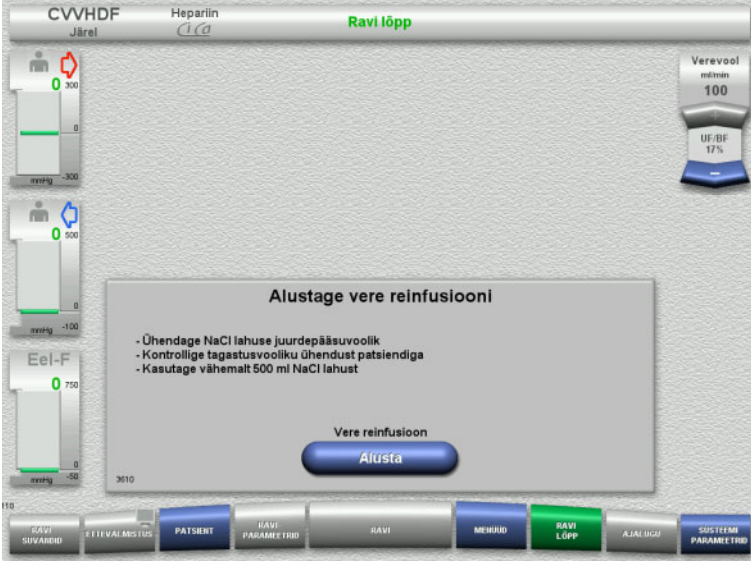

- Lahutage patsiendi küljest juurdepääsujuhe ja ühendage see NaCl-lahuse kotile.
- Vere reinfusiooni käivitamiseks vajutage nuppu **Alusta**.

Verevoolu piirväärtus on 100 ml/min. Ci-Ca antikoagulatsioon peatatakse.

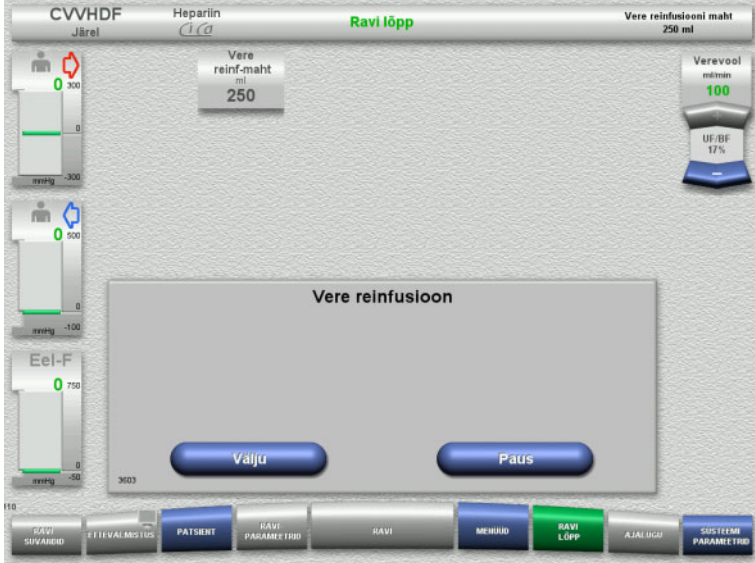

Vere reinfusioon lõpeb automaatselt kohe, kui optiline detektor tuvastab NaCl-lahuse.

Vere reinfusiooni peatamiseks vajutage nuppu **Paus**.

Vere reinfusiooni lõpetatamiseks vajutage nuppu **Välju**.

## **4.3.10.4 Tuvastati NaCl lahus**

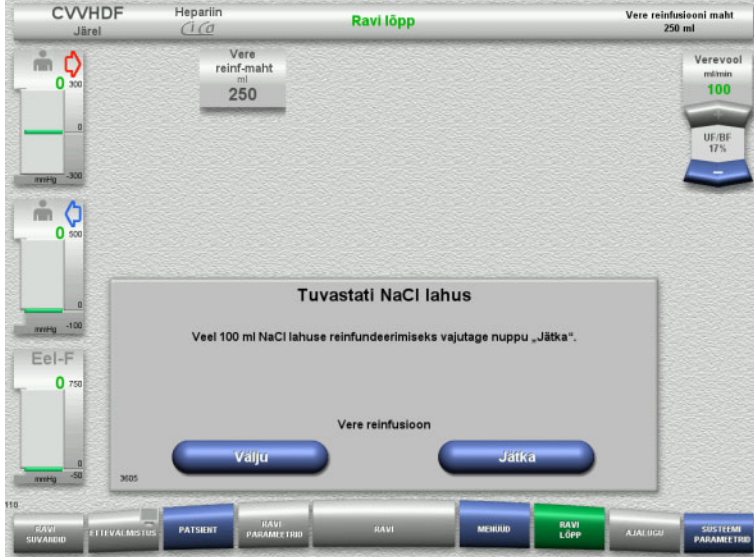

 Vere reinfusiooni lõpetatamiseks vajutage nuppu **Välju**.

Järgmise 100 ml NaCl-lahuse reinfusiooniks vajutage nuppu **Jätka**.

Seda saab vajaduse järgi korrata.

## **4.3.10.5 Patsiendi lahutamine**

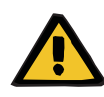

#### **Hoiatus**

**Verekaotuse oht ühenduskoha ebaõige sulgemise tõttu**

## **Elektrolüütide tasakaaluhäire korral tekib patsiendile oht**

Kui Ci-Ca süsteemi pumbasegmente ei sisestata, on verekaotuse või hüperkaltseemia oht.

 Ci-Ca torusüsteemi ei tohi enne patsiendi lahutamist käsitsi eemaldada.

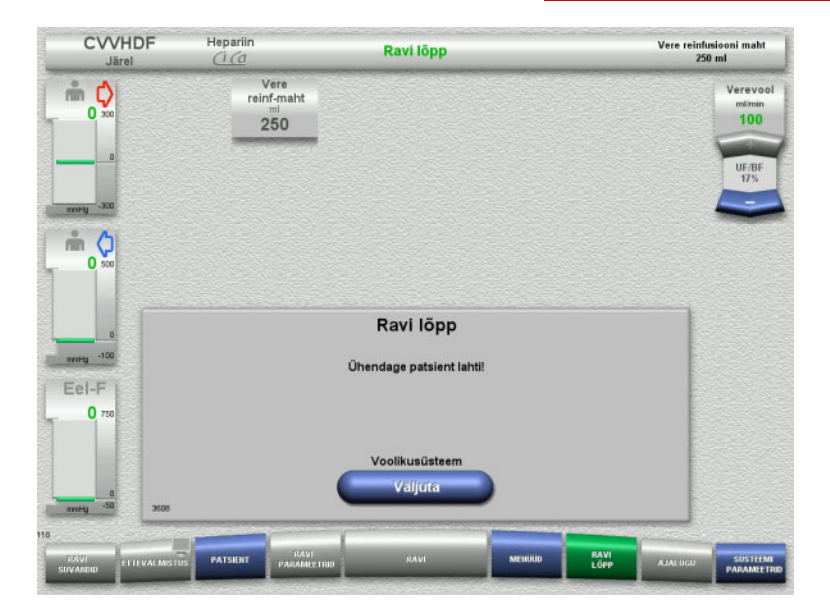

## $\blacktriangleright$  Lahutage patsient.

 Torusüsteemi väljutamise alustamiseks vajutage nuppu **Väljuta**.

## **4.3.10.6 Torusüsteemi demonteerimine**

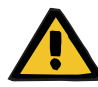

#### **Hoiatus**

#### **Saastunud tarvikud põhjustavad ristsaastumise ohtu**

Bakterite leviku oht.

 Tarvikud tuleb pärast ravi lõppu kõrvaldada kooskõlas võimalike saastunud materjalide kõrvaldamise juhistega.

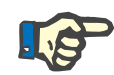

## **Märkus**

Kasutage torude eemaldamiseks Ci-Ca pumpade staatoritest alati paigutajaid. Pumbarootor hakkab seejärel pumbasegmente väljutama. Pumbasegmentide väljutamise abistamiseks tõmmake kergelt paigutajaid.

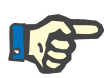

#### **Märkus**

Tsitraadist või kaltsiumilahustest tingitud saaste tuleb seadmelt eemaldada alkoholisisaldusega desinfitseerimisvahendiga immutatud ühekordselt kasutatavate pabertaskurätikute abil.

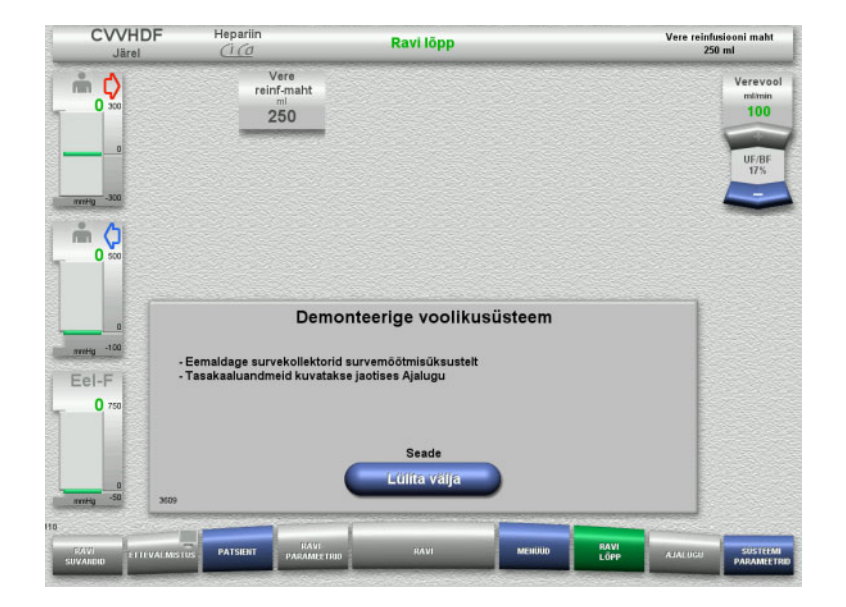

Demonteerige torusüsteem.

Menüüs **Ajalugu** saate vaadata raviandmeid ja sündmusi.

Lülitage seade välja nupuga **Lülita välja**.

# **4.4 TPE-ravi**

# **4.4.1 Seadme sisselülitamine ja talitlustesti alustamine**

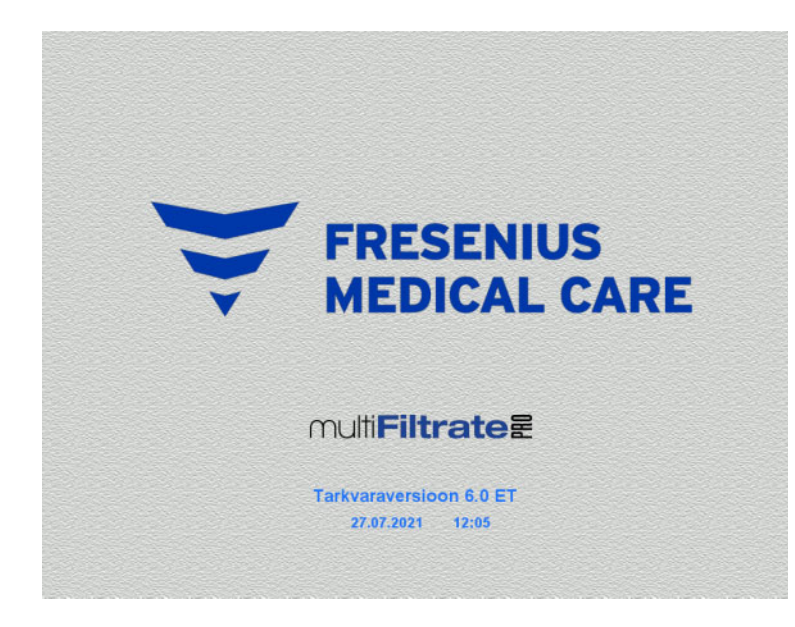

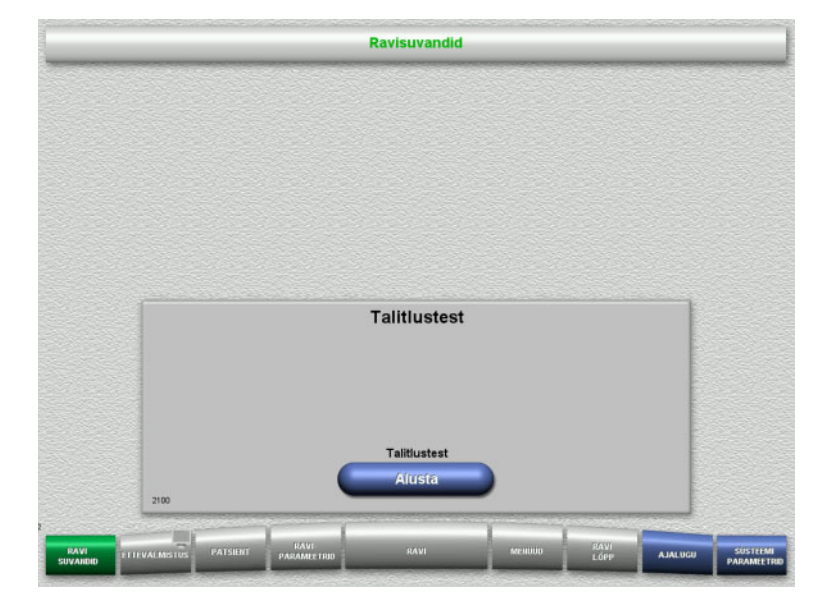

Kaaludel ei tohi olla raskust.

 Lülitage seade nupust **Sees/väljas** sisse. Kuvatakse tarkvaraversioon, kuupäev ja kellaaeg.

 Talitlustesti alustamiseks vajutage nuppu **Alusta**.

# **4.4.2 Ravisuvandi valimine**

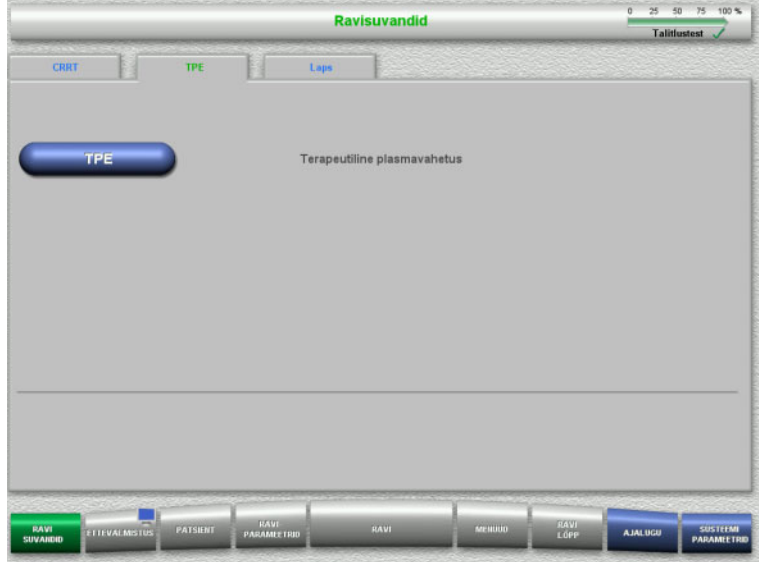

- Valige vahekaart **TPE**.
- Valige ravisuvand **TPE**.

# **4.4.3 Käivitusnõuded**

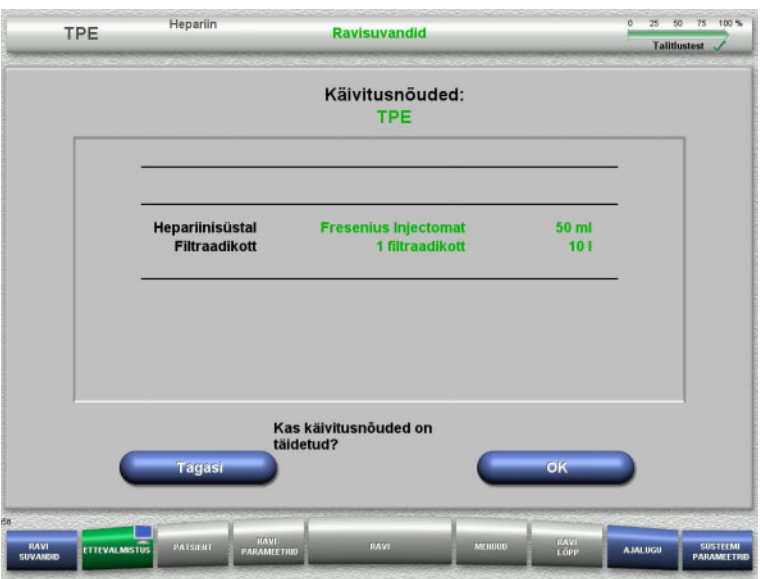

- $\triangleright$  Kontrollige hepariinisüstla tüüpi, filtraadikottide arvu ja suurust ekraanil kuvatava info põhjal.
- Käivitusnõuete kinnitamiseks vajutage nuppu **OK**.

Ravisuvandite kuvale naasmiseks vajutage nuppu **Tagasi**.

## **4.4.4 Kasseti paigaldamine**

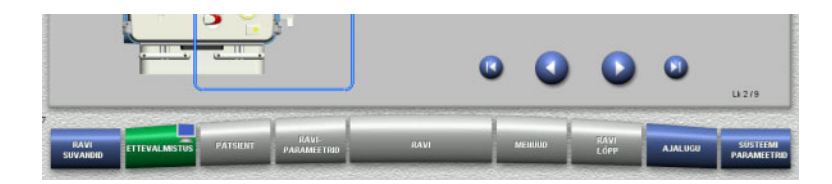

Kasseti paigaldamiseks võib kasutada järgmisi nuppe:

Järgmise etapi juurde minemiseks vajutage nuppu **.** 

Seadistusjuhiste lõppu minemiseks vajutage nuppu

Eelmise sammu juurde naasmiseks vajutage  $n$ uppu $\bigcirc$ .

Seadistusjuhiste algusesse minemiseks vajutage nuppu

- Riputage kassett juhiste järgi.
- $\triangleright$  Kinnitage plasmafilter filtrihoidikusse.
- $\triangleright$  Järgmise etapi juurde minemiseks vajutage nuppu

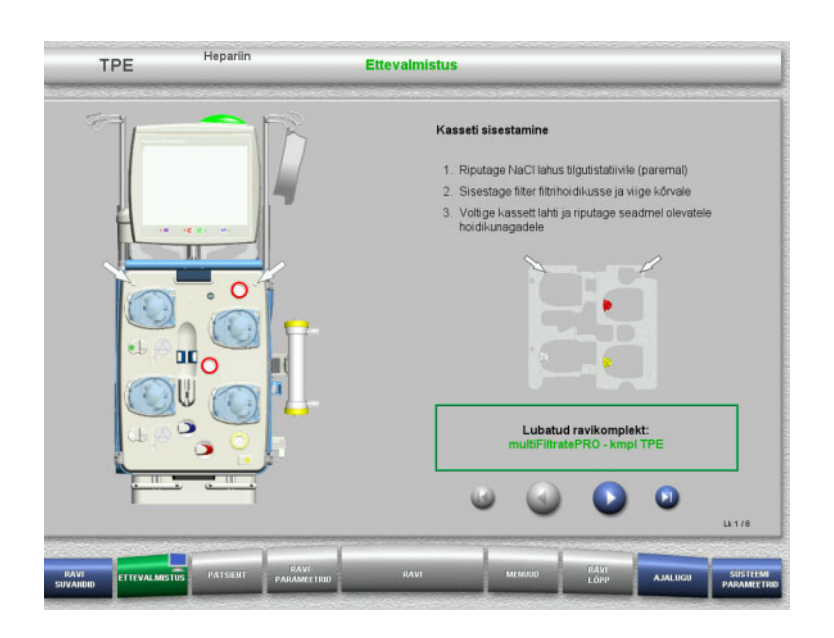

## **4.4.4.1 Tagastussüsteemi paigaldamine**

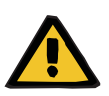

#### **Hoiatus**

#### **Torusüsteemis olev õhk põhjustab õhkemboolia ohtu**

Vereklombid (hüüve) torusüsteemis, õhumullidetektori saastumine ja/või niiskus võib halvendada õhumullidetektori õiget toimimist.

- $\geq$  Õhumullidetektor peab olema kuiv ja puhas.
- Ärge kasutage ultraheli juhtivaid esemeid ega aineid.

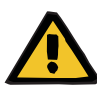

#### **Hoiatus**

## **Torusüsteemis olev õhk põhjustab õhkemboolia ohtu**

Torusüsteemi ebaõigel sisestamisel võib õhutuvastussüsteem mitte toimida.

 Torusüsteemi sisestamisel õhumullidetektorisse / optilisse detektorisse peab toru paiknema kogu toruhoidiku pikkuses.

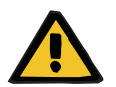

#### **Hoiatus**

## **Torusüsteemis olev õhk põhjustab õhkemboolia ohtu**

- Sisestage torusüsteem õigesti juhtme sulgurklambritesse.
- $\triangleright$  Ärge eemaldage torusüsteemi ravi ajal juhtme sulgurklambrist.

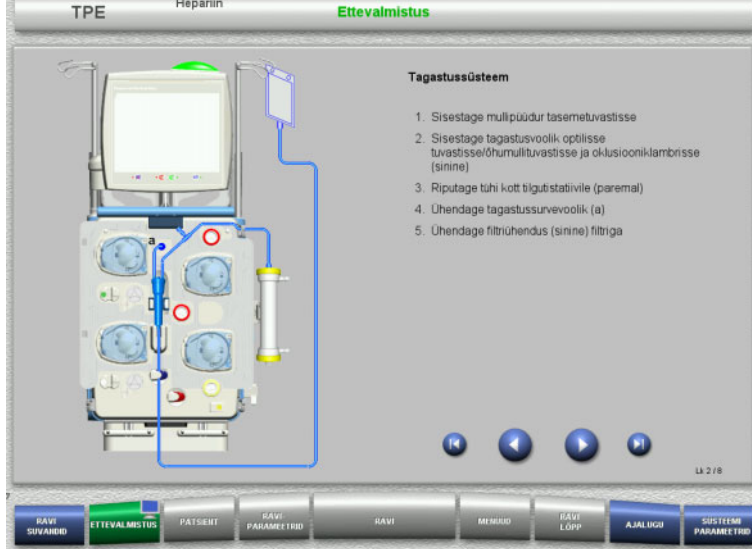

- Paigaldage tagastussüsteem juhiste kohaselt.
- Järgmise etapi juurde minemiseks vajutage nuppu **.**

## **4.4.4.2 Juurdepääsusüsteemi paigaldamine**

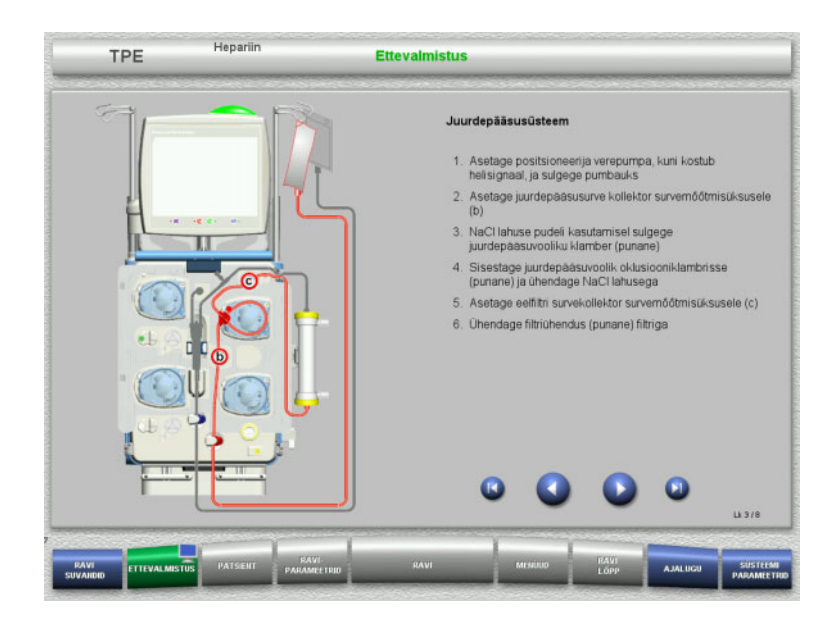

 Paigaldage juurdepääsusüsteem juhiste kohaselt.

> Kontrollige, kas valitud ravisuvandile on paigaldatud õige kassett.

 $\geq$  Järgmise etapi juurde minemiseks vajutage nuppu

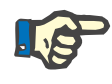

## **Märkus**

Pärast esimese paigutaja sisestamist saab kassetisüsteemi lahti võtta ja vahetada ainult ettevalmistuse katkestamise teel (**Menüüd** / **Tühista ettevalmistus** [\(vt peatükki 4.7.2 lk 164\)](#page-163-0)).

## **4.4.4.3 Filtraadisüsteemi paigaldamine**

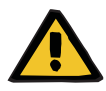

## **Hoiatus**

**Kahjustunud kotid põhjustavad saastumisohtu**

Kotid võivad mahakukkumisel puruneda.

Lükake filtraadikotid võimalikult taha alumiste kaalude konksudele.

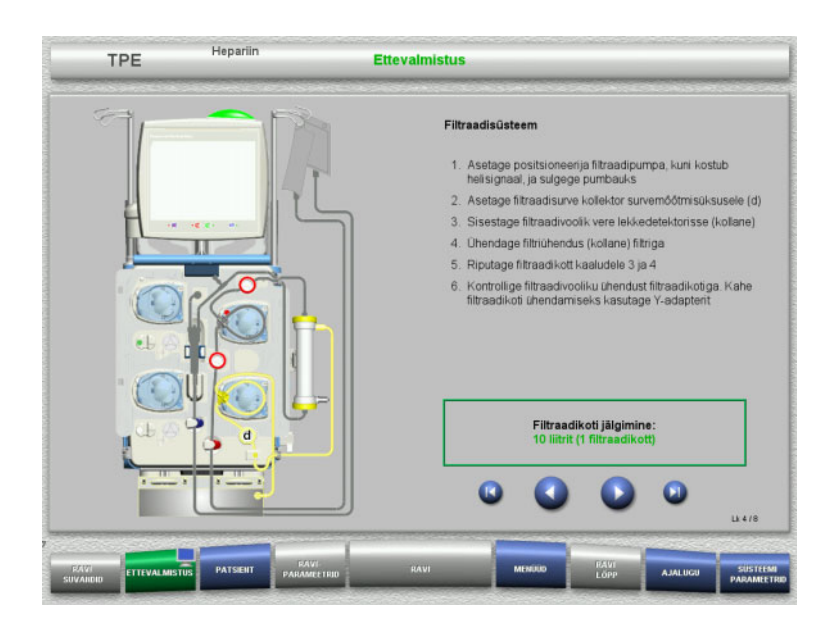

 $\triangleright$  Paigaldage filtraadisüsteem juhiste kohaselt. Filtraadikoti jälgimise saab seadistada Süsteemiparameetrites, 5 l kuni 20 l. Kui seadistatud on rohkem kui 10 l, tuleb kaks 10-liitrist kotti ühendada Y-adapteriga. Järgmise etapi juurde minemiseks vajutage nuppu

## **4.4.4.4 Lahusekottide laadimine**

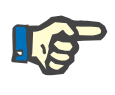

## **Märkus**

Lahusekottide laadimisel kaaludele tuleb jälgida, et ühendused oleksid suunatud sisse- ja tahapoole.

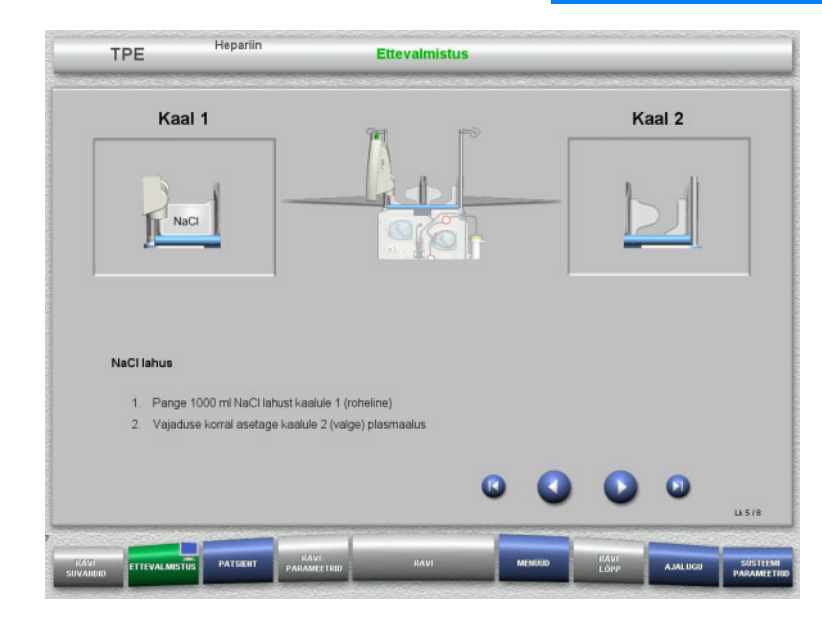

- Laadige NaCl-lahus juhiseid järgides 1. kaalule.
- $\triangleright$  Vajaduse korral asetage plasmakotihoidik kaalule 2.

Maksimaalne kandevõime kaalu kohta on 12 kg.

 $\triangleright$  Järgmise etapi juurde minemiseks vajutage nuppu

#### **4.4.4.5 Plasmasüsteemi paigaldamine**

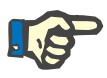

**Märkus**

Soojenduskottide sisestamisel jälgige õiget värvikoodi.

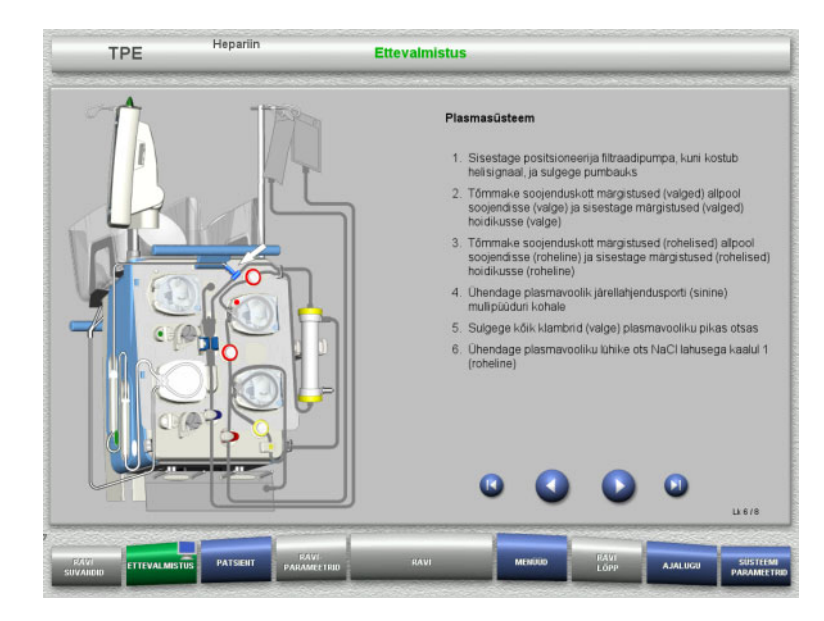

- Paigaldage plasmasüsteem vastavalt juhistele.
- $\geq$  Järgmise etapi juurde minemiseks vajutage nuppu

## **4.4.4.6 Hepariinisüstla sisestamine**

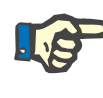

#### **Märkus**

Kasutage ainult seadistuses valitud ja ekraanil kuvatavat süstla tüüpi.

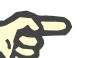

#### **Märkus**

Hepariinisüstla sisestamisel arvestage järgmisega:

- Süstlatiivad tuleb asetada silindrihoidikute ja klambri vahele.
- Süstlakolvi pöidlatugi tuleb asetada materjalivarul oleva vedruklambri lõugade vahele.

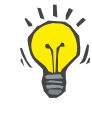

## **Nõuanne**

Kui ravi on alustatud ilma hepariinita, võib hepariinisüstla sisestada igal ajal, valides **MENÜÜD / Vaheta süstal** (ainult juhul, kui hepariinipump on aktiveeritud).

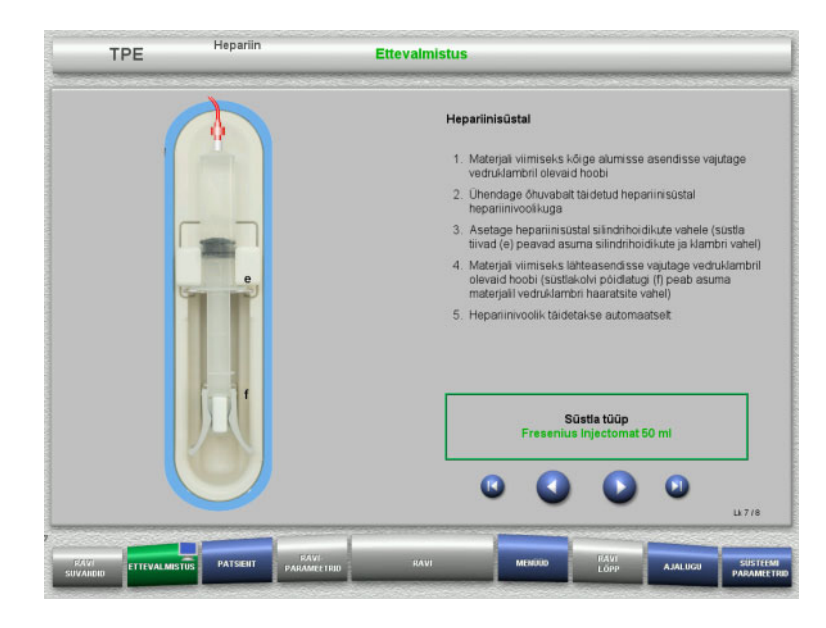

**4.4.4.7 Kasseti paigaldamine lõpetatud**

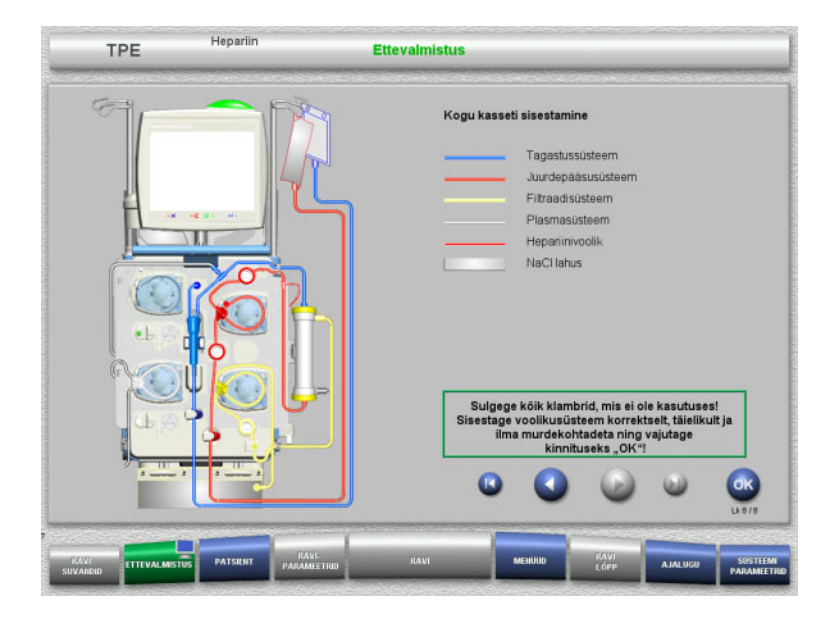

- $\triangleright$  Sisestage hepariinisüstal juhiste kohaselt.
- $\geq$  Järgmise etapi juurde minemiseks vajutage nuppu

- $\triangleright$  Sisestage kogu kassett. Kui nuppu **OK** ei saa valida (hall), kontrollige torusüsteemi ekraanil olevate juhiste kohaselt.
- Torusüsteemi täieliku paigalduse kinnitamiseks vajutage nuppu **OK**.

Kui valitud on hepariini antikoagulatsioon, täidetakse hepariinijuhe pärast kinnitamist automaatselt.

# **4.4.5 Kasseti täitmine ja loputamine**

## **4.4.5.1 Torusüsteemi täitmine**

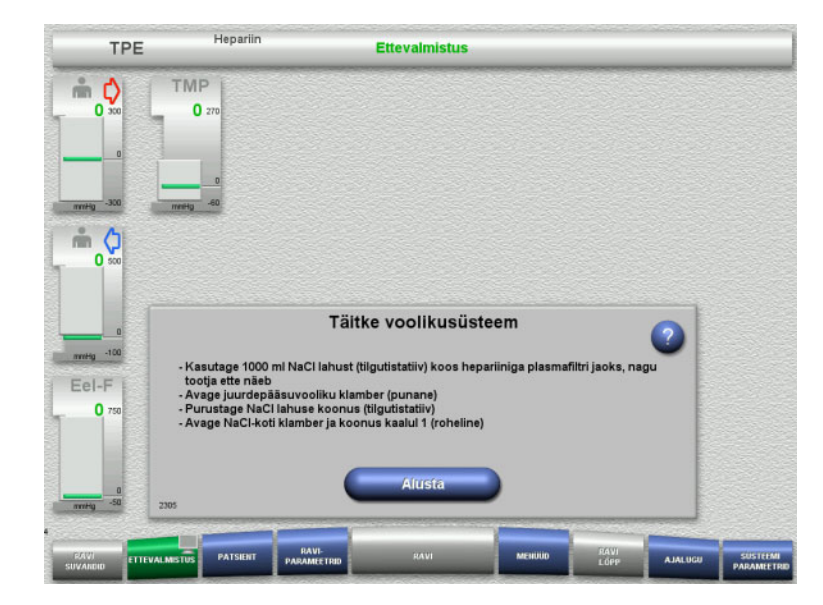

 $\triangleright$  Torusüsteemi täitmise alustamiseks vajutage nuppu **Alusta**.

Loputamine algab kohe, kui mullipüüduris tuvastatakse õige täitetase.

Loputusvoolu saab muuta **+ / –** -klahvlülititega.

## **4.4.5.2 Patsiendi ID ja Juhtumi ID sisestamine**

**Nõuded** Täitmise alustamisel avaneb menüü **Patsient** automaatselt, kui aktiveeritud on **Patsiendimenüüsse liikumine**. Muidu avaneb menüü **Raviparameetrid** täitmise alustamisel automaatselt [\(vt peatükki 4.3.6.5 lk 101\)](#page-100-0)

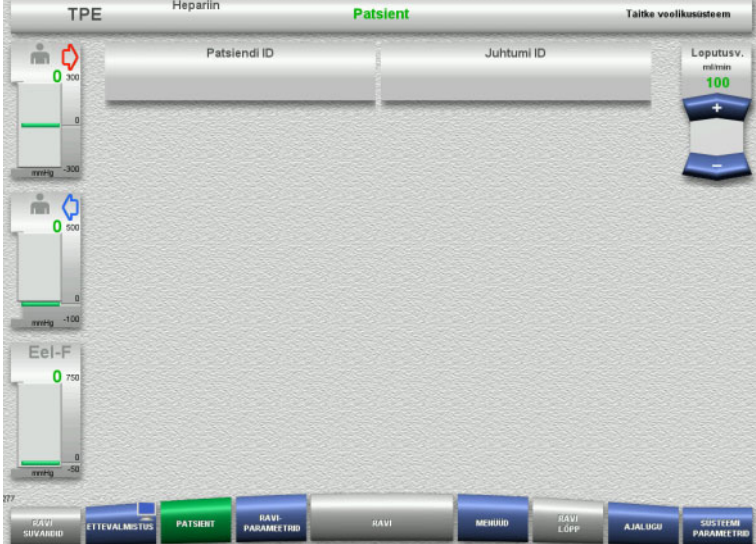

#### $\triangleright$  Kontrollige kuvatavaid väärtusi **Patsiendi ID / Juhtumi ID**. Kui andmeid ei ole veel sisestatud, on väljad tühjad.

CVVHDF

Hepariin

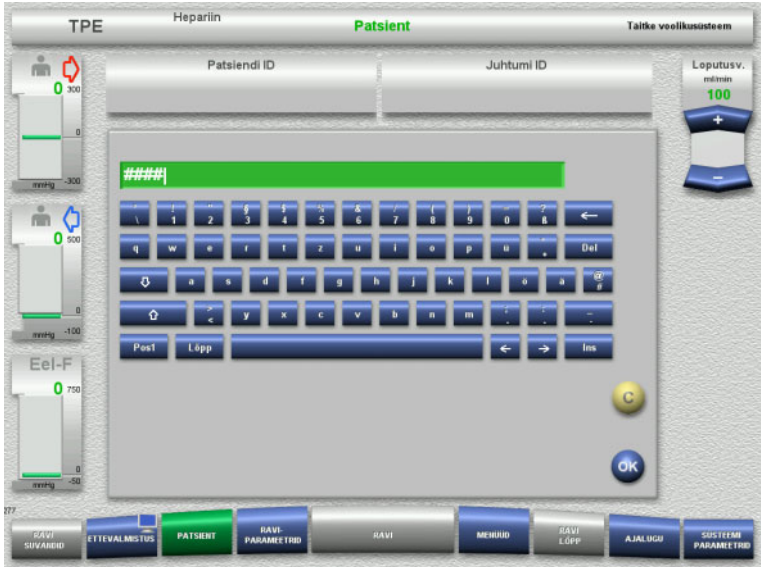

- **Patsiendi ID/Juhtumi ID** muutmiseks või sisestamiseks vajutage vastavat välja.
- Sisestage klaviatuurilt nõutav Patsiendi ID/Juhtumi ID.
- $\triangleright$  Kuvatava väärtuse rakendamiseks vajutage nuppu **OK**.

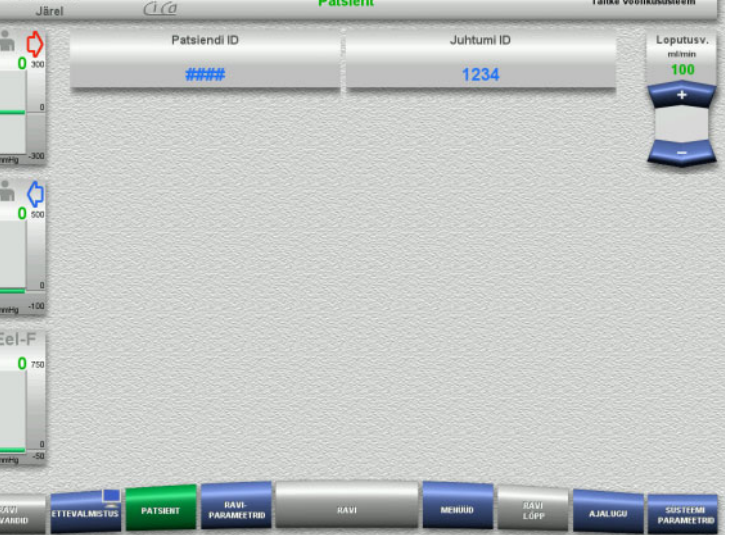

 Kontrollige jaotises **Patsiendi ID/ Juhtumi ID** sisestatud väärtusi.

## **4.4.5.3 Raviparameetrite sisestamine**

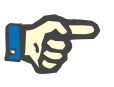

#### **Märkus**

Boolusefunktsiooni saab kasutada siis, kui on vaja manustada algne hepariiniboolus.

Antikoagulatsioonivedelike infusiooni korrigeeritakse automaatselt üldise tasakaalustamise käigus.

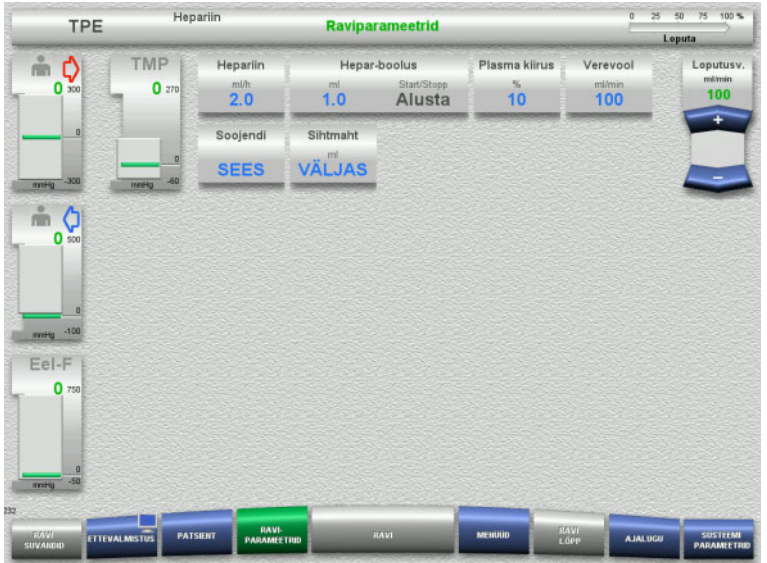

- $\triangleright$  Kontrollige eelseadistatud raviparameetreid. Vajaduse korral reguleerige raviparameetreid.
- $\triangleright$  Temperatuur: Lülitage substituudi või plasma soojendi sisse.

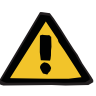

## **Hoiatus**

**Oht patsiendile seoses soojuse kadumisega kehavälise vereringe kaudu, kui plasma asenduslahuse temperatuur on liiga madal**

Hemodünaamiline ebastabiilsus kehatemperatuuri languse tõttu.

- Eelsoojendage plasma asenduslahus enne ravi vähemalt temperatuurile 20 °C.
- Viige ravi läbi vähemalt 20 °C ruumitemperatuuril.
- Lülitage soojendi sisse.
- Vältige ravi ajal tuuletõmbust.
- Jälgige patsiendi kehatemperatuuri regulaarselt.
- Vajaduse korral võtke tarvitusele meetmed patsiendi kehatemperatuuri säilitamiseks, näiteks kasutage elektrilisi soojendustekke.

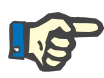

#### **Märkus**

Doonorplasma valkude kahjustumise vältimiseks on TPE ravi soojendusvõimsust vähendatud. Sisestuskoha temperatuur oleneb muu hulgas ümbrustemperatuurist [\(vt peatükki 12 lk 293\).](#page-292-0)

## **4.4.5.4 UF-loputus**

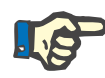

## **Märkus**

Ainult ühe ühendusega NaCl-kottide kasutamisel tuleb tagada piisab NaCl-lahuse olemasolu.

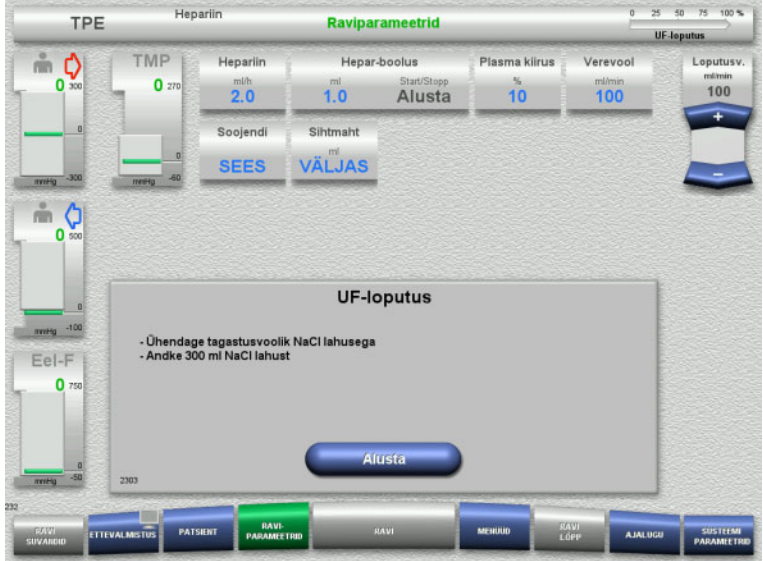

**4.4.6 Ringlus**

# **Hoiatus**

# **Hügieenitingimuste eiramine põhjustab saastumisohtu**

Bakterite leviku oht.

Hoidke ettevalmistus- ja ringlusaeg enne ravi võimalikult lühike.

**Kahe ühendusega NaCl-koti kasutamisel:** Eemaldage tühjalt kotilt tagastusjuhe ja

 $\triangleright$  UF-loputuse alustamiseks vajutage nuppu

**Ühe ühendusega NaCl-koti kasutamisel:**  $\geq$  Jätke olemasolevad ühendused nii, nagu

UF-loputuse alustamiseks vajutage nuppu

Mullipüüduri tase seatakse UF-loputuse

ühendage NaCl-lahusega.

**Alusta**.

need on.

**Alusta**.

lõpetamisel automaatselt.

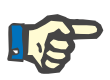

#### **Märkus**

Kui patsiendi ühendamine tuleb edasi lükata, saab kehavälist vereringet kindla aja jooksul pärast ettevalmistust töös hoida.

Selleks et torusüsteem ei oleks liiga kaua koormatud, võetakse komplekti kasutusea jälgimisel arvesse ka ringlusaega.

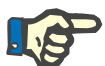

#### **Märkus**

Seadistuses saab ringluse seada automaatsele käivitusele (ilma retsirkulatsioonikonnektorita) või kasutajapoolsele kinnitamisele (koos retsirkulatsioonikonnektoriga).

Tehaseseadistus on **Kinnita**, sest automaatne muutmine ringlusrežiimi on võimalik ainult juhul, kui kasutatakse kahe ühendusega NaCl-lahuse kotti.

## **Seiskumine enne ringlust**

#### **Henarik** TPE **Ettevalmistus** TMP Hepar-boolus  $\circ$ Loputus  $\frac{1}{100}$  $\mathbf{0}$  $100$  $\Omega$  $1.0$ Alusta  $m<sub>o</sub>$  $\overline{0}$ UF-loputus lõpetatud Ringluse jaoks kasutage vajaduse korral retsirkulatsioonikonnektorit Eel-F n Täitke plasmasüsteen

Pärast loputust seiskub verepump. Kõlab helisignaal.

- Ühendage juurdepääsu- ja tagastusjuhtmed retsirkulatsiooniühendusele.
- $\triangleright$  Ringluse alustamiseks vajutage nuppu **Alusta**.

Või

 $\triangleright$  Plasmasüsteemi täitmise alustamiseks vajutage nuppu **Ettevalmistus**.

## **Automaatne ringlus**

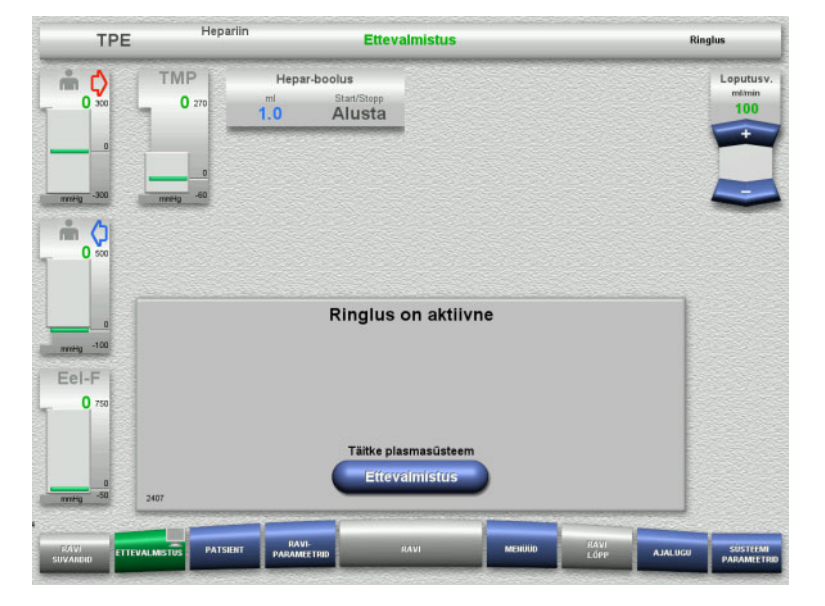

#### Pärast loputust algab ringlus automaatselt.

 $\triangleright$  Plasmasüsteemi täitmise alustamiseks vajutage nuppu **Ettevalmistus**. Verepump seiskub.

## **4.4.7 Plasmasüsteemi täitmine**

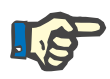

#### **Märkus**

Pärast nupu **Plasma täitmine Alusta** vajutamist ei saa ringluse juurde tagasi pöörduda. Plasma täitmine lõpeb pärast verepumba seiskamist ja sellele järgneb **Patsiendi ühendus**.

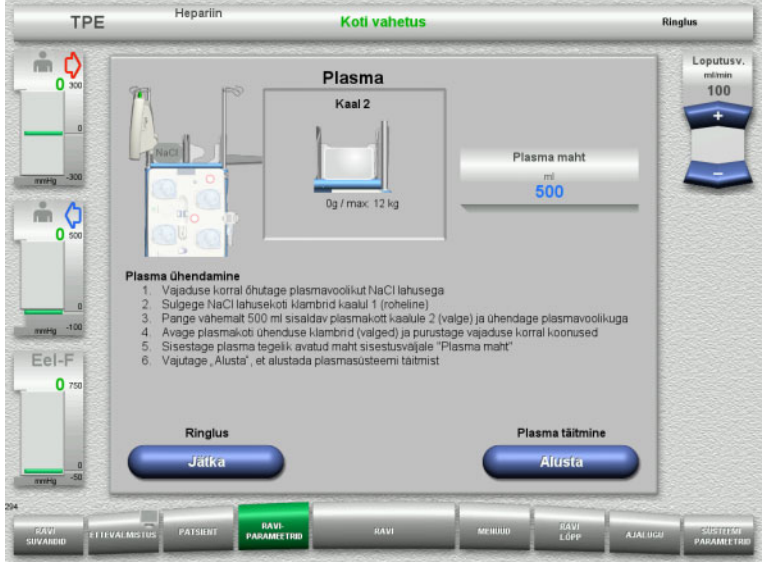

# **4.4.8 Patsiendi ühendus**

Verepump seiskub.

- $\triangleright$  Sulgege kaalul 1 NaCl-koti sulgeklamber (valge).
- Asetage plasmakott kaalule 2 või riputage plasmakotihoidikule ja ühendage plasmajuhe.
- $\triangleright$  Sisestage avatud plasmakottide maht (vt teist kuva).
- Plasmasüsteemi täitmise alustamiseks vajutage nuppu **Alusta**. Substituudipumba maht on 270 ml.

Ringluse jätkamiseks vajutage nuppu **Jätka**.

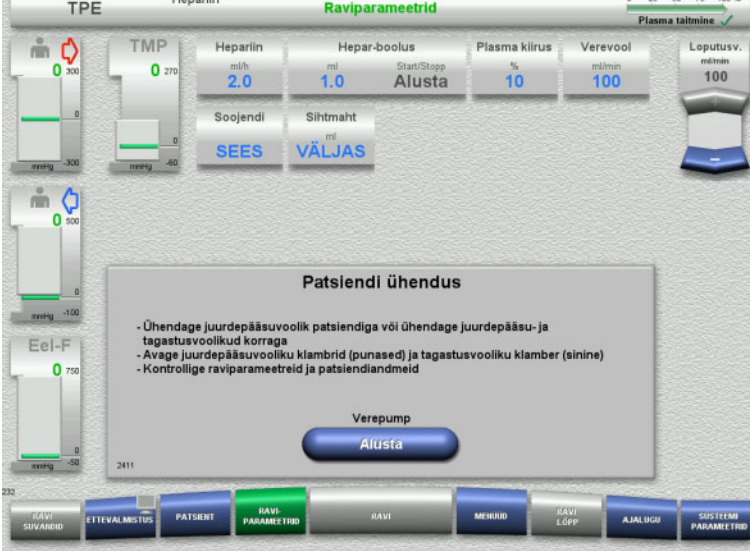

## Verepump seiskub.

 Verepumba käivitamiseks vajutage nuppu **Alusta**.

Verepump jätkab tööd seni, kuni optiline detektor tuvastab vere. Vajaduse korral manustage hepariiniboolus.

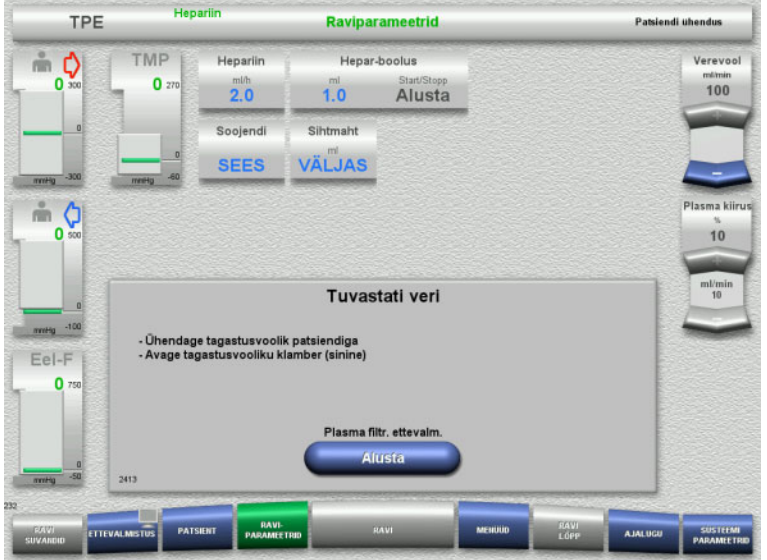

**4.4.9 Plasmafiltratsiooni ettevalmistamine**

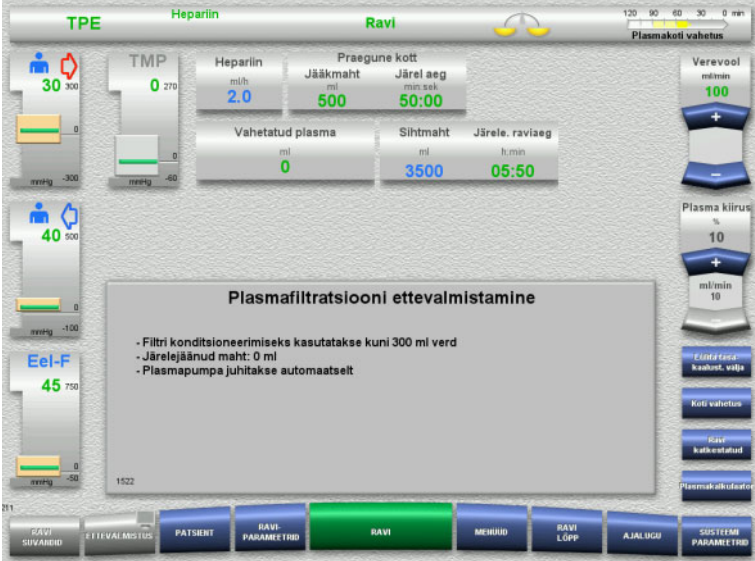

Optiline detektor tuvastas vere. Verepump seiskub.

 $\triangleright$  Plasmafiltratsiooni ettevalmistamise käivitamiseks vajutage nuppu **Alusta**.

Filtri konditsioneerimine verega Substituudipump ja filtraadipump seisatakse.

Üleminek filtri konditsioneerimisele plasmaga toimub automaatselt.

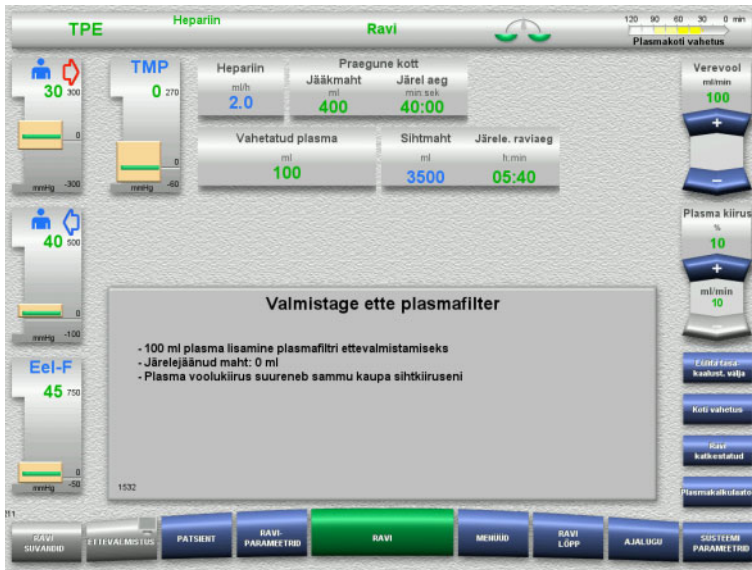

#### Filtri konditsioneerimine plasmaga. Substituudipumpa juhitakse automaatselt kuni sihtväärtuse saavutamiseni.

# **4.4.10 Ravi**

## **4.4.10.1 Ravikuva**

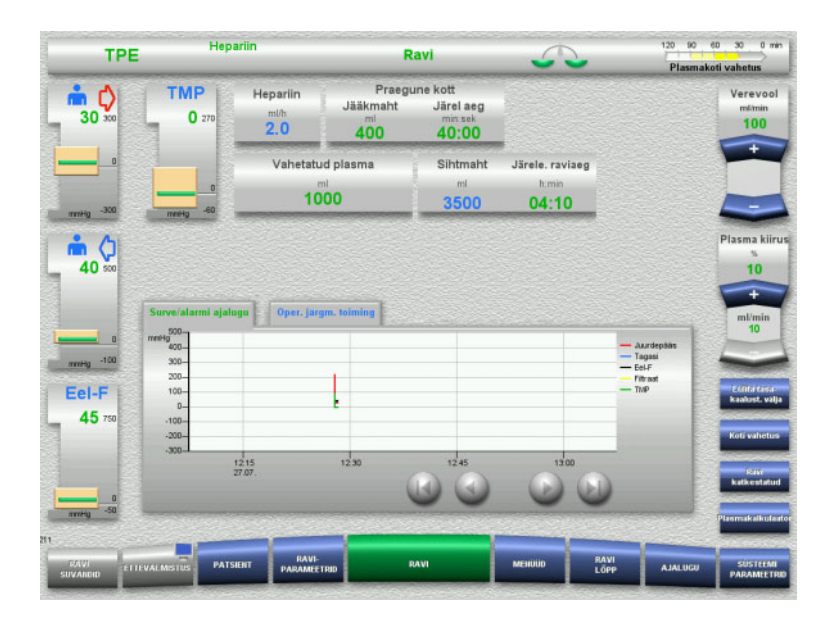

## Ravikuva kuvatakse kogu ravi ajal.

Teabealas kuvatakse olulised raviandmed: Surve/alarmi ajalugu Oper. järgm. toiming

## **4.4.10.2 Menüüd**

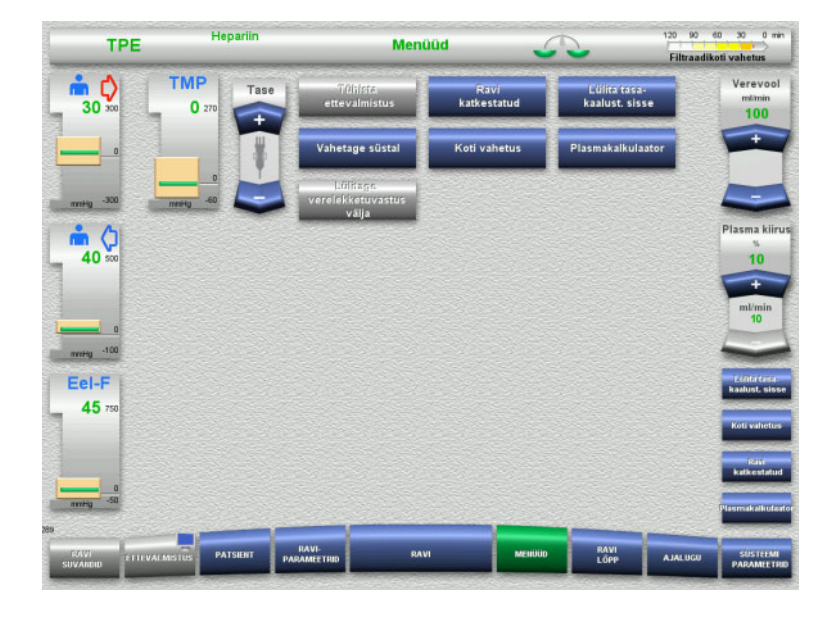

#### Valida saab järgmiste menüüsuvandite vahel:

– Klahvlülitiga nupud mullipüüduri taseme seadistamiseks:

Mullipüüduri taseme tõstmiseks või alandamiseks.

- Tühista ettevalmistus: Torusüsteemi demonteerimine (kasutaja) / väljutamine (seade) ettevalmistuse ajal.
- Ravi katkestatud:
- Ravis pausi tegemine.
- Lülita tasa- kaalust. välja / Lülita tasa- kaalust. sisse:
	- Tasakaalustamise välja- ja seejärel sisselülitamine.
	- Vahetage süstal: Hepariinisüstla vahetamine.
- Koti vahetus:
	- Plasmakoti vahetamine.
	- Plasmakalkulaator: Vahetatava plasma arvutamiseks.
- Lülitage verelekketuvastus välja/sisse Verelekke jälgimise välja- ja seejärel sisselülitamine.

Kuvatud menüüsuvandite täpne kirjeldus [\(vt peatükki 4.7 lk 164\)](#page-163-1).

## **4.4.10.3 Ajalugu**

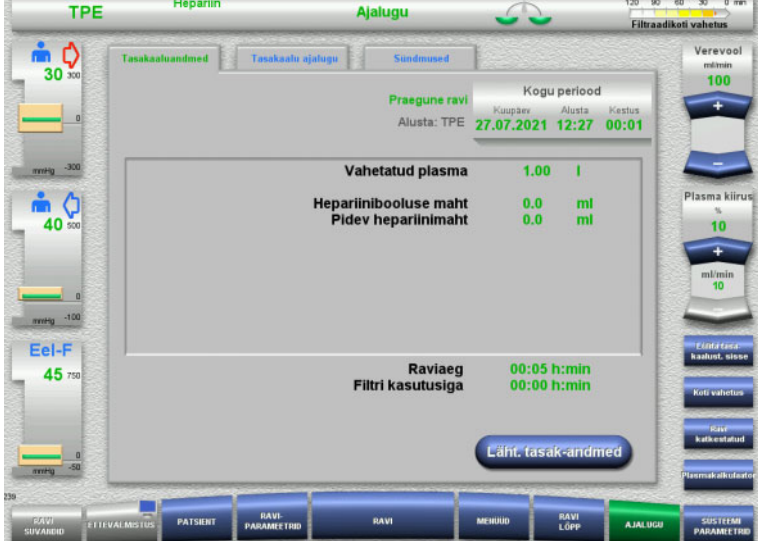

Valida saab järgmiste vahekaartide vahel:

- Tasakaaluandmed
- Tasakaalu ajalugu
- Sündmused

[\(vt peatükki 4.8 lk 186\)](#page-185-0)

## **4.4.10.4 Süsteemiparameetrid**

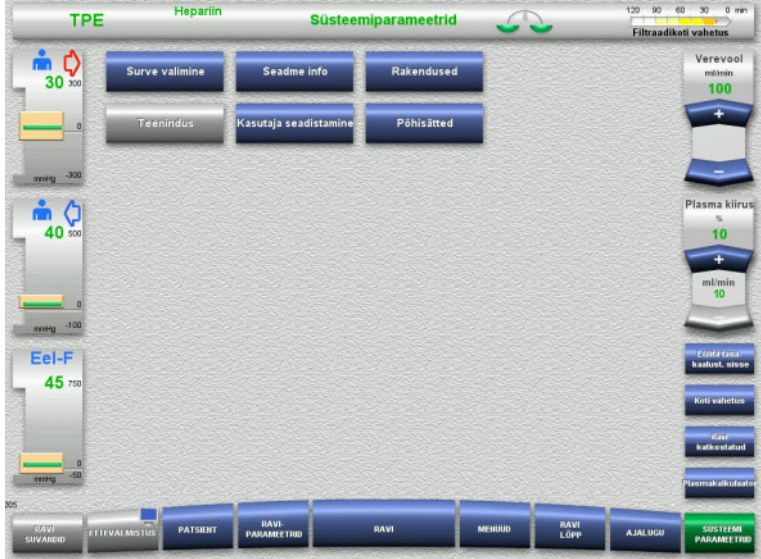

Kuval **Süsteemiparameetrid** saab vastavate suvandite avamiseks kasutada ainult siniseid (aktiivseid) nuppe [\(vt peatükki 4.9 lk 191\).](#page-190-0)

Hallide nuppude aktiveerimiseks on vaja teeninduskaarti või kasutajakaarti.

## **4.4.10.5 Plasmakoti vahetamine**

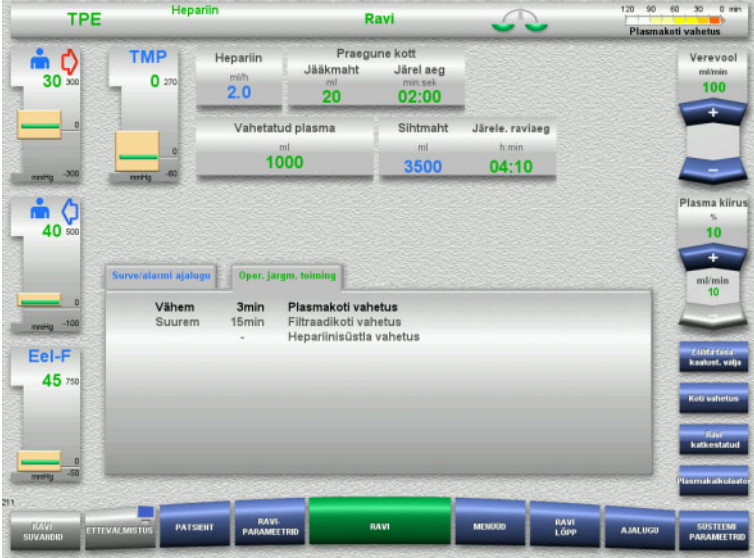

Vahekaardil **Oper. järgm. toiming** antakse märku, kui plasmakott tuleb välja vahetada vähem kui 3 minuti jooksul.

 Valige menüüsuvand **Koti vahetus** [\(vt peatükki 4.7.8 lk 177\)](#page-176-0).

#### Või

 $\geq$  Oodake, kuni kuvatakse teade **Plasmakott tühi**.

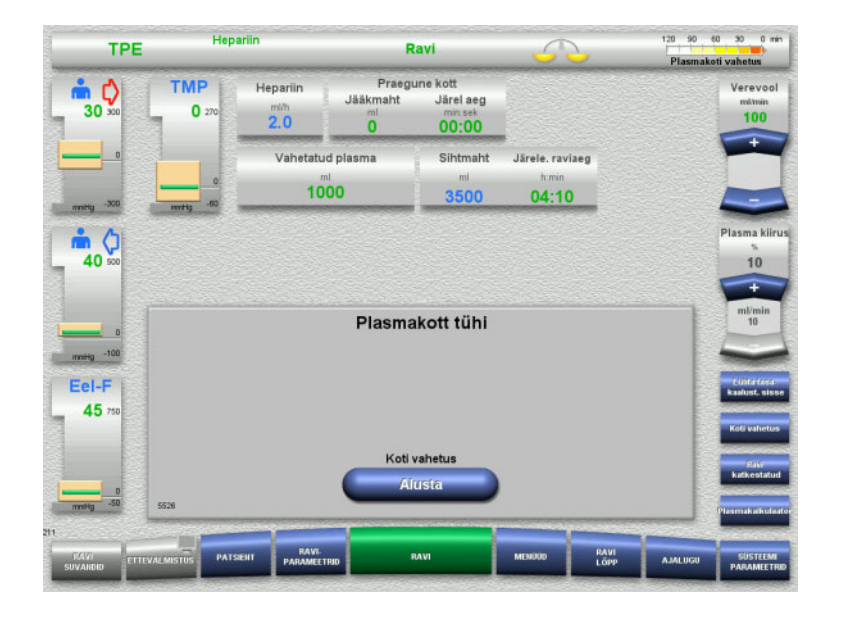

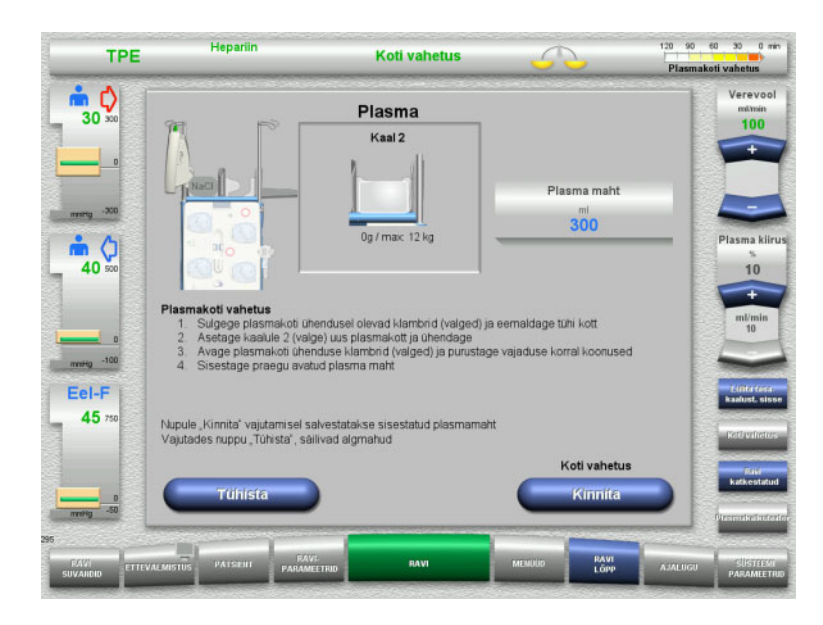

Kui plasmakott on tühi, kuvatakse ekraanil teade.

 $\triangleright$  Koti vahetamise menüü avamiseks vajutage nuppu **Alusta**.

- $\triangleright$  Vahetage kotid juhiste kohaselt. Tasakaalustamine on välja lülitatud. Laadige lahused õigetele kaaludele.
- $\triangleright$  Sisestage avatud plasmakottide uus maht.
- $\triangleright$  Ravikuvale naasmiseks vajutage nuppu **Kinnita**.

Tasakaalustamine käivitus automaatselt.

Plasmakoti vahetamise tühistamiseks vajutage nuppu **Tühista**. Sisestatud plasmamahtu ei rakendata.

## **4.4.10.6 Filtraadikoti vahetus (TPE)**

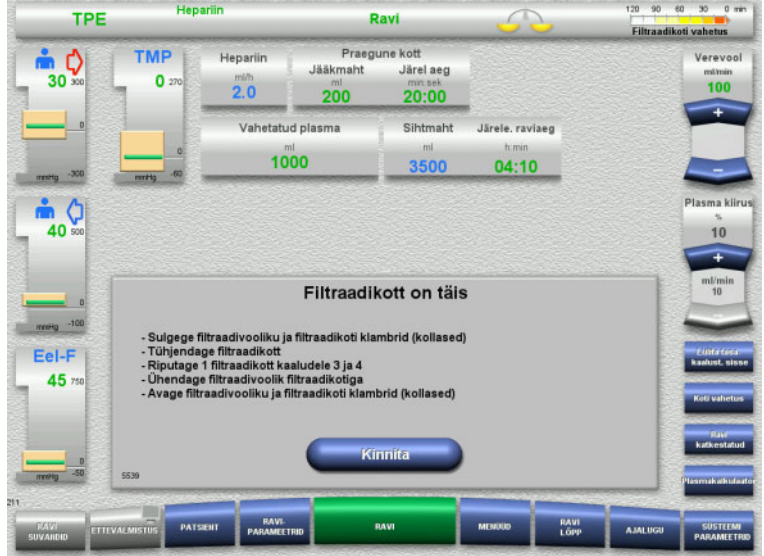

# Kuvatakse filtraadikoti vahetus.

- $\triangleright$  Vahetage kotid juhiste kohaselt. Tasakaalustamine on välja lülitatud.
- Oodake, kuni kuvatakse teade **Filtraadikott on täis**.
- $\triangleright$  Ravikuvale naasmiseks vajutage nuppu **Kinnita**.

Ravi jätkub vahetatud kottide praeguse kaaluga. Tasakaalustamine käivitub automaatselt.

## **4.4.11 Ravi lõpp**

## **4.4.11.1 Ravi lõpu ettevalmistamine**

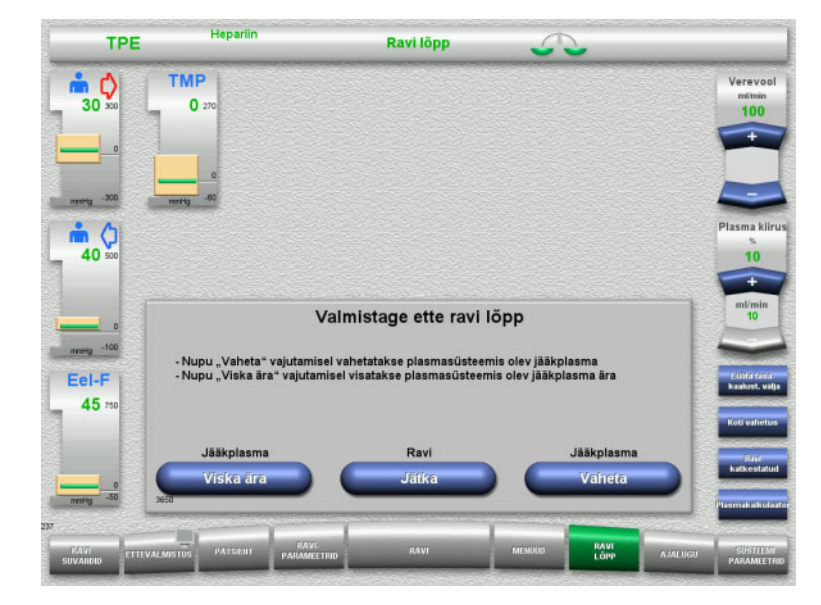

- Valige menüüribalt **RAVI LÕPP**.
- Ravi lõpetamiseks jääkplasma vahetusega valige **Vaheta**.

Ravi jätkamiseks vajutage nuppu **Jätka**.

Otse menüüsse **Ravi lõppes ilma jääkplasma vahetuseta** minemiseks vajutage nuppu **Viska ära** [\(vt peatükki 4.4.11.3 lk 134\).](#page-133-0)

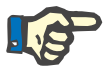

## **Märkus**

Jääkplasma vahetus keelatakse teatud tingimustes.

## **4.4.11.2 Jääkplasma vahetamine**

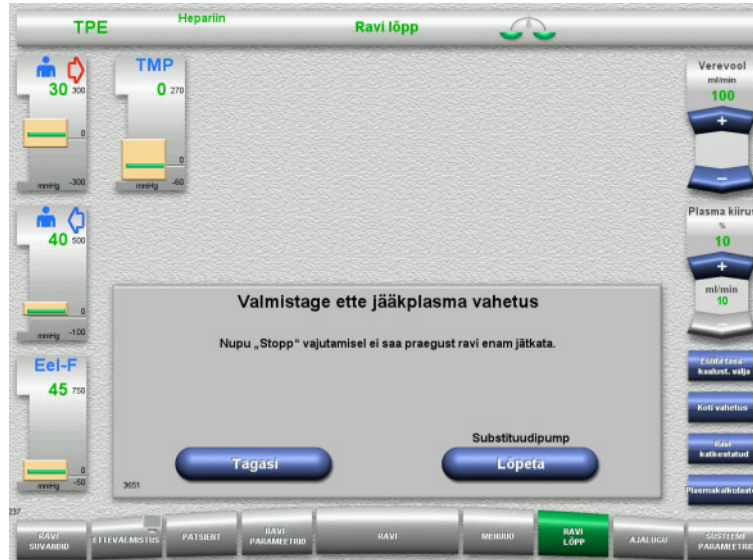

## $\triangleright$  Substituudipumba seiskamiseks vajutage nuppu **Lõpeta**.

Tasakaalustamine on välja lülitatud.

Kuvale **Valmistage ette ravi lõpp** naasmiseks vajutage nuppu **Tagasi**.

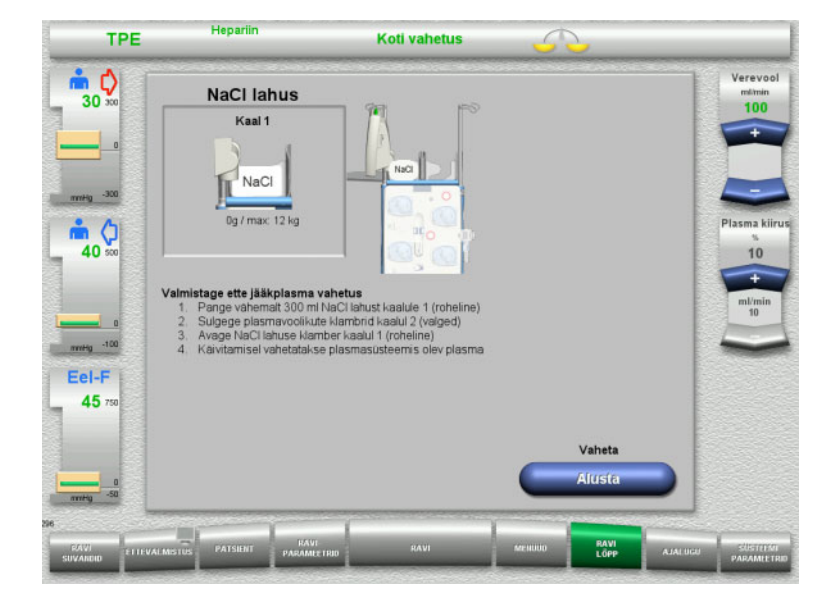

- Asetage ja ühendage NaCol kott kaalule 1.
- $\triangleright$  Sulgege kaalul 2 plasmakoti sulgeklamber (valge).
- Jääkplasma vahetuse alustamiseks vajutage nuppu **Alusta**.

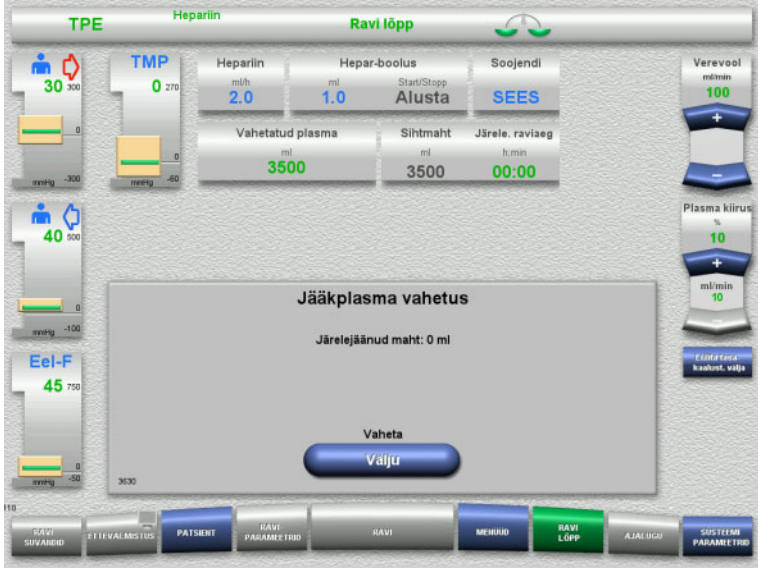

<span id="page-133-0"></span>**4.4.11.3 Vere reinfusiooni valimine**

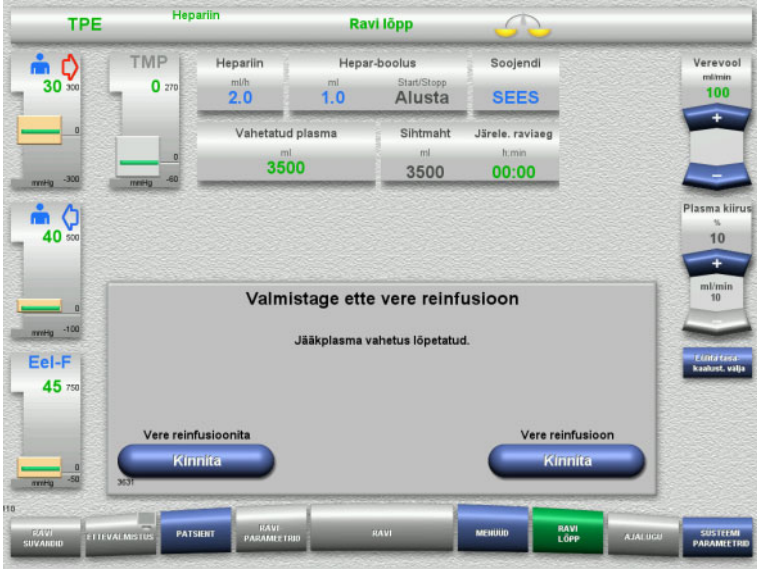

Kuvatakse järelejäänud maht. Substituudipumba maht on 270 ml.

Jääkplasma vahetuse lõpetamiseks vajutage nuppu **Välju**.

 Vajutage nuppu **Kinnita** ja valige vere reinfusioon.

Vajutage menüüs **Vere reinfusioonita** nuppu **Kinnita** ja järgneval kuval nuppu **Verepump Lõpeta**, et liikuda kohe kuvale **Ühendage patsient lahti!** [\(vt peatükki 4.4.11.5 lk 137\).](#page-136-0)

## **Ravi lõpetamine ilma jääkplasma vahetuseta**

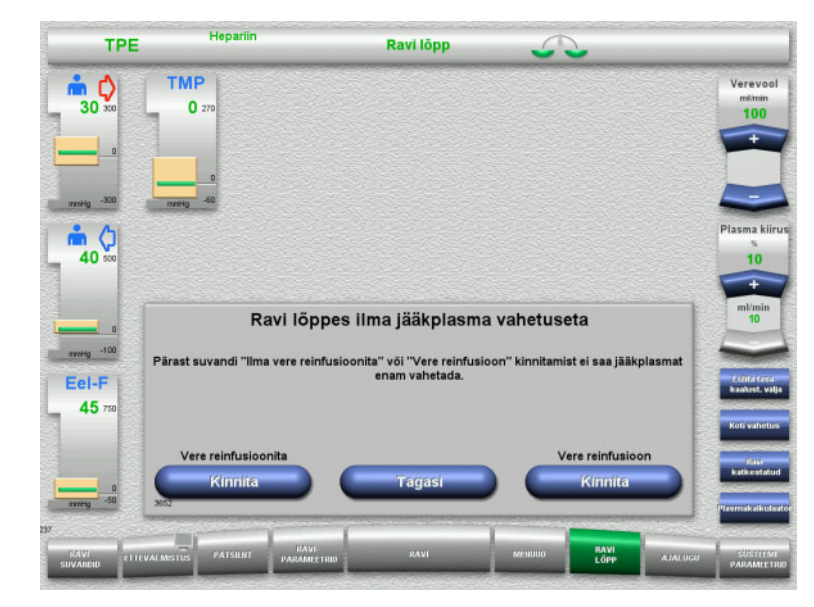

 Vajutage nuppu **Kinnita** ja valige vere reinfusioon.

Kuvale Valmistage ette ravi lõpp naasmiseks vajutage nuppu **Tagasi**.

Vajutage menüüs **Vere reinfusioonita** nuppu **Kinnita** ja järgneval kuval nuppu **Verepump Lõpeta**, et liikuda kohe kuvale **Ühendage patsient lahti!** [\(vt peatükki 4.4.11.5 lk 137\).](#page-136-0)

## **4.4.11.4 Ravi lõpp koos vere reinfusiooniga**

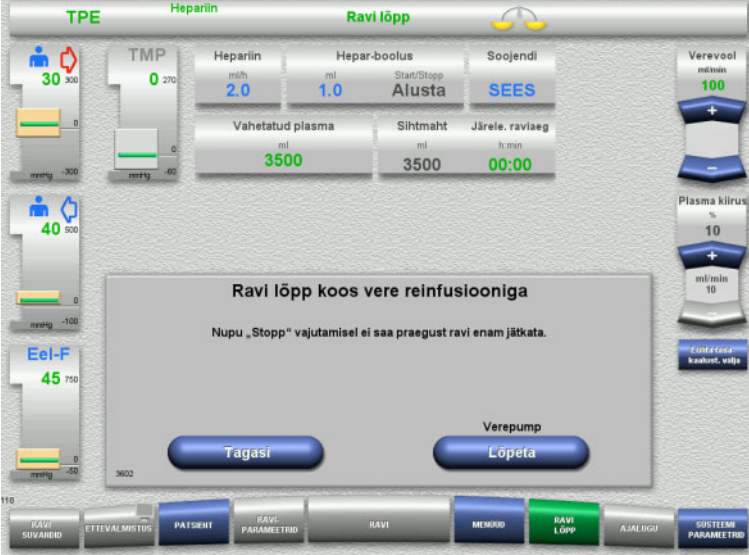

 $\triangleright$  Verepumba seiskamiseks vajutage nuppu **Lõpeta**.

Vere reinfusiooni valiku kuvale naasmiseks vajutage nuppu **Tagasi**.

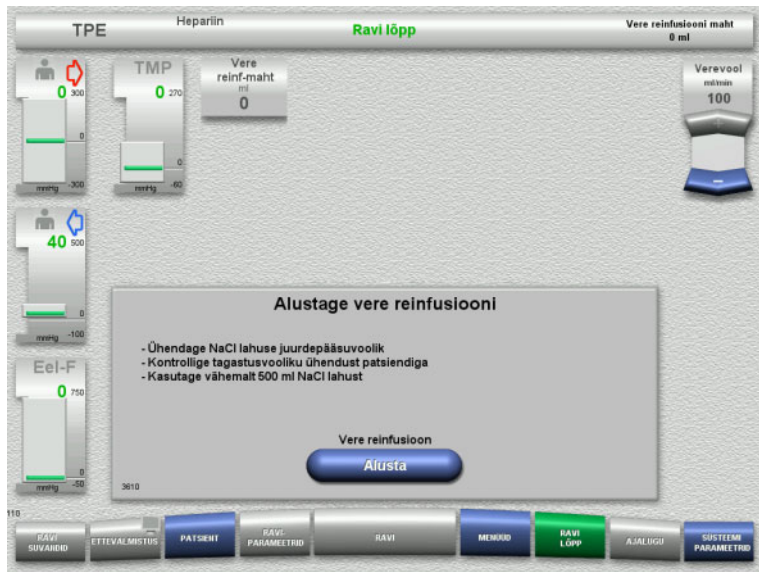

- Lahutage patsiendi küljest juurdepääsujuhe ja ühendage see NaCl-lahuse kotile.
- $\triangleright$  Reinfusiooni käivitamiseks vajutage nuppu **Alusta**.

Verevoolu piirväärtus on 100 ml/min.

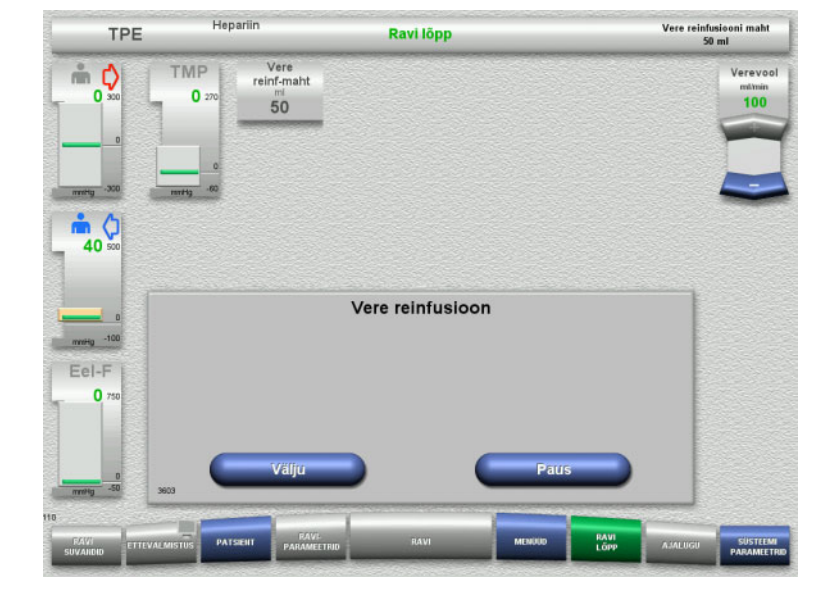

Vere reinfusioon lõpeb automaatselt kohe, kui optiline detektor tuvastab NaCl-lahuse.

Vere reinfusiooni peatamiseks vajutage nuppu **Paus**.

Vere reinfusiooni lõpetatamiseks vajutage nuppu **Välju**.

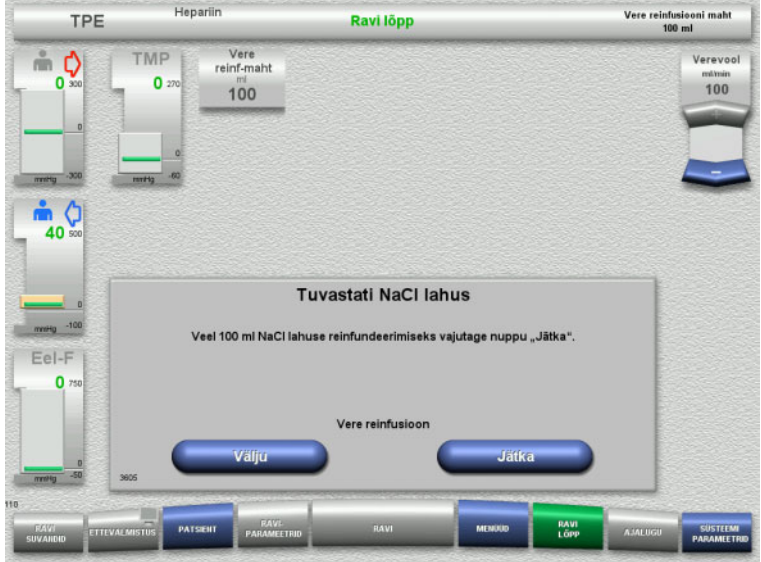

## <span id="page-136-0"></span>**4.4.11.5 Patsiendi lahutamine**

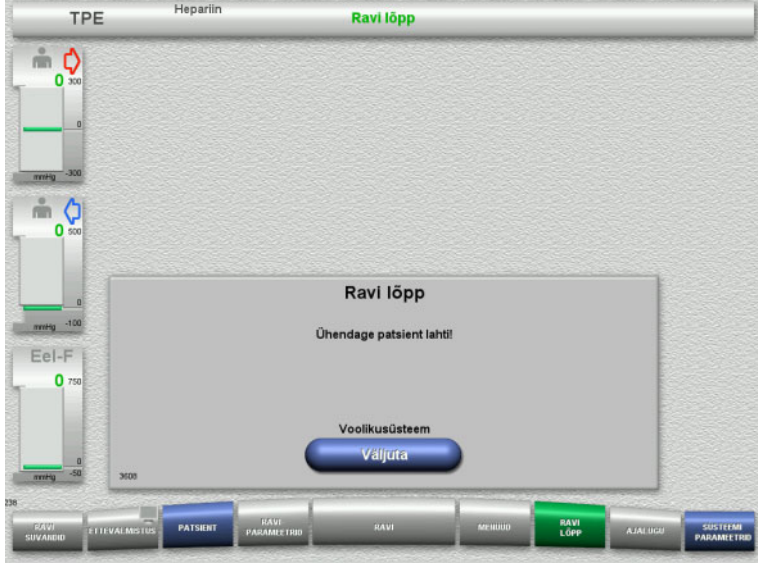

 $\triangleright$  Vere reinfusiooni lõpetatamiseks vajutage nuppu **Välju**. Järgmise 100 ml NaCl-lahuse reinfusiooniks

vajutage nuppu **Jätka**.

Seda saab vajaduse järgi korrata.

- $\blacktriangleright$  Lahutage patsient.
- Torusüsteemi väljutamise alustamiseks vajutage nuppu **Väljuta**.

## **4.4.11.6 Torusüsteemi demonteerimine**

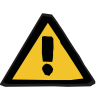

#### **Hoiatus**

**Saastunud tarvikud põhjustavad ristsaastumise ohtu**

Bakterite leviku oht.

 Tarvikud tuleb pärast ravi lõppu kõrvaldada kooskõlas võimalike saastunud materjalide kõrvaldamise juhistega.

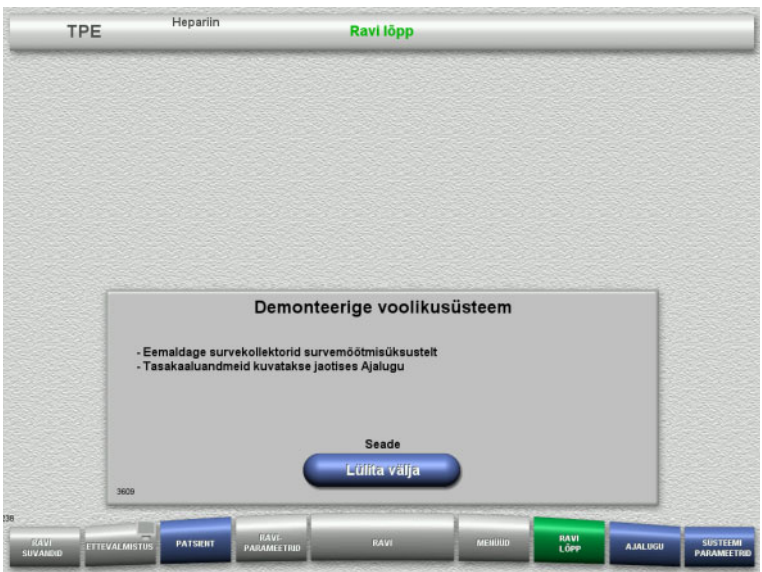

Demonteerige torusüsteem.

Menüüs **Ajalugu** saate vaadata raviandmeid ja sündmusi.

Lülitage seade välja nupuga **Lülita välja**.

# **4.5 Pediaatrilised CRRT-ravid**

Lapse CVVHD 8–16 kg ja Lapse CVVHD 16–40 kg protseduuride üldised kirjeldused koos märkustega individuaalsete ravivalikute erinevuste kohta.

# **4.5.1 Seadme sisselülitamine ja talitlustesti alustamine**

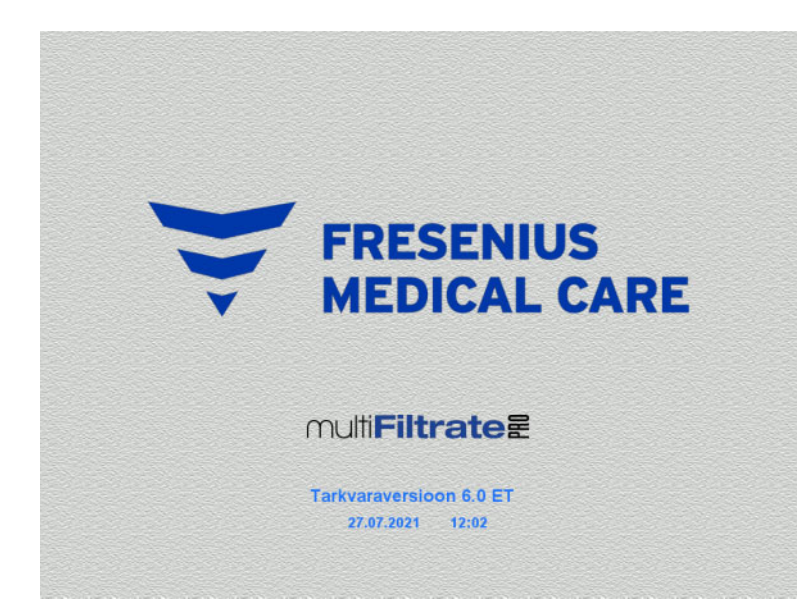

Kaaludel ei tohi olla raskust.

 Lülitage seade nupust **Sees/väljas** sisse. Kuvatakse tarkvaraversioon, kuupäev ja kellaaeg.

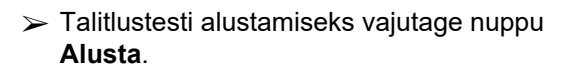

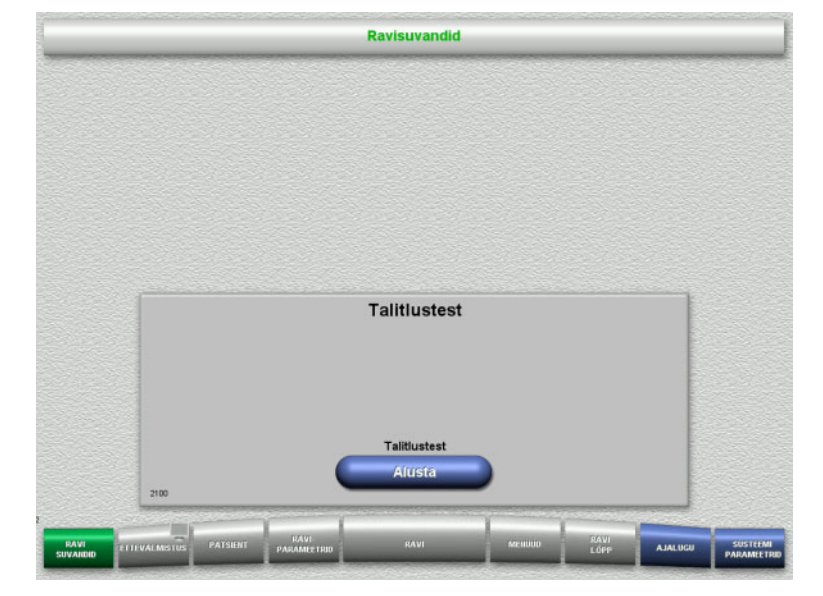

# **4.5.2 Ravisuvandi valimine**

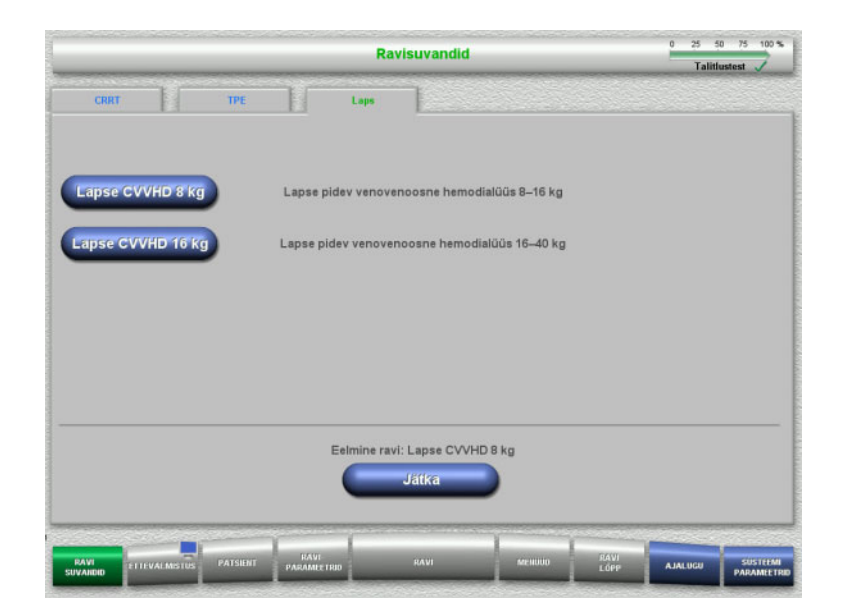

 $\triangleright$  Valige ravisuvand.

Eelmise ravi jätkamiseks vajutage nuppu **Jätka**.

# **4.5.3 Eelmise ravi jätkamine**

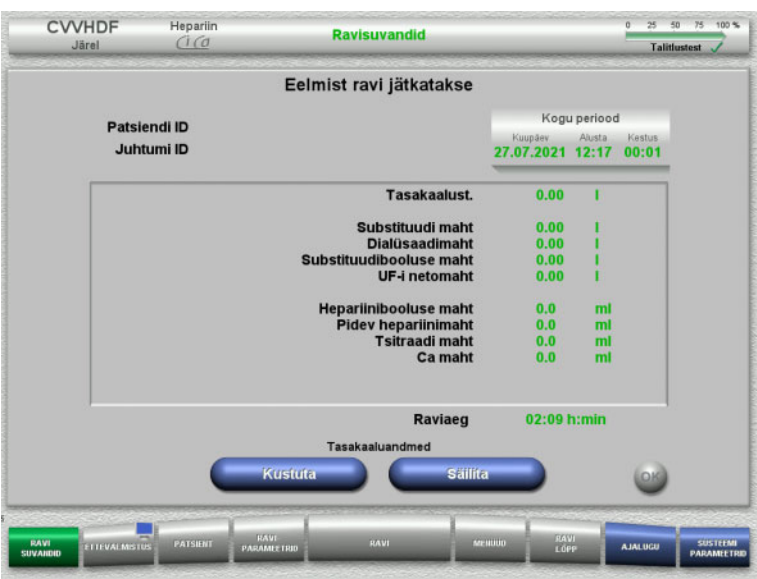

 $\triangleright$  Eelmiste tasakaaluandmete kinnitamiseks vajutage nuppu **Säilita**.

## Või

- $\triangleright$  Eelmiste tasakaaluandmete nullimiseks vajutage nuppu **Kustuta**. Patsiendi ID-d ja Juhtumi ID-d ei kustutata.
- $\triangleright$  Seejärel vajutage eelmise valiku ("Säilita" või "Kustuta") kinnitamiseks nuppu **OK**.

# **4.5.4 Käivitusnõuded**

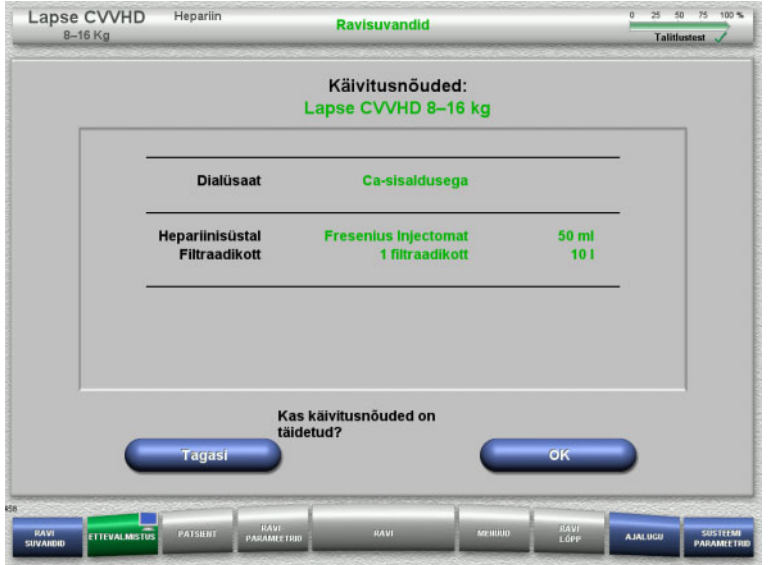

- $\triangleright$  Kontrollige, kas lahusekottide sisu vastab ekraanil kuvatavale infole.
- $\triangleright$  Käivitusnõuete kinnitamiseks vajutage nuppu **OK**.

Ravisuvandite kuvale naasmiseks vajutage nuppu **Tagasi**.

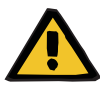

## **Hoiatus**

## **Madal keskkonnatemperatuur ja vähene dialüsaadi/substituudi vool põhjustab patsiendil soojuskao kehavälise vereringe kaudu**

Kui keskkonna temperatuur on liiga madal või dialüsaadi/substituudi voolud liiga vähesed, võib see põhjustada patisendil hüpotermia.

- Viige ravi läbi vähemalt 20 °C ruumitemperatuuril.
- Ravi ajal peab dialüsaadi/substituudi vool olema < 600 ml/h ja ruumitemperatuur olema ≥ 25 °C.
- Lülitage soojendi sisse.
- Vältige ravi ajal tuuletõmbust.
- $\geq$  Jälgige patsiendi kehatemperatuuri regulaarselt.
- Vajaduse korral võtke tarvitusele meetmed patsiendi kehatemperatuuri säilitamiseks, näiteks kasutage elektrilisi soojendustekke.

# **4.5.5 Kasseti paigaldamine**

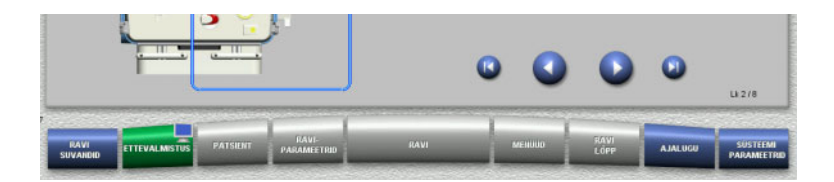

Kasseti paigaldamiseks võib kasutada järgmisi nuppe:

Järgmise etapi juurde minemiseks vajutage nuppu **.** 

Seadistusjuhiste lõppu minemiseks vajutage nuppu **Q**.

Eelmise sammu juurde naasmiseks vajutage  $n$ uppu $\bigcirc$ .

Seadistusjuhiste algusesse minemiseks vajutage nuppu

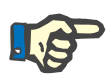

## **Märkus**

Lapse CVVHD 8–16 kg ja Lapse CVVHD 16–40 kg ravirežiimides kasutatakse multiFiltratePRO-Kit Lapse CVVHD-d.

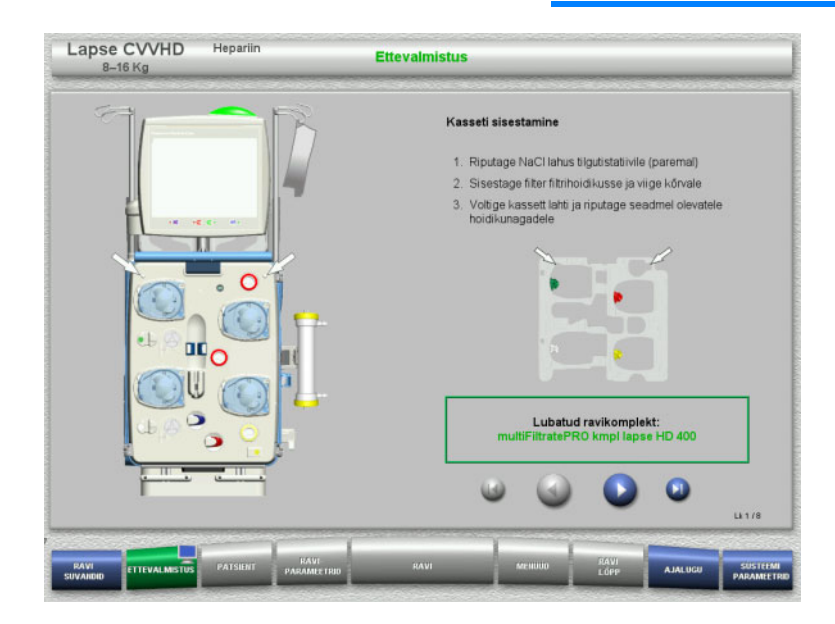

- Riputage kassett juhiste järgi.
- $\triangleright$  Kinnitage filter filtrihoidikusse.
- Järgmise etapi juurde minemiseks vajutage nuppu

**4.5.5.1 Tagastussüsteemi paigaldamine**

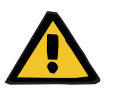

#### **Hoiatus**

#### **Õhudetektori mittetoimise korral on õhkemboolia oht**

Vereklombid (hüüve) torusüsteemis, õhumullidetektori saastumine ja/või niiskus võib halvendada õhumullidetektori õiget toimimist.

- $\geq$  Õhumullidetektor peab olema puhas ja kuiv.
- $\triangleright$  Ärge kasutage õhumullidetektoril ultraheli juhtivaid esemeid ega aineid.

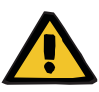

#### **Hoiatus**

## **Torusüsteemis olev õhk põhjustab õhkemboolia ohtu**

Torusüsteemi ebaõigel sisestamisel võib õhutuvastussüsteem mitte toimida.

 Torusüsteemi sisestamisel õhumullidetektorisse / optilisse detektorisse peab toru paiknema kogu toruhoidiku pikkuses.

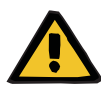

#### **Hoiatus**

#### **Torusüsteemis olev õhk põhjustab õhkemboolia ohtu**

- $\triangleright$  Sisestage torusüsteem õigesti juhtme sulgurklambritesse.
- $\triangleright$  Ärge eemaldage torusüsteemi ravi ajal juhtme sulgurklambrist.

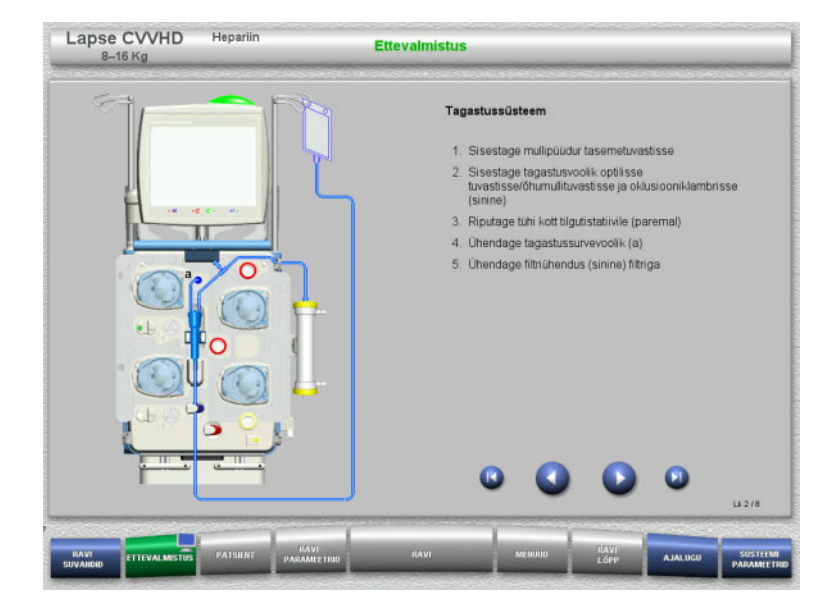

- Paigaldage tagastussüsteem juhiste kohaselt.
- Järgmise etapi juurde minemiseks vajutage nuppu **.**

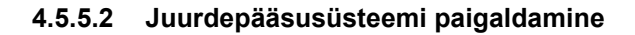

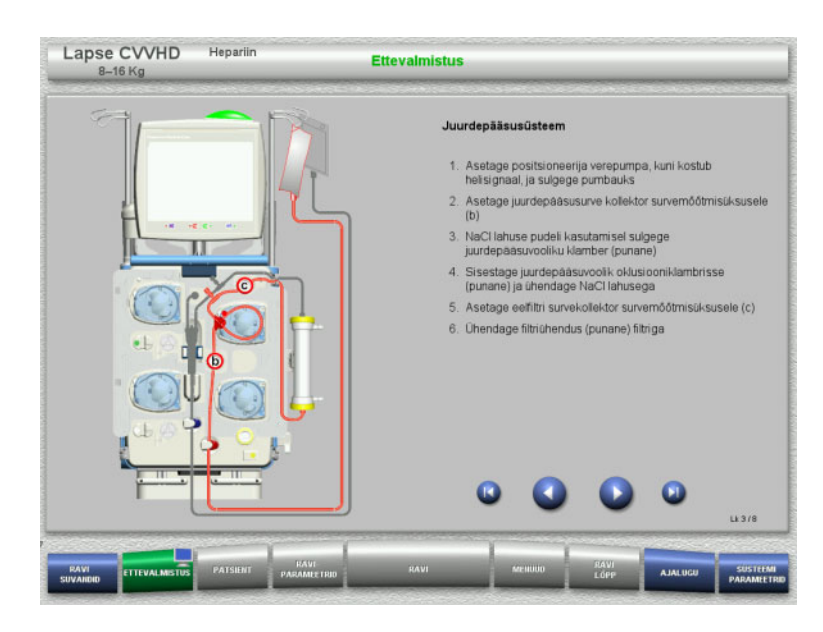

 Paigaldage juurdepääsusüsteem juhiste kohaselt.

Kontrollige, kas valitud ravisuvandile on paigaldatud õige kassett.

 $\geq$  Järgmise etapi juurde minemiseks vajutage nuppu

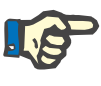

#### **Märkus**

Pärast esimese paigutaja sisestamist saab kassetisüsteemi lahti võtta ja vahetada ainult ettevalmistuse katkestamise teel (**Menüüd** / **Tühista ettevalmistus** [\(vt peatükki 4.7.2 lk 164\)](#page-163-0)).

#### **4.5.5.3 Filtraadisüsteemi paigaldamine**

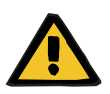

#### **Hoiatus**

## **Kahjustunud kotid põhjustavad saastumisohtu**

Kotid võivad mahakukkumisel puruneda.

Lükake filtraadikotid võimalikult taha alumiste kaalude konksudele.
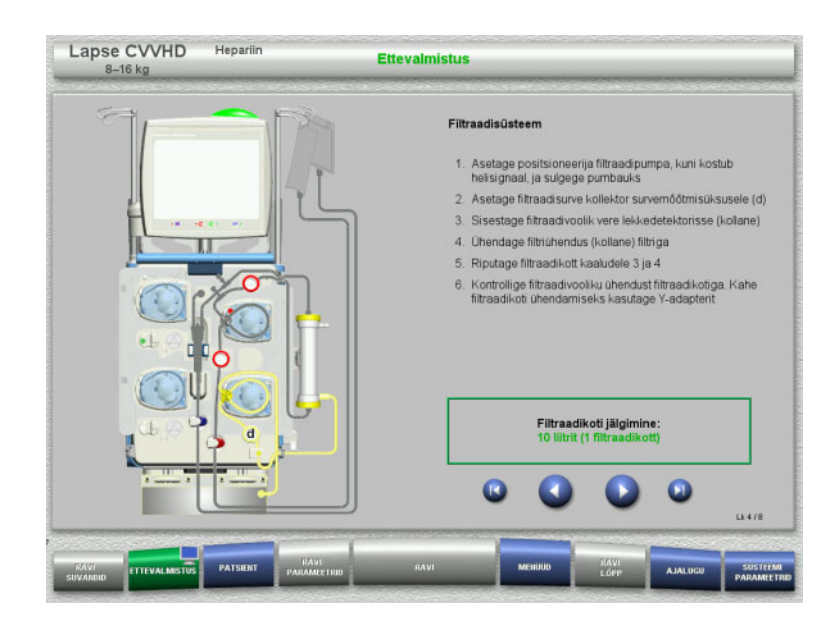

 $\triangleright$  Paigaldage filtraadisüsteem juhiste kohaselt.

> Filtraadikoti jälgimise saab seadistada Süsteemiparameetrites, 5 l kuni 10 l.

 Järgmise etapi juurde minemiseks vajutage nuppu .

### **4.5.5.4 Lahusekottide laadimine**

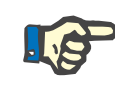

### **Märkus**

Lahusekottide laadimisel kaaludele tuleb jälgida, et ühendused oleksid suunatud sisse- ja tahapoole.

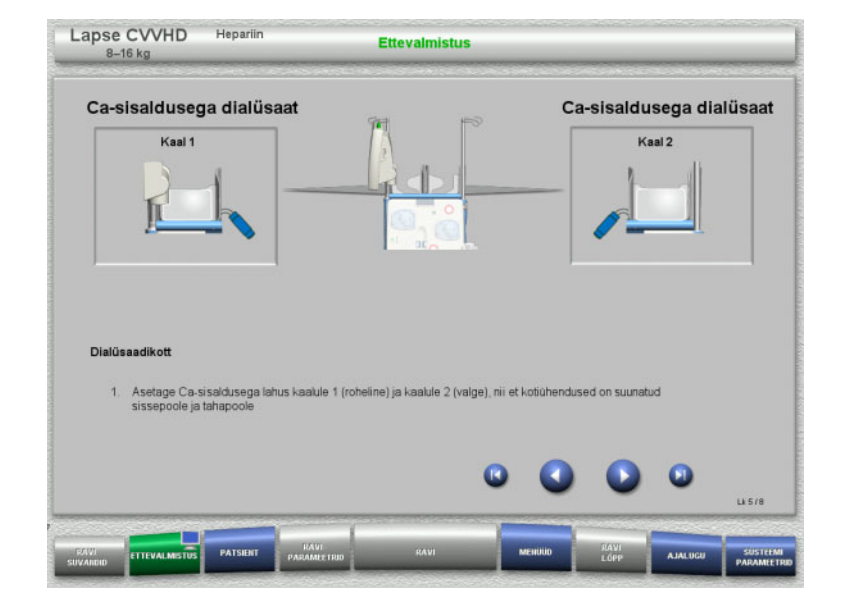

 $\geqslant$  Laadige lahusekotid kaaludele juhiste kohaselt.

Maksimaalne kandevõime kaalu kohta on 12 kg.

 $\geq$  Järgmise etapi juurde minemiseks vajutage nuppu

### **4.5.5.5 Dialüsaadisüsteemi paigaldamine**

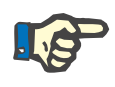

**Märkus**

Soojenduskottide sisestamisel jälgige õiget värvikoodi.

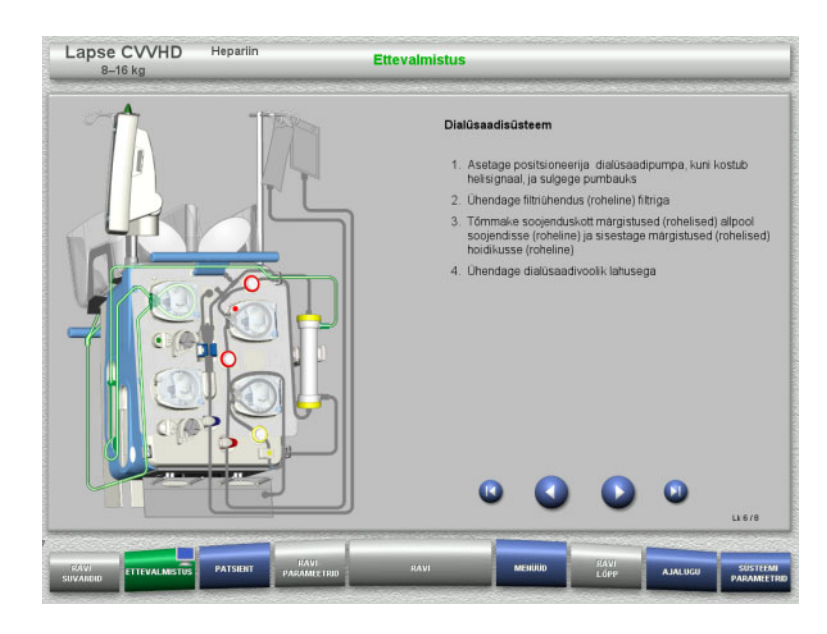

- Paigaldage dialüsaadisüsteem vastavalt juhistele.
- $\geq$  Järgmise etapi juurde minemiseks vajutage nuppu

### **4.5.5.6 Hepariinisüstla sisestamine**

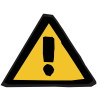

### **Hoiatus**

### **Üle- või alahepariniseerimise oht**

Madal pumpamiskiirus võib põhjustada hepariinisüstla pumba ebatäpsustest tingitud üle- või alahepariniseerimist.

Hepariinisüstla pumba täpse pumpamiskiiruse tagamiseks

- tuleb pumpamiskiirus määrata suuremaks kui 1 ml/h
- $\triangleright$  hepariini kontsentratsiooni süstlas tuleb kohandada vastavalt pumpamiskiirusele

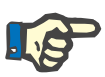

### **Märkus**

Kasutage ainult seadistuses valitud ja ekraanil kuvatavat süstla tüüpi.

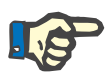

### **Märkus**

Hepariinisüstla sisestamisel arvestage järgmisega:

- Süstlatiivad tuleb asetada silindrihoidikute ja klambri vahele.
- Süstlakolvi pöidlatugi tuleb asetada materjalivarul oleva vedruklambri lõugade vahele.

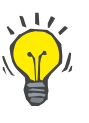

### **Nõuanne**

Hepariinisüstla saab sisestada pärast ravi alustamist igal ajal, tehes valiku **MENÜÜD / Vahetage süstal** (vaid juhul, kui hepariinipump on aktiveeritud).

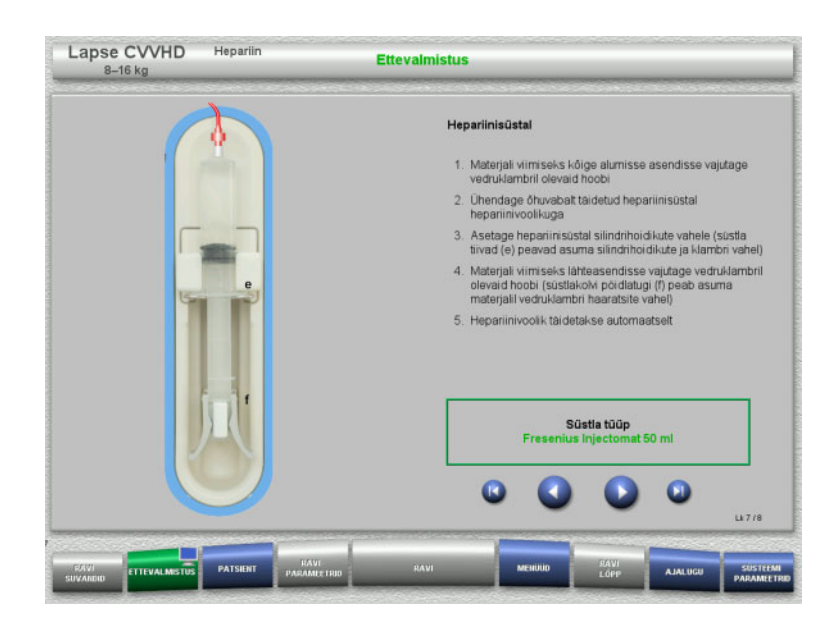

**4.5.5.7 Kasseti paigaldamine lõpetatud**

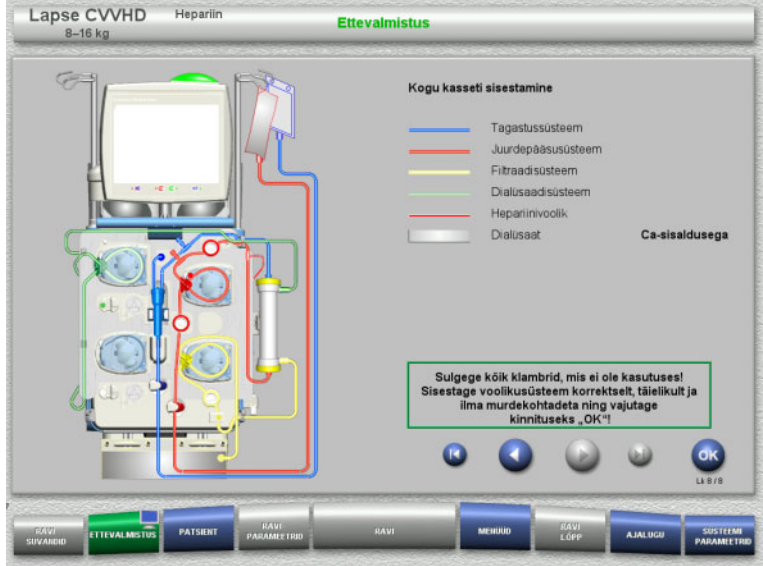

- $\triangleright$  Sisestage hepariinisüstal juhiste kohaselt.
- $\geq$  Järgmise etapi juurde minemiseks vajutage nuppu

- $\triangleright$  Sisestage kogu kassett.
	- Kui nuppu **OK** ei saa valida (hall), kontrollige torusüsteemi ekraanil olevate juhiste kohaselt.
- Torusüsteemi täieliku paigalduse kinnitamiseks vajutage nuppu **OK**.

Kui valitud on hepariini antikoagulatsioon, täidetakse hepariinijuhe pärast kinnitamist automaatselt.

# **4.5.6 Kasseti täitmine ja loputamine**

### **4.5.6.1 Torusüsteemi täitmine**

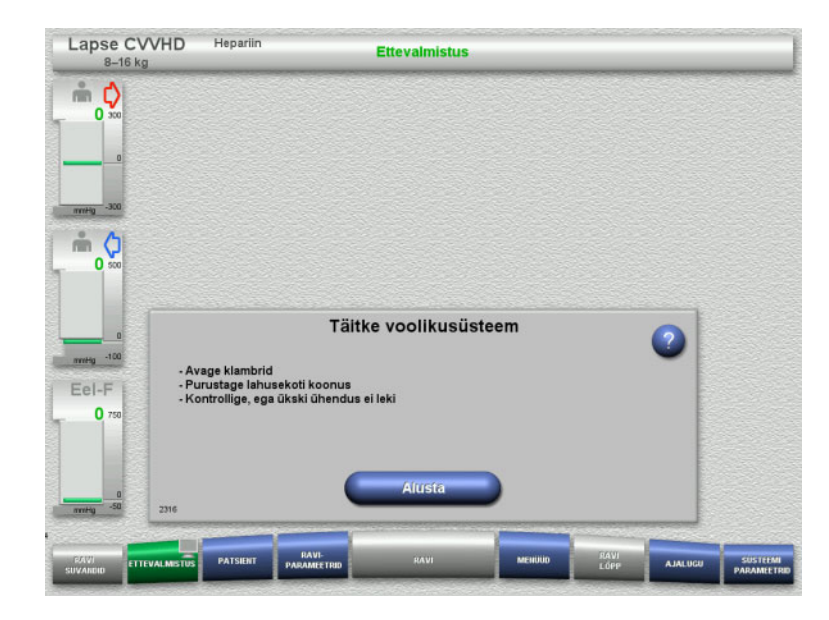

 $\triangleright$  Torusüsteemi täitmise alustamiseks vajutage nuppu **Alusta**.

Loputamine algab kohe, kui mullipüüduris tuvastatakse õige täitetase.

Loputusvoolu saab muuta **+ / –** -klahvlülititega.

### **4.5.6.2 Patsiendi ID ja Juhtumi ID sisestamine**

**Nõuded** Täitmise alustamisel avaneb menüü **Patsient** automaatselt, kui aktiveeritud on **Patsiendimenüüsse liikumine**. Muidu avaneb menüü **Raviparameetrid** täitmise alustamisel automaatselt [\(vt peatükki 4.5.6.3 lk 149\).](#page-148-0)

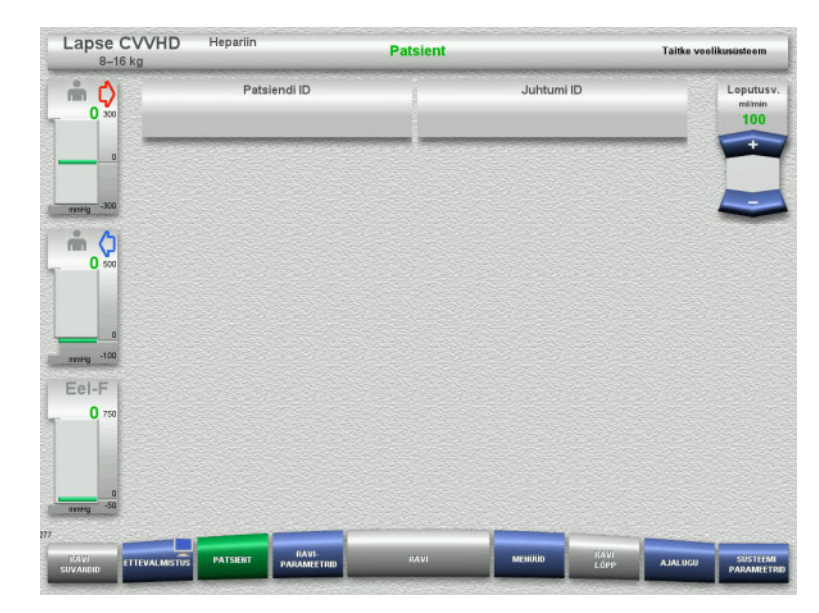

 $\triangleright$  Kontrollige kuvatavaid väärtusi **Patsiendi ID** ja **Juhtumi ID**. Kui andmeid ei ole veel sisestatud, on need väljad tühjad.

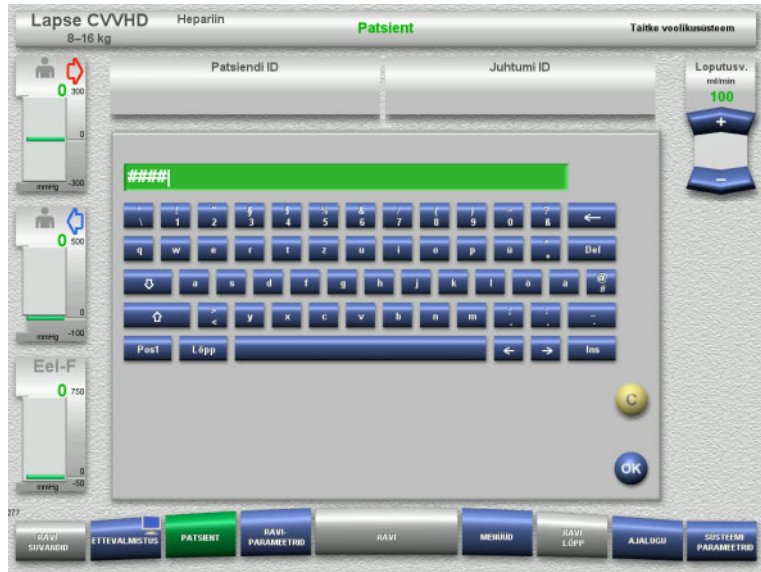

- **Patsiendi ID** ja **Juhtumi ID** muutmiseks või sisestamiseks vajutage vastavat välja.
- $\triangleright$  Sisestage klaviatuurilt nõutav **Patsiendi ID** ja **Juhtumi ID**.
- $\triangleright$  Kuvatava väärtuse rakendamiseks vajutage nuppu **OK**.

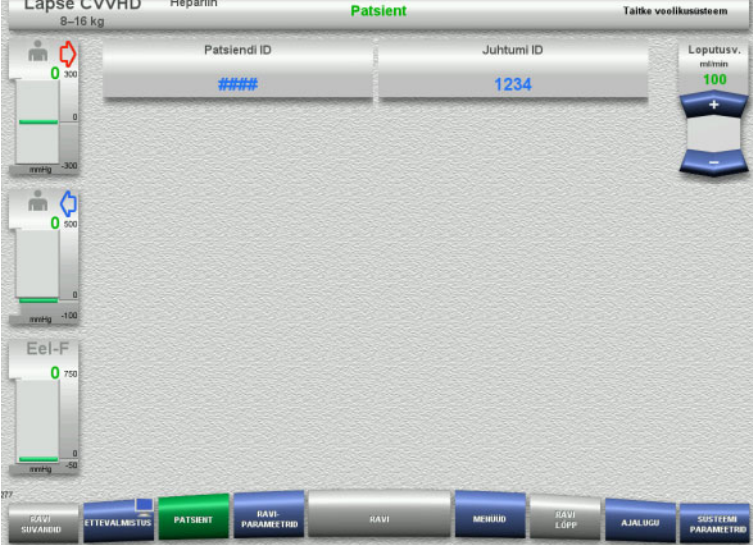

 Kontrollige **Patsiendi ID** ja **Juhtumi ID** sisestatud väärtusi.

### <span id="page-148-0"></span>**4.5.6.3 Raviparameetrite sisestamine**

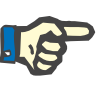

### **Märkus**

Boolusefunktsiooni saab kasutada siis, kui on vaja manustada algne hepariiniboolus.

Antikoagulatsioonivedelike infusiooni korrigeeritakse automaatselt üldise tasakaalustamise käigus.

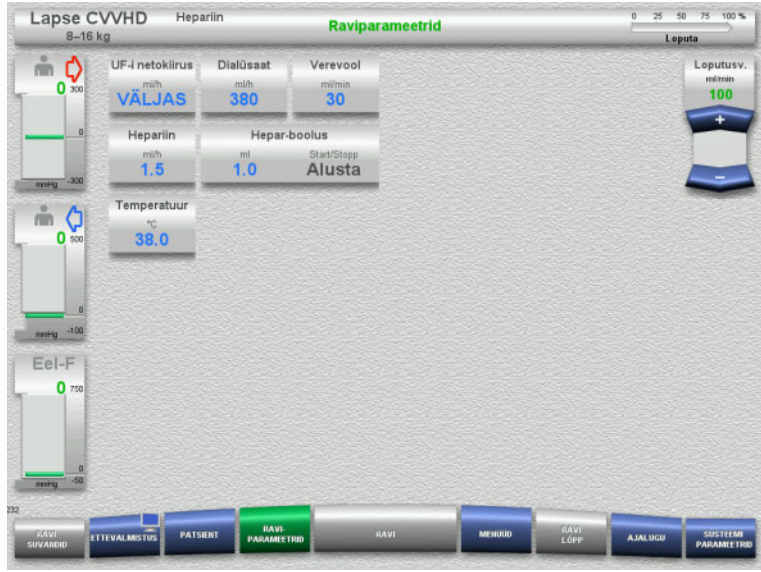

- $\triangleright$  Kontrollige eelseadistatud raviparameetreid. Vajaduse korral reguleerige raviparameetreid.
- Temperatuur: sisestage dialüsaadi temperatuur (°C). Nupuga **Temperatuur** saab soojendi sisse ja välja lülitada.

### **4.5.6.4 UF-loputus**

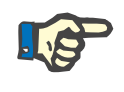

### **Märkus**

Ainult ühe ühendusega NaCl-kottide kasutamisel tuleb tagada piisab NaCl-lahuse olemasolu.

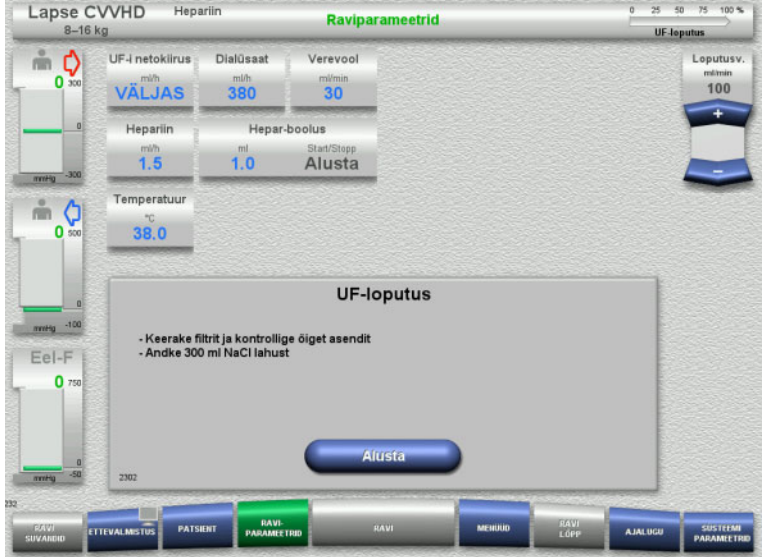

### **Kahe ühendusega NaCl-koti kasutamisel:**

- Eemaldage tühjalt kotilt tagastusjuhe ja ühendage NaCl-lahusega.
- $\triangleright$  UF-loputuse alustamiseks vajutage nuppu **Alusta**.

### **Ühe ühendusega NaCl-koti kasutamisel:**

- Jätke olemasolevad ühendused nii, nagu need on.
- $\triangleright$  UF-loputuse alustamiseks vajutage nuppu **Alusta**.

Mullipüüduri tase seatakse UF-loputuse lõpetamisel automaatselt.

# **4.5.7 Ringlus**

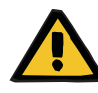

### **Hoiatus**

### **Hügieenitingimuste eiramine põhjustab saastumisohtu**

Bakterite leviku oht.

Hoidke ettevalmistus- ja ringlusaeg enne ravi võimalikult lühike.

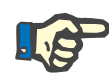

### **Märkus**

Kui patsiendi ühendamine tuleb edasi lükata, saab kehavälist vereringet kindla aja jooksul pärast ettevalmistust töös hoida.

Selleks et torusüsteem ei oleks liiga kaua koormatud, võetakse komplekti kasutusea jälgimisel arvesse ka ringlusaega.

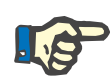

### **Märkus**

Seadistuses saab ringluse seada automaatsele käivitusele või kasutajapoolsele kinnitamisele.

Tehaseseadistus on **Kinnita**, sest automaatne muutmine ringlusrežiimi on võimalik ainult juhul, kui kasutatakse kahe ühendusega NaCl-lahuse kotti.

### **Seiskumine enne ringlust**

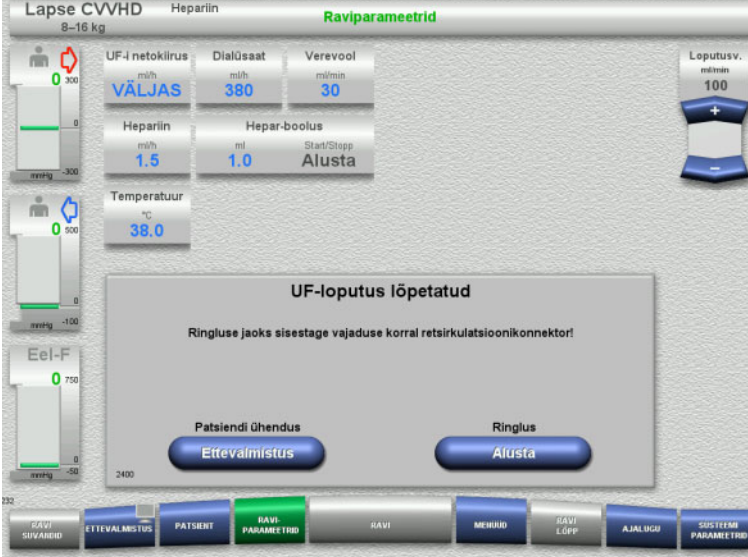

Pärast loputust seiskub verepump. Kõlab helisignaal.

- Ühendage juurdepääsu- ja tagastusjuhtmed retsirkulatsiooniühendusele.
- $\triangleright$  Ringluse alustamiseks vajutage nuppu **Alusta**.

### Või

 $\triangleright$  Patsiendi ühendamise alustamiseks vajutage nuppu **Ettevalmistus**.

**Automaatne ringlus**

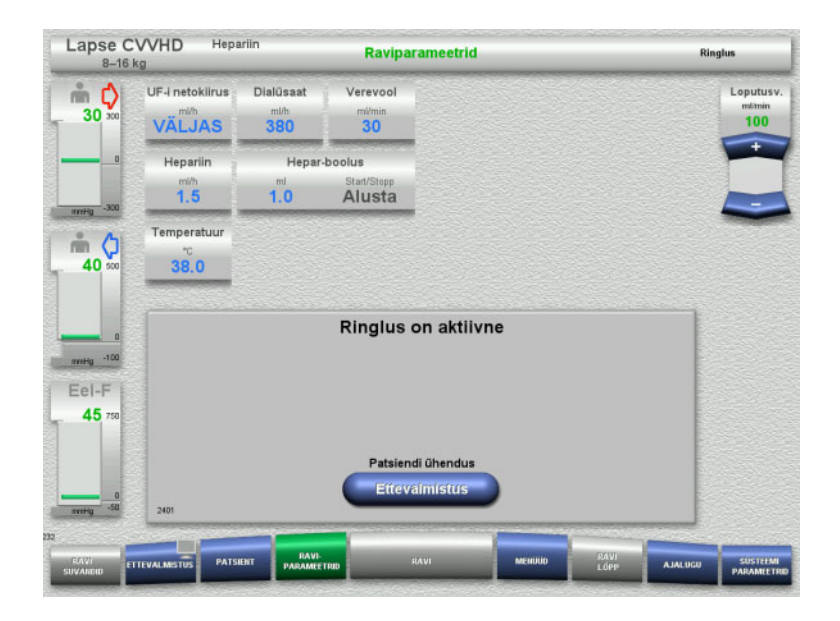

Pärast loputust algab ringlus automaatselt.

- Valmistage ette patsiendi ühendamine.
- Verepumba seiskamiseks vajutage nuppu **Ettevalmistus**.

## **4.5.8 Patsiendi ühendamine, kui kehavälisesse vereringesse on lisatud vere substituut**

Kui arst on selle ette kirjutanud, saab kehavälisesse vereringesse lisada vere substituudi. Seadme ohutu käsitsemise tagamiseks tuleb tegevused teha ettenähtud järjekorras.

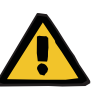

### **Hepariini üleannustamise oht**

Pärast vere substituudi lisamist pole algne retsirkulatsioon võimalik.

- $\triangleright$  Patsient tuleb täielikult kanüülida.
- $\triangleright$  Patsient peab olema CRRT-raviks valmis.
- $\triangleright$  Ühendage patsient kohe pärast vere substituudi lisamise lõpetamist.

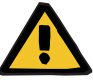

### **Hoiatus**

**Hoiatus** 

### **Kehavälise vereringe mahust tingitud mahu puudulikkus**

Mahu puudulikkuse kompenseerimiseks saab kehavälisesse vereringesse selle kapatsiteedi ulatuses lisada vere substituuti. Seda tehes tuleb arvestada järgnevaga.

- $\triangleright$  Kehavälise ringe vere kapatsiteet hõlmab kasutatavas torustikus ja filtris oleva vere mahtu. Asjakohased mahud tuleb võtta vastavast kasutusjuhendist.
- Lisage kehavälisesse vereringesse selle kapatsiteedi ulatuses vere substituuti.

Lapse CVVHD komplekti kehavälise ringe vere mahu arvutamise näide: Torustiku veremaht 61 ml + AV400S torustiku veremaht 52 ml = 113 ml kehavälise ringe vere maht

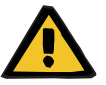

### **Hoiatus**

### **Vedeliku boolus vere reinfusiooni kaudu**

Ravi korral, mil kehavälisesse vereringesse lisatakse vere substituudi lahus, põhjustab vere reinfusioon vedeliku positiivse tasakaalu.

- $\triangleright$  Tehke ravis paus ilma vere reinfusioonita.
- Lõpetage ravi ilma vere reinfusioonita.

Olenevalt kliinilisest olukorrast võib raviarst sellest hälbida.

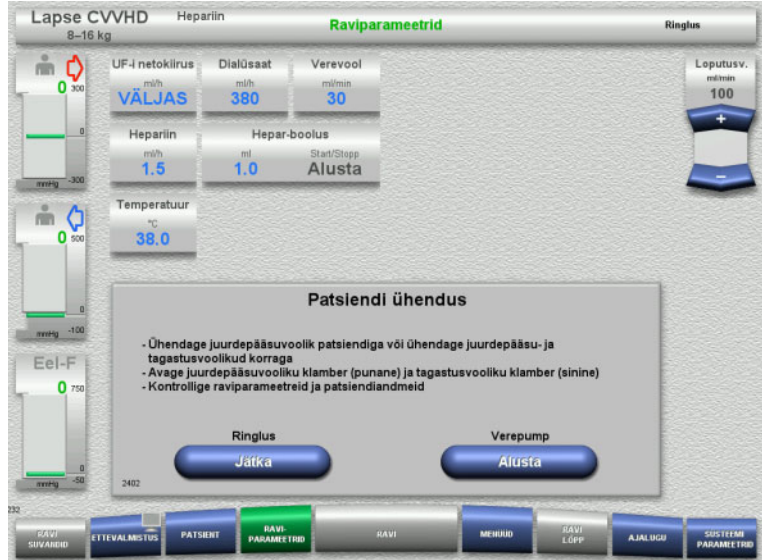

Verepump seiskub.

- $\triangleright$  Valmistage ette vere substituudi lahus.
- $\triangleright$  Riputage vere substituudi lahus parempoolsele tilgutipostile.
- Ühendage juurdepääsuvoolik (punane) vere substituudi lahusega ja avage klamber.
- Verepumba käivitamiseks vajutage nuppu **Alusta**.

Verepump jätkab tööd seni, kuni optiline detektor tuvastab vere.

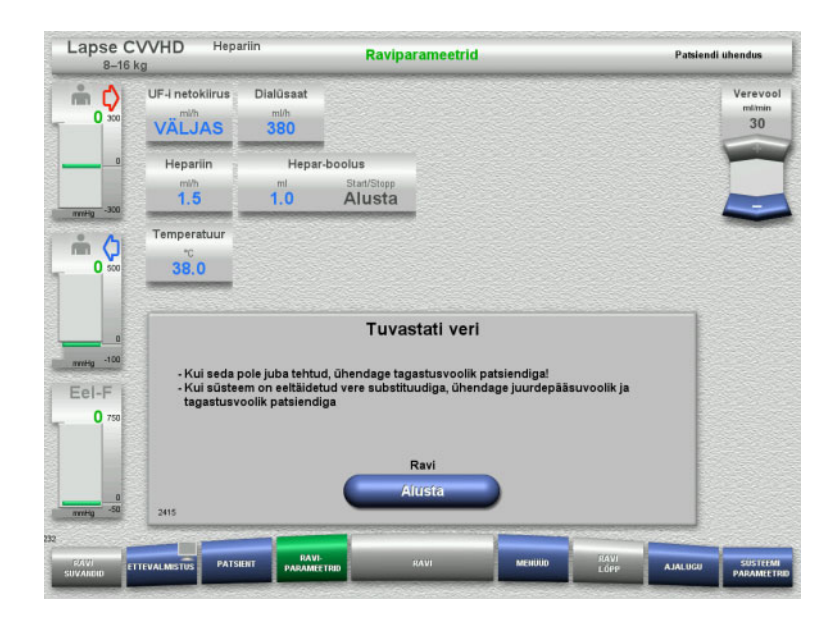

- $\triangleright$  Vere tuvastamisel (kuvatakse teade 2404 või 7401) ühendage juurdepääsuvoolik ja tagasivooluvoolik patsiendiga.
- $\triangleright$  Kui kasutatakse selliseid vere substituudi lahuseid, mis ei käivita vere tuvastust, peatage verepump, kui kehavälise vereringe kapatsiteet on vere substituudi lahusega täidetud. Ühendage juurdepääsu- ja tagastusjuhtmed patsiendile.
- $\triangleright$  Ravi alustamiseks vajutage nuppu **Alusta**.

# **4.5.9 Patsiendi ühendamine ilma kehavälisesse vereringesse vere substituuti lisamata**

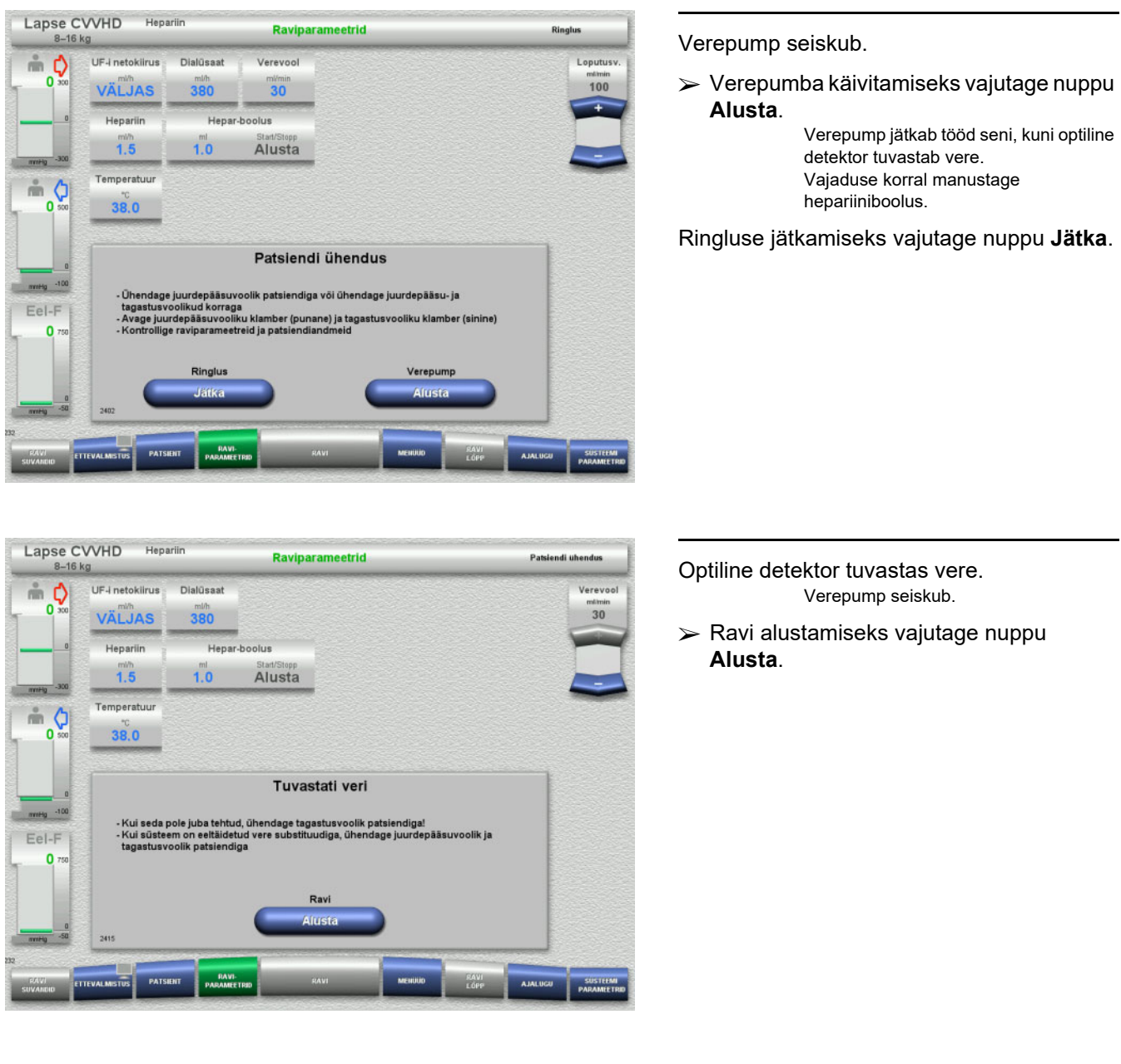

# **4.5.10 Ravi**

### **4.5.10.1 Ravikuva**

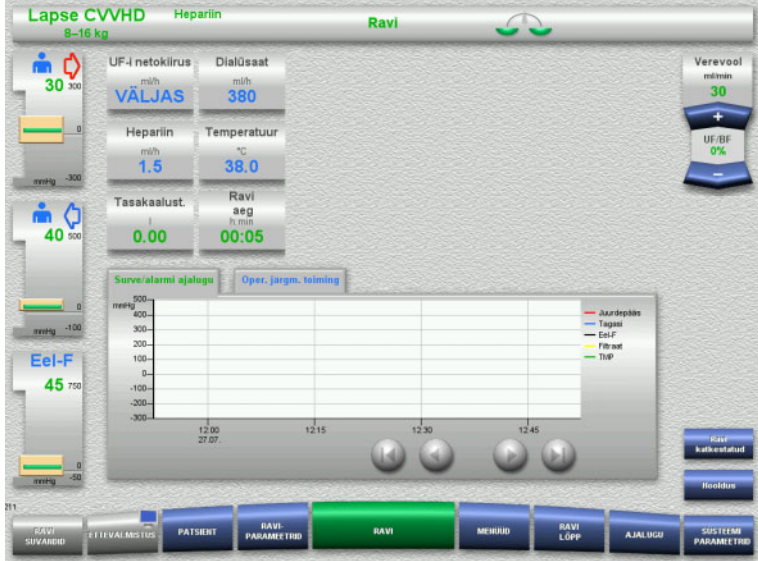

Ravikuva kuvatakse kogu ravi ajal.

Teabealas kuvatakse olulised raviandmed: Surve/alarmi ajalugu Oper. järgm. toiming

Kui ravi on alanud, saab vere voolu reguleerida klahvlülitiga.

- Pumpamiskiirused 10–50 ml/min saab määrata sammuga 1 ml/min.
- Pumpamiskiirused 50–100 ml/min saab määrata sammuga 5 ml/min.
- Pumpamiskiirused 100–200 ml/min saab määrata sammuga 10 ml/min (ainult ravivaliku **Lapse CVVHD 16–40 kg** korral).

### **4.5.10.2 Menüüd**

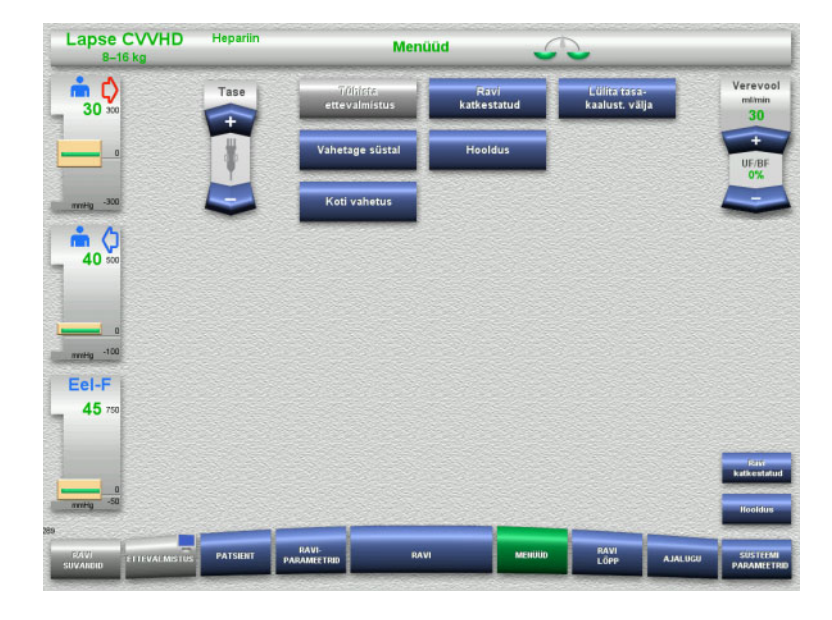

### Valida saab järgmiste menüüsuvandite vahel:

- Klahvlülitiga nupud mullipüüduri taseme seadistamiseks:
	- Taseme tõstmine mullipüüduris. Taseme alandamine mullipüüduris. – Tühista ettevalmistus:
	- Torusüsteemi demonteerimine (kasutaja) / väljutamine (seade) ettevalmistuse ajal.
- Ravi katkestatud:
- Ravis pausi tegemine.
- Lülita tasa- kaalust. välja / Lülita tasa- kaalust. sisse:
	- Tasakaalustamise välja- ja seejärel sisselülitamine.
	- Vahetage süstal:
	- Hepariinisüstla vahetamine.
- Hooldus:
	- Hooldusrežiimi alustamine.
	- Koti vahetus: Dialüsaadikottide vahetamine ja filtraadikoti tühjendamine.

Kuvatud menüüsuvandite täpne kirjeldus [\(vt peatükki 4.7 lk 164\)](#page-163-0).

### **4.5.10.3 Ajalugu**

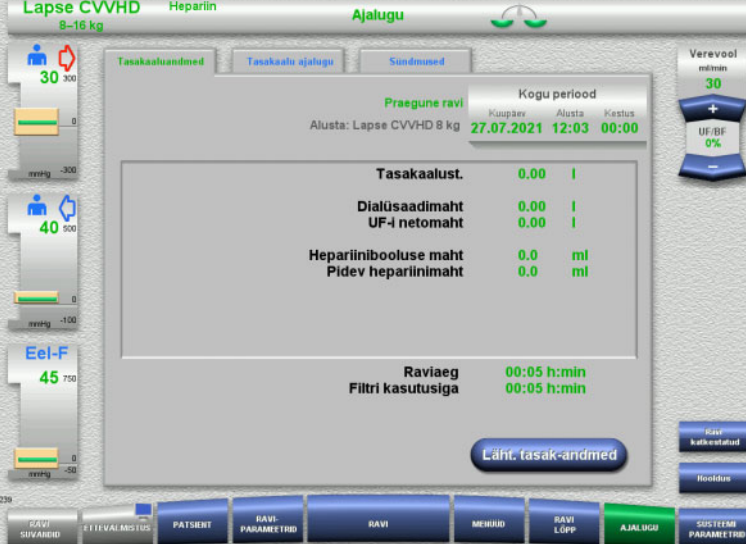

Valida saab järgmiste vahekaartide vahel:

- Tasakaaluandmed
- Tasakaalu ajalugu
- Sündmused

[\(vt peatükki 4.8 lk 186\)](#page-185-0)

Nupu **Läht. tasak-andmed** vajutamisel lähtestatakse kogu seni salvestatud koondinfo nulli. Raviaega ja filtri kasutusiga ei nullita.

### **4.5.10.4 Süsteemiparameetrid**

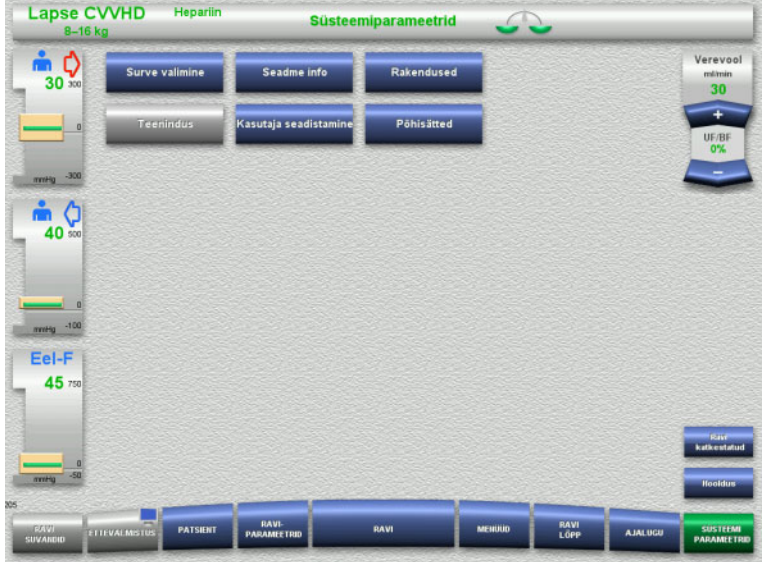

Kuval **Süsteemiparameetrid** saab vastavate suvandite avamiseks kasutada ainult siniseid (aktiivseid) nuppe [\(vt peatükki 4.9 lk 191\).](#page-190-0)

Hallide nuppude aktiveerimiseks on vaja teeninduskaarti või kasutajakaarti.

# **4.5.11 Ravi lõpp**

### **4.5.11.1 Ravi lõpu ettevalmistamine**

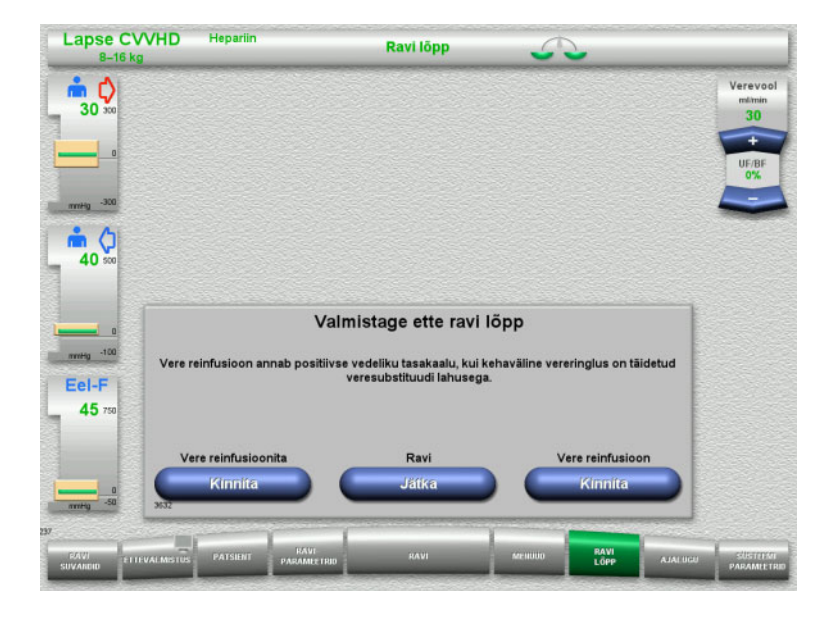

- Valige menüüribalt **RAVI LÕPP**.
- Vajutage nuppu **Kinnita** ja valige vere reinfusioon.

Ravi jätkamiseks vajutage nuppu **Jätka**.

Vajutage menüüs **Vere reinfusioonita** nuppu **Kinnita** ja järgneval kuval nuppu **Verepump Lõpeta**, et liikuda kohe kuvale **Ühendage patsient lahti!** [\(vt peatükki 4.5.11.5 lk 161\).](#page-160-0)

### **4.5.11.2 Ravi lõpp koos vere reinfusiooniga**

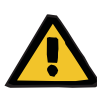

### **Hoiatus**

**Vedeliku positiivne tasakaal vere reinfusiooni mahu tõstmise teel ravi lõpus**

Kui ravi lõpus vere reinfusiooni maht suureneb (vere reinfusiooni jätkumise tõttu pärast NaCl lahuse tuvastamist), võib see põhjustada vedeliku positiivse tasakaalu.

 Ultrafiltreerimise koguse määramisel tuleb arvestada vere reinfusiooni mahuga.

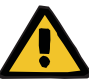

# **Hoiatus**

### **Vedeliku boolus vere reinfusiooni kaudu**

Ravi korral, mil kehavälisesse vereringesse lisatakse vere substituudi lahus, põhjustab vere reinfusioon vedeliku positiivse tasakaalu.

- $\triangleright$  Tehke ravis paus ilma vere reinfusioonita.
- $\triangleright$  Lõpetage ravi ilma vere reinfusioonita.

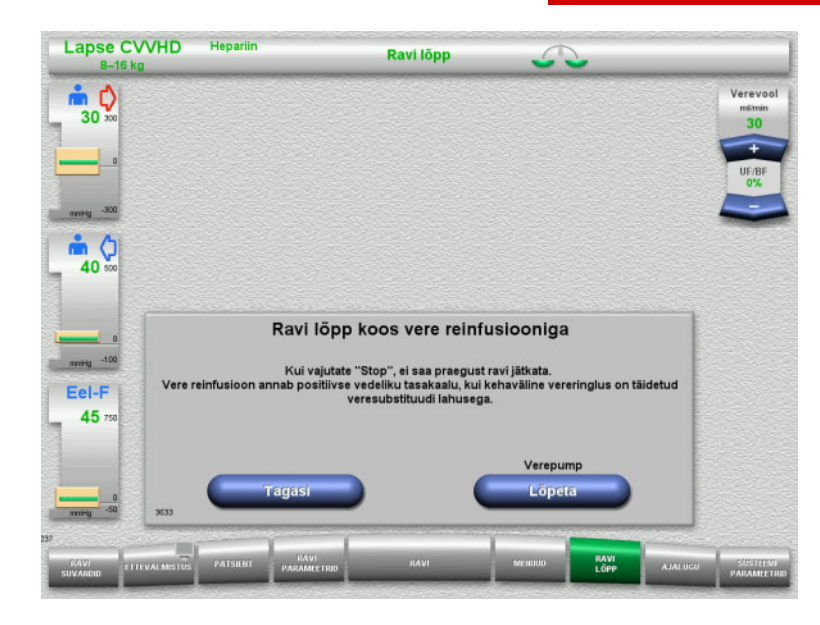

 Verepumba seiskamiseks vajutage nuppu **Lõpeta**.

Tasakaalustamine on välja lülitatud.

Kuvale Valmistage ette ravi lõpp naasmiseks vajutage nuppu **Tagasi**.

### **4.5.11.3 Vere reinfusiooni alustamine**

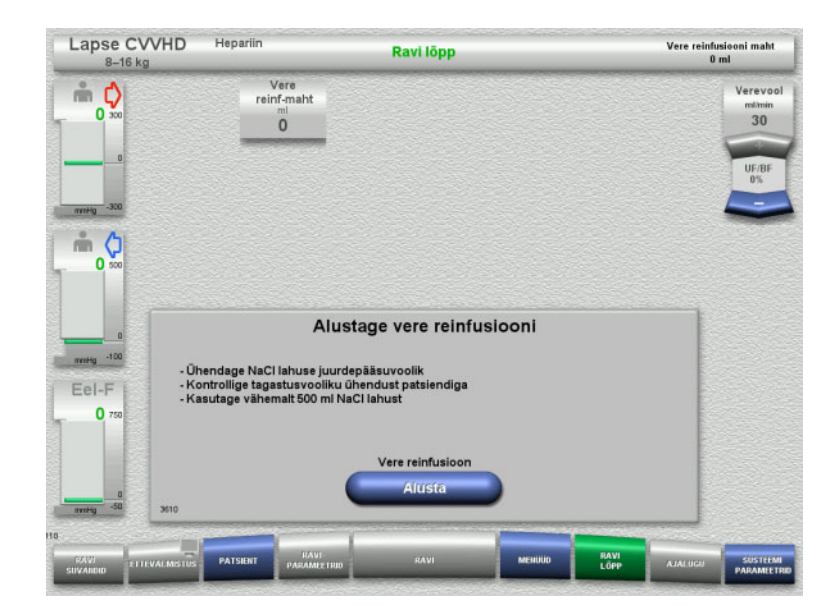

- Lahutage patsiendi küljest juurdepääsujuhe ja ühendage see NaCl-lahuse kotile.
- Vere reinfusiooni käivitamiseks vajutage nuppu **Alusta**.

Verevoolu piirväärtus on 100 ml/min.

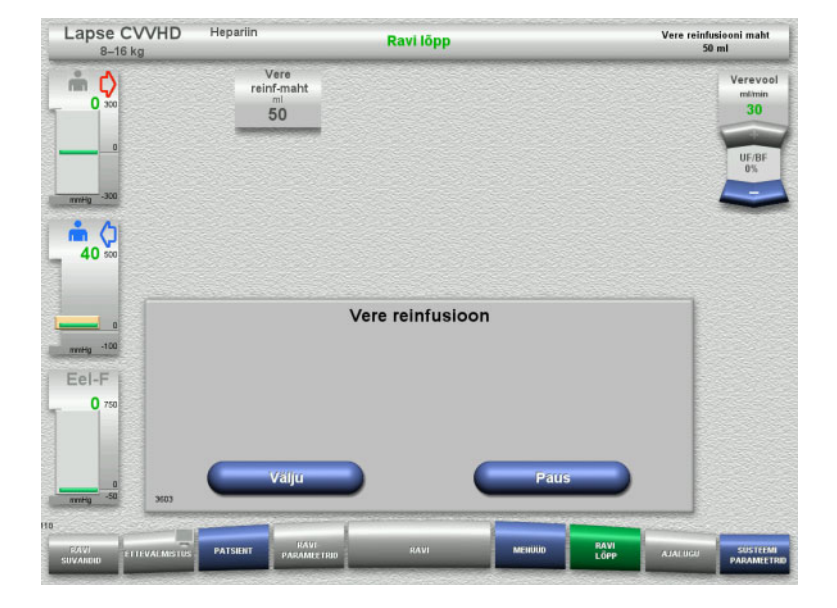

Vere reinfusioon lõpeb automaatselt kohe, kui optiline detektor tuvastab NaCl-lahuse.

Vere reinfusiooni peatamiseks vajutage nuppu **Paus**.

Vere reinfusiooni lõpetatamiseks vajutage nuppu **Välju**.

### **4.5.11.4 Tuvastati NaCl lahus**

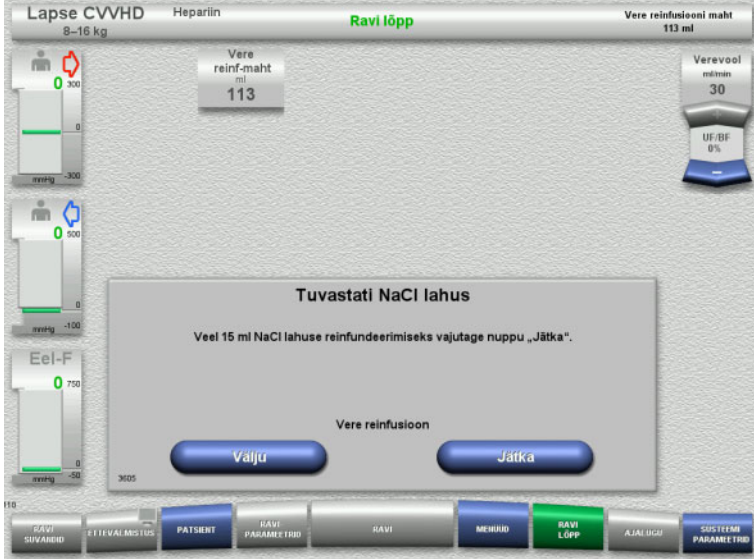

 Vere reinfusiooni lõpetatamiseks vajutage nuppu **Välju**.

Järgmise 15 ml NaCl-lahuse reinfusiooniks vajutage nuppu **Jätka**. .<br>Seda saab korrata viis korda.

## <span id="page-160-0"></span>**4.5.11.5 Patsiendi lahutamine**

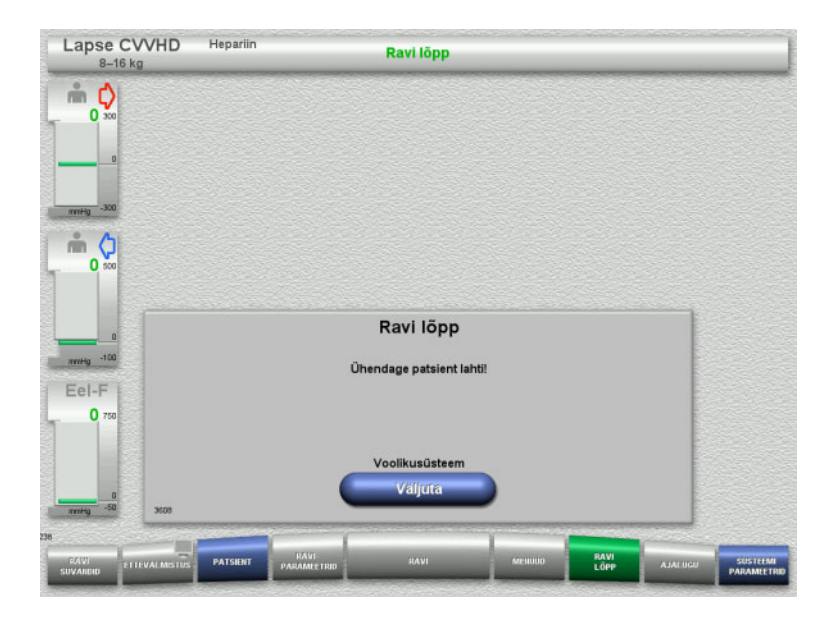

- $\blacktriangleright$  Lahutage patsient.
- Torusüsteemi väljutamise alustamiseks vajutage nuppu **Väljuta**.

### **4.5.11.6 Torusüsteemi demonteerimine**

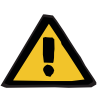

### **Hoiatus**

**Saastunud tarvikud põhjustavad ristsaastumise ohtu**

Bakterite leviku oht.

 Tarvikud tuleb pärast ravi lõppu kõrvaldada kooskõlas võimalike saastunud materjalide kõrvaldamise juhistega.

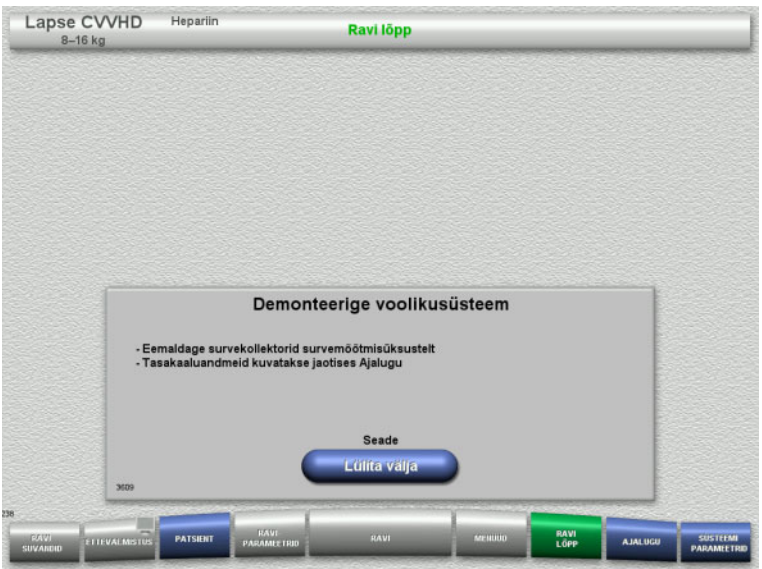

Demonteerige torusüsteem.

Menüüs **Ajalugu** saate vaadata raviandmeid ja sündmusi.

Lülitage seade välja nupuga **Lülita välja**.

# **4.6 Ravikuvad**

# **4.6.1 Surve/alarmi ajalugu**

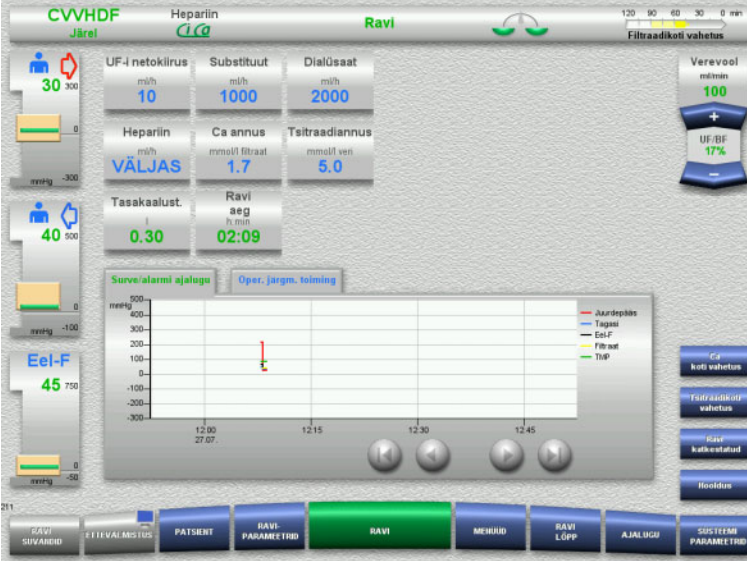

Vahekaardil **Surve/alarmi ajalugu** kuvatakse aja jooksul salvestatud eri surveid. Surve/alarmi ajalugu kuva saab seadistada menüü Süsteemiparameetrid suvandites.

Kuvatavat ajavahemikku saab muuta nuppudega **.** 

# **4.6.2 Oper. järgm. toiming**

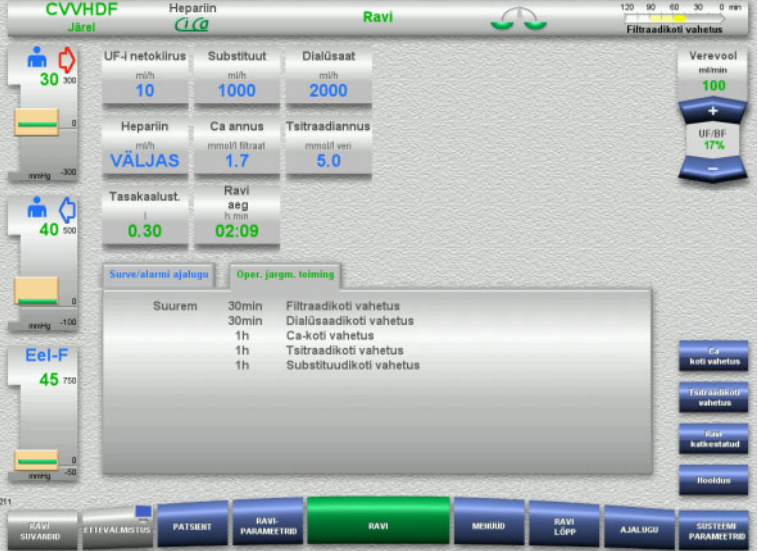

### Vahekaardil **Oper. järgm. toiming** loetletakse kronoloogilises järjekorras ülesanded, mida tuleb ravi ajal veel teha.

Kui järgmine ülesande tuleb täita vähem kui 15 pärast, lülitub vahekaart **Oper. järgm. toiming** esiplaanile (ravikuval).

# <span id="page-163-0"></span>**4.7 Menüüd**

# **4.7.1 Taseme seadistamine mullipüüduris**

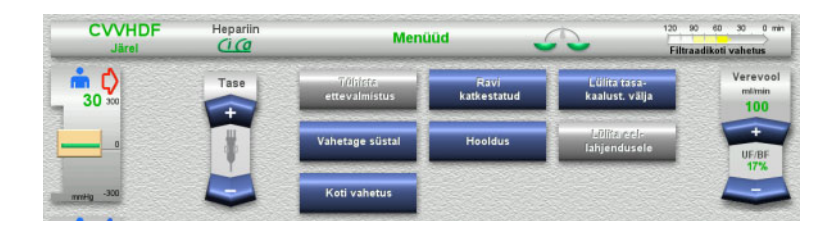

- **4.7.2 Ettevalmistuse tühistamine**
- CVVHDF  $25 - 50 - 75 = 100.55$ .<br>Heparii Menúüd Taitmine Ci-Ca  $\stackrel{a}{\equiv}$   $\bullet$ Tase  $\overline{0}$  $\triangleq$   $\circ$ 'n Tühistage ettevalmistus Vajaduse korral ühendage patsient lahti  $Fel-F$  $\mathbf{0}$ Väljuta voolikusüstee

 Klahvlüliti **Tase** nuppudega saate käsitsi seadistada mullipüüduri taseme.

- Valige menüüsuvand **Tühista ettevalmistus**.
- Torusüsteemi väljutamise alustamiseks vajutage nuppu **Alusta**.

Torusüsteemi paigaldamise alustamiseks vajutage nuppu **Tagasi**.

# **4.7.3 Ravipaus**

Funktsioon **Ravipaus** võimaldab patsiendi ravi ajal lühikeseks ajaks seadmest lahutada.

### **Hoiatus**

### **Ristsaastumine/immuunreaktsioon võib olla patsiendile ohtlik**

Patsiendi ühendamine pärast ravipausi vale seadme külge võib kaasa tuua ristsaastumise ja kutsuda esile immuunreaktsiooni.

 $\triangleright$  Pärast ravipausi tuleb veenduda, et ühendate patsiendi sama seadme külge tagasi.

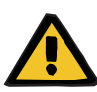

### **Hoiatus**

### **Ühenduskohtade ebaõige käitlemine põhjustab saastumisohtu**

Kehavälisesse vereringesse võivad sattuda patogeenid.

 $\triangleright$  Kasutage kõigis veresüsteemi ühendustes ja kasutatava steriilse lahuse kõigis ühendustes aseptilist tehnikat.

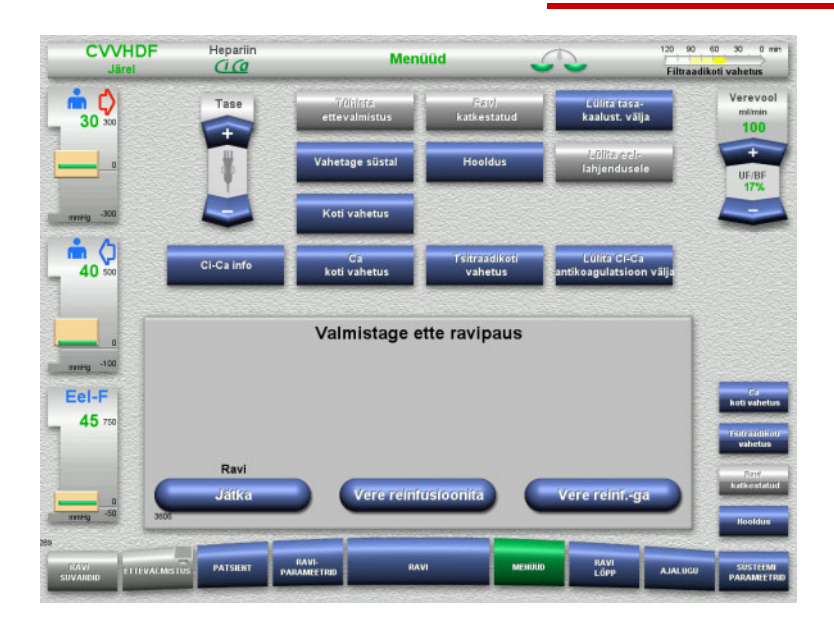

### Valige menüüsuvand **Ravi katkestatud**.

 Vere reinfusiooniga ravis pausi tegemiseks vajutage nuppu **Vere reinf.-ga** (ei saa valida TPE-ga).

Või

 $\triangleright$  Ilma vere reinfusioonita ravis pausi tegemiseks vajutage nuppu **Ilma vere reinfusioonita**.

Ravi jätkamiseks vajutage nuppu **Jätka**.

### **4.7.3.1 Ravipaus koos vere reinfusiooniga (ainult CRRT)**

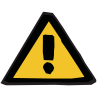

### **Hoiatus**

### **Vedeliku boolus vere reinfusiooni kaudu**

Ravi korral, mil kehavälisesse vereringesse lisatakse vere substituudi lahus, põhjustab vere reinfusioon vedeliku positiivse tasakaalu.

- $\triangleright$  Tehke ravis paus ilma vere reinfusioonita.
- Lõpetage ravi ilma vere reinfusioonita.

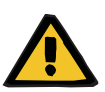

#### **Hoiatus**

### **Pikaks ajaks torusüsteemi jäänud vedelikud tekitavad saastumisohtu**

 Hügieeni huvides ning kohalike nõuete järgimiseks peaks ravipaus olema võimalikult lühike.

 $\frac{1}{1}$ 

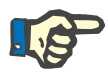

### **Märkus**

Ravipaus koos vere reinfusiooniga on ligipääsetav ka vahetult, kui optiline detektor ei tuvasta enam ravi ajal verd ja käivitatakse Ravipaus koos vere reinfusiooniga.

vajutage nuppu **Tagasi**.

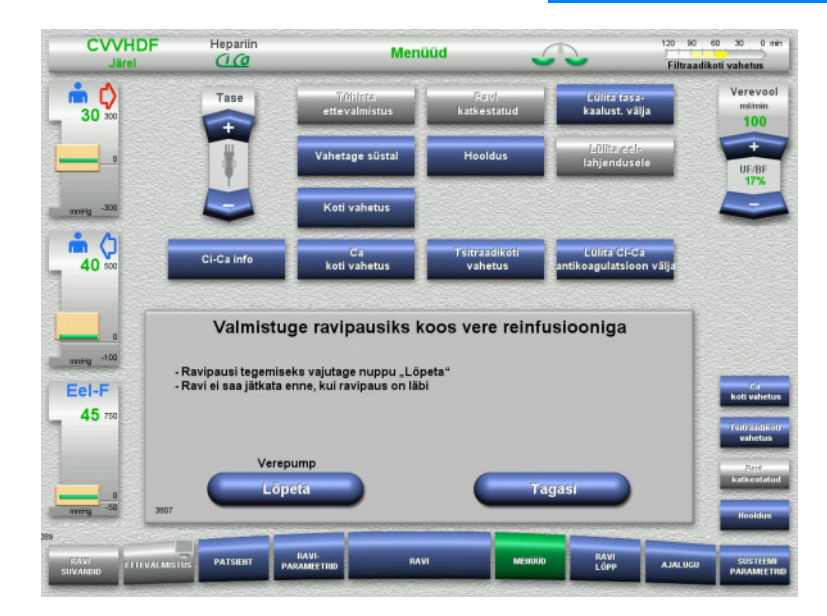

 $\triangleright$  Verepumba seiskamiseks vajutage nuppu **Lõpeta**.

Ravipaus **tuleb nüüd lõpetada**! Verepump seiskub. Tasakaalustamine on välja lülitatud. Antikoagulatsioon on välja lülitatud.

Surve ülempiiri jälgitakse. Kuvale Valmistage ette ravipaus naasmiseks

- Ühendage juurdepääsujuhe NaCl-lahuse kotile.
- $\triangleright$  Vere reinfusiooni käivitamiseks vajutage nuppu **Alusta**.

Verevool piiratakse automaatselt väärtusele 100 ml/min, kui see oli enne ravi seatud suuremale väärtusele kui 100 ml/min.

Tasakaalustamine jääb väljalülitatuks. Antikoagulatsioon jääb väljalülitatuks.

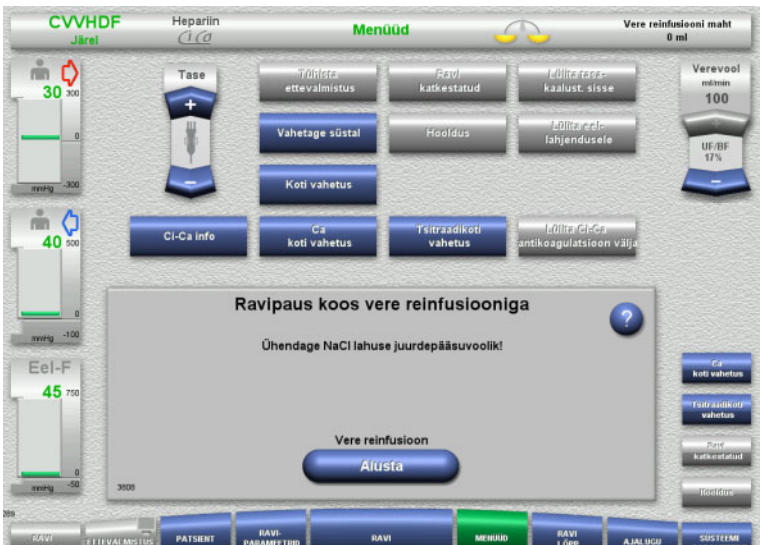

- 17

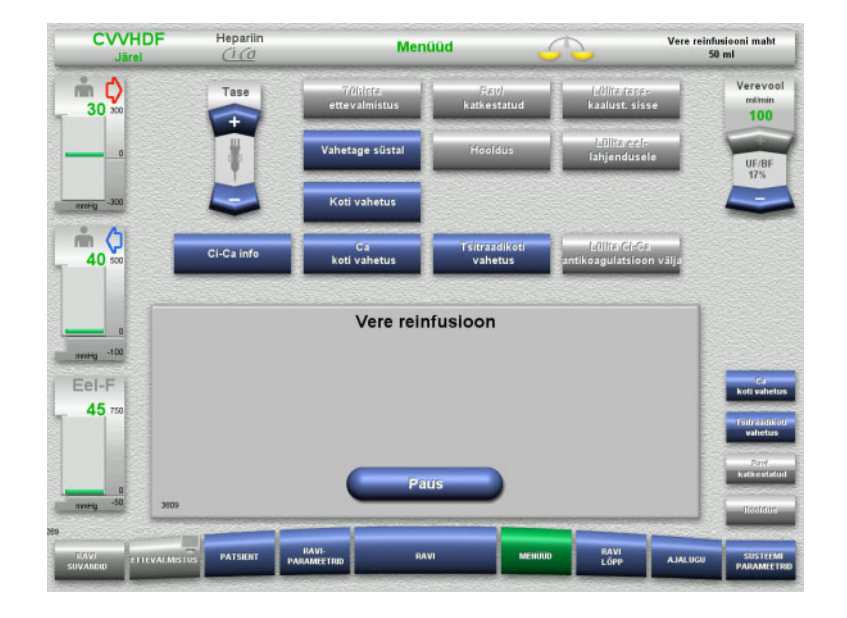

### Vere reinfusioon lõpeb automaatselt kohe, kui optiline detektor tuvastab NaCl-lahuse.

Vere reinfusiooni katkestamiseks vajutage nuppu **Paus**.

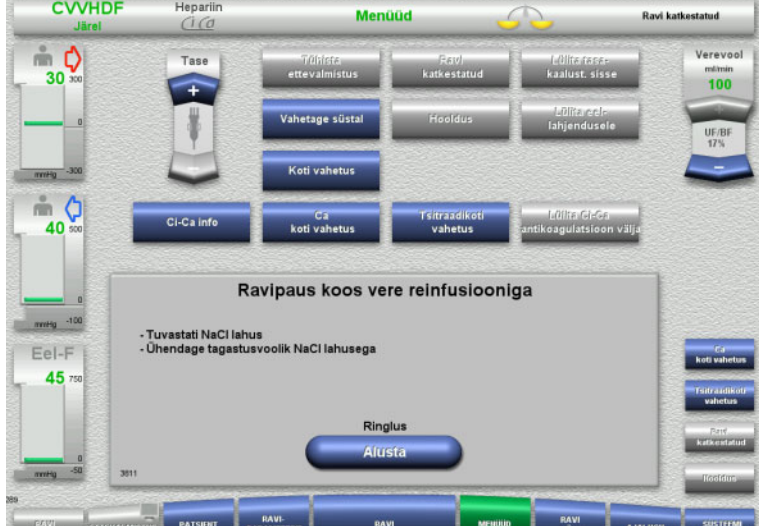

- Ühendage tagastusjuhe NaCl lahuse kotile.
- Ravipausi alustamiseks vajutage nuppu **Alusta**.
	- Verevool piiratakse automaatselt väärtusele 100 ml/min, kui see oli enne ravi seatud suuremale väärtusele kui 100 ml/min.

Tasakaalustamine jääb väljalülitatuks. Antikoagulatsioon jääb väljalülitatuks.

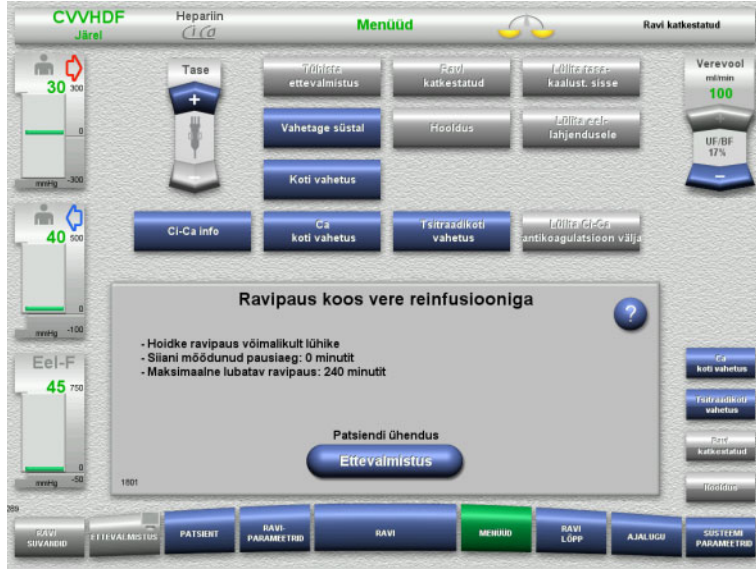

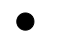

**Patsiendi ühendamise ettevalmistamine**

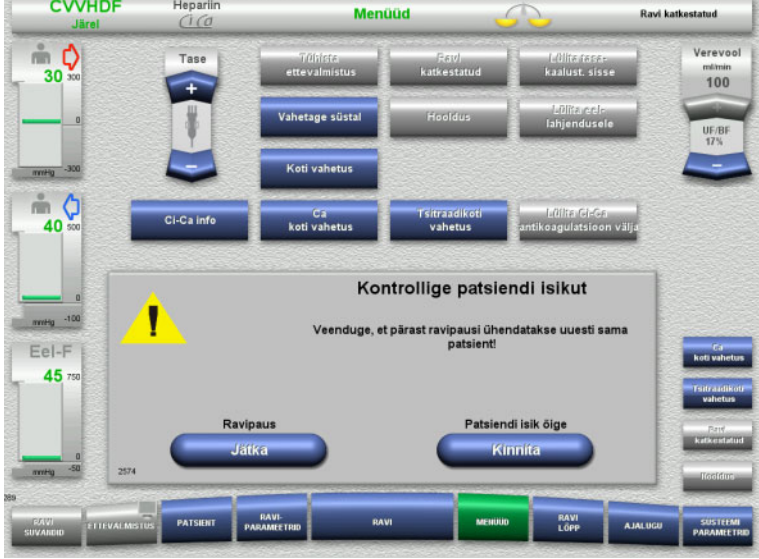

Ravipaus käib.

Kuvatakse möödunud aega.

 $\triangleright$  Patsiendi ühendamise alustamiseks vajutage nuppu **Ettevalmistus**.

 Patsiendi isiku kinnitamiseks vajutage nuppu **Kinnita**.

Ravipausi jätkamiseks vajutage nuppu **Jätka**.

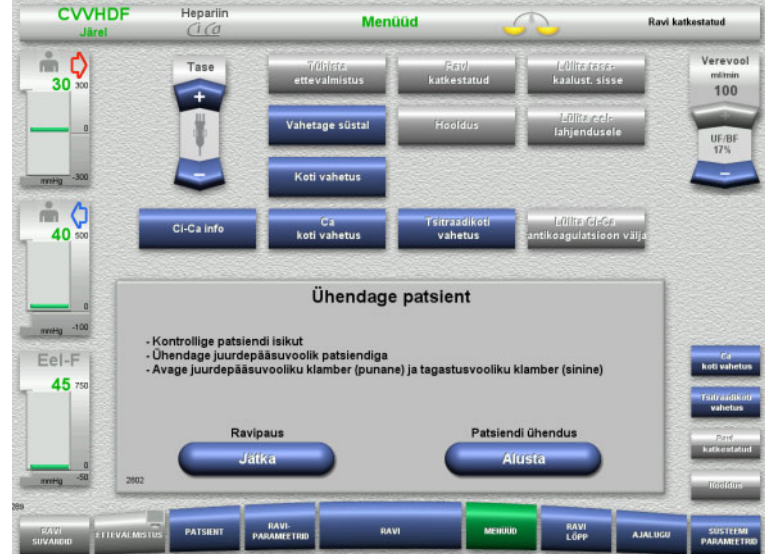

- Ühendage juurdepääsujuhe patsiendiga.
- $\triangleright$  Patsiendi ühendamise alustamiseks vajutage nuppu **Alusta**. Verepump jätkab tööd seni, kuni optiline

detektor tuvastab vere. Ravipausi jätkamiseks vajutage nuppu **Jätka**.

Optiline detektor tuvastas vere. Verepump seiskub.

- Ühendage tagastusjuhe patsiendiga.
- $\triangleright$  Ravi alustamiseks vajutage nuppu **Alusta**.

Tasakaalustamine on sisse lülitatud. Antikoagulatsioon on sisse lülitatud.

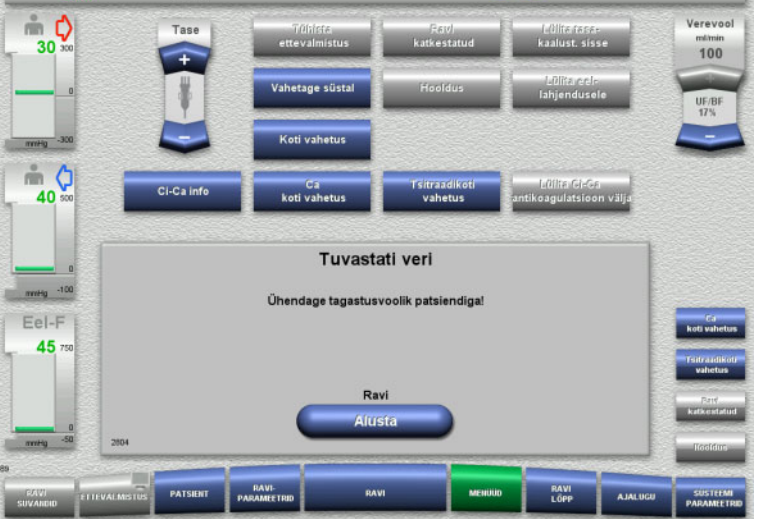

Menüüd

### **4.7.3.2 Ravipaus ilma vere reinfusioonita**

**CVVHDF** 

Hepariin

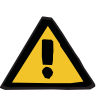

### **Hoiatus**

**Pikaks ajaks torusüsteemi jäänud veri tekitab saastumisohtu**

**Keerdus torusüsteem põhjustab hemolüüsi ohtu**

**Hüübimine põhjustab verekaotuse ohtu**

**Ravi katkestatud** 

 $\triangleright$  Kohalike nõuete järgimiseks peaks ravipaus ilma vere reinfusioonita olema võimalikult lühike.

Lühike ravipaus tähendab mitte üle 10 minuti pikkust pausi. Ravipausi võib pikendada veel 10 minuti võrra ainult operaatori kinnitusega. Kui ravipaus kestab eeldatavasti kauem, tuleb valida ravipaus koos vere reinfusiooniga.

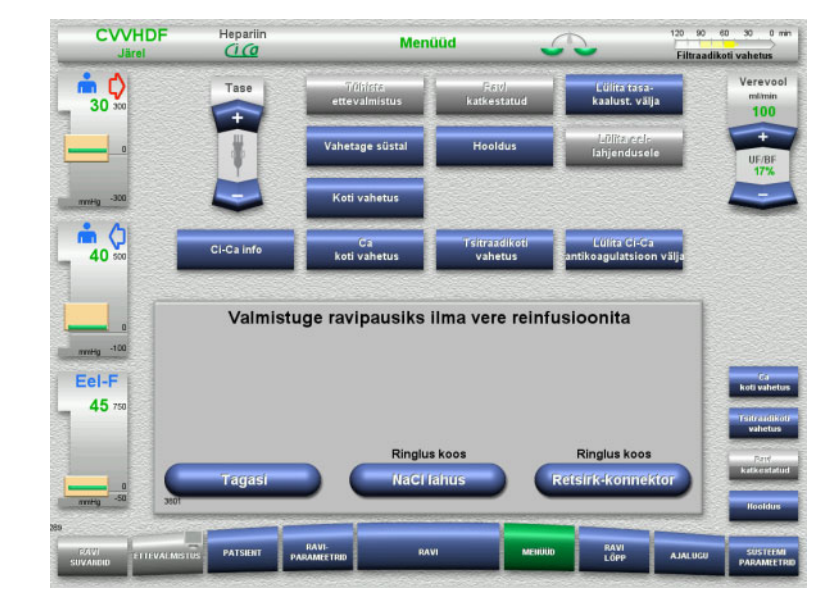

 Ravipausi alustamiseks NaCl-lahusega vajutage nuppu **NaCl lahus**.

### Või

 $\triangleright$  Ravipausi alustamiseks retsirkulatsioonikonnektoriga vajutage nuppu **Retsirk-konnektor**.

Kuvale Valmistage ette ravipaus naasmiseks vajutage nuppu **Tagasi**.

### **Ringlus koos NaCl-lahusega**

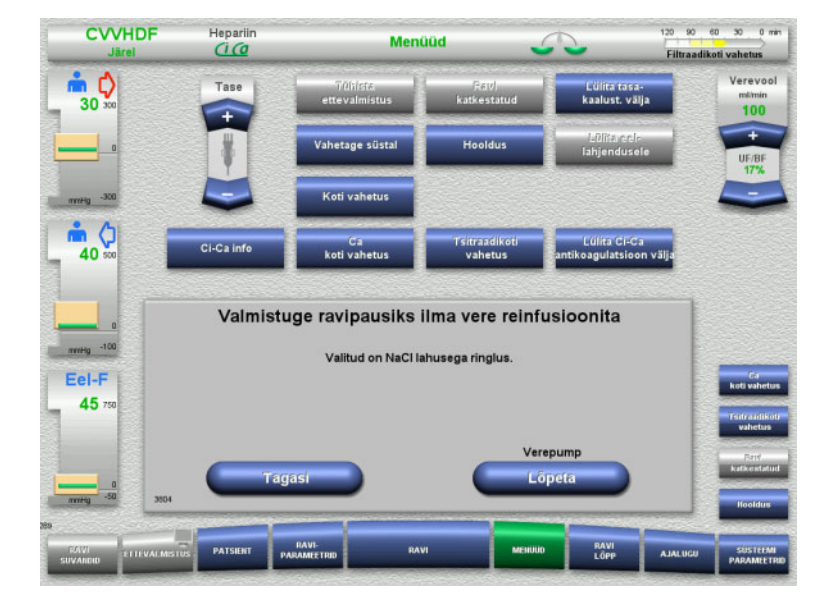

### Verepumba seiskamiseks vajutage nuppu **Lõpeta**.

Verepump seiskub. Tasakaalustamine on välja lülitatud. Antikoagulatsioon on välja lülitatud.

Kuvale Valmistuge ravipausiks ilma vere reinfusioonita naasmiseks vajutage nuppu **Tagasi**.

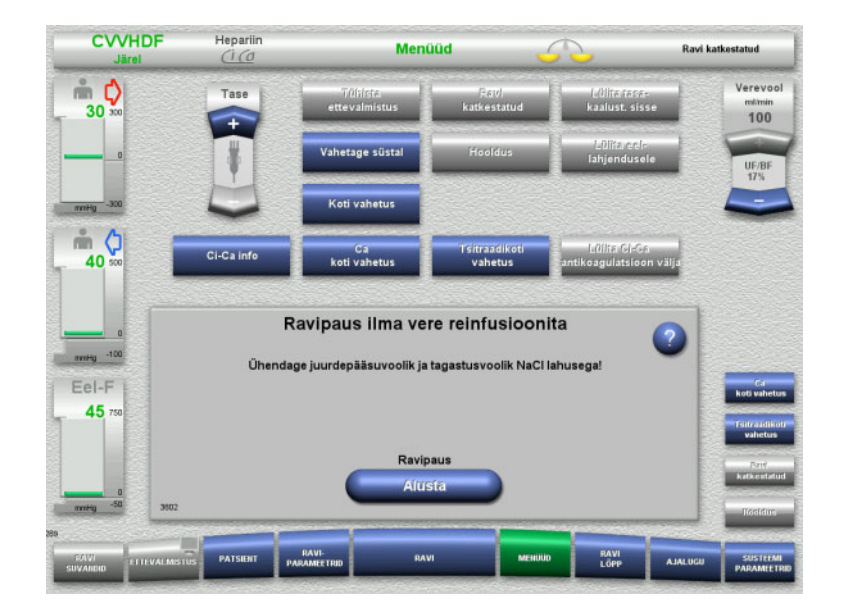

# **Ringlus koos retsirkulatsioonikonnektoriga**

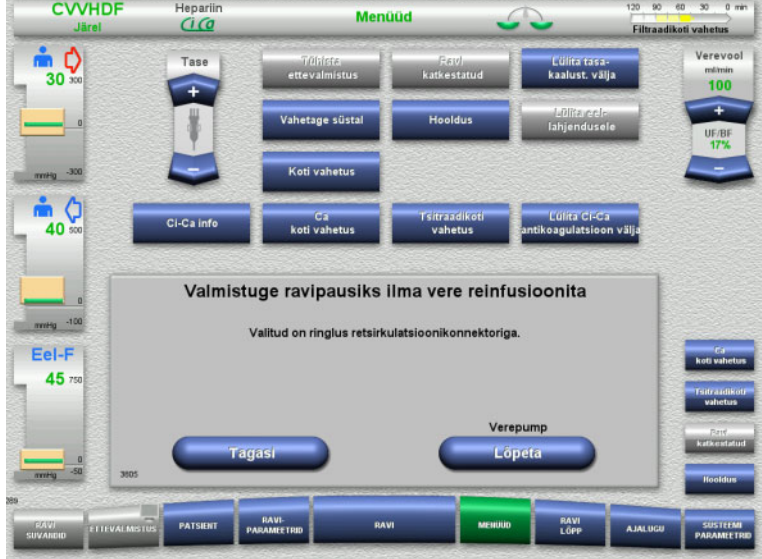

### Ühendage juurdepääsu- ja tagastusjuhe NaCl-lahuse kotile.

 $\triangleright$  Ravipausi alustamiseks vajutage nuppu **Alusta**.

> Verevool piiratakse automaatselt väärtusele 100 ml/min, kui see oli enne ravi seatud suuremale väärtusele kui 100 ml/min.

Tasakaalustamine jääb väljalülitatuks. Antikoagulatsioon jääb väljalülitatuks.

- $\triangleright$  Verepumba seiskamiseks vajutage nuppu **Lõpeta**.
	- Verepump seiskub. Tasakaalustamine on välja lülitatud. Antikoagulatsioon on välja lülitatud.

Kuvale Valmistuge ravipausiks ilma vere reinfusioonita naasmiseks vajutage nuppu **Tagasi**.

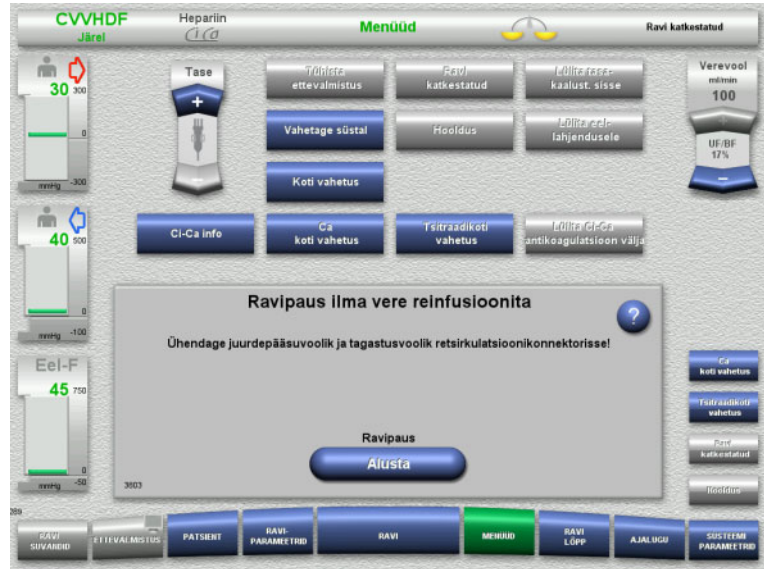

- Ühendage juurdepääsu- ja tagastusjuhtmed retsirkulatsiooniühendusele.
- $\triangleright$  Ravipausi alustamiseks vajutage nuppu **Alusta**.

Verevool piiratakse automaatselt väärtusele 100 ml/min, kui see oli enne ravi seatud suuremale väärtusele kui 100 ml/min.

Tasakaalustamine jääb väljalülitatuks. Antikoagulatsioon jääb väljalülitatuks.

Retsirkulatsioonikonnektori ühenduste testimise survetest käivitub automaatselt.

Kui survetest läbitakse edukalt, käivitub ravipaus automaatselt.

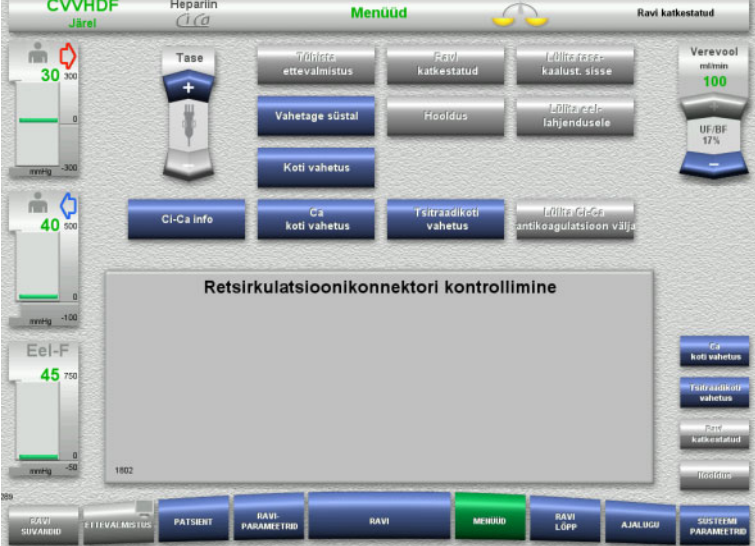

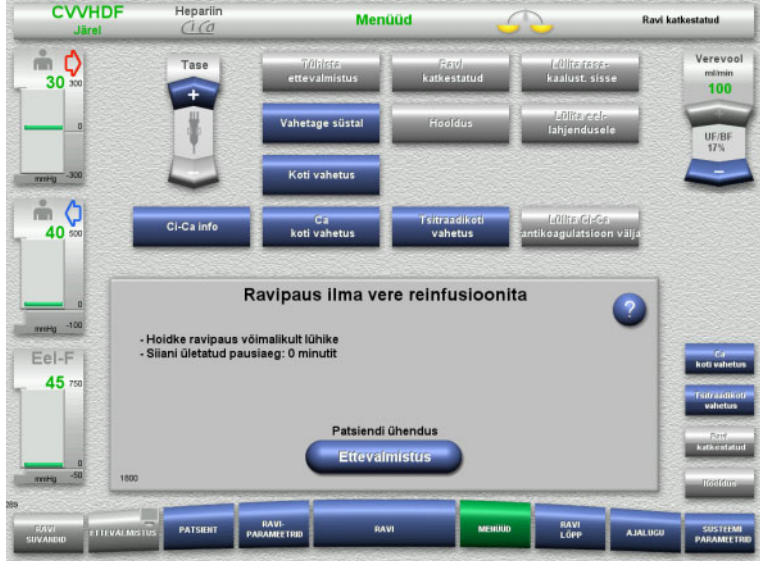

**Patsiendi ühendamise ettevalmistamine**

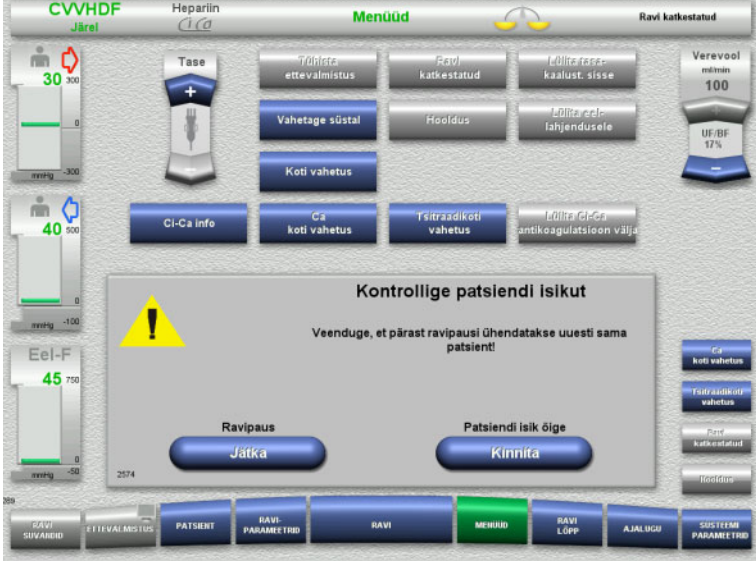

Ravipaus käib.

- Kuvatakse möödunud aega.
- $\triangleright$  Patsiendi ühendamise alustamiseks vajutage nuppu **Ettevalmistus**.

 $\triangleright$  Patsiendi isiku kinnitamiseks vajutage nuppu **Kinnita**.

Ravipausi jätkamiseks vajutage nuppu **Jätka**.

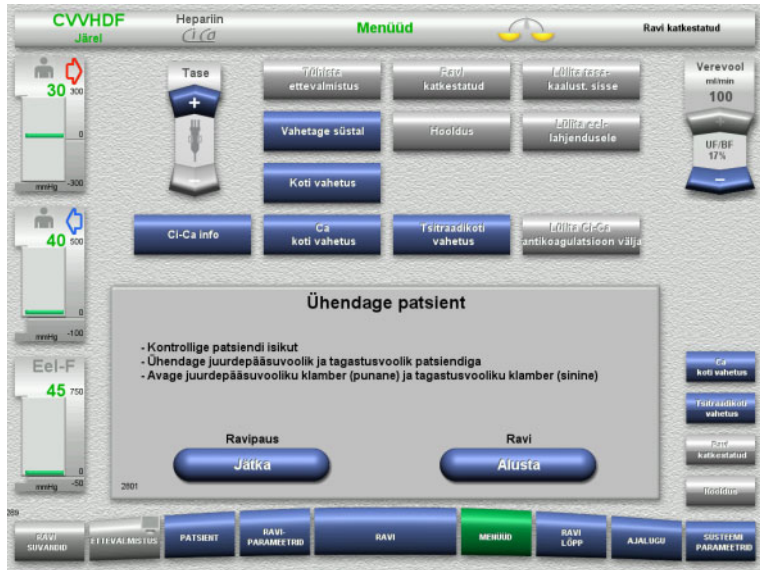

# **4.7.4 Tasakaalustuse sisse-/väljalülitamine**

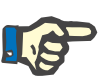

### **Märkus**

Substituudiboolus ei ole väljalülitatud tasakaalustamisega võimalik.

Kui tasakaalustamine jääb väljalülitatuks kauemaks kui 10 minutiks, antakse hoiatus.

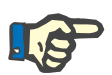

### **Märkus**

Kui tasakaalustamine on Ci-Ca antikoagulatsiooniga ravi ajal välja lülitatud, peatub kaltsiumi substitutsioon. Tsitraadiga varustamine jätkub, kuni kuvatakse teade "Tasakaalustamine välja lülitatud".

Kui tasakaalustamine jääb väljalülitatuks, katkeb tsitraadiga varustamine pärast järgmise 6 minuti möödumist.

Kui tasakaalustamine on sisse lülitatud, käivitub Ci-Ca antikoagulatsioon automaatselt.

- Ühendage juurdepääsu- ja tagastusjuhtmed patsiendile.
- $\triangleright$  Ravi alustamiseks vajutage nuppu **Alusta**.

Tasakaalustamine on sisse lülitatud. Antikoagulatsioon on sisse lülitatud.

Ravipausi jätkamiseks vajutage nuppu **Jätka**.

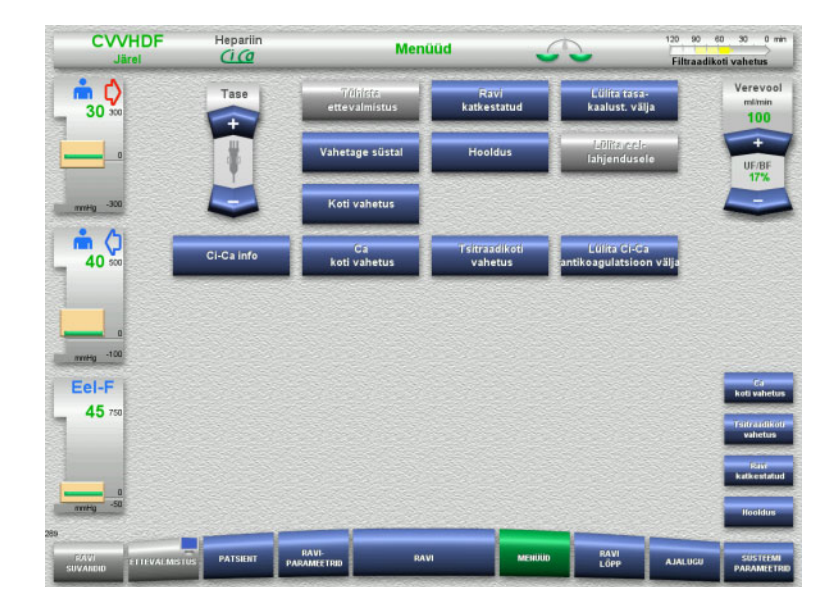

- $\triangleright$  Tasakaalustuse väljalülitamiseks valige menüüsuvand **Lülita tasa- kaalust. välja**. Tasakaalustuskaalud olekuribal muutuvad kollaseks.
- Tasakaalustuse sisselülitamiseks valige menüüsuvand **Lülita tasa- kaalust. sisse**.

Tasakaalustuskaalud olekuribal muutuvad roheliseks.

# **4.7.5 Vahetage süstal**

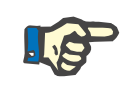

### **Märkus**

Kui süstla vahetamine võtab kauem kui 5 minutit, kuvatakse teade.

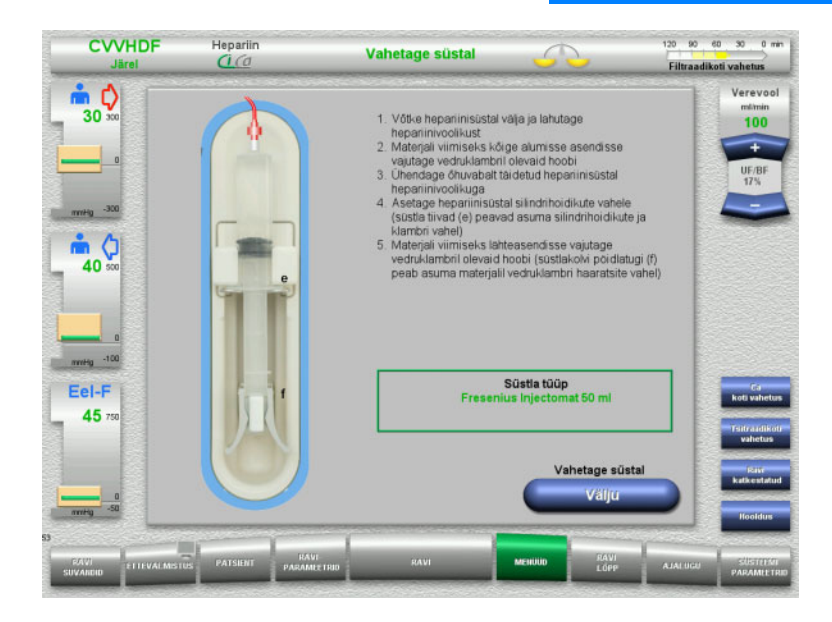

### Valige menüüsuvand **Vahetage süstal**.

- Vahetage süstal juhiste kohaselt. Tasakaalustamine on välja lülitatud.
- $\triangleright$  Ravikuvale naasmiseks vajutage nuppu **Välju**.

Ravi jätkub seadistatud hepariinikogusega. Tasakaalustamine käivitus automaatselt.

**CVVHDF** 

# **4.7.6 Hooldusrežiim on aktiivne**

Mentitiet

Hepariir<br>*Ci Co* 

oti vahetu Valige menüüsuvand **Hooldus**.  $\frac{1}{30}$ Tase Verevoolu vähendatakse kiirusele **An** 40 ml/min. Tasakaalustamine on välja lülitatud. Antikoagulatsioon on sisse lülitatud. Surve ülempiiri jälgitakse.  $\frac{1}{2}$   $\frac{1}{2}$  Raviga jätkamiseks vajutage nuppu **H**Ca inf 40 **Jätka**. Ravi jätkatakse eelnevalt raviks seatud Hooldusrežiim aktiivne verevoolu kiirusel.  $-100$  $Fel-F$ 45 **Julian** Ravi 120 90 60 30 0 min **CVVHDF** Heparii Menüüd dikoti vahetus Pärast 200 ml vere pumpamist kuvatakse Verevool  $\frac{1}{30}$ Tase ekraanil üleskutse. سس<br>40 Hooldusrežiimi kordamiseks vajutage nuppu **Korda**.  $\triangleright$  Raviga jätkamiseks vajutage nuppu m O **Jätka**. 40 Ci-Ca int Ravi jätkatakse eelnevalt raviks seatud verevoolu kiirusel. Hooldusrežijm suletud rsus on piiratud<br>srežiimi on vaja k valt, kontrollige happe-aluse Eel-F  $45.$ Hooldus ₹av Korda

20 90 60 30 0 min

Hooldusrežiim vähendab ajutiselt verevoolu ja pikendab alarmipiirangu akent, et patsiendil oleks võimalik teha hooldusprotseduure.

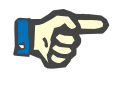

### **Märkus**

Ravirežiimis Lapse CVVHD 8–16 kg kuvatakse ekraaniviip veremahu 30 ml juures.

Ravirežiimis Lapse CVVHD 16–40 kg kuvatakse ekraaniviip veremahu 60 ml juures.

# **4.7.7 Eellahjenduse ja järellahjendusmeetodite vahel lülitamine**

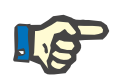

### **Märkus**

Ci-Ca järelCVVHDF-ravisuvand on puhas järellahjenduse ravi. Eellahjendusele lülitamine ei ole Ci-Ca järelCVVHDF-ravi ajal lubatud. Selle ravisuvandi puhul on eellahjendusele lülitumine võimalik ainult siis, kui tsitraadi antikoagulatsioon on välja lülitatud. Siiski ei saa tsitraadi antikoagulatsiooni sellisel juhul uuesti aktiveerida, välja arvatud juhul, kui ravirežiim lülitatakse kõigepealt eellahjenduselt tagasi järellahjendusele.

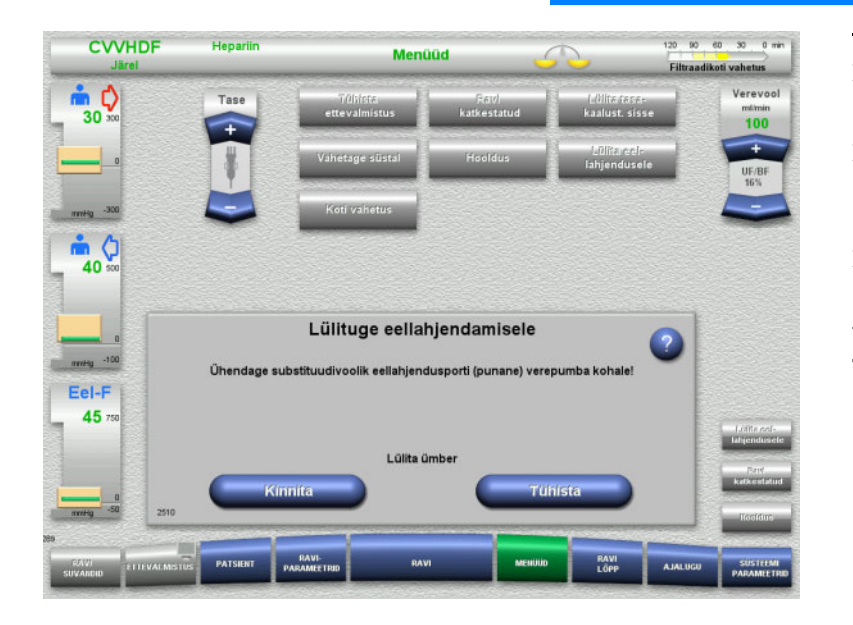

- Valige menüüsuvand **Lülita eel-/ järellahjendusele**.
- $\triangleright$  Ühendage substituudijuhe juhiste kohaselt tagasi.
	- Tasakaalustamine on peatatud.
- $\triangleright$  Ümberlülitamise kinnitamiseks vajutage nuppu **Kinnita**.

Toimingu tühistamiseks vajutage nuppu **Tühista**.

**4.7.8 Koti vahetus (substituut/dialüsaat/filtraat)**

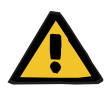

### **Hoiatus**

### **Vedeliku liigne eemaldamine põhjustab vereringehäirete ohtu**

 Pärast filtraadikoti tühjendamist jälgige, et äravooluklapp suletakse tugevalt ja ei tilgu.

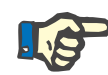

### **Märkus**

Kotte tohib vahetada alles pärast menüüsuvandi **Koti vahetus** valimist. Kui koti vahetamine võtab kauem kui 10 minutit, kuvatakse teade.

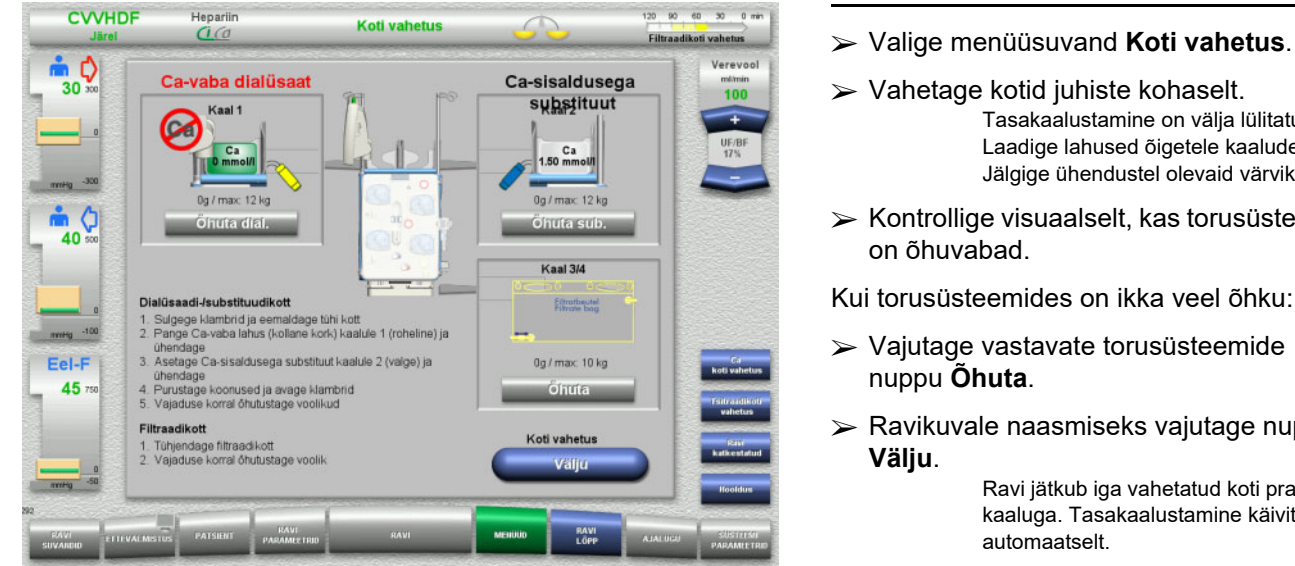

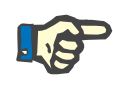

# **Märkus**

pole õhutamisfunktsioon saadaval.

- Tasakaalustamine on välja lülitatud. Laadige lahused õigetele kaaludele. Jälgige ühendustel olevaid värvikoode.
- $\triangleright$  Kontrollige visuaalselt, kas torusüsteemid

Kui torusüsteemides on ikka veel õhku:

- Vajutage vastavate torusüsteemide
- Ravikuvale naasmiseks vajutage nuppu

Ravi jätkub iga vahetatud koti praeguse kaaluga. Tasakaalustamine käivitus

# **4.7.9 Ci-Ca info**

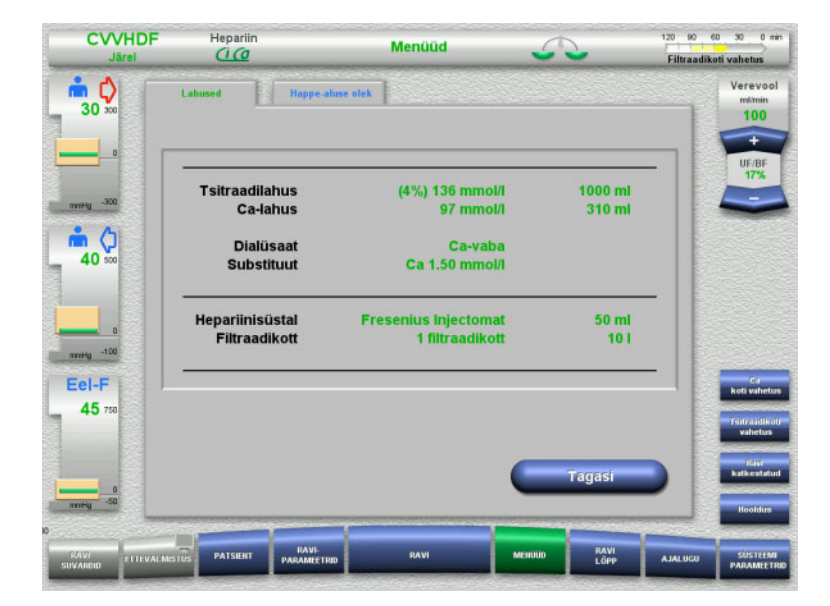

Valige menüüsuvand **Ci-Ca info**.

Valida saab järgmiste vahekaartide vahel:

- Lahused
- Happe-aluse olek

Lapse CVVHD 8–16 kg ja Lapse CVVHD 16–40 kg ravivalikute korral

Vahekaart **Lahused** sisaldab infot nõutavate lahuste kohta.

 Kuvale **Menüüd** naasmiseks vajutage nuppu **Tagasi**.

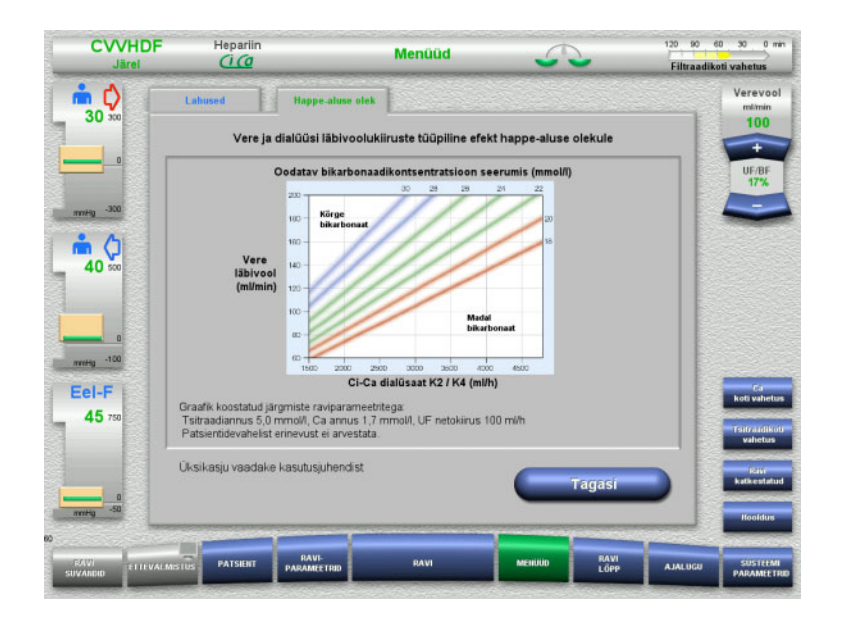

### Vahekaart **Happe-aluse olek** sisaldab infot happe-aluse tasakaalu mõjude kohta.

 Kuvale **Menüüd** naasmiseks vajutage nuppu **Tagasi**.

# **4.7.10 Ca-koti vahetus**

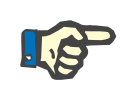

### **Märkus**

Kui koti vahetamine võtab kauem kui 2 minutit, kuvatakse teade.

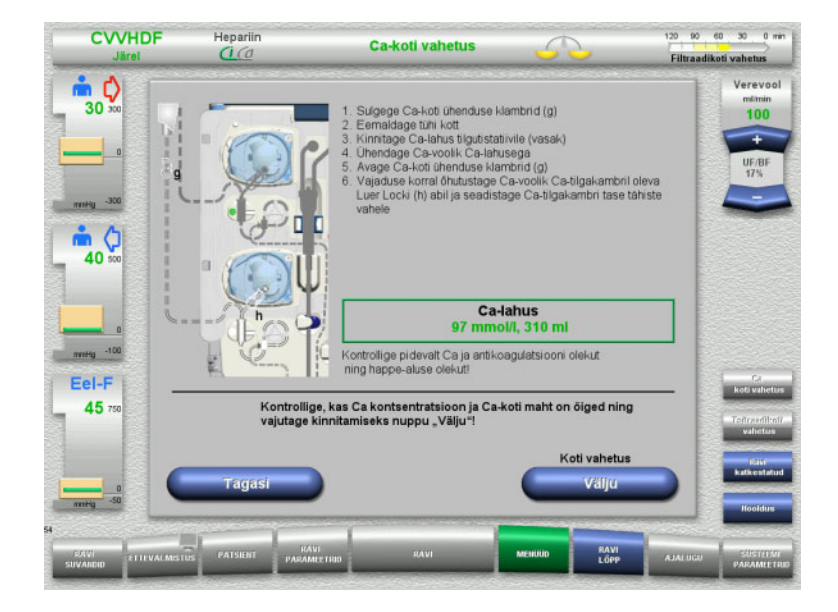

- Valige menüüsuvand **Ca-koti vahetus**.
- Vahetage kotid juhiste kohaselt. Tasakaalustamine peatub automaatselt. Kaltsiumipump seiskub. Tsitraadipump jätkab tööd.
- $\triangleright$  Ravikuvale naasmiseks vajutage nuppu **Välju**.
	- Ravi jätkub vahetatud koti uue mahuga.

Koti vahetamise tühistamiseks vajutage nuppu **Tagasi**.

Kohe kui ekraan suletakse, lülitub tasakaalustamine automaatselt sisse ja kaltsiumipump käivitub.

# **4.7.11 Tsitraadikoti vahetus**

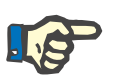

### **Märkus**

Kui koti vahetamine võtab kauem kui 2 minutit, kuvatakse teade.

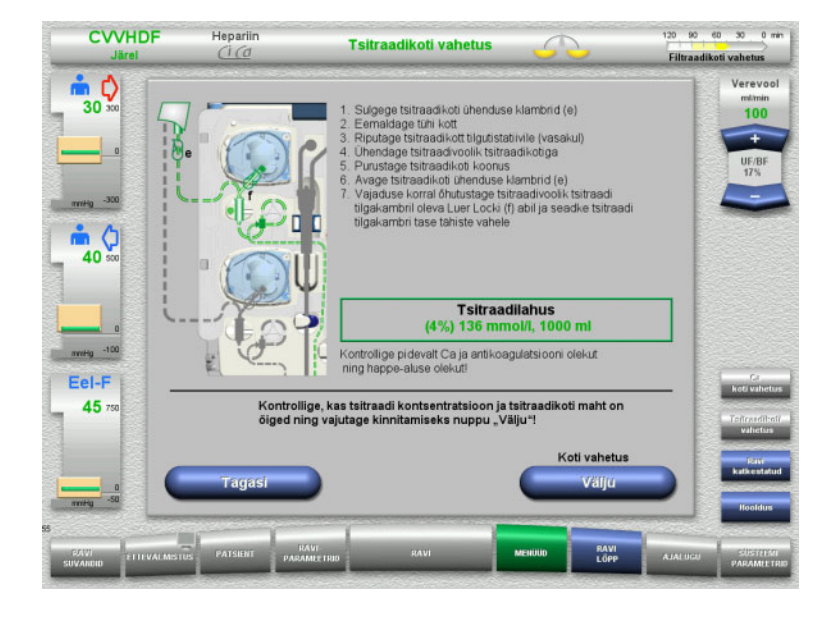

- Valige menüüsuvand **Tsitraadikoti vahetus**.
- $\triangleright$  Vahetage kotid juhiste kohaselt. Tasakaalustamine peatub automaatselt. Tsitraadipumbad seisatakse.
- Ravikuvale naasmiseks vajutage nuppu **Välju**.
	- Ravi jätkub vahetatud koti uue mahuga.

Koti vahetamise tühistamiseks vajutage nuppu **Tagasi**.

Kohe kui ekraan suletakse, lülitub tasakaalustamine automaatselt sisse ja Ci-Ca pump käivitub.

# **4.7.12 Ci-Ca antikoagulatsiooni väljalülitamine**

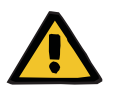

### **Hoiatus**

### **Vale koostisega lahus on patsiendile ohtlik**

Hüpokaltseemia oht.

 Kui Ci-Ca antikoagulatsioon on välja lülitatud, tohib CVVHD ravi jätkata või läbi viia ainult kaltsiumit sisaldava lahusega.

Kui Ci-Ca antikoagulatsioon on välja lülitatud, tuleb silmas pidada järgmist:

- Lahusekottide vahetamine on kohustuslik
- Operaator peab valima alternatiivse antikoagulatsioonimeetodi
- Ci-Ca juhtmeid ei tohi pumpadest eemaldada enne, kui ravi on lõppenud ja patsient on täielikult lahutatud
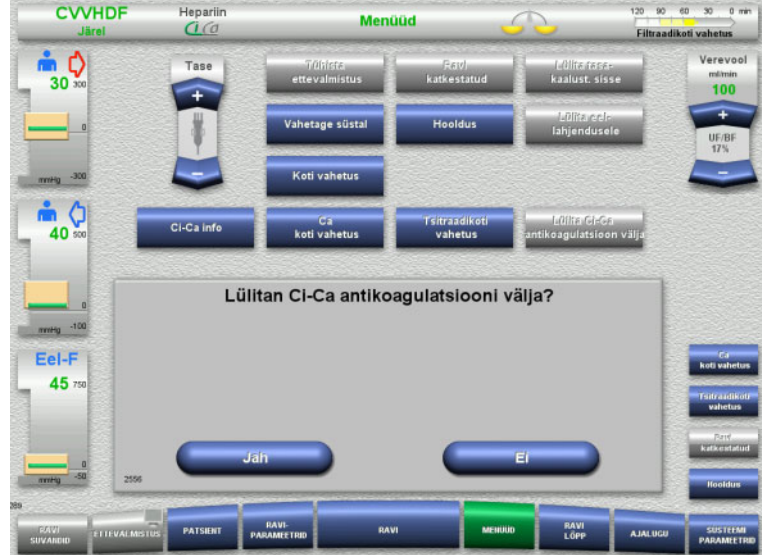

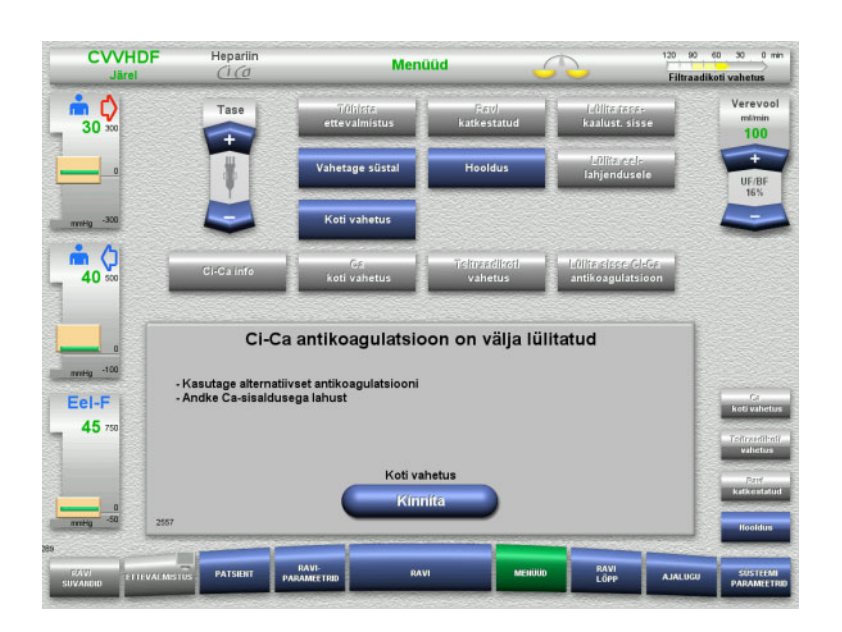

## Valige menüüsuvand **Lülita Ci-Ca antikoagulatsioon välja**.

 Tsitraadi antikoagulatsiooni väljalülitamiseks vajutage **Jah**.

Ravi jätkamiseks vajutage nuppu **Ei**.

- Menüükuvale **Koti vahetus** minemiseks vajutage nuppu **Kinnita**.
- Vahetage kotid juhiste kohaselt ja väljuge.

# **4.7.13 Ci-Ca antikoagulatsiooni sisselülitamine**

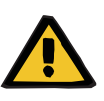

#### **Hoiatus**

**Vale koostisega lahus on patsiendile ohtlik**

Hüperkaltseemia oht.

- Kui Ci-Ca antikoagulatsioon on sisse lülitatud, tohib CVVHD ravi jätkata või läbi viia ainult kaltsiumivaba lahusega.
- $\triangleright$  Kui Ci-Ca antikoagulatsioon on sisse lülitatud, tohib CVVHDF ravi jätkata või läbi viia ainult kaltsiumivaba dialüsaadi ja kaltsiumit sisaldava substituudiga.

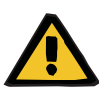

#### **Hoiatus**

### **Elektrolüütide tasakaaluhäire korral tekib patsiendile oht**

Lahuste segiajamine võib põhjustada hüpo-/hüperkaltseemiat.

 $\triangleright$  Kaltsiumikontsentratsiooni filtri järel tuleb kontrollida 5 minutit pärast Ci-Ca antikoagulatsiooni sisselülitamist ja seejärel regulaarsete ajavahemike järel.

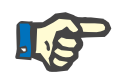

# **Märkus**

Kontrollige alati, kas tsitraadi- ja kaltsiumilahused on õige kontsentratsiooniga.

Kontrollige, kas tsitraadi ja kaltsiumi tilgakambrid on märgistuste vahel.

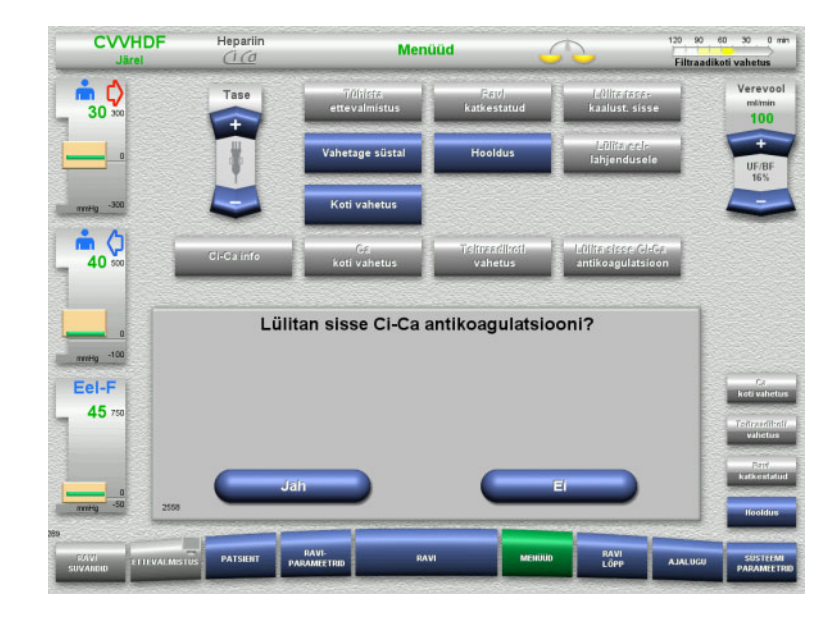

- Valige menüüsuvand **Lülita sisse Ci-Ca antikoagulatsioon**.
- Tsitraadi antikoagulatsiooni sisselülitamiseks vajutage **Jah**.

Ravi jätkamiseks vajutage nuppu **Ei**.

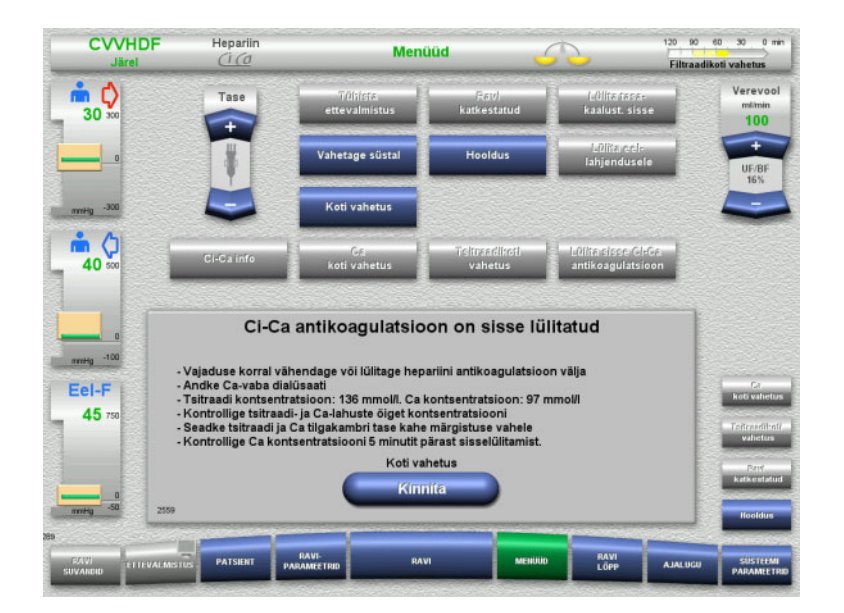

- Menüükuvale **Koti vahetus** minemiseks vajutage nuppu **Kinnita**.
- $\triangleright$  Vahetage kotid juhiste kohaselt ja väljuge.

# **4.7.14 Plasmamahu arvutamine / Sihtmahu sisend (ainult TPE)**

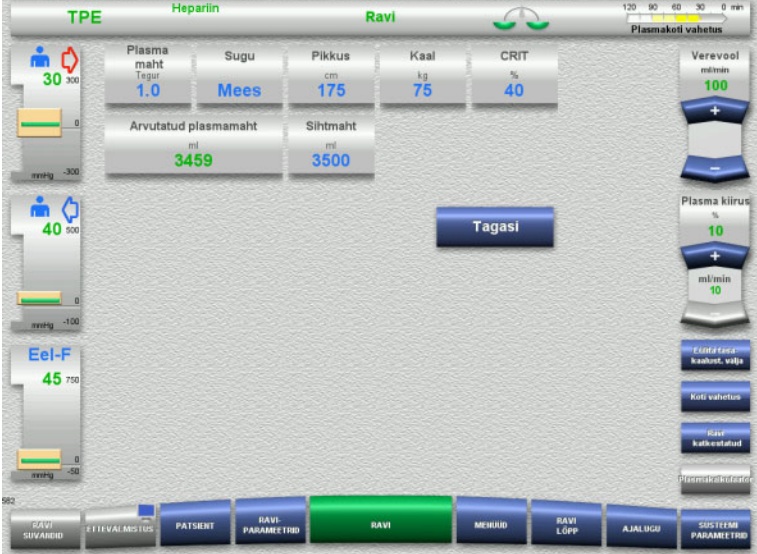

- Valige menüüsuvand **Plasma maht**.
- $\triangleright$  Sisestage plasmamahu (PV) arvutamiseks patsiendi andmed.

Plasmamaht ravi jaoks (PV tegur) arvutatakse ja kuvatakse.

Arvutatud plasmamaht kuvatakse kontekstispetsiifilises infos sihtmahu sisestamisel.

 Kuvale **Menüüd** naasmiseks vajutage nuppu **Tagasi**.

# <span id="page-183-0"></span>**4.7.15 Verelekke jälgimise väljalülitamine (ainult TPE)**

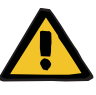

#### **Hoiatus**

**Oht patsiendile hemolüüsi või verekaotuse tõttu / verekaotuse risk verelekke detektori möödaviigu tõttu**

Verelekke kaitsesüsteemi möödaviigu korral inaktiveeritakse hemolüüsi või verekaotuse jälgimine ajutiselt või kogu ravi ajaks.

- $\triangleright$  Sellisel juhul vastutab patsiendi ohutuse eest operaator.
- $\triangleright$  Eriti just pideva hemolüütilise plasma ravimisel tuleb vaadata verelekke korral plasmaahela täiendavat tumedat värvi.

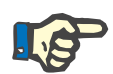

#### **Märkus**

Teate **Tuvastati vereleke** ilmumisel võimaldab ravisuvand TPE süsteemi ohutult inaktiveerida. See tähendab, et hemolüüsi ja verelekete jälgimine katkeb praeguse ravi ajaks. Süsteem aktiveeritakse uuesti seadme taassisselülitamisel.

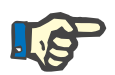

#### **Märkus**

Kui jälgimisfaasis, kui verelekke detektor on inaktiveeritud, ei ole enam hemolüüsi, on tungivalt soovitatav verelekke jälgimine uuesti sisse lülitada.

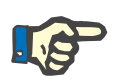

### **Märkus**

Verelekke tuvastamisel ravi ajal, kui kaitsesüsteem on inaktiveeritud, tuleb teade **Tuvastati vereleke** ikkagi kinnitada.

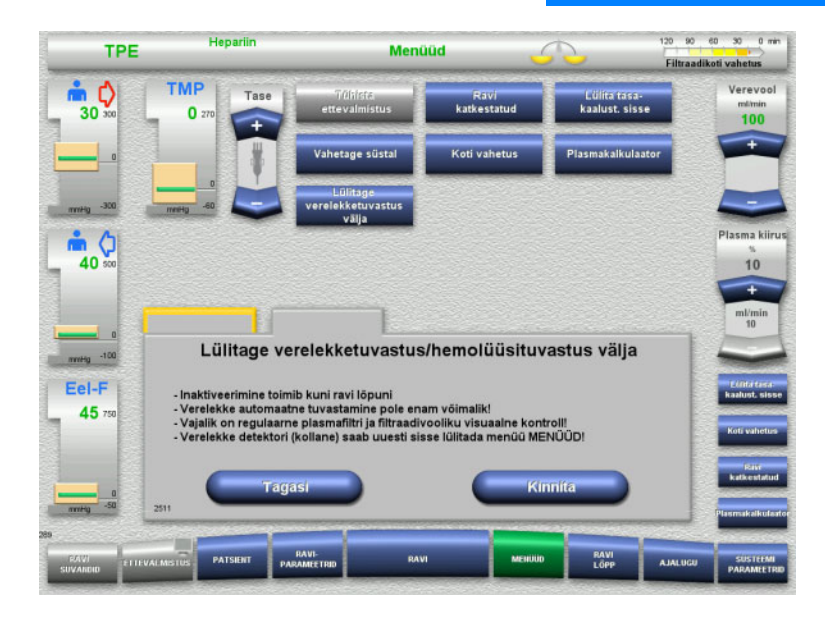

Verelekke teade on ootel:

- Valige menüüs **Lülitage verelekketuvastus välja**.
- $\triangleright$  Verelekke jälgimise väljalülitamiseks vajutage nuppu **Kinnita**.

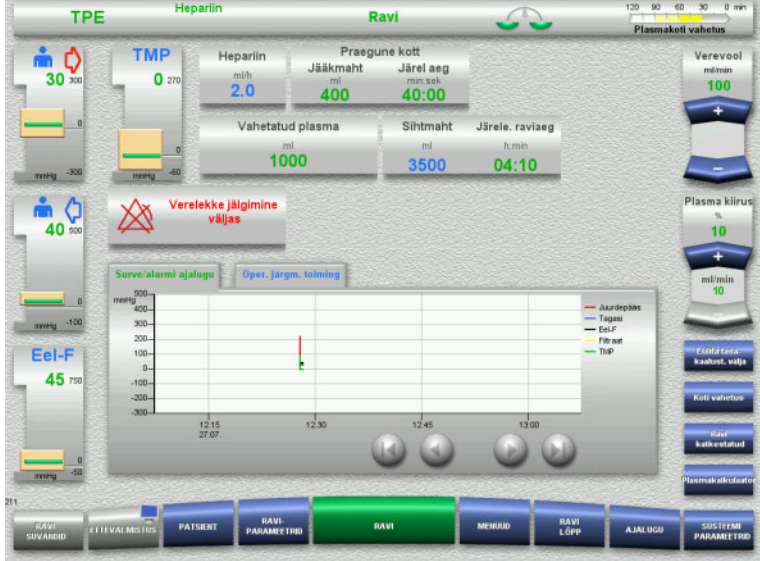

Ravikuva näitab, et verelekke jälgimine on inaktiveeritud.

Pöörake tähelepanu verelekke korral ilmnevale täiendavale tumedale värvingule plasmavoolikus!

Jälgimise saab menüüs Ravi uuesti aktiveerida igal ajal.

# **4.8 Ajalugu**

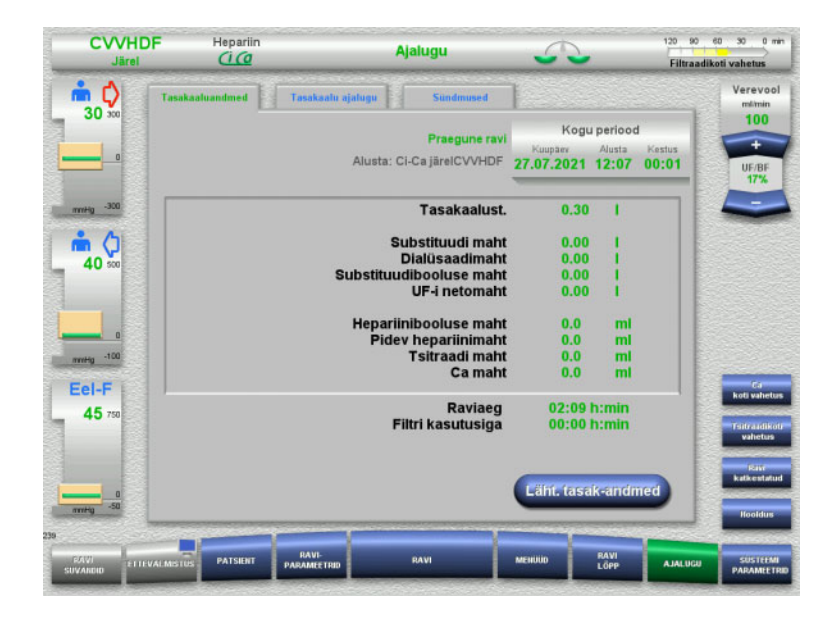

Valida saab järgmiste vahekaartide vahel:

- Tasakaaluandmed
- Tasakaalu ajalugu
- Sündmused

Vahekaardil **Tasakaaluandmed** kuvatakse praegune ravi kestus ja ravi alguses valitud ravisuvand.

## **4.8.1 Tasakaaluandmed**

Seadmes kuvatavad tasakaaluandmed põhinevad kaalude poolt mõõdetud väärtustel ning neile kehtivad tolerantsi ja vigade piirväärtused, mis on toodud tehnilistes andmetes.

#### **4.8.1.1 CRRT**

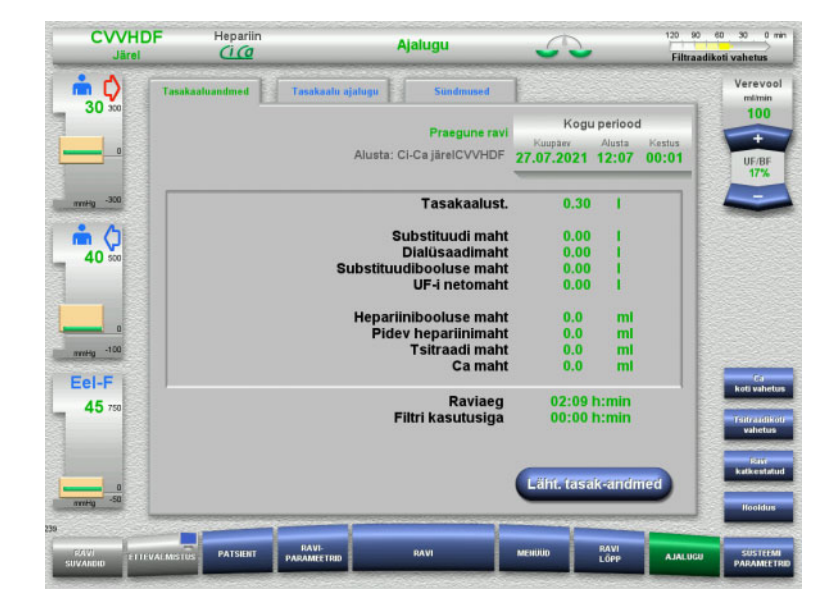

Vahekaardil **Tasakaaluandmed** kuvatakse täpsed raviparameetrid. Samuti kuvatakse järgmine:

> Ravi algusaeg Ravisuvandi algusaeg Ravi algusest või viimasest tasakaaluandmete lähtestamisest möödunud aeg

Nupu **Läht. tasak-andmed** vajutamisel lähtestatakse kogu seni salvestatud koondinfo nulli. Raviaega ja filtri kasutusiga ei nullita.

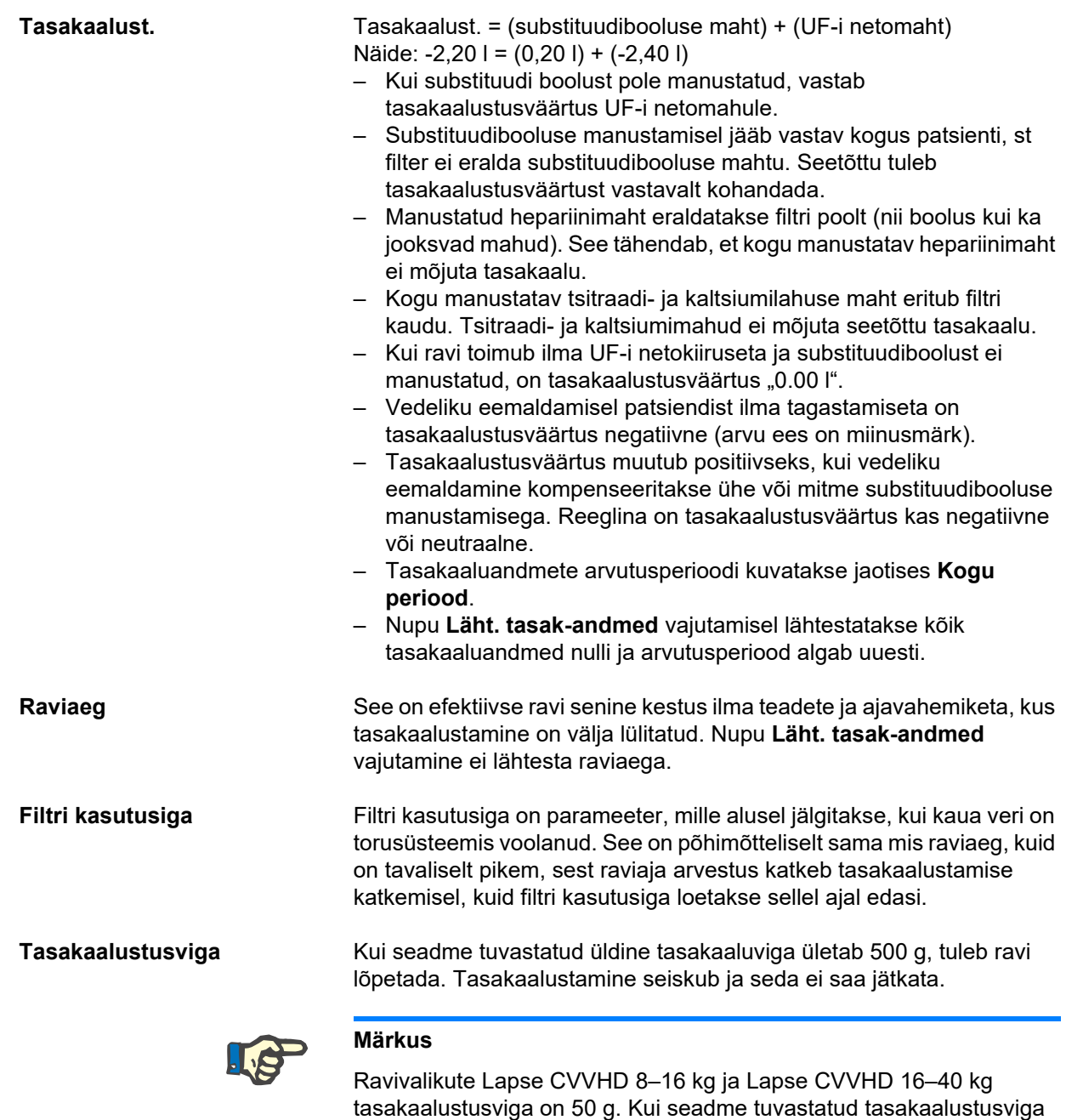

seda ei saa jätkata.

kokku ületab 50 g, tuleb ravi lõpetada. Tasakaalustamine seiskub ja

## **4.8.1.2 TPE**

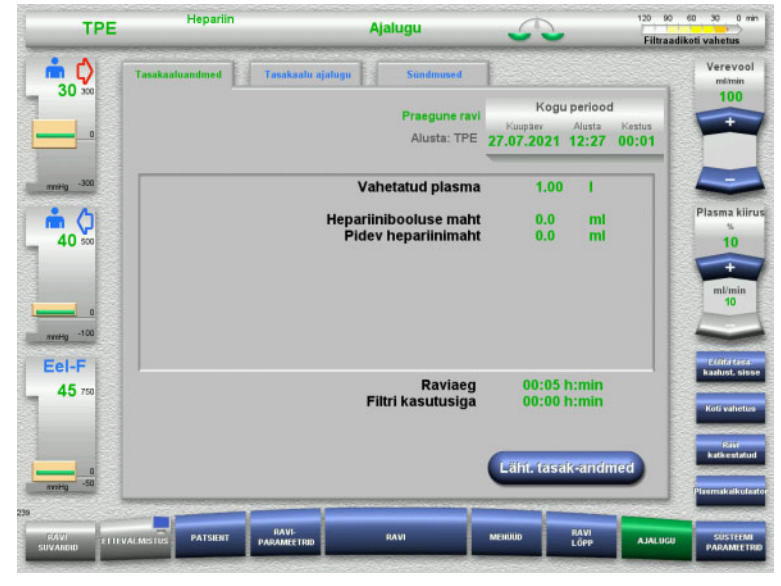

### Jaotises **Tasakaaluandmed** kuvatakse üksikasjalikud raviparameetrid. Samuti kuvatakse järgmine:

- Ravi algusaeg
- Ravisuvandi algusaeg
- Aeg alates ravi algusest

Nupu **Läht. tasak-andmed** vajutamisel lähtestatakse kogu seni salvestatud koondinfo nulli. Raviaega ja filtri kasutusiga ei nullita.

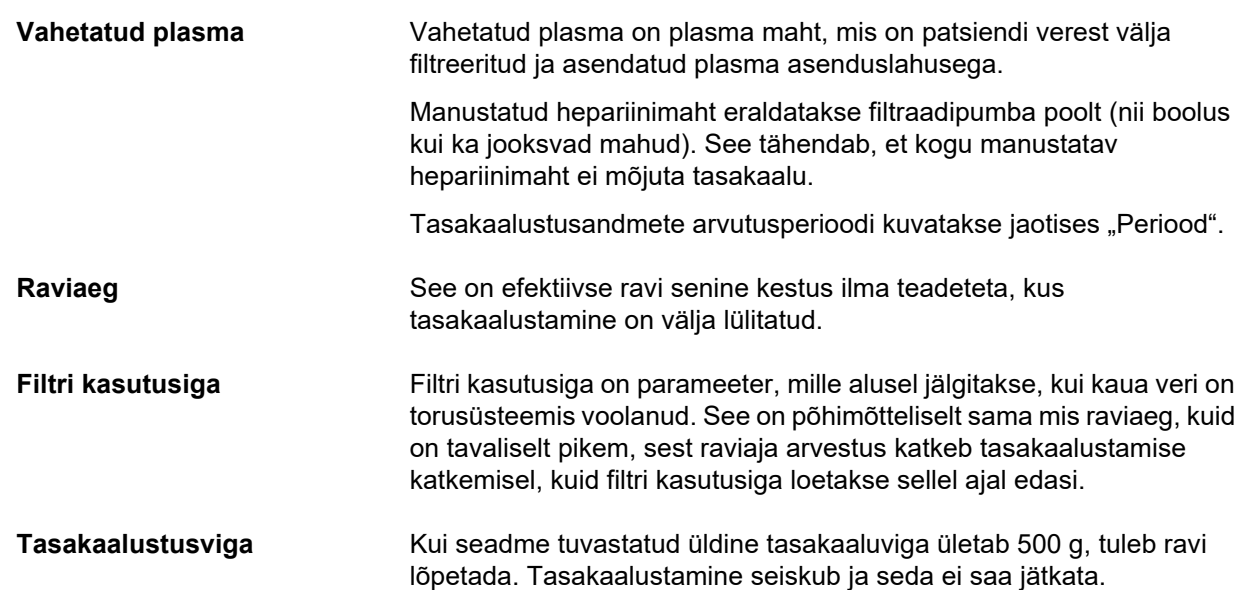

# **4.8.2 Tasakaalu ajalugu**

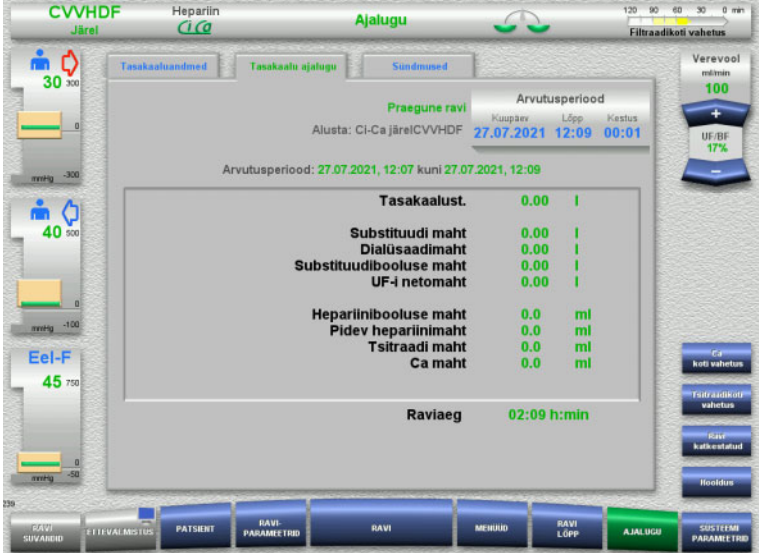

Vahekaardil **Tasakaalu ajalugu** kujutatakse tasakaaluandmeid jooksva ravi kindla perioodi kohta sõltuvalt ravirežiimist.

Saate sisestada Kuupäeva, Lõpuaja ja Kestuse ning vaadata enda valitud arvutusperioodi.

Saldoandmeid saldo ajaloos värskendatakse iga 15 minuti järel.

# **4.8.3 Sündmused**

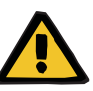

#### **Hoiatus**

#### **Andmete valetõlgendamine kujutab patsiendile ohtu**

Vead patsiendispetsiifilistes raviparameetrites võivad kaasa tuua vahekaardil Sündmused kuvatavate andmete valetõlgendamise, kui raviparameetrid määratakse kindlaks nende alusel.

- Jaotises Sündmused loetletud andmeid ei tohi kasutada diagnoosi panemiseks ega raviga seotud otsuste tegemiseks.
- Kõik nendes andmetes olevad ebakõlad tuleb alati sõltumatu diagnoosi panemisega üle kontrollida.

Sündmuste logis on kronoloogilises järjekorras nimekiri teadetest ja parameetrisätetest. Teated on tähtsuse järgi värvikoodiga.

Teadete loendis on kõik alarmiolekud koos toimumisajaga, teate numbri ja pealkirjaga (alarmisüsteemi ei saa välja lülitada).

Sündmuste logi maksimaalset mahtu ei saa ammendada ka maksimaalse võimaliku ravikestuse korral. Sündmuste logi sisu kustutatakse automaatselt, kui seade alustab uue patsiendi ühendamist.

Toitekatkestus ei mõjuta sündmuste logi, juhul kui aku töötab. Täieliku toitevarustuse tõrke korral (toitevõrgu katkestus ja seadme pingevarustuse katkestus) lähevad kõik sündmuste logi sündmused kaotsi.

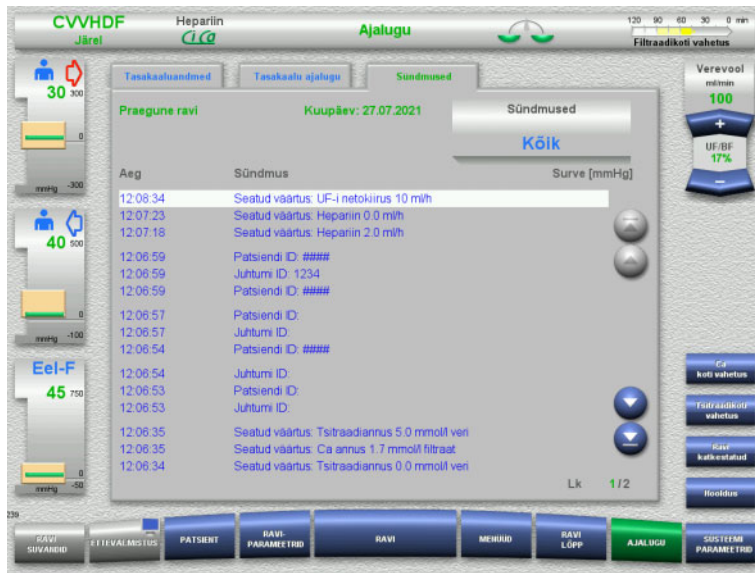

Nuppudega  $\bigodot$  saate loendi lehtede vahel edasi-tagasi kerida.

Nuppudega saate liikuda loendi algusesse või lõppu.

Väljal **Sündmus** saate sündmuste loendit filtreerida.

# Väljal **Sündmused** on järgmised filtrid:

- Kõik
- Teated
- Parameetrid

Valitud filtri rakendamiseks ja sündmuste loendisse naasmiseks vajutage **OK**.

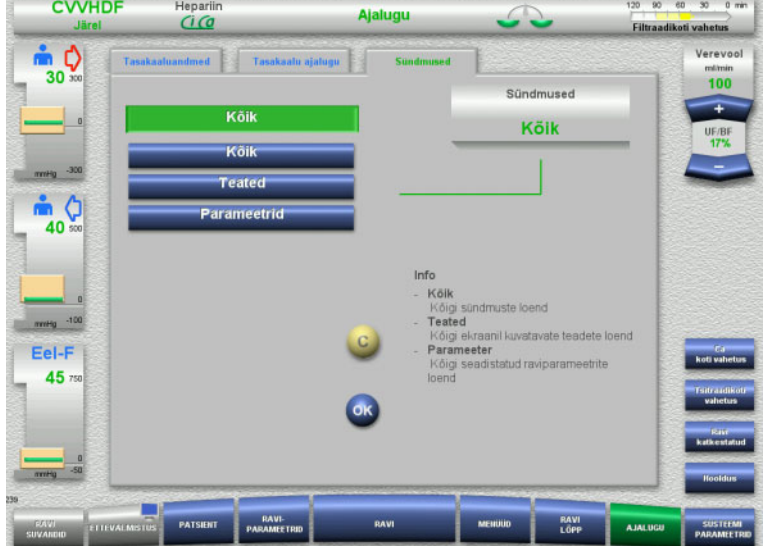

# **4.9 Süsteemiparameetrid**

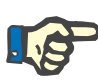

### **Märkus**

Vastutav organisatsioon peab määratlema kõige olulisemad seadistatavad parameetrisätted ise (või kinnitama vaikeväärtused) ja laskma need seadistada vajaduse järgi teenindusel.

Menüüs **Süsteemiparameetrid** saate valida seadme ja ravi sätteid.

Halle menüüvälju saab valida ainult vajalike õiguste olemasolul (nt kasutajakaart).

Selle dokumendi kuvadel kujutatav juurdepääsuõigus võib erineda teie tegelikest õigustest (piiramatu juurdepääs või kasutajakaardil olevad õigused).

Süsteemiparameetrid, mida saab muuta piiramatu juurdepääsuõiguse või kasutajakaardi õigustega, on toodud tabelites koos vaikeväärtuse, võimaliku väärtuste vahemiku ja nõutava juurdepääsuõiguse tasemega.

# **4.9.1 Juurdepääs ilma kasutajakaardita**

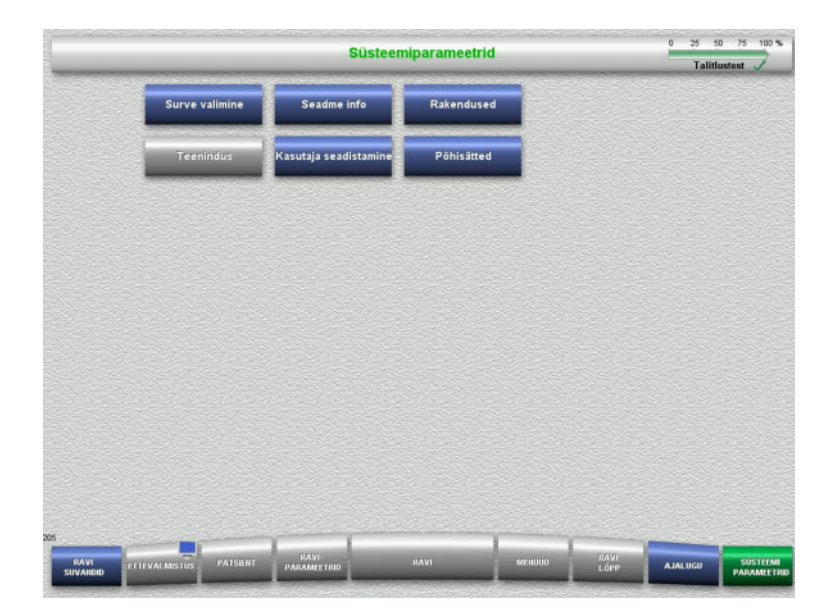

Menüüväljad, mida saab valida ilma kasutajakaardita, on järgmised:

- Surve valimine
- Seadme info
- Põhisätted
- Valige nõutav menüüsuvand.

### **4.9.1.1 Surve valimine**

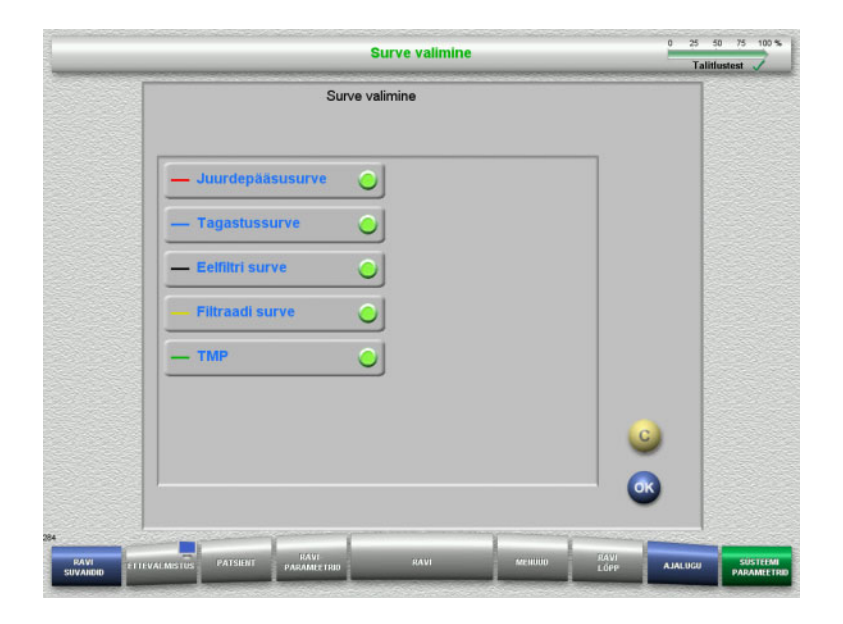

Menüüs **Surve valimine** saate valida surved, mida soovite kuva **Ravi** vahekaardil Surve/alarmi ajalugu vaadata.

- Valige nõutavad surved.
- Valiku rakendamiseks vajutage nuppu **OK**.

## **4.9.1.2 Seadme info**

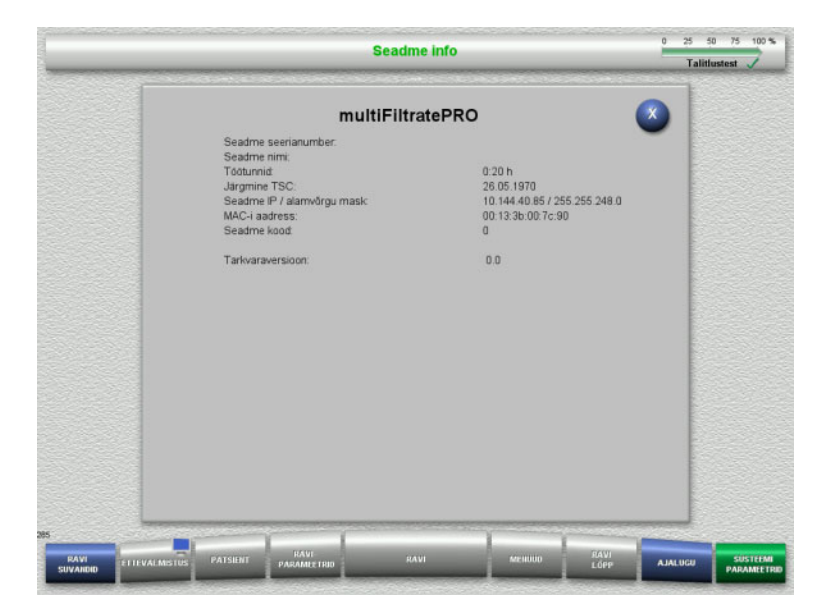

#### Menüüsuvand **Seadme info** näitab seadme üldandmeid.

Näiteks järgmised: seerianumber, tarkvaraversioon, töötunnid jne.

#### **4.9.1.3 Põhisätted**

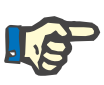

#### **Märkus**

Pärast kuupäeva või kellaaja muutmist ei ole mälu sisu enam õiges kronoloogilises järjekorras, mis võib kaasa tuua probleeme vealogide, ajaloo ja sündmuselogide kuvamisel.

Pärast kuupäeva või kellaaja muutmist on soovitatav seade taaskäivitada.

Pärast keele muutmist tuleb seade taaskäivitada, et uus keel rakenduks.

Helitugevuse vahemiku minimaalne võimalik väärtus tagab, et seade väljastab kuuldavaid helisid. Helitugevuse seadistus kehtib ainult seadme järgmise väljalülitamiseni. Seadme uuesti sisselülitamisel naaseb helitugevus automaatselt vaikeväärtusele. Minimaalset helitugevust ja vaikehelitugevust saab seadistada ainult vastutav organisatsioon teeninduskaardiga.

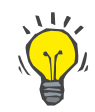

#### **Nõuanne**

Kohaliku suve-/talveaja saab seadistada jaotises **Põhisätted**.

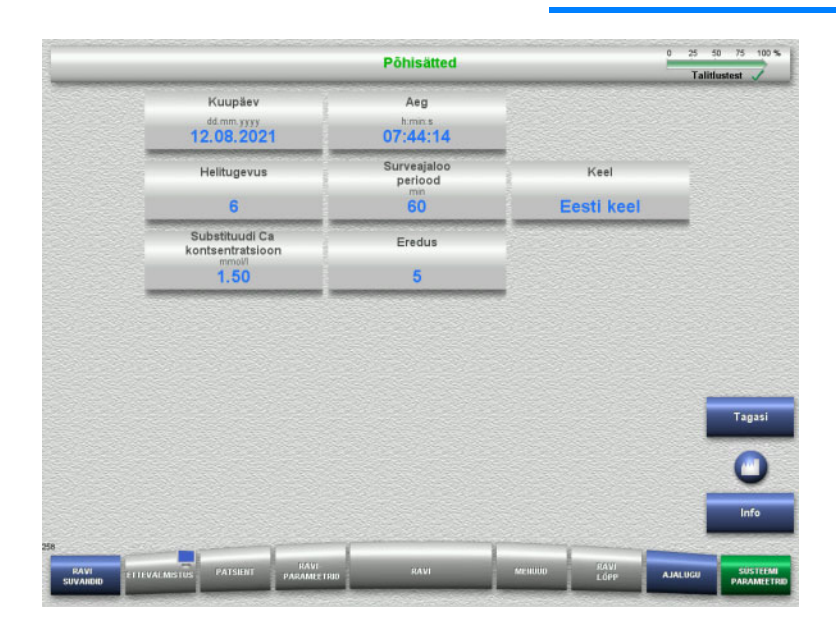

Allolevas tabelis kujutatavaid seadistusparameetreid saab seadistada menüüs **Põhisätted**.

Nupu **Info** vajutamisel kuvatakse muudetud parameetreid ja muudatuste rakendumise aega.

 Kuvale **Süsteemiparameetrid** naasmiseks vajutage nuppu **Tagasi**.

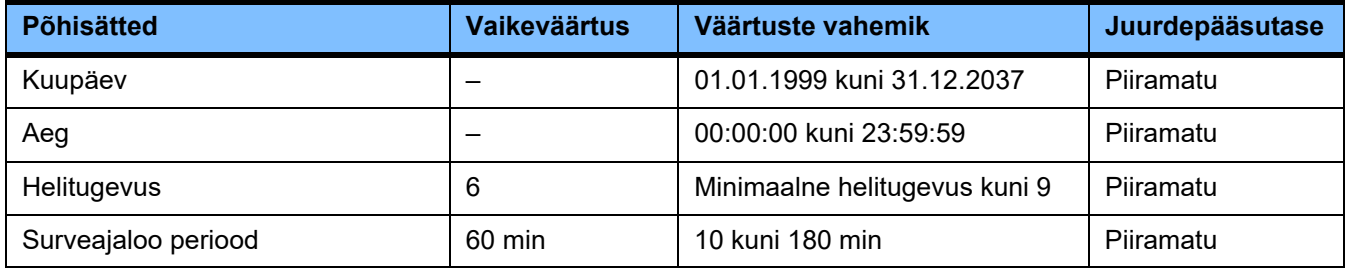

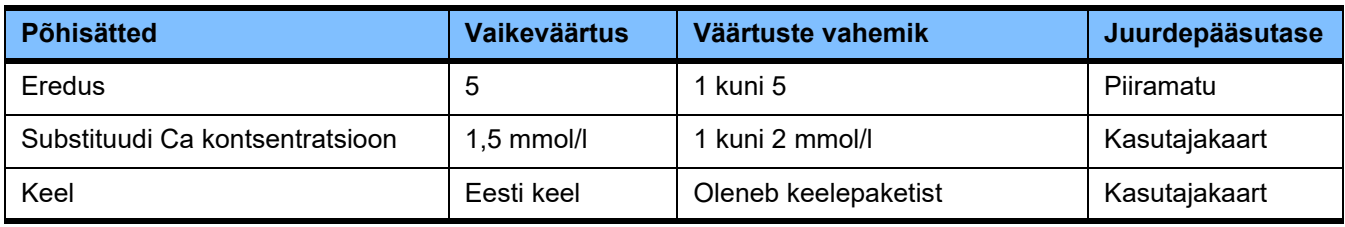

# **4.9.2 Juurdepääs kasutajakaardiga**

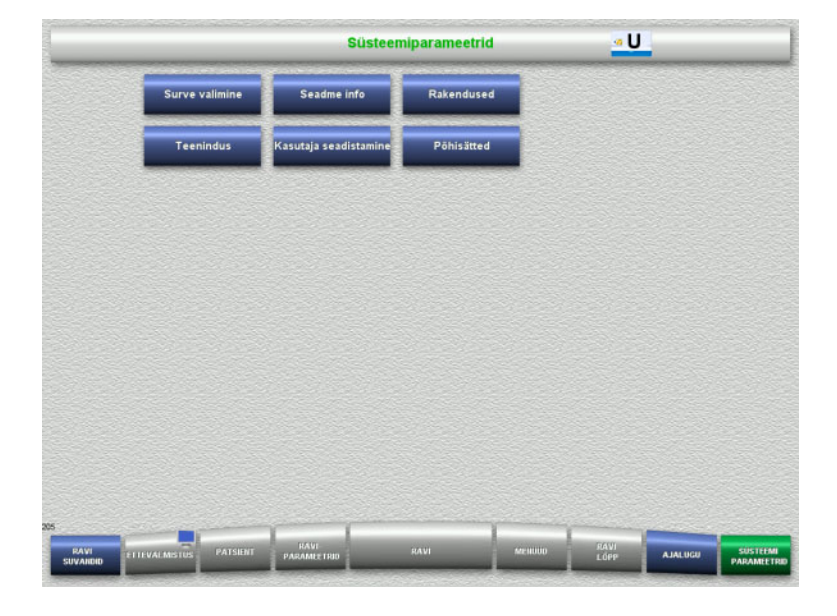

Menüüväljad, mida saab valida kasutajakaardiga, on järgmised:

- Rakendused – Kasutaja seadistamine
- 
- $\triangleright$  Sisestage kaart kaardipessa.
- Valige nõutav menüüsuvand.

## **4.9.2.1 Rakendused**

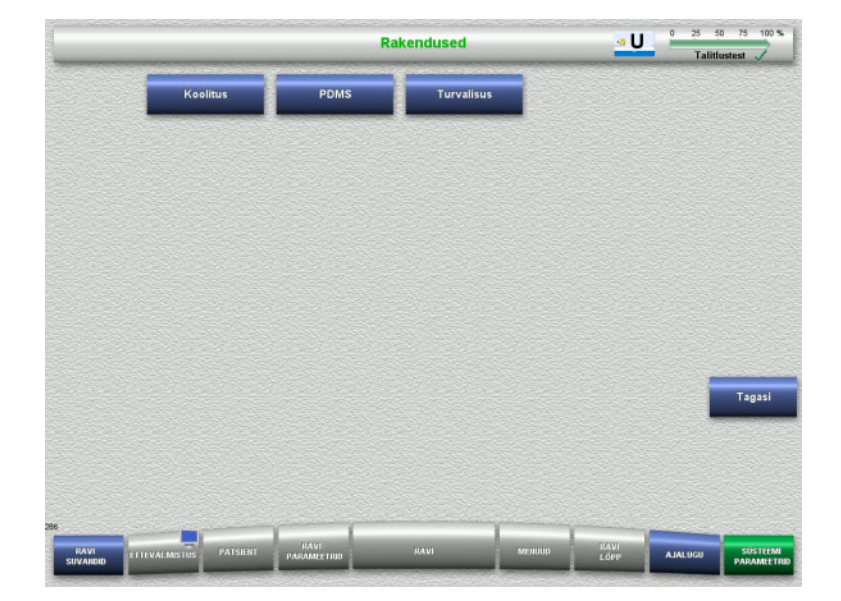

Menüüs **Rakendused** saab sisestada ja vaadata operaatori koolituse ning patsiendi andmehaldussüsteemi (PDMS) andmeid.

 Kuvale **Süsteemiparameetrid** naasmiseks vajutage nuppu **Tagasi**.

# **Koolitus**

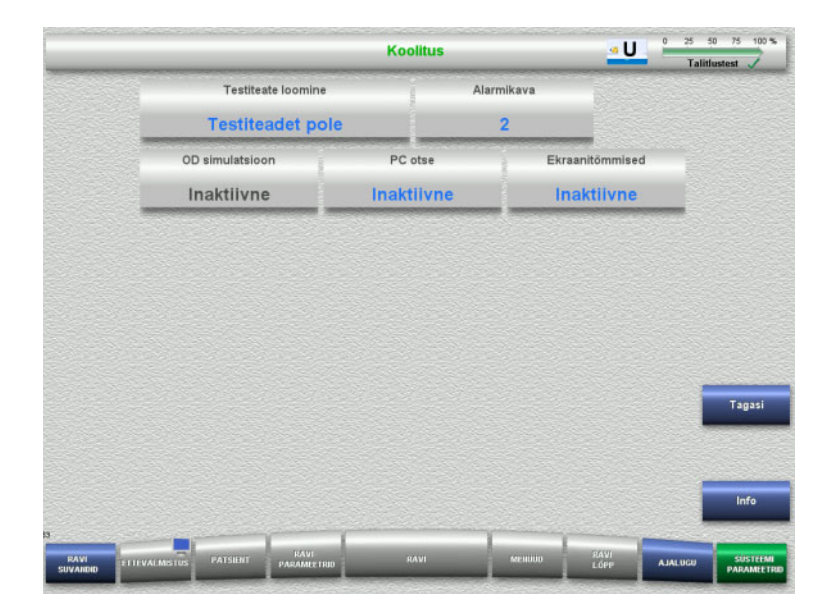

Menüüs **Koolitus** saab aktiveerida OD simulatsiooni, muuta alarmikava ja luua testiteateid.

Nupu **Info** vajutamisel kuvatakse muudetud parameetreid ja muudatuste rakendumise aega.

 Kuvale **Rakendused** naasmiseks vajutage nuppu **Tagasi**.

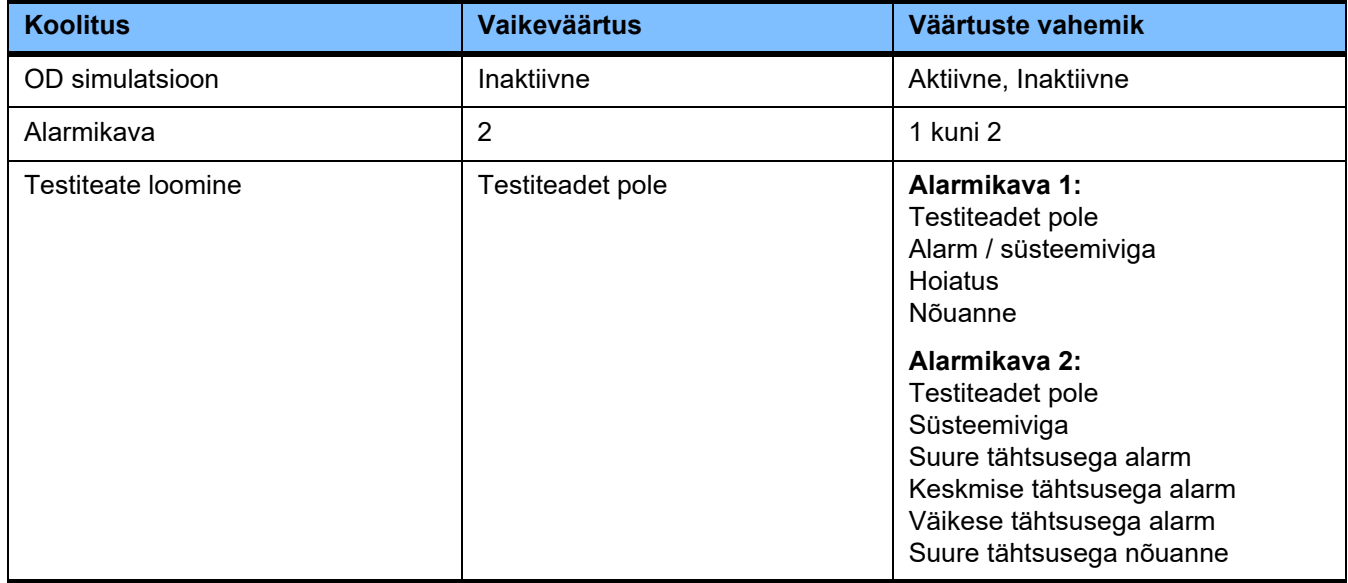

#### **PDMS / PDMS-i turvalisus**

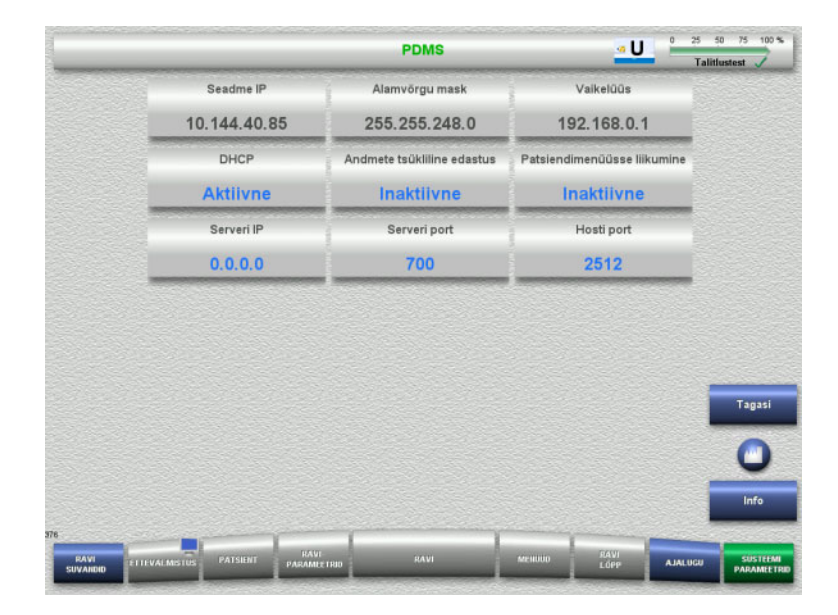

Menüüdes **PDMS ja PDMS-i turvalisus** saab vaadata patsiendiandmete haldussüsteemi (PDMS) parameetreid.

Nupu **Info** vajutamisel kuvatakse muudetud parameetreid ja muudatuste rakendumise aega.

 Kuvale **Rakendused** naasmiseks vajutage nuppu **Tagasi**.

# **4.9.3 Kasutaja seadistamine**

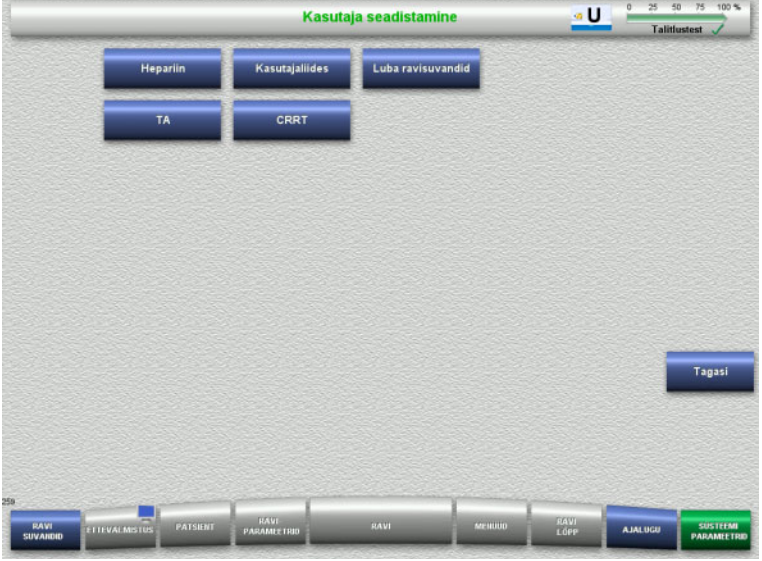

#### Peamisi seadistatavaid parameetriväärtusi saab seadistada menüüs **Kasutaja seadistamine**. – Hepariin

- Kasutajaliides
- CRRT
- TA
- Kuvale **Süsteemiparameetrid** naasmiseks vajutage nuppu **Tagasi**.

# **4.9.3.1 Hepariin**

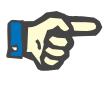

#### **Märkus**

Süstla tüübi või hepariinibooluse muudatused tuleb teha enne talitlustesti, muidu ei rakendu muudatused järgnevale ravile.

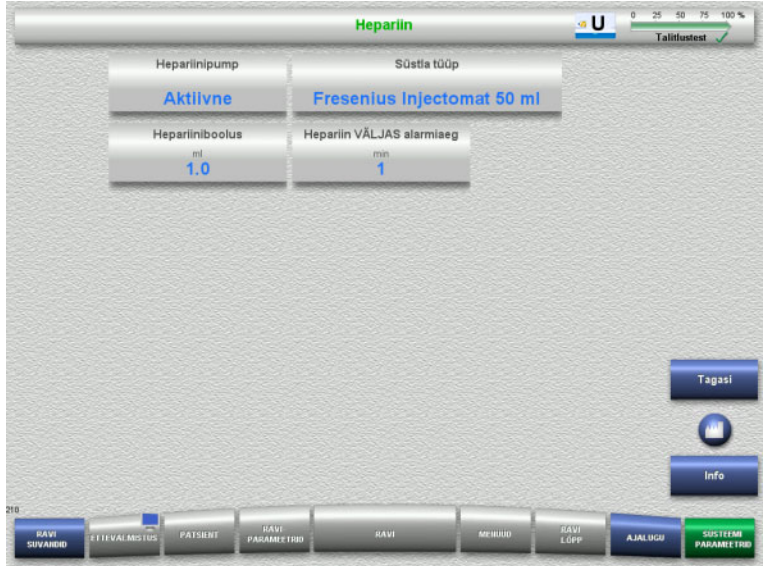

Menüüd **Hepariin** võib kasutada allolevas tabelis toodud hepariini antikoagulatsiooni parameetrite seadistamiseks.

Nupu **Info** vajutamisel kuvatakse muudetud parameetreid ja muudatuste rakendumise aega.

 Kuvale **Kasutaja seadistamine** naasmiseks vajutage nuppu **Tagasi**.

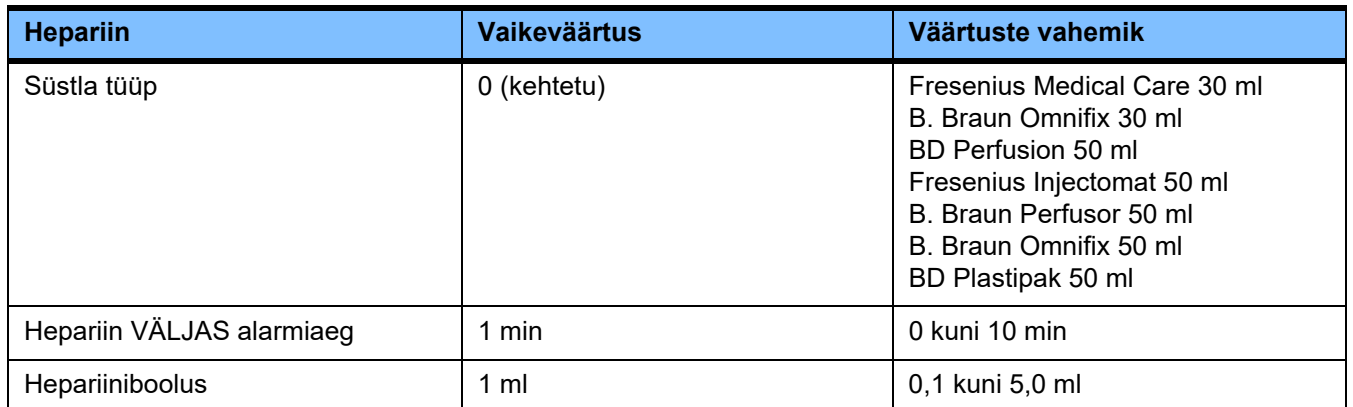

# **4.9.3.2 Kasutajaliides**

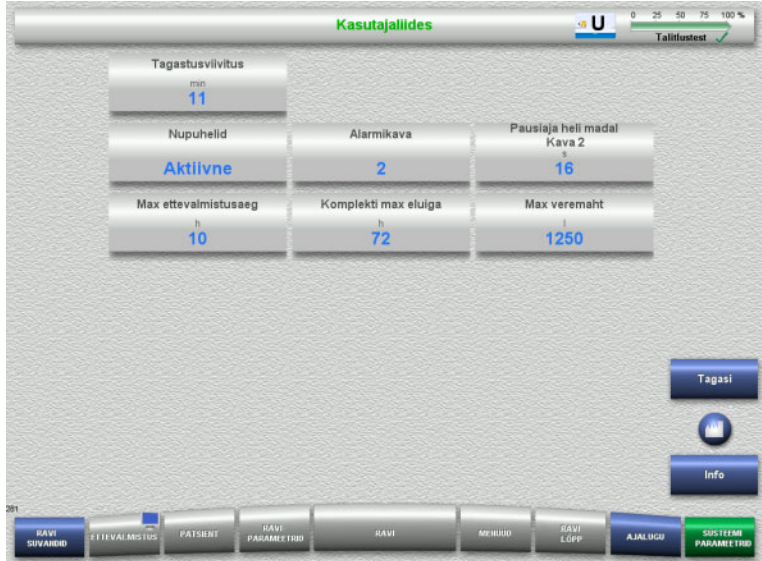

Allolevas tabelis kujutatavaid kasutajaliidese süsteemiparameetreid saab seadistada menüüs **Kasutajaliides**.

Nupu **Info** vajutamisel kuvatakse muudetud parameetreid ja muudatuste rakendumise aega.

 Kuvale **Kasutaja seadistamine** naasmiseks vajutage nuppu **Tagasi**.

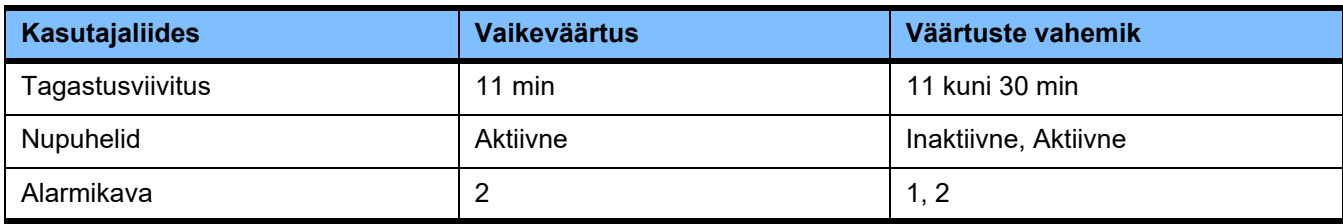

# **4.9.3.3 Pediaatrilised CRRT-ravid**

## **Üldised parameetrid**

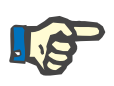

# **Märkus**

Muudatused suvandis "Üldised parameetrid" tuleb teha enne täitmise alustamist, muidu ei rakendu muudatused järgnevale ravile.

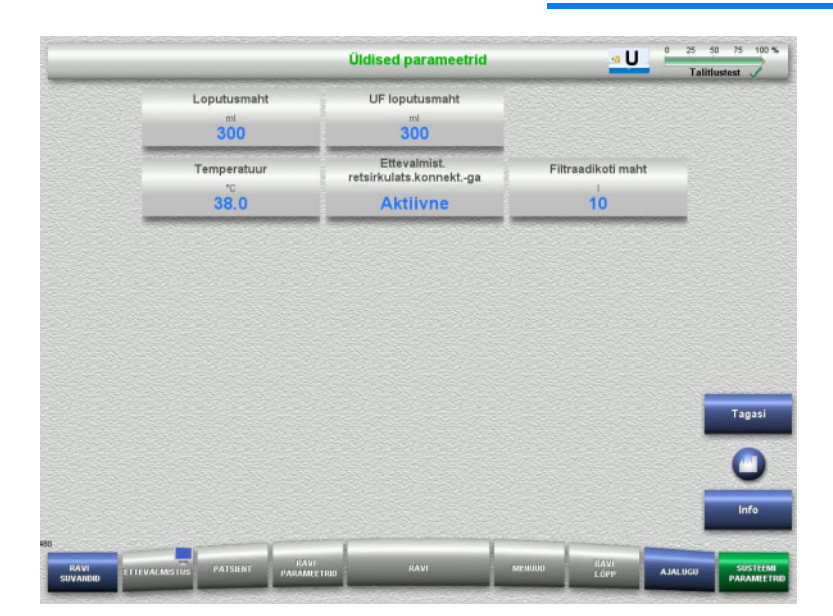

Menüüs **Üldised parameetrid** saab seadistada allolevas tabelis kujutatud üldiseid parameetreid, mida kohaldatakse kõigile pediaatrilistele CRRT protseduuridele.

Nupu **Info** vajutamisel kuvatakse muudetud parameetreid ja muudatuste rakendumise aega.

 Kuvale **CRRT** naasmiseks vajutage nuppu **Tagasi**.

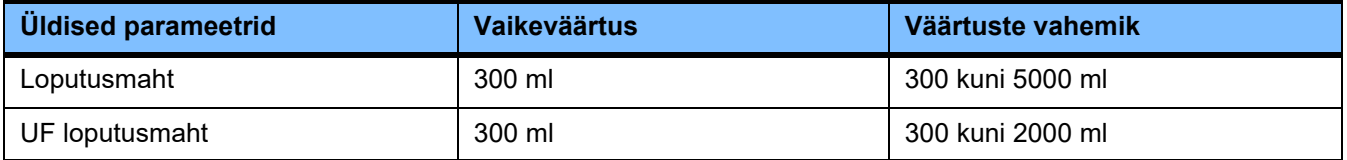

#### **Raviparameetrid**

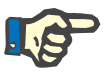

#### **Märkus**

Muudatused suvandis "Raviparameetrid" tuleb teha enne täitmise alustamist, muidu ei rakendu muudatused järgnevale ravile.

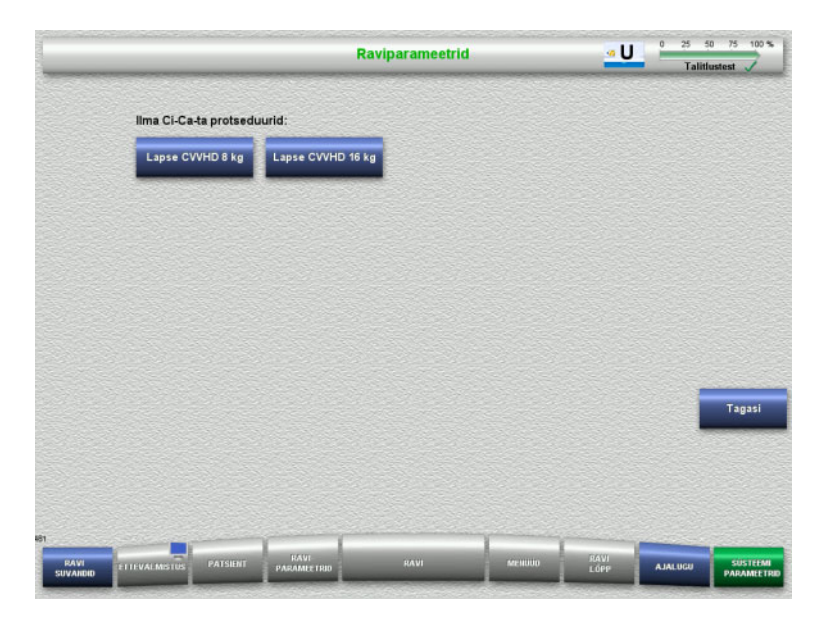

Menüüs **Raviparameetrid** saab seadistada allolevas tabelis kujutatud üldiseid parameetreid, mida kohaldatakse pediaatrilistele CRRT protseduuridele.

Ravisuvandid ilma Ci-Ca antikoagulatsioonita.

- Lapse CVVHD 8–16 kg
- Lapse CVVHD 16–40 kg

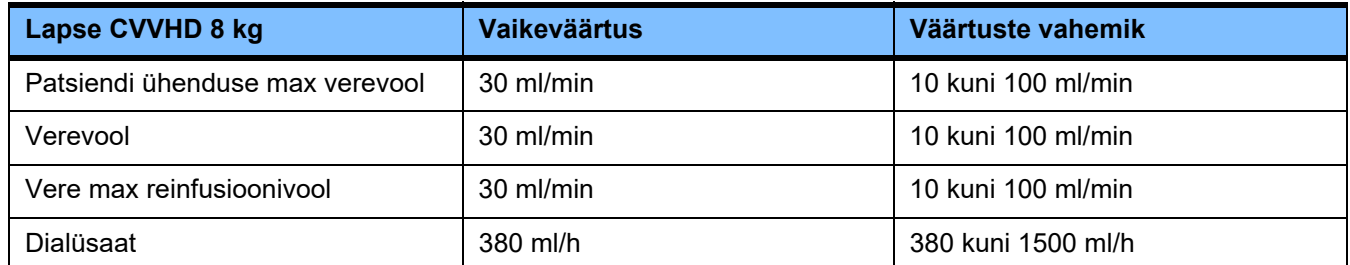

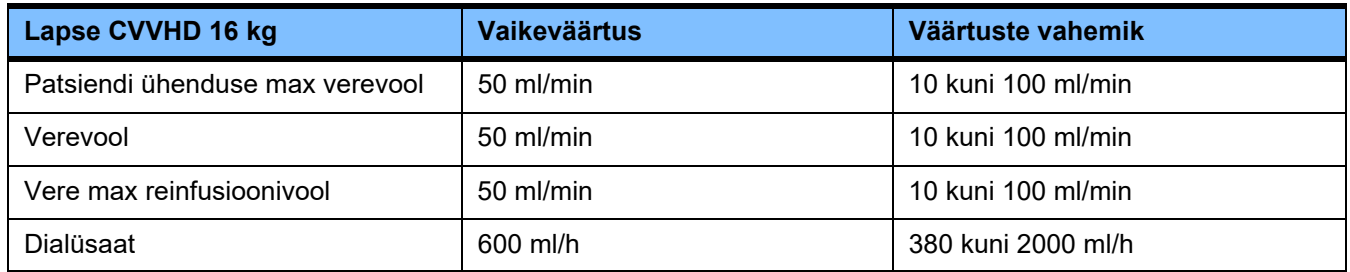

## **4.9.3.4 CRRT**

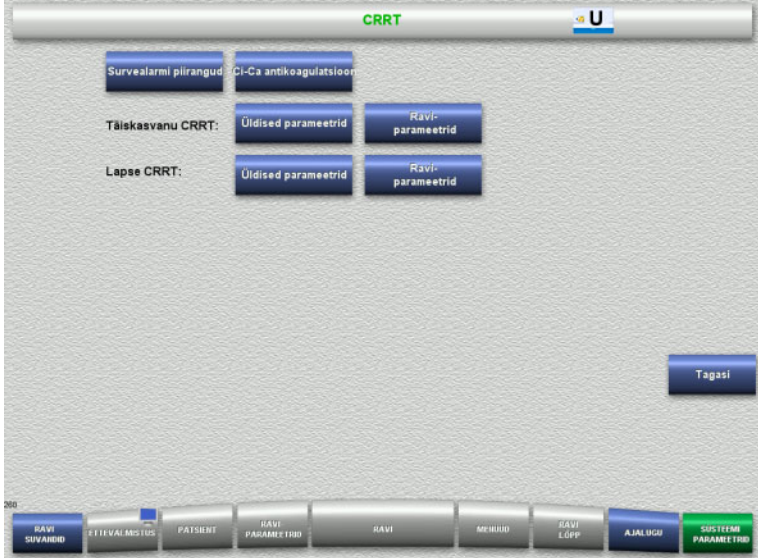

#### Kuval **CRRT** saate seadistada ravispetsiifilisi parameetreid.

- Survealarmi piirangud
- Ci-Ca antikoagulatsioon
- Üldised parameetrid
- Raviparameetrid
- Kuvale **Kasutaja seadistamine** naasmiseks vajutage nuppu **Tagasi**.

#### **CRRT survealarmi piirangud**

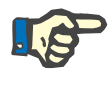

#### **Märkus**

Survealarmi piirangute muudatused tuleb teha enne esimese pumbasegmendi sisestamist, muidu ei rakendu muudatused järgnevale ravile.

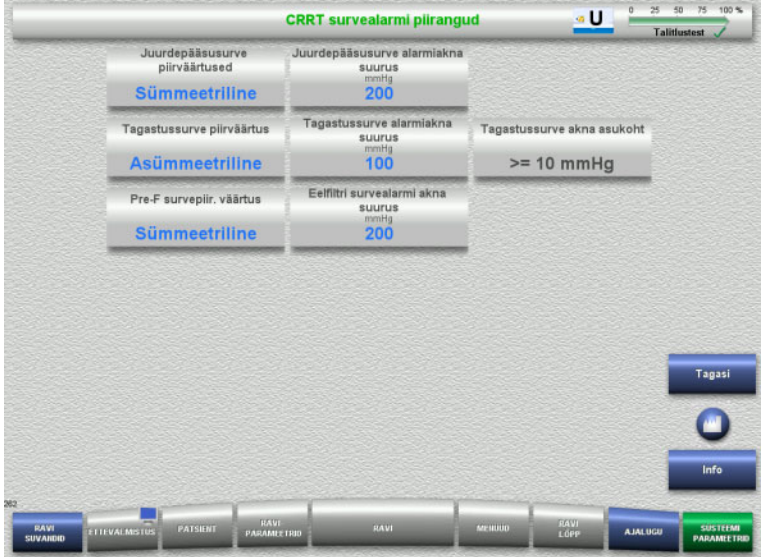

#### Menüüs **CRRT survealarmi piirangud** saab seadistada allolevas tabelis kuvatavad survepiirangud.

Nupu **Info** vajutamisel kuvatakse muudetud parameetreid ja muudatuste rakendumise aega.

 Kuvale **CRRT** naasmiseks vajutage nuppu **Tagasi**.

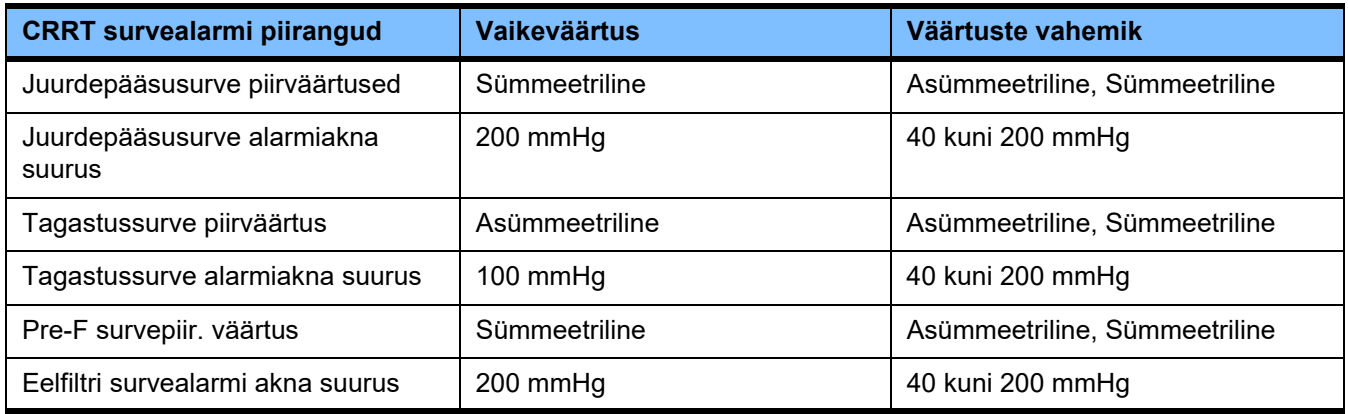

#### **Ci-Ca antikoagulatsioon**

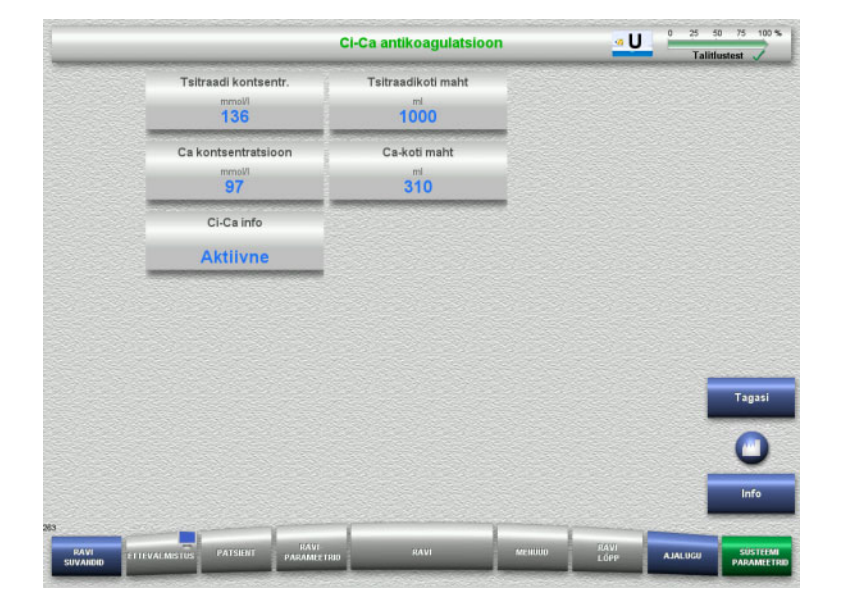

Nupu **Ci-Ca antikoagulatsioon** vajutamisel saate vaadata Ci-Ca antikoagulatsiooni parameetreid.

Nupu **Info** vajutamisel kuvatakse muudetud parameetreid ja muudatuste rakendumise aega.

 Kuvale **CRRT** naasmiseks vajutage nuppu **Tagasi**.

**Üldised parameetrid, täiskasvanu**

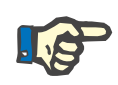

#### **Märkus**

Muudatused suvandis "Üldised parameetrid, täiskasvanu" tuleb teha enne täitmise alustamist, muidu ei rakendu muudatused järgnevale ravile.

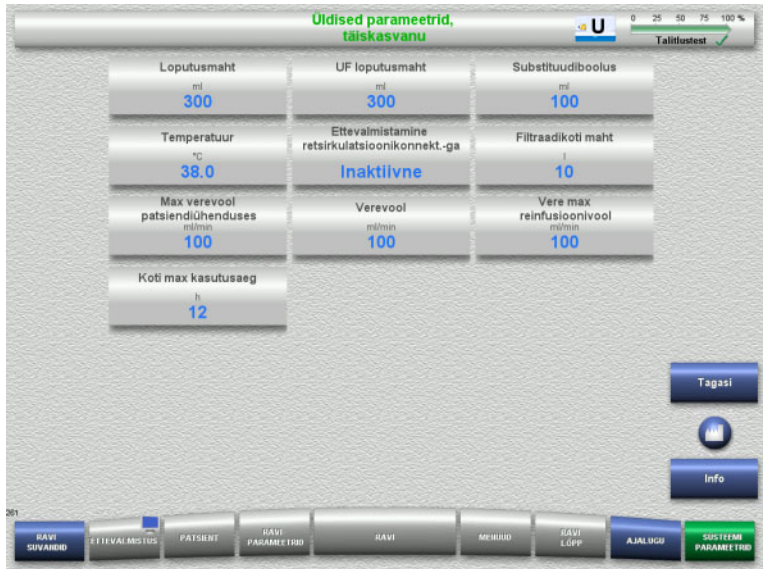

Menüüs **Üldised parameetrid, täiskasvanu** saab seadistada allolevas tabelis kujutatud üldiseid parameetreid, mida kohaldatakse kõigile CRRT protseduuridele.

Nupu **Info** vajutamisel kuvatakse muudetud parameetreid ja muudatuste rakendumise aega.

 Kuvale **CRRT** naasmiseks vajutage nuppu **Tagasi**.

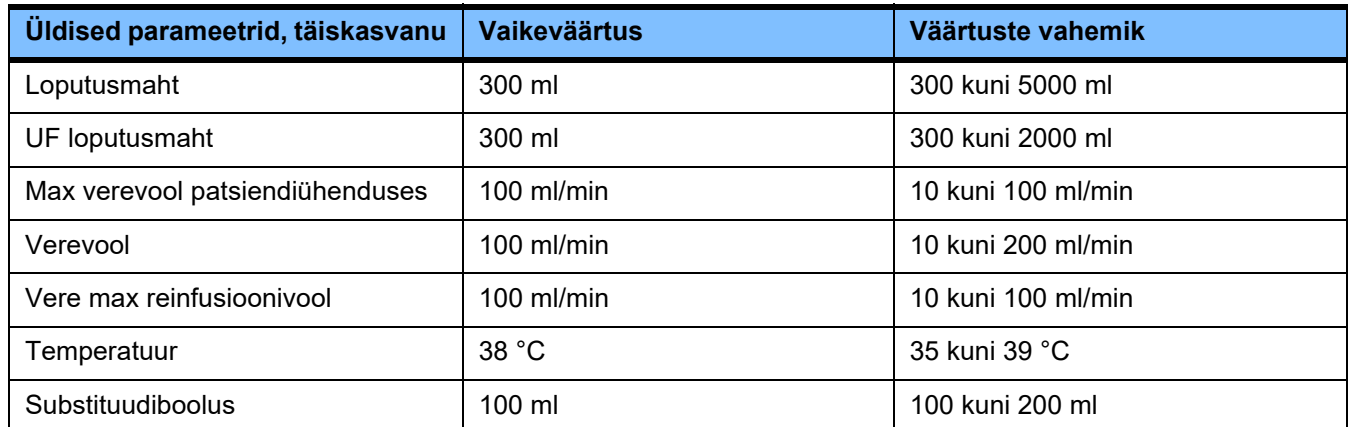

**Raviparameetrid, täiskasvanu**

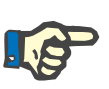

### **Märkus**

Muudatused suvandis "Raviparameetrid, täiskasvanu" tuleb teha enne täitmise alustamist, muidu ei rakendu muudatused järgnevale ravile.

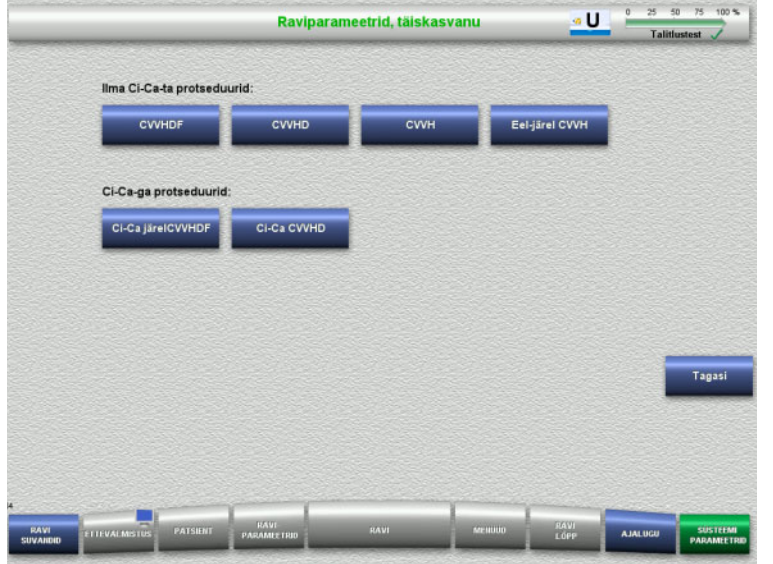

# Menüüs **Raviparameetrid, täiskasvanu**

saab seadistada allolevas tabelis kujutatud üldiseid parameetreid, mida kohaldatakse CRRT protseduuridele.

#### Ravisuvandid ilma Ci-Ca antikoagulatsioonita.

- CVVHDF
- CVVHD
- CVVH
- Eel-järel CVVH

Ravisuvandid koos Ci-Ca antikoagulatsiooniga

- Ci-Ca järelCVVHDF
- Ci-Ca CVVHD
- Kuvale **CRRT** naasmiseks vajutage nuppu **Tagasi**.

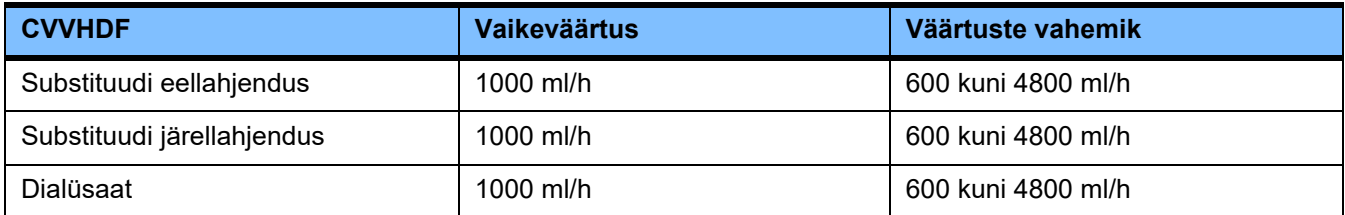

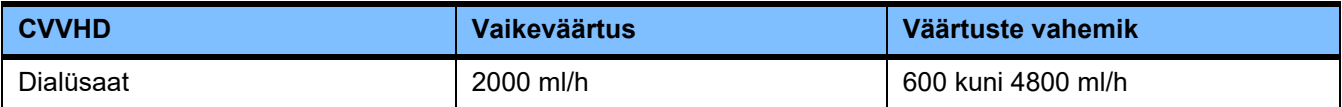

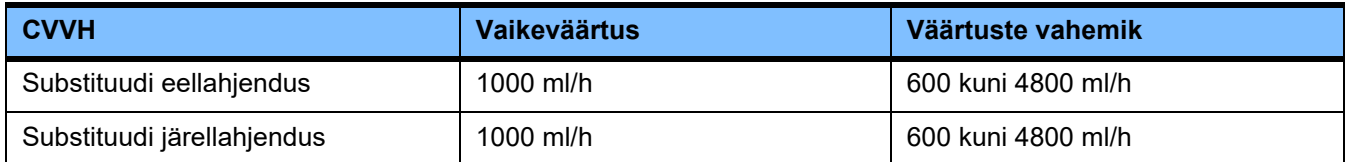

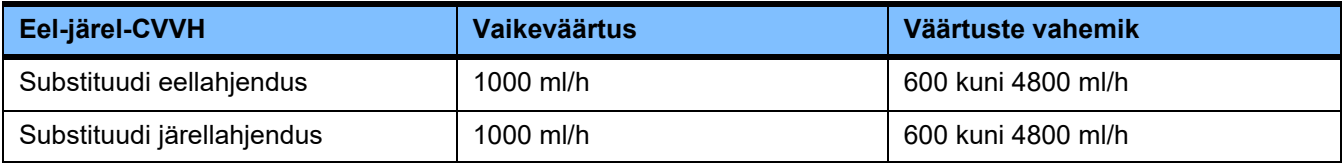

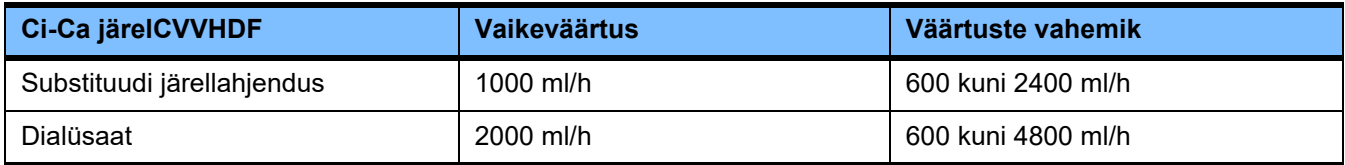

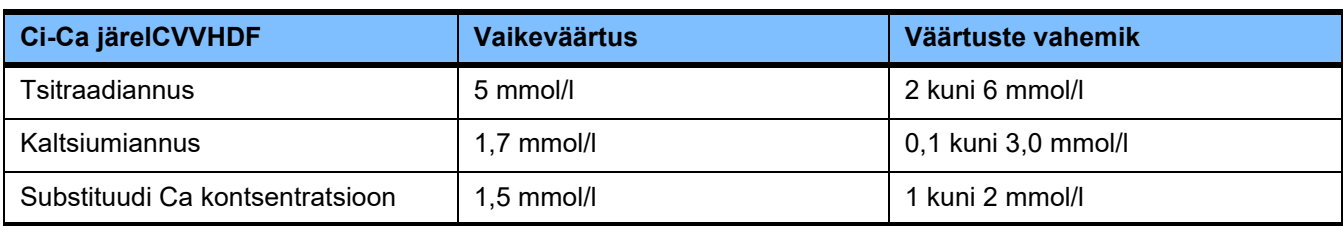

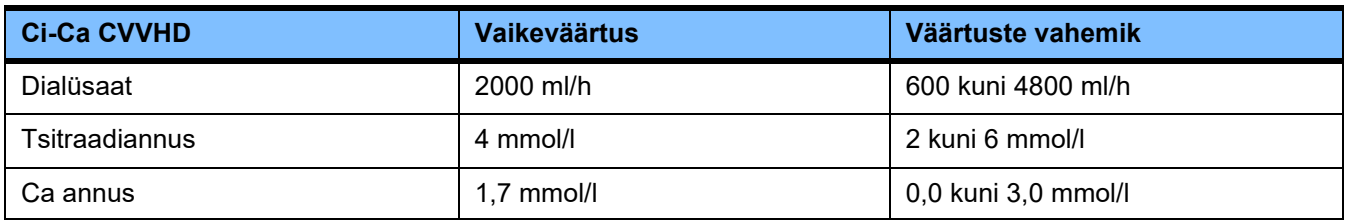

## **4.9.3.5 TPE**

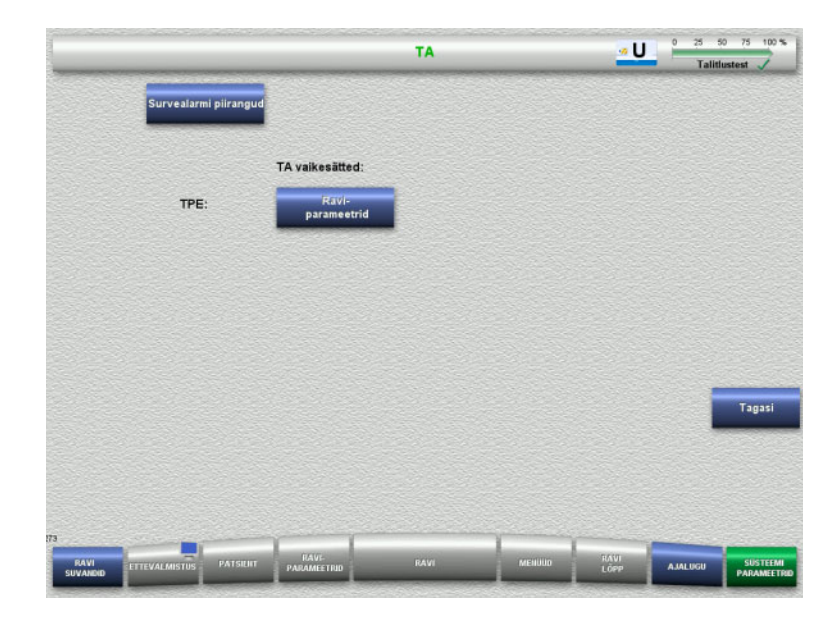

Menüüs **TPE** saate seadistada ravispetsiifilisi parameetreid:

- Survealarmi piirangud
- Raviparameetrid TPE
- Kuvale **Kasutaja seadistamine** naasmiseks vajutage nuppu **Tagasi**.

### **TPE survealarmi piirangud**

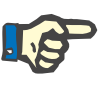

#### **Märkus**

Survealarmi piirangute muudatused tuleb teha enne esimese pumbasegmendi sisestamist, muidu ei rakendu muudatused järgnevale ravile.

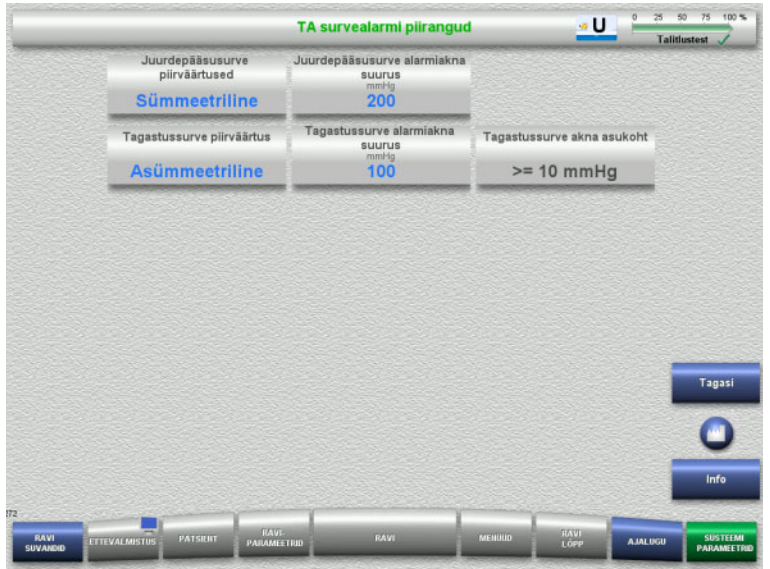

# Menüüs **TPE survealarmi piirangud** saab seadistada survepiirangud.

Nupu **Info** vajutamisel kuvatakse muudetud parameetreid ja muudatuste rakendumise aega.

 Kuvale **TPE** naasmiseks vajutage nuppu **Tagasi**.

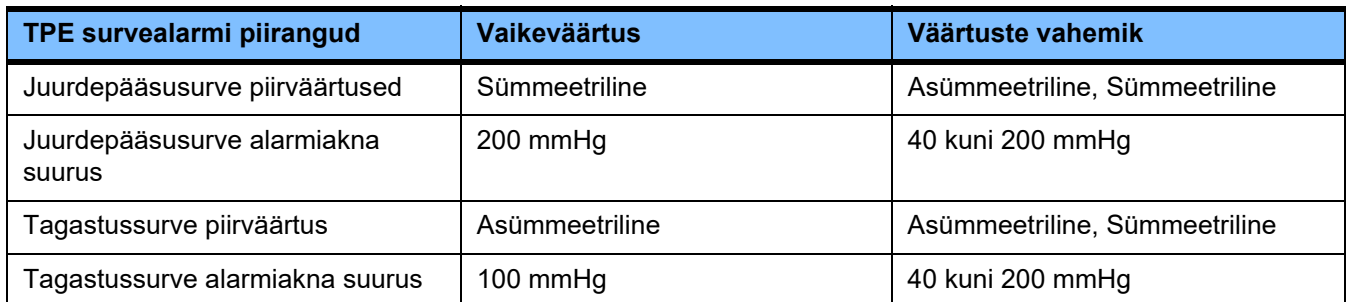

# **Raviparameetrid TPE**

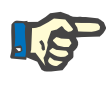

#### **Märkus**

Menüüs Raviparameetrid TPE tuleb muudatused teha enne esimese pumbasegmendi sisestamist, muidu ei rakendu muudatused järgnevale ravile.

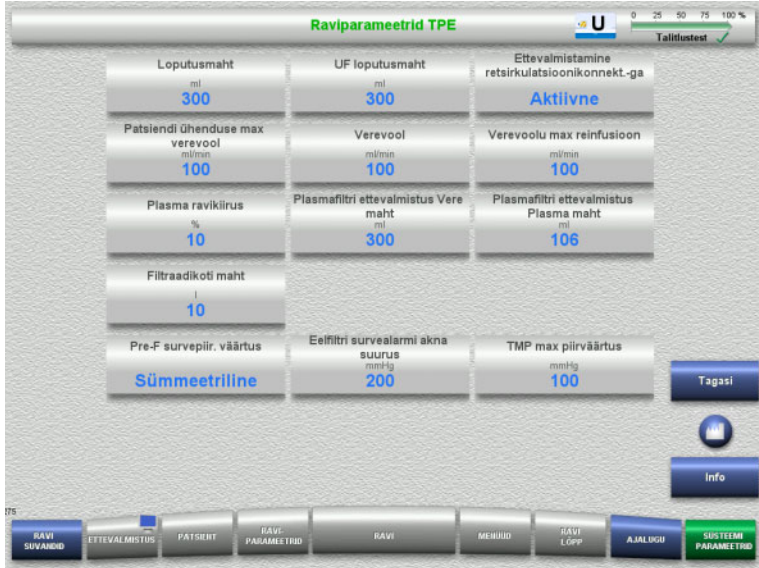

Menüüs **Raviparameetrid TPE** saab seadista TPE-spetsiifilisi parameetreid.

Nupu **Info** vajutamisel kuvatakse muudetud parameetreid ja muudatuste rakendumise aega.

 Kuvale **TPE** naasmiseks vajutage nuppu **Tagasi**.

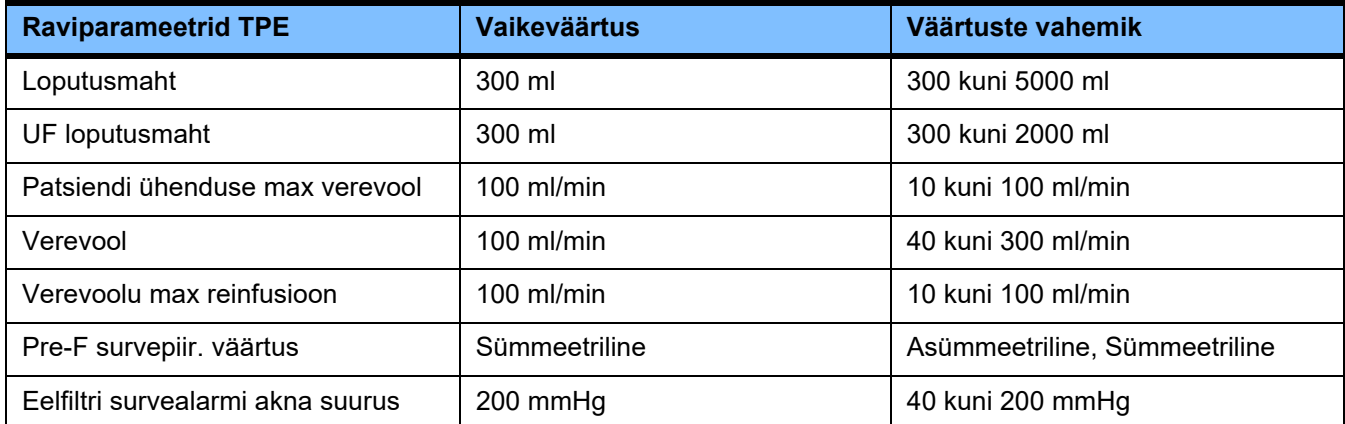

# **4.10 Võrk**

# **4.10.1 Tutvuge enne kasutamist**

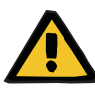

# **Hoiatus**

#### **Rikutud andmed tekitavad patsiendile ohtu**

Seade ei tuvasta võrgu- ja serveritarkvara põhjustatud andmerikkumisi ja andmekadu. See võib põhjustada tõrkeid.

- $\triangleright$  Süsteemi paigaldaja peab tagama selle, et seadme andmeid töödeldakse turvaliselt, nt arvutitarkvara rakendustes.
- Võrguoperaator peab tagama selle, et kõik krüptimata edastatavad andmed oleksid kaitstud.

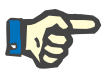

# **Märkus**

Andmete edasisele töötlemisele kehtivad erinõuded.

Võrguoperaator vastutab selle eest, et vajalikuks andmeedastuseks on olemas võrk.

Seade ei tuvasta võrgu- ja serveritarkvara põhjustatud andmerikkumisi, mis mõjutavad andmete õigsust, kasutatavust ning täielikkust.

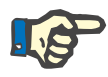

#### **Märkus**

LAN-liidestesse tohib ühendada ainult standardile (DIN) EN 60950-1:2006 või IEC 60950-1:2006 vastavaid seadmeid.

Seadme ühendamisel Etherneti-võrku ühendage kaabel kõigepealt seadmega ja seejärel välisvõrguga. Selleks tohib kasutada üksnes varjestatud 5. kategooria Etherneti-kaablit, mis on toodud lisaseadmete loendis [\(vt peatükki 8.2 lk 282\).](#page-281-0)

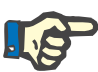

#### **Märkus**

Võrguoperaator vastutab krüptimata edastatavate andmete kaitsmise eest.

Alarmiolekute andmeedastust võrgu kaudu ei tohi kasutada välisalarmide jaoks (õe kutsumine).

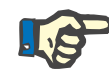

#### **Märkus**

Tavatingimustes ei tohi süsteemi komponentidest tulev või nende vaheline korpuse lekkevool ületada patsiendi keskkonnas 0,1 mA (standardi EN 60601-1-1 kohaselt). See tuleb tagada süsteemi paigaldamise ajal.

# **4.10.2 PDMS-ühendus**

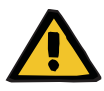

#### **Hoiatus**

#### **Rikutud andmed tekitavad patsiendile ohtu**

 Patsiendiandmete haldussüsteemi (PDMS) edastatud andmeid ei tohi kasutada diagnoosi panemiseks ega raviga seotud otsuste tegemiseks.

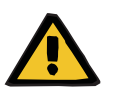

#### **Hoiatus**

#### **Alarmisignaalide eiramine võib olla patsiendile ohtlik**

Alarmisignaali edastuse töökindlus välistesse alarmisüsteemidesse ei ole tagatud, mis tähendab, et alarme ei pruugita väljaspool näidata.

 Püsige seadmele piisavalt lähedal, et märkaksite kogu aeg kõiki alarme, mida seade väljastab.

multiFiltratePRO komplekti kuulub varjestatud 5. kategooria võrgukaablit (pikkus 3 m), mille abil luuakse ühendus patsiendiandmete haldussüsteemi andmevõrguga. Eri pikkustega lisakaableid saab soovi korral juurde tellida.

# **5 Alarmide töötlemine**

# **5.1 Teate korduv kinnitamine**

Ohutussüsteemidel kohalduvad ka vastavad alarmipiirangud ja peatüki 12 "Tehniline kirjeldus" jaotistes "Tasakaalustus-/ dialüsaadiahel ja kaitsesüsteemid" ning "Kehaväline vereringe ja kaitsesüsteemid" kirjeldatud asjaomased alarmipiirangud ja alarmiolekud.

Alarmide töötlemise muudatusi saab teha seadistuses.

Operaatorid peavad püsima seadmele piisavalt lähedal, et märgata kogu aeg kõiki visuaalseid või helilisi alarme, mida seade väljastab.

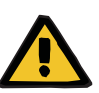

#### **Hoiatus**

**Teadete korduv kinnitamine võib olla patsiendile ohtlik**

 $\triangleright$  Kõrvaldage alati teate põhjustanud probleem, enne kui teate kinnitate.

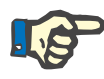

#### **Märkus**

Alarmide ja hoiatuste korral tuleb järgida teadetes olevat infot, samuti spikrifunktsioonis (**?**) kirjeldatud selgitusi.

Kui järgnevad alarmid ja hoiatused kinnitatakse korduvalt ilma probleeme kõrvaldamata, võib see patsienti järgmisel viisil ohustada:

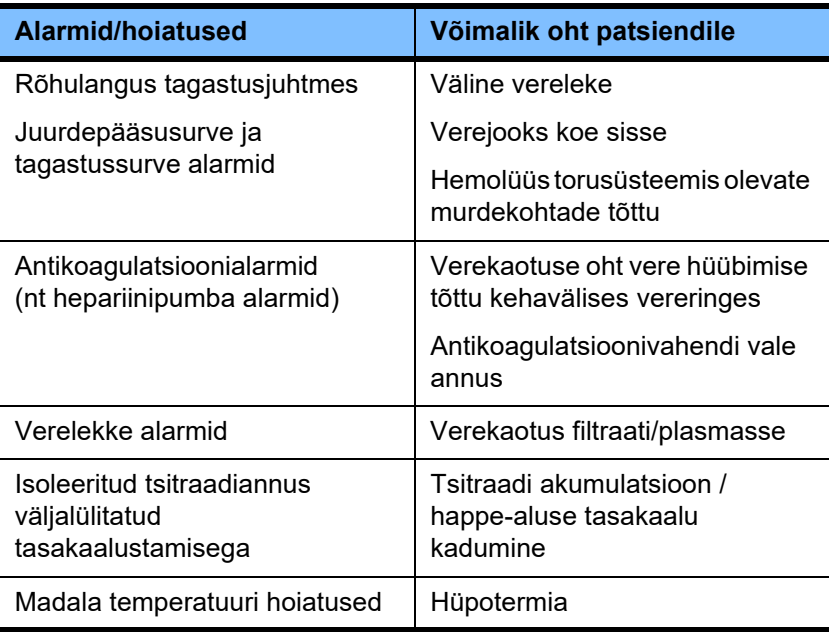

# **5.2 Alarmikava**

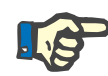

#### **Märkus**

Kasutatava alarmikava peab määrama vastutav organisatsioon ning selle sobivust kasutuskohas ja valitsevates keskkonnatingimustes tuleb hinnata.

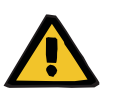

#### **Hoiatus**

#### **Alarmisignaalide eiramine võib olla patsiendile ohtlik**

Kui eri alarmidele on seatud eri alarmikavad, võib sama alarmiolek tekitada olenevalt kasutatavast seadmest erineva alarmireaktsiooni. See võib põhjustada väärtõlgendusi.

 $\triangleright$  Kasutage alarmikava kõigi seadmete jaoks.

Seadmel on kaks alarmikava. Valitud kava on seadistatud menüüs **Süsteemiparameetrid**.

Kõik lülituskavad peab heaks kiitma ja läbi viima seadme kasutamise eest vastutav organisatsioon või tema poolt volitatud isik.

Alarmikavas kirjeldatakse operaatorile tõrgete korral olenevalt alarmiolekust edastatav info, hoiatused ja alarmid.

Alarmiga kaasneb alati visuaalne märguanne ja helisignaal. Alarmi puhul nõutav info või alarmi põhjus kuvatakse tekstina samuti ekraanil.

Kõik alarmioleku visuaalsed märguanded ja tähtsus kuvatakse tööoleku indikaatorina (foor). See kuvab vastava värvi (punane, kollane, roheline) kindlal vilkumismustriga.

Alarmioleku tõttu genereeritud helisignaalid korreleeritakse visuaalsete olekuindikaatoritega. Kasutatakse kindlaid helijärjestusi ja kordusmustreid, millega teavitatakse operaatorit alarmioleku tähtsusest ja relevantsusest.

Alarmikava "üks" kuvab alarmide olekupõhise süsteemi ja vastab Fresenius Medical Care'i seadmete varasematele alarmikavadele.

Alarmikava "kaks" kuvab võimaliku ohu, mille alarmiolek võib kaasa tuua. See määrab igale alarmile tähtsuse ja põhineb alarmistandardil EN 60601-1-8 intensiivravis kasutatavate meditsiiniseadmete kohta.

# **5.2.1 Alarmikava üks**

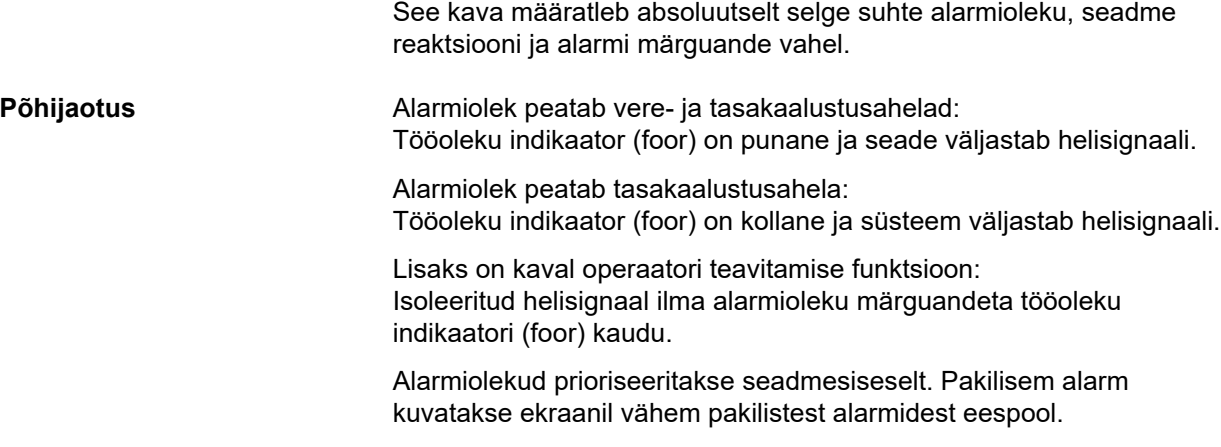

# **5.2.2 Alarmikava kaks**

See kava põhineb tähtsustasemete määramisel alarmiolekutele. Tähtsused vastavad olemasolevale ohuastmele ja ajale enne võimaliku ohu teket järgmise tabeli kohaselt:

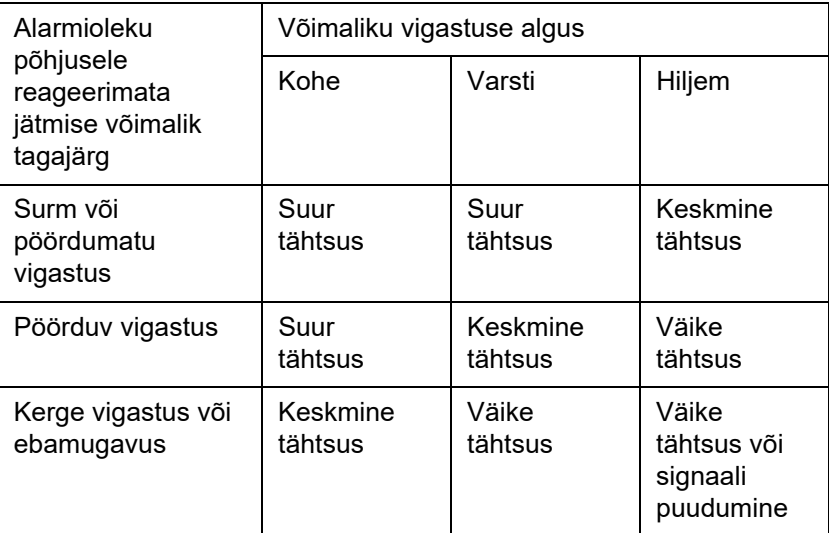

Signaalid ja helijärjestused, mis vastavad eri tähtsustele, määratakse meditsiiniseadmete rühmades ühtselt: selle tulemusel on kõigil kehavälise vereravi seadmetel reeglina ühtne alarmisignaalide seadistus.

**Põhijaotus:** Alarmi tähtsuse määramine seadmele toimub järgmiselt:

Suur tähtsus:

punane vilkuv tööoleku idnikaator (foor) ja 10 piiksust koosnev helisignaal.

Keskmine tähtsus: kollane vilkuv tööoleku indikaator (foor) ja 3 piiksust koosnev helisignaal.

Väike tähtsus:

kollane pidevalt põlev tööoleku indikaator (foor) ja 2 piiksust koosnev helisignaal.

Lisaks on kaval operaatori teavitamise funktsioon: Roheline vilkuv tööoleku indikaator (foor) ja korduv helisignaal.

Nii määratakse igale alarmiolekule tähtsus, mis määrab seadme reaktsiooni alarmile.

# **5.3 Suure tähtsusega alarmiolekud**

Kuna seade lülitub kriitiliste alarmiolekute korral alati ohutusse režiimi (ravi või verevool peatub), tekivad sellised suure tähtsusega alarmid ainult erandjuhtudel, kui sellega kaasnev oht patsiendile säilib hoolimata seadme automaatsest reaktsioonist.

Alarmikava kaks korral vastavad järgmised veatingimused suure tähtsusega alarmi nõuetele:

- **Madala tagastussurve alarmi** teade: Siin on võimalik, et patsient on seadmest kogemata lahutatud, kuid võib vaskulaarjuurdepääsu koha kaudu endiselt verd kaotada.
- **Kõrge juurdepääsusurve alarmi** teade: Siin on võimalik, et patsient on seadmest kogemata lahutatud, kuid võib vaskulaarjuurdepääsu koha kaudu endiselt verd kaotada.
- Ci-Ca pumpade tõrge torusüsteemi positsioneerija tuvastamisel: Siin on võimalik, et patsiendil võib tekkida õhuinfusioon või verekadu Ci-Ca torusüsteemi kaudu (juhtmeoklusiooni ei saa tuvastada).

Peale selle on järgnevatel olekutel kõrgendatud risk ja need nõuavad intensiivset jälgimist:

- Seadme olek õhualarmi järel
- Möödaviiguolek verelekke alarmi järel

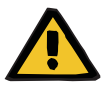

# **Hüübimine põhjustab verekaotuse ohtu**

**Hoiatus**

Kui operaator ei reageeri verepumba seisakule asjakohaselt, võib see kaasa tuua sel ajal kehavälises vereringes oleva patsiendivere hüübimise ja kaotuse.

 $\triangleright$  Kõrvaldage probleemid, mis põhjustavad verepumba seiskumisega alarmiolekuid, ja taaskäivitage verepump võimalikult kiiresti.

# **5.4 Alarmisüsteem**

**Surve jälgimine** Asjatute valealarmide vältimiseks saab surve alarmipiirangu akent pärast asjaomaste parameetrite muutmist, survealarmide järel või pumpade seiskamise/käivitamise järel ajutiselt suurendada, keelata või praeguse surve suhtes ümber paigutada. Sellised tingimused on lubatud ainult lühiajaliselt ja praegust surve jälgimise olekut kuvatakse alati asjakohase alarmipiirangu akna värv (kollane = aktiivne, hall = inaktiivne). Maksimaalse ja minimaalse võimaliku survepiirangu jälgimist see ei mõjuta.

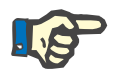

# **Märkus**

**Hoiatus**

**Hoiatus**

Kasutatavaid survealarmi piiranguid tuleb hinnata selleks, et tagada nende sobivus patsiendile ja valitud ravisuvandile.

Nii tuleb pöörata erilist tähelepanu igasugustele alarmisätetele, mis võivad piirata alarmisüsteemi efektiivsust.

**Alumine tagastussurve piirväärtus**

Madala tagastussurve alarmi korral saab tagastussurve alumist piiri vajaduse korral laiendada vaikeväärtuselt +10 mmHg väärtusele –100 mmHg, olenevalt teeninduse seadistusest. See võimaldab vajaduse korral ravida väga madala või koguni negatiivse tagastussurvega.

(Tehasesäte: tagastussurve piirangu pikendamine on inaktiveeritud.)

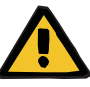

# **Tuvastamatu dislokatsioon põhjustab verekaotuse ohtu**

Tagastussurve alumise piiri seadmine väärtusele –100 mmHg piirab tagastusjuhtme ümberpaigutamise võimalused.

 $\geq$  Seda võimalust tuleks kasutada ainult erandjuhtudel, mis on meditsiiniliselt vajalikud ja mis viiakse läbi range järelevalve all.

#### **Verekaotuse oht ühenduskoha ebaõige sulgemise tõttu**

Patsiendi kaitsmiseks ohtliku verekaotuse eest kasutatakse kehavälise vereringe tagastussurve jälgimist, mis on kaitse väliste verelekete vastu. Siiski ei tuvasta survejälgimine alati välist vereleket. Eriti kriitiline on kateetriühenduste dislokatsioon ning väikesed lekked kehavälise vereringe kõrgsurvekomponentidest.

 $\triangleright$  Ravi ajal tuleb regulaarselt kontrollida kehavälise vereringe lekkeid, erilist tähelepanu tuleb pöörata torusüsteemi ja tagastusjuhtme ühendusi.

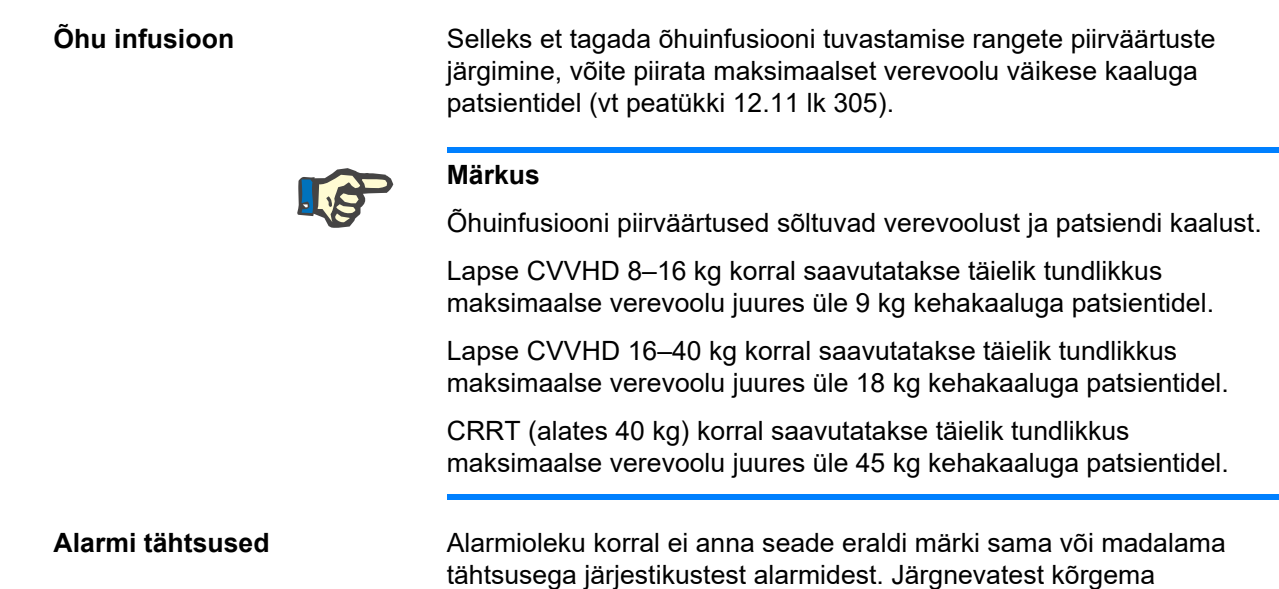

tähtsusega alarmidest antakse märku.

# **5.5 Alarmisüsteemi reaktsioon**

#### **Ravi alustamisel või pärast alarmi raviga jätkamisel**

Pärast teatud veateadete kinnitamist aktiveeruvad järgnevate komponentide veateated hiljem või alarmipiirangud lähtestatakse raviga jätkamisel:

#### **Õhumullidetektor**

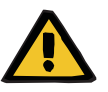

#### **Hoiatus**

#### **Torusüsteemis olev õhk põhjustab õhkemboolia ohtu**

- Õhumullidetektori jälgimissüsteemist möödaviigu tegemise korral vastutab patsiendi ohutuse eest operaator.
- Pärast õhu aktiivse eemaldamise alustamist: 5 ml
- Pärast teate "Leiti mikromullid" kuvamist: 2 minutit

Teadet **Mullipüüdurist allavoolu leiti mikromullid** ei saa ravi ajal eirata rohkem kui kolm korda. Alarmi järgmisel kuvamisel tuleb teha **õhueemaldus**.

- **Survekuvad** Ekraanil kuvatavad alarmipiirangu aknad taasaktiveeritakse kuni 10 sekundi pikkuse viivitusega.
	- Survealarmi järel ravi jätkamiseks saab alarmipiirangu akna ümber paigutada, kui aken kõigepealt kustutada.
	- Pärast parameetri muutmist (nt verepumba seiskamine ja käivitamine), inaktiveeritakse alarmikünnise aknad automaatselt kuni 10 sekundiks. Korduvate alarmide vältimiseks paigutatakse alarmi piirväärtused seejärel kas praeguse surveväärtuse ümber või jäetakse samaks ja aktiveeritakse uuesti (olenevalt alarmi põhjusest).

**Alarmi eiramine (alarmi ajutine inaktiveerimine)**

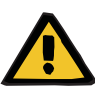

#### **Hoiatus**

**Oht patsiendile hemolüüsi või verekaotuse tõttu / verekaotuse risk verelekke detektori möödaviigu tõttu**

Verelekke kaitsesüsteemi möödaviigu korral inaktiveeritakse hemolüüsi või verekaotuse jälgimine ajutiselt või kogu ravi ajaks.

- $\triangleright$  Sellisel juhul vastutab patsiendi ohutuse eest operaator.
- $\triangleright$  Eriti just pideva hemolüütilise plasma ravimisel tuleb vaadata verelekke korral plasmaahela täiendavat tumedat värvi.

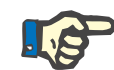

## **Märkus**

Teate **Tuvastati vereleke** ilmumisel võimaldab ravisuvand TPE süsteemi ohutult inaktiveerida. See tähendab, et hemolüüsi ja verelekete jälgimine katkeb praeguse ravi ajaks. Süsteem aktiveeritakse uuesti seadme taassisselülitamisel [\(vt peatükki 4.7.15](#page-183-0)  [lk 184\).](#page-183-0)

Nupp **Möödaviik** võimaldab kindlaks ajaks eirata (inaktiveerida) järgmisi aktiivseid alarme:

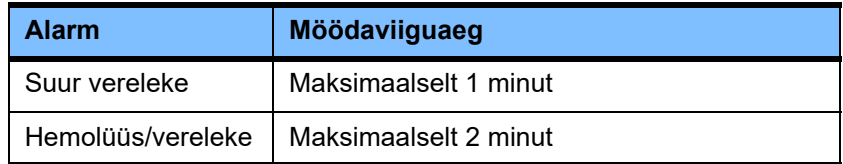

#### **Alarmi heli vaigistamine (heli pausil)**

Nupuga **Heli pausil** saab operaator helilise alarmimärguande teatud ajaks peatada (inaktiveerida). See on võimalik ainult aktiivsete alarmidega ja sellest annab märku nupu **Heli pausil** LED-lamp.

Funktsiooni **Heli pausil** ei saa enneaegselt katkestada. Kui selle aja jooksul tekib uus alarm, antakse uuest alarmist ikkagi helisignaaliga märku.

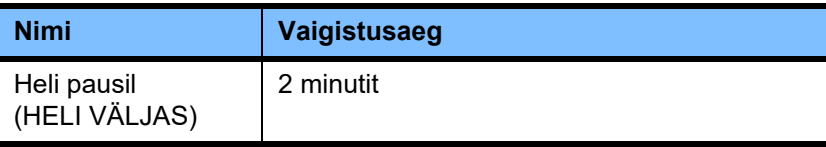

# **5.6 Teated**

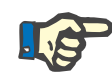

#### **Märkus**

**Hoiatus**

Igal teateaknal on värvikoodiga raam. Teadete visuaalsed ja helisignaalid võivad sõltuvalt kasutatavast alarmikavast erineda.

Nupuga **?** pääseb ligi spikrifunktsioonile. See annab operaatoritele lisainfot võimalike põhjuste ja võimalike abinõude kohta.

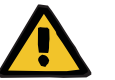

# **Alarmisignaalide eiramine võib olla patsiendile ohtlik**

Kui alarmisignaali helitugevus on seatud liiga madalaks, võib taustamüra takistada operaatoril alarmi kuulmist.

 $\triangleright$  Seadistage helitugevus nii, et alarmihelid oleksid taustamüraga kuulda.

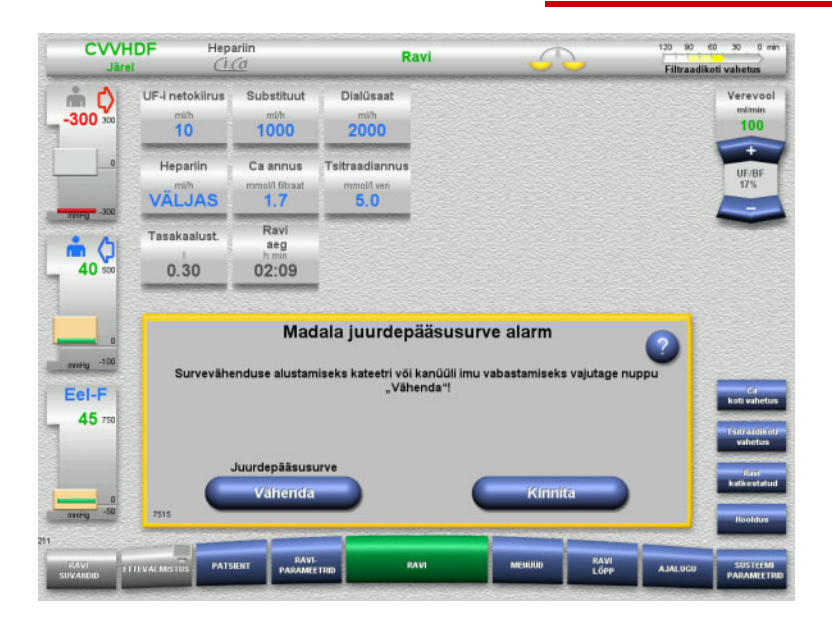

Olenevalt kasutatavast alarmikavast on teadetel tähtsusele vastavalt erinevad aknaraami värvid ja erinevad toonid. Helialarmi helitugevust saab seadistada menüüs **Süsteemiparameetrid**.

Iga teateaken sisaldab probleemi lühikirjeldust ja infot probleemi kõrvaldamise kohta. Mõnel juhul kirjeldatakse probleeme illustratsioonide abil.

Iga ekraaniteadet tähistatakse alumises vasakpoolses nurgas oleva numbriga. Kui probleemi ei saa kõrvaldada, võimaldab see number teenindusel kiiresti abi anda.
### **5.7 Talitlustestiaegsed teated**

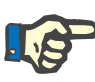

#### **Märkus**

Kui talitlustest nurjub korduvalt, saab olemasolevaid ravisuvandeid piirata, kuni vea saab kõrvaldada. Sellisel juhul pöörduge alati teeninduse poole.

Kui akutest nurjub, ei luba seade ravi läbi viia.

Kui akutest tuvastab ebapiisavalt laetud aku, võimaldab seade ravi läbi viia. Toitekatkestuse korral võib hädakasutus olla veel piiratum kui tavaliselt.

Kui test **Ümbrustemperatuuri andur** nurjub ja ravi käivitub ikkagi, võib soojendi võimsus oluliselt väheneda, sest kasutada saab vaid vaikeväärtusi. Sellisel juhul tuleb võtta kasutusele välise soojenduse ja soojuse jälgimise abinõud.

Hepariinipumba testi nurjumisel saab hepariinipumba kogu ravi ajaks inaktiveerida, kui see on võimalik ilma hepariini antikoagulatsioonita.

### **5.8 UF/BF-teade**

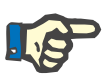

#### **Märkus**

Suur filtraadikiirus koos samaaegse madala verevooluga võib kaasa tuua ebapiisava verekontsentratsiooni hemofiltris (TMP võimas suurenemine). Suurel määral oleneb vajalik verekontsentratsioon individuaalsest filtrist. Seetõttu on kapillaarides suur hüübimisrisk.

Selle reaktsiooni vältimiseks on soovitatav hoida järellahjenduse UF-i kiirus kuni 20% juures verevoolu kiirusest.

Juhul kui seadistatakse UF-i/BF-i ebasoovitatav suhe üle 20%, muutub UF-i/BF-i suhte kuva rohelisest punaseks.

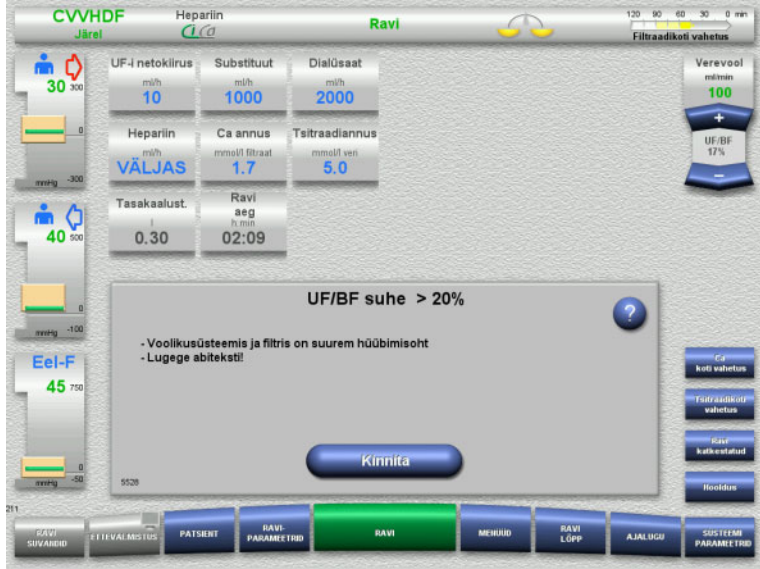

Kui teade lihtsalt kinnitatakse nupuga **Kinnita**, tähendab see tasakaalutuse aktsepteerimist koos sellega kaasneva hüübimisega filtris ja torusüsteemis.

See tasakaalutus on soovitatav korrigeerida parameetrite muutmisega.

### **5.9 Kaltsiumivoolu ja filtraadivoolu suhe**

Kaltsiumi voolukiirus arvutatakse süsteemi poolt filtraadivoolu (dialüsaadivoolu, substituudivoolu, UF-i netokiiruse, tsitraadivoolu ja kaltsiumivoolu summa) ehk lühidalt filtraadi, seadistatud kaltsiumiannuse ja seadistuses määratletud kaltsiumilahuse kontsentratsiooni põhjal. Kaltsiumivoolu piirab kaltsiumivoolu juhtvahemik.

Ca pumba juhtvahemik: 1–100 ml/h.

Kui eri voolukiiruste seadistus koos nõutava kaltsiumiannusega toob kaasa kaltsiumivoolu kiiruse, mis jääb pumba juhtvahemikust väljapoole, kuvatakse teade.

Sellisel juhul peab operaator reguleerima filtraadivoolu, muutes dialüsaadi ja/või substituudi voolu ning vajaduse korral kaltsiumiannust.

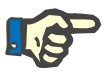

#### **Märkus**

Kui tehtud muudatustest ei piisa kaltsiumivoolu viimiseks kaltsiumipumba juhtvahemikku, korratakse teadet mõne sekundi pärast.

Kui kaltsiumivoolu kiiruse teadet eiratakse ja lihtsalt kinnitatakse see, töötab kaltsiumipump maksimaalsel või minimaalsel lubataval kiirusel olenevalt sellest, kas kaltsiumivool on liiga kiire või liiga madal.

Seejärel korratakse teadet hiljemalt 2 minuti pärast.

### **5.10 Tsitraadivoolu ja verevoolu suhe**

Süsteem arvutab tsitraadivoolu olenevalt seadistatud tsitraadiannusest, seadistatud verekiirusest ja kasutatava tsitraadilahuse kontsentratsioonist (määratletakse seadistuses) ning seda piirab tsitraadipumba juhtvahemik.

Tsitraadipumba juhtimisvahemik: 10–600 ml/h

Kui tsitraadivool on algsete sätetega väljaspool pumba juhtvahemikku, kuvatakse teade.

Sellisel juhul peab operaator reguleerima verevoolu või vajaduse korral muutma ravi jätkamiseks tsitraadiannust.

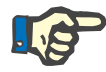

#### **Märkus**

Kui tehtud muudatustest ei piisa tsitraadivoolu viimiseks tsitraadipumba juhtvahemikku, korratakse teadet mõne sekundi pärast.

Kui tsitraadivoolu kiiruse teadet eiratakse ja lihtsalt kinnitatakse see, töötab tsitraadipump maksimaalsel või minimaalsel lubataval kiirusel olenevalt sellest, kas tsitraadivool on liiga kiire või liiga madal.

Seejärel korratakse teadet hiljemalt 2 minuti pärast.

### **5.11 Plasma kiiruse ja verevoolu suhe**

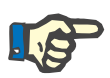

#### **Märkus**

Suur plasmakiirus koos samaaegse madala verevooluga võib kaasa tuua ebapiisava verekontsentratsiooni hemofiltris (TMP võimas suurenemine). See verekontsentratsioon oleneb kasutatavast filtrist. Seetõttu on kapillaarides suur hemolüüsi- ja hüübimisrisk.

Selle reaktsiooni vältimiseks võib plasmakiiruse seada kuni 30%-ni verevoolust.

## **5.12 Teated surve kõrvalekallete kohta**

### **5.12.1 Alarmipiirangu akna lähtestamine**

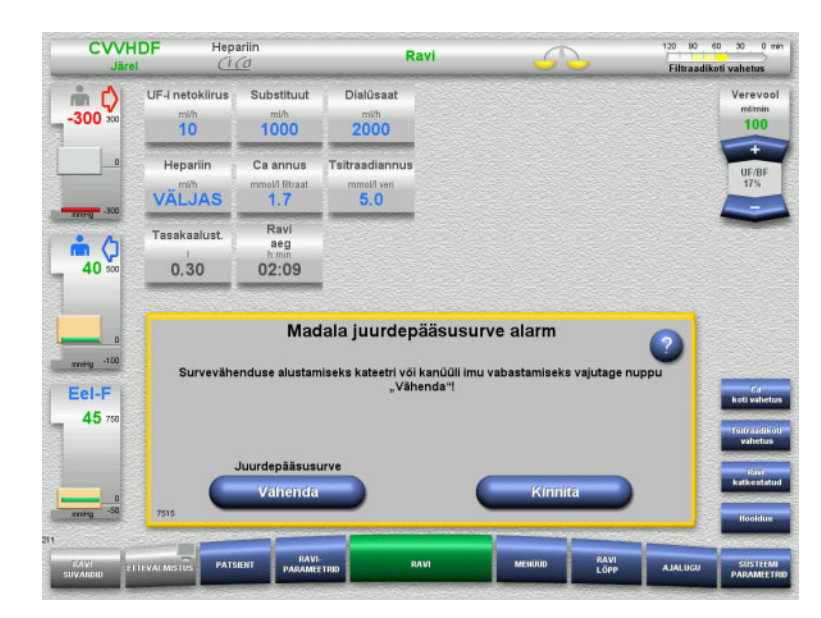

Tegelik surve on väljaspool alarmipiirangu akent.

Kõlab helisignaal. Süsteem seisatakse.

Ravi jätkamiseks vajutage nuppu **Kinnita**.

 $\triangleright$  Kõigi alarmipiirangu akende lähtestamiseks vajutage **OK**.

120 90 60 30 0 min

need olid.

Piirväärtuse akende suurus ja asukoht rakendatakse. Kui alarmipiirangu aknaid ei lähtestata, kustub see teade ise ning eelmised alarmipiirangu aknad jäävad nii, nagu

Filtraadikoti vahetus UF-I netokiirus Substituut Dialissat  $\bullet$   $\circ$ Verevool mlmin<br>100  $30<sup>7</sup>$  $1000$  $2000$  $\overline{10}$ Hepariin Ca annus Tsitraadiannus nol/I filtraat<br>1.7 VÄLJAS  $5.0$ Ravi<br>aeg Tasakaalust. Ô  $40$  $0.30$ 02:09 Kõigi alarmiakende lähtestamiseks vajutage "OK" mmeg -100 Fel-F 45

Ravi

 $\subseteq$ 

**CVVHDF** 

Hepariin<br>Ci Co

### **5.12.2 Juurdepääsusurve vähendamine**

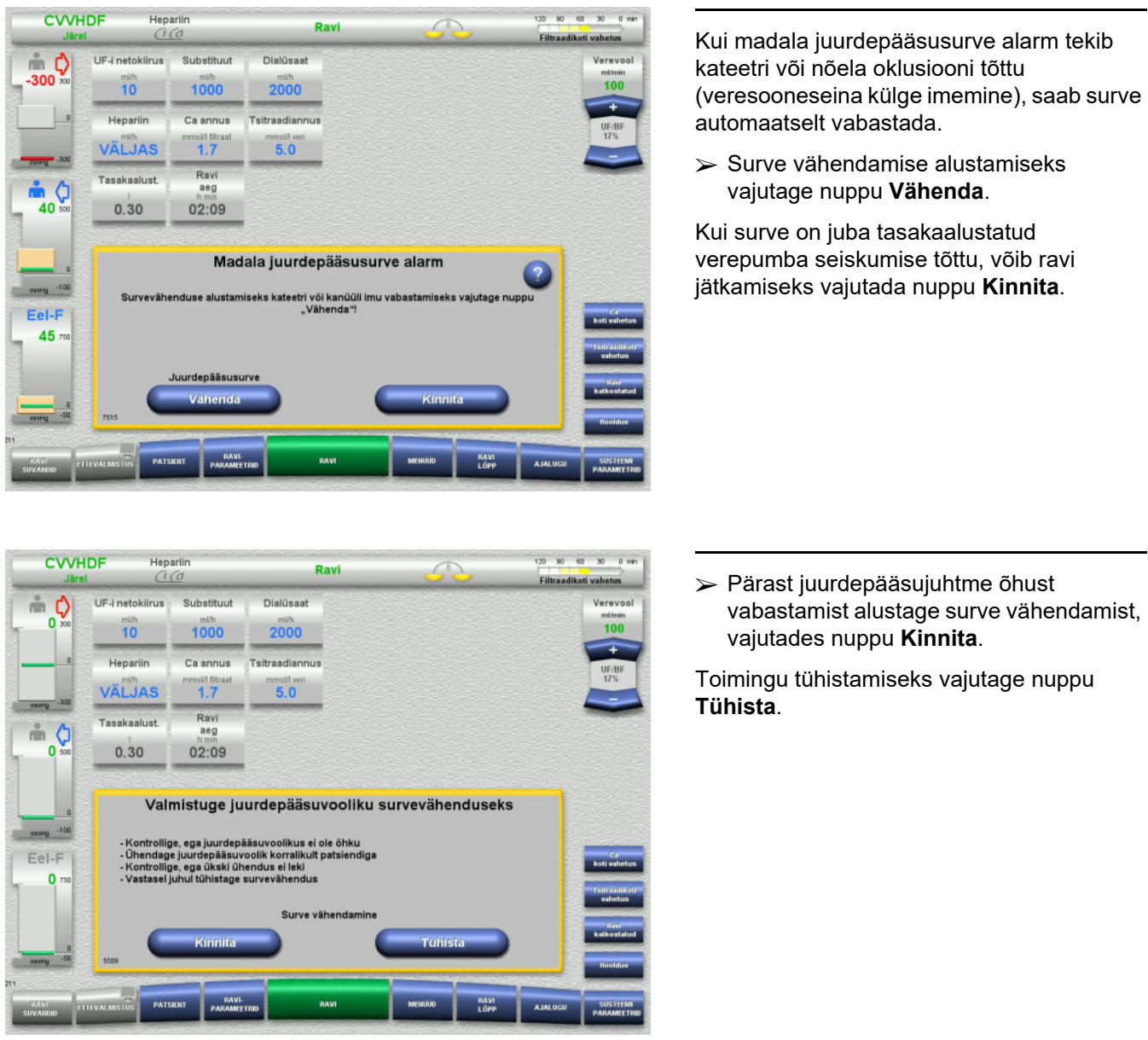

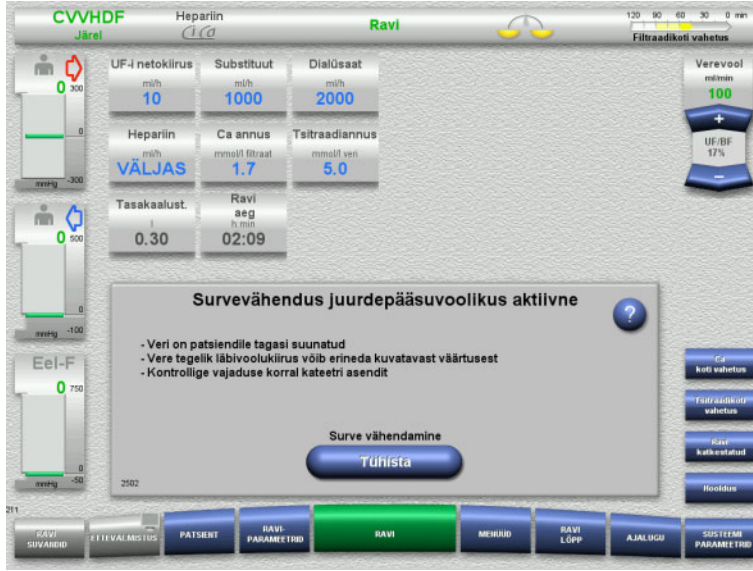

Ravi jätkub pärast survevähenduse lõpetamist.

Protsessi saab igal ajal katkestada, vajutades nuppu **Tühista**.

### **5.13 Teade "Mullipüüdurist allavoolu leiti õhku"**

#### **5.13.1 Enne õhueemalduse alustamist**

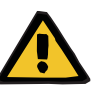

#### **Hoiatus**

#### **Torusüsteemis olev õhk põhjustab õhkemboolia ohtu**

Kui õhku ei eemaldata korrektselt, võib see kaasa tuua õhu infusiooni.

- Õhutamine tuleb alati teha kooskõlas seadmes kuvatavate juhistega. Operaator vastutab juhiste järgimise eest.
- Peale selle tuleb järgida õhutamise ajal järgmist:
	- Lugege teadete üksikasjalikke kirjeldusi, vajutades igal juhul nuppu **?**.
	- Kui tagastussurve ületab 40 mmHg, tuleb survet kõigepealt mullipüüduri juures süstla abil vähendada, kuni seadmes kuvatakse järgmiste juhistega teade.
	- Kui õhueemaldus on pooleli, väheneb verevoolu kiirus automaatselt kiirusele 50 ml/min. Õhutaskute ja mikromullide eemaldamise kiirendamiseks torudest saab verevoolu kiirust vajaduse korral tõsta.

### **5.13.2 Tuvastati õhk**

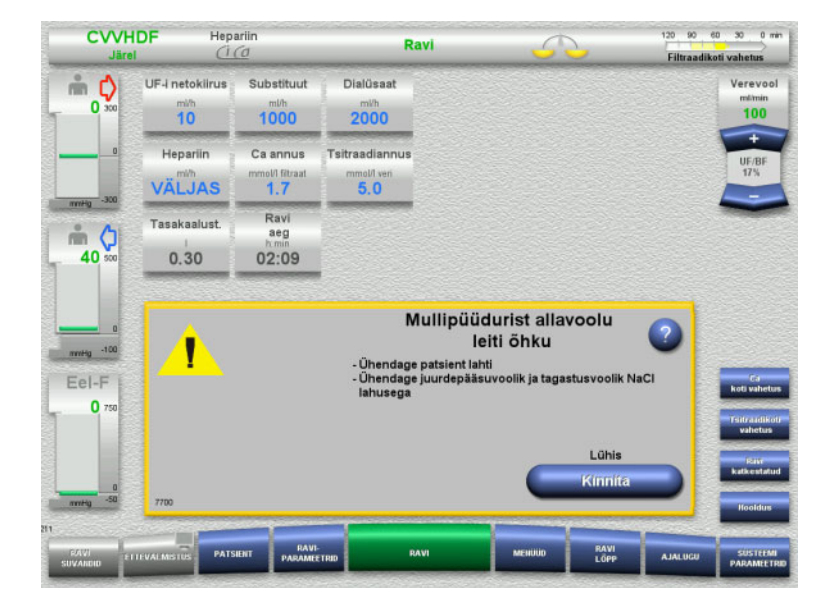

Kui mullipüüduri järel asuvas tagastusjuhtmes tuvastatakse õhk, antakse sellest helisignaali ja ekraaniteatega märku. Tasakaalustamine on välja lülitatud. Verepump seiskub.

 Teates olevate juhiste järgimise kinnitamiseks vajutage nuppu **Kinnita**.

### <span id="page-222-0"></span>**5.13.3 Õhutamisprotseduurid**

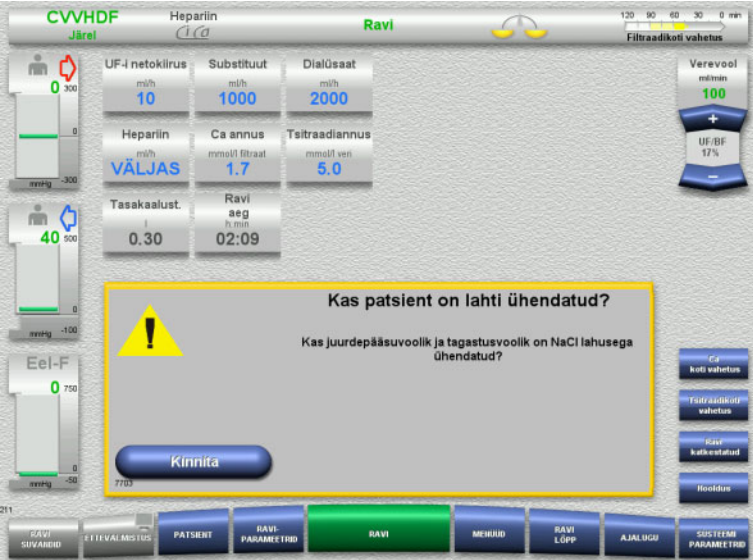

Vajutage kinnitusaknas nuppu **Kinnita**.

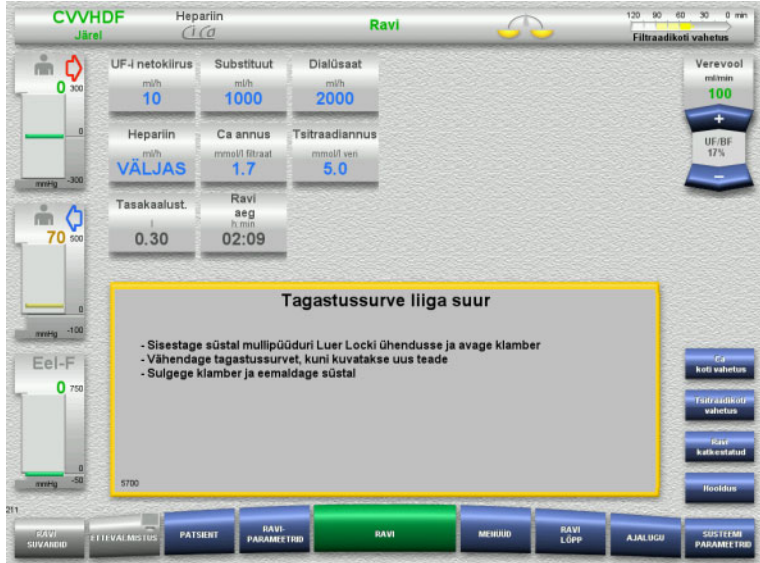

See teade kuvatakse siis, kui tagastussurve ületab 40 mmHg.

 $\blacktriangleright$  Järgige juhiseid.

Järgmine teade kuvatakse automaatselt kohe, kui tagastussurve on langenud alla 40 mmHg.

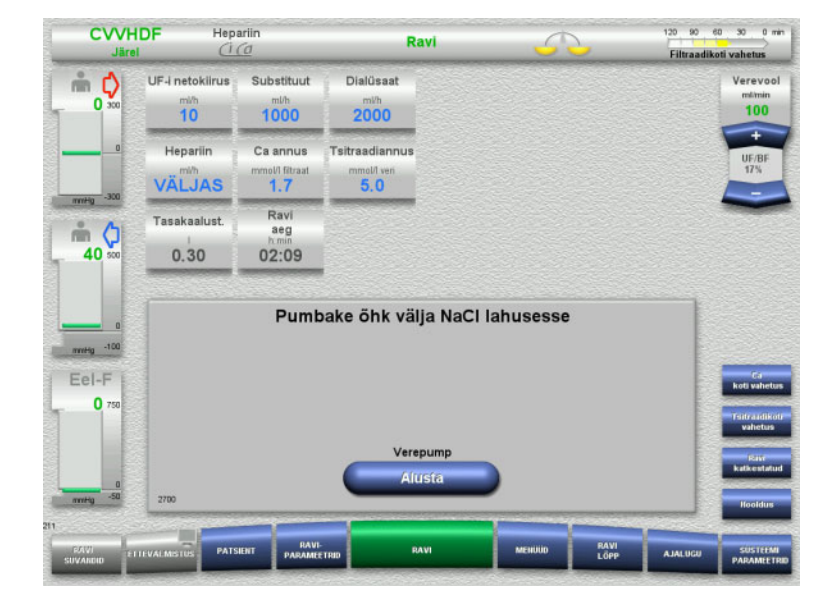

 Õhu väljasurumiseks NaCl-lahusest vajutage nuppu **Alusta**. Verepump töötab kiirusel 50 ml/min.

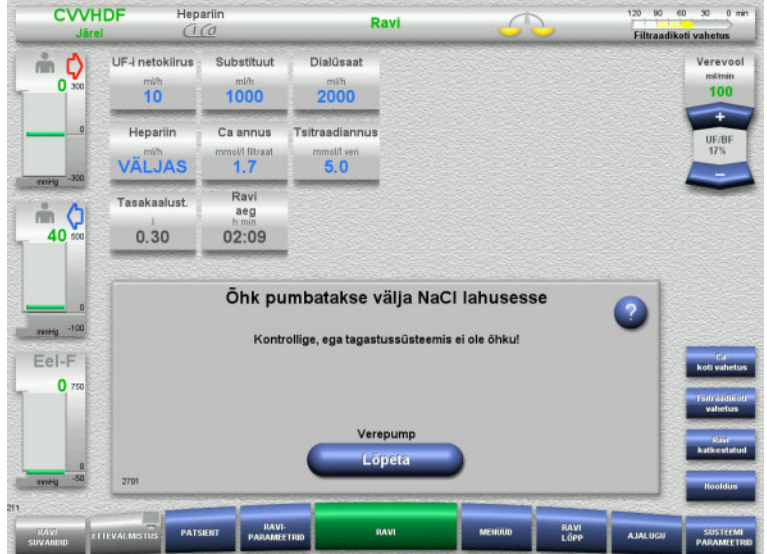

Verepump seiskub automaatselt pärast 100 ml saavutamist.

Kui operaator ei näe süsteemis enam õhku, saab verepumba saab seisata ka enne 100 ml saavutamist, vajutades nuppu **Lõpeta**.

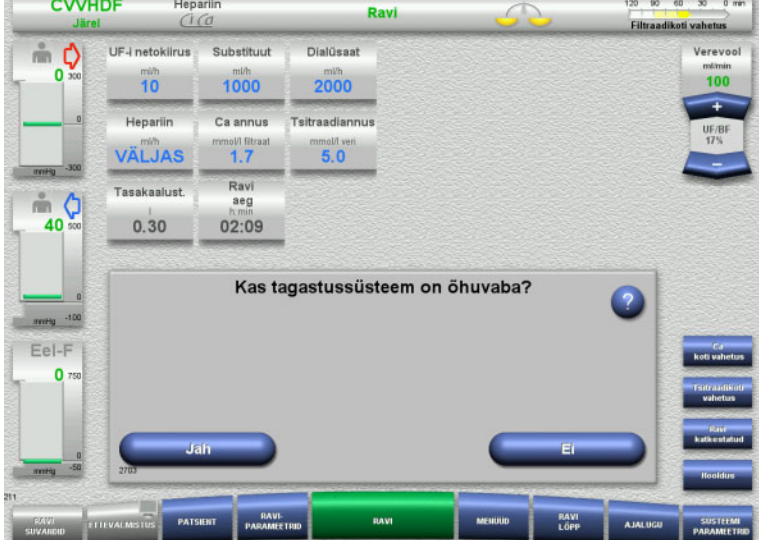

 $\triangleright$  Kinnitamaks, et süsteem on õhuvaba, vajutage nuppu **Jah**.

#### Või

 Õhumullide eemaldamise jätkamiseks vajutage **Ei**.

Automaatselt kuvatakse eelmine teade.

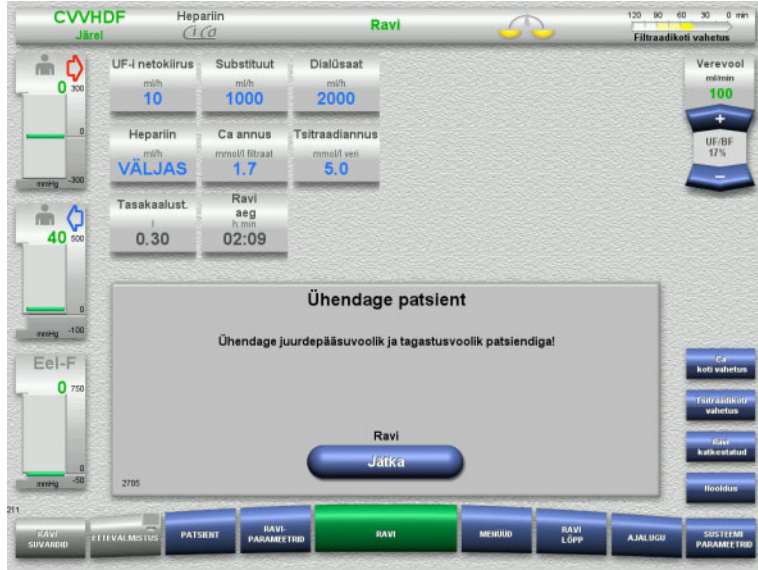

- $\triangleright$  Ühendage patsient.
- Ravi jätkamiseks vajutage nuppu **Jätka**. Verepump töötab varems seadistatud kiirusega.
- $\triangleright$  Kontrollige pumba kiirust ja reguleerige seda vajadusel.

### **5.14 Teade "Mullipüüdurist allavoolu leiti mikromullid"**

#### **5.14.1 Enne mikromullide eemaldamist**

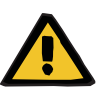

#### **Hoiatus**

**Torusüsteemis olev õhk põhjustab õhkemboolia ohtu**

 Õhumullidetektori jälgimissüsteemist möödaviigu tegemise korral vastutab patsiendi ohutuse eest operaator.

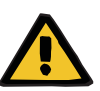

#### **Hoiatus**

#### **Torusüsteemis olev õhk põhjustab õhkemboolia ohtu**

Kui õhku ei eemaldata korrektselt, võib see kaasa tuua õhu infusiooni.

- $\triangleright$  Õhutamine tuleb alati teha kooskõlas seadmes kuvatavate juhistega. Operaator vastutab juhiste järgimise eest.
- $\triangleright$  Peale selle tuleb järgida õhutamise ajal järgmist:
	- Lugege teadete üksikasjalikke kirjeldusi, vajutades igal juhul nuppu **?**.
	- Kui tagastussurve ületab 40 mmHg, tuleb survet kõigepealt mullipüüduri juures süstla abil vähendada, kuni seadmes kuvatakse järgmiste juhistega teade.
	- Kui õhueemaldus on pooleli, väheneb verevoolu kiirus automaatselt kiirusele 50 ml/min. Õhutaskute ja mikromullide eemaldamise kiirendamiseks torudest saab verevoolu kiirust vajaduse korral tõsta.

#### **5.14.2 Tuvastati mikromullid**

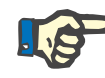

#### **Märkus**

Teadet saab ravi ajal kolm korda eirata, vajutades nuppu **Jätka**. Kui mikromulle tuvastatakse edasi, tuleb teha õhutamine.

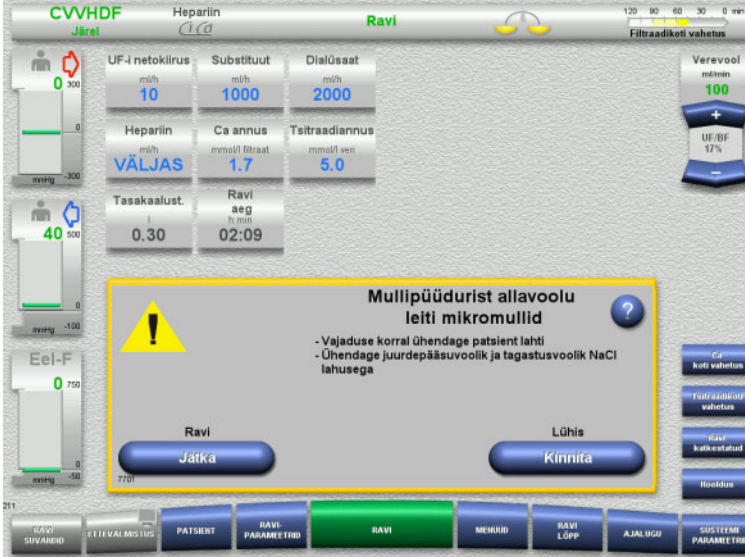

Kui mullipüüduri järel asuvas tagastusjuhtmes tuvastatakse mikromullid, antakse sellest helisignaali ja ekraaniteatega märku.

 Kui **mikromulle ei ole** näha, vajutage nuppu **Jätka**.

Või

- $\triangleright$  Kui mikromulle esineb, järgige juhiseid ja vajutage pärast lõpetamist nuppu **Kinnita**.
- $\triangleright$  Tehke õhutamine (vt peatükki 5.13.3 [lk 223\)](#page-222-0).

### **5.15 Vereleke**

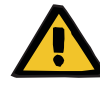

#### **Hoiatus**

**Oht patsiendile hemolüüsi või verekaotuse tõttu / verekaotuse risk verelekke detektori möödaviigu tõttu**

Verelekke kaitsesüsteemi möödaviigu korral inaktiveeritakse hemolüüsi või verekaotuse jälgimine ajutiselt või kogu ravi ajaks.

- $\triangleright$  Sellisel juhul vastutab patsiendi ohutuse eest operaator.
- $\triangleright$  Eriti just pideva hemolüütilise plasma ravimisel tuleb vaadata verelekke korral plasmaahela täiendavat tumedat värvi.

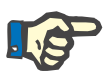

#### **Märkus**

Teate **Tuvastati vereleke** ilmumisel võimaldab ravisuvand TPE süsteemi ohutult inaktiveerida. See tähendab, et hemolüüsi ja verelekete jälgimine katkeb praeguse ravi ajaks. Süsteem aktiveeritakse uuesti seadme taassisselülitamisel [\(vt peatükki 4.7.15](#page-183-0)  [lk 184\).](#page-183-0)

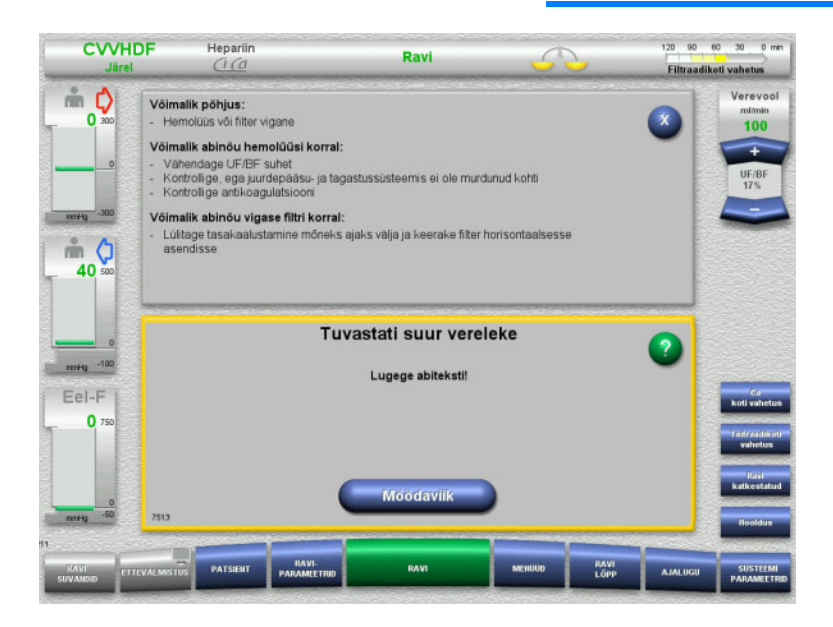

Kui verelekke detektor (kollane) tuvastab filtraadijuhtmes verd, antakse sellest märku helisignaali ja ekraaniteatega.

Tasakaalustamine on välja lülitatud. Kõik pumbad seiskuvad.

 Ravi jätkamiseks vajutage nuppu **Möödaviik**.

Verelekke detektori möödaviiguaeg on 2 minutit. 1 minut suure verelekke korral.

- 
- Lugege spikrit ja järgige juhiseid. Vajaduse korral lõpetage ravi.

### **5.16 Dünaamiline survetest, tagastus-/sisestusvoolik**

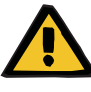

#### **Hoiatus**

**Dünaamilise rõhu jälgimise funktsiooni inaktiveerimine põhjustab verekaotuse / verekaotuse ohtu Dünaamilise rõhu jälgimise funktsiooni inaktiveerimine põhjustab plasmakaotuse / plasmakaotuse ohtu**

Dünaamilise rõhu jälgimise turvasüsteemi inaktiveerimine lülitab välja patsiendi torustiku värvimuutuse jälgimise funktsiooni.

- $\triangleright$  Sellisel juhul vastutab patsiendi ohutuse eest operaator
- $\triangleright$  Verevoolu suurendamine
- $\triangleright$  Tagastussurvetoru vahetamine
- $\geq$  Taseme tõstmine mullipüüduris

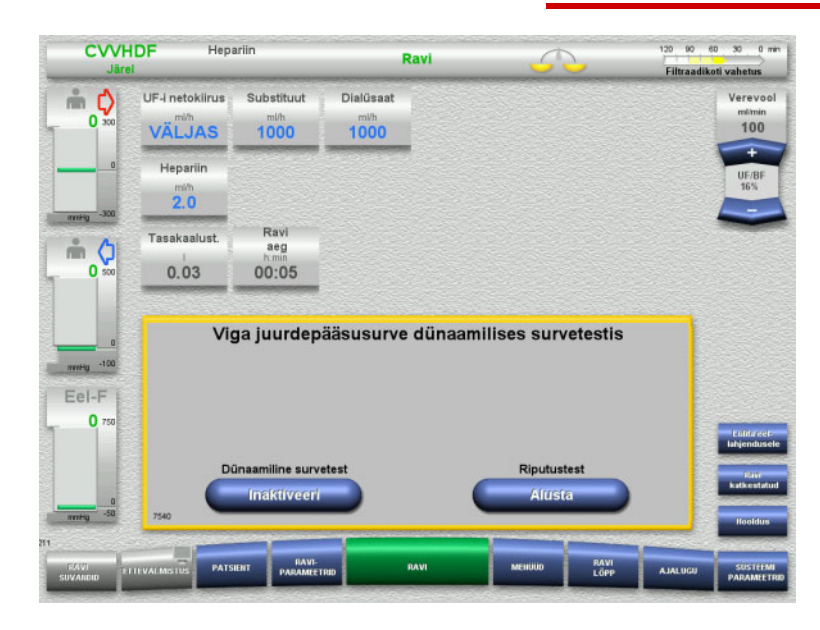

Kui sisestusvooliku dünaamilise rõhu testi tegemine muutub liiga madala pumpamiskiiruse tõttu võimatuks, antakse sellest märku helisignaali ja teatega.

Tasakaalustamine on välja lülitatud.

 $\triangleright$  Riputustesti alustamiseks vajutage nuppu **Alusta**.

#### Või

 $\triangleright$  Sisestusvooliku dünaamilise rõhu testi inaktiveerimiseks vajutage nuppu **Inaktiveeri**.

 $\frac{1}{2}$ 

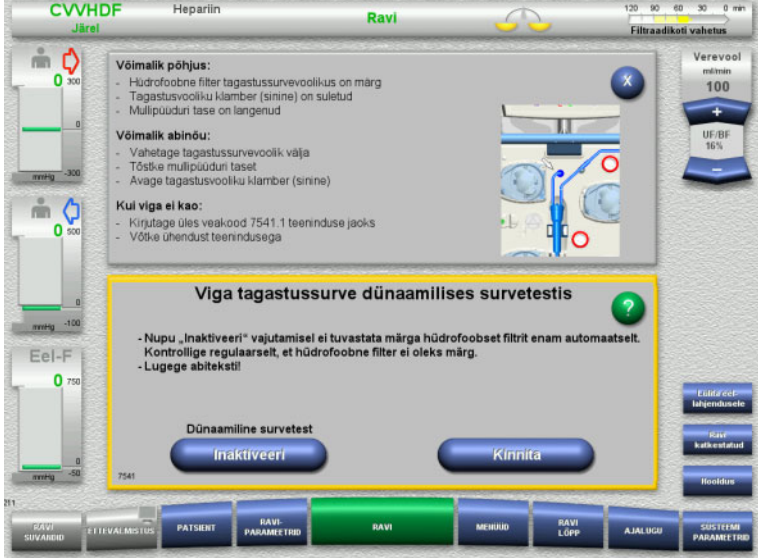

Kui tagastusvooliku dünaamilise rõhu testi tegemine muutub liiga madala pumpamiskiiruse tõttu võimatuks, antakse sellest märku helisignaali ja teatega.

Tasakaalustamine on välja lülitatud.

- Lugege abitekst läbi ja reguleerige vajaduse korral pumpamiskiirust.
- Jätkamiseks vajutage nuppu **Kinnita**.

Või

 Tagastusvooliku dünaamilise rõhu testi inaktiveerimiseks vajutage nuppu **Inaktiveeri**.

Dünaamilise rõhu test kuvatakse ravikuval inaktiveerituna.

Sisestus-/tagastusvooliku dünaamilise rõhu test aktiveeritakse automaatselt uuesti siis, kui selle tegemine on taas võimalik.

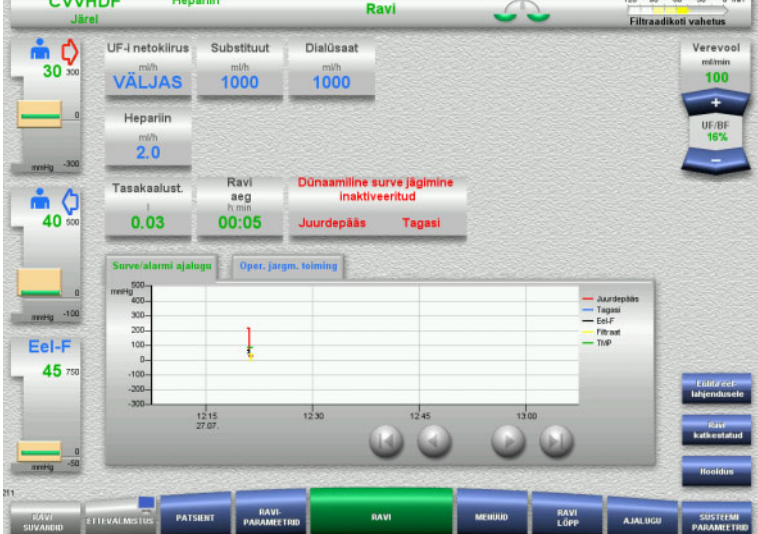

**5.17 Toitekatkestus (toitevarustuse tõrge)**

#### **5.17.1 Ettevalmistuse ajal**

#### **Torusüsteemi pole veel paigaldatud**

Kui toitekatkestus tekib enne torusüsteemi paigaldamist, lülitatakse seade kohe välja.

#### **Torusüsteem on paigaldatud**

### Kuvatakse teade **Toitevarustuse tõrge**.

Süsteem seisatakse täielikult.

Toite taastumisel tuleb teade **Pingevarustus taastatud** kinnitada, vajutades nuppu **Kinnita**.

#### **5.17.2 Ravi ajal**

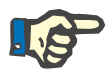

#### **Märkus**

Kui akutesti ajal tuvastati mittetäielikult laetud aku, võib hädakasutus toitekatkestuse järel olla tavalisest veel piiratum.

Kuvatakse teade **Toitevarustuse tõrge**.

Antakse kuuldav heli (ilma viivituseta). Tasakaalustamine on välja lülitatud. Verepump töötab. Antikoagulatsioon on sisse lülitatud. Soojendi on välja lülitatud.

Kui verepump töötab, on hädakasutus võimalik kuni 15 minutiks.

Teadet korratakse iga 2 minuti järel ja see tuleb kinnitada, vajutades nuppu **Kinnita**.

Toite taastumisel käivitub süsteem automaatselt.

Pärast 15 minuti möödumist või kui akus on järel minimaalsest vähem energiat, seiskub verepump ja seda ei saa taastada enne, kui toide taastub.

5 minuti pärast või kui minimaalne akuenergia on veelgi vähenenud, lülitub seade välja.

Sellisel juhul lõpetage ravi vajaduse korral käsitsi vere reinfusiooniga [\(vt peatükki 5.19 lk 232\).](#page-231-0)

### **5.18 Kuvatõrge**

Ekraan läheb mustaks või menüünupud ei reageeri.

#### **Hoiatus**

#### **Seadme tõrked võivad olla patsiendile ohtlikud**

Kuvatõrke korral ei saa ravi ohutult jätkata, sest seadet ei saa enam juhtida.

- Vajutage nuppu **Pumbad seisatud** (punane). Pumbad seisatakse.
- Tehke vere reinfusioon käsitsi [\(vt peatükki 5.19 lk 232\).](#page-231-0)

### <span id="page-231-0"></span>**5.19 Käsitsi vere reinfusioon**

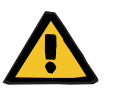

#### **Hoiatus**

#### **Torusüsteemis olev õhk põhjustab õhkemboolia ohtu**

Kui käsitsi vere reinfusiooni ei tehta korrektselt, võib see kaasa tuua õhu infusiooni.

- Käsitsi vere reinfusiooni korral tuleb arvestada järgmist:
- Lülitage verepumba käsipumba hädakäitus välja ainult noolega näidatud suunas, et vältida õhuinfusiooni riski juurdepääsujuhtme kaudu.
- Kontrollige visuaalselt, kas tagastusjuhe on õhuvaba, et vältida õhuinfusiooni riski.

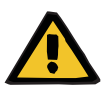

#### **Hoiatus**

**Verekaotuse ja õhkemboolia oht käsitsi vere reinfusiooni tõttu**

Käsitsi vere reinfusiooni juhiseid tuleb rangelt järgida.

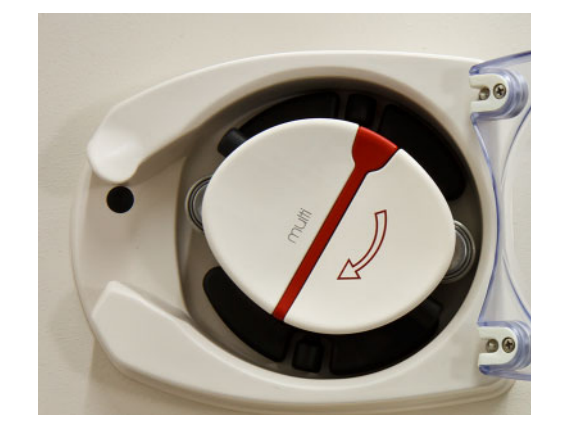

- Lahutage patsiendi küljest juurdepääsujuhe ja ühendage see NaCl-lahusega. Vajaduse korral murdke koonus.
- $\triangleright$  Eemaldage juurdepääsu- ja tagastusjuhtmed vastavatest sulgurklambritest.
- $\triangleright$  Vere tagastamiseks patsienti kasutage pumbarootoris olevat käsivänta.

Keerake ainult päripäeva, nagu rootoril on näidatud.

 $\triangleright$  Kontrollige visuaalselt, kas toru on õhuvaba.

### **5.20 Survemõõtmisseadmete käsitsi avamine**

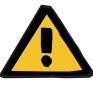

#### **Hoiatus**

#### **Kahjustunud torusüsteemid põhjustavad verekaotuse ohtu**

 Enne survemõõtmisseadmete käsitsi avamist tuleb tõrusüsteemi survet mullipüüduri kaudu vähendada, kasutades tühja süstalt.

Survemõõtmisseadmed tuleb avada käsitsi, et torusüsteem järgmistel juhtudel eemaldada:

- Toitekatkestus ja tühi aku
- Vigane pneumaatika

Sellisel juhul lõpetage ravi vajaduse korral käsitsi vere reinfusiooniga [\(vt peatükki 5.19 lk 232\).](#page-231-0)

- **Nõuded** Süstal
	- Hädaohutuskomplekt Adapter Kontrollventiil

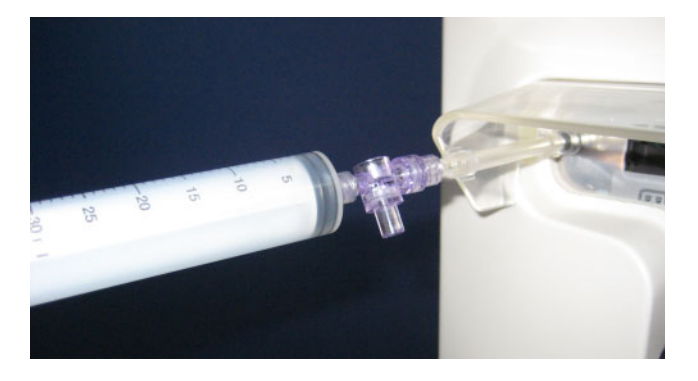

- $\triangleright$  Ühendage tühi süstal adapteri abil Luer Locki liitmikuga seadme tagaküljel.
- Tekitage korduvalt surve süstla abil, kuni survemõõtmisseadmed on avatud.

# **6 Puhastamine/desinfektsioon**

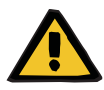

#### **Hoiatus**

**Ebapiisav desinfektsioon põhjustab ristsaastumise ohtu**

**Ebapiisav desinfektsioon põhjustab saastumise ohtu**

Bakterite leviku oht.

- $\triangleright$  Pindade desinfitseerimine tuleb teha alati pärast iga ravi.
- $\triangleright$  Seadet tuleb desinfitseerida kooskõlas kasutusjuhendis olevate juhistega. Ebakorrektse protseduuri korral ei ole tõhus desinfektsioon võimalik.
- $\triangleright$  Kasutada tohib ainult peatükis 6 toodud desinfektsiooni- ja puhastusvahendeid.

### **6.1 Pindade puhastamine/desinfektsioon**

Enne puhastamist ja desinfektsioon lülitage seade välja ning lahutage välistest toiteallikatest. Pindade desinfitseerimine tuleb teha alati pärast iga ravi. Veenduge, et andurite ja täiturite ümbrus on puhas, muidu võivad funktsioonid ohtu sattuda.

Mustus või näiteks veri ja filtraat tuleb kohe eemaldada desinfektsioonivahendiga niisutatud paberrätikuga. Seejärel tuleb pind teist korda desinfitseerida lapiga või pihustatava desinfektsioonivahendiga. Ärge kasutage puhastamiseks teravaid esemeid.

### **6.1.1 Ekraani puhastamine**

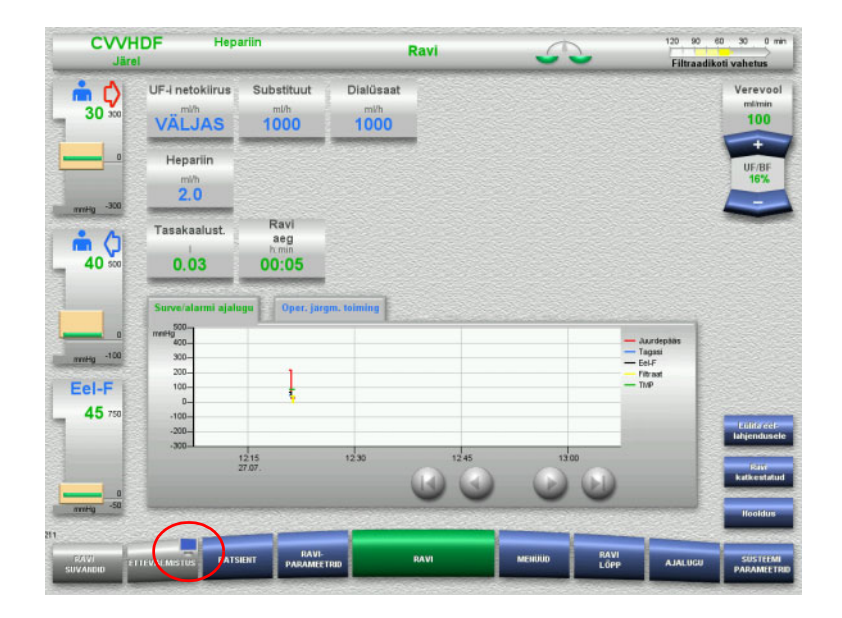

- $\triangleright$  Vajutage umbes 3 sekundit nupul **ETTEVALMISTUS** olevat **monitorisümbolit**. See inaktiveerib ekraani.
- $\triangleright$  Puhastage ekraan.

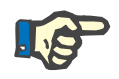

#### **Märkus**

Inaktiveeritud ekraan aktiveerib automaatselt pärast teate kuvamist.

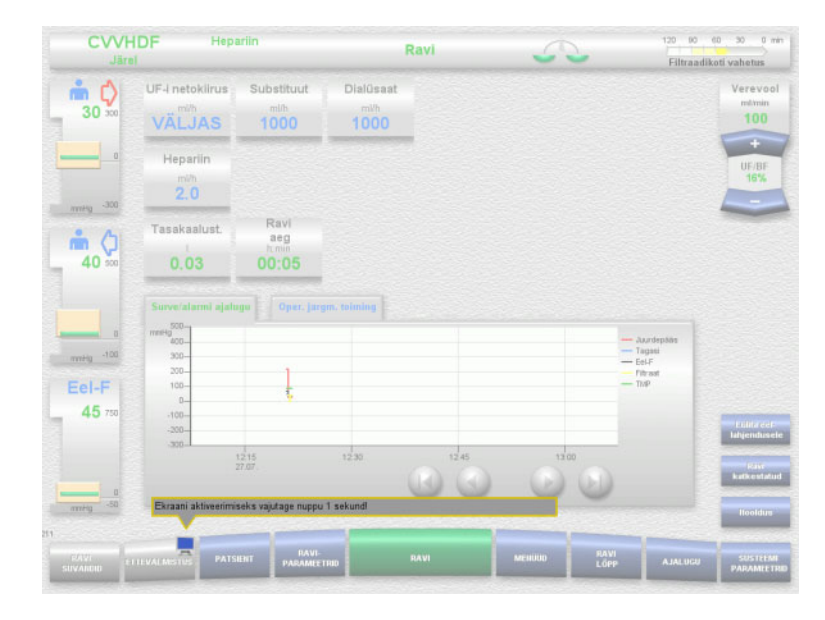

 Vajutage umbes 1 sekund nupul **ETTEVALMISTUS** olevat **monitorisümbolit**. See taasaktiveerib ekraani.

#### **6.1.2 Seadme küljest eemaldatavad komponendid**

Järgmised seadmekomponendid saab puhastamise hõlbustamiseks eemaldada:

- Pumbarootorid
- (verepump, dialüsaadipump, substituudipump, filtraadipump)
- Kaalukausid

### **6.2 Desinfektsiooni- ja puhastusvahendid**

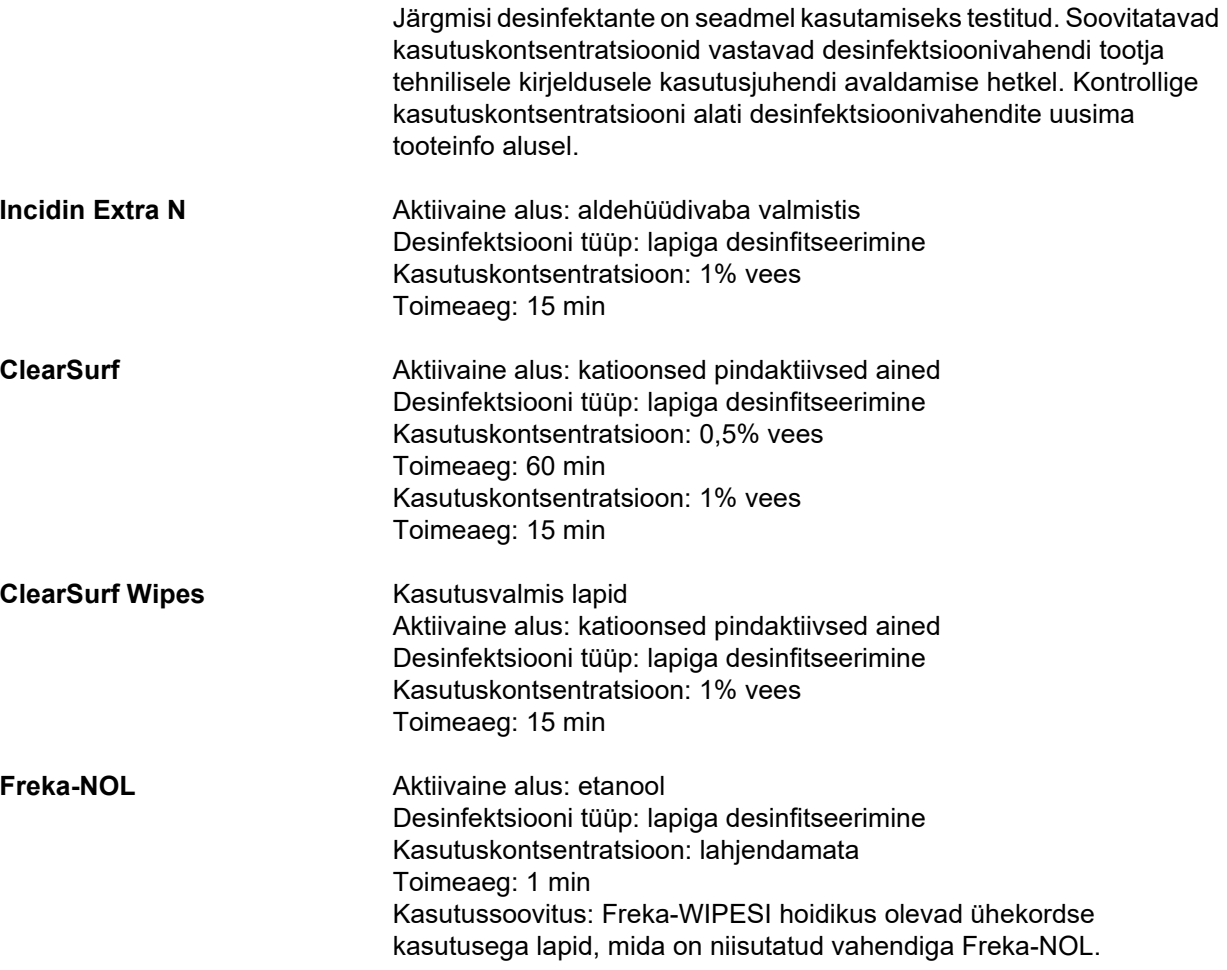

# **7 Talitluse kirjeldus**

Enne selle peatüki lugemist lugege kindlasti läbi meditsiiniline teave [\(vt peatükki 2.6 lk 19\).](#page-18-0)

### **7.1 Seadme funktsioonid**

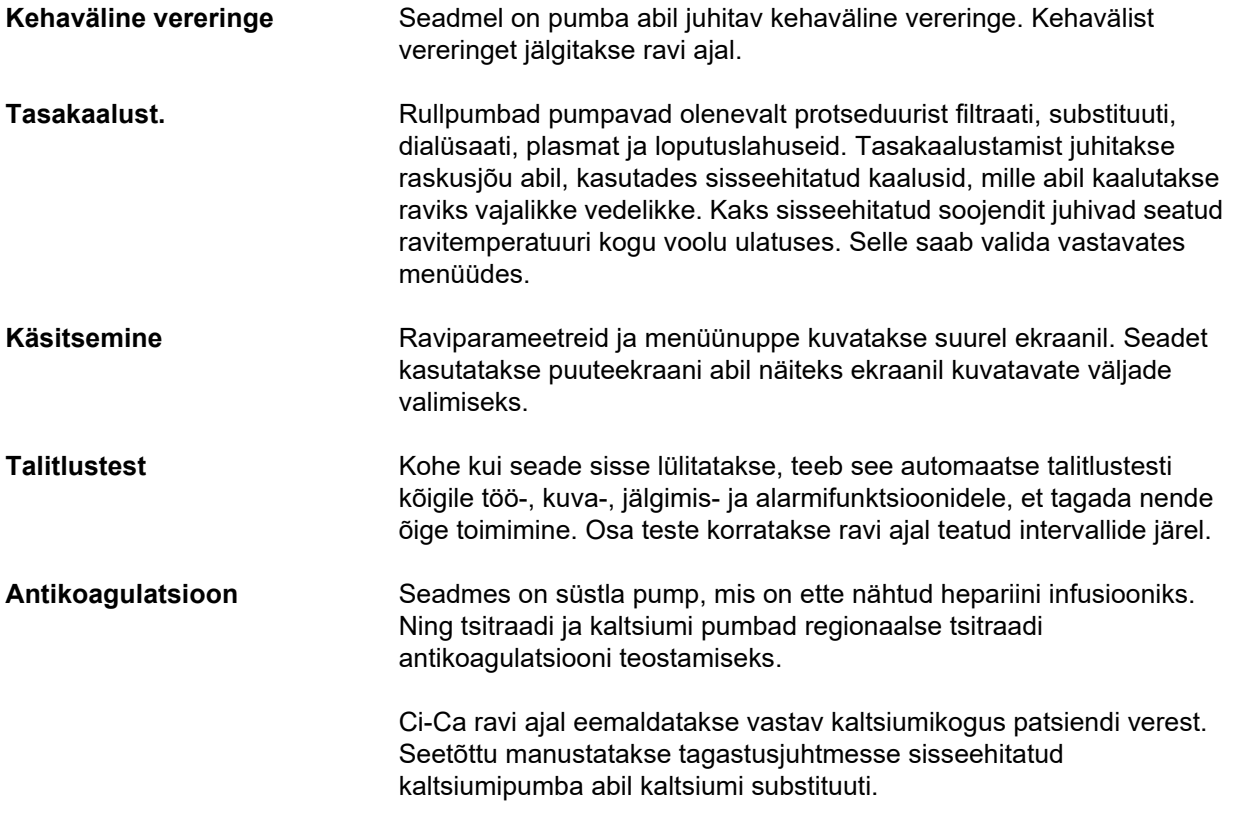

### **7.2 Ravide kirjeldus**

#### **7.2.1 Pidev neeruasendusravi**

Erisugused pidevad neeruasendusravid (CRRT) võivad olla näidustatud siis, kui on vajalik uriini kaudu erituvate ainete ja/või mahu eemaldamine. See kehtib ka elektrolüütide tasakaalustamatuse ja happe-aluse tasakaaluhäirete korrigeerimisvajaduse korral ning võib hõlmata rakendamist teatud mürgistuste korral, kus on tegemist hemofiltri membraani läbiva toksiiniga.

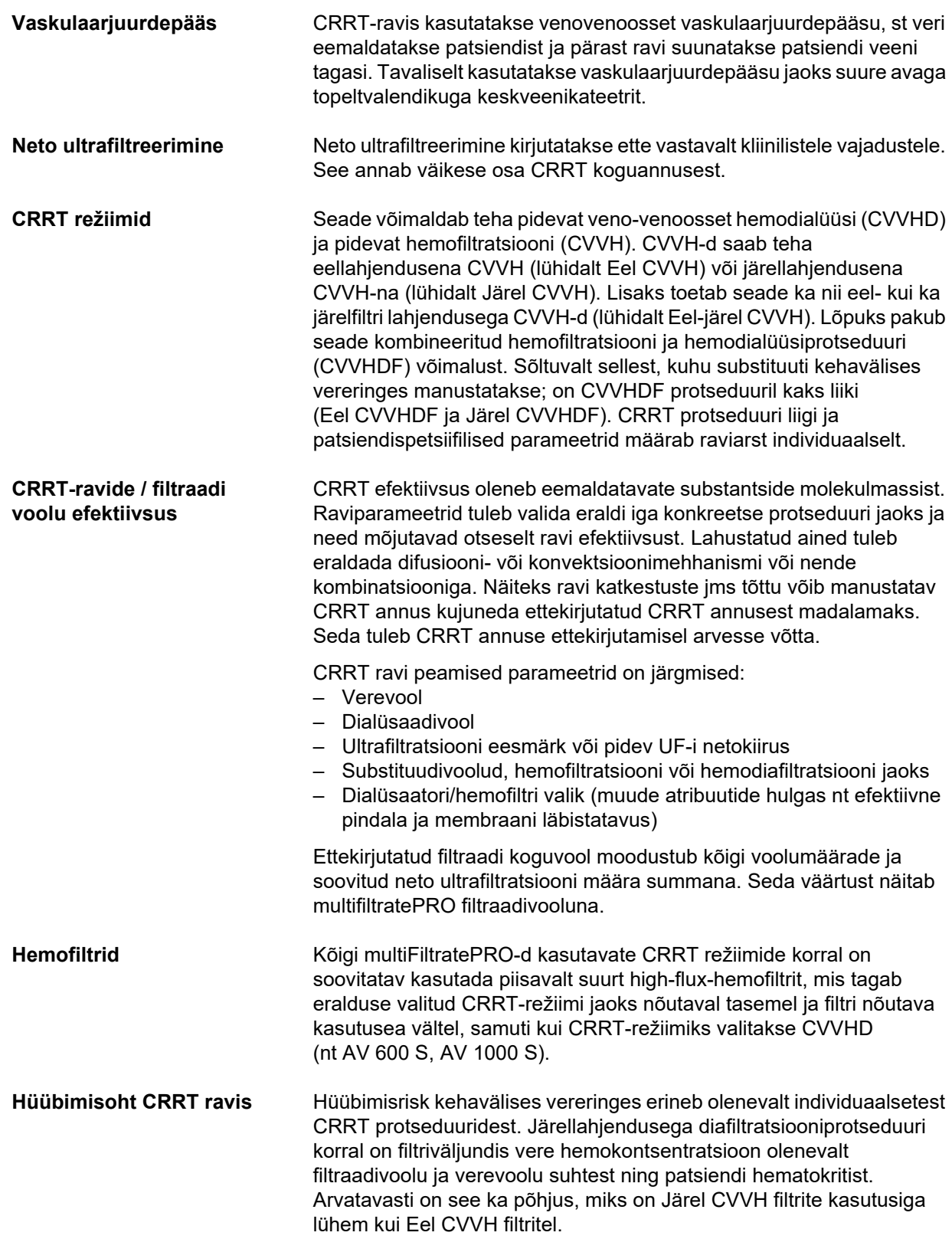

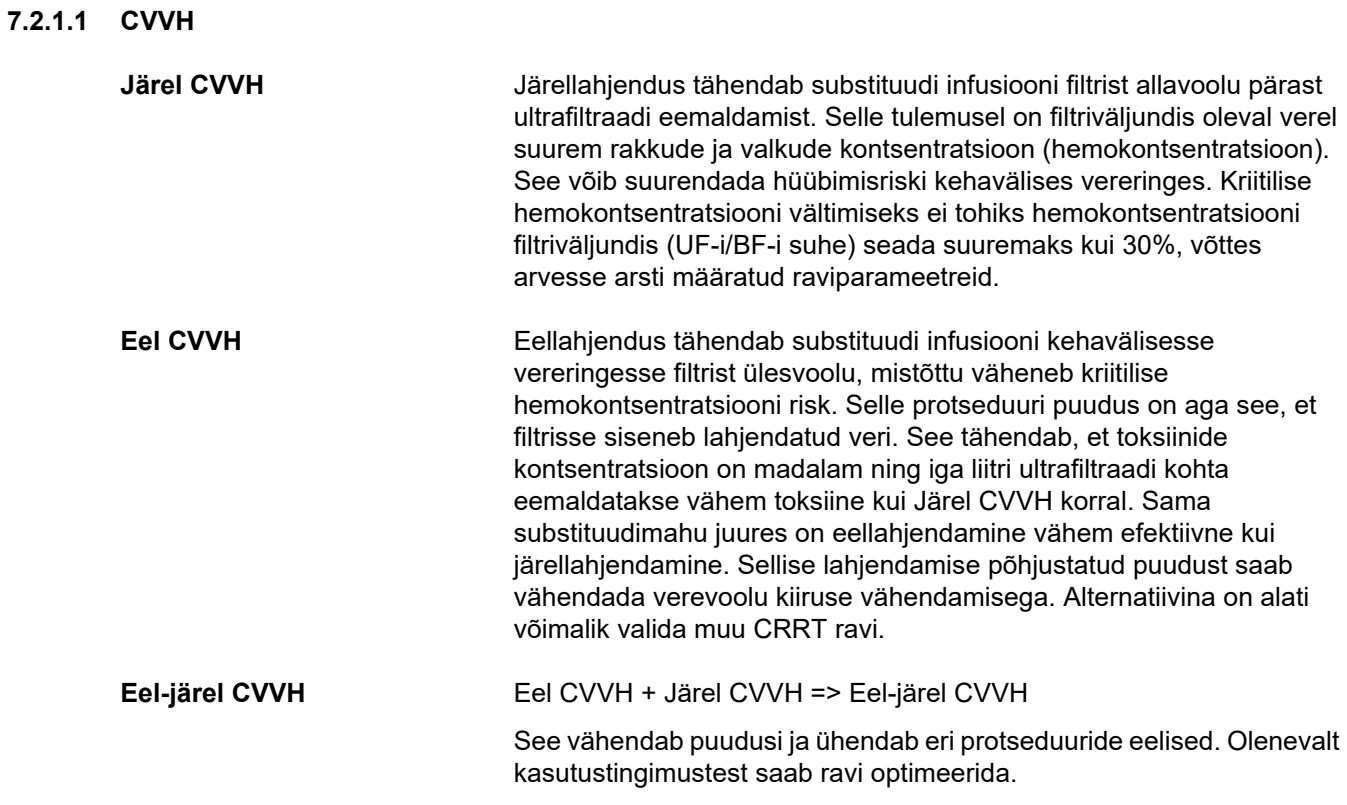

*Joon.: CVVH protseduuride vooskeem*

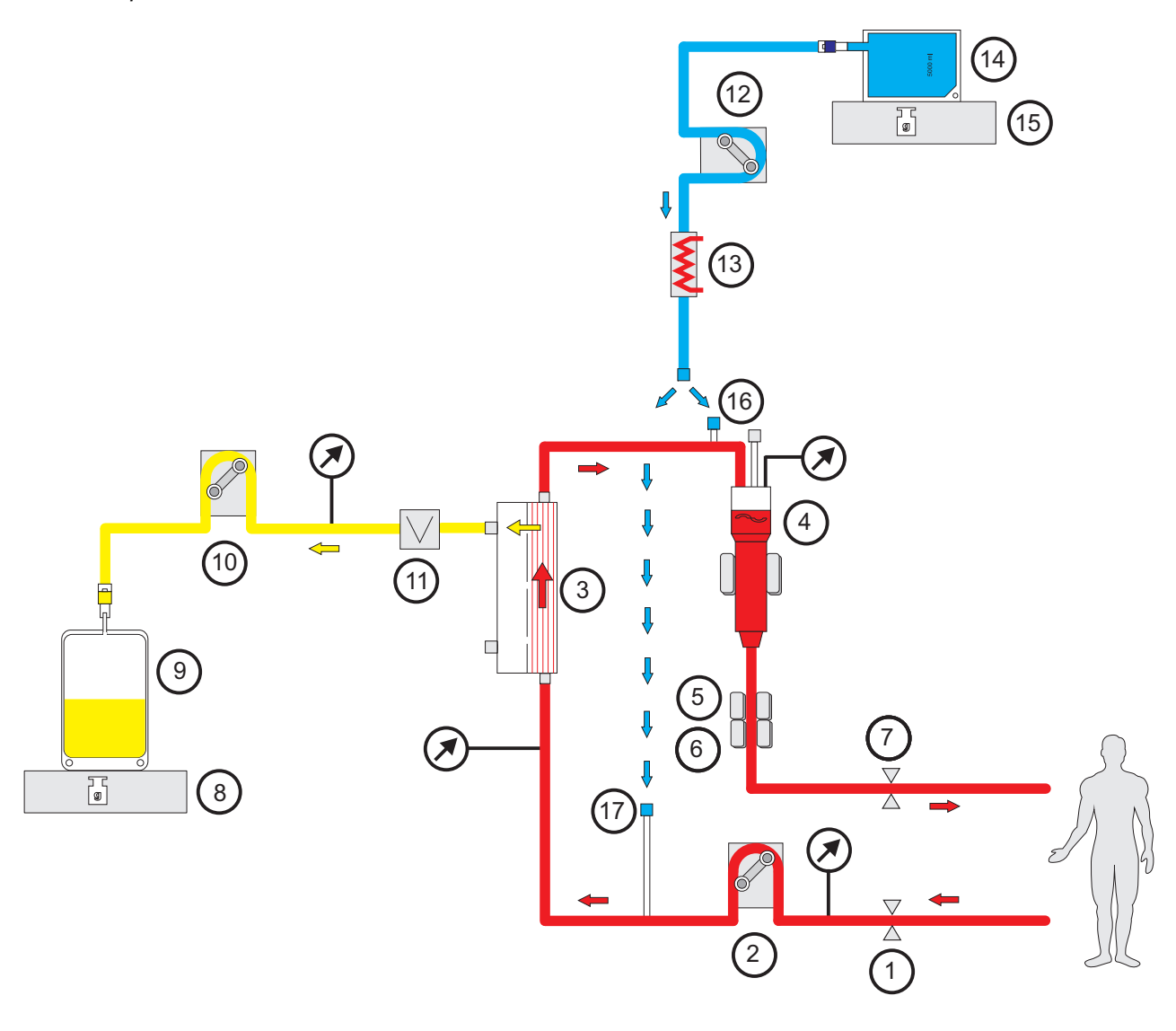

- **Legend** 1 Juhtme sulgeklamber (punane)
	- Verepump
	- Filter
	- Täitetaseme detektor
	- Optiline detektor
	- Õhumullidetektor
	- Juhtme sulgeklamber (sinine)
	- Kaal
	- Filtraat
	- Filtraadipump
	- Verelekke detektor (kollane)
	- Substituudipump
	- Soojendi (valge)
	- Substituut
	- Kaal
	- Järellahjenduse liitmik
	- Eellahjenduse liitmik

#### **Raviandmed**

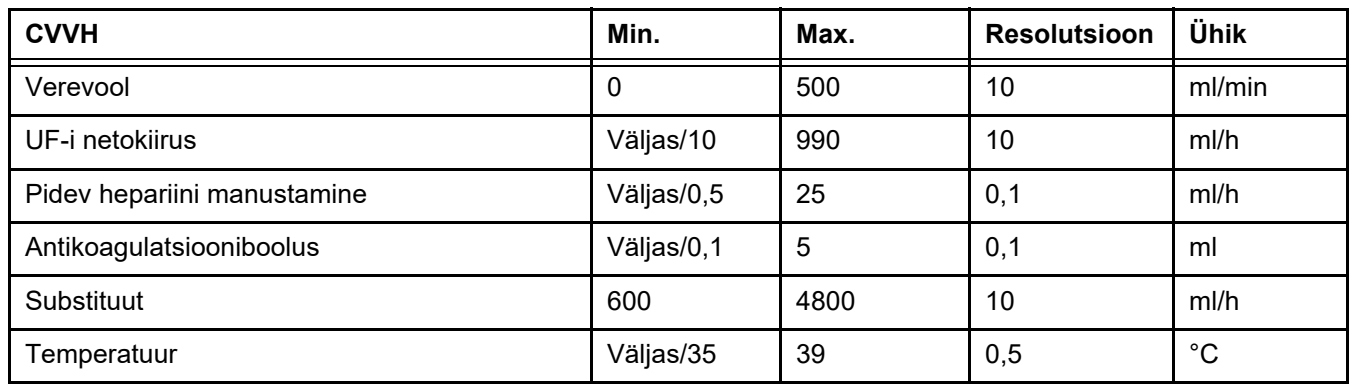

*Joon.: Eel-järel CVVH vooskeem* 

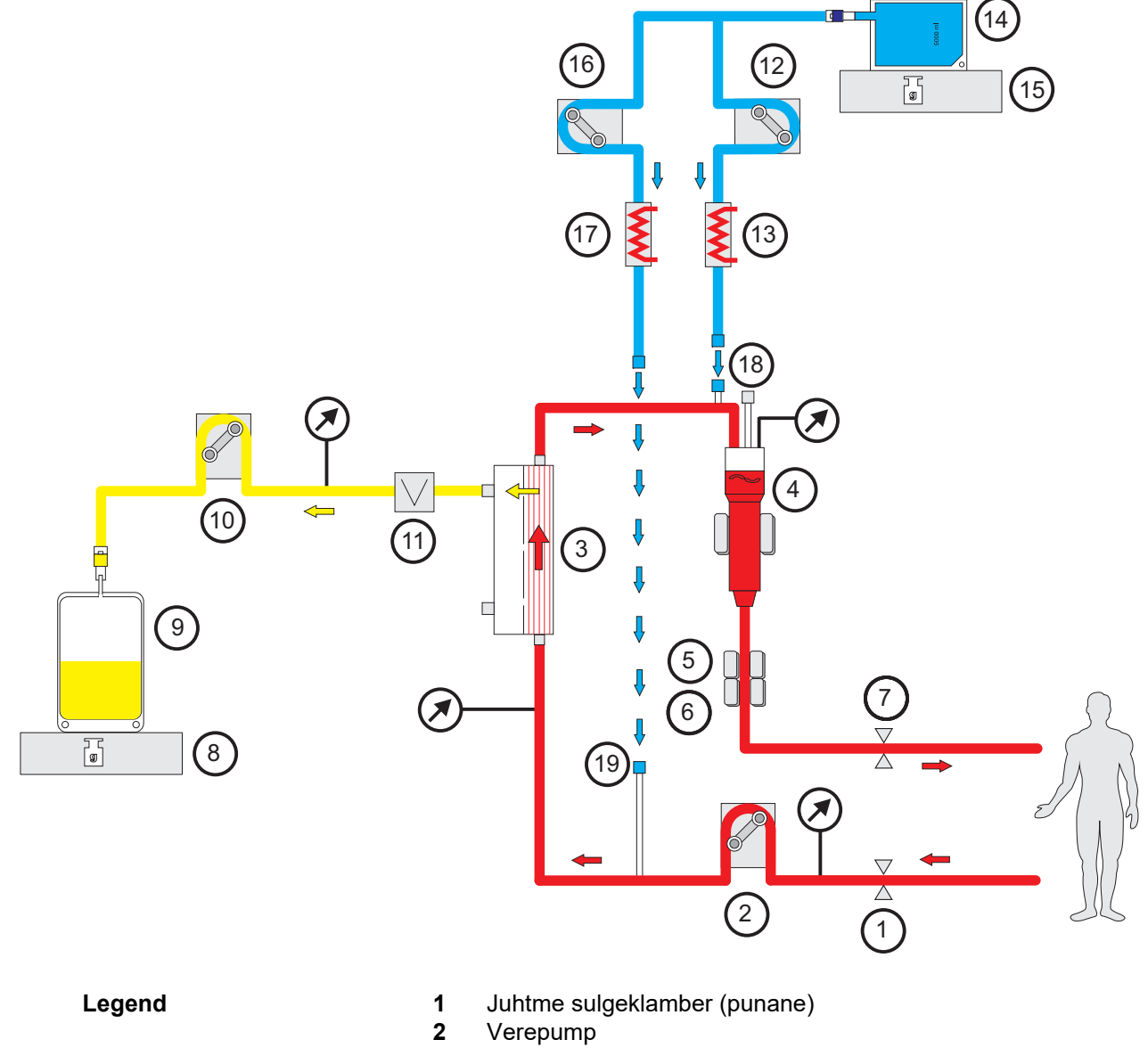

Filter

- **4** Täitetaseme detektor
- **5** Optiline detektor
- **6** Õhumullidetektor
- **7** Juhtme sulgeklamber (sinine)
- **8** Kaal
- **9** Filtraat
- **10** Filtraadipump
- **11** Verelekke detektor (kollane)
- **12** Substituudi järellahjenduspump
- **13** Soojendi (valge)
- **14** Substituut
- **15** Kaal
- **16** Substituudi eellahjenduspump
- **17** Soojendi (roheline)
- **18** Järellahjenduse liitmik
- **19** Eellahjenduse liitmik

#### **Raviandmed**

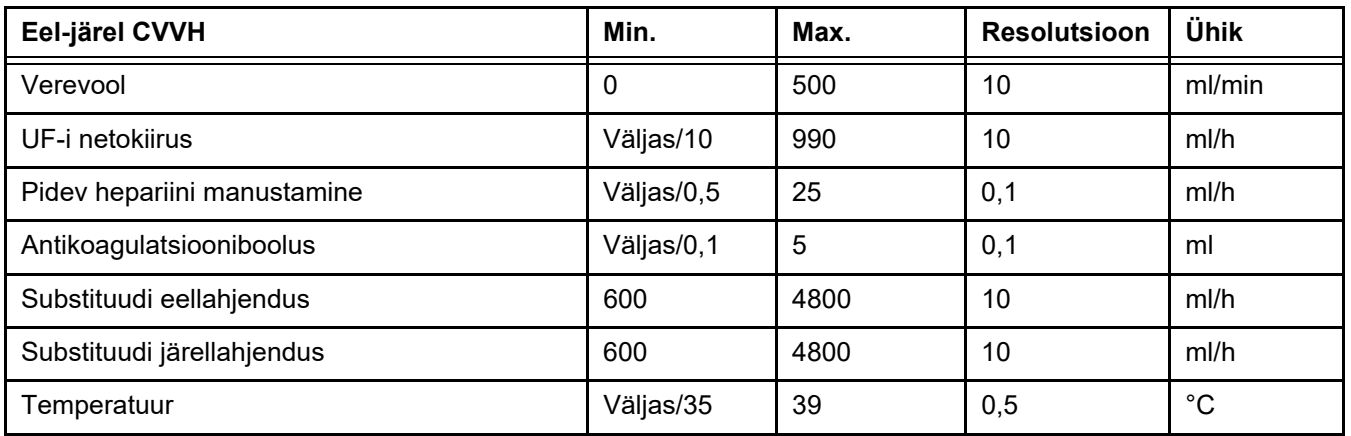

#### **7.2.1.2 CVVHD**

CVVHD abil puhastatakse verd peamiselt dialüüsi abil. Lisaks difusioonile, mis on protseduuri käigus toksiinide peamine eemaldaja, toimub ka konvektsioon. Tüüpilistes CRRT tingimustes, kus verevool on oluliselt suurem kui dialüsaadivool, tekib peaaegu täielik dialüüdi küllastumine väikese molekulaarkaaluga toksiinidega, näiteks uurea ja kreatiniiniga. Seetõttu on CVVHD protseduuri efektiivsus võrreldav Järel CVVH protseduuriga. Kuna difusioonikiirus oleneb molekulmassist, ei pruugita saavutada dialüsaadi täielikku küllastumist suuremate, nn keskmise molekulmassiga lahustunud ainete puhul, olenevalt seadistatud vere- ja dialüsaadivoolust ning kasutatud filtrist. Nende ainete puhul saavutatav eraldusmäär on seetõttu madalam kui Järel CVVH (samade dialüsaadi- ja substituudikoguste kasutamisel). Selle CVVHD puuduse saab kompenseerida vähemalt osaliselt suure aktiivse pinnaga filtrite ja high-flux-membraanidega. Teisalt võimaldab CVVHD seadistada madalama verevoolu kui Eel CVVH ja Järel CVVH. *Joon.: CVVHD vooskeem*

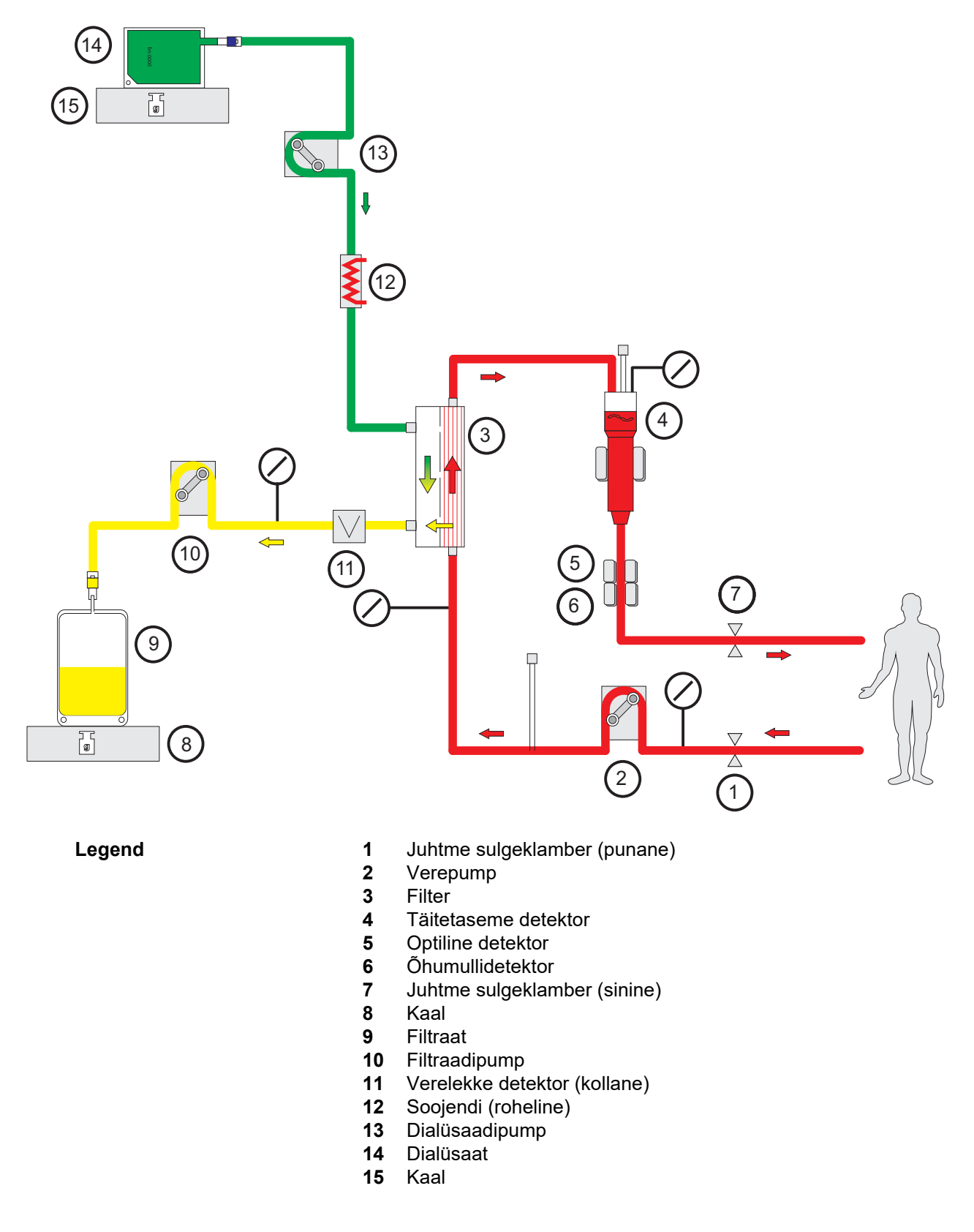

#### **Raviandmed**

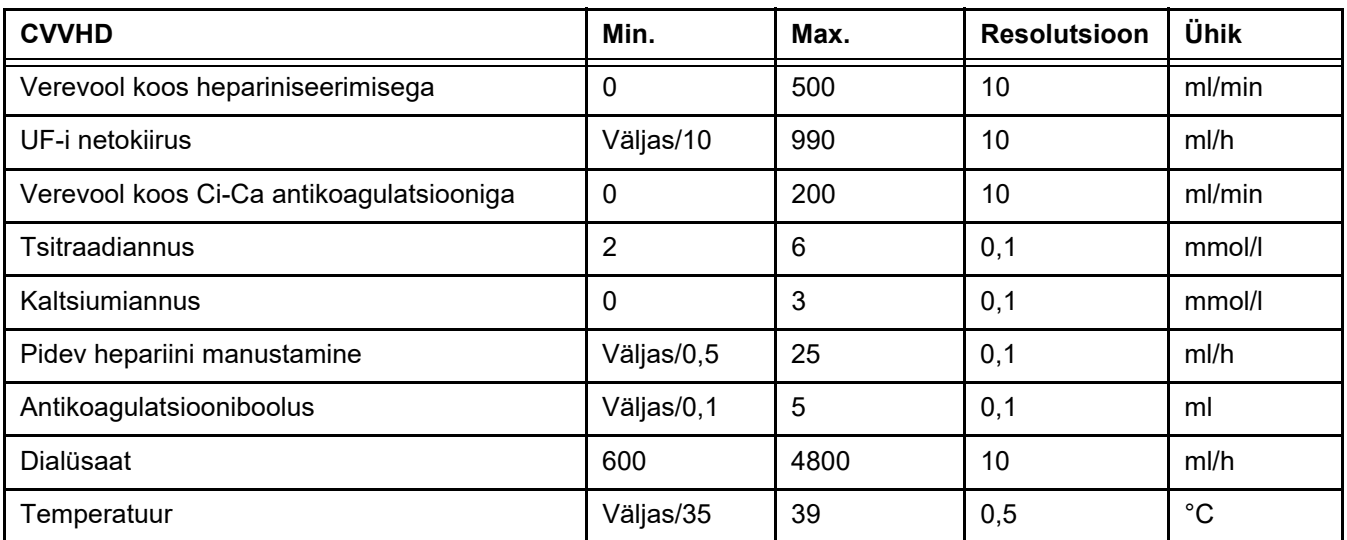

#### **7.2.1.3 CVVHDF**

**Põhiravide kombineerimine** Neid põhiravisid saab paaris kombineerida:

Eel CVVH + CVVHD => Eel CVVHDF

Järel CVVH + CVVHD => Järel CVVHDF

Osa CRRT sihtannuse jaoks vajalikust CRRT lahusest manustatakse dialüsaadina, mis vähendab nõutavat verevoolu mahtu võrreldes puhta Eel või Järel CVVH-ga. Olenevalt kasutustingimustest saab ravi optimeerida. Näiteks võimaldab Järel CVVHDF valida saavutatava verevoolu suhtes suurima võimaliku filtraadivoolu, et hoida hemokontsentratsioon filtris lubatud piirides. Järel CVVHDF protseduuri dialüüsikomponent suurendab ravi efektiivsust veelgi, tavaliselt ilma täiendava verevoolu nõudeta, sest see ei mõjuta UF-i/BF-i suhet.

*Joon.: Järel CVVHDF (Ci-Ca) vooskeem*

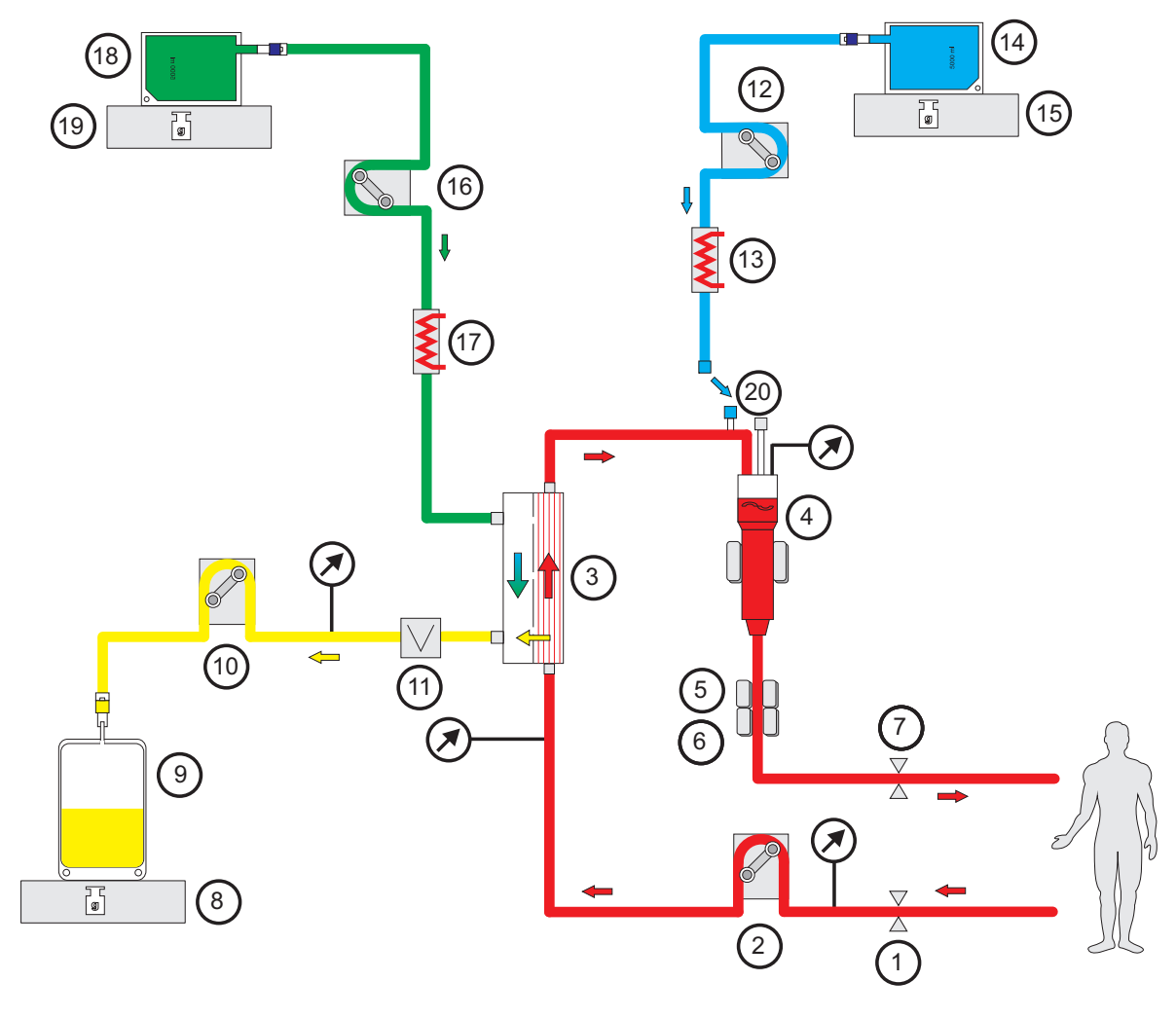

- **Legend** 1 Juhtme sulgeklamber (punane)
	- Verepump
	- Filter
	- Täitetaseme detektor
	- Optiline detektor
	- Õhumullidetektor
	- Juhtme sulgeklamber (sinine)
	- Kaal
	- Filtraat
	- Filtraadipump
	- Verelekke detektor (kollane)
	- Substituudipump
	- Soojendi (valge)
	- Substituut
	- Kaal
	- Dialüsaadipump
	- Soojendi (roheline)
	- Dialüsaat
	- Kaal
	- Järellahjenduse liitmik

#### *Joon.: CVVHDF protseduuride vooskeem*

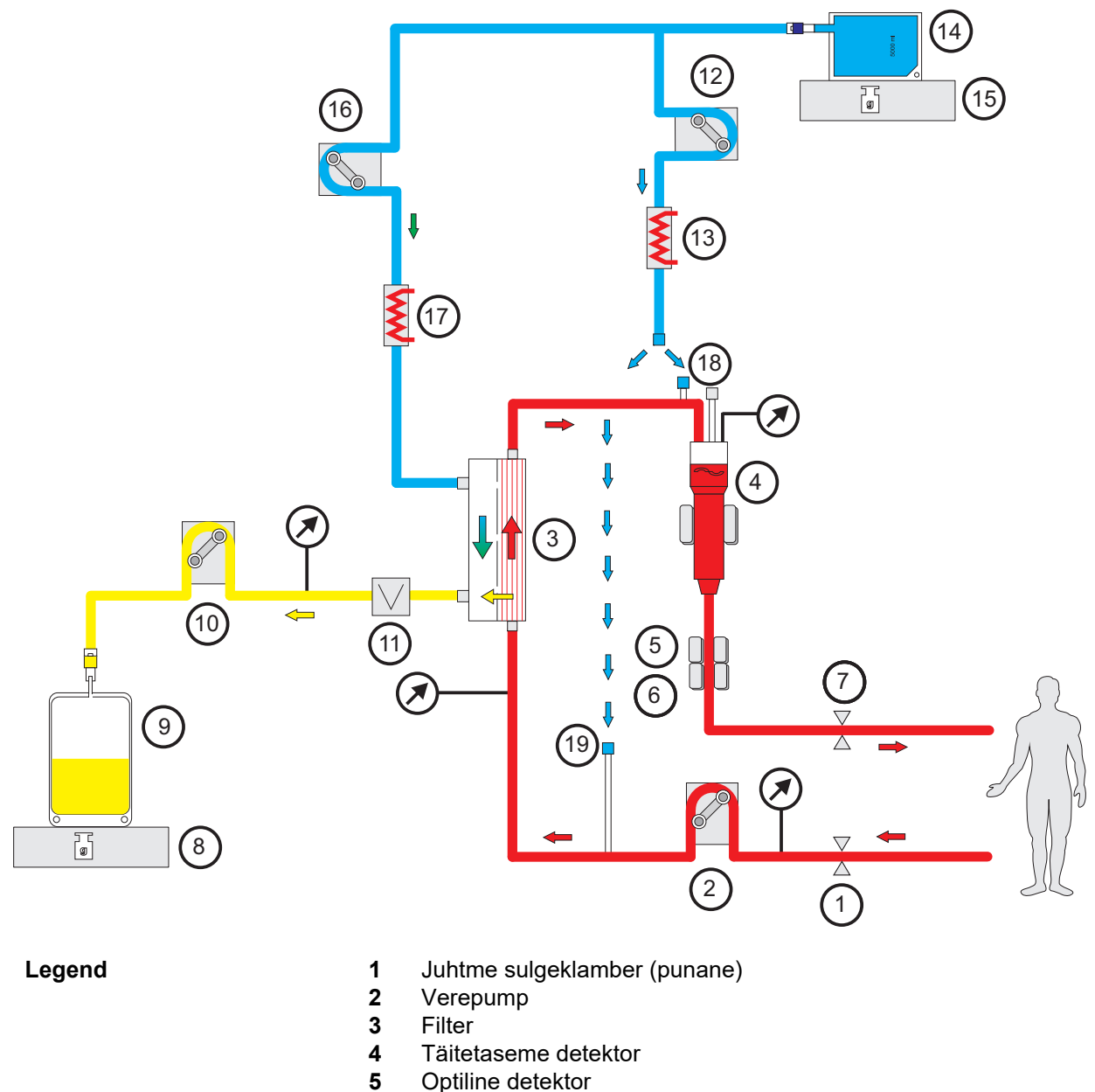

- Optiline detektor
- Õhumullidetektor
- Juhtme sulgeklamber (sinine)
- Kaal
- Filtraat
- Filtraadipump
- Verelekke detektor (kollane)
- Substituudipump
- Soojendi (valge)
- Substituudipump
- Kaal
- Dialüsaadipump
- Soojendi (roheline)
- Järellahjenduse liitmik
- Eellahjenduse liitmik

#### **Raviandmed**

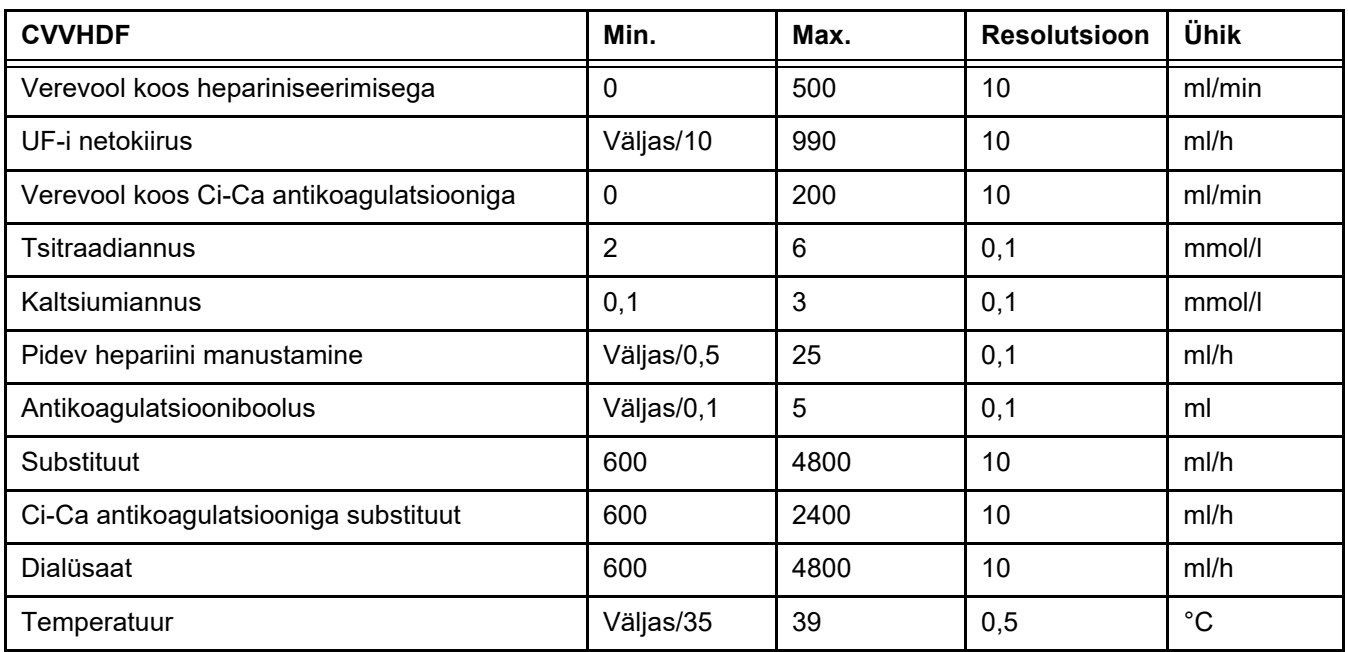

### **7.2.2 Terapeutiline plasmavahetus**

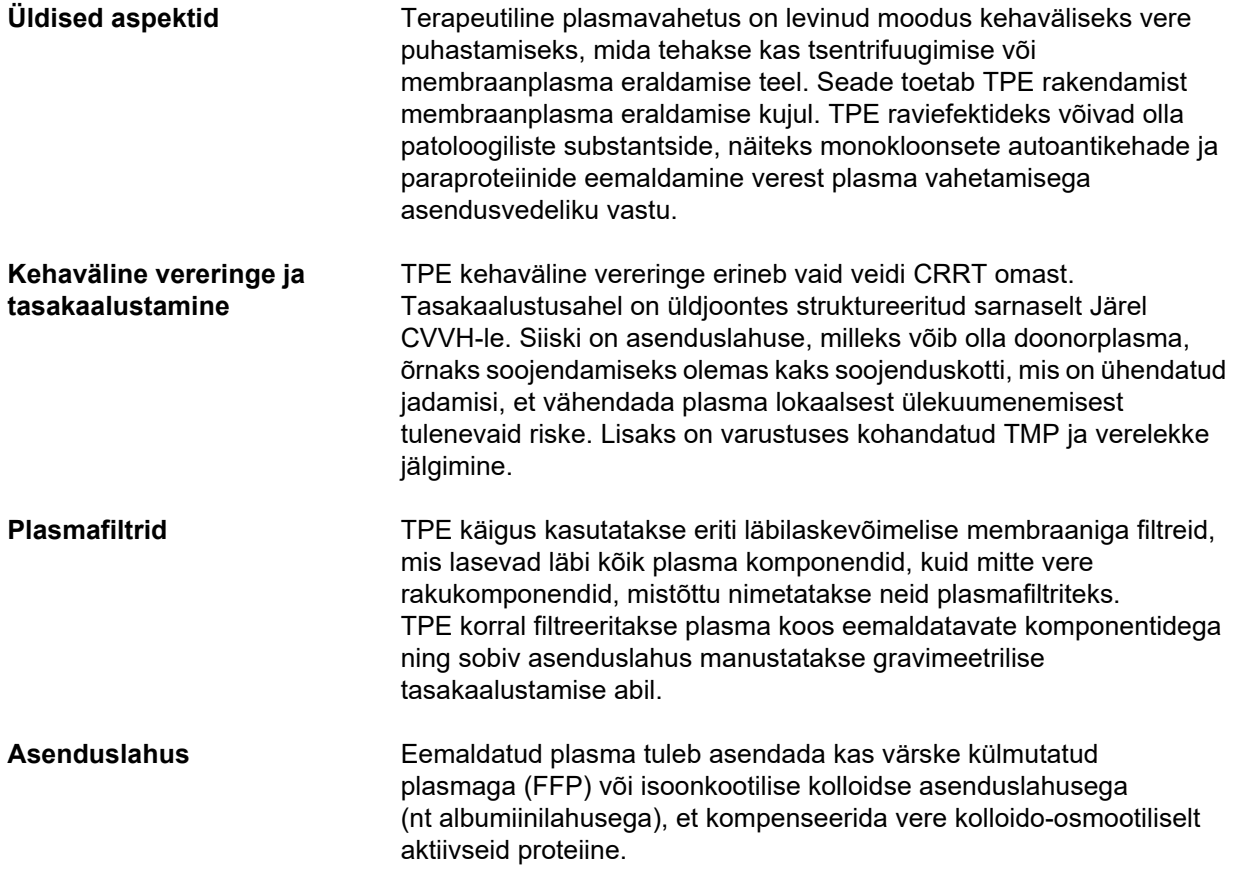

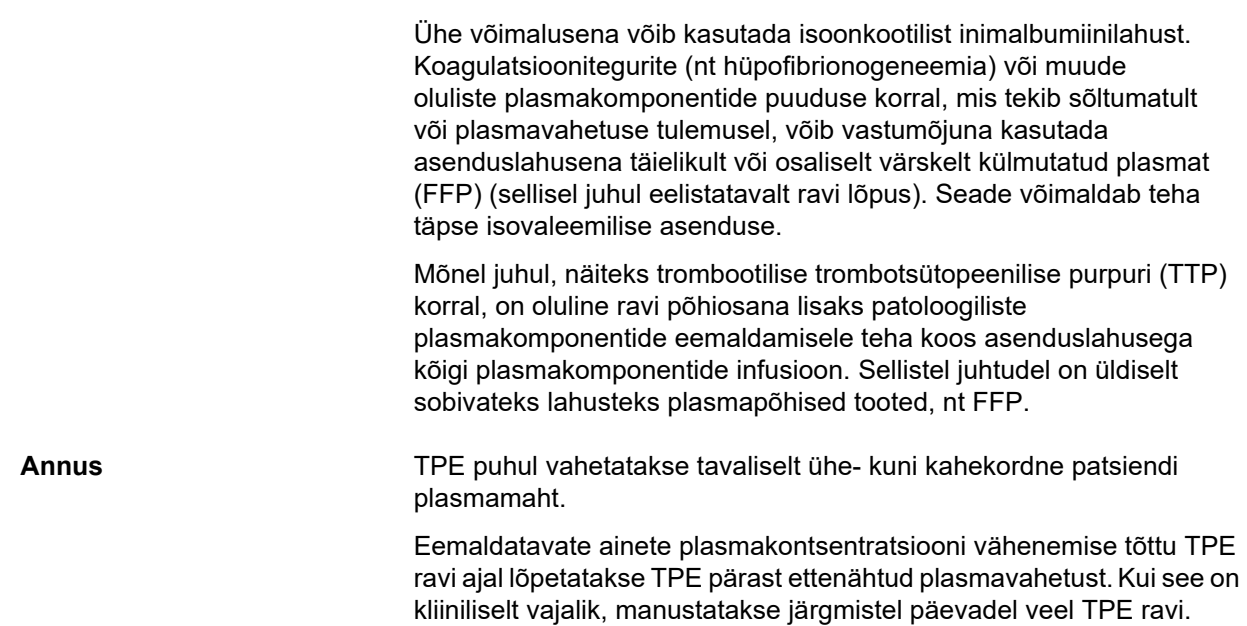

#### *Joon.: TPE vooskeem*

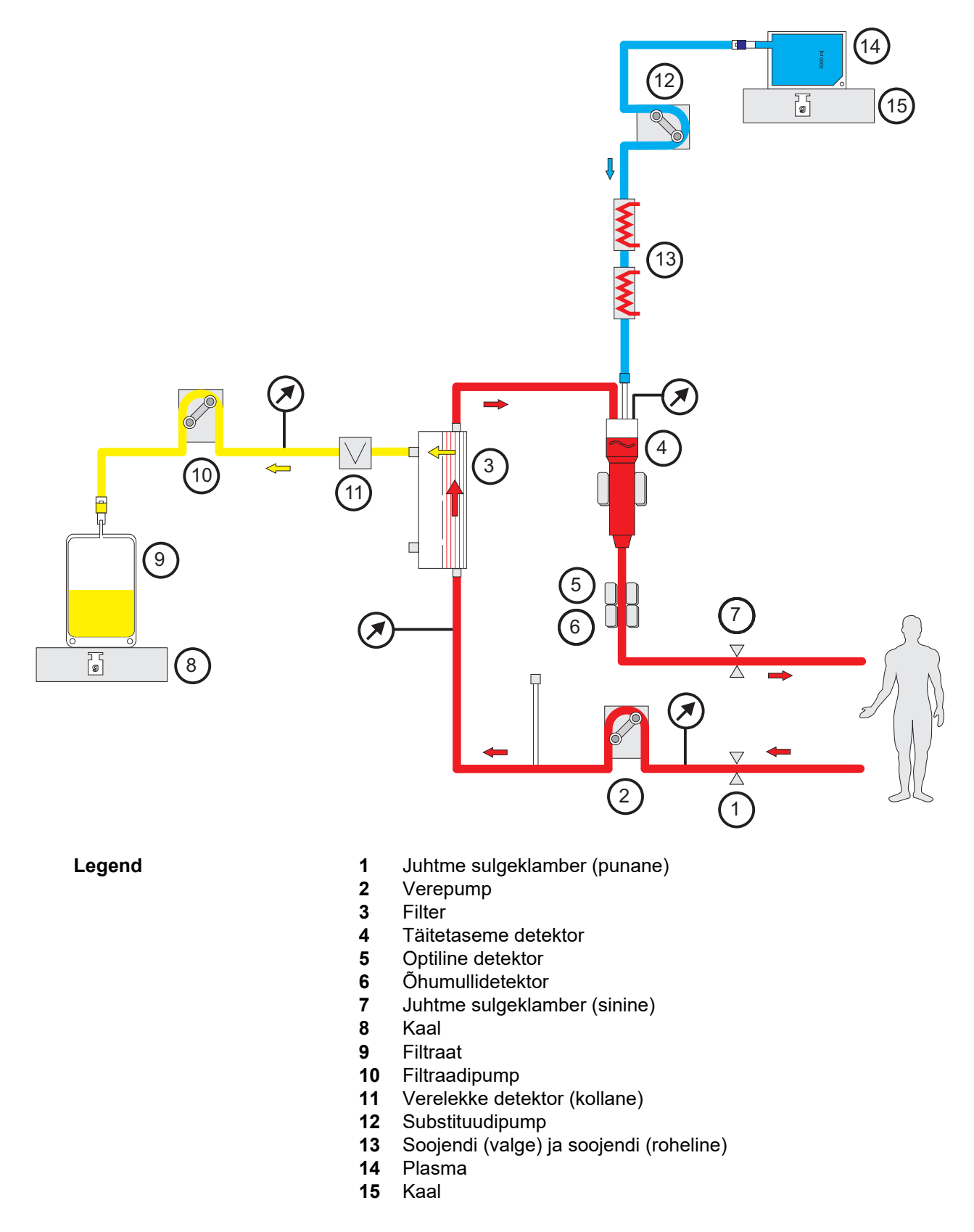

#### **Raviandmed**

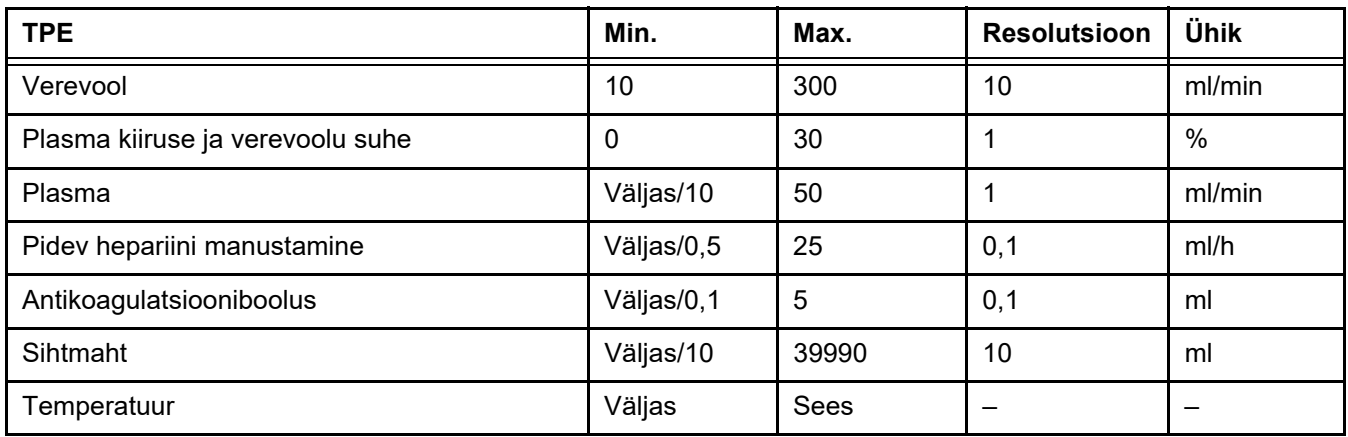

**Tehnilised üksikasjad** Verevoolu rakendamisel tuleb lähtuda kasutatavast plasmafiltrist ja vaskulaarjuurdepääsust. Õõneskiudfiltrite korral peab verevool hüübimise vältimiseks olema vähemalt 50 ml/min.

> TPM peab protseduuri ajal olema võimalikult madal. Membraani ummistumine põhjustab TMP-i tõusu, erütrotsüütide eelduspärase imamise filtri membraanile ja nende sellele järgneva rakumembraani rebenemise, mis vallandab vaba hemoglobiini (Hb) filtraati.

#### **Hoiatus**

#### **Filtri toime katkemine membraani ummistumise tõttu**

#### **Hemolüüsist või verekaotusest tingitud oht patsiendile**

Membraani ummistumisest põhjustatud TMP-i tõusu korral võidakse erütrotsüüdid imada filtri membraanile, kus need hävivad. Selle tagajärjel jõuab vaba hemoglobiin (Hb) plasma poolele, mis vallandab verelekke alarmi ja põhjustab ravi peatamise.

- Ravi käigus tuleb TMP võimalikku tõusu regulaarselt kontrollida.
- Märgatava tõusu korral tuleb ravi kohandada, nt vähendada filtreerimismäära või optimeerida antikoagulatsiooni.
- Verelekke alarmi vallandumisel tuleb kehaväline vereringe asendada. Sellisel juhul ei tohi kasutada verelekke alarmi inaktiveerimise valikut.

Hemolüüs on TPE levinud kõrvalmõju, mis võib põhjustada patsiendi plasma punakaks värvumise ja vallandada verelekke alarmi. Hemolüüsi saab vajaduse korral verelekkest eristada raku tuvastamiseks vereproovi võtmisega.

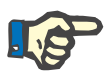

#### **Märkus**

TMP-d tuleb jälgida vastavalt kasutatava plasmafiltri soovitustele. TMP-i tõusu tundemärkide korral tuleb hemolüüsi vältimiseks verevoolu, filtratsioonifraktsiooni ja antikoagulatsiooni väärtused ümber hinnata.
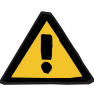

**Oht patsiendile seoses soojuse kadumisega kehavälise vereringe kaudu, kui plasma asenduslahuse temperatuur on liiga madal**

Hemodünaamiline ebastabiilsus kehatemperatuuri languse tõttu.

- Eelsoojendage plasma asenduslahus enne ravi vähemalt temperatuurile 20 °C.
- Viige ravi läbi vähemalt 20 °C ruumitemperatuuril.
- Lülitage soojendi sisse.
- Vältige ravi ajal tuuletõmbust.
- Jälgige patsiendi kehatemperatuuri regulaarselt.
- Vajaduse korral võtke tarvitusele meetmed patsiendi kehatemperatuuri säilitamiseks, näiteks kasutage elektrilisi soojendustekke.

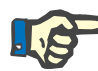

#### **Märkus**

Doonorplasma valkude kahjustumise vältimiseks on TPE ravi soojendusvõimsust vähendatud. Sisestuskoha temperatuur oleneb muu hulgas ümbrustemperatuurist [\(vt peatükki 12 lk 293\).](#page-292-0)

**Antikoagulatsioon** Antikoagulatsiooniks kasutatakse TPE-s seadmes tavaliselt hepariini. Üksikasjalikum teave [\(vt peatükki 7.3.1 lk 255\),](#page-254-0) sh hepariini kao võimalus TPE ravi ajal [\(vt peatükki 2.6 lk 19\)](#page-18-0).

#### **7.2.3 Pediaatrilised CRRT-ravid**

**Väikelaste eriravirežiim** Väikelastel saab soovitud CRRT efektiivsuse (vt allolevas tabelis CRRT ettekirjutuse reguleerimine lastel) saavutamiseks kasutada spetsiaalselt selleks otstarbeks välja töötatud torustikku. Tavapärase väärtusega võrreldes on vähendatud ka torustiku vere täitemahtu. Pediaatrilist torustikusüsteemi kasutatakse Lapse CVVHD 8–16 kg ja Lapse CVVHD 16–40 kg raviks.

*Joon.: Lapse CVVHD vooskeem*

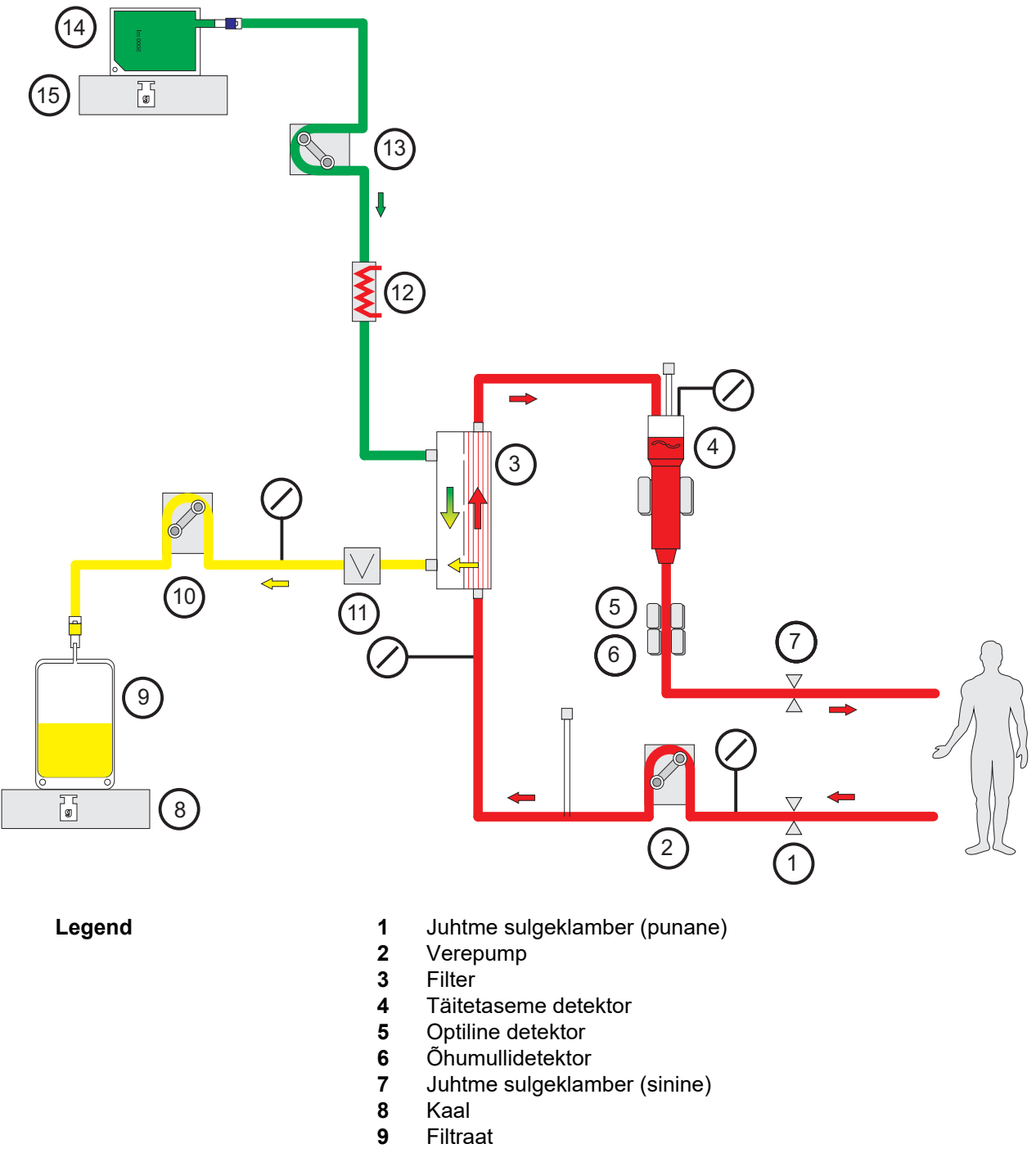

- Filtraadipump
- Verelekke detektor (kollane)
- Soojendi (roheline)
- Dialüsaadipump
- Dialüsaat
- Kaal

#### **Raviandmed**

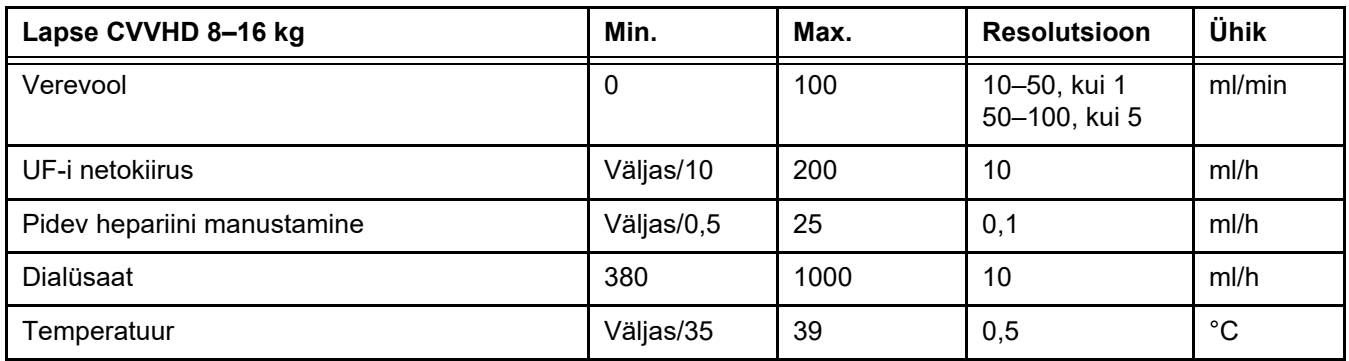

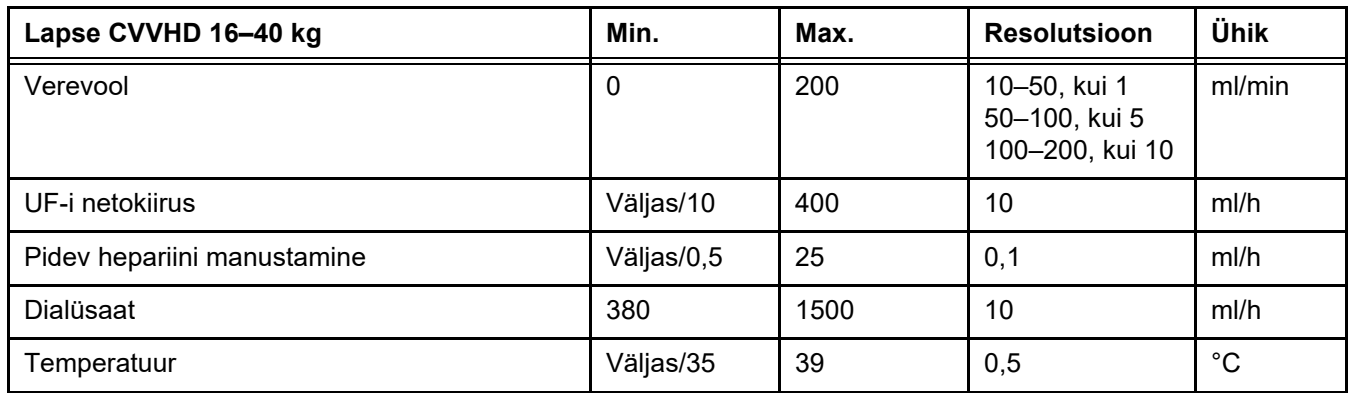

# **7.3 Antikoagulatsioon**

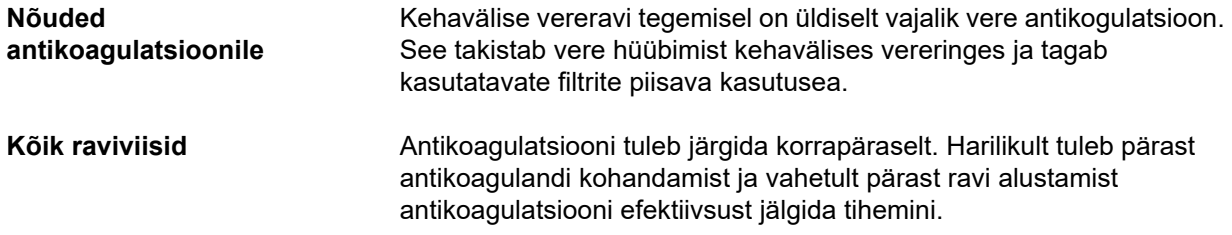

#### <span id="page-254-0"></span>**7.3.1 Süsteemne antikoagulatsioon**

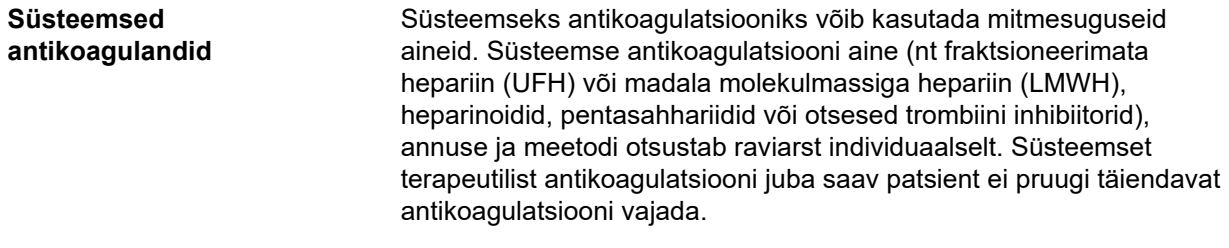

Järgnev teave keskendub peamiselt hepariinile.

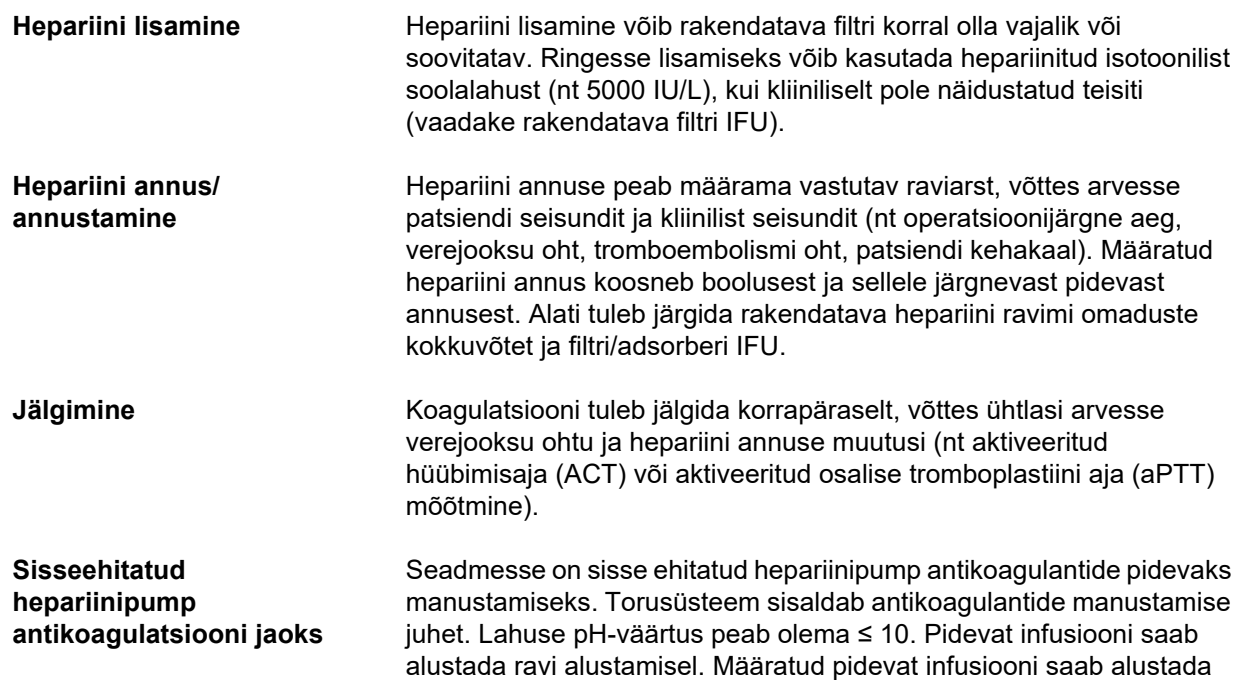

*Joon.: Süsteemse antikoagulatsiooni skeem*

hepariinipump infusiooni automaatselt.

hepariinipumbaga. Edaspidi ravi ajal saab boolust manustada hepariinipumbaga. Ravi katkestuste ajal peatab integreeritud

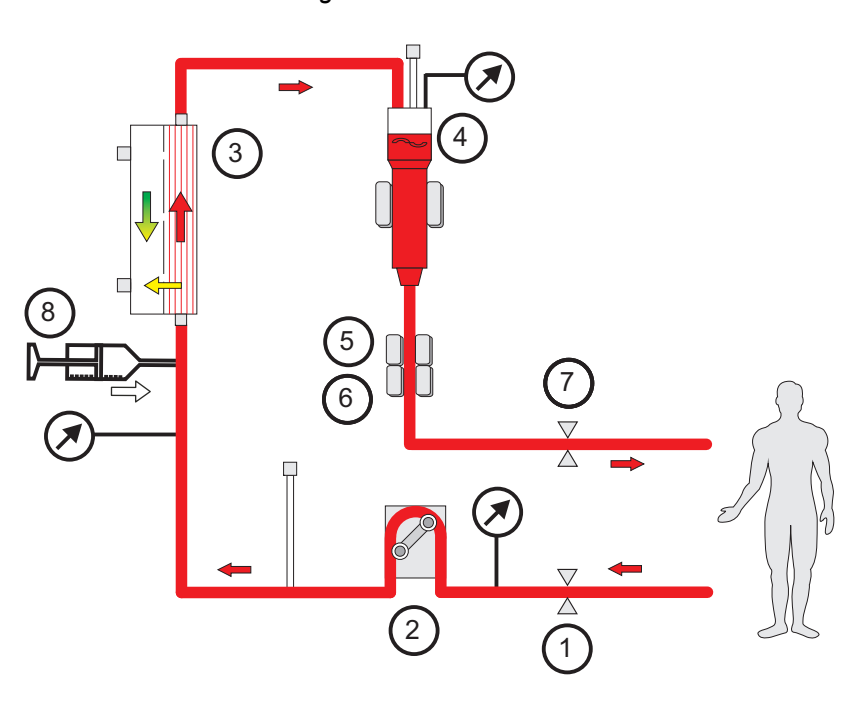

- **Legend 1** Juhtme sulgeklamber (punane)<br> **2** Verepump
	- **2** Verepump
	- **3** Filter
	- **4** Täitetaseme detektor
	- **5** Optiline detektor
- **6** Õhumullidetektor
- **7** Juhtme sulgeklamber (sinine)
- **8** Hepariinipump

**Antikoagulatsioonivaba CRRT**

Kui CRRT protseduur tehakse ilma antikoagulandita, võib hemofiltri jõudlus enneaegselt väheneda ja kehavälises vereringes sagedamini hüübida.

#### **Märkus**

Ummistumise ja hüübimise määr oleneb patsiendi koagulopaatia määrast.

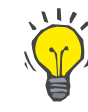

#### **Nõuanne**

Antikoagulatsioonivaba CRRT korral võib CVVHD või eellahjenduskomponendiga ravirežiimi valimine filtri läbitavust parendada.

#### **7.3.2 CVVHD või Jörel CVVHDF koos Ci-Ca protokolliga (regionaalne tsitraadi antikoagulatsioon)**

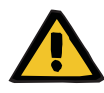

#### **Hoiatus**

#### **Valitud ravirežiimiga mittesobivate lahuste infusioon tekitab saastumisohu**

- Pärast ravirežiimi muutmist vahetage vajaduse korral lahust, et see sobiks valitud ravirežiimi ja antikoagulatsiooniga.
- Ravirežiimides CVVHDF ja CVVH tuleb kasutada üksnes infusiooniks sobivaid lahuseid.

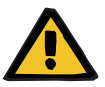

#### **Hoiatus**

#### **Elektrolüütide tasakaaluhäire korral tekib patsiendile oht**

Kui tasakaalustamine liiga tihti katkeb (nt sagedaste tasakaalustusalarmide tõttu), võib see põhjustada patsiendil soovimatu tsitraadikoormuse, mille tagajärjeks võib olla metaboolne alkaloos ja hüpernatreemia.

Märkus. Alati, kui katkeb filtraadi vool, katkeb ka kaltsiumi substitutsioon.

 Tasakaalustamise katkestused, eriti tsitraadi antikoagulatsiooni korral, tuleb hoida minimaalsena.

#### <span id="page-257-0"></span>**7.3.2.1 Ravi ettekirjutus ja olulised aspektid**

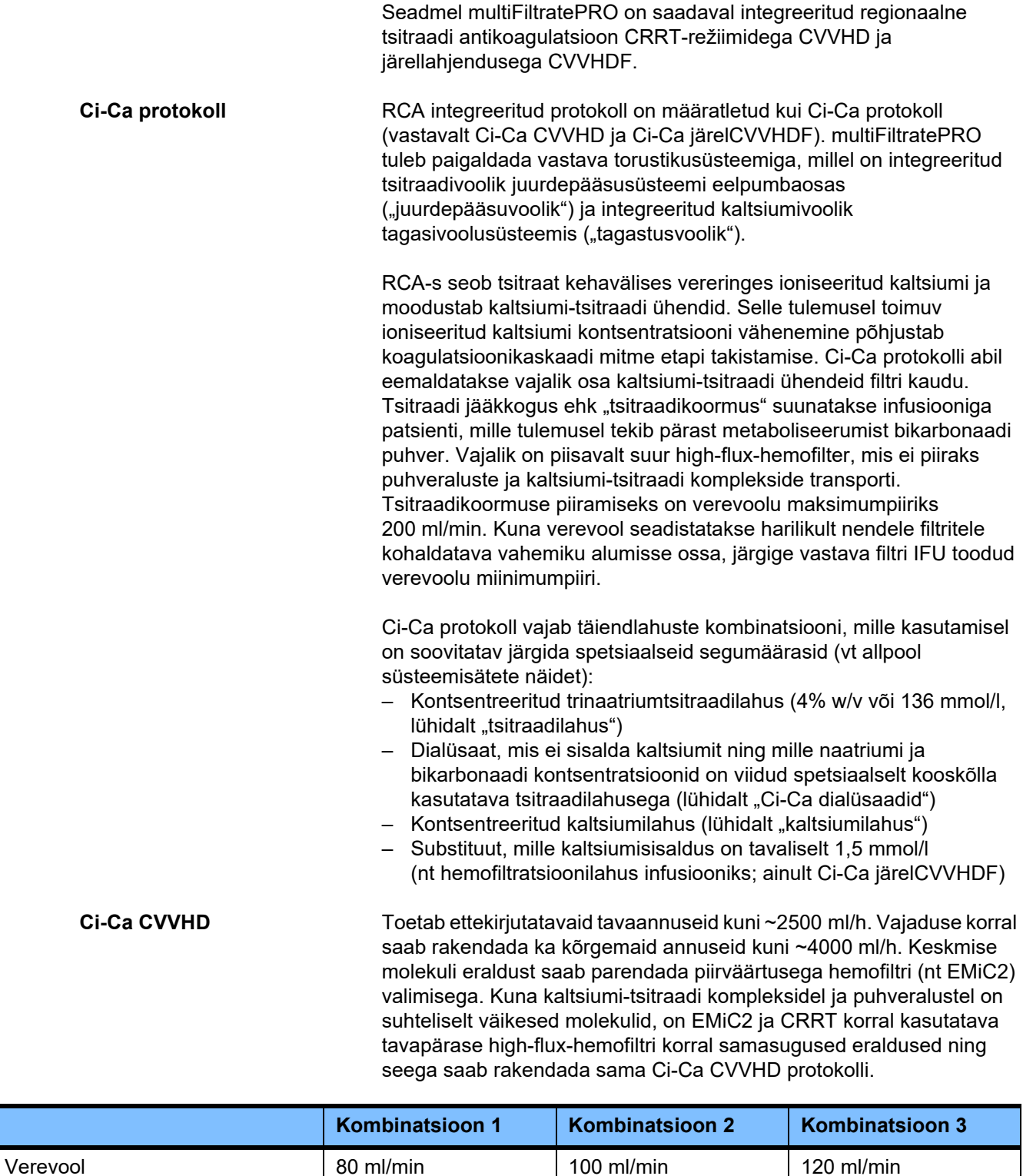

Kehtib AV-filtritele AV 600 S ja AV 1000 S ja EMiC2.

*Ci-Ca CVVHD süsteemisätete näide:* tavasättena määratakse dialüsaadi vooluks 33% verevoolust. See suhtarv on toodud multiFiltratePRO liidesel. See suhtarv vastab dialüsaadivoolu ja verevoolu numbrilisele suhtarvule "20:1" ning need on näidatud vastavalt kui "ml/h" ja "ml/min". Tsitraadiannus kirjutatakse ette verevoolu suhtarvuna; kaltsiumiannus kirjutatakse ette filtraadivoolu suhtarvuna.

**Ci-Ca järelCVVHDF** Suurendab ettekirjutatud annust 50% võrra võrreldes CVVHD-ga, hoides verevoolu samal tasemel. Toetab ettekirjutatavaid tavaannuseid kuni ~ 3750 ml/h. Vajaduse korral saab kasutada ka kõrgemaid annuseid kuni ~6000 ml/h. Manustatud annuse tõus võib olla pisut madalam, kuna heite täielik küllastumine saavutab piiri. Kasutada tileb AV 1000 S-i või samaväärset hemofiltrit. Selles režiimis ei tohi kasutada EMiC2, kuna see võib põhjustada ulatuslikku albumiinikadu.

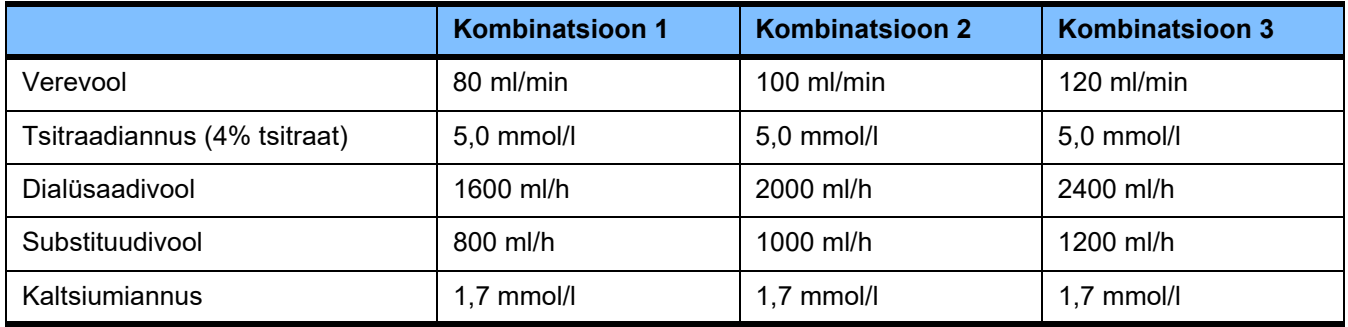

*Ci-Ca järelCVVHDF süsteemisätete näide:* tavasättena määratakse dialüsaadi vooluks 33% verevoolust. See suhtarv on toodud multiFiltratePRO liidesel. See suhtarv vastab dialüsaadivoolu ja verevoolu numbrilisele suhtarvule "20:1" ning need on näidatud vastavalt kui "ml/h" ja "ml/min". Substituudivoolu väärtuseks tuleb määrata 17% verevoolust. See korreleerub substituudivoolu ja verevoolu numbrilise suhtarvuga "10:1" ning substituudivoolu näidatakse kui "ml/h" ja verevoolu kui "ml/min". Filtriväljundi hemokontsentratsioon (UF-i/BF-i suhe) ei tohi võimaluse korral ületada 20%. Kui hemokontsentratsioon filtriväljundis ületab nõutava Ca-voolu ja kliiniliselt nõutava ultrafiltratsiooni tõttu 20%, saab substituudivoolu vastavalt vähendada. Tsitraadiannus kirjutatakse ette verevoolu suhtarvuna; kaltsiumiannus kirjutatakse ette heitevoolu suhtarvuna. Vajaliku kaltsiumilahuse voolu arvutamisel võetakse automaatselt arvesse kaltsiumi infusiooni substituudiga.

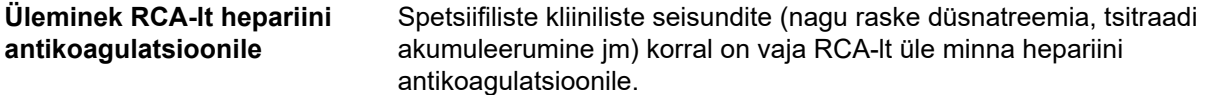

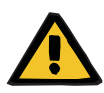

**Elektrolüütide tasakaaluhäire dialüsaadi ja substituudi ebaõige valiku tõttu on patsiendile ohtlik**

 $\triangleright$  Reguleerige lahuste voolusuhet omavahel ja verevoolu suhtes.

#### **Märkus**

Hoolimata tsitraadi antikoagulatsioonist võib ravi ajal tekkida torusüsteemis lokaalne hüübimine. Kontrollige regulaarselt verejuhtmeid, eriti tagastusjuhtme ja vaskulaarjuurdepääsu ühenduse venoosse kambri piirkonnas. Kui hüübe teke on ilmne (valged ribad), vahetage kassett välja.

#### **7.3.2.2 Lahused Ci-Ca protokolli jaoks**

Järgmised lahused sobivad kasutamiseks Ci-Ca protokolliga.

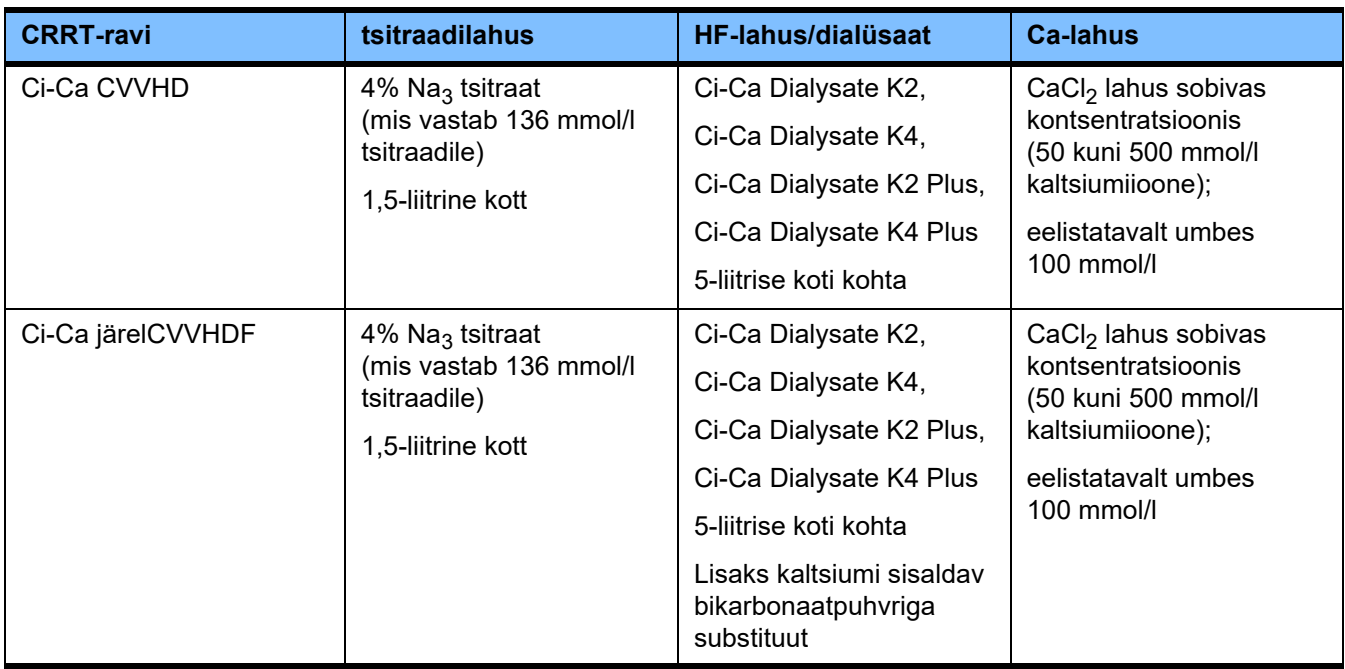

**CRRT lahused** Juhusliku segiajamise vältimiseks on soovitatav hoiustada Ci-Ca dialüsaate muudest dialüüsi ja hemofiltratsiooni lahustest eraldi.

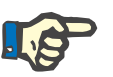

#### **Märkus**

Enne mis tahes lahuse ühendamist patsiendi või kehavälise ringega lugege alati läbi sildil toodud teave, et veenduda õige ettekirjutuse manustamises. Enne rakendamist peab kasutatav lahus olema saavutanud vähemalt +20 °C temperatuuri, et toetada multiFiltratePRO integreeritud soojendamisprotseduuri.

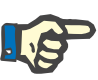

**Tsitraadi- ja kaltsiumilahused**

#### **Märkus**

Olenevalt kliinilistest nõuetest tuleb dialüsaadi- ja hemofiltratsioonilahus vahetult enne kasutamist soojendada temperatuurile umbes 36,5...38,0 °C. Temperatuurid tuleb määrata vastavalt.

Tsitraadi- ja kaltsiumilahused peavad olema infusiooniks sobivad. Kohapeal kasutatavatest tsitraadi- ja kaltsiumilahustest sõltuvad tsitraadi ja kaltsiumi ioonide kontsentratsioonid ning nende vastavate lahuste mahud on salvestatud seadme sisemällu ja neid saab vaadata Ci-Ca koti vahetamise menüüs. Algsalvestamise teeb tehnilise teeninduse personal. Kui saadaval, kasutage valmis tsitraadi- ja kaltsiumilahuseid (st mille lõppkontsentratsiooni pole vaja lahjendada). Eelistatavad on tooted, millel on sobivad konnektorid ühendamiseks multiFiltratePRO SecuKiti torustikusüsteemi integreeritud tsitraadi- ja kaltsiumivoolikutega [\(vt peatükki 8 lk 277\).](#page-276-0)

Ci-Ca CVVHD ja Ci-Ca järelCVVHDF korral on üksik heakskiidetud tsitraadilahus 4% Na<sub>3</sub> tsitraadi lahus, mis sisaldab 136 mmol/l tsitraadiioone.

Kasutatava kaltsiumilahuse kontsentratsioon võib olla vahemikus 50 kuni 500 mmol/l. Soovitatav on kasutada umbes 100 mmol/l kaltsiumiga kaltsiumilahust. Suurem kaltsiumikontsentratsioon toob kaasa madalama kaltsiumivoolu ja võib suurendada lokaalse hüübe riski väiksema segunemise tõttu kaltsiumi infusioonikohas. Kuigi üldiselt on sobivale kontsentratsioonile lahjendamiseks saadaval klatsiumkloriid või kaltsiumglükonaat, on eelistatav kasutada kaltsiumkloriidi lahust.

Kõigi Ci-Ca ravide korral haiglas on tungivalt soovitatav kasutada fikseeritud kaltsiumilahust. Hilisem muutmine vajab seadme sätete ja rakendatava kaltsiumilahuse koordineeritud muutmist, et vältida kaltsiumi kontsentratsioonide mittevastavusest tingitud ohutusprobleeme.

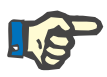

#### **Märkus**

Kontrollige, kas lahuse kaltsiumi kontsentratsioon vastab seadistuses valitud ja ekraanil kuvatavale kontsentratsioonile.

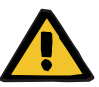

#### **Hoiatus**

**Ebaõige Ci-Ca antikoagulatsiooni korral tekib patsiendile oht ning patsiendi happe-aluse tasakaalu muutused**

#### **Elektrolüütide tasakaaluhäire korral tekib patsiendile oht**

 $\triangleright$  Kontrollige, kas kasutatav tsitraadi- ja kaltsiumilahus vastab seadistuses valitud liigile ja ekraanil kuvatavale.

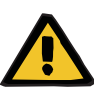

**Kehatemperatuuri languse korral tekib patsiendile oht**

Kui tsitraadi- ja kaltsiumilahuse temperatuur on liiga madal, võib see patsiendil kaasa tuua hüpotermia.

- Lahused peavad olema kasutamise ajal toatemperatuuril.
- Valige kas sobiv hoiustamistemperatuur või soojendage kotid enne kasutamist vajalikule temperatuurile.

**Ci-Ca dialüsaadid** Hemofiltris toimiva tsitraadimehhanismi efektiivseks kasutamiseks ei sisalda Ci-Ca dialüsaadid kaltsiumit (0 mmol/l  $Ca<sup>2+</sup>$ ). Kuna tsitraadi antikoagulatsiooniks rakendatakse naatriumi tsitraadilahust, esineb hüpernatreemia võimalus. Seetõttu peab naatriumi kontsentratsioon kõigis Ci-Ca dialüsaatides olema madal. 4% trinaatriumtsitraadilahuse kaudse puhveredastamise kompenseerimiseks tuleb vähendada ka bikarbonaadi kontsentratsiooni. Ci-Ca dialüsaadid tuleb ühendada multiFiltratePRO torustikusüsteemi dialüüsivoolikuga. Mõned Ci-Ca dialüsaadid on õigesti ühendamise hõlbustamiseks varustatud värvikoodiga (nt kollane konnektor).

#### **Hoiatus**

#### **Hüübimine põhjustab verekaotuse ohtu**

#### **Elektrolüütide tasakaaluhäire dialüsaadi ebaõige valiku tõttu on patsiendile ohtlik**

Kaltsiumisisaldusega dialüsaadi valimine Ci-Ca raviks võib kaasa tuua vere hüübimise ja/või hüperkaltseemia.

 Kasutage tsitraadi antikoagulatsiooniga ravis üksnes kaltsiumivaba dialüsaati.

**Substitutsioonilahus** Ci-Ca järelCVVHDF protokoll on loodud kasutamiseks bikarbonaatpuhvriga hemofiltratsioonilahustega. Kuna need lahused sisaldavad tavaliselt kaltsiumi (nt 1,5 mmol/l  $Ca^{2+}$ ), esineb hüübimisvõimalus ringi tagastusvoolikus ja venoosses kambris. Suhteliselt tugevam järelfiltri ioniseeritud kaltsiumi supressioon (0,20–0,29 mmol/l) piirab HF-lahuse infusiooniga seotud riski. Pisut kõrgem tsitraadiannus (5 mmol/l veres) kombinatsioonis HF-lahuse bikarbonaadisisaldusega (nt 35 mmol/l) kompenseerib samuti tsitraadi (kaudne puhveralus) ja bikarbonaadi (otsene puhveralus) suhteliselt kõrgemat filtrieemaldust lisatud difusiivse ja konvektiivse heiteannuse tõttu. Seda tüüpi substituuti on soovitatav kasutada 1,5 mmol/l kaltsiumi ja 35 mmol/l bikarbonaadiga.

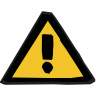

**Elektrolüütide tasakaaluhäire substituudi ebaõige valiku tõttu on patsiendile ohtlik**

Vale kaltsiumitasemega substituudi kasutamine Ci-Ca ravis võib kaasa tuua patsiendi elektrolüütide tasakaalutuse.

- $\triangleright$  Kasutage tsitraadi antikoagulatsiooniga ravis üksnes kaltsiumisisaldusega dialüsaati.
- $\triangleright$  Kontrollige, kas kasutatav kaltsiumilahus vastab seadistuses valitud liigile ja ekraanil kuvatavale.

#### <span id="page-262-0"></span>**7.3.2.3 Ravi sätted ja jälgimine Ci-Ca protokolliga**

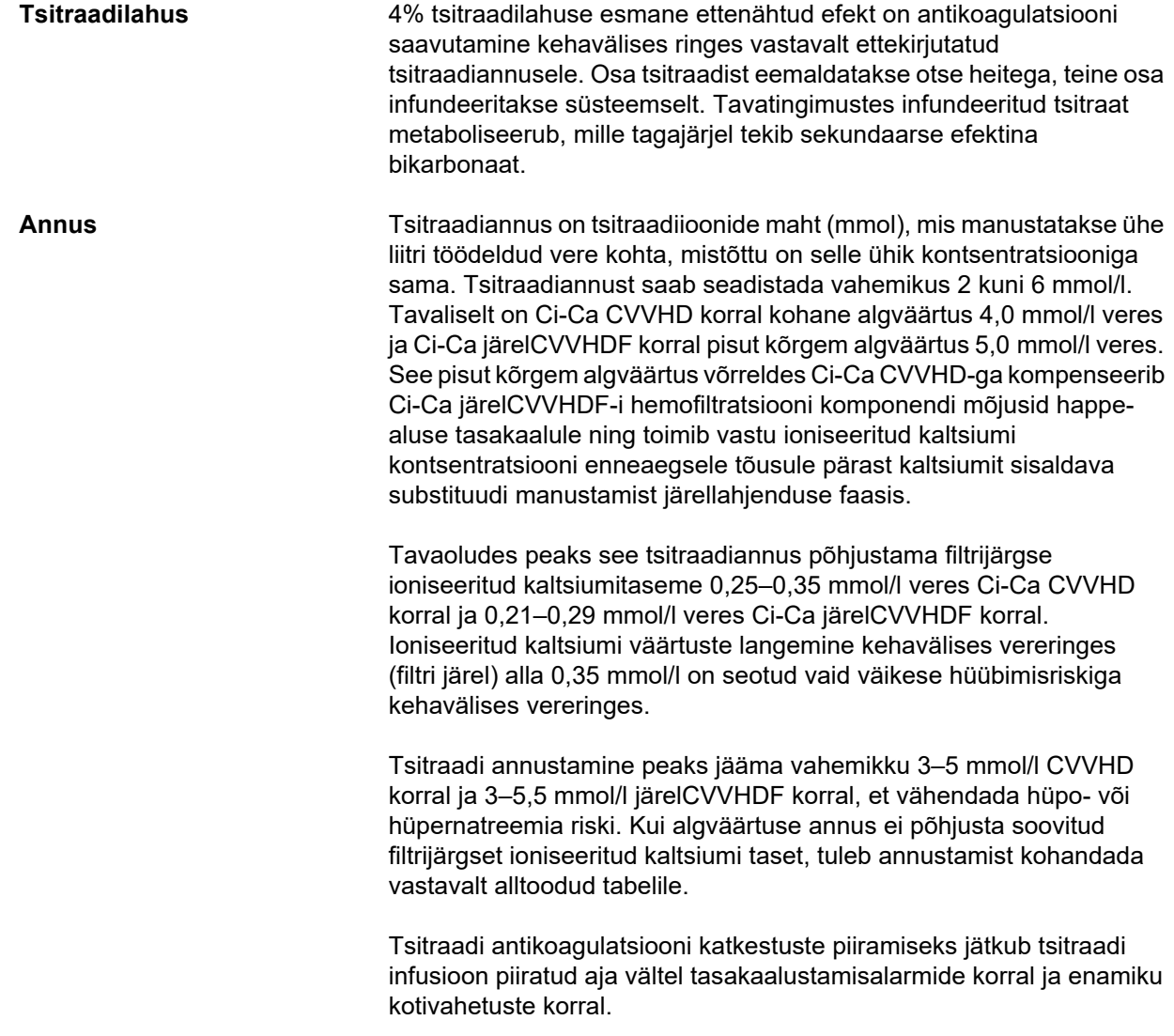

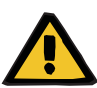

#### **Elektrolüütide tasakaaluhäire korral tekib patsiendile oht**

Kui tasakaalustamine liiga tihti katkeb (nt sagedaste tasakaalustusalarmide tõttu), võib see põhjustada patsiendil soovimatu tsitraadikoormuse, mille tagajärjeks võib olla metaboolne alkaloos ja hüpernatreemia.

Märkus. Alati, kui katkeb filtraadi vool, katkeb ka kaltsiumi substitutsioon.

 $\geq$  Tasakaalustamise katkestused, eriti tsitraadi antikoagulatsiooni korral, tuleb hoida minimaalsena.

#### **Filtrijärgsed kaltsiumi reguleerimised**

Filtrijärgse ioniseeritud kaltsiumi mõõtmise nõudeid vt [\(vt peatükki 7.3.2.4 lk 271\).](#page-270-0) Tsitraadiannuse reguleerimine muudab ioniseeritud kaltsiumi kogust ringes (mõõdetakse tavaliselt filtrijärgselt) mõne minutiga (kui kehaväline veremaht asendati rakendatud verevoolu juures). Tsitraadiannust saab seadistada 0,1 mmol/l sammudega. Pärast tsitraadiannuse kohandamist saab uut seadistust kontrollida vaid mõne minuti pärast ning seda vajaduse korral taas muuta.

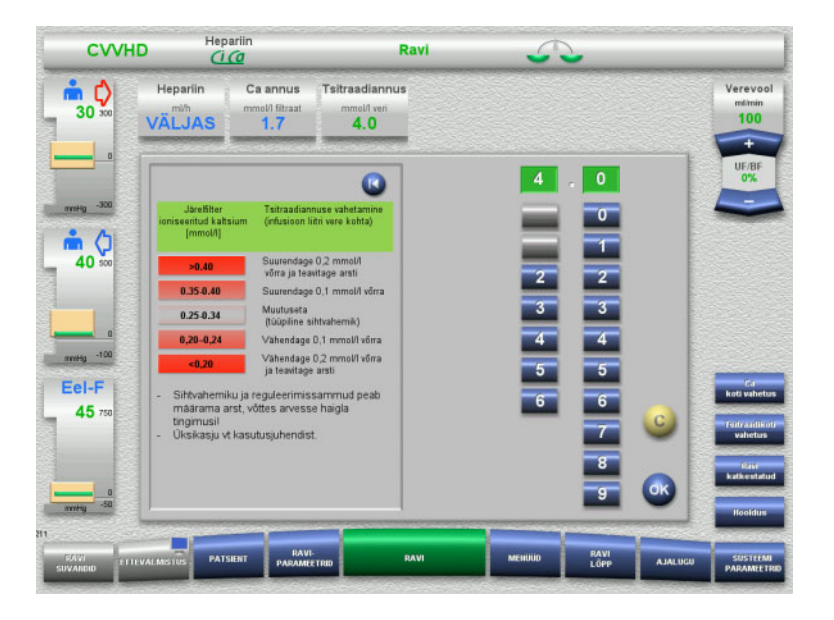

*Ci-Ca CVVHD:* tsitraadiannuse kohandamise skeemid (olenevalt kohapealsetest oludest võib olla kohane määratleda arsti hoiatamise vallandajatena muud väärtused). Kui filtrijärgse ioniseeritud kaltsiumi mõõtmise tulemused on alla 0,20 mmol/l või üle 0,35/0,40 mmol/l (mõõtmise nõudeid vt peatükist 2.6.10), tuleks lahused ja määratud sätted hoolikalt üle vaadata.

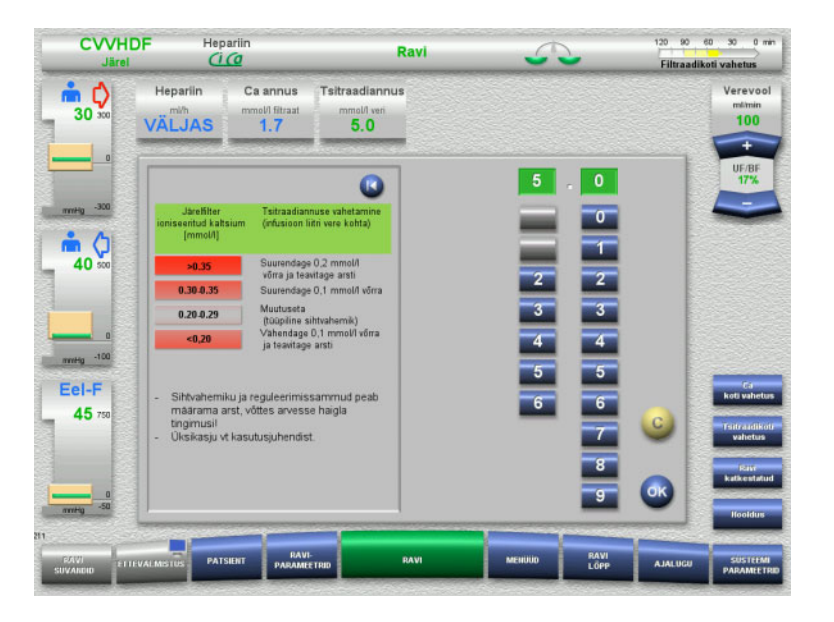

*Ci-Ca järelCVVHDF:* tsitraadiannuse kohandamise skeemid (olenevalt kohapealsetest oludest võib olla kohane määratleda arsti hoiatamise vallandajatena muud väärtused). Kui filtrijärgse ioniseeritud kaltsiumi mõõtmise tulemused on alla 0,20 mmol/l või üle 0,35/0,40 mmol/l (mõõtmise nõudeid vt peatükist 2.6.10), tuleks lahused ja määratud sätted hoolikalt üle vaadata.

**Ca-lahus** Kaltsiumilahuse esmane ettenähtud efekt on kaltsiumi-tsitraadi komplekside filtri kaudu eraldamisest tingitud kaltsiumikao korvamine. Kaltsiumi mitteasendamise või ebapiisava asendamise korral oleks patisendi kaltsiumi tasakaal negatiivne ja see võib põhjustada kliiniliselt olulise hüpokaltseemia. Kaltsiumilahus infundeeritakse süsteemselt venoosse verejuhtme kaudu vahetult enne venoosse kateetri valendiku ühenduskohta. Kaltsiumiasendaja tuleb kohandada patsiendi vajadustele, et vältida hüpokaltseemiat või hüperkaltseemiat. Vastavalt tuleb reguleerida infundeeritava kaltsiumi kogust, et juhtida süsteemse ioniseeritud kaltsiumi kontsentratsiooni (vt allolevat tabelit).

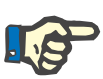

#### **Märkus**

Võib esineda fibriinriba moodustumine venoosses tagasivooluvoolikus kaltsiumi sisselaskest allavoolu ja kateetrisse. Sel juhul tuleb ravi lõpetada ja ringe vahetada. Vajalik on korrapärane jälgimine. Teated näitavad, et fibriinriba moodustumise risk on suurem siis, kui filtrijärgne iCa väärtus on soovitatud vahemikust kõrgemal.

**Annus** Kaltsiumiannus määratakse kaltsiumiioonide mahuna (mmol), mis manustatakse ühe liitri tekkiva heite kohta. Ca annust (ekraanil: kaltsiumi/filtraadi suhe) saab Ci-Ca CVVHD puhul reguleerida vahemikus 0,0 kuni 3,0 mmol/l. Ci-Ca järelCVVHDF puhul võrdub kaltsiumiannus üldise manustatud kaltsiumiga, st koos kaltsiumilahusega manustatud kaltsium ja substituudis sisalduv kaltsium filtraadivoolu suhtes. Erinevalt Ci-Ca CVVHD-st ei saa Ci-Ca järelCVVHDF puhul seadistada väga väikeseid kaltsiumiannuseid, sest kaltsium tuleb manustada koos substituudiga. Ci-Ca järelCVVHDF korral ei saa kunagi määrata kaltsiumiannust 0,0 mmol/l. Ülemine seadistuskünnis on identne, 3,0 mmol/l.

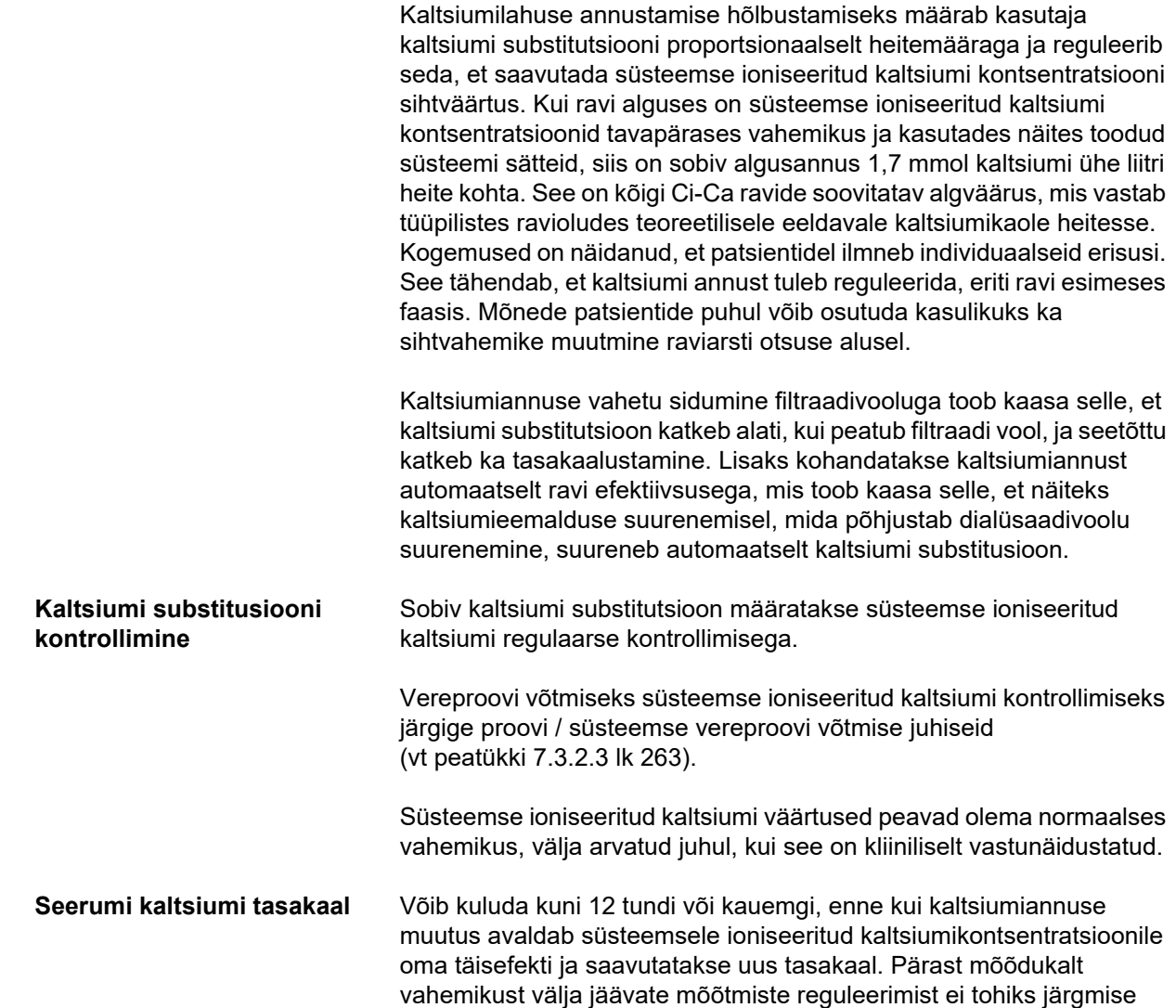

6–8 tunni jooksul uut reguleerimist teha.

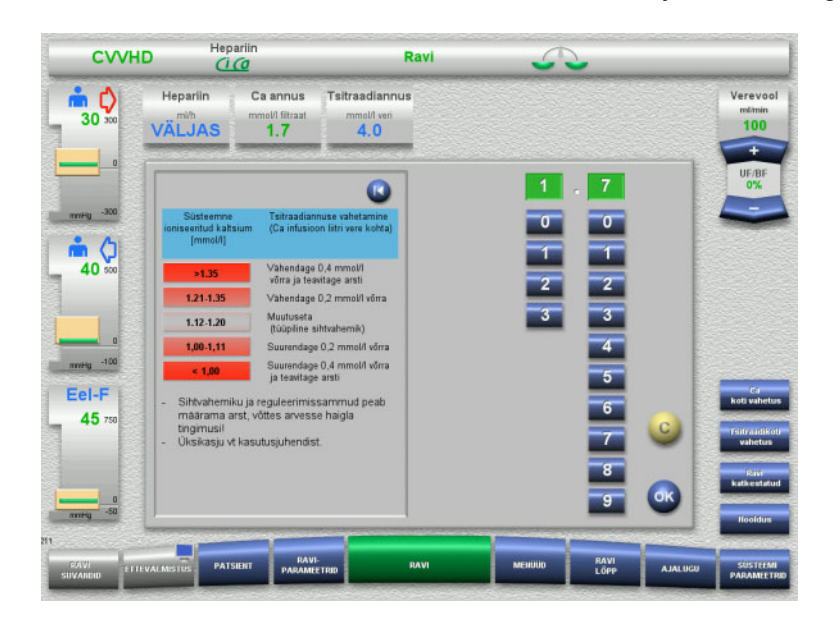

*Ci-Ca CVVHD:* raviarsti poolt kaltsiumiannuse patsiendi vajadustele vastamiseks kohandamise üldsoovituslikud skeemid (olenevalt kohapealsetest oludest võib olla kohane määratleda arsti hoiatamise vallandajatena muud väärtused). Kui süsteemse ioniseeritud kaltsiumi mõõtmise tulemused on alla 1,00 mmol/l või üle 1,35 mmol/l, tuleks lahused ja määratud sätted hoolikalt üle vaadata. Kuid patsiendi teatud kliiniliste seisundite korral võivad need mõõtmistulemused olla ka piisavalt põhjendatud.

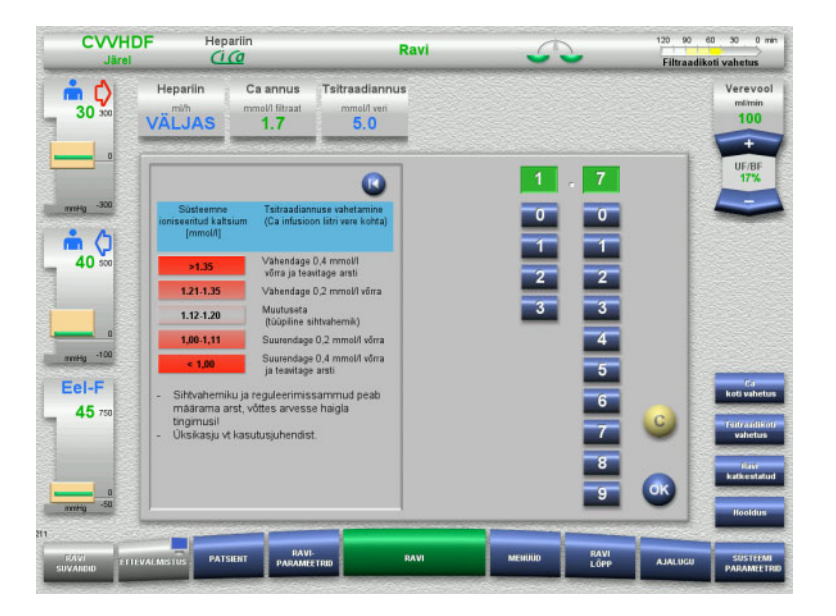

*Ci-Ca järelCVVHDF:* raviarsti poolt kaltsiumiannuse patsiendi vajadustele vastamiseks kohandamise üldsoovituslikud skeemid (olenevalt kohapealsetest oludest võib olla kohane määratleda arsti hoiatamise vallandajatena muud väärtused). Kui süsteemse ioniseeritud kaltsiumi mõõtmise tulemused on alla 1,00 mmol/l või üle 1,35 mmol/l, tuleks lahused ja määratud sätted hoolikalt üle vaadata. Kuid patsiendi teatud kliiniliste seisundite korral võivad need mõõtmistulemused olla ka piisavalt põhjendatud.

#### **Muudetud**

**kaltsiumiannuse mõju viivitus**

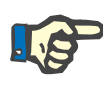

#### **Märkus**

Erinevalt tsitraadiannuse muudatustest saab kaltsiumiannuse muutumist hinnata alles pärast mõne aja möödumist.

Selle põhjuseks on asjaolu, et süsteemne distributsioonimaht peab kõigepealt saavutama uue tasakaalu. Sõltuvalt CRRT ravi efektiivsusest ja patsiendi suurusest (või tema kaltsiumi distributsioonimahust) võib esimesi mõjusid näha juba mõne tunni pärast; kuid täielikku mõju saab hinnata alles umbes ühe päeva pärast.

Seda tuleb eelkõige arvesse võtta siis, kui lühikeste ajavahemike järel tehakse mitu ekvivalentset muutust, sest sellisel juhul võib tekkida ülemäärasusreaktsioon (nt hüperkaltseemia, kui kaltsiumiannus suureneb lühikeste intervallide järel korduvalt).

**Kõrge kaltsiumiannus: võimalik tsitraadi akumulatsioon** Kui süsteemse ioniseeritud kaltsiumi stabiliseerimiseks vajalik kaltsiumiannus on suurem kui 2,1 mmol/l, võib see näidata tsitraadi akumulatsiooni. Seade hoiatab sellest operaatorit kõrgete kaltsiumiannuste seadistamisel ja soovitab mõõta kogukaltsiumi. Lisateavet tsitraadi akumulatsiooni kohta vt [\(vt peatükki l lk 275\).](#page-274-0)

**Madal kaltsiumiannus: ummistunud membraani võimalik sümptom**

Kui alla 1,3 mmol/l kaltsiumiannusest piisab süsteemse ioniseeritud kaltsiumi stabiliseerimiseks, võib see anda märku ummistunud membraanist (hüübimine) ja kaltsiumi-tsitraadi komplekside läbivuse vähenemisest. Lisateavet hüübimise kohta vt [\(vt peatükki l lk 274\)](#page-273-0).

```
Ci-Ca dialüsaadid Ci-Ca dialüsaadi ettenähtud efekt on tagada CRRT sihtefektiivsuse 
                juures kavakohane eraldus.
```
**Metaboolne juhtimine** Kui Ci-Ca dialüsaadi annus on määratletud, tuleks verevoolu mahuks tavaliselt määrata selle kolmekordne maht (QD-i/QB-i suhe 33%). Sellest võib hälbida, näiteks kui sihitakse erinevat seerumi bikarbonaadi väärtust. Tavapärasel kasutamisel tuleks alguspunktina järgida pakutud kombinatsioone [\(vt peatükki 7.3.2.1 lk 258\)](#page-257-0), kuna mittevastava dialüsaadi-verevoolu suhtarvu korral võib välja kujuneda metaboolne alkaloos või atsidoos. Tuleb silmas pidada, et dialüüsi voolu suurendamine põhjustab nihke atsidoosi suunas. See erineb muude lahuste (nt 35 mmol/l bikarbonaadiga) manustamisest, mida kasutatakse CRRT-l ilma antikoagulatsioonita või kombinatsioonis süsteemse antikoagulatsiooniga.

> Mõju patsiendi metaboolsele happe-aluse seisundile saab muuta verevoolu (st puhveraluste infusiooni) ja Ci-Ca dialüsaadivoolu (st puhveraluste eemaldamise) suhtarvuga. Kui kasutamise ajal on patsiendi dialüsaadi-verevoolu suhet vaja kohandada, on järgmistel tegevustel teoreetiliselt umbes 4 mmol/l mõju seerumi bikarbonaadi kontsentratsioonile (vt allolevat joonist):

– 20% muutus ühes Ci-Ca CVVHD-i / Ci-Ca EMiC2 vooludest

Ci-Ca järelCVVHDF puhul nõuab verevoolu kohandamine, sh happe-aluse tasakaalu muutmiseks substituudivoolu kohandamist.

– 30% muutus ühes Ci-Ca järelCVVHDF-i vooludest

Olenevalt soovitavast mõju ulatusest võivad olla vajalikud väiksemad või suuremad sammsammulised kohandused.

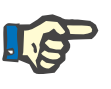

**Märkus**

**Seerumi happe-aluse olek** Võib kuluda mitu tundi, enne kui dialüsaadi-verevoolu suhte muutus avaldab oma täisefekti, kuna CRRT tunniannus on väike võrreldes bikarbonaadi efektiivse distributsioonimahuga patsiendi organismis. Pärast mõõdukalt vahemikust välja jäävate mõõtmiste reguleerimist ei tohiks järgmise 6–8 tunni jooksul uut reguleerimist teha. Seda tuleb eelkõige arvesse võtta siis, kui lühikese intervalli järel tehakse mitu samaväärset muudatust, sest need võivad põhjustada ülereaktsiooni. Happe-aluse oleku soovimatu düsregulatsiooni korral tuleb uurida muid võimalikke mõjutegureid.

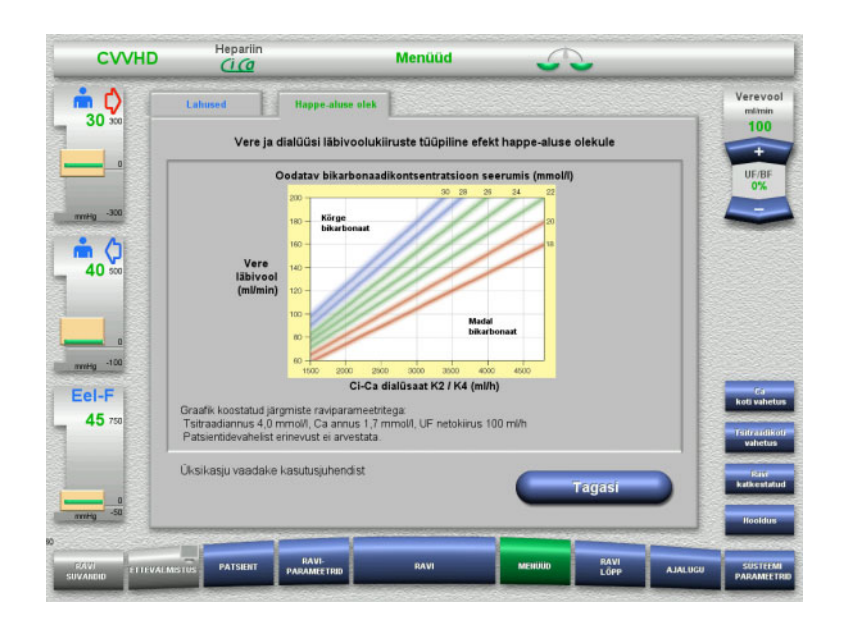

Ci-Ca CVVHD eeldatav seerumi bikarbonaadi kontsentratsioon vere ja dialüsaadi voolu suhtes. Joonistel on kujutatud numbrilised mudelid tsitraadiannusega vastavalt 4,0 mmol/l ja 5,0 mmol/l, kaltsiumiannusega 1,7 mmol/l, substituaadivooluga 17% juures verevoolust Ci-Ca järelCVVHDF korral ja neto ultrafiltratsiooniga 100 ml/h – ainult orientiirina.

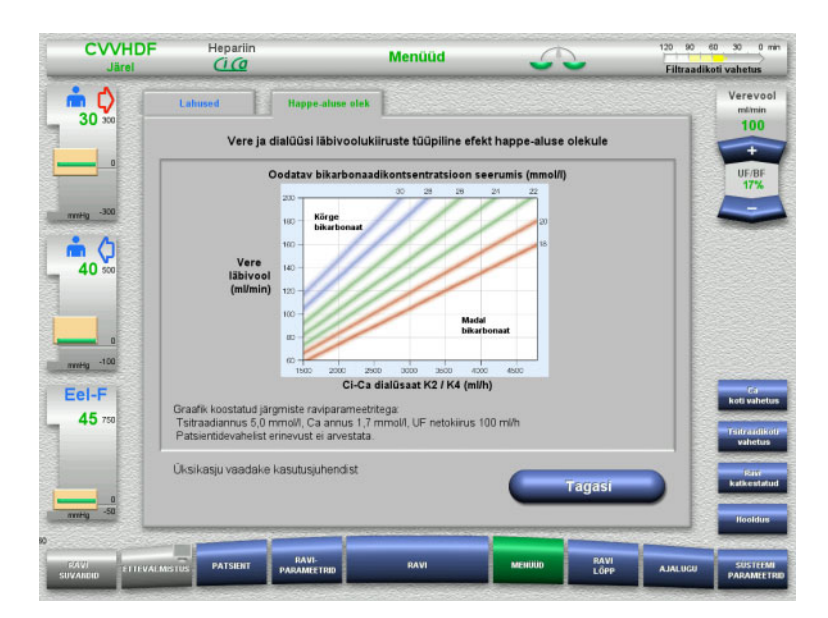

Ci-Ca järelCVVHDF-i eeldatav seerumi bikarbonaadi kontsentratsioon vere ja dialüsaadi voolu suhtes. Joonistel on kujutatud numbrilised mudelid tsitraadiannusega vastavalt 4,0 mmol/l ja 5,0 mmol/l, kaltsiumiannusega 1,7 mmol/l, substituaadivooluga 17% juures verevoolust Ci-Ca järelCVVHDF korral ja neto ultrafiltratsiooniga 100 ml/h – ainult orientiirina.

#### **Elektrolüüdi juhtimine** Saadaval on erinevate kaaliumi-, fosfaadi- ja

magneesiumikontsentratsioonidega Ci-Ca dialüsaadid. Paljudel patsientidel võib ägeda neeruvigastuse või -haiguse tõttu algselt esineda hüperkaleemia, hüpermagneseemia ja/või hüperfosfateemia. Need väärtused võivad ravi käigus muutuda. Soovitatav on valida Ci-Ca dialüsaadi ettekirjutus, mis vastab patsiendi haigusloole ja plasma seerumi tasemetele (iseäranis kaaliumi ja fosfaadi). Teise variandina võib patsiendile vajalikke elektrolüüte eraldi (püsivalt) infundeerida.

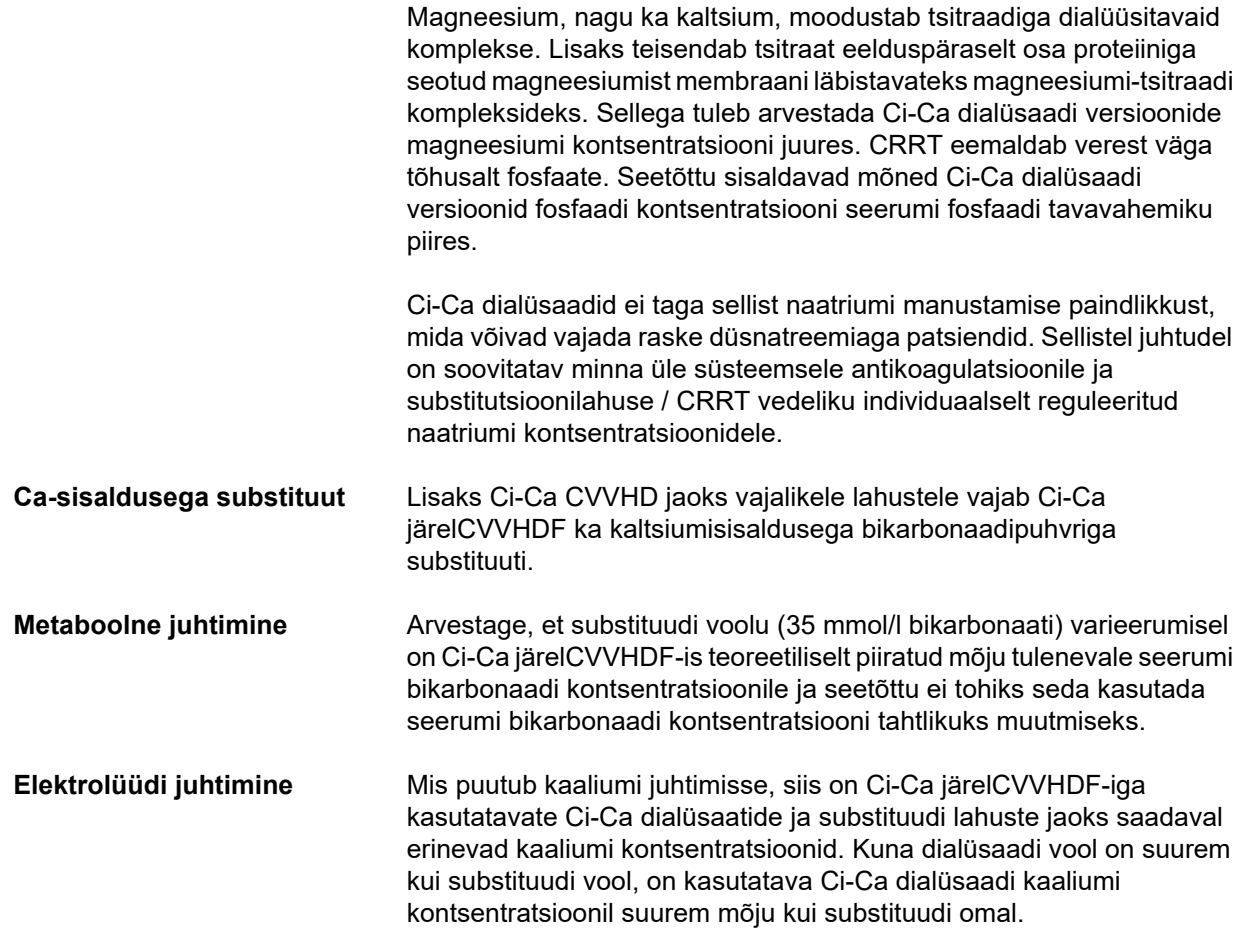

#### <span id="page-270-0"></span>**7.3.2.4 Jälgimistehnika ja jälgimise sagedused tavapärase töötamise ajal**

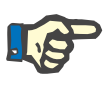

#### **Märkus**

Süsteemset happe-aluse tasakaalu, süsteemset ioniseeritud kaltsiumit ja filtrijärgset ioniseeritud kaltsiumit tuleb Ci-Ca ravi ajal regulaarselt kontrollida. Regulaarsete mõõtmiste intervallid olenevad patsiendi kliinilisest seisundist.

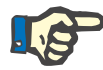

#### **Märkus**

Tingimata tuleb tagada, et süsteemse ioniseeritud kaltsiumi ja filtrijärgse ioniseeritud kaltsiumi mõõtmised ei läheks vahetusse.

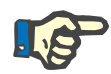

#### **Märkus**

Kui olukord ei ole selge ning võib olla seotud süsteemse ioniseeritud kaltsiumi ebanormaalse kontsentratsiooni või happe-aluse tasakaalu häirega, tuleb neid parameetreid kohe kontrollida.

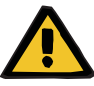

#### **Hoiatus**

**Oht patsiendile, kui pole saadaval vere väärtuse jälgimise vahend, nt süsteemse ioniseeritud kaltsiumi kohese mõõtmise funktsioon**

**Ebaõige Ci-Ca antikoagulatsiooni korral tekib patsiendile oht ning patsiendi happe-aluse tasakaalu muutused**

#### **Elektrolüütide tasakaaluhäire korral tekib patsiendile oht**

 $\triangleright$  Ravi ajal peab happe-aluse tasakaalu ja ioniseeritud kaltsiumi kontsentratsiooni analüsaator asuma seadme vahetus läheduses, et tulemused oleksid kohe kättesaadavad.

**Filtrijärgne ioniseeritud kaltsium / antikoagulatsioon** Filtrijärgse ioniseeritud kaltsiumi tase on osutunud kasulikuks ringe antikoagulatsiooni jälgimisel. Vaadake ülaltoodud tsitraadiannuse kohandamise skeeme. **Proovivõtt** Antikoagulatsiooni / ioniseeritud kaltsiumi jälgimiseks kehavälises vereringes tuleb kasutada filtrijärgset proovivõtupunkti ("sinist" proovivõtupunkti) multiFiltratePRO torustikusüsteemi tagastusvoolikul. See asub hemofiltrist allavoolu, enne kaltsiumi või substituudi lahuse infundeerimist. Võetav maht oleneb vere gaasianalüsaatori nõutavast proovimahust. **Algmõõtmine** Enne ravi alustamist tuleb Ci-Ca ravi seadistus hoolikalt üle kontrollida ja filtrijärgse ioniseeritud kaltsiumi algmõõtmisega kinnitada. Tsitraadist põhjustatud ioniseeritud kaltsiumi kontsentratsiooni languse mõõtmine kehavälises ringes kinnitab, kas süsteem on õigesti seadistatud

(tsitraadilahus "tsitraadivoolikuga" õigesti ühendatud).

Kui see langus puudub, tuleb seadistus üle kontrollida, kuna näiteks tsitraadi- ja kaltsiumilahuste segiajamine võib põhjustada raskeid elektrolüüdi tasakaalustamatusi ja happe-aluse häireid. Peale selle ei saa tsitraadilahus täita oma antikoagulandi funktsiooni filtris.

Kaltsiumi sisaldava dialüsaadi lahuse kasutamine võib olla põhjuseks, miks filtrijärgse ioniseeritud kaltsiumi kontsentratsiooni langus on oodatust väiksem.

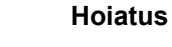

#### **Elektrolüütide tasakaaluhäire korral tekib patsiendile oht**

Lahuste segiajamine võib põhjustada hüpo-/hüperkaltseemiat.

 $\triangleright$  Kaltsiumikontsentratsiooni filtri järel tuleb kontrollida 5 minutit pärast Ci-Ca antikoagulatsiooni sisselülitamist ja seejärel regulaarsete ajavahemike järel.

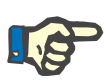

#### **Märkus**

Kui esimese mõõtmise ajal, mis tehakse 5 minutit pärast ravi algust filtri järel, ei tuvastata ioniseeritud kaltsiumi olulist vähenemist, tuleb ravi kohe lõpetada. See võib anda märku ebaõigest ühendusest ning seetõttu tuleb kontrollida eriti seda, kas tsitraadi- ja kaltsiumilahus pole vahetusse läinud.

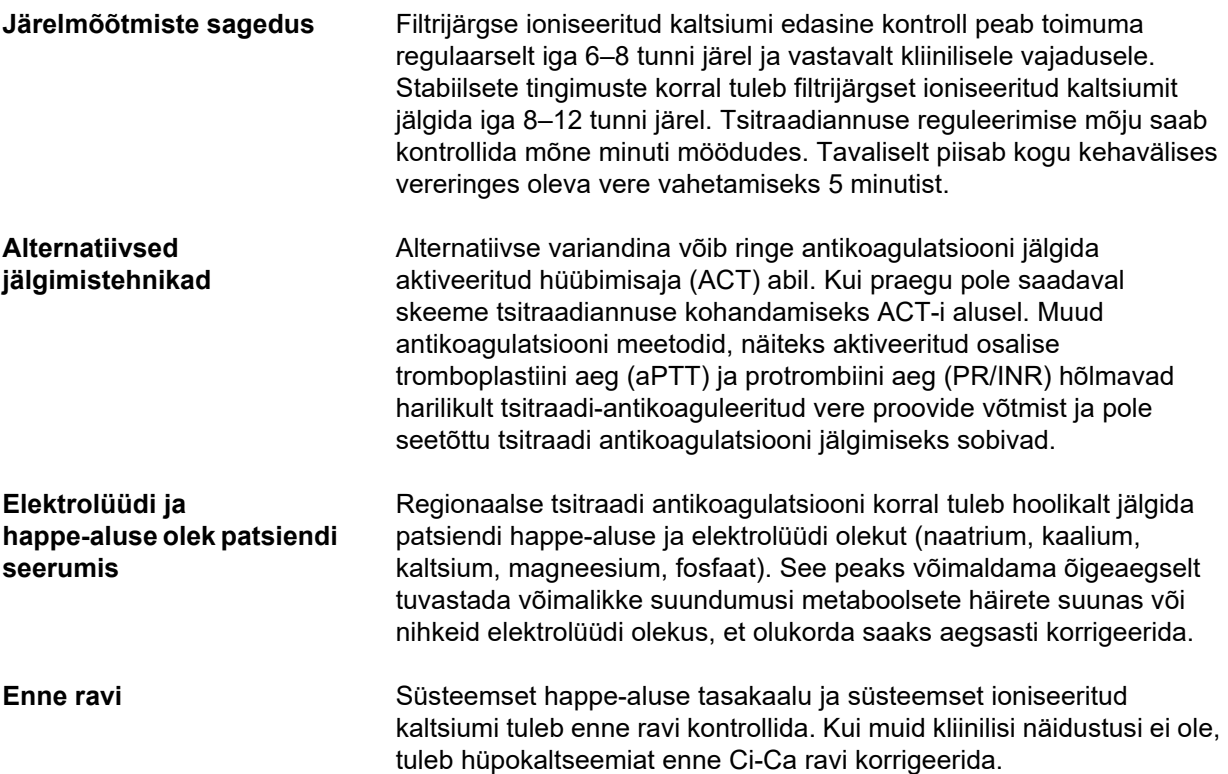

**Mõõtmissagedus** Patsiendi ioniseeritud kaltsiumi, pH ja bikarbonaadi, naatriumi ja laktaadi taset tuleb mõõta vastavalt kliinilisele vajadusele vähemalt üks tund enne ravi alustamist. Edasise mõõtmise näitesagedused on kuni 6–8 tunni järel CVVHD ja järelCVVHDF korral. Vajalik võib olla sagedasem jälgimine. Täpne sagedus oleneb patsiendi seisundist ja sellest, kui kiiresti võib ravi põhjustada muutusi patsiendi vere voolus ja koostises (nt CRRT annus seoses patsiendi suurusega). Lisaks tuleb CRRT korral regulaarselt jälgida patsiendi kliinilisi tundemärke (sh vererõhku ja südamerütmi), vedeliku olekut, samuti vedeliku reaktiivsust ning keha sisetemperatuuri.

**Proovivõtt** Jälgimiseks tuleb kasutada süsteemse vere proovi, mis on eelistatavalt võetud saadaolevast arteriaaljuurdepääsust. Kui arteriaaljuurdepääs pole saadaval, võib kasutada ka tsentraalse või perifeerse venoosse vere proovi. multiFiltratePRO juurdepääsuvooliku juurdepääsu proovipunkti ("punane" proovipunkt) kasutamine on mitteoptimaalne alternatiiv ehk seda tuleks kasutada üksnes juhul, kui muud võimalused pole saadaval või nende kasutamine pole praktiline. Selle variandi kasutamise korral tuleb vereproov võtta pumba töö ajal aeglaselt juurdepääsuvooliku proovivõtukohast (punane).

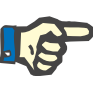

#### **Märkus**

Juurdepääsuvooliku proovivõtukoha kasutamisel tuleb tagada, et verepump töötab proovi võtmise ajal ja et vereproov aspireeritakse aeglaselt, et takistada tsitraadi segamist tsitraadiinfusiooniga. Kuid ka selle järgimisel on võimalik tuvastamata retsirkulatsioon kateetri otsakus, mille tagajärjeks on ekslikult madal süsteemne ioniseeritud kaltsium ja mõõtmiste võimalik lai varieeruvus. See võib viia eksliku otsuseni suurendada patsiendi kaltsiumiannust.

 $\geq 0$ otamatult madalad ioniseeritud kaltsiumi mõõtmised tuleb teist korda üle kontrollida näiteks perifeerse veenivere abil.

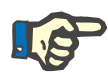

#### **Märkus**

Olukordades, kus on suurem retsirkulatsiooni oht, näiteks tagurpidi kateetriühendus või femoraalne kateetriasend, ei tohi kasutada juurdepääsuvooliku proovivõtukohta. Sellest kohast võetud proovide süsteemse ioniseeritud kaltsiumi ootamatult madalaid mõõteväärtusi tuleb alati kontrollida, mõõtes eraldi kogutud süsteemset proovi.

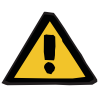

#### **Hoiatus**

**Ebaõige Ci-Ca antikoagulatsiooni korral tekib patsiendile oht ning patsiendi happe-aluse tasakaalu muutused**

#### **Elektrolüütide tasakaaluhäire korral tekib patsiendile oht**

- Järgige proovivõtujuhiseid.
- Kui elektrolüütide ja happe-aluse tasakaalu mõõteandmed erinevad väga palju, pidage nõu arstiga.

#### **7.3.2.5 Ebatavalised olukorrad ravi ajal**

#### <span id="page-273-0"></span>**Hüübimine RCA-st hoolimata**

Hüübimine ja ummistumine on õõneskiudmembraani toimivuse nõrgenemise kaks eri vormi. Membraani ummistumise korral ladestuvad patsiendi vere koostisained membraanile ja blokeerivad lahuse transpordi üle membraani. Hemofiltri membraani difusiivne ja konvektiivne läbitavus halveneb ravi käigus mõne aja möödudes. Verevool läbi õõneskiu ei pruugi üldjoontes halveneda, mistõttu mõju kehavälise vereringe rõhkudele on väike või puudub.

Membraani ummistumise korral annavad lahuse üle membraani transpordi halvenemisest märku järgmised tunnused.

- Hüperkaltseemia ja/või kaltsiumi substitutsiooni vajaduse vähenemine, mis on tingitud kaltsiumi-tsitraadi komplekside väiksemast eemaldamisest
- Alkaloos, mis on tingitud kaltsiumi-tsitraadi komplekside väiksemast eemaldamisest ja tsitraadi suuremast metaboliseerumisest, mille tagajärjeks on täiendava bikarbonaadi teke
- Ureemiliste toksiinide (uurea, kreatiniin) väiksem eemaldamine
- Hüpernatreemia, mis on tingitud vähem difusiivsest naatriumi eemaldamisest

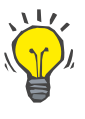

#### **Nõuanne**

multiFiltratePRO annab võimalikust membraani ummistumisest märku sellega, et kuvab spetsiaalse teate, kui kaltsiumiannus seadistatakse allapoole eeldatavat vahemikku (1,3–2,1 mmol/l). ≤ 1,2 mmol/l kaltsiumiannuse vajadus võib olla filtri ummistumise tundemärgiks.

Membraani varajane ummistumine võib oleneda patsiendist.

Kaaluda võib edasisi ettevaatusabinõuna tehtavaid ringe muutusi määratletud intervallidega, nt iga 24 tunni järel. See võib aidata vältida tulevasi eralduse vähenemise, alkaloosi ja hüperkaltseemia esinemisi.

#### **Protseduur membraani ummistumise korral**

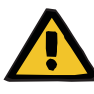

#### **Hoiatus**

**Membraani ummistumise korral tekib filtri toimivuse kadumise oht kaltsiumi, tsitraadi, naatriumi, ureemiliste toksiinide jne eemaldamise vähenemise tõttu** 

**Ebaõige Ci-Ca antikoagulatsiooni korral tekib patsiendile oht ning patsiendi happe-aluse tasakaalu muutused**

#### **Elektrolüütide tasakaaluhäire korral tekib patsiendile oht**

Filtri toime vähenemine võib põhjustada hüperkaltseemiat, metaboolset alkaloosi, hüpernatreemiat ja ravi ebapiisavat efektiivsust. Piiratud tsitraadi metabolism suurendab tsitraadi akumulatsiooni ohtu.

- Ravi ajal tuleb regulaarselt jälgida happe-aluse tasakaalu ja ioniseeritud kaltsiumi kontsentratsiooni.
- Hüperkaltseemia või ebatavaliselt madala kaltsiumi substitutsiooni korral kombinatsioonis alkaloosiga tuleb arvestada ummistumise võimalusega ja vajaduse korral kehaväline ringe asendada.
- <span id="page-274-0"></span>**Tsitraadi akumulatsioon**

**Ebapiisav tsitraadi metabolism ja tsitraadi akumulatsioon** 

Süsteemselt manustatud tsitraat metaboliseeritakse tavaliselt kiiresti. Patsientidel, kellel on või tekib tsitraadi ainevahetushäire, toimub ainevahetus aeglasemalt. See toob kaasa suurema süsteemse tsitraadikontsentratsiooni. Kuna süsteemset tsitraadikontsentratsiooni mõõdetakse haiglas ainult erandjuhtudel, hinnatakse selle mõju kaudselt.

Süsteemselt akumuleerunud tsitraat seob ka kaltsiumi ioone. Selle tagajärjel suureneb kogu ja ioniseeritud kaltsiumi suhtarv. Üldiselt on kogu ja ioniseeritud kaltsiumi suhtarvu suurenemise algseks põhjuseks süsteemse ioniseeritud kaltsiumi kontsentratsiooni langus. Protokoll soovitab sel juhul tõsta kaltsiumiannust. Seadme kõrge katsiumiannuse säte võib viidata võimalikule tsitraadi akumulatsioonile.

Pärast süsteemse ioniseeritud kaltsiumi stabiliseerimist sobiva kaltsiumi substituudiga näidatakse kogukaltsiumi ja süsteemse ioniseeritud kaltsiumi suhtarvu kogukaltsiumi suurenemisena. See vastab suuremale veres ringlevale kaltsiumi-tsitraadi komplekside hulgale tsitraadi akumulatsiooni korral.

Tsitraadi akumulatsioon võib põhjustada ka kerget metaboolset atsidoosi. See võib aga olla ka mitmete muude põhjuste sümptom ega ole seetõttu metaboolse tsitraadihäire spetsiifiline.

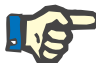

#### **Märkus**

multiFiltratePRO annab võimalikust tsitraadi akumulatsioonist märku sellega, et kuvab spetsiaalse teate, kui kaltsiumiannus seadistatakse ülespoole eeldatavat vahemikku (1,3–2,1 mmol/l). ≥ 2,2 mmol/l kaltsiumiannuse vajadus võib olla tsitraadi akumulatsiooni tundemärgiks.

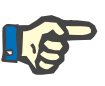

#### **Märkus**

Kaltsiumiannust > 3,0 mmol/l ei saa valida. Tuleks kaaluda ravi muutmist. Lühiajalise lahendusena manustage käsitsi lisakaltsiumi.

**Alkaloos/hüperkaltseemia pärast tsitraadi antikoagulatsiooni**

Pärast ravi lõppu metaboliseerib patsient akumuleerunud kaltsiumi-tsitraadi kompleksid. See võib kaasa tuua alkaloosi ja hüperkaltseemia. Kui kliiniliselt on näidustatud, saab neid riske vähendada CRRT ravi jätkamisega ilma tsitraadi antikoagulatsioonita kuni kogu ja ioniseeritud kaltsiumi suhtarvu normaliseerumiseni.

# <span id="page-276-0"></span>**8 Kulumaterjalid, tarvikud, lisaseadmed**

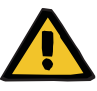

#### **Hoiatus**

Peatükk 8 sisaldab loendit kulumaterjalidest ja tarvikutest, mis sobivad kasutamiseks koos selle seadmega ja mille kasutamine seadmega on ohutu.

Tootja ei saa tagada, et selle seadmega kasutamiseks sobivad muud kulumaterjalid ja tarvikud peale nende, mis on selles peatükis loetletud. Tootja ei saa tagada, et seadme ohutus ja jõudlus jäävad samaks, kui kasutatakse muid kulumaterjale ning tarvikuid, mida selles peatükis pole loetletud.

Muude kulumaterjalide ja tarvikute kasutamisel tuleb nende sobivust eelnevalt kontrollida. Seda saab teha kulumaterjalide ja tarvikutega kaasas olevates juhendites toodud teabe abil.

Tootja ei vastuta seadme kahjustumise ega muude kahjude eest, mis tulenevad sobimatutest kulumaterjalidest või tarvikutest.

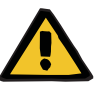

#### **Hoiatus**

#### **Tarvikute ebaõige kasutamine võib olla patsiendile ohtlik**

Tarvikute ebaõigel kasutamisel ei saa ravi korralikult ja ohutult läbi viia.

Järgige kasutatavate tarvikutega kaasas olevaid juhiseid.

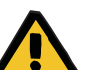

#### **Hoiatus**

#### **Verekaotuse oht vere hüübimise tõttu kehavälises vereringes**

Vere voolukiirused, mis jäävad filtri soovitatud verevoolu vahemikust allapoole, võivad põhjustada vere hüübimise kehavälises vereringes.

Patsiendi koagulatsiooni seisundit tuleb pidevalt jälgida.

Kohalik teenindus annab soovi korral infot muude tarvikute, kulumaterjalide ja muude lisaseadmete kohta.

Kulumaterjalide kasutamisel on oluline panna tähele järgmisi sümboleid:

Ühekordse kasutusega toode Tähistatud järgmise sümboliga:

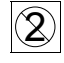

Mitte taaskasutada.

#### **Kulumaterjalidel olevad sümbolid:**

Kasutada kuni kuupäev Tähistatud järgmise sümboliga: Kasutada kuni

Pikaajaline töö Tähistatud järgmise sümboliga:

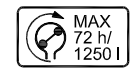

Max tööaja ja max tarnekoguse andmed

# **8.1 Kulumaterjalid**

### **8.1.1 multiFiltratePRO ravikomplektid**

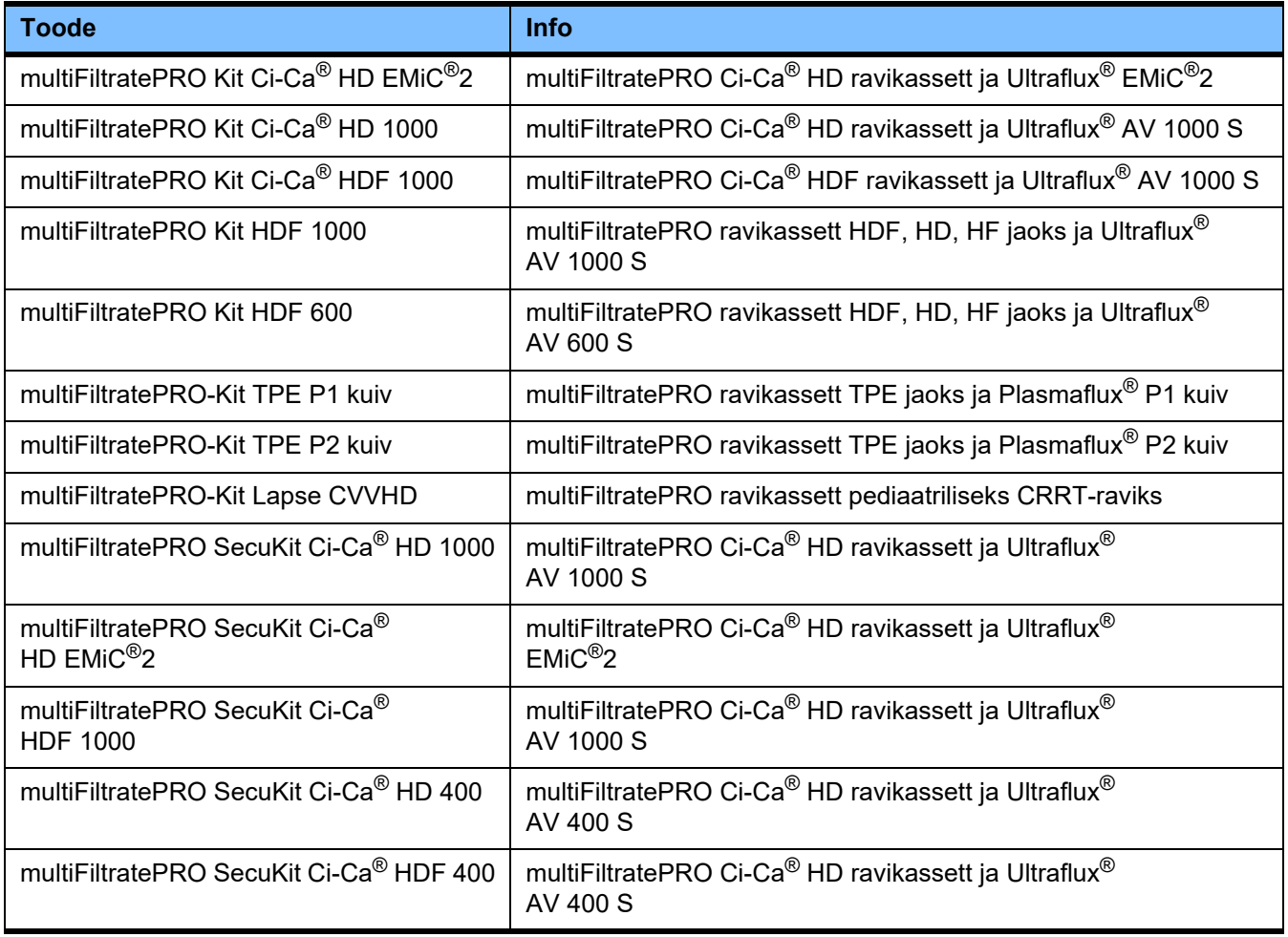

#### **8.1.2 Hemofiltrid/plasmafiltrid**

#### **Hemofiltrid**

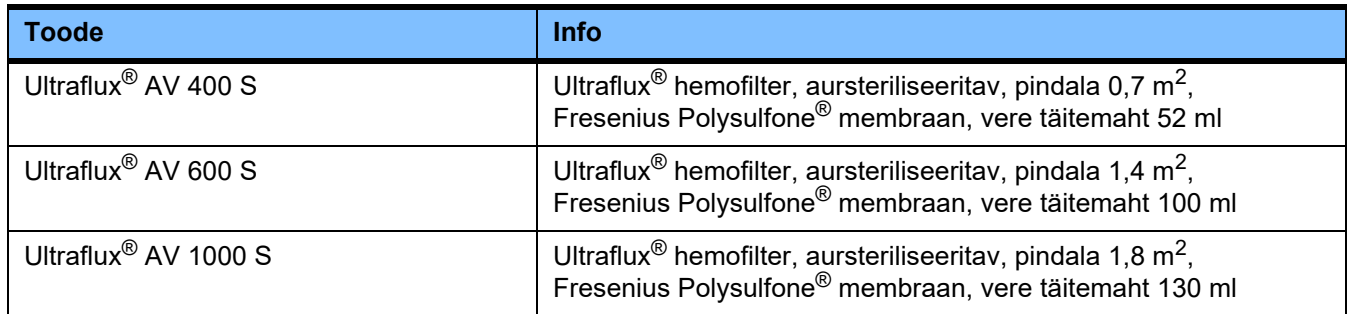

#### **Plasmafiltrid**

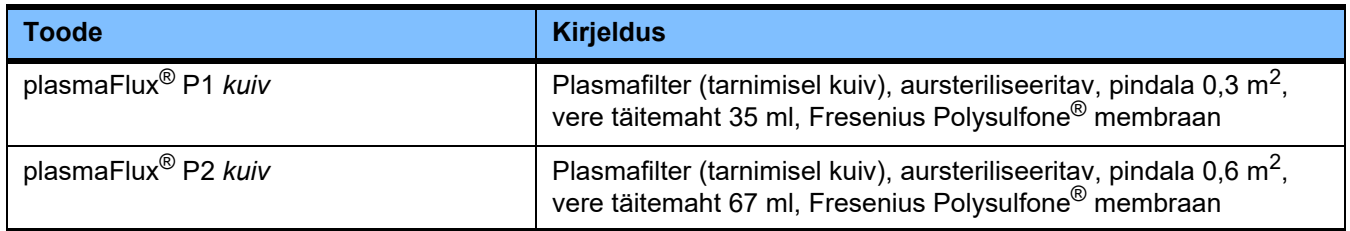

#### **8.1.3 Isotoonilised NaCl-lahused**

Kasutada tuleb sobivaid NaCl-lahuseid. Torusüsteemi loputamiseks muude kasutuseesmärkide hulgas.

#### **8.1.4 Dialüsaadi- ja hemofiltratsioonilahused**

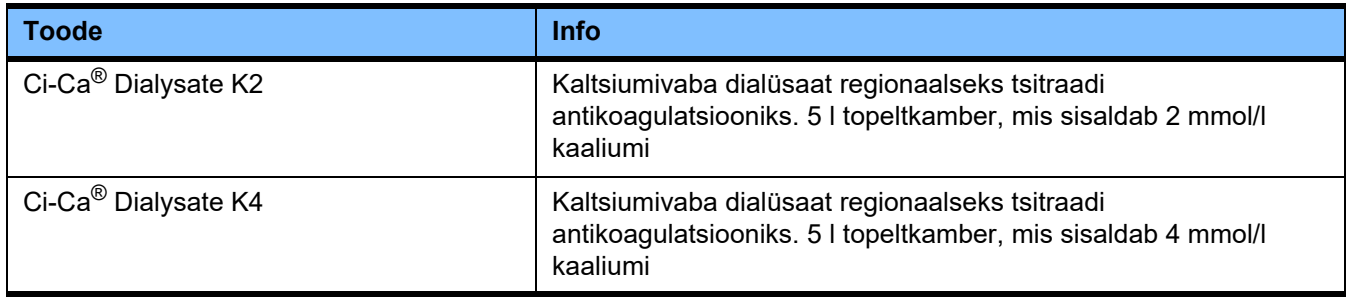

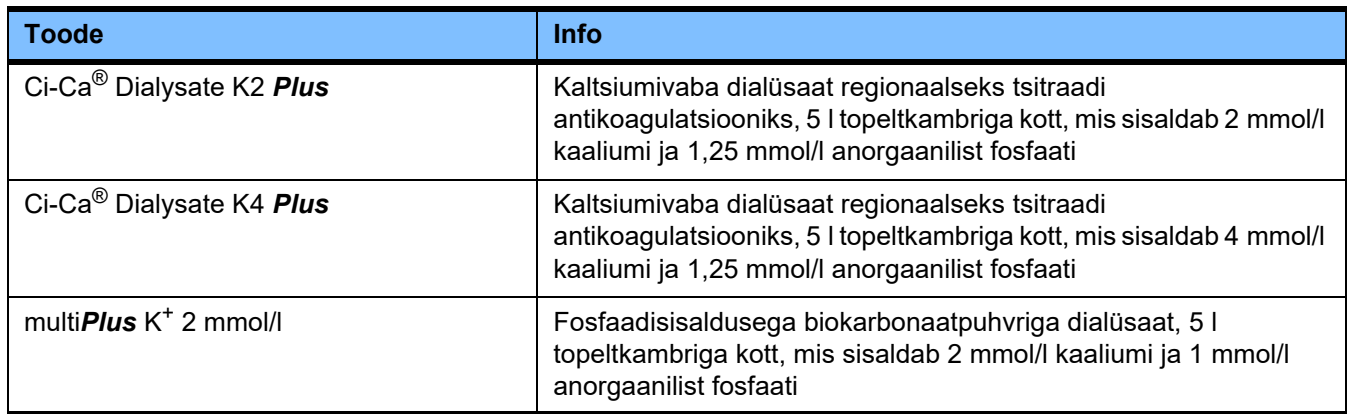

### **8.1.5 Tsitraadilahus**

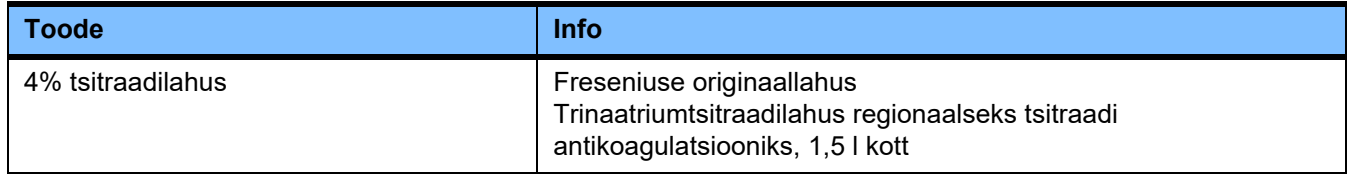

## **8.1.6 Ühekordse kasutusega süstlad**

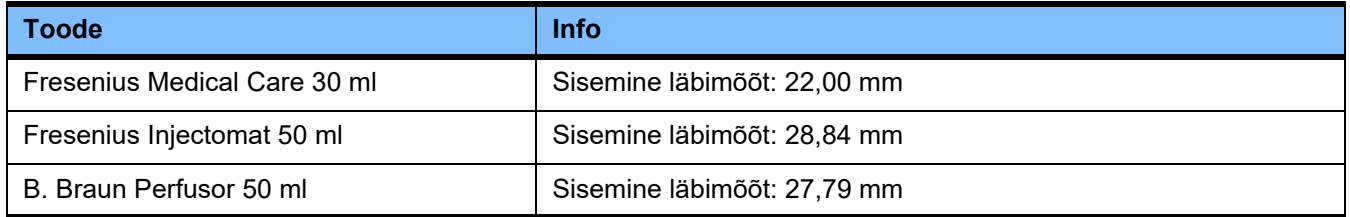

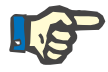

#### **Märkus**

Mõõtmised on tehtud mitmel näidisel.

Fresenius Medical Care ei vastuta süstla mõõtmete võimaliku muutumise eest.

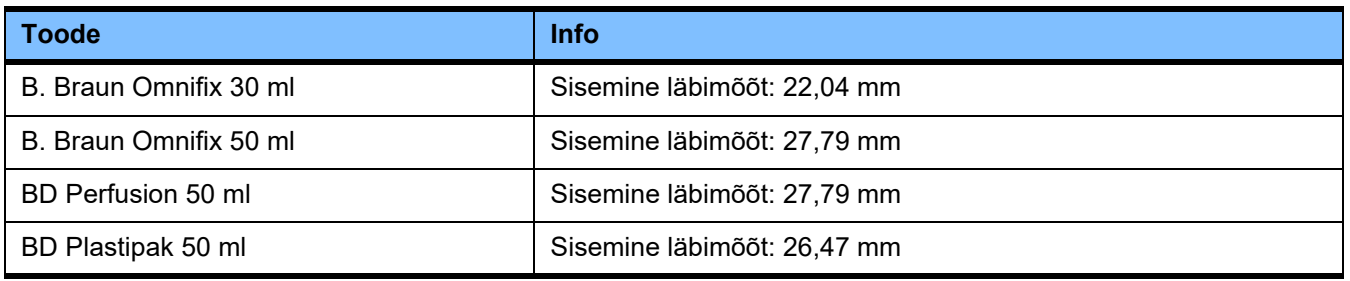

## **8.1.7 Muud ühekordse kasutusega tooted**

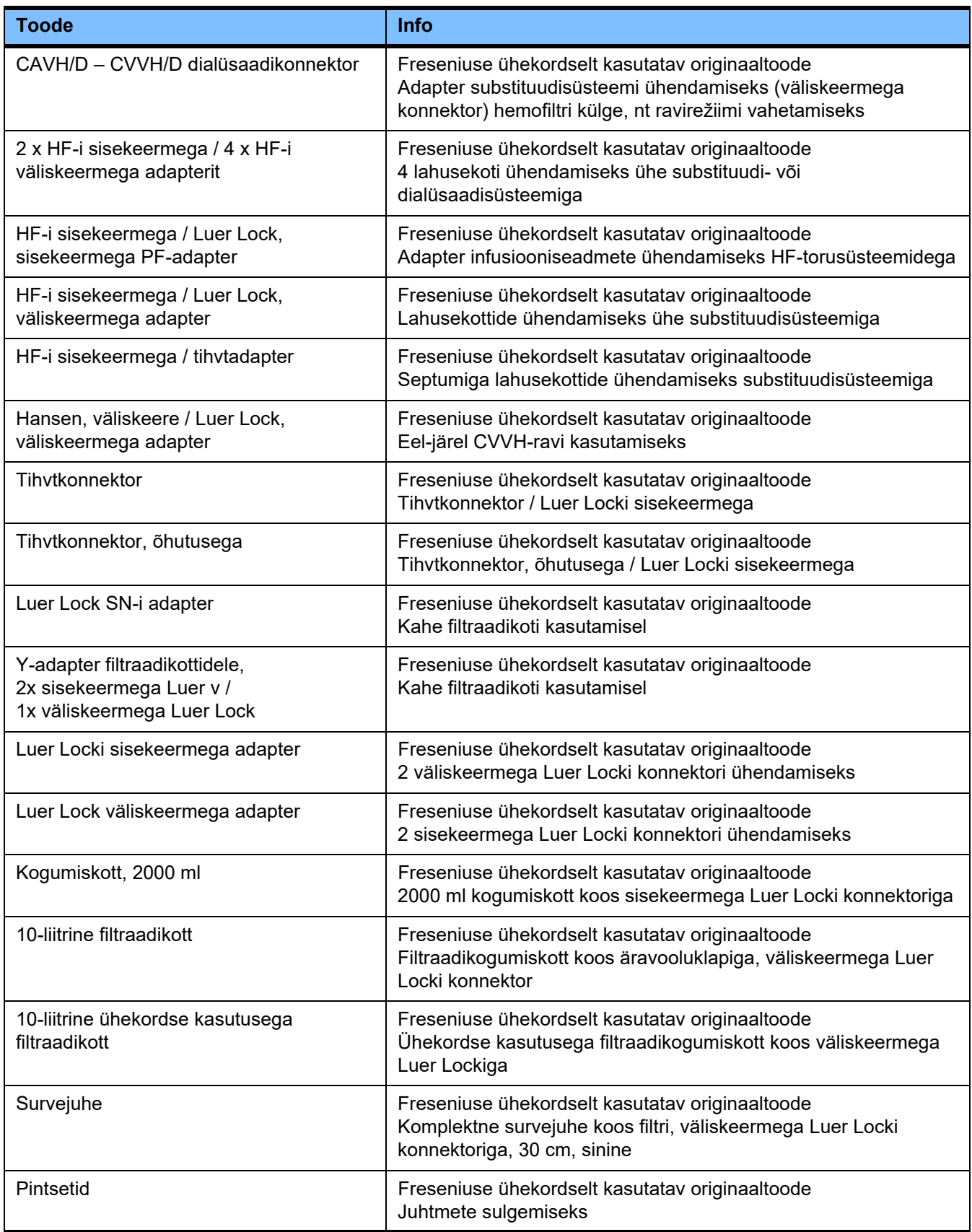

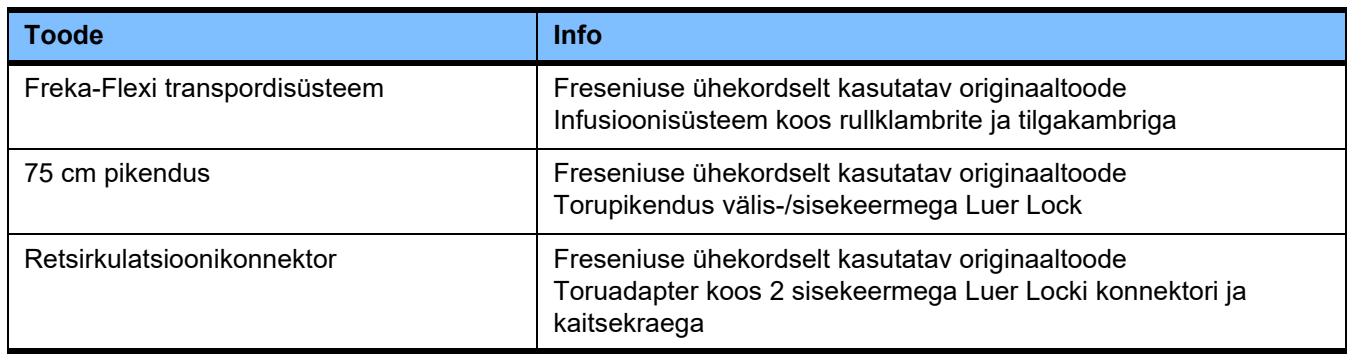

# **8.2 Lisaseadmed**

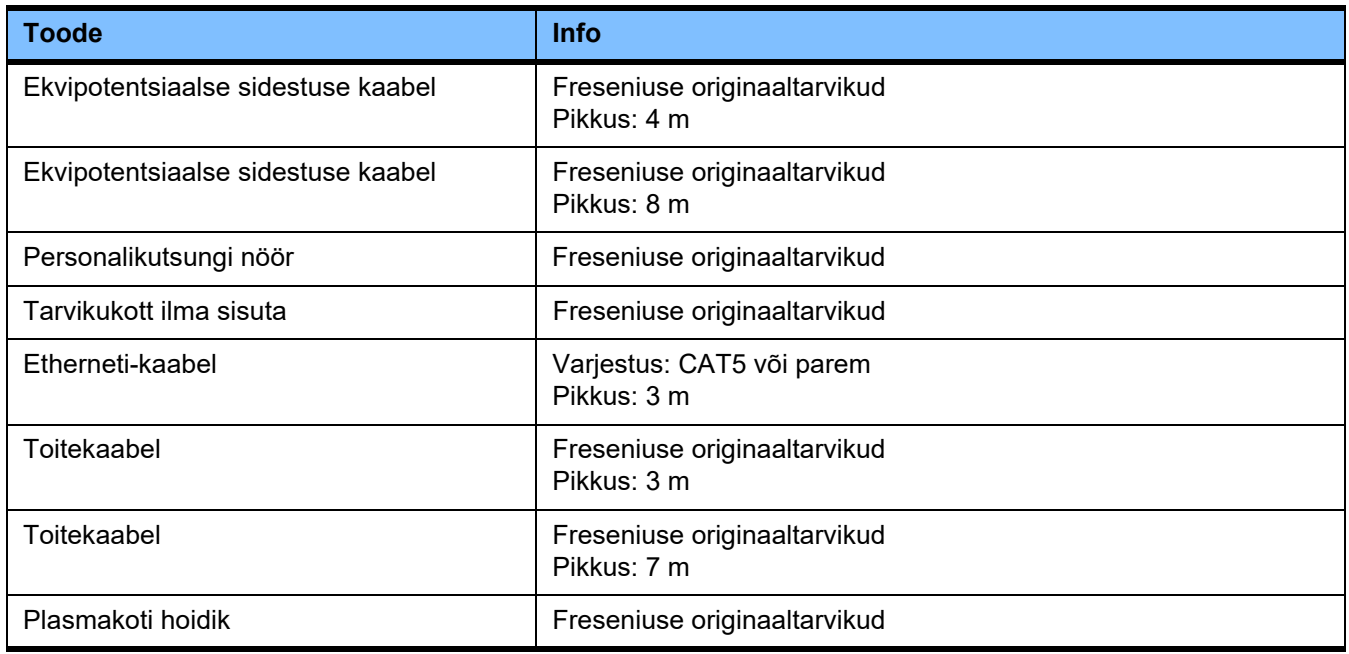

# **9 Paigaldus**

# **9.1 Ühendusnõuded**

**9.1.1 Keskkond**

Töökeskkonna juures tuleb arvesse võtta järgmist:

- Pritsmevaba ala
- Laed, seinad, põrandad: siledad, vedelikukindlad, hõõrumiskindlad, sobivad märgdesinfektsiooniks
- Tagage põrandate piisav kandevõime
- Iga seadme jaoks vajatav ruum on umbes 1 m<sup>2</sup>
- Hädavalgustus (vähemalt 1 tund toitekatkestuse korral)
- Kaugus sellistest piirkondadest nagu MRT-skannimise ruumid

#### **9.1.2 Toitevõrk**

Nõuded toitevõrgule:

- Järgida tuleb standardis IEC 60364-7-710 1. rühma ruumidele sätestatud nõudeid.
- Toitekatkestused < 20 ms.
- Paigaldada tuleb nõuetele vastav maandussüsteem.
- Vajalik on kaitsemaanduse ühendusega toitepistik.
- Juhtme ristlõige ja juhtme pikkused seinakontaktini peavad tagama selle, et pingetolerants ja kaitseseadiste toimimine on alati tagatud. Soovituslik juhtme ristlõige toitepesani: vähemalt 3 x 1,5 mm<sup>2</sup> vasksüdamik 220–240 V jaoks ning vähemalt 3 x 2,5 mm<sup>2</sup> vasksüdamik alla 220 V jaoks.
- Iga elektriahel on kaitstud tõrgete tõttu tekkiva kahju eest automaatse, kiiresti rakenduva kaitselüliti abil (soovitus: 16 A pingel 220 V–240 V ja 20 A pingel < 220 V).
- Mitte rohkem kui 1 seade seinakontakti ja elektriahela kohta.
- Harupesi ja pikenduskaableid ei tohi kasutada.
- Jääkvooluseadmed, mis kaitsevad ohtliku löökvoolu eest tõrgete korral. Üks jääkvooluseade (alla 30 mA) iga seadme või elektriahela kohta.
- Ülepinge-/piksekaitse põhi- ja hädatoitevõrkudes.
- Seadmete sidestusühendus peab olemas olema täiendava ekvipotentsiaalse sidestuse juhi jaoks.

### **9.1.3 Elektripaigaldus**

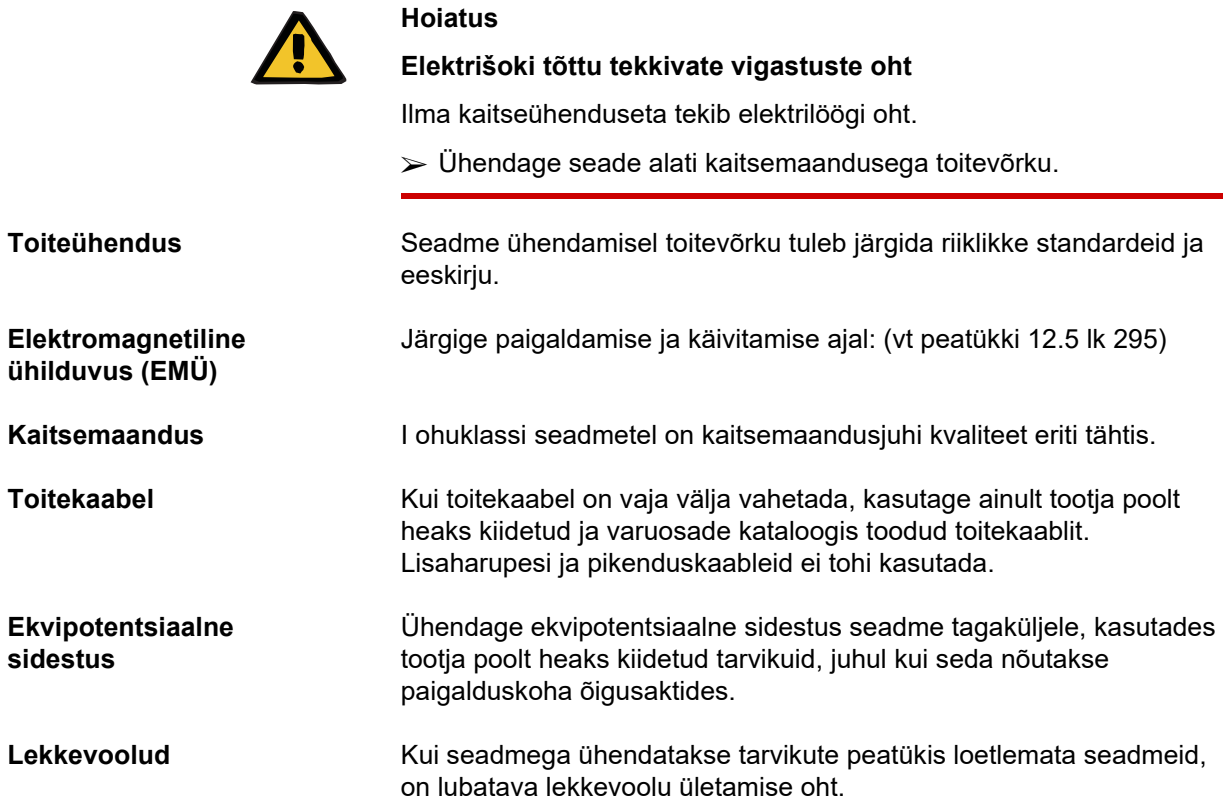

## **9.2 Paigalduse / esmase käivitamise nõuded**

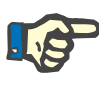

#### **Märkus**

Selleks et vähendada ebaõigete tsitraadi- või kaltsiumimahutite kasutamise riski, on soovitatav hoida kogu haiglas või dialüüsikeskuses igast liigist ainult üht mahutit (igat suurust ja kontsentratsiooni üks). Selle organisatsiooni asutuse kõigis seadmetes tuleb tsitraadi- ja kaltsiumimahutid ühtemoodi seadistada.

Pärast seadme viimist jahedamast ruumist soojemasse ruumi, tuleb süsteemil lasta enne sisselülitamist umbes 2 tundi keskkonnatemperatuuriga ühtlustuda.

**Sisseehitatud aku laadimine**

- Pärast seadme kättesaamist laadige akut järgmiselt:
- Ühendage seade toitekaabli abil toiteallikaga.
- $-$  Lülitage seadme toitelüliti asendisse "sees".
- Jätke seadme toitelüliti 10 tunniks sisse.

# **9.3 Oluline info esmase käivitamise kohta**

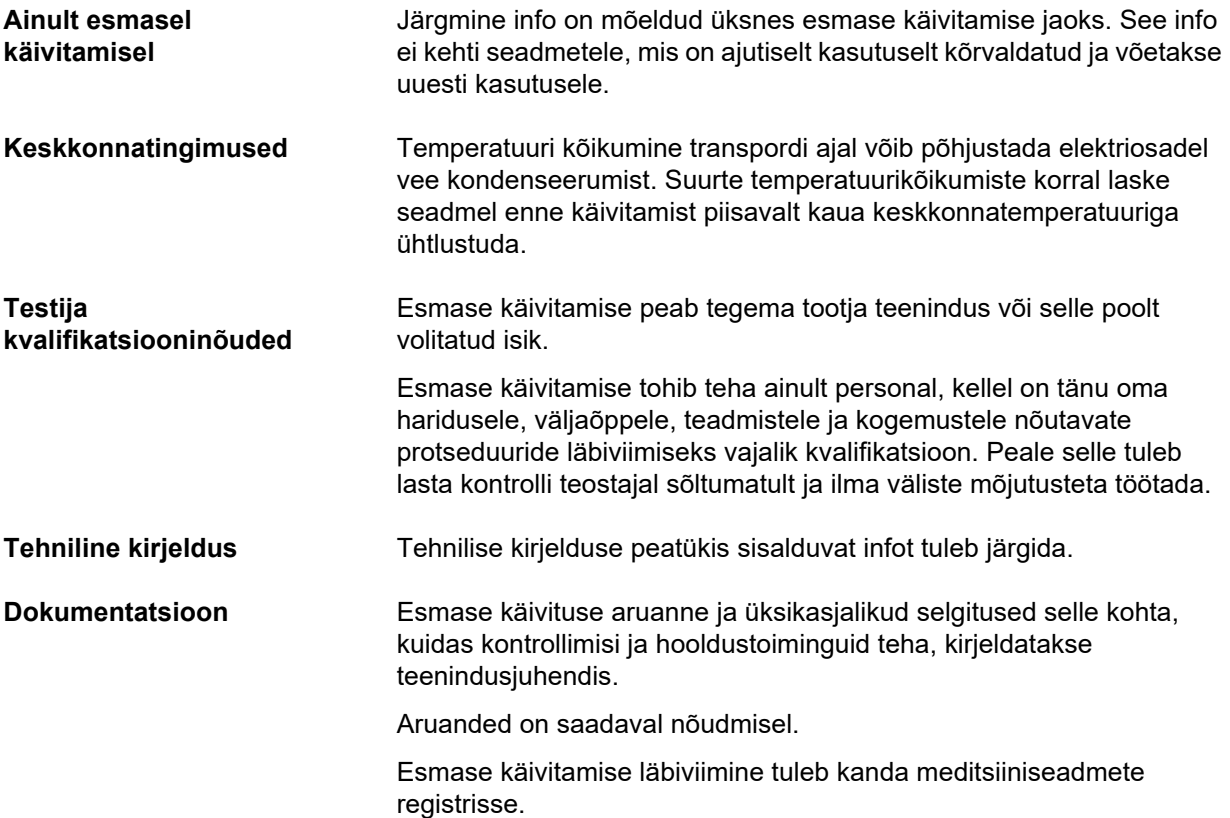

# **10 Transport/ladustamine**

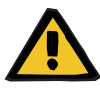

#### **Hoiatus**

**Seadme ümberminekust tulenevate vigastuste oht**

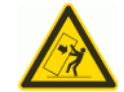

Seadme lükkamisel või seadmele toetumisel või maksimaalse kalde 5° ületamisel on ümberminekuoht

Külgjõu rakendamine või 5° kalde ületamine võib kaasa tuua seadme ümbermineku või libisemise.

- Enne seadme teisaldamist ja transporti järgige juhiseid.
- $\geq$  Jälgige, et seade oleks stabiilses asendis.

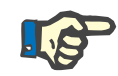

#### **Märkus**

Ärge tõmmake ega lükake seadet kaaludest.

Kasutage seadme teisaldamiseks alati ees ja taga olevaid käepidemeid.

Seadet ei tohi tõsta. Tasemeerinevuste ületamiseks kasutage tõstukit, rampi või muud sarnast.

# **10.1 Ümberpaigutamine**

Pärast esmast käivitamist tohib seadet teisaldada ainult sama hoone või palati sees. **Seadme liigutamine** Seade asetseb kärul ning seda saab seetõttu hõlpsalt eri kohtadesse liigutada. Kärul on 4 ratast, igal rattal on lukustuspidur. Tagumist ratast saab lükkamiseks samuti lukustada. Ees ja taga olevate käepidemetega saab seadet igas suunas keerata, lükata ja tõmmata. **Suuna stabiilsus** Pärast tagumise ratta lukustamist saab seadet eesmise käepideme abil enda ees lükata. Jälgige enda teekonnal olevaid takistusi. **Ebaühtlased pinnad** Tasandage kuni 1 cm kõrgused erinevused.

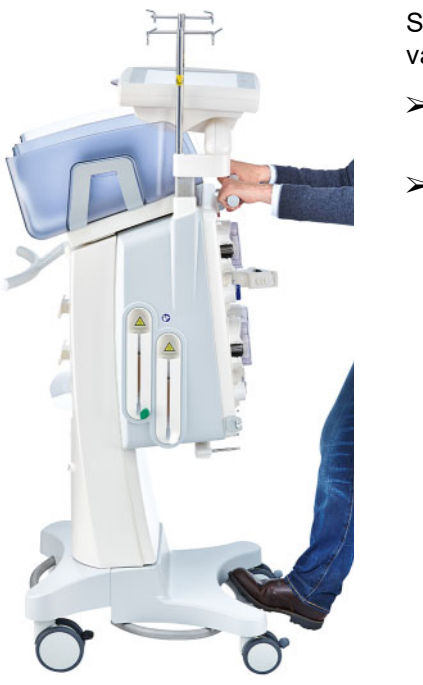

Seadme kahjustumise ja ümbermineku ohu vältimiseks pidage silmas järgmist:

- Lükake seadet eesmisest käepidemest aeglaselt kuni takistuseni.
- Lükake seade õrnalt üle takistuse, asetades ühe jala lisatoeks seadme kärutalale.

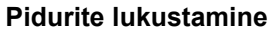

Pärast seadme viimist raviks lõppasendisse tuleb kõik neli ratast lukustada.

#### **Kui ettevalmistus on juba alanud, arvestage järgnevat**

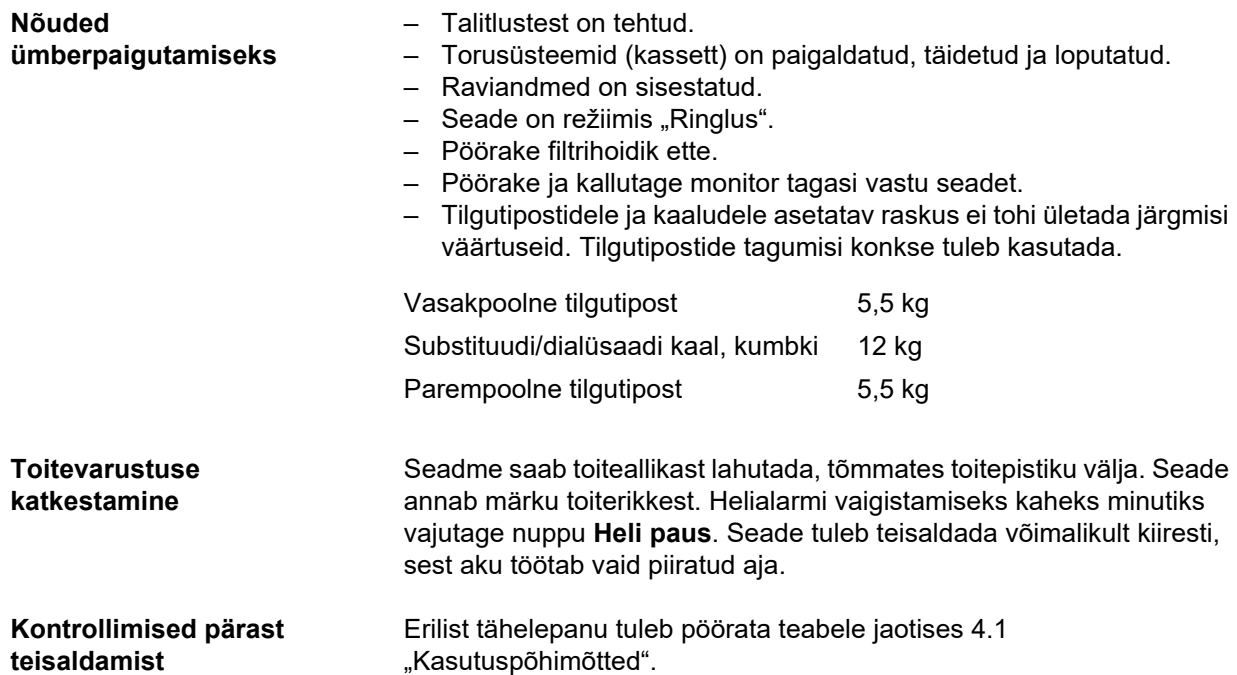
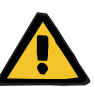

#### **Hoiatus**

#### **Torusüsteemis olev õhk põhjustab õhkemboolia ohtu**

#### **Verekaotuse oht ühenduskoha ebaõige sulgemise tõttu**

- $\triangleright$  Pärast teisaldamist kontrollige järgmist:
- Veenduge, et kõik keermeslukkühendused oleks õigesti kinni keeratud.
- Jälgige, et filtraadikott ripub vabalt ega puuduta teisi objekte.
- Kontrollige visuaalselt, ega torusüsteemid (kassett) ja lahusekotid pole kahjustunud ega leki ning kas need on õigesti paigaldatud.

### **10.2 Transport**

Seadet ei tohi mitte kunagi transportida paigaldatud torusüsteemi või kaaludel oleva raskusega.

Kui seadet on vaja transportida kohta, mis ei ole selle praeguse asukoha vahetus läheduses, ei kehti sellisele teisaldamisele eelmine jaotis. Sellisel juhul tuleb sihtkohas teha täielik algkäivituse protseduur.

Transportige seadet alati originaalpakendis. Seadet tohib transportida ainult tootja või tootja poolt selleks volitatud isik.

### **10.3 Ladustamine**

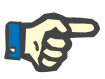

#### **Märkus**

Selleks et sisemine aku oleks alati laetud ja kasutusvalmis, tuleb seade ühendada toiteallikaga ja toitelüliti peab olema asendis "sees".

Seadet tuleb hoida püstiasendis hea ventilatsiooniga ruumis, kus ei ole suuri temperatuurikõikumisi.

**Sisseehitatud aku hooldus** Pärast seadme kättesaamist laadige akut järgmiselt:

- Ühendage seade toitekaabli abil toiteallikaga.
- Lülitage seadme toitelüliti asendisse "sees".
- Jätke seadme toitelüliti 10 tunniks sisse.

Kui seadet ei kasutata, korrake seda protseduuri iga kuue kuu järel.

#### **10.3.1 Ladustamistingimused**

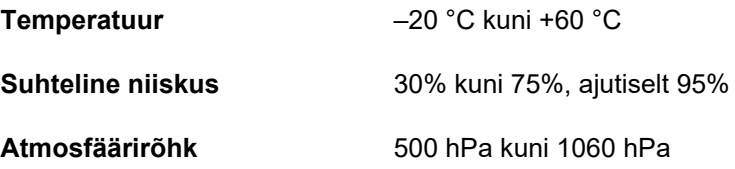

### **10.4 Keskkonnakaitse/kõrvaldamine**

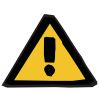

#### **Hoiatus**

#### **Hügieenimeetmete eiramine põhjustab saastumisohtu**

Tagastatav seade võib olla endiselt saastunud.

 $\triangleright$  Enne kasutuselt kõrvaldamise tegevuste alustamist peab vastutav organisatsioon teavitama seadme demonteerimise ja utiliseerimisega tegelevat ettevõtet sellest, et demonteerimise ajal on kohustuslik rakendada kohaseid ettevaatusabinõusid, näiteks kanda isikukaitsevarustust.

EL-i liikmesriikides tuleb seade kõrvaldada kooskõlas elektri- ja elektroonikajäätmete direktiiviga (WEEE-direktiiv). Samuti tuleb järgida kohalduvaid kohalikke eeskirju.

Enne seadme kõrvaldamist peab pädev organisatsioon tagama, et kõik seadmel olevad kulumaterjalid eemaldatakse ja seade desinfitseeritakse tootja nõuete kohaselt [\(vt peatükki 6 lk 235\).](#page-234-0)

Peale selle peab vastutav organisatsioon tagama enne demonteerimise alustamist jäätmeettevõtte teavitamise järgmistest asjaoludest:

- Teabe saamiseks akude ja muude kasutatavate materjalide kohta lugege kasutusjuhendit [\(vt peatükki 12.12 lk 310\).](#page-309-0)
- Akud tuleb kõrvaldada kooskõlas kohalduvate riigis kehtivate eeskirjadega.
- Seade sisaldab elektroonika trükkplaate ja LCD-ekraani.
- Soovi korral saavad jäätmekäitlusettevõtted tootjalt lisainfot.

# **11 Tehnilised ohutuskontrollid / hooldusprotseduurid**

### **11.1 Oluline info tehniliste ohutuskontrollide / hooldusprotseduuride kohta**

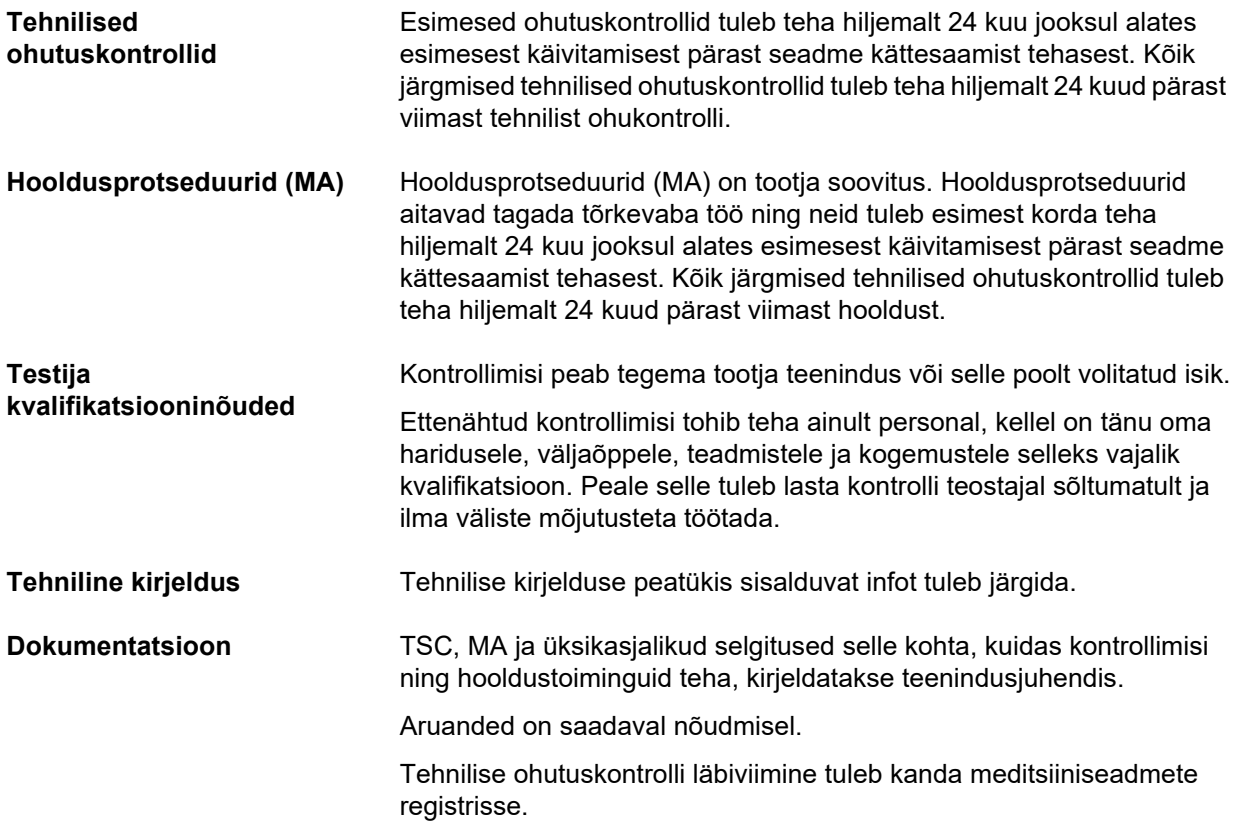

# **12 Tehniline kirjeldus**

### **12.1 Mõõdud ja kaal**

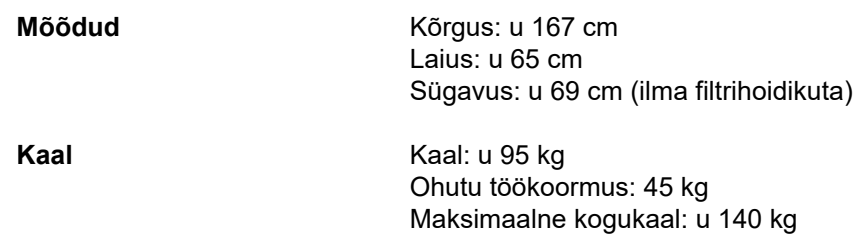

### **12.2 Tüübisilt (seadme märgistus)**

#### **12.2.1 Seadme tüübisilt**

Joonisel olev tüübisilt on näitlik. Lähtuge alati seadmele paigaldatud tüübisildil olevatest andmetest.

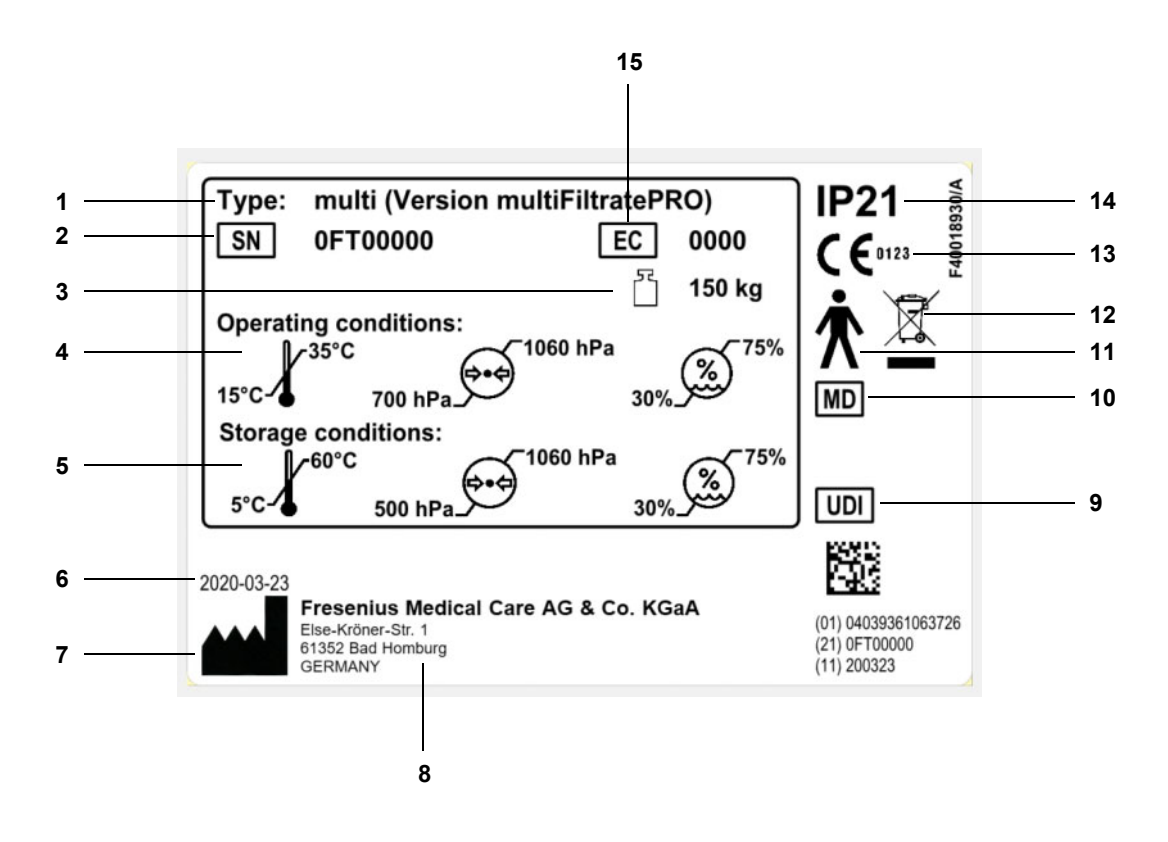

#### **Legend**

- **1** Tüübitähis
- **2** Seerianumber
- **3** Maksimaalne kogumass (tühimass pluss ohutu töökoormus)
- **4** Kasutustingimused
- (temperatuurivahemik, õhurõhk, suhteline õhuniiskus) **5** Ladustamistingimused
- (temperatuurivahemik, õhurõhk, suhteline õhuniiskus)
- **6** Tootmisaeg
- **7** Tootja sümbol
- **8** Tootja aadress
- **9** Seadme kordumatu ID
- **10** Meditsiiniseade
- **11** Kontaktosa tüüp (kaitseaste patsiendi jaoks): B-tüüp
- **12** Elektri- ja elektroonikaseadmete märgistuse sümbol
- **13** CE-märgis
- **14** Kaitseaste võõrkehade ja vedelike sissetungimise eest 2: kaitse puudutuse ja üle 12,5 mm läbimõõduga võõrkehade eest 1: kaitse vertikaalselt langevate veetilkade eest
- **15** Seadme kood (EC)

#### **12.2.2 Toiteandmete silt**

Joonisel olev toiteandmete silt on näitlik. Lähtuge alati seadmele paigaldatud toiteandmete sildil olevatest andmetest.

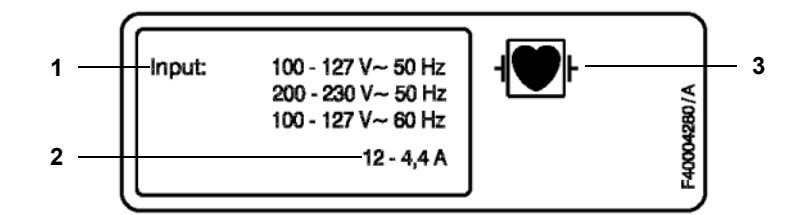

- Legend 1 Võimsusandmed
	- **2** Töövool
	- **3** Kontaktosa tüüp (kaitseaste patsiendi jaoks)

### **12.3 Elektriohutus**

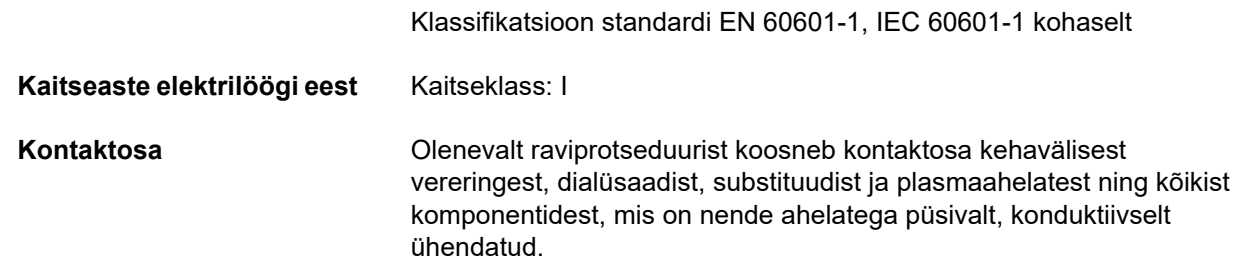

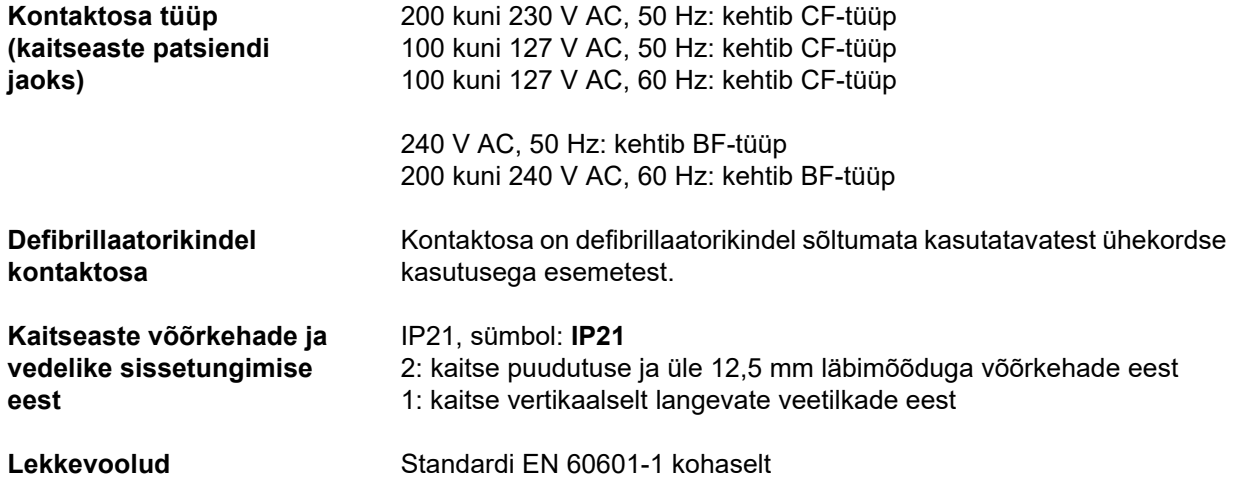

### **12.4 Elektrivarustus**

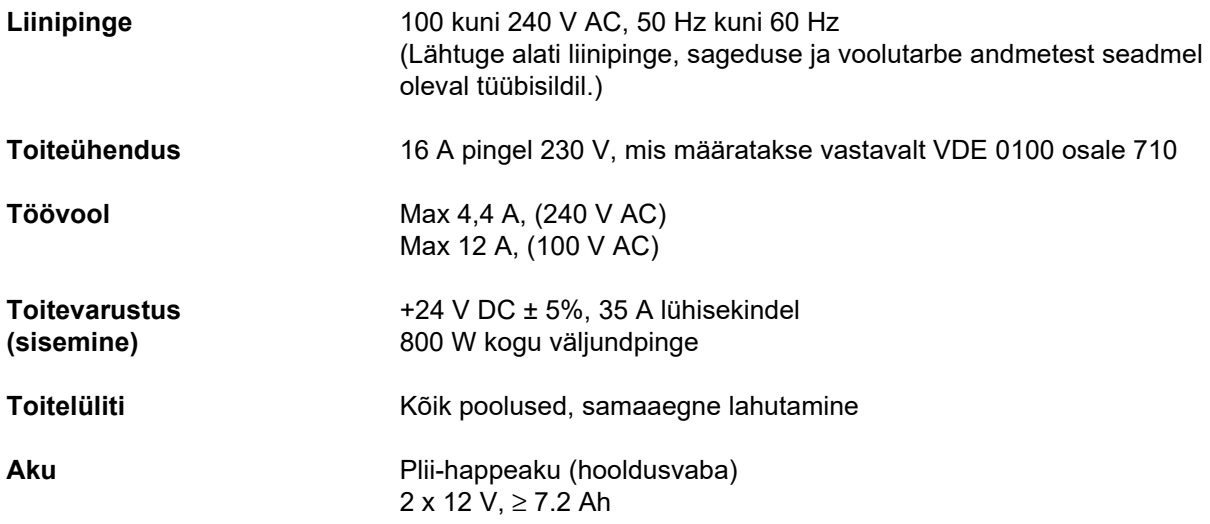

### **12.5 Info elektromagnetilise ühilduvuse kohta (IEC 60601-1-2:2014)**

Tehnilisi andmeid vt standardi IEC 60601-1-2:2014 nõuetest.

See teave kehtib seadmetele, mille tootmisaeg on 2019 ja hiljem.

#### **12.5.1 Minimaalne kaugus kiirgusallika ja elektrilise meditsiiniseadme vahel**

**Hoiatus**

Elektrilistel meditsiiniseadmetel tuleb rakendada elektromagnetilist ühilduvust puudutavaid kaitsemeetmeid.

#### **Seadme tõrked võivad olla patsiendile ohtlikud**

Kaasaskantavaid RF-sideseadmeid (raadioseade koos selle tarvikutega, nagu antennikaablid ja välisantennid) ei tohi kasutada seadme osadele ja kaablitele, mida tootja on kirjeldanud, lähemal kui 30 cm (12 tolli). Muidu võib seadme töös tekkida häireid.

 Hoidke kaasaskantavate ja mobiilsete RF-sideseadmete ning seadme vahel alati vähemalt 30 cm kaugust.

Kaasaskantavad ja mobiilsed RF-sideseadmed võivad olla näiteks järgmised kiirgusallikad:

Mobiiltelefon, nutitelefon, tahvelarvuti, juhtmevaba telefon, sülearvuti, juhtmevaba klaviatuur, juhtmevaba hiir, juhtmevaba kõlar, juhtmevaba pult (siia ei kuulu seadme juurde kuuluv kaugjuhtimispult, mida pakub tootja).

#### **Hoiatus**

#### **Seadme tõrked võivad olla patsiendile ohtlikud**

Kasutusjuhendis mittekirjeldatud elektritarvikute kasutamine võib kaasa tuua elektromagnetilise emissiooni suurenemise ja seadme elektromagnetilise immuunsuse vähenemise.

Kasutage ainult tootja poolt heaks kiidetud tarvikuid ja kaableid.

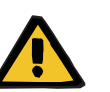

#### **Hoiatus**

**Seadmetevaheline elektromagnetiline mitteühildumine võib olla patsiendile ohtlik**

Teiste seadme tõttu tekkivad elektromagnetilised häired võivad põhjustada seadmes tõrkeid.

Ärge kasutage seadet teiste seadmete vahetus läheduses.

Kui kasutamist teiste seadmete vahetus läheduses ei ole võimalik vältida, toimige järgmiselt:

 $\triangleright$  Jälgige seadme tööd, et tagada seadme toimivus.

#### **12.5.2 Juhised ja tootja deklaratsioon elektromagnetilise ühilduvuse kohta**

#### **Elektromagnetiline emissioon**

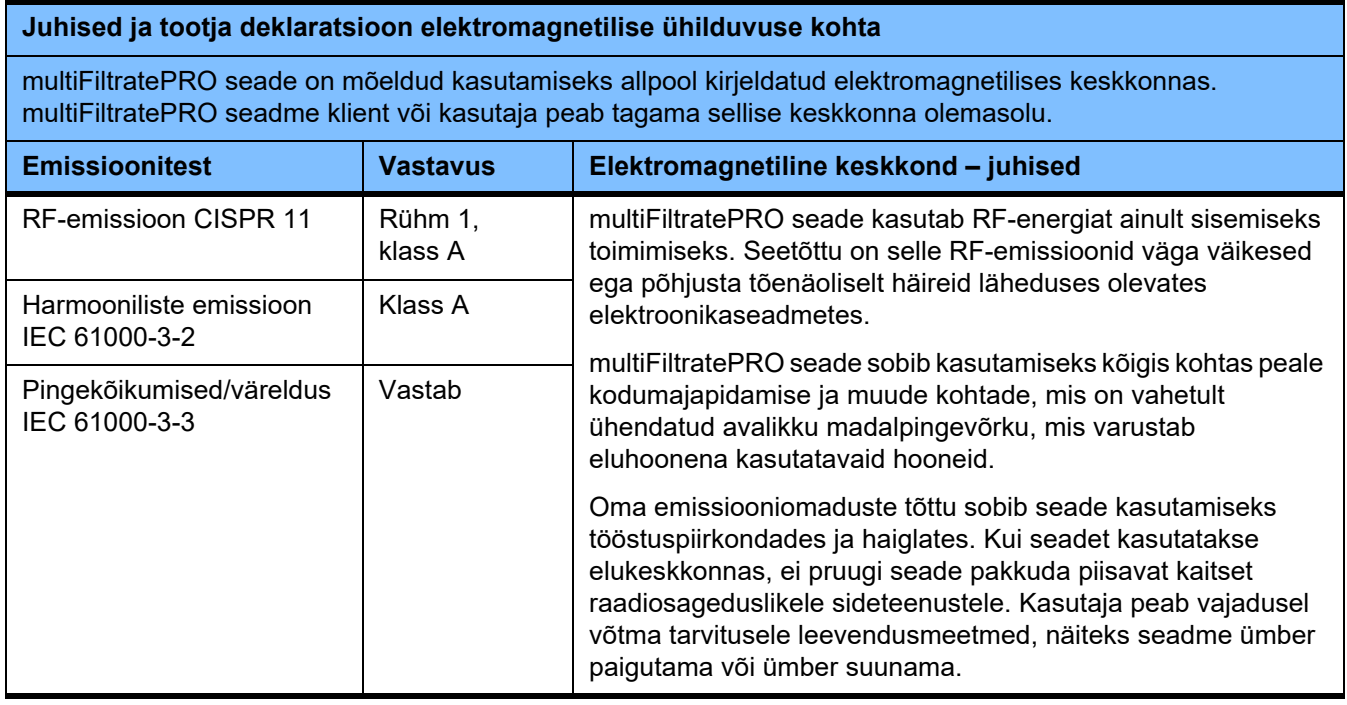

#### **Elektromagnetiline immuunsus**

#### **Juhised ja tootja deklaratsioon elektromagnetilise immuunsuse kohta**

multiFiltratePRO seade on mõeldud kasutamiseks allpool kirjeldatud elektromagnetilises keskkonnas. multiFiltratePRO seadme klient või kasutaja peab tagama sellise keskkonna olemasolu.

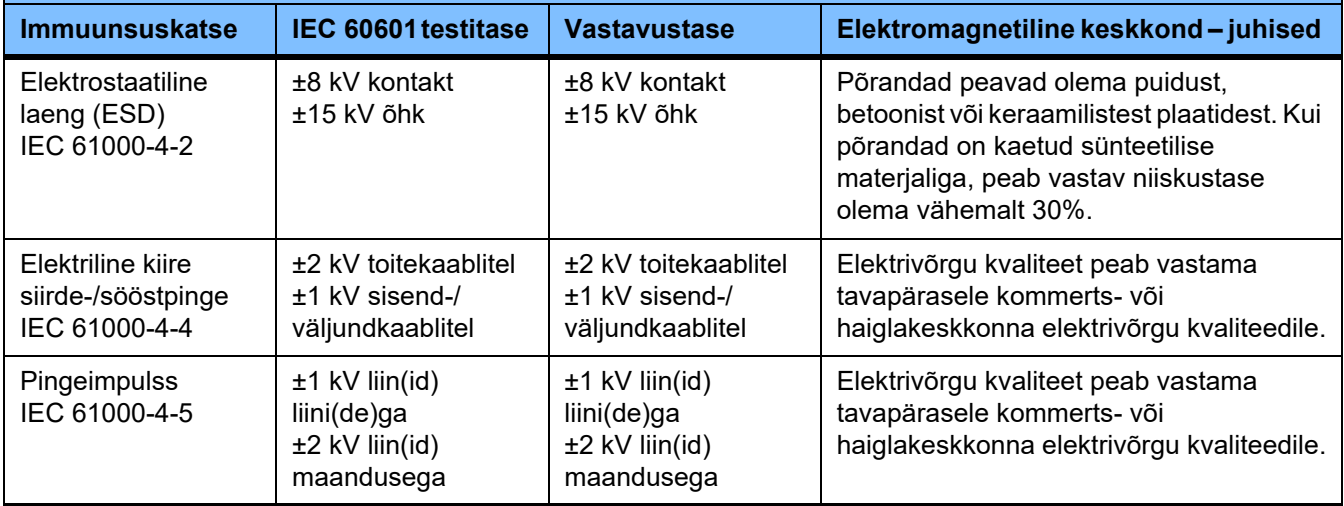

#### **Juhised ja tootja deklaratsioon elektromagnetilise immuunsuse kohta**

multiFiltratePRO seade on mõeldud kasutamiseks allpool kirjeldatud elektromagnetilises keskkonnas. multiFiltratePRO seadme klient või kasutaja peab tagama sellise keskkonna olemasolu.

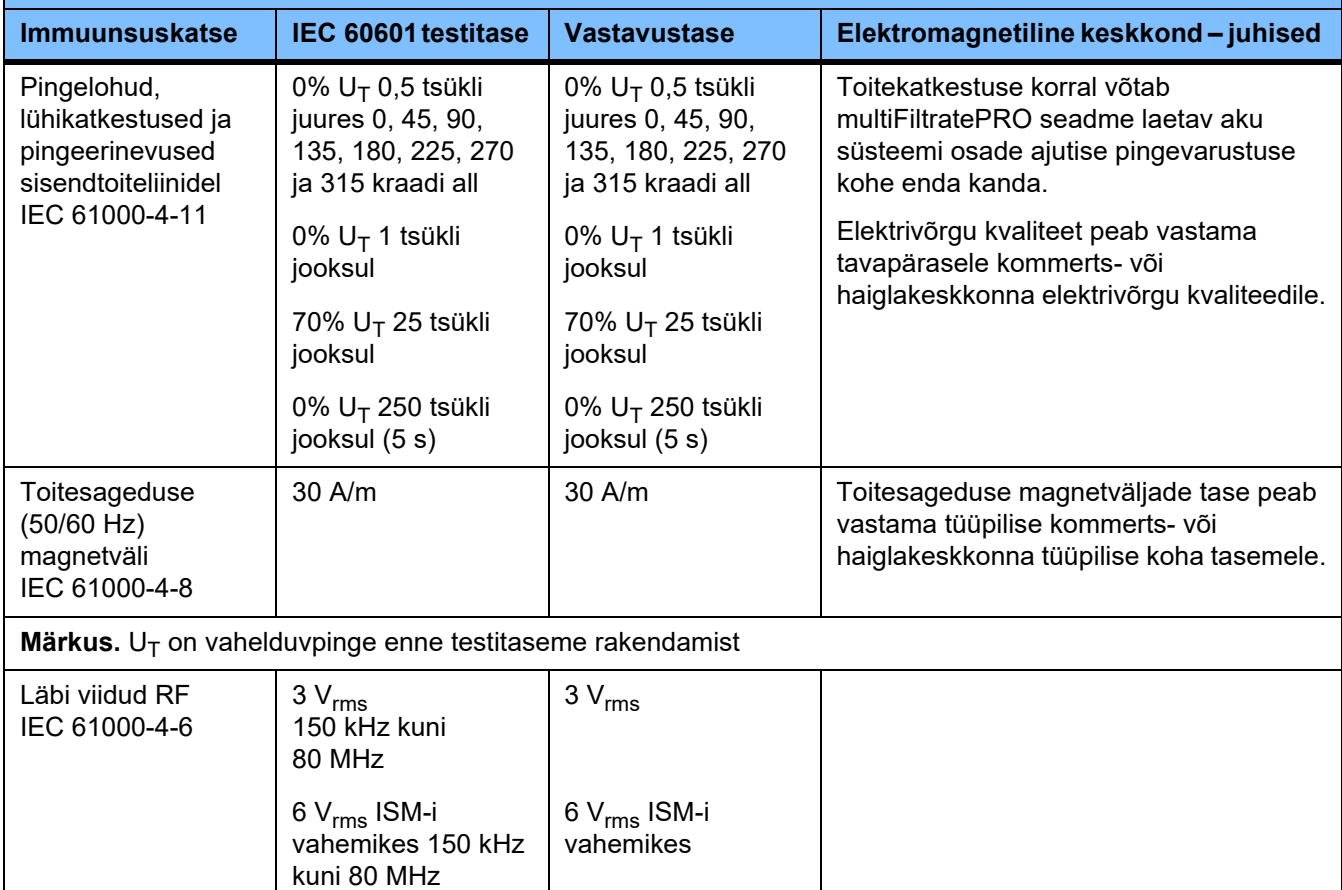

**Märkus.** Need juhised ei pruugi kehtida kõigis olukordades. Elektromagnetilist levi mõjutab konstruktsioonide, objektide ja inimeste tõttu tekkiv absorptsioon ning reflektsioon.

3 V/m

#### **Kõrgsageduslike juhtmevaba ühendusega sideseadmete eest KATVUSE IMMUUNSUSE testi tehnilised andmed**

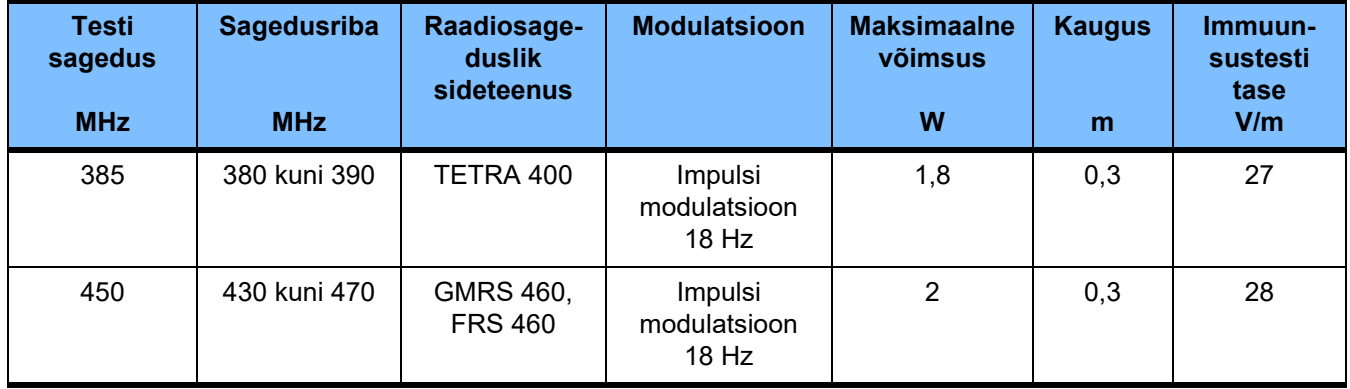

Kiiratud RF IEC 61000-4-3 3 V/m 80 MHz kuni 2,7 GHz

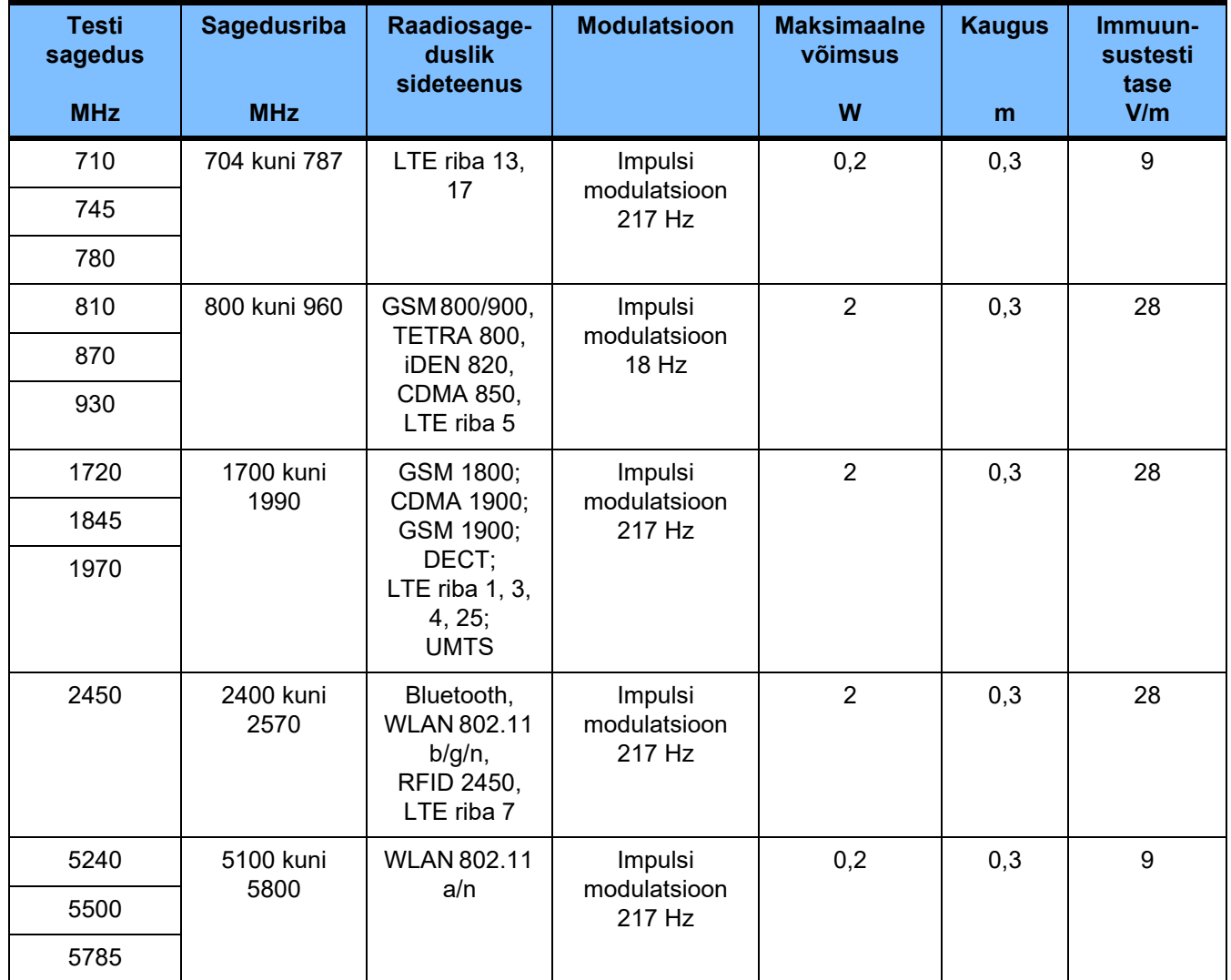

## **12.6 Kasutustingimused**

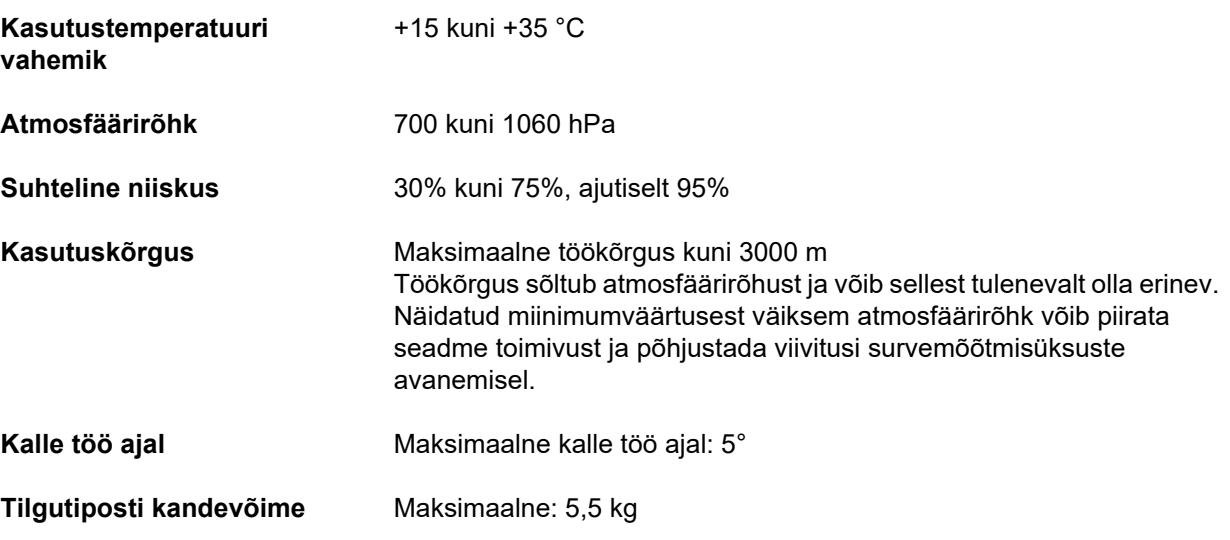

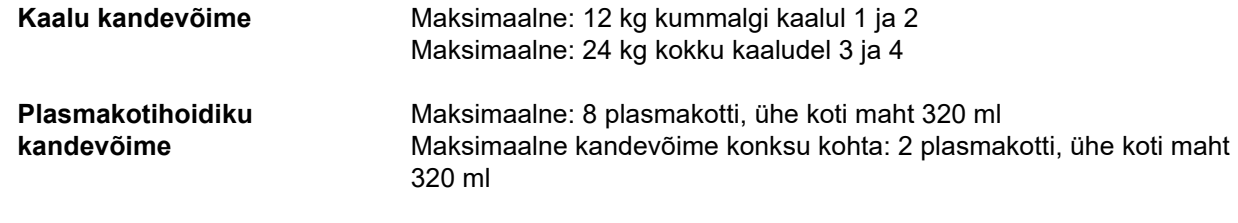

### **12.7 Ladustamistingimused**

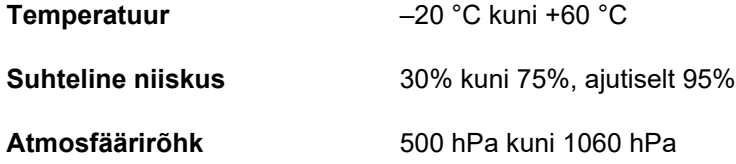

### **12.8 Välised ühendusvõimalused**

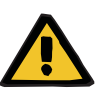

#### **Hoiatus**

#### **Elektrišoki tõttu tekkivate vigastuste oht**

Kui patsient puutub kas vahetult või operaatori kaudu kokku seadmeühenduste kontaktidega, tekib elektrilöögi oht.

 $\triangleright$  Vältige ravi ajal ühenduste kontaktide puutumist.

Seadmega ühendatud muud lisaseadmed peavad tõestatult vastama kohalduvatele IEC või ISO standarditele (nt IEC 60950-1 infotehnoloogia seadmete kohta).

Peale selle peavad kõik seadme konfiguratsioonid vastama meditsiiniliste elektrisüsteemide nõuetega (vt EN 60601-1:2006 jaotist 16 ja I lisa).

Seadme ühendamine IT-võrku, mis sisaldab komponente, mida tootja ei ole paigaldanud ja kontrollinud, võib põhjustada patsiendile, operaatorile ja kolmandatele isikutele tundmatuid riske. Need riskid peab tuvastama, neid analüüsima, hindama ja kontrollima pädev asutus. Lisainfot vt IEC 80001-1:2010 ning standardi EN 60601-1:2006 lisadest H6 ja H7.

Kõik seadme tootja poolt paigaldatud ja kontrollitud IT-võrgus tehtavad muudatused võivad tekitada uusi riske ning nõuavad seetõttu uut analüüsi. Eriti problemaatilised tegevused on järgmised:

- Muudatused IT-võrgu konfiguratsioonis
- Lisavõrgukomponentide ja -seadmete ühendamine IT-võrku
- Komponentide ja seadmete eemaldamine IT-võrgust
- IT-võrgus olevate komponentide ja -seadmete uuendamine või värskendamine

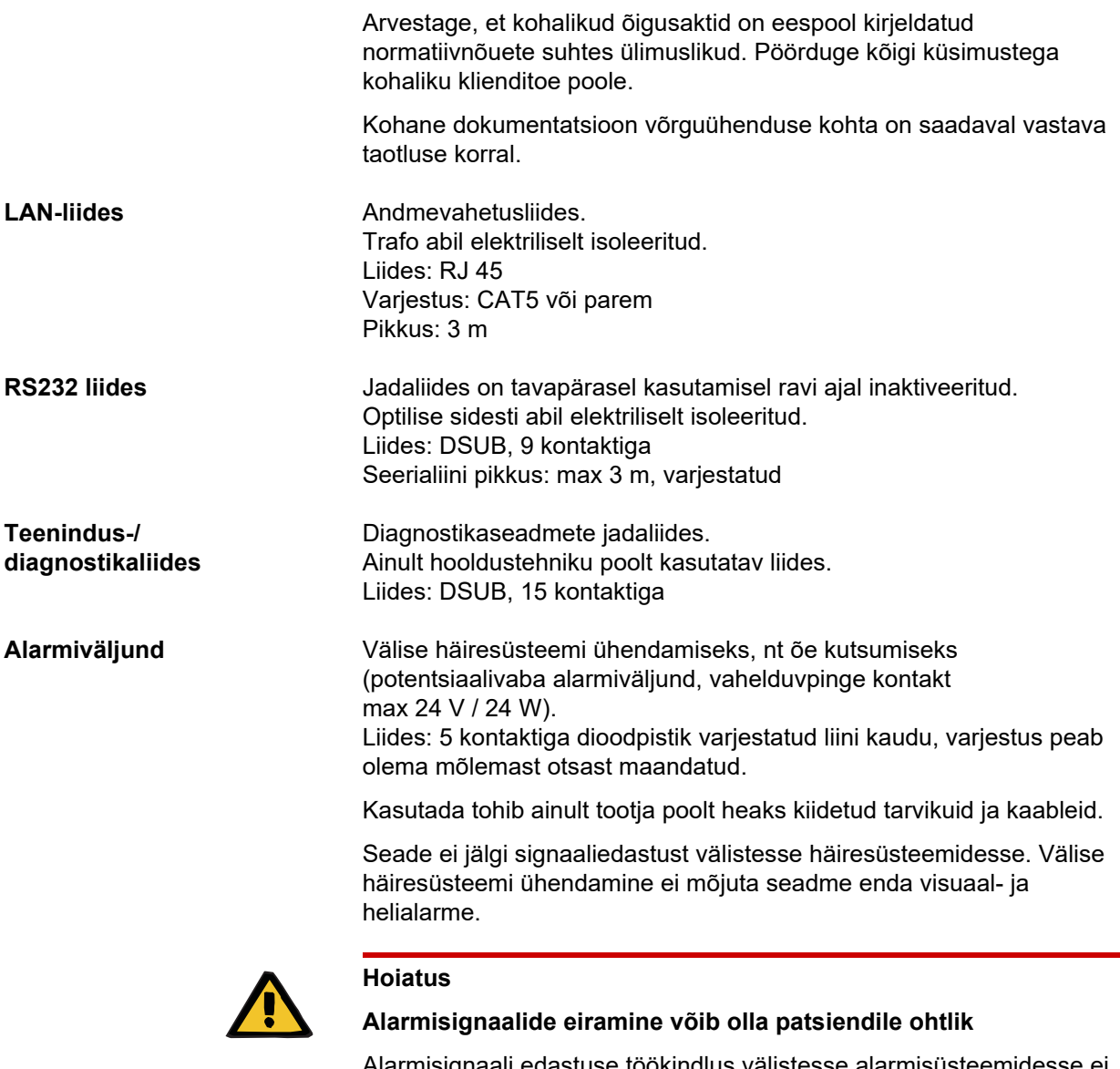

Alarmisignaali edastuse töökindlus välistesse alarmisüsteemidesse ei ole tagatud, mis tähendab, et alarme ei pruugita väljaspool näidata.

 Püsige seadmele piisavalt lähedal, et märkaksite kogu aeg kõiki alarme, mida seade väljastab.

## **12.9 Kasutusprogrammid**

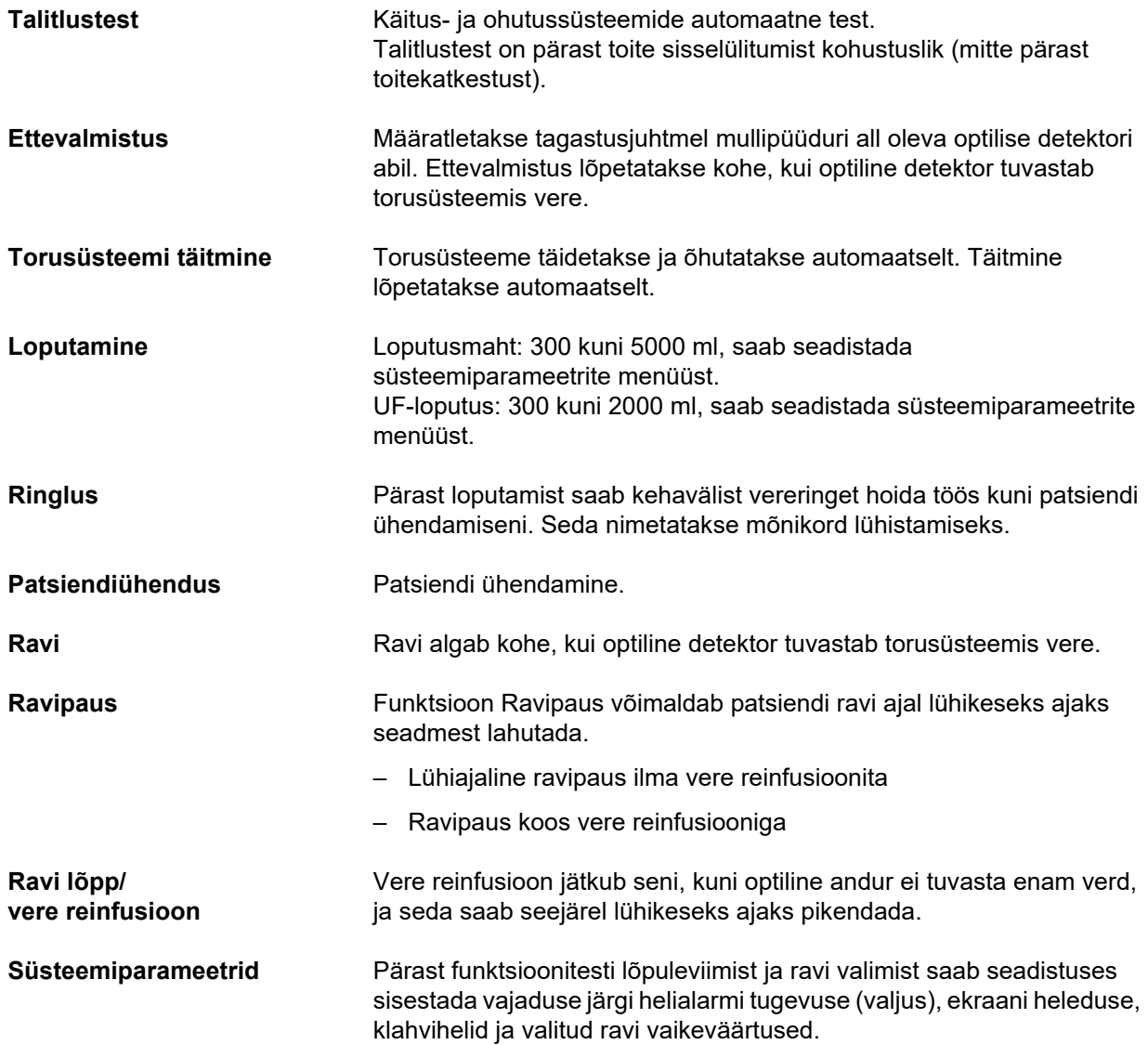

### **12.10 Tasakaalustus-/dialüsaadiahel ja kaitsesüsteemid**

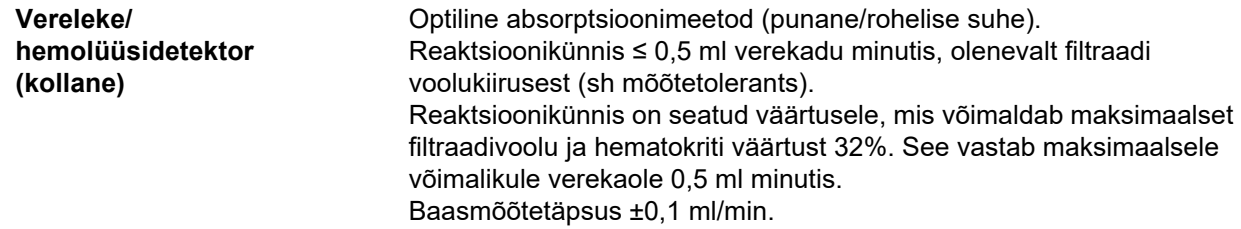

Pediaatriliste ravide ja nende jaoks võimaliku maksimaalse filtraadivoolu korral määratakse reaktsioonikünnis nii, et 32% hematokriti juures tuvastatakse verekadu ≥ 0,1 ml/min.

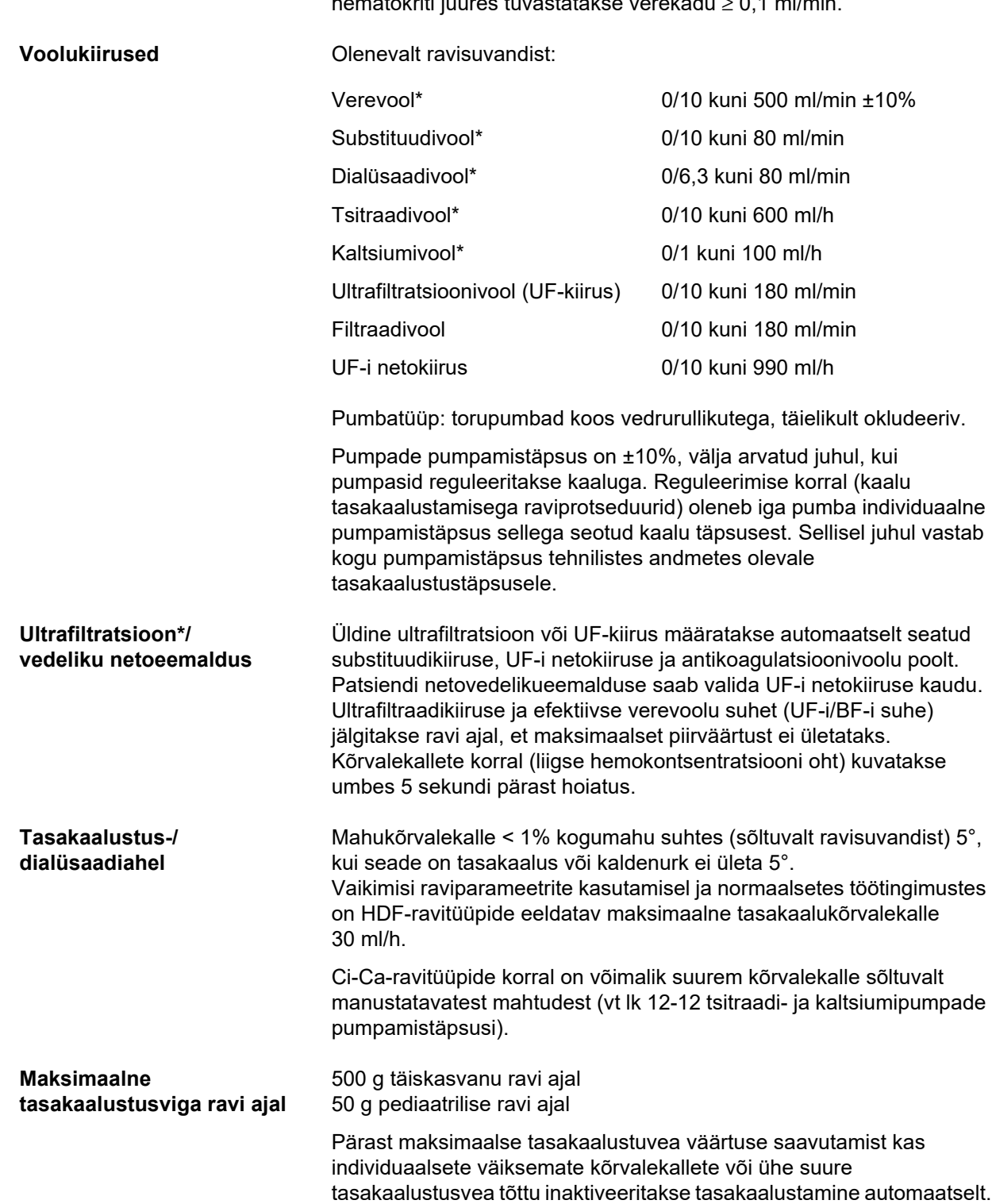

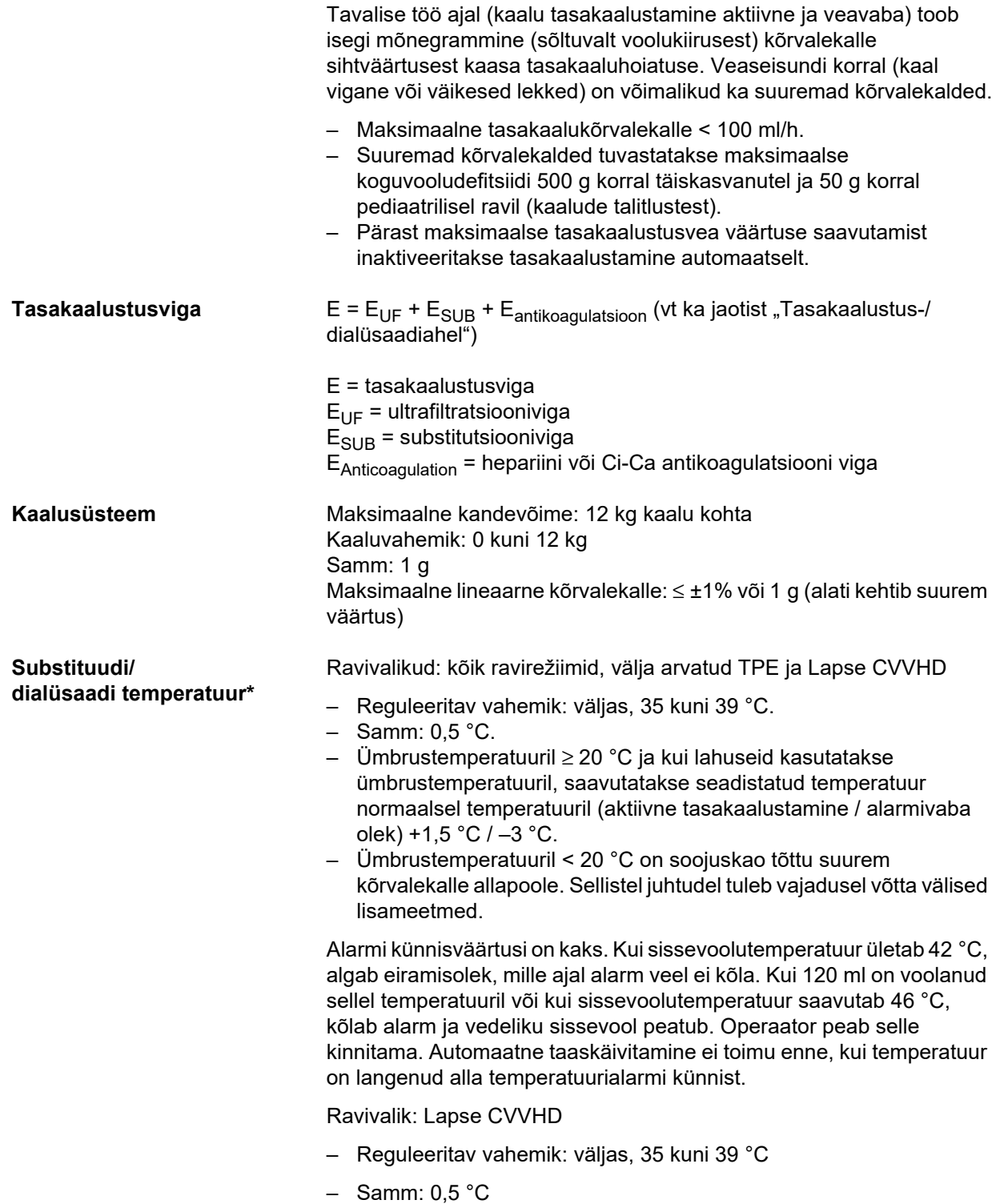

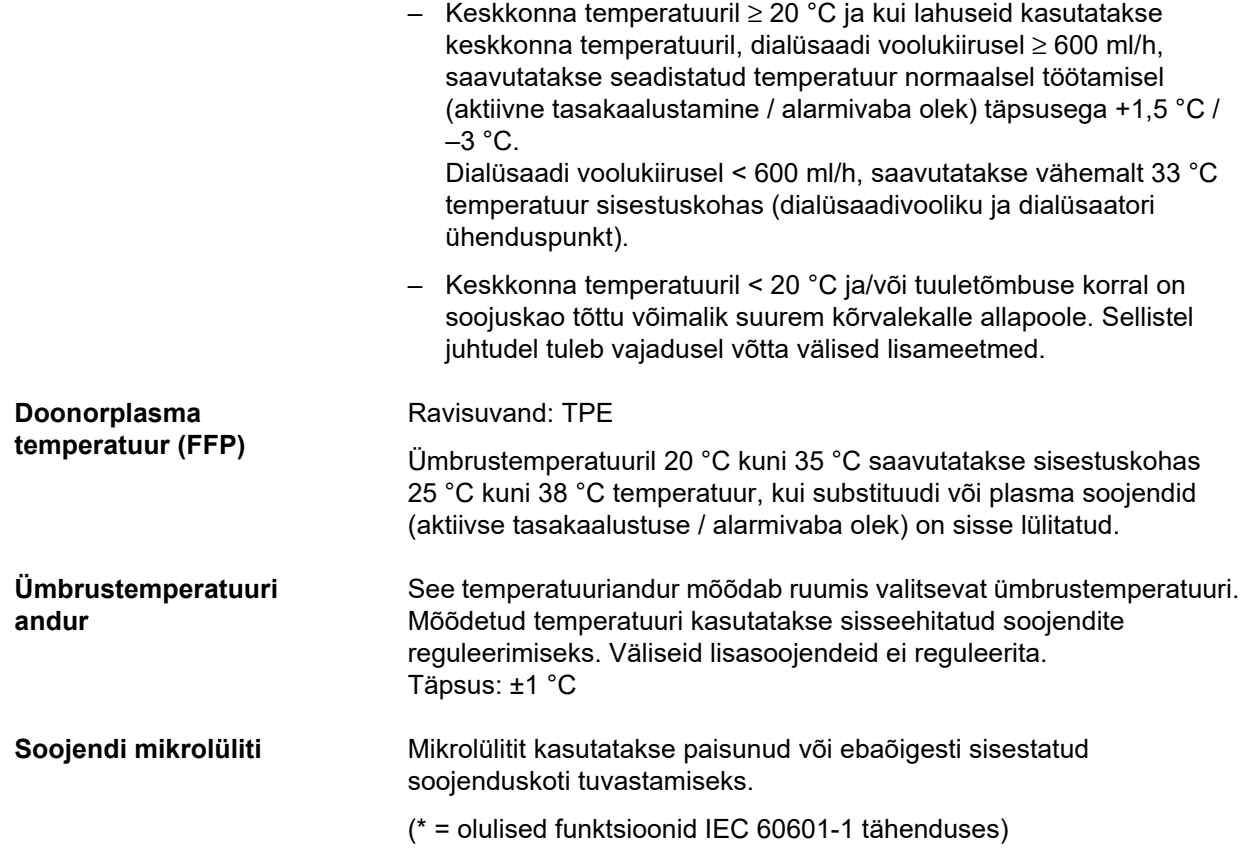

## **12.11 Kehaväline vereringe ja kaitsesüsteemid**

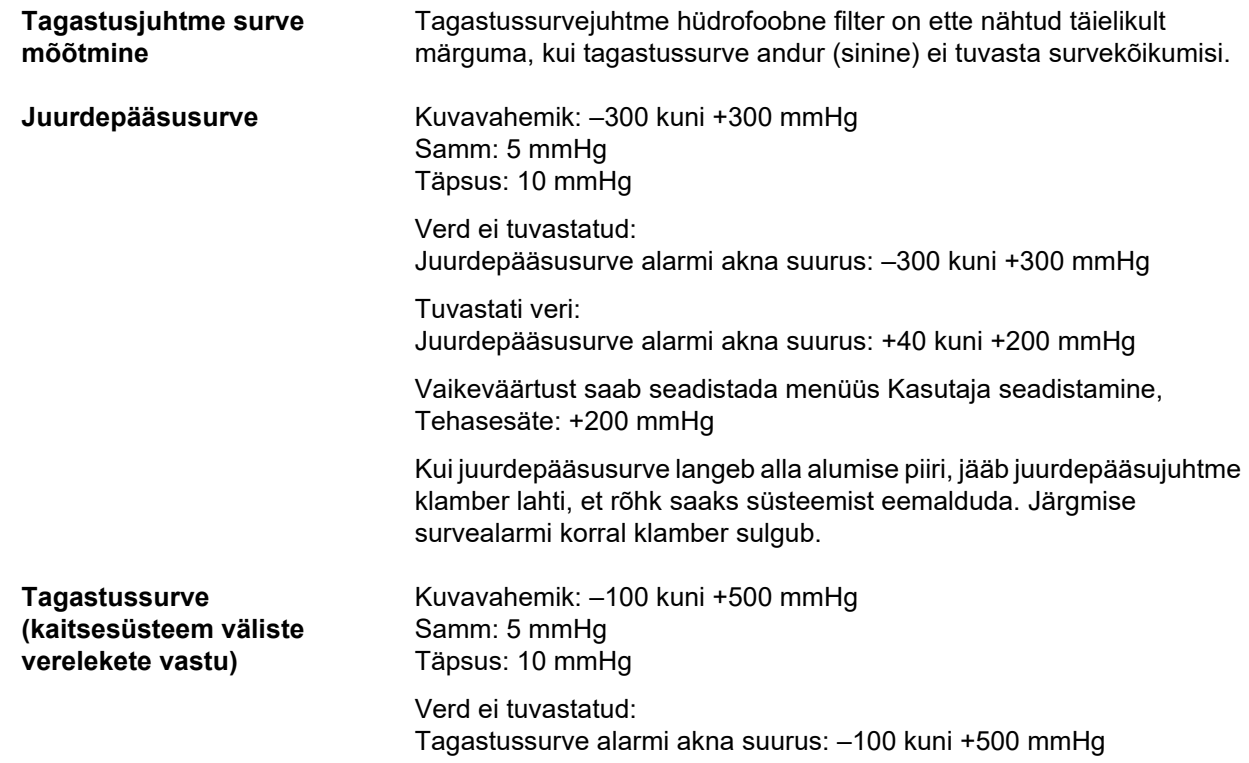

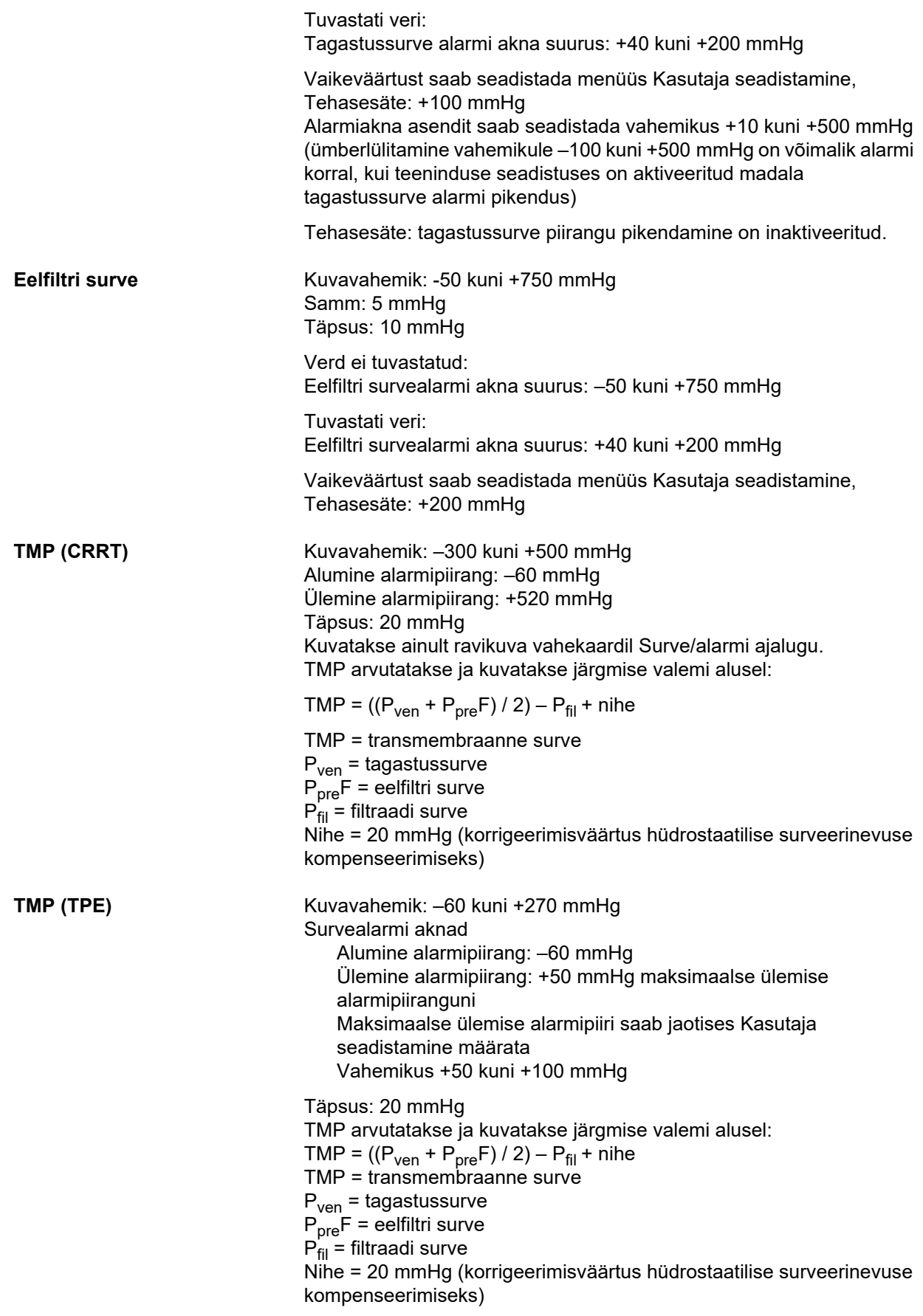

**Verepump** Vedruga rullikud, täielikult okludeerivad, survekünnis 2 baari standardsel juhtmel pumbasegmendiga 6,4 x 1,8 (ettenähtud torusüsteemide kasutamisel).

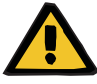

#### **Hoiatus**

#### **Ebapiisav detoksifitseerimine tekitab patsiendile ohtu**

Kui juurdepääsusurve enne verepumpa saavutab äärmiselt negatiivse väärtuse, võib verevool väheneda, mis vähendab ravi efektiivsust.

 $\triangleright$  Võtke asiakohased sammud äärmusliku negatiivse juurdepääsusurve vältimiseks.

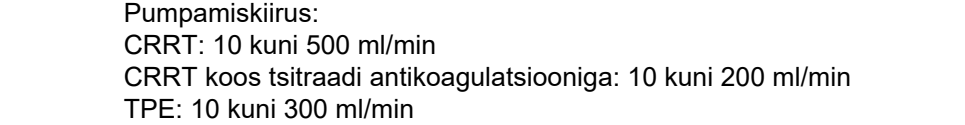

Samm: 10 ml/min

Pumpamiskiirus: Lapse CVVHD 8–16 kg: 10 kuni 100 ml/min Lapse CVVHD 16–40 kg: 10 kuni 200 ml/min

Resolutsioon Pumpamiskiirused 10–50 ml/min saab määrata sammuga 1 ml/min. Pumpamiskiirused 50–100 ml/min saab määrata sammuga 5 ml/min. Pumpamiskiirused 100–200 ml/min saab määrata sammuga 10 ml/min.

Voolutäpsus üle Survevahemik ≥ –300 mmHg ≤ 10 % Standardne juhe koos pumbasegmendiga 6,4 x 1,8 mm Pumbatava veremahu süsteemitäpsus: ±10% kogu ravi kestuse jooksul ning tüüpilistes raviolukordades.

Verepumba seiskumise alarm: ajapõhine seisaku jälgimine kaitseks vere kaotamise eest hüübimise tõttu. Alarmi viivitus verepumba seiskumisel: 1 minut (ravi ajal) 3 minutit (kui patsient on ühendatud või lahutatud)

Alarmi kordamine, kui pumba seisak jätkub: iga 60 s

Lülituspunkt 13 mm, ±4 mm ülemisest servast

**Täitetaseme detektor** Meetod: Mahu mõõtmine

**Optiline detektor** Meetod: infrapunaülekanne

Eristab järgmiselt:

- Verd ei tuvastatud (NaCl lahus või õhk torus)
- Tuvastati veri (torus on veri)

#### **Õhumullidetektor** Meetod:

Ultraheliülekande mõõtmine läbi toru

Tuvastab järgmist:

- Õhumullid
- Mikromullid

Õhualarm järgmistel juhtudel:

- Mikromullid
- Vere voolukiirus < 100 ml/min: õhumull: maht ≥ 20 µl
- Vere voolukiirus ≥ 100 ml/min:
	- 10 õhumulli mullimahuga ≥ 20 µl kuni < 50 µl igaüks või 1 õhumull mullimahuga ≥ 50 µl

Eespool kirjeldatud andmed põhinevad halvimal stsenaariumil, vere voolukiirusel 0 kuni 500 ml/min ettenähtud torusüsteemidega.

Täielik tundlikkus maksimaalse verevoolu juures saavutatakse üle 45 kg kehakaaluga patsientidel.

Sarnase tundlikkuse saavutamiseks alla 45 kg kehakaaluga patsientidel kõige halvema stsenaariumi korral (mullipüüduri tase on langenud) valige madalaim verepumba kiirus järgnmise tabeli kohaselt.

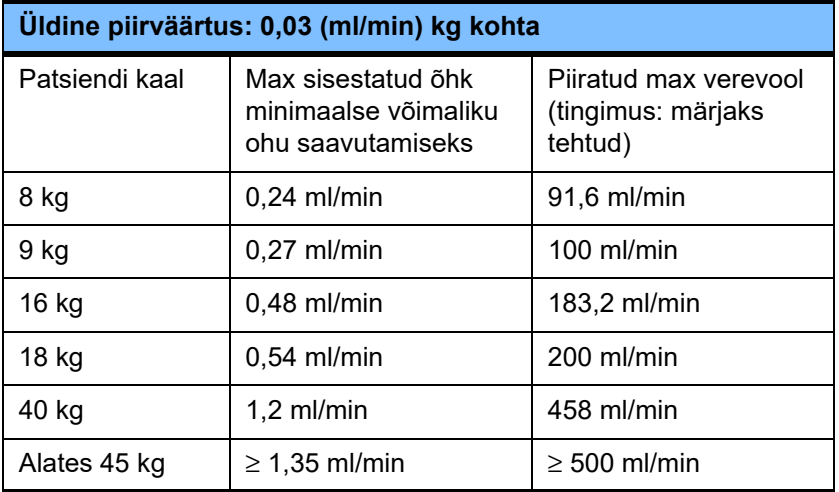

**Hepariinipump** Pumba tüüp: süstalpump Pumpamiskiirus: 0,5 kuni 25 ml/h Samm: 0,1 ml/min Täpsus: ±5% pumpamiskiirusel 1 kuni 25 ml/h mõõdetuna kahe tunni jooksul kuni 1,2 baari vastusurvega. Pumpamiskiirustel < 1,0 ml/h, tolerants võib ületada ettenähtud ±5%. Booluse manustamine: 0,1 kuni 5 ml sammuga 0,1 ml (eelseadistatud maksimaalne booluse maht on 5 ml. Seda parameetrit saab vähendada süsteemiparameetrites). Booluse kiirus: 30 ml/min **Helisignaal** Helialarmi mürarõhutaseme sätted: Helitugevuse vahemik: 50 kuni 80 dB ±5 dB Tehasesäte: ≥ 65 dB Suure tähtsusega alarm: 60 kuni 80 dB ±5 dB Keskmise tähtsusega alarm: 60 kuni 80 dB ±5 dB

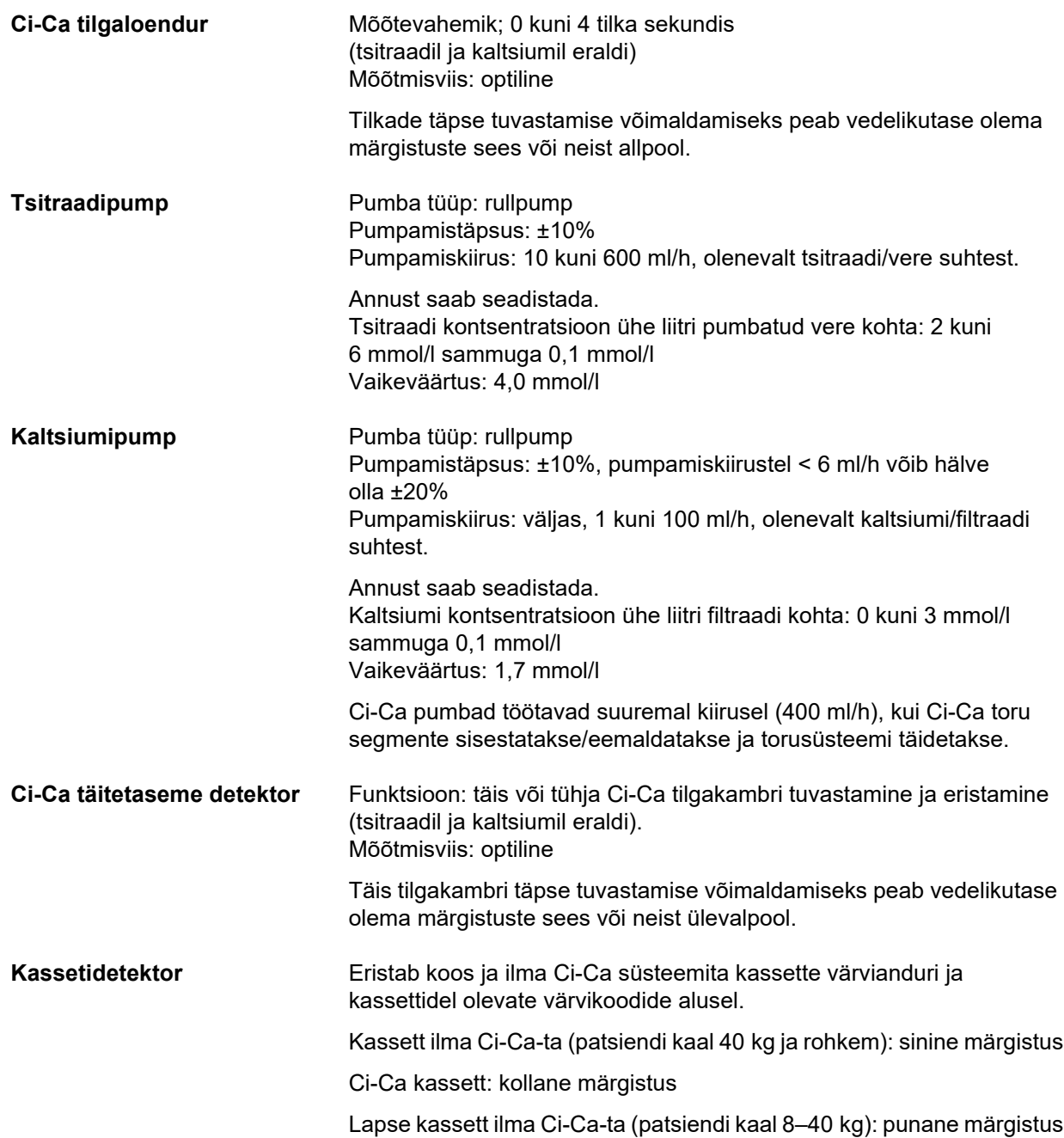

## **12.12 Kasutatud materjalid**

#### **Plastid ja valuvaigud**

<span id="page-309-0"></span>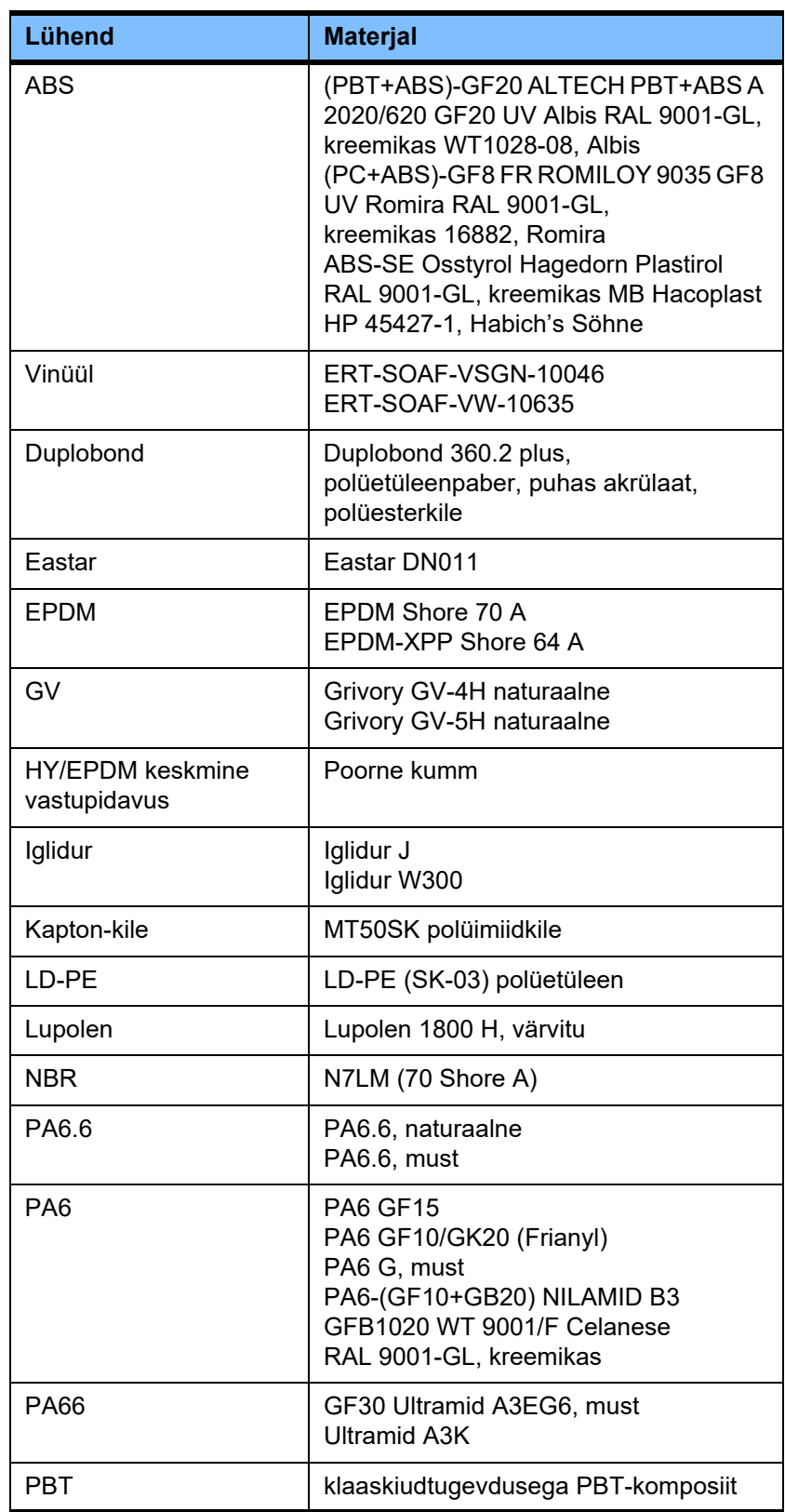

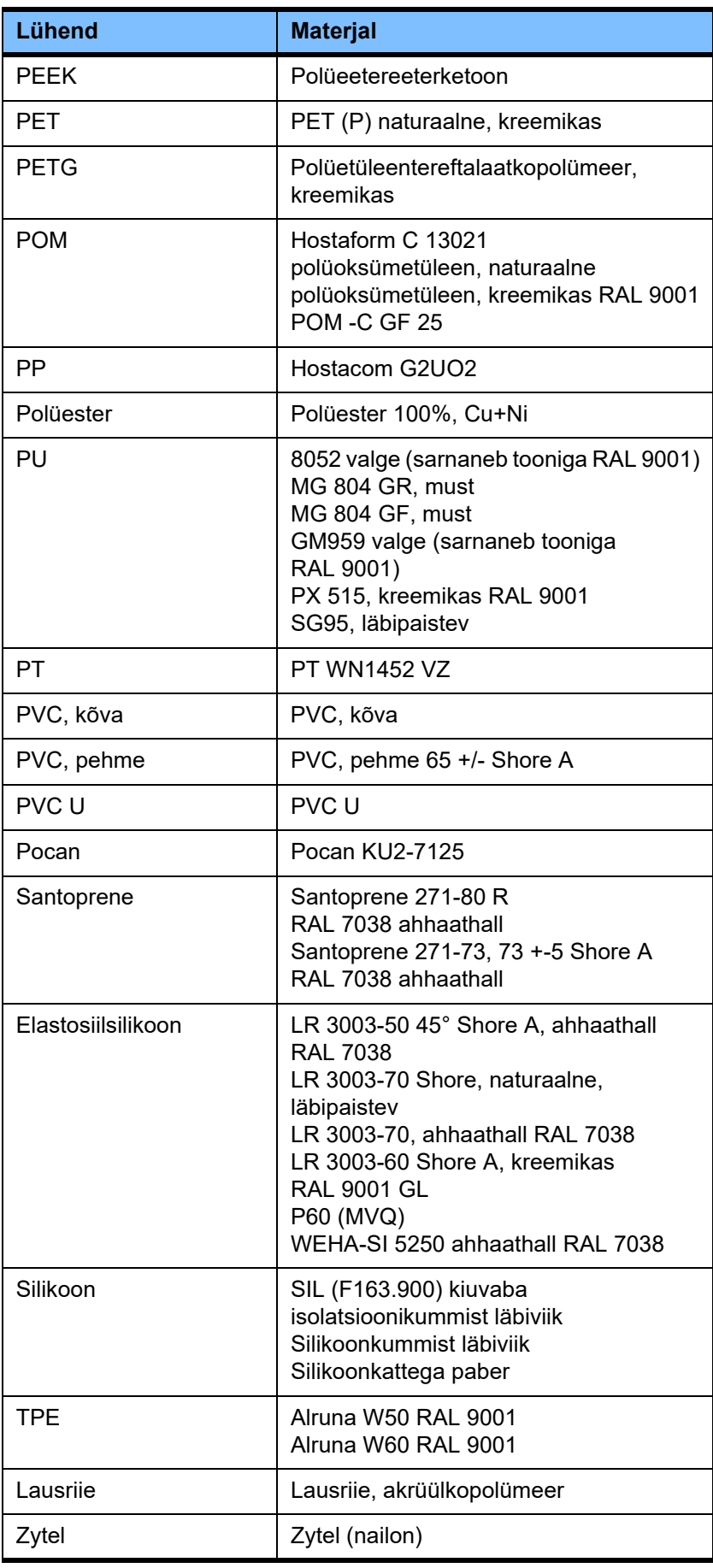

#### **Metallid, klaas, grafiit, keraamika**

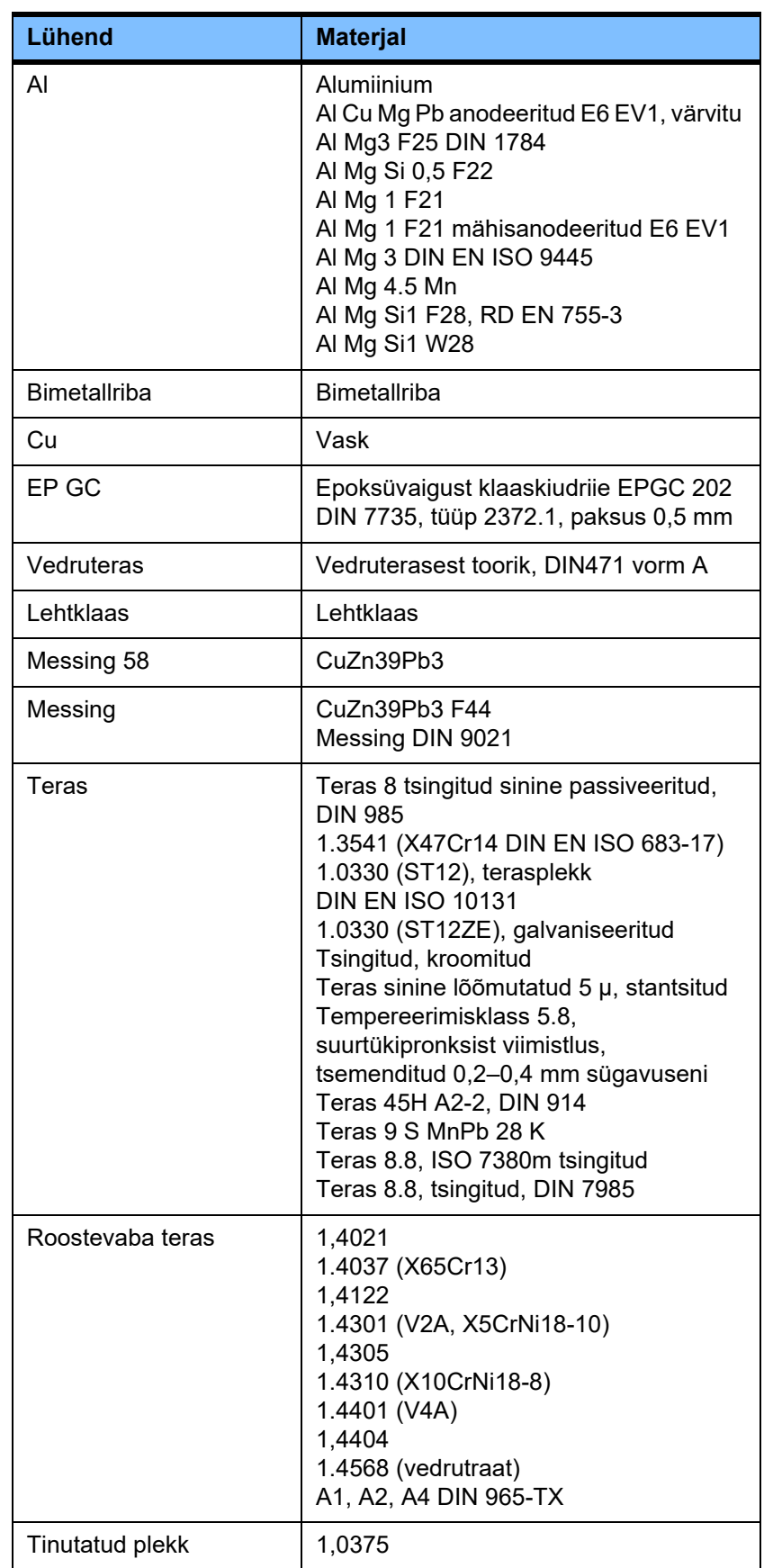

#### **Elektriseadmed**

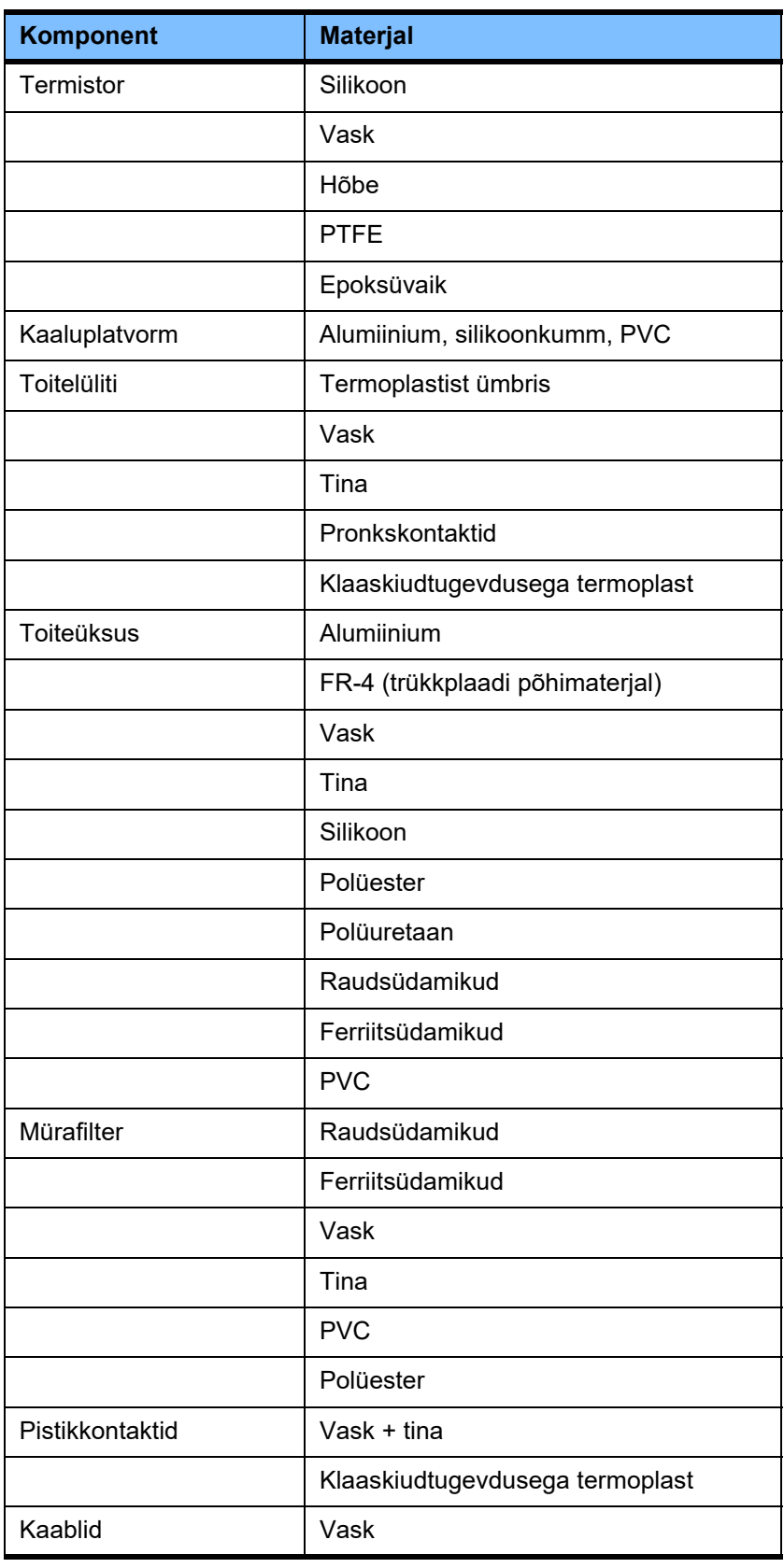

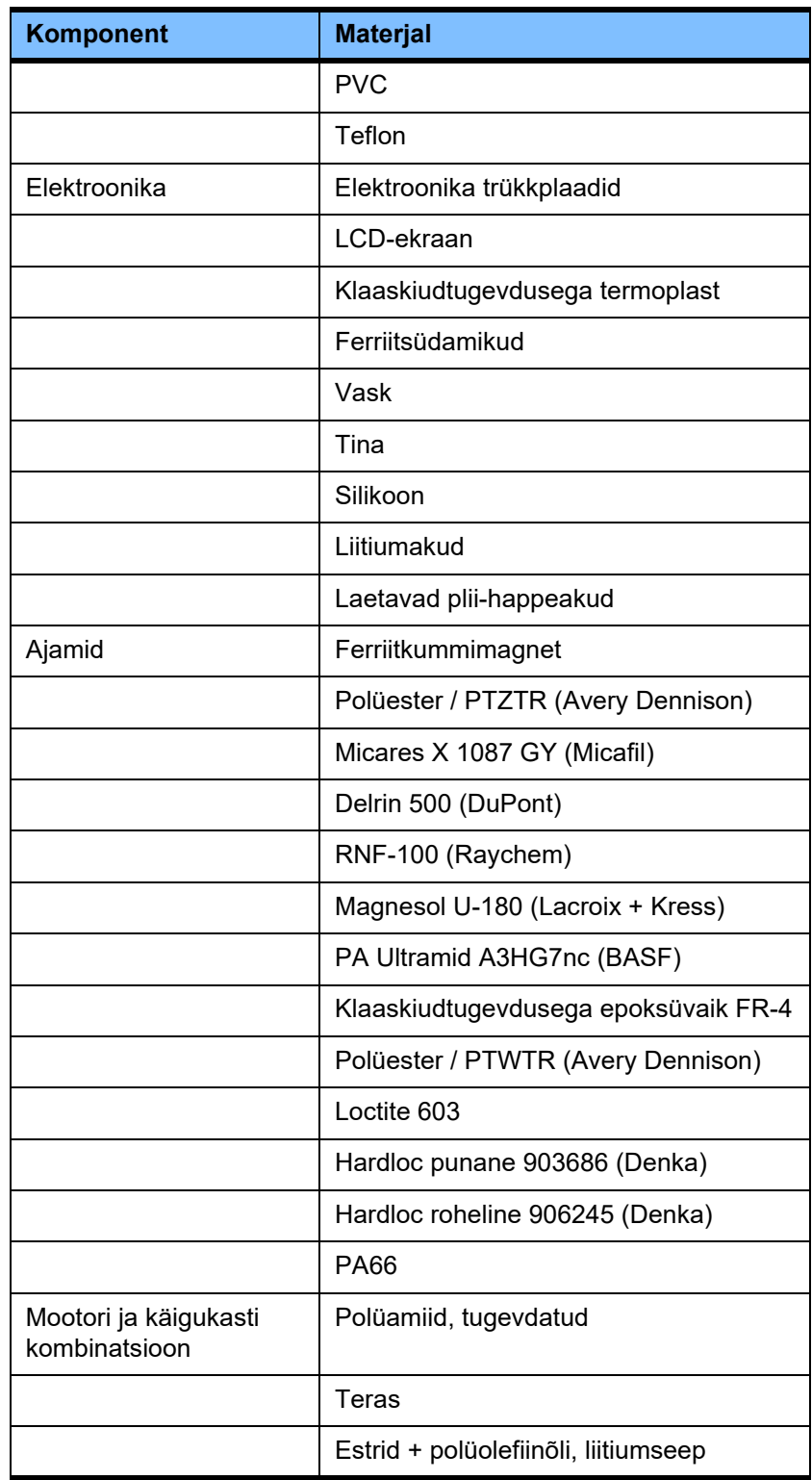

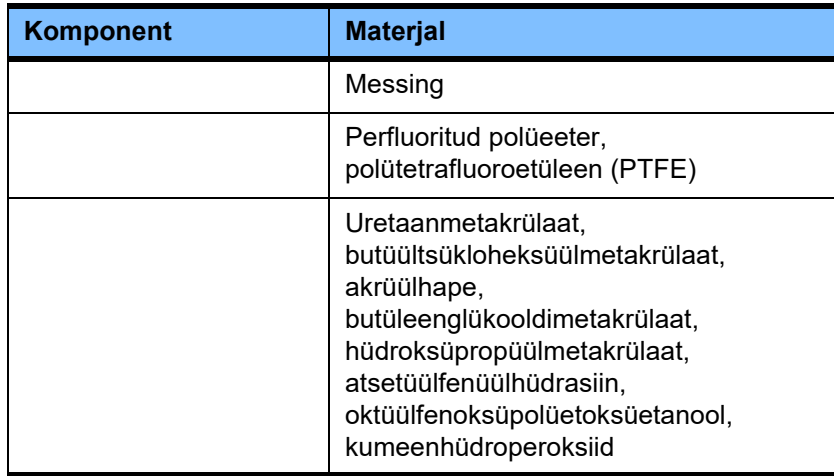

#### **Lisamaterjalid**

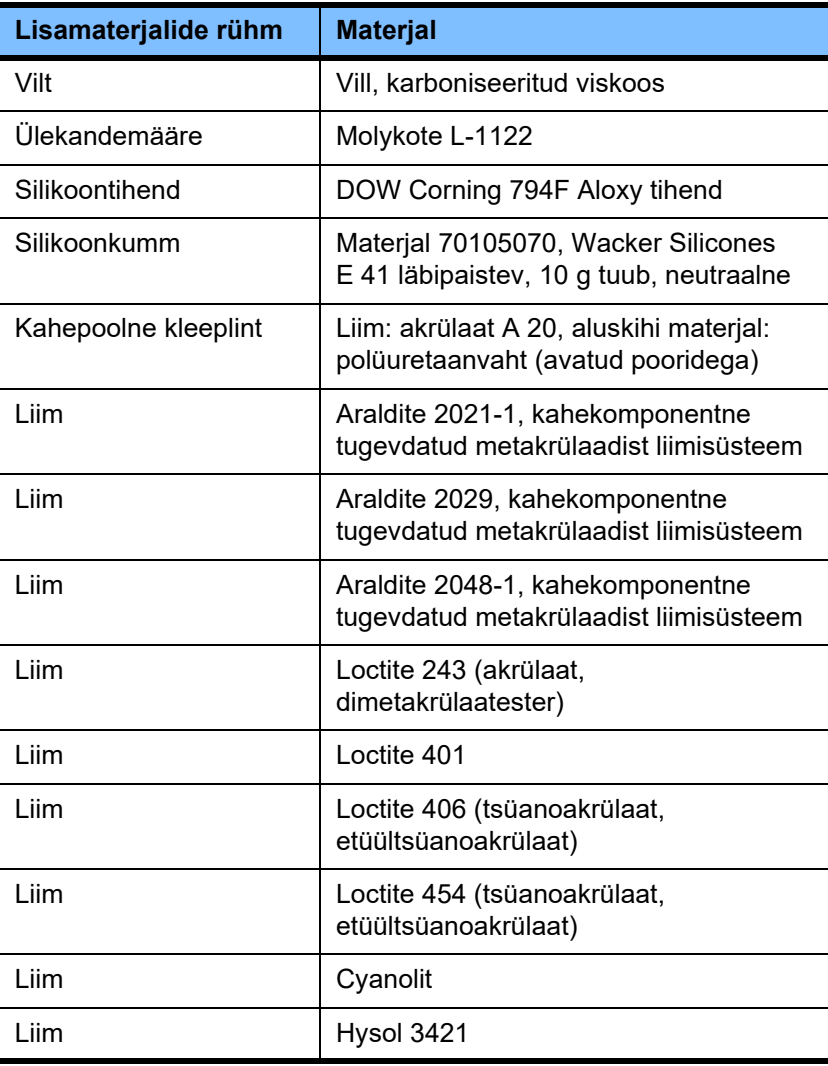

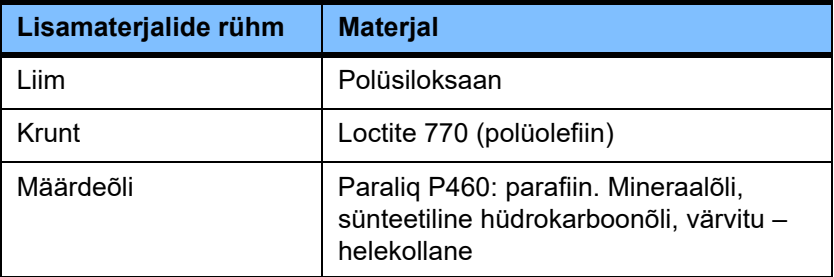

**Värvid**

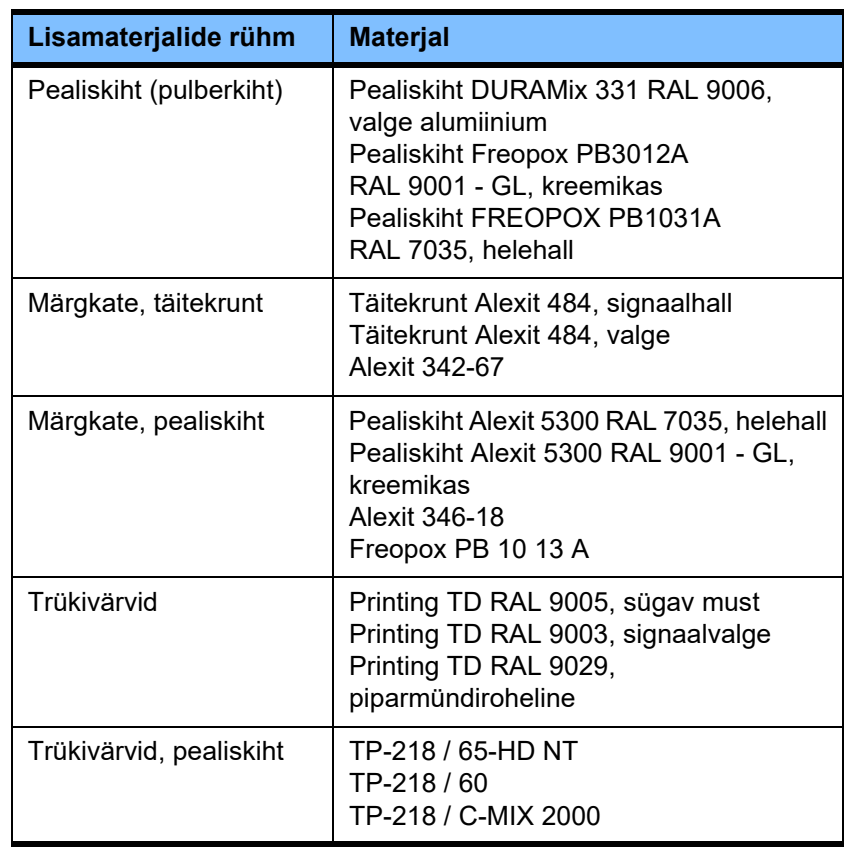

# **13 Määratlused**

## **13.1 Määratlused ja terminid**

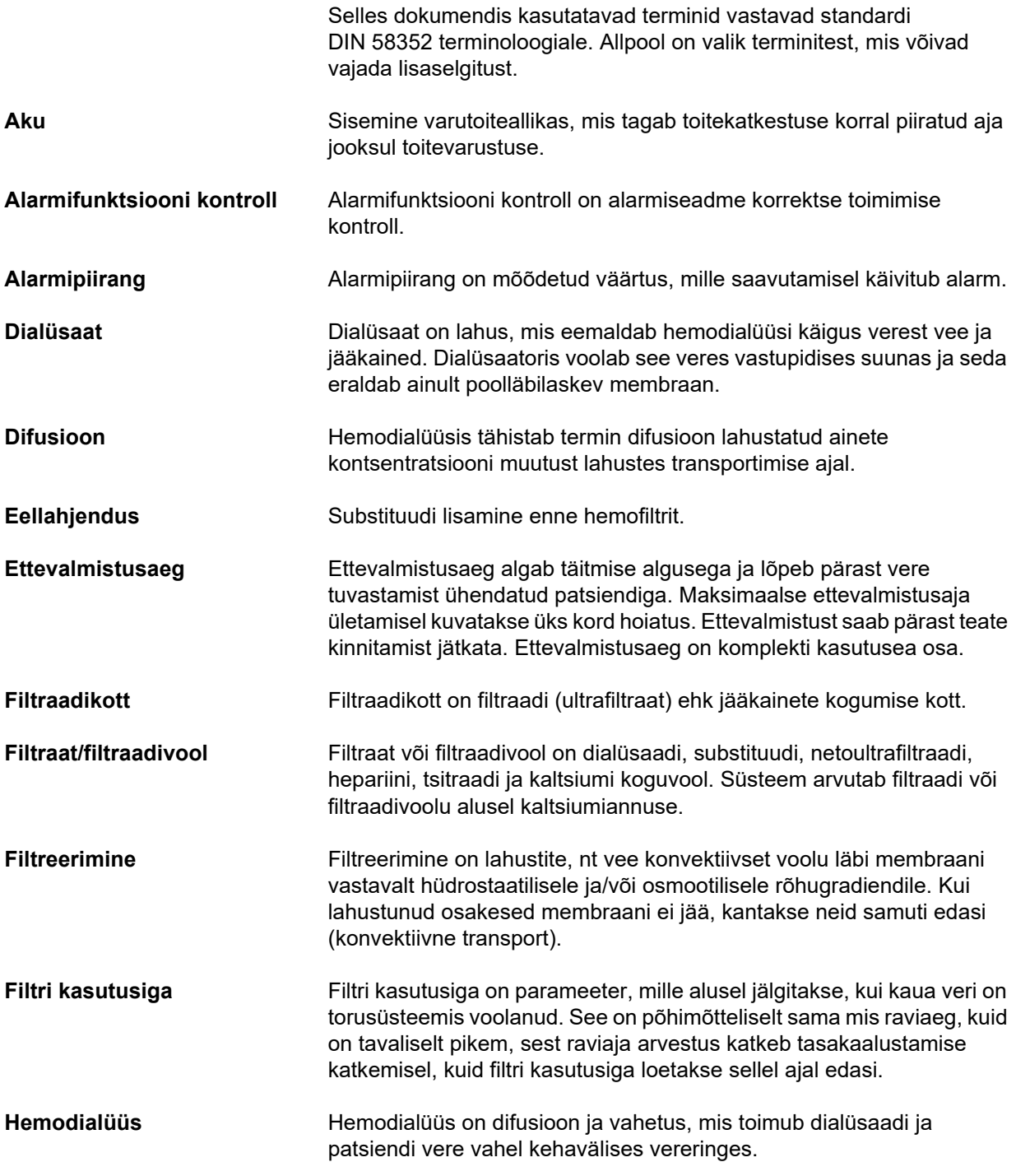

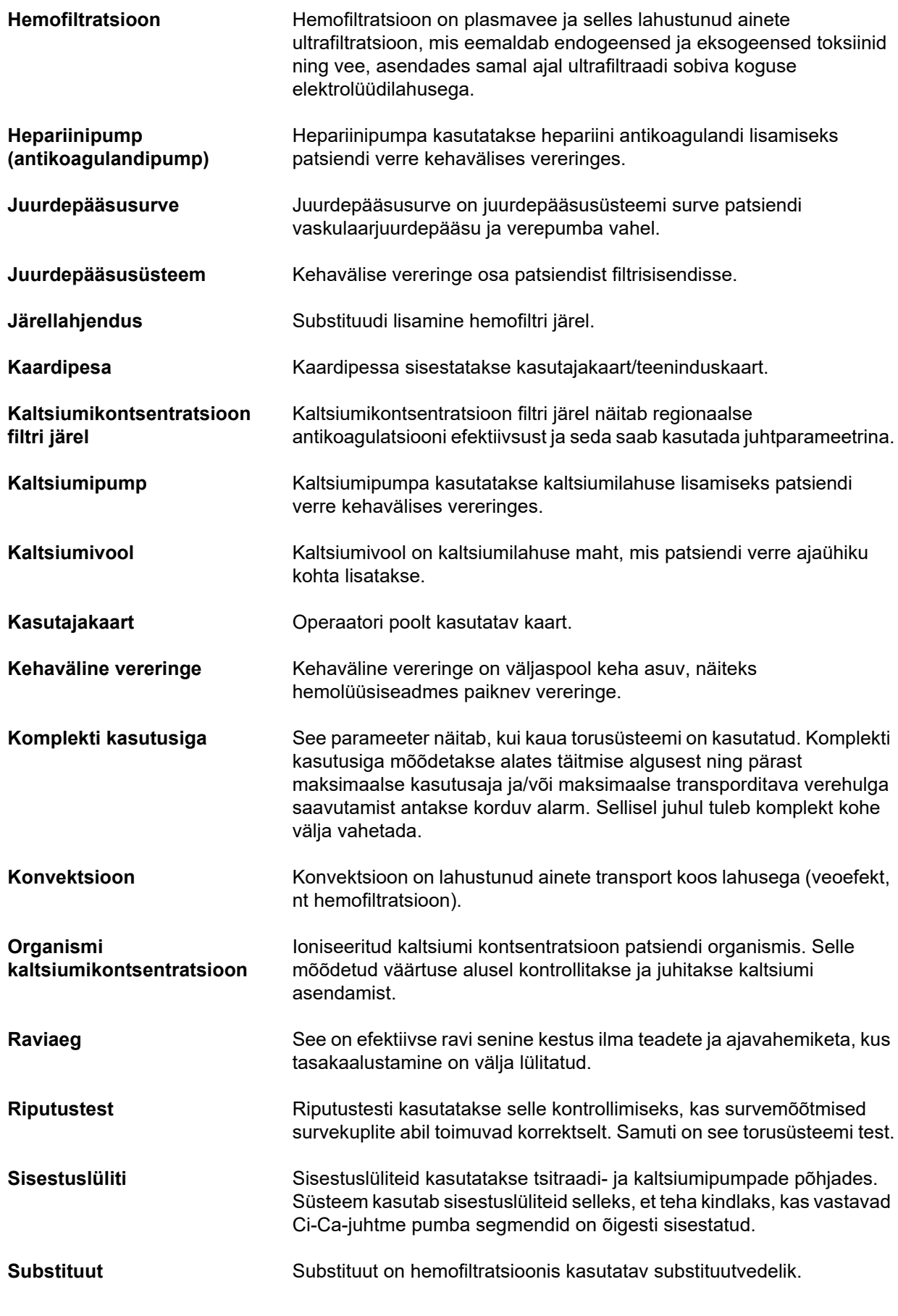

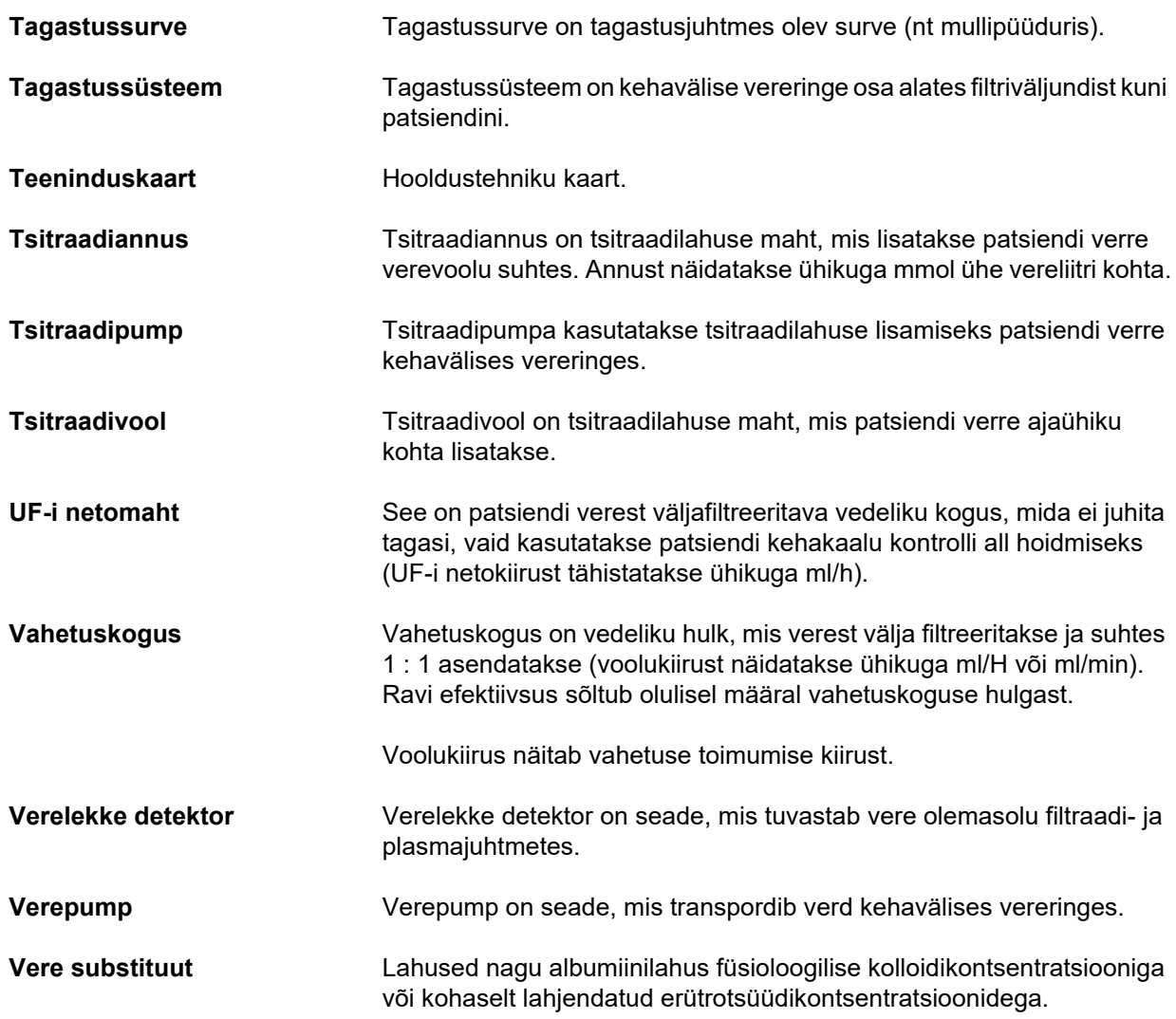

### **13.2 Lühendid**

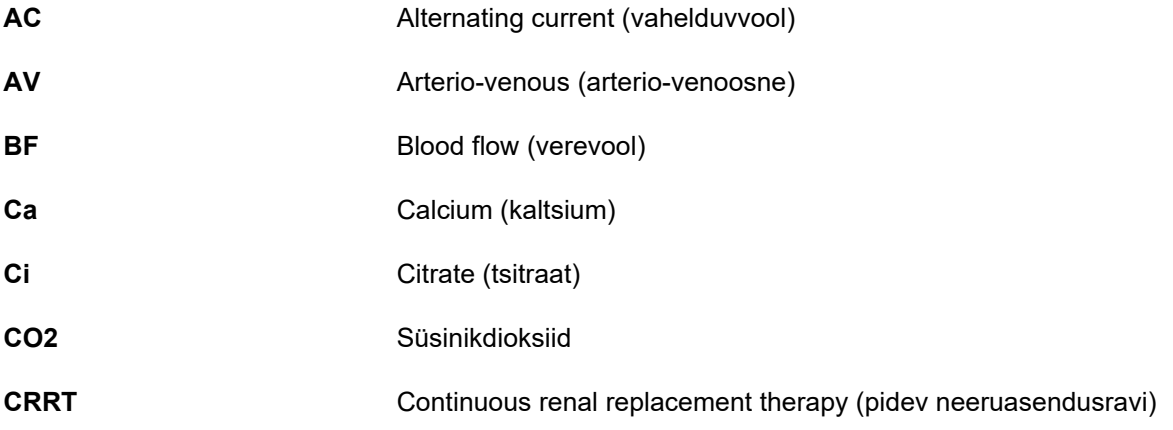

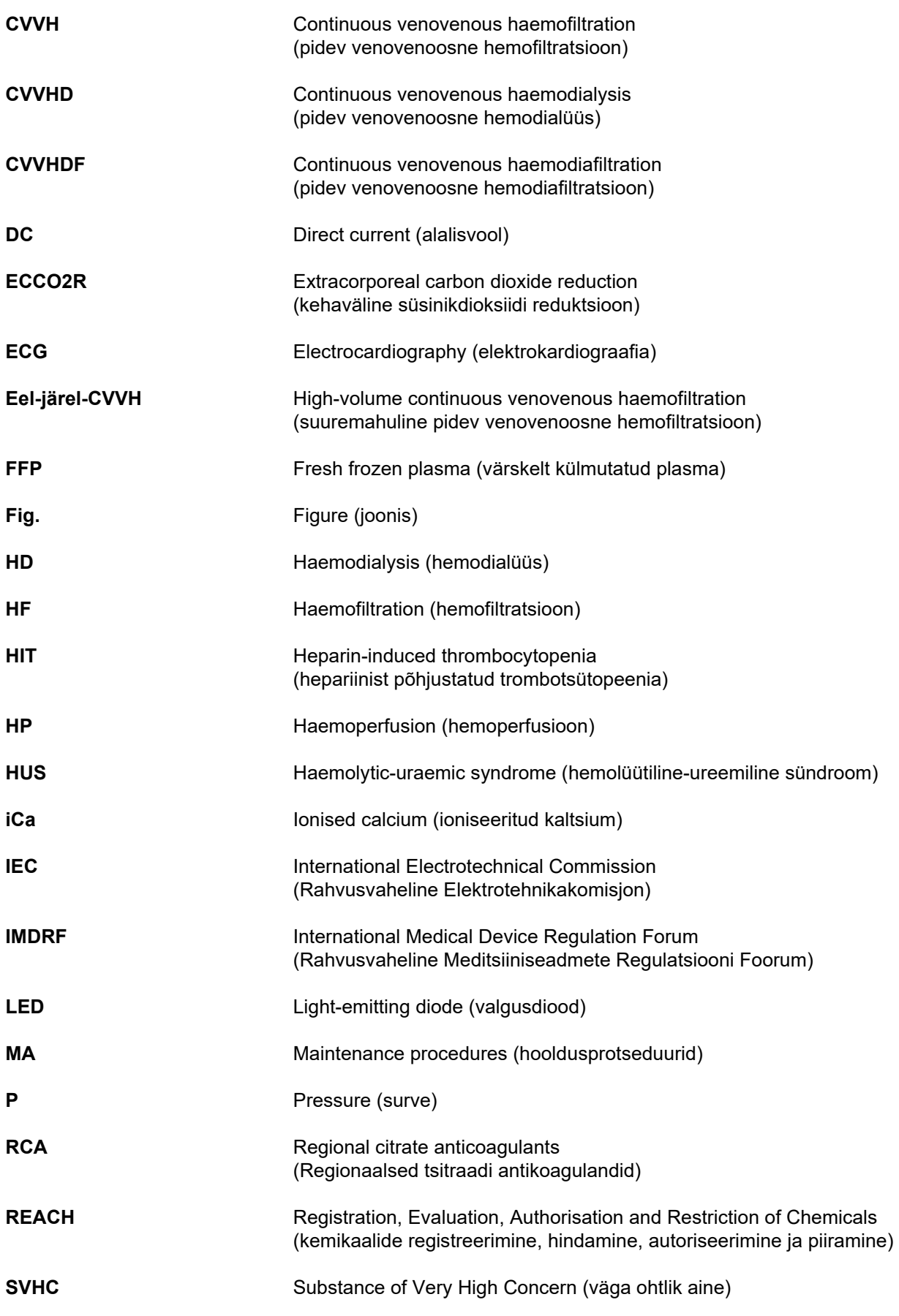

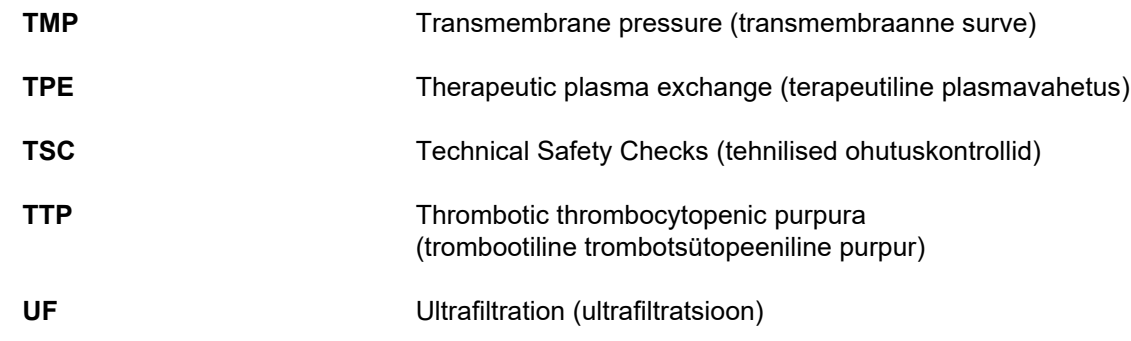

## **13.3 Sümbolid**

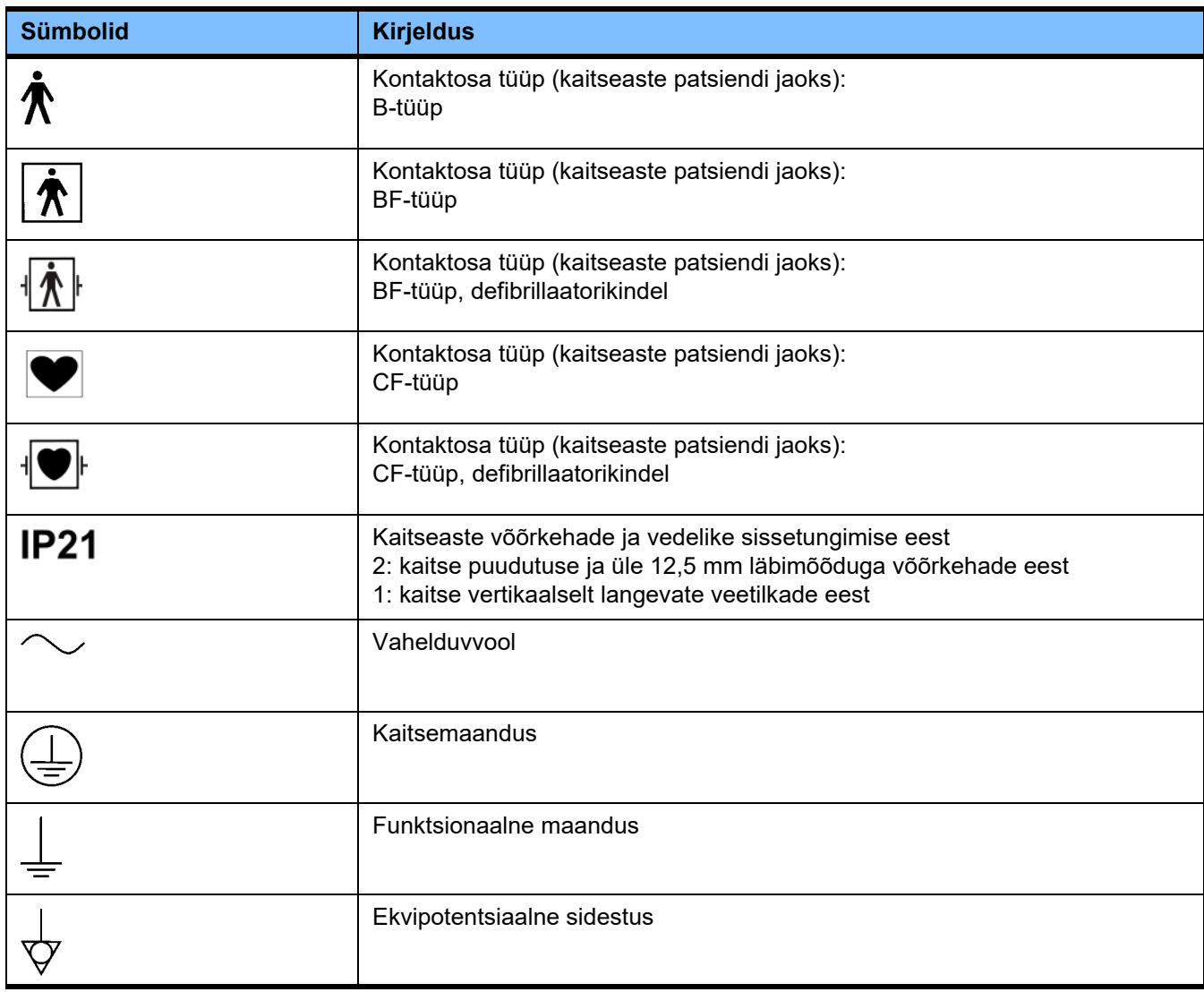

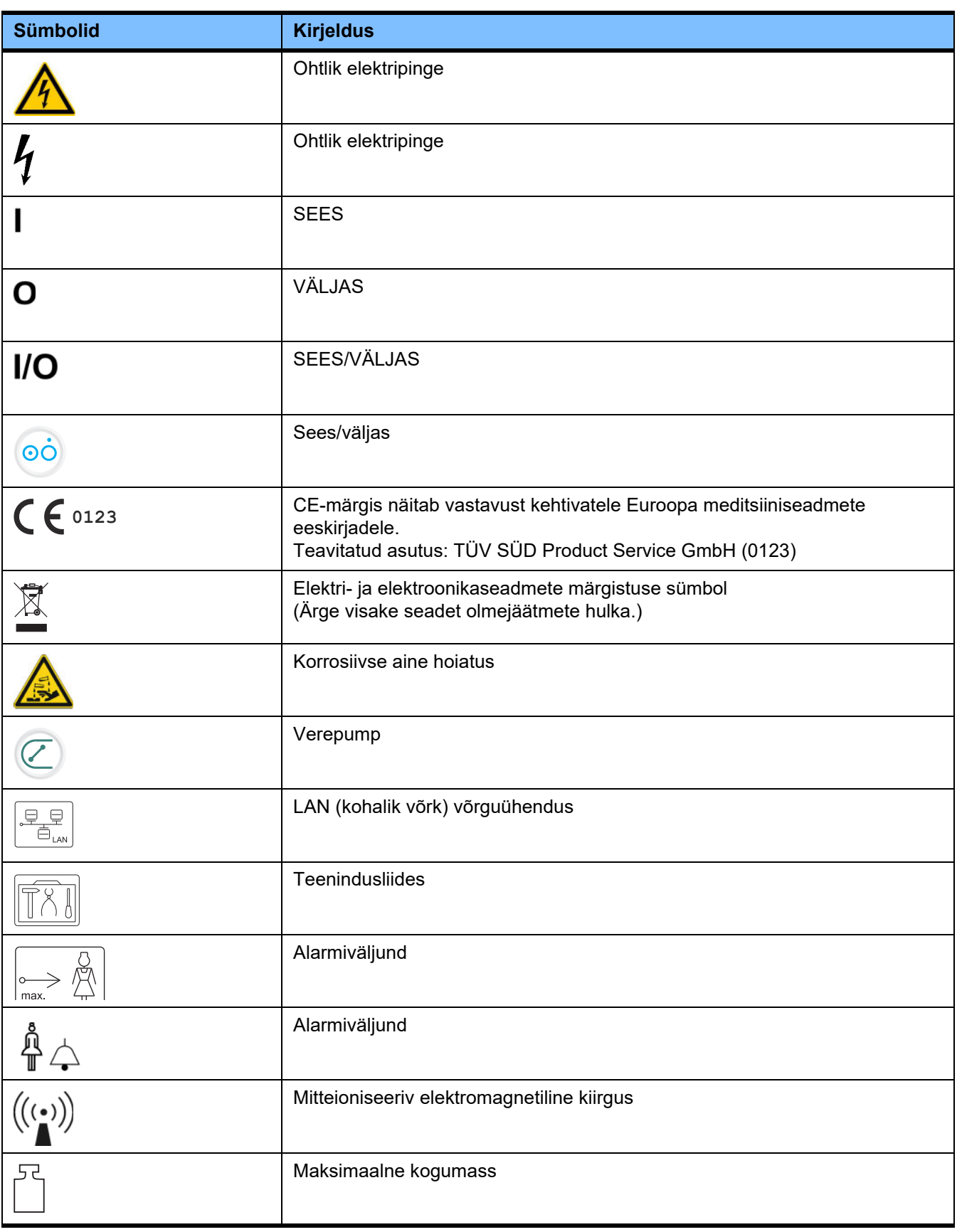

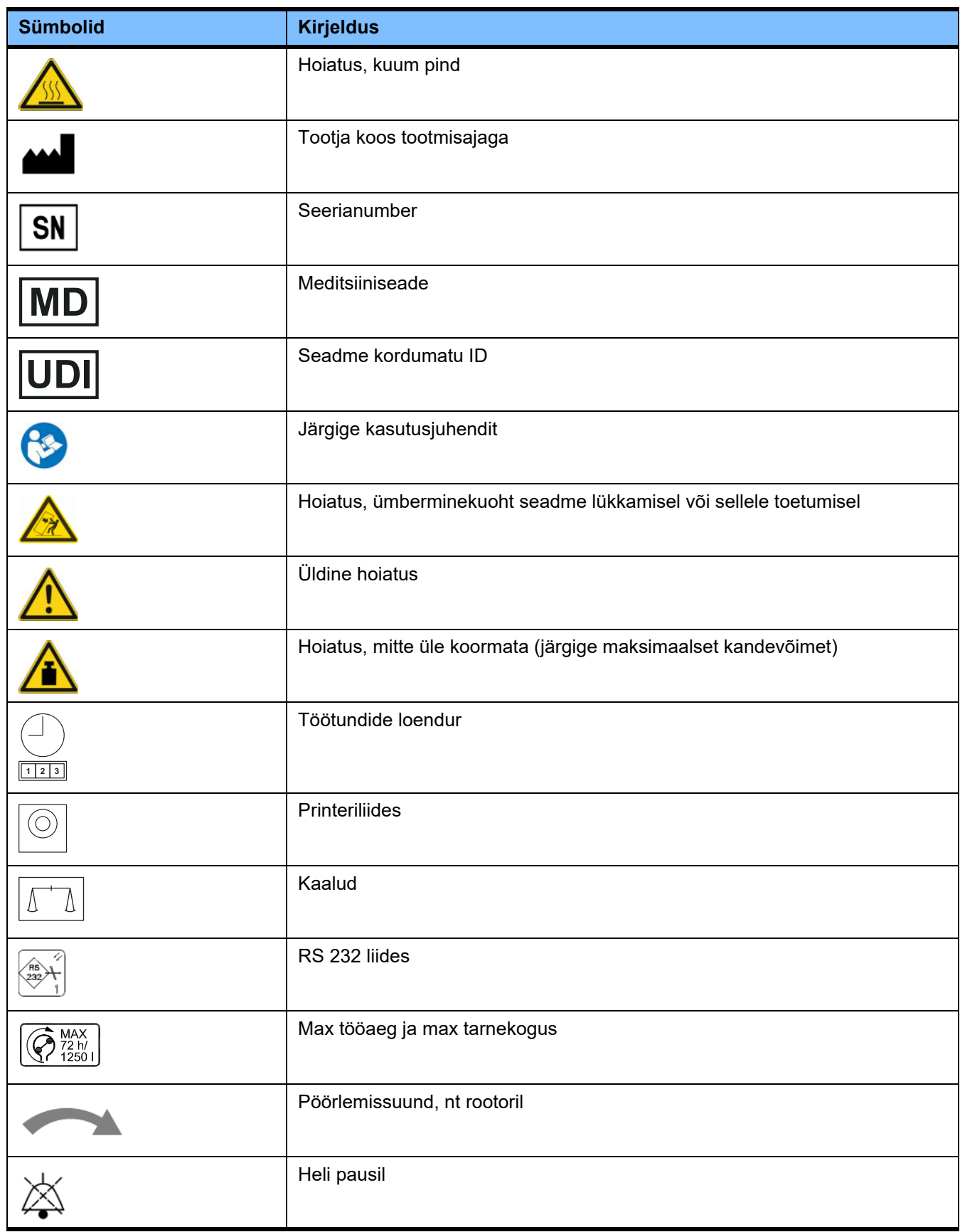

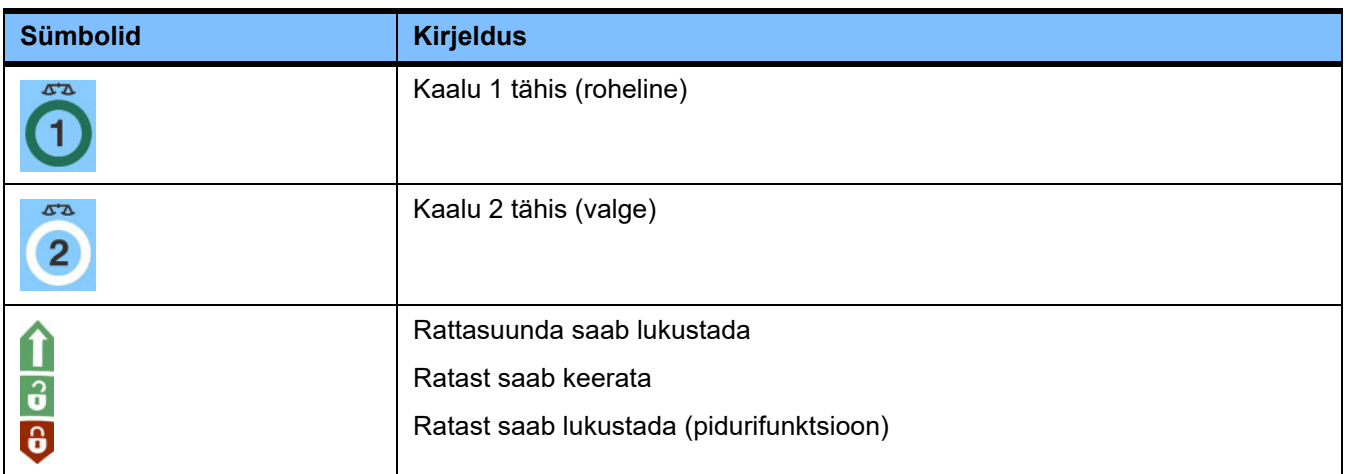

### **13.4 Sertifikaadid**

Akuutse dialüüsi süsteem on tunnistatud Euroopa Liidus (EL) Meditsiiniseadmete Regulatsiooni (MDR) alusel IIb klassi meditsiiniseadmeks.

EC-sertifikaadi kehtivad versioonid saate soovi korral kohalikust klienditoest.
# **14 Suvandid**

# **14.1 Sisuta peatükk**

Fresenius Medical Care'i dokumentide kasutamise hõlbustamiseks on peatükkide ülesehitus kõigis juhendites ühesugune. Seetõttu võib selles dokumendis olla sisuta peatükke.

# **15 Lisa**

# **15.1 Tasuta tarkvara kasutusjuhend**

**Sisu**

- A. Seade "tasuta tarkvara"
- **B. Märkus kooskõlas Saksa meditsiiniseadmete seadusega**
- **C. Info ja märkused seadmes sisalduva tasuta tarkvara kohta**
- **D. Litsentsitekstid**

# A. Seade - "tasuta tarkvara"

Lisaks muule tarkvarale sisaldab seade tasuta tarkvara, mille litsentsitingimused erinevad Fresenius Medical Care'ile ja selle litsentsiaaridele kuuluva tarkvara omadest.

Mõned sellise tasuta tarkvaraga seotud litsentsitingimused näevad ette, et Fresenius Medical Care'il on õigus levitada seadet ainult siis, kui sellega kaasas olevad dokumendid sisaldavad eriinfot ning märkusi, litsentsitingimusi ja/või sellise tasuta tarkvara lähtekoodi. Fresenius Medical Care vastab neile nõuetele, esitades allpool jaotistes C ja D autoriõiguse deklaratsiooni, märkused ja litsentsitekstid. Palume arvesse võtta, et kui selline info on trükitud kahes keeles, on ingliskeelne versioon ülimuslik.

Kuid autoriõiguse alusel antud õigused vastavalt jaotisele C ja litsentsitekstid jaotises D, mis puudutavad sellist tasuta tarkvara, ei sisalda õigust seadet modifitseerida ega seadet pärast modifitseerimist edasi kasutada. Vastupidi, Saksa meditsiiniseadmete seadus (Medizinproduktegesetz; MPG) keelab seadme igasuguse kasutamise, kui selles sisalduvat tarkvara on modifitseeritud, sest kõiki meditsiiniseadmeid tohib kasutada ainult sertifitseeritud kujul. Seetõttu sisaldab jaotis B vastavat märkust. Vastasel juhul lõpetab Fresenius Medical Care seadmele tehnilise toe pakkumise. Peale selle võivad sellised modifikatsioonid ja/või manipulatsioonid muuta kehtetuks Fresenius Medical Care'i garantii või seadme teiste hankijate garantii, kui garantiinõue on nendega seotud. Seadmes sisalduva tasuta tarkvara igasugune selline kasutamine, mis erineb seadme nõuetekohasest kasutamisest, toimub teie enda vastutusel.

Arvestage ka seda, et jaotises C loetletud asutused puudutavad ainult siin kirjeldatavat tasuta tarkvara. Muu seadmes sisalduv tarkvara on kaitstud autorikaitseõigusega Freseniuse ja selle litsentsiaaride kasuks ning seda võib kasutada ainult seadme jaoks mõeldud viisil.

Kõik kasutatavad litsentsid tarnitakse selle tootega. Järgmised litsentsitingimused saate alla laadida ka internetist.

GPLv2 https://www.gnu.org/licenses/old-licenses/gpl-2.0.en.html

LGPLv2 https://www.gnu.org/licenses/old-licenses/lgpl-2.0.en.html

LGPLv2.1 https://www.gnu.org/licenses/old-licenses/lgpl-2.1.en.html

# **B. Märkus kooskõlas Saksa meditsiiniseadmete seadusega**

Sellel meditsiiniseadmel on sertifikaat operatsioonisüsteemi ElinOS 5.1. kohta. Selles meditsiiniseadmes sisalduva tarkvara, sh operatsioonisüsteemi tarkvara igasugune modifitseerimise tõttu võib meditsiiniseade kaotada vastavuse Saksa meditsiiniseadmete seaduse (Medizinproduktegesetz; MPG) sätetele ning õiguse kasutada CE-märgist. Ilma CE-märgiseta meditsiiniseadme kasutamine on meditsiiniseadmete direktiivi 93/42/EMÜ järgi karistatav. MPG paragrahvi 41 järgi võidakse rikkujat karistada kuni üheaastase vangistuse või rahatrahviga. Lisaks peavad selles meditsiiniseadmes sisalduvat tarkvara modifitseerinud või sellist modifitseerimist lubanud isikud tootevastutusseaduse alusel hüvitama kahju kannatanud kolmandatele isikutele kahju.

# **C. Info ja märkused seadmes sisalduva tasuta tarkvara kohta**

## **Pakkumine**

Saadame teile posti teel DVD mis tahes GPL-i ja LGPL-i alusel litsentsitud tasuta tarkvara paketi või kõigi selliste pakettide lähteteksti täieliku masinloetava koopiaga kolme aasta jooksul alates seadme ringlusseandmisest (st seadme omandamisest). Teil tuleb maksta vaid tavapärased kopeerimis- ja saatmiskulud. Kui soovite, et me saadaksime teile selle CD; andke meile sellest e-posti, faksi või kirja teel teada, kasutades kasutusjuhendis toodud aadressi. Andke meile teada ka süsteemi tüüp ja number.

# **Tasuta tarkvara pakettide loend**

Järgmine loend hõlmab kõiki operatsioonisüsteemis kasutatud avatud lähtekoodiga tarkvarapakette koos vastava(te) litsentsi(de)ga, mille alusel tarkvara ringleb, ning seotud autoriõiguste teatistega. Tarkvarapakettide nimed vastavad kasutatud Linuxi väljalaske "ElinOS 5.1" pakendiloendi siltidele. Täpsed litsentsitekstid on toodud järgmises peatükis.

# **Lühendite selgitus**

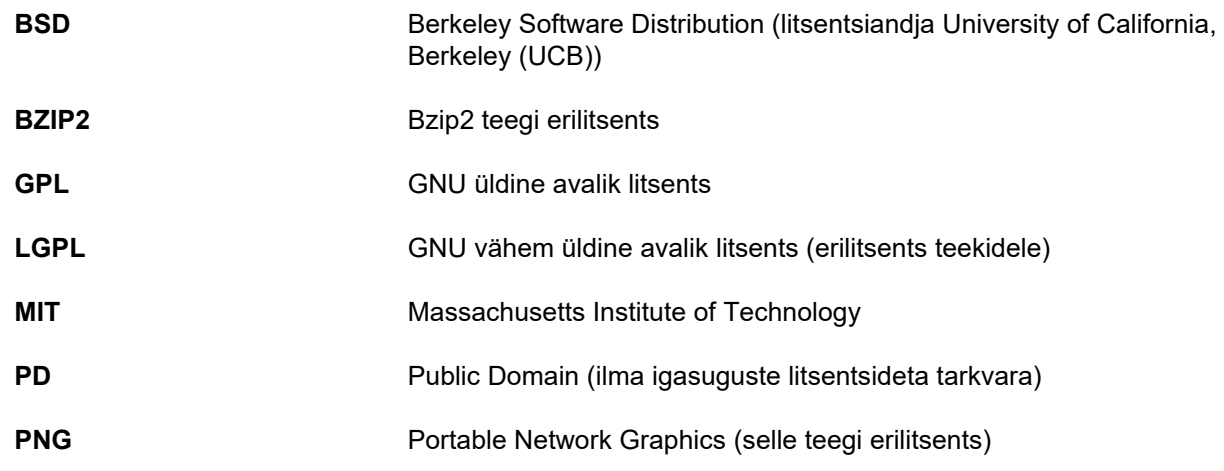

## **ash**

Litsentsid: BSD

# **busybox**

Litsentsid: GPL 2

# **bzip2**

Litsentsid: BSD

# **e2fsprogs**

Litsentsid: GPL 2

# **fbset**

Litsentsid: GPL 2

# **gawk**

Litsentsid: GPL 2

# **gdbserver**

Litsentsid: GPL 2

**glibc** Litsentsid: LGPL

**grub** Litsentsid: GPL 2

**hdparm** Litsentsid: BSD, Mark Lord

**Kernel** Litsentsid: GLP 2

**libnano-X** Litsentsid: MPL, GPL 2

**libpng12** Litsentsid: libpng litsents

**libstdc++** Litsentsid: GPL 3 eranditega

**libxml2** Litsentsid: MIT

**libz** Litsentsid: muu mittekriitiline OpenSource'i litsents

**ltt-control** Litsentsid: GPL 2

**microwindows-0.92** Litsentsid: MPL, GLP 2

**module-init-tools** Litsentsid: GPL 2

**nano** Litsentsid: GPL 2

**openssh** Litsentsid: BSD

**Openssl** Litsentsid: dual OpenSSL, SSLeay litsents Apache-style

**stunnel** Litsentsid: GLP 2

**tinylogin** Litsentsid: GPL 2

**util-linux** Litsentsid: GPL 2, LGPL 2, BSD, PD (kontrollida allikat)

**vim** Litsentsid: Charityware

## **D. Litsentsitekstid**

#### **1.GPL 2**

GNU GENERAL PUBLIC LICENSE

Version 2, June 1991

Copyright © 1989, 1991 Free Software Foundation, Inc. 51 Franklin Street, Fifth Floor, Boston, MA 02110-1301, USA

Everyone is permitted to copy and distribute verbatim copies of this license document, but changing it is not allowed.

Preamble

The licenses for most software are designed to take away your freedom to share and change it. By contrast, the GNU General Public License is intended to guarantee your freedom to share and change free software--to make sure the software is free for all its users. This General Public License applies to most of the Free Software<br>Foundation`s software and to any other program whose aut General Public License instead.) You can apply it to your programs, too.

When we speak of free software, we are referring to freedom, not price. Our General Public Licenses are designed to make sure that you have the freedom to<br>distribute copies of free software (and charge for this service if or use pieces of it in new free programs; and that you know you can do these things.

To protect your rights, we need to make restrictions that forbid anyone to deny you these rights or to ask you to surrender the rights. These restrictions translate to certain responsibilities for you if you distribute copies of the software, or if you modify it.

For example, if you distribute copies of such a program, whether gratis or for a fee, you must give the recipients all the rights that you have. You must make sure that they, too, receive or can get the source code. And you must show them these terms so they know their rights.

We protect your rights with two steps: (1) copyright the software, and (2) offer you this license which gives you legal permission to copy, distribute and/or modify the software.

Also, for each author`s protection and ours, we want to make certain that everyone understands that there is no warranty for this free software. If the software is modified by someone else and passed on, we want its recipients to know that what they have is not the original, so that any problems introduced by others will not reflect on the original authors` reputations.

Finally, any free program is threatened constantly by software patents. We wish to avoid the danger that redistributors of a free program will individually obtain patent<br>licenses, in effect making the program proprietary. at all.

The precise terms and conditions for copying, distribution and modification follow.

TERMS AND CONDITIONS FOR COPYING, DISTRIBUTION AND MODIFICATION

0. This License applies to any program or other work which contains a notice placed by the copyright holder saying it may be distributed under the terms of this General Public License. The "Program", below, refers to any such program or work, and a "work based on the Program" means either the Program or any derivative work under copyright law: that is to say, a work containing the Program or a portion of it, either verbatim or with modifications and/or translated into another language. (Hereinafter, translation is included without limitation in the term "modification".) Each licensee is addressed as "you".

Activities other than copying, distribution and modification are not covered by this License; they are outside its scope. The act of running the Program is not restricted, and the output from the Program is covered only if its contents constitute a work based on the Program (independent of having been made by running the Program). Whether that is true depends on what the Program does.

1. You may copy and distribute verbatim copies of the Program`s source code as you receive it, in any medium, provided that you conspicuously and appropriately<br>publish on each copy an appropriate copyright notice and discl warranty; and give any other recipients of the Program a copy of this License along with the Program.

You may charge a fee for the physical act of transferring a copy, and you may at your option offer warranty protection in exchange for a fee.

2. You may modify your copy or copies of the Program or any portion of it, thus forming a work based on the Program, and copy and distribute such modifications or work under the terms of Section 1 above, provided that you also meet all of these conditions:

a) You must cause the modified files to carry prominent notices stating that you changed the files and the date of any change.

b) You must cause any work that you distribute or publish, that in whole or in part contains or is derived from the Program or any part thereof, to be licensed as a whole at no charge to all third parties under the terms of this License.

c) If the modified program normally reads commands interactively when run, you must cause it, when started running for such interactive use in the most ordinary way, to print or display an announcement including an appropriate copyright notice and a notice that there is no warranty (or else, saying that you provide a warranty) and that users may redistribute the program under these conditions, and telling the user how to view a copy of this License. (Exception: if the Program itself is interactive but does not normally print such an announcement, your work based on the Program is not required to print an announcement.)

These requirements apply to the modified work as a whole. If identifiable sections of that work are not derived from the Program, and can be reasonably considered independent and separate works in themselves, then this License, and its terms, do not apply to those sections when you distribute them as separate works. But when you distribute the same sections as part of a whole which is a work based on the Program, the distribution of the whole must be on the terms of this License, whose permissions for other licensees extend to the entire whole, and thus to each and every part regardless of who wrote it.

Thus, it is not the intent of this section to claim rights or contest your rights to work written entirely by you; rather, the intent is to exercise the right to control the distribution of derivative or collective works based on the Program.

In addition, mere aggregation of another work not based on the Program with the Program (or with a work based on the Program) on a volume of a storage or distribution medium does not bring the other work under the scope of this License.

3. You may copy and distribute the Program (or a work based on it, under Section 2) in object code or executable form under the terms of Sections 1 and 2 above provided that you also do one of the following:

a) Accompany it with the complete corresponding machine-readable source code, which must be distributed under the terms of Sections 1 and 2 above on a medium customarily used for software interchange; or

b) Accompany it with a written offer, valid for at least three years, to give any third party, for a charge no more than your cost of physically performing source distribution, a complete machine-readable copy of the corresponding source code, to be distributed under the terms of Sections 1 and 2 above on a medium customarily used for software interchange; or,

c) Accompany it with the information you received as to the offer to distribute corresponding source code. (This alternative is allowed only for noncommercial distribution and only if you received the program in object code or executable form with such an offer, in accord with Subsection b above.)

The source code for a work means the preferred form of the work for making modifications to it. For an executable work, complete source code means all the source code for all modules it contains, plus any associated interface definition files, plus the scripts used to control compilation and installation of the executable. However, as a special exception, the source code distributed need not include anything that is normally distributed (in either source or binary form) with the major components (compiler, kernel, and so on) of the operating system on which the executable runs, unless that component itself accompanies the executable.

If distribution of executable or object code is made by offering access to copy from a designated place, then offering equivalent access to copy the source code from<br>the same place counts as distribution of the source code

4. You may not copy, modify, sublicense, or distribute the Program except as expressly provided under this License. Any attempt otherwise to copy, modify, sublicense or distribute the Program is void, and will automatically terminate your rights under this License. However, parties who have received copies, or rights, from you under this License will not have their licenses terminated so long as such parties remain in full compliance.

5. You are not required to accept this License, since you have not signed it. However, nothing else grants you permission to modify or distribute the Program or its derivative works. These actions are prohibited by law if you do not accept this License. Therefore, by modifying or distributing the Program (or any work based on the Program), you indicate your acceptance of this License to do so, and all its terms and conditions for copying, distributing or modifying the Program or works based on it.

6. Each time you redistribute the Program (or any work based on the Program), the recipient automatically receives a license from the original licensor to copy,<br>distribute or modify the Program subject to these terms and c herein. You are not responsible for enforcing compliance by third parties to this License.

7. If, as a consequence of a court judgment or allegation of patent infringement or for any other reason (not limited to patent issues), conditions are imposed on you (whether by court order, agreement or otherwise) that contradict the conditions of this License, they do not excuse you from the conditions of this License. If you cannot distribute so as to satisfy simultaneously your obligations under this License and any other pertinent obligations, then as a consequence you may not distribute the Program at all. For example, if a patent license would not permit royalty-free redistribution of the Program by all those who receive copies directly or indirectly through you, then the only way you could satisfy both it and this License would be to refrain entirely from distribution of the Program.

If any portion of this section is held invalid or unenforceable under any particular circumstance, the balance of the section is intended to apply and the section as a whole is intended to apply in other circumstances.

It is not the purpose of this section to induce you to infringe any patents or other property right claims or to contest validity of any such claims; this section has the sole purpose of protecting the integrity of the free software distribution system, which is implemented by public license practices. Many people have made generous contributions to the wide range of software distributed through that system in reliance on consistent application of that system; it is up to the author/donor to decide if he or she is willing to distribute software through any other system and a licensee cannot impose that choice.

This section is intended to make thoroughly clear what is believed to be a consequence of the rest of this License.

8. If the distribution and/or use of the Program is restricted in certain countries either by patents or by copyrighted interfaces, the original copyright holder who places the Program under this License may add an explicit geographical distribution limitation excluding those countries, so that distribution is permitted only in or among countries not thus excluded. In such case, this License incorporates the limitation as if written in the body of this License.

9. The Free Software Foundation may publish revised and/or new versions of the General Public License from time to time. Such new versions will be similar in spirit to the present version, but may differ in detail to address new problems or concerns.

Each version is given a distinguishing version number. If the Program specifies a version number of this License which applies to it and "any later version", you have the option of following the terms and conditions either of that version or of any later version published by the Free Software Foundation. If the Program does not specify a version number of this License, you may choose any version ever published by the Free Software Foundation.

10. If you wish to incorporate parts of the Program into other free programs whose distribution conditions are different, write to the author to ask for permission. For software which is copyrighted by the Free Software Foundation, write to the Free Software Foundation; we sometimes make exceptions for this. Our decision will be guided by the two goals of preserving the free status of all derivatives of our free software and of promoting the sharing and reuse of software generally.

#### NO WARRANTY

11. BECAUSE THE PROGRAM IS LICENSED FREE OF CHARGE, THERE IS NO WARRANTY FOR THE PROGRAM, TO THE EXTENT PERMITTED BY APPLICABLE LAW. EXCEPT WHEN OTHERWISE STATED IN WRITING THE COPYRIGHT HOLDERS AND/OR OTHER PARTIES PROVIDE THE PROGRAM "AS IS" WITHOUT WARRANTY OF ANY KIND, EITHER EXPRESSED OR IMPLIED, INCLUDING, BUT NOT LIMITED TO, THE IMPLIED WARRANTIES OF MERCHANTABILITY AND FITNESS FOR A PARTICULAR PURPOSE. THE ENTIRE RISK AS TO THE QUALITY AND PERFORMANCE OF THE PROGRAM IS WITH YOU. SHOULD THE PROGRAM PROVE DEFECTIVE, YOU ASSUME THE COST OF ALL NECESSARY SERVICING, REPAIR OR CORRECTION.

12. IN NO EVENT UNLESS REQUIRED BY APPLICABLE LAW OR AGREED TO IN WRITING WILL ANY COPYRIGHT HOLDER, OR ANY OTHER PARTY WHO MAY MODIFY AND/OR REDISTRIBUTE THE PROGRAM AS PERMITTED ABOVE, BE LIABLE TO YOU FOR DAMAGES, INCLUDING ANY GENERAL, SPECIAL, INCIDENTAL OR CONSEQUENTIAL DAMAGES ARISING OUT OF THE USE OR INABILITY TO USE THE PROGRAM (INCLUDING BUT NOT LIMITED TO LOSS OF DATA OR DATA BEING RENDERED INACCURATE OR LOSSES SUSTAINED BY YOU OR THIRD PARTIES OR A FAILURE OF THE PROGRAM TO OPERATE WITH ANY OTHER PROGRAMS), EVEN IF SUCH HOLDER OR OTHER PARTY HAS BEEN ADVISED OF THE POSSIBILITY OF SUCH DAMAGES.

END OF TERMS AND CONDITIONS

How to Apply These Terms to Your New Programs

If you develop a new program, and you want it to be of the greatest possible use to the public, the best way to achieve this is to make it free software which everyone can redistribute and change under these terms.

To do so, attach the following notices to the program. It is safest to attach them to the start of each source file to most effectively convey the exclusion of warranty;<br>and each file should have at least the "copyright" l

one line to give the program`s name and an idea of what it does. Copyright © yyyy name of author

This program is free software; you can redistribute it and/or modify it under the terms of the GNU General Public License as published by the Free Software Foundation; either version 2 of the License, or (at your option) any later version.

This program is distributed in the hope that it will be useful, but WITHOUT ANY WARRANTY; without even the implied warranty of MERCHANTABILITY or FITNESS FOR A PARTICULAR PURPOSE. See the GNU General Public License for more details.

You should have received a copy of the GNU General Public License along with this program; if not, write to the Free Software Foundation, Inc., 51 Franklin Street, Fifth Floor, Boston, MA 02110-1301, USA. Also add information on how to contact you by electronic and paper mail.

If the program is interactive, make it output a short notice like this when it starts in an interactive mode:

Gnomovision version 69, Copyright © year name of author Gnomovision comes with ABSOLUTELY NO WARRANTY; for details type `show w`. This is free software, and you are welcome to redistribute it under certain conditions; type `show c` for details.

The hypothetical commands `show w` and `show c` should show the appropriate parts of the General Public License. Of course, the commands you use may be called something other than `show w` and `show c`; they could even be mouse-clicks or menu items--whatever suits your program.

You should also get your employer (if you work as a programmer) or your school, if any, to sign a "copyright disclaimer" for the program, if necessary. Here is a sample; alter the names:

Yoyodyne, Inc., hereby disclaims all copyright interest in the program `Gnomovision` (which makes passes at compilers) written by James Hacker.

signature of Ty Coon, 1 April 1989 Ty Coon, President of Vice This General Public License does not permit incorporating your program into proprietary programs. If your program is a subroutine library, you may consider it more useful to permit linking proprietary applications with the library. If this is what you want to do, use the GNU Lesser General Public License instead of this License.

#### **2. LGPL 2**

GNU LIBRARY GENERAL PUBLIC LICENSE

Version 2, June 1991

Copyright © 1991 Free Software Foundation, Inc.

51 Franklin St, Fifth Floor, Boston, MA 02110-1301, USA

Everyone is permitted to copy and distribute verbatim copies of this license document, but changing it is not allowed.

[This is the first released version of the library GPL. It is numbered 2 because it goes with version 2 of the ordinary GPL.]

#### Preamble

The licenses for most software are designed to take away your freedom to share and change it. By contrast, the GNU General Public Licenses are intended to guarantee your freedom to share and change free software--to make sure the software is free for all its users.

This license, the Library General Public License, applies to some specially designated Free Software Foundation software, and to any other libraries whose authors decide to use it. You can use it for your libraries, too.

When we speak of free software, we are referring to freedom, not price. Our General Public Licenses are designed to make sure that you have the freedom to distribute copies of free software (and charge for this service if you wish), that you receive source code or can get it if you want it, that you can change the software or use pieces of it in new free programs; and that you know you can do these things.

To protect your rights, we need to make restrictions that forbid anyone to deny you these rights or to ask you to surrender the rights. These restrictions translate to certain responsibilities for you if you distribute copies of the library, or if you modify it.

For example, if you distribute copies of the library, whether gratis or for a fee, you must give the recipients all the rights that we gave you. You must make sure that they, too, receive or can get the source code. If you link a program with the library, you must provide complete object files to the recipients so that they can relink them with the library, after making changes to the library and recompiling it. And you must show them these terms so they know their rights.

Our method of protecting your rights has two steps: (1) copyright the library, and (2) offer you this license which gives you legal permission to copy, distribute and/or modify the library.

Also, for each distributor's protection, we want to make certain that everyone understands that there is no warranty for this free library. If the library is modified by someone else and passed on, we want its recipients to know that what they have is not the original version, so that any problems introduced by others will not reflect on the original authors' reputations.

Finally, any free program is threatened constantly by software patents. We wish to avoid the danger that companies distributing free software will individually obtain patent licenses, thus in effect transforming the program into proprietary software. To prevent this, we have made it clear that any patent must be licensed for everyone's free use or not licensed at all.

Most GNU software, including some libraries, is covered by the ordinary GNU General Public License, which was designed for utility programs. This license, the GNU Library General Public License, applies to certain designated libraries. This license is quite different from the ordinary one; be sure to read it in full, and don't assume that anything in it is the same as in the ordinary license.

The reason we have a separate public license for some libraries is that they blur the distinction we usually make between modifying or adding to a program and simply using it. Linking a program with a library, without changing the library, is in some sense simply using the library, and is analogous to running a utility program or application program. However, in a textual and legal sense, the linked executable is a combined work, a derivative of the original library, and the ordinary General Public License treats it as such.

Because of this blurred distinction, using the ordinary General Public License for libraries did not effectively promote software sharing, because most developers did not use the libraries. We concluded that weaker conditions might promote sharing better.

However, unrestricted linking of non-free programs would deprive the users of those programs of all benefit from the free status of the libraries themselves. This Library General Public License is intended to permit developers of non-free programs to use free libraries, while preserving your freedom as a user of such programs to change the free libraries that are incorporated in them. (We have not seen how to achieve this as regards changes in header files, but we have achieved it as regards changes in the actual functions of the Library.) The hope is that this will lead to faster development of free libraries.

The precise terms and conditions for copying, distribution and modification follow. Pay close attention to the difference between a "work based on the library" and a "work that uses the library". The former contains code derived from the library, while the latter only works together with the library.

Note that it is possible for a library to be covered by the ordinary General Public License rather than by this special one.

#### TERMS AND CONDITIONS FOR COPYING, DISTRIBUTION AND MODIFICATION

0. This License Agreement applies to any software library which contains a notice placed by the copyright holder or other authorized party saying it may be distributed under the terms of this Library General Public License (also called "this License"). Each licensee is addressed as "you".

A "library" means a collection of software functions and/or data prepared so as to be conveniently linked with application programs (which use some of those functions and data) to form executables.

The "Library", below, refers to any such software library or work which has been distributed under these terms. A "work based on the Library" means either the Library or any derivative work under copyright law: that is to say, a work containing the Library or a portion of it, either verbatim or with modifications and/or translated straightforwardly into another language. (Hereinafter, translation is included without limitation in the term "modification".)

"Source code" for a work means the preferred form of the work for making modifications to it. For a library, complete source code means all the source code for all modules it contains, plus any associated interface definition files, plus the scripts used to control compilation and installation of the library.

Activities other than copying, distribution and modification are not covered by this License; they are outside its scope. The act of running a program using the Library is not restricted, and output from such a program is covered only if its contents constitute a work based on the Library (independent of the use of the Library in a tool for writing it). Whether that is true depends on what the Library does and what the program that uses the Library does.

1. You may copy and distribute verbatim copies of the Library's complete source code as you receive it, in any medium, provided that you conspicuously and appropriately publish on each copy an appropriate copyright notice and disclaimer of warranty; keep intact all the notices that refer to this License and to the absence of any warranty; and distribute a copy of this License along with the Library.

You may charge a fee for the physical act of transferring a copy, and you may at your option offer warranty protection in exchange for a fee.

2. You may modify your copy or copies of the Library or any portion of it, thus forming a work based on the Library, and copy and distribute such modifications or work under the terms of Section 1 above, provided that you also meet all of these conditions:

a) The modified work must itself be a software library.

b) You must cause the files modified to carry prominent notices stating that you changed the files and the date of any change.

c) You must cause the whole of the work to be licensed at no charge to all third parties under the terms of this License.

d) If a facility in the modified Library refers to a function or a table of data to be supplied by an application program that uses the facility, other than as an argument passed when the facility is invoked, then you must make a good faith effort to ensure that, in the event an application does not supply such function or table, the facility still operates, and performs whatever part of its purpose remains meaningful.

(For example, a function in a library to compute square roots has a purpose that is entirely well-defined independent of the application. Therefore, Subsection 2d requires that any application-supplied function or table used by this function must be optional: if the application does not supply it, the square root function must still compute square roots.)

These requirements apply to the modified work as a whole. If identifiable sections of that work are not derived from the Library, and can be reasonably considered independent and separate works in themselves, then this License, and its terms, do not apply to those sections when you distribute them as separate works. But when you distribute the same sections as part of a whole which is a work based on the Library, the distribution of the whole must be on the terms of this License, whose permissions for other licensees extend to the entire whole, and thus to each and every part regardless of who wrote it.

Thus, it is not the intent of this section to claim rights or contest your rights to work written entirely by you; rather, the intent is to exercise the right to control the distribution of derivative or collective works based on the Library.

In addition, mere aggregation of another work not based on the Library with the Library (or with a work based on the Library) on a volume of a storage or distribution medium does not bring the other work under the scope of this License.

3. You may opt to apply the terms of the ordinary GNU General Public License instead of this License to a given copy of the Library. To do this, you must alter all the notices that refer to this License, so that they refer to the ordinary GNU General Public License, version 2, instead of to this License. (If a newer version than version 2 of the ordinary GNU General Public License has appeared, then you can specify that version instead if you wish.) Do not make any other change in these notices.

Once this change is made in a given copy, it is irreversible for that copy, so the ordinary GNU General Public License applies to all subsequent copies and derivative works made from that copy.

This option is useful when you wish to copy part of the code of the Library into a program that is not a library.

4. You may copy and distribute the Library (or a portion or derivative of it, under Section 2) in object code or executable form under the terms of Sections 1 and 2 above provided that you accompany it with the complete corresponding machine-readable source code, which must be distributed under the terms of Sections 1 and 2 above on a medium customarily used for software interchange.

If distribution of object code is made by offering access to copy from a designated place, then offering equivalent access to copy the source code from the same place satisfies the requirement to distribute the source code, even though third parties are not compelled to copy the source along with the object code.

5. A program that contains no derivative of any portion of the Library, but is designed to work with the Library by being compiled or linked with it, is called a "work that uses the Library". Such a work, in isolation, is not a derivative work of the Library, and therefore falls outside the scope of this License.

However, linking a "work that uses the Library" with the Library creates an executable that is a derivative of the Library (because it contains portions of the Library), rather than a "work that uses the library". The executable is therefore covered by this License. Section 6 states terms for distribution of such executables.

When a "work that uses the Library" uses material from a header file that is part of the Library, the object code for the work may be a derivative work of the Library even though the source code is not. Whether this is true is especially significant if the work can be linked without the Library, or if the work is itself a library. The threshold for this to be true is not precisely defined by law.

If such an object file uses only numerical parameters, data structure layouts and accessors, and small macros and small inline functions (ten lines or less in length), then the use of the object file is unrestricted, regardless of whether it is legally a derivative work. (Executables containing this object code plus portions of the Library will still fall under Section 6.)

Otherwise, if the work is a derivative of the Library, you may distribute the object code for the work under the terms of Section 6. Any executables containing that work also fall under Section 6, whether or not they are linked directly with the Library itself.

6. As an exception to the Sections above, you may also compile or link a "work that uses the Library" with the Library to produce a work containing portions of the Library, and distribute that work under terms of your choice, provided that the terms permit modification of the work for the customer's own use and reverse engineering for debugging such modifications.

You must give prominent notice with each copy of the work that the Library is used in it and that the Library and its use are covered by this License. You must supply a copy of this License. If the work during execution displays copyright notices, you must include the copyright notice for the Library among them, as well as a reference directing the user to the copy of this License. Also, you must do one of these things:

a) Accompany the work with the complete corresponding machine-readable source code for the Library including whatever changes were used in the work (which<br>must be distributed under Sections 1 and 2 above); and, if the work Library", as object code and/or source code, so that the user can modify the Library and then relink to produce a modified executable containing the modified Library.<br>(It is understood that the user who changes the content definitions.)

b) Accompany the work with a written offer, valid for at least three years, to give the same user the materials specified in Subsection 6a, above, for a charge no more than the cost of performing this distribution.

c) If distribution of the work is made by offering access to copy from a designated place, offer equivalent access to copy the above specified materials from the same place.

d) Verify that the user has already received a copy of these materials or that you have already sent this user a copy.

For an executable, the required form of the "work that uses the Library" must include any data and utility programs needed for reproducing the executable from it. However, as a special exception, the source code distributed need not include anything that is normally distributed (in either source or binary form) with the major components (compiler, kernel, and so on) of the operating system on which the executable runs, unless that component itself accompanies the executable.

It may happen that this requirement contradicts the license restrictions of other proprietary libraries that do not normally accompany the operating system. Such a contradiction means you cannot use both them and the Library together in an executable that you distribute.

7. You may place library facilities that are a work based on the Library side-by-side in a single library together with other library facilities not covered by this License, and distribute such a combined library, provided that the separate distribution of the work based on the Library and of the other library facilities is otherwise permitted, and provided that you do these two things:

a) Accompany the combined library with a copy of the same work based on the Library, uncombined with any other library facilities. This must be distributed under the terms of the Sections above.

b) Give prominent notice with the combined library of the fact that part of it is a work based on the Library, and explaining where to find the accompanying uncombined form of the same work.

8. You may not copy, modify, sublicense, link with, or distribute the Library except as expressly provided under this License. Any attempt otherwise to copy, modify, sublicense, link with, or distribute the Library is void, and will automatically terminate your rights under this License. However, parties who have received copies, or rights, from you under this License will not have their licenses terminated so long as such parties remain in full compliance.

9. You are not required to accept this License, since you have not signed it. However, nothing else grants you permission to modify or distribute the Library or its<br>derivative works. These actions are prohibited by law if Library), you indicate your acceptance of this License to do so, and all its terms and conditions for copying, distributing or modifying the Library or works based on it.

10. Each time you redistribute the Library (or any work based on the Library), the recipient automatically receives a license from the original licensor to copy, distribute, link with or modify the Library subject to these terms and conditions. You may not impose any further restrictions on the recipients' exercise of the rights granted herein. You are not responsible for enforcing compliance by third parties to this License.

11. If, as a consequence of a court judgment or allegation of patent infringement or for any other reason (not limited to patent issues), conditions are imposed on you (whether by court order, agreement or otherwise) that contradict the conditions of this License, they do not excuse you from the conditions of this License. If you cannot distribute so as to satisfy simultaneously your obligations under this License and any other pertinent obligations, then as a consequence you may not distribute the Library at all. For example, if a patent license would not permit royalty-free redistribution of the Library by all those who receive copies directly or indirectly through you, then the only way you could satisfy both it and this License would be to refrain entirely from distribution of the Library.

If any portion of this section is held invalid or unenforceable under any particular circumstance, the balance of the section is intended to apply, and the section as a whole is intended to apply in other circumstances.

It is not the purpose of this section to induce you to infringe any patents or other property right claims or to contest validity of any such claims; this section has the<br>sole purpose of protecting the integrity of the fre contributions to the wide range of software distributed through that system in reliance on consistent application of that system; it is up to the author/donor to decide if he or she is willing to distribute software through any other system and a licensee cannot impose that choice.

This section is intended to make thoroughly clear what is believed to be a consequence of the rest of this License.

12. If the distribution and/or use of the Library is restricted in certain countries either by patents or by copyrighted interfaces, the original copyright holder who places the Library under this License may add an explicit geographical distribution limitation excluding those countries, so that distribution is permitted only in or among countries not thus excluded. In such case, this License incorporates the limitation as if written in the body of this License.

13. The Free Software Foundation may publish revised and/or new versions of the Library General Public License from time to time. Such new versions will be similar in spirit to the present version, but may differ in detail to address new problems or concerns.

Each version is given a distinguishing version number. If the Library specifies a version number of this License which applies to it and "any later version", you have the option of following the terms and conditions either of that version or of any later version published by the Free Software Foundation. If the Library does not specify<br>a license version number, you may choose any versio

14. If you wish to incorporate parts of the Library into other free programs whose distribution conditions are incompatible with these, write to the author to ask for permission. For software which is copyrighted by the Free Software Foundation, write to the Free Software Foundation; we sometimes make exceptions for this. Our decision will be guided by the two goals of preserving the free status of all derivatives of our free software and of promoting the sharing and reuse of software generally.

#### NO WARRANTY

15. BECAUSE THE LIBRARY IS LICENSED FREE OF CHARGE, THERE IS NO WARRANTY FOR THE LIBRARY, TO THE EXTENT PERMITTED BY APPLICABLE LAW. EXCEPT WHEN OTHERWISE STATED IN WRITING THE COPYRIGHT HOLDERS AND/OR OTHER PARTIES PROVIDE THE LIBRARY "AS IS" WITHOUT WARRANTY OF ANY KIND, EITHER EXPRESSED OR IMPLIED, INCLUDING, BUT NOT LIMITED TO, THE IMPLIED WARRANTIES OF<br>MERCHANTABILITY AND FITNESS FOR A PARTICULAR PURPOSE. THE ENTIRE RISK AS TO THE QUALITY AND PERFORMANC

16. IN NO EVENT UNLESS REQUIRED BY APPLICABLE LAW OR AGREED TO IN WRITING WILL ANY COPYRIGHT HOLDER, OR ANY OTHER PARTY WHO MAY MODIFY AND/OR REDISTRIBUTE THE LIBRARY AS PERMITTED ABOVE, BE LIABLE TO YOU FOR DAMAGES, INCLUDING ANY GENERAL, SPECIAL, INCIDENTAL OR CONSEQUENTIAL DAMAGES ARISING OUT OF THE USE OR INABILITY TO USE THE LIBRARY (INCLUDING BUT NOT LIMITED TO LOSS OF DATA OR DATA BEING RENDERED INACCURATE OR LOSSES SUSTAINED BY YOU OR THIRD PARTIES OR A FAILURE OF THE LIBRARY TO OPERATE WITH ANY OTHER SOFTWARE), EVEN IF SUCH HOLDER OR OTHER PARTY HAS BEEN ADVISED OF THE POSSIBILITY OF SUCH DAMAGES.

#### END OF TERMS AND CONDITIONS

How to Apply These Terms to Your New Libraries

If you develop a new library, and you want it to be of the greatest possible use to the public, we recommend making it free software that everyone can redistribute and change. You can do so by permitting redistribution under these terms (or, alternatively, under the terms of the ordinary General Public License).

To apply these terms, attach the following notices to the library. It is safest to attach them to the start of each source file to most effectively convey the exclusion of warranty; and each file should have at least the "copyright" line and a pointer to where the full notice is found.

one line to give the library's name and an idea of what it does.

Copyright © year name of author

This library is free software; you can redistribute it and/or

modify it under the terms of the GNU Library General Public

License as published by the Free Software Foundation; either

version 2 of the License, or (at your option) any later version.

This library is distributed in the hope that it will be useful,

but WITHOUT ANY WARRANTY; without even the implied warranty of

MERCHANTABILITY or FITNESS FOR A PARTICULAR PURPOSE. See the GNU

Library General Public License for more details.

You should have received a copy of the GNU Library General Public

License along with this library; if not, write to the

Free Software Foundation, Inc., 51 Franklin St, Fifth Floor,

Boston, MA 02110-1301, USA.

Also add information on how to contact you by electronic and paper mail.

You should also get your employer (if you work as a programmer) or your school, if any, to sign a "copyright disclaimer" for the library, if necessary. Here is a sample; alter the names:

Yoyodyne, Inc., hereby disclaims all copyright interest in the library `Frob' (a library for tweaking knobs) written

by James Random Hacker. signature of Ty Coon, 1 April 1990

Ty Coon, President of Vice

That's all there is to it!

#### **3. LGPL 2.1**

GNU LESSER GENERAL PUBLIC LICENSE

Version 2.1, February 1999

Copyright © 1991, 1999 Free Software Foundation, Inc. 51 Franklin Street, Fifth Floor, Boston, MA 02110-1301 USA Everyone is permitted to copy and distribute verbatim copies of this license document, but changing it is not allowed.

[This is the first released version of the Lesser GPL. It also counts as the successor of the GNU Library Public License, version 2, hence the version number 2.1.]

#### Preamble

The licenses for most software are designed to take away your freedom to share and change it. By contrast, the GNU General Public Licenses are intended to guarantee your freedom to share and change free software--to make sure the software is free for all its users.

This license, the Lesser General Public License, applies to some specially designated software packages--typically libraries--of the Free Software Foundation and other authors who decide to use it. You can use it too, but we suggest you first think carefully about whether this license or the ordinary General Public License is the better strategy to use in any particular case, based on the explanations below.

When we speak of free software, we are referring to freedom of use, not price. Our General Public Licenses are designed to make sure that you have the freedom to distribute copies of free software (and charge for this service if you wish); that you receive source code or can get it if you want it; that you can change the software and use pieces of it in new free programs; and that you are informed that you can do these things.

To protect your rights, we need to make restrictions that forbid distributors to deny you these rights or to ask you to surrender these rights. These restrictions translate to certain responsibilities for you if you distribute copies of the library or if you modify it.

For example, if you distribute copies of the library, whether gratis or for a fee, you must give the recipients all the rights that we gave you. You must make sure that<br>they, too, receive or can get the source code. If you them with the library after making changes to the library and recompiling it. And you must show them these terms so they know their rights.

We protect your rights with a two-step method: (1) we copyright the library, and (2) we offer you this license, which gives you legal permission to copy, distribute and/or modify the library.

To protect each distributor, we want to make it very clear that there is no warranty for the free library. Also, if the library is modified by someone else and passed on, the recipients should know that what they have is not the original version, so that the original author`s reputation will not be affected by problems that might be introduced by others.

Finally, software patents pose a constant threat to the existence of any free program. We wish to make sure that a company cannot effectively restrict the users of a free program by obtaining a restrictive license from a patent holder. Therefore, we insist that any patent license obtained for a version of the library must be consistent with the full freedom of use specified in this license.

Most GNU software, including some libraries, is covered by the ordinary GNU General Public License. This license, the GNU Lesser General Public License, applies to certain designated libraries, and is quite different from the ordinary General Public License. We use this license for certain libraries in order to permit linking those libraries into non-free programs.

When a program is linked with a library, whether statically or using a shared library, the combination of the two is legally speaking a combined work, a derivative of the original library. The ordinary General Public License therefore permits such linking only if the entire combination fits its criteria of freedom. The Lesser General Public License permits more lax criteria for linking other code with the library.

We call this license the "Lesser" General Public License because it does Less to protect the user`s freedom than the ordinary General Public License. It also provides other free software developers Less of an advantage over competing non-free programs. These disadvantages are the reason we use the ordinary General Public License for many libraries. However, the Lesser license provides advantages in certain special circumstances.

For example, on rare occasions, there may be a special need to encourage the widest possible use of a certain library, so that it becomes a de-facto standard. To achieve this, non-free programs must be allowed to use the library. A more frequent case is that a free library does the same job as widely used non-free libraries. In this case, there is little to gain by limiting the free library to free software only, so we use the Lesser General Public License.

In other cases, permission to use a particular library in non-free programs enables a greater number of people to use a large body of free software. For example, permission to use the GNU C Library in non-free programs enables many more people to use the whole GNU operating system, as well as its variant, the GNU/Linux operating system.

Although the Lesser General Public License is Less protective of the users` freedom, it does ensure that the user of a program that is linked with the Library has the freedom and the wherewithal to run that program using a modified version of the Library.

The precise terms and conditions for copying, distribution and modification follow. Pay close attention to the difference between a "work based on the library" and a "work that uses the library". The former contains code derived from the library, whereas the latter must be combined with the library in order to run.

#### TERMS AND CONDITIONS FOR COPYING, DISTRIBUTION AND MODIFICATION

0. This License Agreement applies to any software library or other program which contains a notice placed by the copyright holder or other authorized party saying it may be distributed under the terms of this Lesser General Public License (also called "this License"). Each licensee is addressed as "you".

A "library" means a collection of software functions and/or data prepared so as to be conveniently linked with application programs (which use some of those functions and data) to form executables.

The "Library", below, refers to any such software library or work which has been distributed under these terms. A "work based on the Library" means either the Library or any derivative work under copyright law: that is to say, a work containing the Library or a portion of it, either verbatim or with modifications and/or translated straightforwardly into another language. (Hereinafter, translation is included without limitation in the term "modification".)

"Source code" for a work means the preferred form of the work for making modifications to it. For a library, complete source code means all the source code for all modules it contains, plus any associated interface definition files, plus the scripts used to control compilation and installation of the library.

Activities other than copying, distribution and modification are not covered by this License; they are outside its scope. The act of running a program using the Library<br>is not restricted, and output from such a program is for writing it). Whether that is true depends on what the Library does and what the program that uses the Library does.

1. You may copy and distribute verbatim copies of the Library`s complete source code as you receive it, in any medium, provided that you conspicuously and appropriately publish on each copy an appropriate copyright notice and disclaimer of warranty; keep intact all the notices that refer to this License and to the absence of any warranty; and distribute a copy of this License along with the Library.

You may charge a fee for the physical act of transferring a copy, and you may at your option offer warranty protection in exchange for a fee.

2. You may modify your copy or copies of the Library or any portion of it, thus forming a work based on the Library, and copy and distribute such modifications or work under the terms of Section 1 above, provided that you also meet all of these conditions:

a) The modified work must itself be a software library.

b) You must cause the files modified to carry prominent notices stating that you changed the files and the date of any change.

c) You must cause the whole of the work to be licensed at no charge to all third parties under the terms of this License.

d) If a facility in the modified Library refers to a function or a table of data to be supplied by an application program that uses the facility, other than as an argument<br>passed when the facility is invoked, then you must facility still operates, and performs whatever part of its purpose remains meaningful.

(For example, a function in a library to compute square roots has a purpose that is entirely well-defined independent of the application. Therefore, Subsection 2d requires that any application-supplied function or table used by this function must be optional: if the application does not supply it, the square root function must still compute square roots.)

These requirements apply to the modified work as a whole. If identifiable sections of that work are not derived from the Library, and can be reasonably considered independent and separate works in themselves, then this License, and its terms, do not apply to those sections when you distribute them as separate works. But when you distribute the same sections as part of a whole which is a work based on the Library, the distribution of the whole must be on the terms of this License, whose permissions for other licensees extend to the entire whole, and thus to each and every part regardless of who wrote it.

Thus, it is not the intent of this section to claim rights or contest your rights to work written entirely by you; rather, the intent is to exercise the right to control the distribution of derivative or collective works based on the Library.

In addition, mere aggregation of another work not based on the Library with the Library (or with a work based on the Library) on a volume of a storage or distribution medium does not bring the other work under the scope of this License.

3. You may opt to apply the terms of the ordinary GNU General Public License instead of this License to a given copy of the Library. To do this, you must alter all the notices that refer to this License, so that they refer to the ordinary GNU General Public License, version 2, instead of to this License. (If a newer version than version 2 of the ordinary GNU General Public License has appeared, then you can specify that version instead if you wish.) Do not make any other change in these notices.

Once this change is made in a given copy, it is irreversible for that copy, so the ordinary GNU General Public License applies to all subsequent copies and derivative works made from that copy.

This option is useful when you wish to copy part of the code of the Library into a program that is not a library.

4. You may copy and distribute the Library (or a portion or derivative of it, under Section 2) in object code or executable form under the terms of Sections 1 and 2 above provided that you accompany it with the complete corresponding machine-readable source code, which must be distributed under the terms of Sections 1 and 2 above on a medium customarily used for software interchange.

If distribution of object code is made by offering access to copy from a designated place, then offering equivalent access to copy the source code from the same place satisfies the requirement to distribute the source code, even though third parties are not compelled to copy the source along with the object code.

5. A program that contains no derivative of any portion of the Library, but is designed to work with the Library by being compiled or linked with it, is called a "work that uses the Library". Such a work, in isolation, is not a derivative work of the Library, and therefore falls outside the scope of this License.

However, linking a "work that uses the Library" with the Library creates an executable that is a derivative of the Library (because it contains portions of the Library), rather than a "work that uses the library". The executable is therefore covered by this License. Section 6 states terms for distribution of such executables.

When a "work that uses the Library" uses material from a header file that is part of the Library, the object code for the work may be a derivative work of the Library even though the source code is not. Whether this is true is especially significant if the work can be linked without the Library, or if the work is itself a library. The threshold for this to be true is not precisely defined by law.

If such an object file uses only numerical parameters, data structure layouts and accessors, and small macros and small inline functions (ten lines or less in length), then the use of the object file is unrestricted, regardless of whether it is legally a derivative work. (Executables containing this object code plus portions of the Library will still fall under Section 6.)

Otherwise, if the work is a derivative of the Library, you may distribute the object code for the work under the terms of Section 6. Any executables containing that<br>work also fall under Section 6, whether or not they are l

6. As an exception to the Sections above, you may also combine or link a "work that uses the Library" with the Library to produce a work containing portions of the Library, and distribute that work under terms of your choice, provided that the terms permit modification of the work for the customer`s own use and reverse engineering for debugging such modifications.

You must give prominent notice with each copy of the work that the Library is used in it and that the Library and its use are covered by this License. You must supply a copy of this License. If the work during execution displays copyright notices, you must include the copyright notice for the Library among them, as well as a reference directing the user to the copy of this License. Also, you must do one of these things:

a) Accompany the work with the complete corresponding machine-readable source code for the Library including whatever changes were used in the work (which<br>must be distributed under Sections 1 and 2 above); and, if the work Library", as object code and/or source code, so that the user can modify the Library and then relink to produce a modified executable containing the modified Library. (It is understood that the user who changes the contents of definitions files in the Library will not necessarily be able to recompile the application to use the modified definitions.)

b) Use a suitable shared library mechanism for linking with the Library. A suitable mechanism is one that (1) uses at run time a copy of the library already present on the user`s computer system, rather than copying library functions into the executable, and (2) will operate properly with a modified version of the library, if the user installs one, as long as the modified version is interface-compatible with the version that the work was made with.

c) Accompany the work with a written offer, valid for at least three years, to give the same user the materials specified in Subsection 6a, above, for a charge no more

than the cost of performing this distribution. d) If distribution of the work is made by offering access to copy from a designated place, offer equivalent access to copy the above specified materials from the same place.

e) Verify that the user has already received a copy of these materials or that you have already sent this user a copy.

For an executable, the required form of the "work that uses the Library" must include any data and utility programs needed for reproducing the executable from it. However, as a special exception, the materials to be distributed need not include anything that is normally distributed (in either source or binary form) with the major<br>components (compiler, kernel, and so on) of the opera

It may happen that this requirement contradicts the license restrictions of other proprietary libraries that do not normally accompany the operating system. Such a contradiction means you cannot use both them and the Library together in an executable that you distribute.

7. You may place library facilities that are a work based on the Library side-by-side in a single library together with other library facilities not covered by this License, and distribute such a combined library, provided that the separate distribution of the work based on the Library and of the other library facilities is otherwise permitted, and provided that you do these two things:

a) Accompany the combined library with a copy of the same work based on the Library, uncombined with any other library facilities. This must be distributed under the terms of the Sections above.

b) Give prominent notice with the combined library of the fact that part of it is a work based on the Library, and explaining where to find the accompanying uncombined form of the same work.

8. You may not copy, modify, sublicense, link with, or distribute the Library except as expressly provided under this License. Any attempt otherwise to copy, modify, sublicense, link with, or distribute the Library is void, and will automatically terminate your rights under this License. However, parties who have received copies, or rights, from you under this License will not have their licenses terminated so long as such parties remain in full compliance.

9. You are not required to accept this License, since you have not signed it. However, nothing else grants you permission to modify or distribute the Library or its derivative works. These actions are prohibited by law if you do not accept this License. Therefore, by modifying or distributing the Library (or any work based on the Library), you indicate your acceptance of this License to do so, and all its terms and conditions for copying, distributing or modifying the Library or works based on it.

10. Each time you redistribute the Library (or any work based on the Library), the recipient automatically receives a license from the original licensor to copy, distribute, link with or modify the Library subject to these terms and conditions. You may not impose any further restrictions on the recipients` exercise of the rights granted herein. You are not responsible for enforcing compliance by third parties with this License.

11. If, as a consequence of a court judgment or allegation of patent infringement or for any other reason (not limited to patent issues), conditions are imposed on you (whether by court order, agreement or otherwise) that contradict the conditions of this License, they do not excuse you from the conditions of this License. If you cannot distribute so as to satisfy simultaneously your obligations under this License and any other pertinent obligations, then as a consequence you may not distribute the Library at all. For example, if a patent license would not permit royalty-free redistribution of the Library by all those who receive copies directly or indirectly through you, then the only way you could satisfy both it and this License would be to refrain entirely from distribution of the Library.

If any portion of this section is held invalid or unenforceable under any particular circumstance, the balance of the section is intended to apply, and the section as a whole is intended to apply in other circumstances.

It is not the purpose of this section to induce you to infringe any patents or other property right claims or to contest validity of any such claims; this section has the sole purpose of protecting the integrity of the free software distribution system which is implemented by public license practices. Many people have made generous contributions to the wide range of software distributed through that system in reliance on consistent application of that system; it is up to the author/donor to decide if he or she is willing to distribute software through any other system and a licensee cannot impose that choice.

This section is intended to make thoroughly clear what is believed to be a consequence of the rest of this License.

12. If the distribution and/or use of the Library is restricted in certain countries either by patents or by copyrighted interfaces, the original copyright holder who places the Library under this License may add an explicit geographical distribution limitation excluding those countries, so that distribution is permitted only in or among countries not thus excluded. In such case, this License incorporates the limitation as if written in the body of this License.

13. The Free Software Foundation may publish revised and/or new versions of the Lesser General Public License from time to time. Such new versions will be similar in spirit to the present version, but may differ in detail to address new problems or concerns.

Each version is given a distinguishing version number. If the Library specifies a version number of this License which applies to it and "any later version", you have the option of following the terms and conditions either of that version or of any later version published by the Free Software Foundation. If the Library does not specify a license version number, you may choose any version ever published by the Free Software Foundation.

14. If you wish to incorporate parts of the Library into other free programs whose distribution conditions are incompatible with these, write to the author to ask for<br>permission. For software which is copyrighted by the Fr decision will be guided by the two goals of preserving the free status of all derivatives of our free software and of promoting the sharing and reuse of software generally.

#### NO WARRANTY

15. BECAUSE THE LIBRARY IS LICENSED FREE OF CHARGE, THERE IS NO WARRANTY FOR THE LIBRARY, TO THE EXTENT PERMITTED BY APPLICABLE LAW. EXCEPT WHEN OTHERWISE STATED IN WRTING THE COPYRIGHT HOLDERS AND/OR OTHER PARTIES PROVIDE THE LIBRARY "AS IS" WITHOUT WARRANTY OF ANY KIND, EITHER EXPRESSED OR IMPLIED, INCLUDING, BUT NOT LIMITED TO, THE IMPLIED WARRANTIES OF MERCHANTABILITY AND FITNESS FOR A PARTICULAR PURPOSE. THE ENTIRE RISK AS TO THE QUALITY AND PERFORMANCE OF THE LIBRARY IS WITH YOU. SHOULD THE LIBRARY PROVE DEFECTIVE, YOU ASSUME THE COST OF ALL NECESSARY SERVICING, REPAIR OR CORRECTION.

16. IN NO EVENT UNLESS REQUIRED BY APPLICABLE LAW OR AGREED TO IN WRITING WILL ANY COPYRIGHT HOLDER, OR ANY OTHER PARTY WHO MAY MODIFY AND/OR REDISTRIBUTE THE LIBRARY AS PERMITTED ABOVE, BE LIABLE TO YOU FOR DAMAGES, INCLUDING ANY GENERAL, SPECIAL, INCIDENTAL OR CONSEQUENTIAL DAMAGES ARISING OUT OF THE USE OR INABILITY TO USE THE LIBRARY (INCLUDING BUT NOT LIMITED TO LOSS<br>OF DATA OR DATA BEING RENDERED INACCURATE OR LOSSES SUSTAINED BY YOU OR THIRD PARTIES OR A FAILU OPERATE WITH ANY OTHER SOFTWARE), EVEN IF SUCH HOLDER OR OTHER PARTY HAS BEEN ADVISED OF THE POSSIBILITY OF SUCH DAMAGES.

#### END OF TERMS AND CONDITIONS

#### How to Apply These Terms to Your New Libraries

If you develop a new library, and you want it to be of the greatest possible use to the public, we recommend making it free software that everyone can redistribute and change. You can do so by permitting redistribution under these terms (or, alternatively, under the terms of the ordinary General Public License).

To apply these terms, attach the following notices to the library. It is safest to attach them to the start of each source file to most effectively convey the exclusion of warranty; and each file should have at least the "copyright" line and a pointer to where the full notice is found.

one line to give the library`s name and an idea of what it does. Copyright © year name of author

This library is free software; you can redistribute it and/or modify it under the terms of the GNU Lesser General Public License as published by the Free Software Foundation; either version 2.1 of the License, or (at your option) any later version.

This library is distributed in the hope that it will be useful, but WITHOUT ANY WARRANTY; without even the implied warranty of MERCHANTABILITY or FITNESS FOR A PARTICULAR PURPOSE. See the GNU Lesser General Public License for more details.

You should have received a copy of the GNU Lesser General Public License along with this library; if not, write to the Free Software Foundation, Inc., 51 Franklin Street, Fifth Floor, Boston, MA 02110-1301 USA Also add information on how to contact you by electronic and paper mail.

You should also get your employer (if you work as a programmer) or your school, if any, to sign a "copyright disclaimer" for the library, if necessary. Here is a sample; alter the names

Yoyodyne, Inc., hereby disclaims all copyright interest in the library `Frob` (a library for tweaking knobs) written by James Random Hacker.

signature of Ty Coon, 1 April 1990 Ty Coon, President of Vice That's all there is to it!

#### **4. GPL 3 with GCC exception**

#### GNU GENERAL PUBLIC LICENSE

Version 3, 29 June 2007

Copyright © 2007 Free Software Foundation, Inc. <http://fsf.org/>

Everyone is permitted to copy and distribute verbatim copies of this license document, but changing it is not allowed.

#### Preamble

The GNU General Public License is a free, copyleft license for software and other kinds of works.

The licenses for most software and other practical works are designed to take away your freedom to share and change the works. By contrast, the GNU General Public License is intended to guarantee your freedom to share and change all versions of a program--to make sure it remains free software for all its users. We, the Free Software Foundation, use the GNU General Public License for most of our software; it applies also to any other work released this way by its authors. You can apply it to your programs, too.

When we speak of free software, we are referring to freedom, not price. Our General Public Licenses are designed to make sure that you have the freedom to distribute copies of free software (and charge for them if you wish), that you receive source code or can get it if you want it, that you can change the software or use pieces of it in new free programs, and that you know you can do these things.

To protect your rights, we need to prevent others from denying you these rights or asking you to surrender the rights. Therefore, you have certain responsibilities if you distribute copies of the software, or if you modify it: responsibilities to respect the freedom of others.

For example, if you distribute copies of such a program, whether gratis or for a fee, you must pass on to the recipients the same freedoms that you received. You must make sure that they, too, receive or can get the source code. And you must show them these terms so they know their rights.

Developers that use the GNU GPL protect your rights with two steps: (1) assert copyright on the software, and (2) offer you this License giving you legal permission to copy, distribute and/or modify it.

For the developers' and authors' protection, the GPL clearly explains that there is no warranty for this free software. For both users' and authors' sake, the GPL requires that modified versions be marked as changed, so that their problems will not be attributed erroneously to authors of previous versions.

Some devices are designed to deny users access to install or run modified versions of the software inside them, although the manufacturer can do so. This is<br>fundamentally incompatible with the aim of protecting users' free for individuals to use, which is precisely where it is most unacceptable. Therefore, we have designed this version of the GPL to prohibit the practice for those products. If such problems arise substantially in other domains, we stand ready to extend this provision to those domains in future versions of the GPL, as needed to protect the freedom of users.

Finally, every program is threatened constantly by software patents. States should not allow patents to restrict development and use of software on general-purpose computers, but in those that do, we wish to avoid the special danger that patents applied to a free program could make it effectively proprietary. To prevent this, the GPL assures that patents cannot be used to render the program non-free.

The precise terms and conditions for copying, distribution and modification follow.

TERMS AND CONDITIONS

0. Definitions.

"This License" refers to version 3 of the GNU General Public License.

"Copyright" also means copyright-like laws that apply to other kinds of works, such as semiconductor masks.

"The Program" refers to any copyrightable work licensed under this License. Each licensee is addressed as "you". "Licensees" and "recipients" may be individuals or organizations.

To "modify" a work means to copy from or adapt all or part of the work in a fashion requiring copyright permission, other than the making of an exact copy. The resulting work is called a "modified version" of the earlier work or a work "based on" the earlier work.

A "covered work" means either the unmodified Program or a work based on the Program.

To "propagate" a work means to do anything with it that, without permission, would make you directly or secondarily liable for infringement under applicable copyright law, except executing it on a computer or modifying a private copy. Propagation includes copying, distribution (with or without modification), making available to the public, and in some countries other activities as well.

To "convey" a work means any kind of propagation that enables other parties to make or receive copies. Mere interaction with a user through a computer network, with no transfer of a copy, is not conveying.

An interactive user interface displays "Appropriate Legal Notices" to the extent that it includes a convenient and prominently visible feature that (1) displays an appropriate copyright notice, and (2) tells the user that there is no warranty for the work (except to the extent that warranties are provided), that licensees may convey the work under this License, and how to view a copy of this License. If the interface presents a list of user commands or options, such as a menu, a prominent item in the list meets this criterion.

#### 1. Source Code.

The "source code" for a work means the preferred form of the work for making modifications to it. "Object code" means any non-source form of a work.

A "Standard Interface" means an interface that either is an official standard defined by a recognized standards body, or, in the case of interfaces specified for a particular programming language, one that is widely used among developers working in that language.

The "System Libraries" of an executable work include anything, other than the work as a whole, that (a) is included in the normal form of packaging a Major Component, but which is not part of that Major Component, and (b) serves only to enable use of the work with that Major Component, or to implement a Standard<br>Interface for which an implementation is available to the public (kernel, window system, and so on) of the specific operating system (if any) on which the executable work runs, or a compiler used to produce the work, or an object code interpreter used to run it.

The "Corresponding Source" for a work in object code form means all the source code needed to generate, install, and (for an executable work) run the object code and to modify the work, including scripts to control those activities. However, it does not include the work's System Libraries, or general-purpose tools or generally available free programs which are used unmodified in performing those activities but which are not part of the work. For example, Corresponding Source includes interface definition files associated with source files for the work, and the source code for shared libraries and dynamically linked subprograms that the work is specifically designed to require, such as by intimate data communication or control flow between those subprograms and other parts of the work.

The Corresponding Source need not include anything that users can regenerate automatically from other parts of the Corresponding Source.

The Corresponding Source for a work in source code form is that same work.

2. Basic Permissions.

All rights granted under this License are granted for the term of copyright on the Program, and are irrevocable provided the stated conditions are met. This License explicitly affirms your unlimited permission to run the unmodified Program. The output from running a covered work is covered by this License only if the output, given its content, constitutes a covered work. This License acknowledges your rights of fair use or other equivalent, as provided by copyright law.

You may make, run and propagate covered works that you do not convey, without conditions so long as your license otherwise remains in force. You may convey<br>covered works to others for the sole purpose of having them make m that you comply with the terms of this License in conveying all material for which you do not control copyright. Those thus making or running the covered works for you must do so exclusively on your behalf, under your direction and control, on terms that prohibit them from making any copies of your copyrighted material outside their relationship with you.

Conveying under any other circumstances is permitted solely under the conditions stated below. Sublicensing is not allowed; section 10 makes it unnecessary.

3. Protecting Users' Legal Rights From Anti-Circumvention Law.

No covered work shall be deemed part of an effective technological measure under any applicable law fulfilling obligations under article 11 of the WIPO copyright treaty adopted on 20 December 1996, or similar laws prohibiting or restricting circumvention of such measures.

When you convey a covered work, you waive any legal power to forbid circumvention of technological measures to the extent such circumvention is effected by exercising rights under this License with respect to the covered work, and you disclaim any intention to limit operation or modification of the work as a means of enforcing, against the work's users, your or third parties' legal rights to forbid circumvention of technological measures.

4. Conveying Verbatim Copies.

You may convey verbatim copies of the Program's source code as you receive it, in any medium, provided that you conspicuously and appropriately publish on each copy an appropriate copyright notice; keep intact all notices stating that this License and any non-permissive terms added in accord with section 7 apply to the code; keep intact all notices of the absence of any warranty; and give all recipients a copy of this License along with the Program.

You may charge any price or no price for each copy that you convey, and you may offer support or warranty protection for a fee.

5. Conveying Modified Source Versions.

You may convey a work based on the Program, or the modifications to produce it from the Program, in the form of source code under the terms of section 4, provided that you also meet all of these conditions:

a) The work must carry prominent notices stating that you modified it, and giving a relevant date.<br>b) The work must carry prominent notices stating that it is released under this License and any conditions added under sect requirement in section 4 to "keep intact all notices".

c) You must license the entire work, as a whole, under this License to anyone who comes into possession of a copy. This License will therefore apply, along with any applicable section 7 additional terms, to the whole of the work, and all its parts, regardless of how they are packaged. This License gives no permission to license the work in any other way, but it does not invalidate such permission if you have separately received it.

d) If the work has interactive user interfaces, each must display Appropriate Legal Notices; however, if the Program has interactive interfaces that do not display Appropriate Legal Notices, your work need not make them do so.

A compilation of a covered work with other separate and independent works, which are not by their nature extensions of the covered work, and which are not combined with it such as to form a larger program, in or on a volume of a storage or distribution medium, is called an "aggregate" if the compilation and its resulting copyright are not used to limit the access or legal rights of the compilation's users beyond what the individual works permit. Inclusion of a covered work in an aggregate does not cause this License to apply to the other parts of the aggregate.

#### 6. Conveying Non-Source Forms.

You may convey a covered work in object code form under the terms of sections 4 and 5, provided that you also convey the machine-readable Corresponding Source under the terms of this License, in one of these ways:

a) Convey the object code in, or embodied in, a physical product (including a physical distribution medium), accompanied by the Corresponding Source fixed on a durable physical medium customarily used for software interchange.

b) Convey the object code in, or embodied in, a physical product (including a physical distribution medium), accompanied by a written offer, valid for at least three years and valid for as long as you offer spare parts or customer support for that product model, to give anyone who possesses the object code either (1) a copy of the Corresponding Source for all the software in the product that is covered by this License, on a durable physical medium customarily used for software interchange, for a price no more than your reasonable cost of physically performing this conveying of source, or (2) access to copy the Corresponding Source from a network server at no charge.

c) Convey individual copies of the object code with a copy of the written offer to provide the Corresponding Source. This alternative is allowed only occasionally and noncommercially, and only if you received the object code with such an offer, in accord with subsection 6b.

d) Convey the object code by offering access from a designated place (gratis or for a charge), and offer equivalent access to the Corresponding Source in the same way through the same place at no further charge. You need not require recipients to copy the Corresponding Source along with the object code. If the place to copy the object code is a network server, the Corresponding Source may be on a different server (operated by you or a third party) that supports equivalent copying facilities, provided you maintain clear directions next to the object code saying where to find the Corresponding Source. Regardless of what server hosts the Corresponding Source, you remain obligated to ensure that it is available for as long as needed to satisfy these requirements.

e) Convey the object code using peer-to-peer transmission, provided you inform other peers where the object code and Corresponding Source of the work are being offered to the general public at no charge under subsection 6d.

A separable portion of the object code, whose source code is excluded from the Corresponding Source as a System Library, need not be included in conveying the object code work.

A "User Product" is either (1) a "consumer product", which means any tangible personal property which is normally used for personal, family, or household purposes, or (2) anything designed or sold for incorporation into a dwelling. In determining whether a product is a consumer product, doubtful cases shall be resolved in favor of coverage. For a particular product received by a particular user, "normally used" refers to a typical or common use of that class of product, regardless of the status<br>of the particular user or of the way in which the pa of whether the product has substantial commercial, industrial or non-consumer uses, unless such uses represent the only significant mode of use of the product.

"Installation Information" for a User Product means any methods, procedures, authorization keys, or other information required to install and execute modified versions of a covered work in that User Product from a modified version of its Corresponding Source. The information must suffice to ensure that the continued functioning of the modified object code is in no case prevented or interfered with solely because modification has been made.

If you convey an object code work under this section in, or with, or specifically for use in, a User Product, and the conveying occurs as part of a transaction in which the right of possession and use of the User Product is transferred to the recipient in perpetuity or for a fixed term (regardless of how the transaction is characterized), the Corresponding Source conveyed under this section must be accompanied by the Installation Information. But this requirement does not apply if neither you nor any third party retains the ability to install modified object code on the User Product (for example, the work has been installed in ROM).

The requirement to provide Installation Information does not include a requirement to continue to provide support service, warranty, or updates for a work that has<br>been modified or installed by the recipient, or for the Us itself materially and adversely affects the operation of the network or violates the rules and protocols for communication across the network.

Corresponding Source conveyed, and Installation Information provided, in accord with this section must be in a format that is publicly documented (and with an implementation available to the public in source code form), and must require no special password or key for unpacking, reading or copying.

#### 7. Additional Terms.

"Additional permissions" are terms that supplement the terms of this License by making exceptions from one or more of its conditions. Additional permissions that are applicable to the entire Program shall be treated as though they were included in this License, to the extent that they are valid under applicable law. If additional<br>permissions apply only to part of the Program, that without regard to the additional permissions.

When you convey a copy of a covered work, you may at your option remove any additional permissions from that copy, or from any part of it. (Additional permissions may be written to require their own removal in certain cases when you modify the work.) You may place additional permissions on material, added by you to a covered work, for which you have or can give appropriate copyright permission.

Notwithstanding any other provision of this License, for material you add to a covered work, you may (if authorized by the copyright holders of that material) supplement the terms of this License with terms:

a) Disclaiming warranty or limiting liability differently from the terms of sections 15 and 16 of this License; or

b) Requiring preservation of specified reasonable legal notices or author attributions in that material or in the Appropriate Legal Notices displayed by works containing it; or

c) Prohibiting misrepresentation of the origin of that material, or requiring that modified versions of such material be marked in reasonable ways as different from the original version; or d) Limiting the use for publicity purposes of names of licensors or authors of the material; or

e) Declining to grant rights under trademark law for use of some trade names, trademarks, or service marks; or

f) Requiring indemnification of licensors and authors of that material by anyone who conveys the material (or modified versions of it) with contractual assumptions of liability to the recipient, for any liability that these contractual assumptions directly impose on those licensors and authors.

All other non-permissive additional terms are considered "further restrictions" within the meaning of section 10. If the Program as you received it, or any part of it,<br>contains a notice stating that it is governed by this a further restriction but permits relicensing or conveying under this License, you may add to a covered work material governed by the terms of that license document, provided that the further restriction does not survive such relicensing or conveying.

If you add terms to a covered work in accord with this section, you must place, in the relevant source files, a statement of the additional terms that apply to those files, or a notice indicating where to find the applicable terms.

Additional terms, permissive or non-permissive, may be stated in the form of a separately written license, or stated as exceptions; the above requirements apply either way.

#### 8. Termination.

You may not propagate or modify a covered work except as expressly provided under this License. Any attempt otherwise to propagate or modify it is void, and will automatically terminate your rights under this License (including any patent licenses granted under the third paragraph of section 11).

However, if you cease all violation of this License, then your license from a particular copyright holder is reinstated (a) provisionally, unless and until the copyright holder explicitly and finally terminates your license, and (b) permanently, if the copyright holder fails to notify you of the violation by some reasonable means prior to 60 days after the cessation.

Moreover, your license from a particular copyright holder is reinstated permanently if the copyright holder notifies you of the violation by some reasonable means, this is the first time you have received notice of violation of this License (for any work) from that copyright holder, and you cure the violation prior to 30 days after your receipt of the notice.

Termination of your rights under this section does not terminate the licenses of parties who have received copies or rights from you under this License. If your rights have been terminated and not permanently reinstated, you do not qualify to receive new licenses for the same material under section 10.

#### 9. Acceptance Not Required for Having Copies.

You are not required to accept this License in order to receive or run a copy of the Program. Ancillary propagation of a covered work occurring solely as a consequence of using peer-to-peer transmission to receive a copy likewise does not require acceptance. However, nothing other than this License grants you permission to propagate or modify any covered work. These actions infringe copyright if you do not accept this License. Therefore, by modifying or propagating a covered work, you indicate your acceptance of this License to do so.

10. Automatic Licensing of Downstream Recipients.

Each time you convey a covered work, the recipient automatically receives a license from the original licensors, to run, modify and propagate that work, subject to this License. You are not responsible for enforcing compliance by third parties with this License.

An "entity transaction" is a transaction transferring control of an organization, or substantially all assets of one, or subdividing an organization, or merging organizations. If propagation of a covered work results from an entity transaction, each party to that transaction who receives a copy of the work also receives whatever licenses to the work the party's predecessor in interest had or could give under the previous paragraph, plus a right to possession of the Corresponding Source of the work from the predecessor in interest, if the predecessor has it or can get it with reasonable efforts.

You may not impose any further restrictions on the exercise of the rights granted or affirmed under this License. For example, you may not impose a license fee, royalty, or other charge for exercise of rights granted under this License, and you may not initiate litigation (including a cross-claim or counterclaim in a lawsuit) alleging that any patent claim is infringed by making, using, selling, offering for sale, or importing the Program or any portion of it.

#### 11. Patents.

A "contributor" is a copyright holder who authorizes use under this License of the Program or a work on which the Program is based. The work thus licensed is called the contributor's "contributor version".

A contributor's "essential patent claims" are all patent claims owned or controlled by the contributor, whether already acquired or hereafter acquired, that would be infringed by some manner, permitted by this License, of making, using, or selling its contributor version, but do not include claims that would be infringed only as a consequence of further modification of the contributor version. For purposes of this definition, "control" includes the right to grant patent sublicenses in a manner consistent with the requirements of this License.

Each contributor grants you a non-exclusive, worldwide, royalty-free patent license under the contributor's essential patent claims, to make, use, sell, offer for sale, import and otherwise run, modify and propagate the contents of its contributor version.

In the following three paragraphs, a "patent license" is any express agreement or commitment, however denominated, not to enforce a patent (such as an express permission to practice a patent or covenant not to sue for patent infringement). To "grant" such a patent license to a party means to make such an agreement or commitment not to enforce a patent against the party.

If you convey a covered work, knowingly relying on a patent license, and the Corresponding Source of the work is not available for anyone to copy, free of charge and under the terms of this License, through a publicly available network server or other readily accessible means, then you must either (1) cause the Corresponding Source to be so available, or (2) arrange to deprive yourself of the benefit of the patent license for this particular work, or (3) arrange, in a manner consistent with the requirements of this License, to extend the patent license to downstream recipients. "Knowingly relying" means you have actual knowledge that, but for the patent license, your conveying the covered work in a country, or your recipient's use of the covered work in a country, would infringe one or more identifiable patents in that country that you have reason to believe are valid.

If, pursuant to or in connection with a single transaction or arrangement, you convey, or propagate by procuring conveyance of, a covered work, and grant a patent license to some of the parties receiving the covered work authorizing them to use, propagate, modify or convey a specific copy of the covered work, then the patent license you grant is automatically extended to all recipients of the covered work and works based on it.

A patent license is "discriminatory" if it does not include within the scope of its coverage, prohibits the exercise of, or is conditioned on the non-exercise of one or more of the rights that are specifically granted under this License. You may not convey a covered work if you are a party to an arrangement with a third party that is in the business of distributing software, under which you make payment to the third party based on the extent of your activity of conveying the work, and under which the third party grants, to any of the parties who would receive the covered work from you, a discriminatory patent license (a) in connection with copies of the covered<br>work conveyed by you (or copies made from those copies unless you entered into that arrangement, or that patent license was granted, prior to 28 March 2007.

Nothing in this License shall be construed as excluding or limiting any implied license or other defenses to infringement that may otherwise be available to you under applicable patent law.

#### 12. No Surrender of Others' Freedom.

If conditions are imposed on you (whether by court order, agreement or otherwise) that contradict the conditions of this License, they do not excuse you from the conditions of this License. If you cannot convey a covered work so as to satisfy simultaneously your obligations under this License and any other pertinent obligations, then as a consequence you may not convey it at all. For example, if you agree to terms that obligate you to collect a royalty for further conveying from those to whom you convey the Program, the only way you could satisfy both those terms and this License would be to refrain entirely from conveying the Program.

#### 13. Use with the GNU Affero General Public License.

Notwithstanding any other provision of this License, you have permission to link or combine any covered work with a work licensed under version 3 of the GNU Affero General Public License into a single combined work, and to convey the resulting work. The terms of this License will continue to apply to the part which is the covered work, but the special requirements of the GNU Affero General Public License, section 13, concerning interaction through a network will apply to the combination as such.

#### 14. Revised Versions of this License.

The Free Software Foundation may publish revised and/or new versions of the GNU General Public License from time to time. Such new versions will be similar in spirit to the present version, but may differ in detail to address new problems or concerns.

Each version is given a distinguishing version number. If the Program specifies that a certain numbered version of the GNU General Public License "or any later version" applies to it, you have the option of following the terms and conditions either of that numbered version or of any later version published by the Free Software Foundation. If the Program does not specify a version number of the GNU General Public License, you may choose any version ever published by the Free Software Foundation.

If the Program specifies that a proxy can decide which future versions of the GNU General Public License can be used, that proxy's public statement of acceptance of a version permanently authorizes you to choose that version for the Program.

Later license versions may give you additional or different permissions. However, no additional obligations are imposed on any author or copyright holder as a result of your choosing to follow a later version.

#### 15. Disclaimer of Warranty.

THERE IS NO WARRANTY FOR THE PROGRAM, TO THE EXTENT PERMITTED BY APPLICABLE LAW. EXCEPT WHEN OTHERWISE STATED IN WRITING<br>THE COPYRIGHT HOLDERS AND/OR OTHER PARTIES PROVIDE THE PROGRAM "AS IS" WITHOUT WARRANTY OF ANY KIND, IMPLIED, INCLUDING, BUT NOT LIMITED TO, THE IMPLIED WARRANTIES OF MERCHANTABILITY AND FITNESS FOR A PARTICULAR PURPOSE. THE ENTIRE RISK AS TO THE QUALITY AND PERFORMANCE OF THE PROGRAM IS WITH YOU. SHOULD THE PROGRAM PROVE DEFECTIVE, YOU ASSUME THE COST OF ALL NECESSARY SERVICING, REPAIR OR CORRECTION.

#### 16. Limitation of Liability.

IN NO EVENT UNLESS REQUIRED BY APPLICABLE LAW OR AGREED TO IN WRITING WILL ANY COPYRIGHT HOLDER, OR ANY OTHER PARTY WHO MODIFIES AND/OR CONVEYS THE PROGRAM AS PERMITTED ABOVE, BE LIABLE TO YOU FOR DAMAGES, INCLUDING ANY GENERAL, SPECIAL, INCIDENTAL OR CONSEQUENTIAL DAMAGES ARISING OUT OF THE USE OR INABILITY TO USE THE PROGRAM (INCLUDING BUT NOT LIMITED TO LOSS OF DATA OR DATA BEING RENDERED INACCURATE OR LOSSES SUSTAINED BY YOU OR THIRD PARTIES OR A FAILURE OF THE PROGRAM TO OPERATE WITH ANY OTHER PROGRAMS), EVEN IF SUCH HOLDER OR OTHER PARTY HAS BEEN ADVISED OF THE POSSIBILITY OF SUCH DAMAGES.

#### 17. Interpretation of Sections 15 and 16.

If the disclaimer of warranty and limitation of liability provided above cannot be given local legal effect according to their terms, reviewing courts shall apply local law that most closely approximates an absolute waiver of all civil liability in connection with the Program, unless a warranty or assumption of liability accompanies a copy of the Program in return for a fee.

END OF TERMS AND CONDITIONS

#### How to Apply These Terms to Your New Programs

If you develop a new program, and you want it to be of the greatest possible use to the public, the best way to achieve this is to make it free software which everyone can redistribute and change under these terms.

To do so, attach the following notices to the program. It is safest to attach them to the start of each source file to most effectively state the exclusion of warranty; and each file should have at least the "copyright" line and a pointer to where the full notice is found.

<one line to give the program's name and a brief idea of what it does.> Convright © <year> <name of author>

This program is free software: you can redistribute it and/or modify it under the terms of the GNU General Public License as published by the Free Software Foundation, either version 3 of the License, or (at your option) any later version.

This program is distributed in the hope that it will be useful, but WITHOUT ANY WARRANTY; without even the implied warranty of MERCHANTABILITY or FITNESS FOR A PARTICULAR PURPOSE. See the GNU General Public License for more details.

You should have received a copy of the GNU General Public License along with this program. If not, see <http://www.gnu.org/licenses/>.

Also add information on how to contact you by electronic and paper mail.

If the program does terminal interaction, make it output a short notice like this when it starts in an interactive mode:

<program> Copyright © <year> <name of author> This program comes with ABSOLUTELY NO WARRANTY; for details type `show w'. This is free software, and you are welcome to redistribute it under certain conditions; type `show c' for details.

The hypothetical commands `show w' and `show c' should show the appropriate parts of the General Public License. Of course, your program's commands might be different; for a GUI interface, you would use an "about box".

You should also get your employer (if you work as a programmer) or school, if any, to sign a "copyright disclaimer" for the program, if necessary. For more information on this, and how to apply and follow the GNU GPL, see <http://www.gnu.org/licenses/>.

The GNU General Public License does not permit incorporating your program into proprietary programs. If your program is a subroutine library, you may consider it more useful to permit linking proprietary applications with the library. If this is what you want to do, use the GNU Lesser General Public License instead of this License. But first, please read <http://www.gnu.org/philosophy/why-not-lgpl.html>.

GCC RUNTIME LIBRARY EXCEPTION Version 3.1, 31 March 2009

General information:

http://www.gnu.org/licenses/gcc-exception.html

Copyright © 2009 Free Software Foundation, Inc. <http://fsf.org/>

Everyone is permitted to copy and distribute verbatim copies of this license document, but changing it is not allowed.

This GCC Runtime Library Exception ("Exception") is an additional permission under section 7 of the GNU General Public License, version 3 ("GPLv3"). It applies to a given file (the "Runtime Library") that bears a notice placed by the copyright holder of the file stating that the file is governed by GPLv3 along with this Exception. When you use GCC to compile a program, GCC may combine portions of certain GCC header files and runtime libraries with the compiled program. The purpose of this Exception is to allow compilation of non-GPL (including proprietary) programs to use, in this way, the header files and runtime libraries covered by this Exception.

0. Definitions.

A file is an "Independent Module" if it either requires the Runtime Library for execution after a Compilation Process, or makes use of an interface provided by the Runtime Library, but is not otherwise based on the Runtime Library.

"GCC" means a version of the GNU Compiler Collection, with or without modifications, governed by version 3 (or a specified later version) of the GNU General Public License (GPL) with the option of using any subsequent versions published by the FSF.

"GPL-compatible Software" is software whose conditions of propagation, modification and use would permit combination with GCC in accord with the license of GCC. "Target Code" refers to output from any compiler for a real or virtual target processor architecture, in executable form or suitable for input to an assembler, loader, linker and/or execution phase. Notwithstanding that, Target Code does not include data in any format that is used as a compiler intermediate representation, or used for producing a compiler intermediate representation.

The "Compilation Process" transforms code entirely represented in non-intermediate languages designed for human-written code, and/or in Java Virtual Machine byte code, into Target Code. Thus, for example, use of source code generators and preprocessors need not be considered part of the Compilation Process, since the Compilation Process can be understood as starting with the output of the generators or preprocessors.

A Compilation Process is "Eligible" if it is done using GCC, alone or with other GPL-compatible software, or if it is done without using any work based on GCC. For example, using non-GPL-compatible Software to optimize any GCC intermediate representations would not qualify as an Eligible Compilation Process.

#### 1. Grant of Additional Permission.

You have permission to propagate a work of Target Code formed by combining the Runtime Library with Independent Modules, even if such propagation would otherwise violate the terms of GPLv3, provided that all Target Code was generated by Eligible Compilation Processes. You may then convey such a combination under terms of your choice, consistent with the licensing of the Independent Modules.

#### 2. No Weakening of GCC Copyleft.

The availability of this Exception does not imply any general presumption that third-party software is unaffected by the copyleft requirements of the license of GCC.

### **5. LGPL 3**

GNU LESSER GENERAL PUBLIC LICENSE

Version 3, 29 June 2007

Copyright (C) 2007 Free Software Foundation, Inc. < http://fsf.org/>

Everyone is permitted to copy and distribute verbatim copies of this license document, but changing it is not allowed.

This version of the GNU Lesser General Public License incorporates the terms and conditions of version 3 of the GNU General Public License, supplemented by the additional permissions listed below.

#### 0. Additional Definitions.

As used herein, "this License" refers to version 3 of the GNU Lesser General Public License, and the "GNU GPL" refers to version 3 of the GNU General Public License.

"The Library" refers to a covered work governed by this License, other than an Application or a Combined Work as defined below.

An "Application" is any work that makes use of an interface provided by the Library, but which is not otherwise based on the Library. Defining a subclass of a class defined by the Library is deemed a mode of using an interface provided by the Library.

A "Combined Work" is a work produced by combining or linking an Application with the Library. The particular version of the Library with which the Combined Work was made is also called the "Linked Version".

The "Minimal Corresponding Source" for a Combined Work means the Corresponding Source for the Combined Work, excluding any source code for portions of the Combined Work that, considered in isolation, are based on the Application, and not on the Linked Version.

The "Corresponding Application Code" for a Combined Work means the object code and/or source code for the Application, including any data and utility programs needed for reproducing the Combined Work from the Application, but excluding the System Libraries of the Combined Work.

1. Exception to Section 3 of the GNU GPL.

You may convey a covered work under sections 3 and 4 of this License without being bound by section 3 of the GNU GPL.

#### 2. Conveying Modified Versions.

If you modify a copy of the Library, and, in your modifications, a facility refers to a function or data to be supplied by an Application that uses the facility (other than as an argument passed when the facility is invoked), then you may convey a copy of the modified version:

a) under this License, provided that you make a good faith effort to ensure that, in the event an Application does not supply the function or data, the facility still operates, and performs whatever part of its purpose remains meaningful, or

b) under the GNU GPL, with none of the additional permissions of this License applicable to that copy.

3. Object Code Incorporating Material from Library Header Files.

The object code form of an Application may incorporate material from a header file that is part of the Library. You may convey such object code under terms of your choice, provided that, if the incorporated material is not limited to numerical parameters, data structure layouts and accessors, or small macros, inline functions and templates (ten or fewer lines in length), you do both of the following:

a) Give prominent notice with each copy of the object code that the Library is used in it and that the Library and its use are covered by this License.

b) Accompany the object code with a copy of the GNU GPL and this license document.

#### 4. Combined Works.

You may convey a Combined Work under terms of your choice that, taken together, effectively do not restrict modification of the portions of the Library contained in the Combined Work and reverse engineering for debugging such modifications, if you also do each of the following:

a) Give prominent notice with each copy of the Combined Work that the Library is used in it and that the Library and its use are covered by this License.

b) Accompany the Combined Work with a copy of the GNU GPL and this license document.

c) For a Combined Work that displays copyright notices during execution, include the copyright notice for the Library among these notices, as well as a reference directing the user to the copies of the GNU GPL and this license document.

#### d) Do one of the following:

0) Convey the Minimal Corresponding Source under the terms of this License, and the Corresponding Application Code in a form suitable for, and under terms that permit, the user to recombine or relink the Application with a modified version of the Linked Version to produce a modified Combined Work, in the manner specified by section 6 of the GNU GPL for conveying Corresponding Source.

1) Use a suitable shared library mechanism for linking with the Library. A suitable mechanism is one that (a) uses at run time a copy of the Library already present on the user's computer system, and (b) will operate properly with a modified version of the Library that is interface-compatible with the Linked Version.

e) Provide Installation Information, but only if you would otherwise be required to provide such information under section 6 of the GNU GPL, and only to the extent that such information is necessary to install and execute a modified version of the Combined Work produced by recombining or relinking the Application with a modified version of the Linked Version. (If you use option 4d0, the Installation Information must accompany the Minimal Corresponding Source and Corresponding Application Code. If you use option 4d1, you must provide the Installation Information in the manner specified by section 6 of the GNU GPL for conveying Corresponding Source.)

#### 5. Combined Libraries.

You may place library facilities that are a work based on the Library side by side in a single library together with other library facilities that are not Applications and are not covered by this License, and convey such a combined library under terms of your choice, if you do both of the following:

a) Accompany the combined library with a copy of the same work based on the Library, uncombined with any other library facilities, conveyed under the terms of this License.

b) Give prominent notice with the combined library that part of it is a work based on the Library, and explaining where to find the accompanying uncombined form of the same work.

6. Revised Versions of the GNU Lesser General Public License.

The Free Software Foundation may publish revised and/or new versions of the GNU Lesser General Public License from time to time. Such new versions will be similar in spirit to the present version, but may differ in detail to address new problems or concerns.

Each version is given a distinguishing version number. If the Library as you received it specifies that a certain numbered version of the GNU Lesser General Public License "or any later version" applies to it, you have the option of following the terms and conditions either of that published version or of any later version published by the Free Software Foundation. If the Library as you received it does not specify a version number of the GNU Lesser General Public License, you may choose any version of the GNU Lesser General Public License ever published by the Free Software Foundation.

If the Library as you received it specifies that a proxy can decide whether future versions of the GNU Lesser General Public License shall apply, that proxy's public statement of acceptance of any version is permanent authorization for you to choose that version for the Library.

#### **6. MIT-license**

Copyright © <year> <copyright holders>

(The appropriate copyright notice see in package listing above.)

Permission is hereby granted, free of charge, to any person obtaining a copy of this software and associated documentation files (the "Software"), to deal in the<br>Software without restriction, including without limitation t to permit persons to whom the Software is furnished to do so, subject to the following conditions:

The above copyright notice and this permission notice shall be included in all copies or substantial portions of the Software.

THE SOFTWARE IS PROVIDED "AS IS", WITHOUT WARRANTY OF ANY KIND, EXPRESS OR IMPLIED, INCLUDING BUT NOT LIMITED TO THE<br>WARRANTIES OF MERCHANTABILITY, FITNESS FOR A PARTICULAR PURPOSE AND NONINFRINGEMENT. IN NO EVENT SHALL TH COPYRIGHT HOLDERS BE LIABLE FOR ANY CLAIM, DAMAGES OR OTHER LIABILITY, WHETHER IN AN ACTION OF CONTRACT, TORT OR OTHERWISE, ARISING FROM, OUT OF OR IN CONNECTION WITH THE SOFTWARE OR THE USE OR OTHER DEALINGS IN THE SOFTWARE.

#### **7. BSD license**

Copyright © The Regents of the University of California. All rights reserved.

Redistribution and use in source and binary forms, with or without modification, are permitted provided that the following conditions are met:

1. Redistributions of source code must retain the above copyright notice, this list of conditions and the following disclaimer.

2. Redistributions in binary form must reproduce the above copyright notice, this list of conditions and the following disclaimer in the documentation and/or other materials provided with the distribution.

3. Neither the name of the University nor the names of its contributors may be used to endorse or promote products derived from this software without specific prior written permission.

THIS SOFTWARE IS PROVIDED BY THE REGENTS AND CONTRIBUTORS ``AS IS" AND ANY EXPRESS OR IMPLIED WARRANTIES, INCLUDING, BUT NOT<br>LIMITED TO, THE IMPLIED WARRANTIES OF MERCHANTABILITY AND FITNESS FOR A PARTICULAR PURPOSE ARE DI THE REGENTS OR CONTRIBUTORS BE LIABLE FOR ANY DIRECT, INDIRECT, INCIDENTAL, SPECIAL, EXEMPLARY, OR CONSEQUENTIAL DAMAGES (INCLUDING, BUT NOT LIMITED TO, PROCUREMENT OF SUBSTITUTE GOODS OR SERVICES; LOSS OF USE, DATA, OR PROFITS; OR BUSINESS INTERRUPTION) HOWEVER CAUSED AND ON ANY THEORY OF LIABILITY, WHETHER IN CONTRACT, STRICT LIABILITY, OR TORT (INCLUDING NEGLIGENCE OR OTHERWISE) ARISING IN ANY WAY OUT OF THE USE OF THIS SOFTWARE, EVEN IF ADVISED OF THE POSSIBILITY OF SUCH DAMAGE.

#### **8. bzip2 license**

This program, "bzip2", the associated library "libbzip2", and all documentation, are copyright © 1996-2010 Julian R Seward. All rights reserved.

Redistribution and use in source and binary forms, with or without modification, are permitted provided that the following conditions are met:

1. Redistributions of source code must retain the above copyright notice, this list of conditions and the following disclaimer.

2. The origin of this software must not be misrepresented; you must not claim that you wrote the original software. If you use this software in a product, an acknowledgment in the product documentation would be appreciated but is not required.

3. Altered source versions must be plainly marked as such, and must not be misrepresented as being the original software.

4. The name of the author may not be used to endorse or promote products derived from this software without specific prior written permission.

THIS SOFTWARE IS PROVIDED BY THE AUTHOR ``AS IS'' AND ANY EXPRESS OR IMPLIED WARRANTIES, INCLUDING, BUT NOT LIMITED TO, THE IMPLIED WARRANTIES OF MERCHANTABILITY AND FITNESS FOR A PARTICULAR PURPOSE ARE DISCLAIMED. IN NO EVENT SHALL THE AUTHOR BE LIABLE FOR ANY DIRECT, INDIRECT, INCIDENTAL, SPECIAL, EXEMPLARY, OR CONSEQUENTIAL DAMAGES (INCLUDING, BUT NOT LIMITED TO, PROCUREMENT OF SUBSTITUTE GOODS OR SERVICES; LOSS OF USE, DATA, OR PROFITS; OR BUSINESS INTERRUPTION) HOWEVER CAUSED AND ON ANY THEORY OF LIABILITY, WHETHER IN CONTRACT, STRICT LIABILITY, OR TORT (INCLUDING NEGLIGENCE OR OTHERWISE) ARISING IN ANY WAY OUT OF THE USE OF THIS SOFTWARE, EVEN IF ADVISED OF THE POSSIBILITY OF SUCH DAMAGE.

#### **9. png license**

COPYRIGHT NOTICE, DISCLAIMER, and LICENSE:

If you modify libpng you may insert additional notices immediately following this sentence.

This code is released under the libpng license.

libpng versions 1.2.6, August 15, 2004, through 1.6.13, August 21, 2014, are Copyright © 2004, 2006-2014 Glenn Randers-Pehrson, and are distributed according to the same disclaimer and license as libpng-1.2.5 with the following individual added to the list of Contributing Authors -Cosmin Truta libpng versions 1.0.7, July 1, 2000, through 1.2.5 - October 3, 2002, are Copyright © 2000-2002 Glenn Randers-Pehrson, and are distributed according to the same disclaimer and license as libpng-1.0.6 with the following individuals added to the list of Contributing Authors -Simon-Pierre Cadieux -Eric S. Raymond -Gilles Vollant and with the following additions to the disclaimer: There is no warranty against interference with your enjoyment of the library or against infringement. There is no warranty that our efforts or the library will fulfill any of your particular purposes or needs. This library is provided with all faults, and the entire risk of satisfactory quality, performance, accuracy, and effort is with the user. libpng versions 0.97, January 1998, through 1.0.6, March 20, 2000, are Copyright © 1998, 1999 Glenn Randers-Pehrson, and are distributed according to the same disclaimer and license as libpng-0.96, with the following individuals added to the list of Contributing Authors: -Tom Lane -Glenn Randers-Pehrson -Willem van Schaik libpng versions 0.89, June 1996, through 0.96, May 1997, are Copyright © 1996, 1997 Andreas Dilger distributed according to the same disclaimer and license as libpng-0.88, with the following individuals added to the list of Contributing Authors: -John Bowler -Kevin Bracey -Sam Bushell -Magnus Holmgren -Greg Roelofs -Tom Tanner libpng versions 0.5, May 1995, through 0.88, January 1996, are Copyright © 1995, 1996 Guy Eric Schalnat, Group 42, Inc. For the purposes of this copyright and license, "Contributing Authors" is defined as the following set of individuals: -Andreas Dilger -Dave Martindale -Guy Eric Schalnat -Paul Schmidt -Tim Wegner The PNG Reference Library is supplied "AS IS". The Contributing Authors and Group 42, Inc. disclaim all warranties, expressed or implied, including, without

limitation, the warranties of merchantability and of fitness for any purpose. The Contributing Authors and Group 42, Inc. assume no liability for direct, indirect, incidental, special, exemplary, or consequential damages, which may result from the use of the PNG Reference Library, even if advised of the possibility of such damage.

Permission is hereby granted to use, copy, modify, and distribute this source code, or portions hereof, for any purpose, without fee, subject to the following restrictions:

1. The origin of this source code must not be misrepresented.

2. Altered versions must be plainly marked as such and must not be misrepresented as being the original source.

3. This Copyright notice may not be removed or altered from any source or altered source distribution.

The Contributing Authors and Group 42, Inc. specifically permit, without fee, and encourage the use of this source code as a component to supporting the PNG file format in commercial products. If you use this source code in a product, acknowledgment is not required but would be appreciated.

A "png get copyright" function is available, for convenient use in "about" boxes and the like

printf("%s",png\_get\_copyright(NULL));

Also, the PNG logo (in PNG format, of course) is supplied in the files "pngbar.png" and "pngbar.jpg (88x31) and "pngnow.png" (98x31).

Libpng is OSI Certified Open Source Software. OSI Certified Open Source is a certification mark of the Open Source Initiative.

Glenn Randers-Pehrson glennrp at users.sourceforge.net August 21, 2014

#### **10. glibc license summary**

This file contains the copying permission notices for various files in the GNU C Library distribution that have copyright owners other than the Free Software Foundation. These notices all require that a copy of the notice be included in the accompanying documentation and be distributed with binary distributions of the code, so be sure to include this file along with any binary distributions derived from the GNU C Library.

All code incorporated from 4.4 BSD is distributed under the following license:

Copyright © 1991 Regents of the University of California. All rights reserved.

Redistribution and use in source and binary forms, with or without modification, are permitted provided that the following conditions are met:

1. Redistributions of source code must retain the above copyright notice, this list of conditions and the following disclaimer.

2. Redistributions in binary form must reproduce the above copyright notice, this list of conditions and the following disclaimer in the documentation and/or other materials provided with the distribution.

3. [This condition was removed.]

4. Neither the name of the University nor the names of its contributors may be used to endorse or promote products derived from this software without specific prior written permission.

THIS SOFTWARE IS PROVIDED BY THE REGENTS AND CONTRIBUTORS ``AS IS'' AND

ANY EXPRESS OR IMPLIED WARRANTIES, INCLUDING, BUT NOT LIMITED TO, THE

IMPLIED WARRANTIES OF MERCHANTABILITY AND FITNESS FOR A PARTICULAR PURPOSE

ARE DISCLAIMED. IN NO EVENT SHALL THE REGENTS OR CONTRIBUTORS BE LIABLE

FOR ANY DIRECT, INDIRECT, INCIDENTAL, SPECIAL, EXEMPLARY, OR CONSEQUENTIAL

DAMAGES (INCLUDING, BUT NOT LIMITED TO, PROCUREMENT OF SUBSTITUTE GOODS

OR SERVICES; LOSS OF USE, DATA, OR PROFITS; OR BUSINESS INTERRUPTION)

HOWEVER CAUSED AND ON ANY THEORY OF LIABILITY, WHETHER IN CONTRACT, STRICT

LIABILITY, OR TORT (INCLUDING NEGLIGENCE OR OTHERWISE) ARISING IN ANY WAY

OUT OF THE USE OF THIS SOFTWARE, EVEN IF ADVISED OF THE POSSIBILITY OF

SUCH DAMAGE.

The DNS resolver code, taken from BIND 4.9.5, is copyrighted by UC Berkeley, by Digital Equipment Corporation and by Internet Software Consortium. The DEC portions are under the following license:

Portions Copyright © 1993 by Digital Equipment Corporation.

Permission to use, copy, modify, and distribute this software for any purpose with or without fee is hereby granted, provided that the above copyright notice and this permission notice appear in all copies, and that the name of Digital Equipment Corporation not be used in advertising or publicity pertaining to distribution of the document or software without specific, written prior permission.

THE SOFTWARE IS PROVIDED ``AS IS'' AND DIGITAL EQUIPMENT CORP.

DISCLAIMS ALL WARRANTIES WITH REGARD TO THIS SOFTWARE, INCLUDING ALL

IMPLIED WARRANTIES OF MERCHANTABILITY AND FITNESS. IN NO EVENT SHALL

DIGITAL EQUIPMENT CORPORATION BE LIABLE FOR ANY SPECIAL, DIRECT,

INDIRECT, OR CONSEQUENTIAL DAMAGES OR ANY DAMAGES WHATSOEVER RESULTING

FROM LOSS OF USE, DATA OR PROFITS, WHETHER IN AN ACTION OF CONTRACT,

NEGLIGENCE OR OTHER TORTIOUS ACTION, ARISING OUT OF OR IN CONNECTION

WITH THE USE OR PERFORMANCE OF THIS SOFTWARE.

The ISC portions are under the following license:

Portions Copyright © 1996-1999 by Internet Software Consortium.

Permission to use, copy, modify, and distribute this software for any purpose with or without fee is hereby granted, provided that the above copyright notice and this permission notice appear in all copies.

THE SOFTWARE IS PROVIDED "AS IS" AND INTERNET SOFTWARE CONSORTIUM DISCLAIMS

ALL WARRANTIES WITH REGARD TO THIS SOFTWARE INCLUDING ALL IMPLIED WARRANTIES

OF MERCHANTABILITY AND FITNESS. IN NO EVENT SHALL INTERNET SOFTWARE

CONSORTIUM BE LIABLE FOR ANY SPECIAL, DIRECT, INDIRECT, OR CONSEQUENTIAL DAMAGES OR ANY DAMAGES WHATSOEVER RESULTING FROM LOSS OF USE, DATA OR PROFITS, WHETHER IN AN ACTION OF CONTRACT, NEGLIGENCE OR OTHER TORTIOUS ACTION, ARISING OUT OF OR IN CONNECTION WITH THE USE OR PERFORMANCE OF THIS **SOFTWARE** 

The Sun RPC support (from rpcsrc-4.0) is covered by the following

#### license:

Copyright © 2010, Oracle America, Inc.

Redistribution and use in source and binary forms, with or without modification, are permitted provided that the following conditions are met:

- \* Redistributions of source code must retain the above copyright
- notice, this list of conditions and the following disclaimer.
- \* Redistributions in binary form must reproduce the above
- copyright notice, this list of conditions and the following
- disclaimer in the documentation and/or other materials
- provided with the distribution.
- \* Neither the name of the "Oracle America, Inc." nor the names of its contributors may be used to endorse or promote products derived from this software without specific prior written permission.

THIS SOFTWARE IS PROVIDED BY THE COPYRIGHT HOLDERS AND CONTRIBUTORS

"AS IS" AND ANY EXPRESS OR IMPLIED WARRANTIES, INCLUDING, BUT NOT

LIMITED TO, THE IMPLIED WARRANTIES OF MERCHANTABILITY AND FITNESS

FOR A PARTICULAR PURPOSE ARE DISCLAIMED. IN NO EVENT SHALL THE

COPYRIGHT HOLDER OR CONTRIBUTORS BE LIABLE FOR ANY DIRECT,

INDIRECT, INCIDENTAL, SPECIAL, EXEMPLARY, OR CONSEQUENTIAL

DAMAGES (INCLUDING, BUT NOT LIMITED TO, PROCUREMENT OF SUBSTITUTE

GOODS OR SERVICES; LOSS OF USE, DATA, OR PROFITS; OR BUSINESS

INTERRUPTION) HOWEVER CAUSED AND ON ANY THEORY OF LIABILITY,

WHETHER IN CONTRACT, STRICT LIABILITY, OR TORT (INCLUDING

NEGLIGENCE OR OTHERWISE) ARISING IN ANY WAY OUT OF THE USE

OF THIS SOFTWARE, EVEN IF ADVISED OF THE POSSIBILITY OF SUCH DAMAGE.

The following CMU license covers some of the support code for Mach,

derived from Mach 3.0:

Mach Operating System Copyright © 1991,1990,1989 Carnegie Mellon University All Rights Reserved.

Permission to use, copy, modify and distribute this software and its documentation is hereby granted, provided that both the copyright notice and this permission notice appear in all copies of the software, derivative works or modified versions, and any portions thereof, and that both notices appear in supporting documentation.

CARNEGIE MELLON ALLOWS FREE USE OF THIS SOFTWARE IN ITS ``AS IS'' CONDITION. CARNEGIE MELLON DISCLAIMS ANY LIABILITY OF ANY KIND FOR ANY DAMAGES WHATSOEVER RESULTING FROM THE USE OF THIS SOFTWARE.

Carnegie Mellon requests users of this software to return to

Software Distribution Coordinator School of Computer Science Carnegie Mellon University Pittsburgh PA 15213-3890

or Software.Distribution@CS.CMU.EDU any improvements or extensions that they make and grant Carnegie Mellon the rights to redistribute these changes.

The file if\_ppp.h is under the following CMU license:

Redistribution and use in source and binary forms, with or without modification, are permitted provided that the following conditions are met:

 1. Redistributions of source code must retain the above copyright notice, this list of conditions and the following disclaimer.

 2. Redistributions in binary form must reproduce the above copyright notice, this list of conditions and the following disclaimer in the documentation and/or other materials provided with the distribution.

 3. Neither the name of the University nor the names of its contributors may be used to endorse or promote products derived from this software without specific prior written permission.

THIS SOFTWARE IS PROVIDED BY CARNEGIE MELLON UNIVERSITY AND

CONTRIBUTORS ``AS IS'' AND ANY EXPRESS OR IMPLIED WARRANTIES,

INCLUDING, BUT NOT LIMITED TO, THE IMPLIED WARRANTIES OF

MERCHANTABILITY AND FITNESS FOR A PARTICULAR PURPOSE ARE DISCLAIMED.

IN NO EVENT SHALL THE UNIVERSITY OR CONTRIBUTORS BE LIABLE FOR ANY

DIRECT, INDIRECT, INCIDENTAL, SPECIAL, EXEMPLARY, OR CONSEQUENTIAL

DAMAGES (INCLUDING, BUT NOT LIMITED TO, PROCUREMENT OF SUBSTITUTE

GOODS OR SERVICES; LOSS OF USE, DATA, OR PROFITS; OR BUSINESS

INTERRUPTION) HOWEVER CAUSED AND ON ANY THEORY OF LIABILITY, WHETHER

IN CONTRACT, STRICT LIABILITY, OR TORT (INCLUDING NEGLIGENCE OR

OTHERWISE) ARISING IN ANY WAY OUT OF THE USE OF THIS SOFTWARE, EVEN

IF ADVISED OF THE POSSIBILITY OF SUCH DAMAGE.

The following license covers the files from Intel's "Highly Optimized Mathematical Functions for Itanium" collection:

Intel License Agreement

Copyright © 2000, Intel Corporation

All rights reserved.

Redistribution and use in source and binary forms, with or without modification, are permitted provided that the following conditions are met:

\* Redistributions of source code must retain the above copyright notice, this list of conditions and the following disclaimer.

\* Redistributions in binary form must reproduce the above copyright notice, this list of conditions and the following disclaimer in the documentation and/or other materials provided with the distribution.

\* The name of Intel Corporation may not be used to endorse or promote products derived from this software without specific prior written permission.

THIS SOFTWARE IS PROVIDED BY THE COPYRIGHT HOLDERS AND CONTRIBUTORS

"AS IS" AND ANY EXPRESS OR IMPLIED WARRANTIES, INCLUDING, BUT NOT

LIMITED TO, THE IMPLIED WARRANTIES OF MERCHANTABILITY AND FITNESS FOR

A PARTICULAR PURPOSE ARE DISCLAIMED. IN NO EVENT SHALL INTEL OR

CONTRIBUTORS BE LIABLE FOR ANY DIRECT, INDIRECT, INCIDENTAL, SPECIAL,

EXEMPLARY, OR CONSEQUENTIAL DAMAGES (INCLUDING, BUT NOT LIMITED TO, PROCUREMENT OF SUBSTITUTE GOODS OR SERVICES; LOSS OF USE, DATA, OR PROFITS; OR BUSINESS INTERRUPTION) HOWEVER CAUSED AND ON ANY THEORY OF LIABILITY, WHETHER IN CONTRACT, STRICT LIABILITY, OR TORT (INCLUDING NEGLIGENCE OR OTHERWISE) ARISING IN ANY WAY OUT OF THE USE OF THIS SOFTWARE, EVEN IF ADVISED OF THE POSSIBILITY OF SUCH DAMAGE. The files inet/getnameinfo.c and sysdeps/posix/getaddrinfo.c are copyright

© by Craig Metz and are distributed under the following license:

/\* The Inner Net License, Version 2.00

The author(s) grant permission for redistribution and use in source and binary forms, with or without modification, of the software and documentation provided that the following conditions are met:

0. If you receive a version of the software that is specifically labelled as not being for redistribution (check the version message and/or README), you are not permitted to redistribute that version of the software in any way or form.

1. All terms of the all other applicable copyrights and licenses must be followed.

2. Redistributions of source code must retain the authors' copyright notice(s), this list of conditions, and the following disclaimer.

3. Redistributions in binary form must reproduce the authors' copyright notice(s), this list of conditions, and the following disclaimer in the documentation and/or other materials provided with the distribution.

4. [The copyright holder has authorized the removal of this clause.]

5. Neither the name(s) of the author(s) nor the names of its contributors may be used to endorse or promote products derived from this software without specific prior written permission.

THIS SOFTWARE IS PROVIDED BY ITS AUTHORS AND CONTRIBUTORS ``AS IS'' AND ANY

EXPRESS OR IMPLIED WARRANTIES, INCLUDING, BUT NOT LIMITED TO, THE IMPLIED

WARRANTIES OF MERCHANTABILITY AND FITNESS FOR A PARTICULAR PURPOSE ARE

DISCLAIMED. IN NO EVENT SHALL THE AUTHORS OR CONTRIBUTORS BE LIABLE FOR ANY

DIRECT, INDIRECT, INCIDENTAL, SPECIAL, EXEMPLARY, OR CONSEQUENTIAL DAMAGES

(INCLUDING, BUT NOT LIMITED TO, PROCUREMENT OF SUBSTITUTE GOODS OR SERVICES;

LOSS OF USE, DATA, OR PROFITS; OR BUSINESS INTERRUPTION) HOWEVER CAUSED AND ON

ANY THEORY OF LIABILITY, WHETHER IN CONTRACT, STRICT LIABILITY, OR TORT

(INCLUDING NEGLIGENCE OR OTHERWISE) ARISING IN ANY WAY OUT OF THE USE OF THIS

SOFTWARE, EVEN IF ADVISED OF THE POSSIBILITY OF SUCH DAMAGE.

If these license terms cause you a real problem, contact the author. \*/

The file sunrpc/des\_impl.c is copyright Eric Young:

Copyright © 1992 Eric Young Collected from libdes and modified for SECURE RPC by Martin Kuck 1994 This file is distributed under the terms of the GNU Lesser General Public License, version 2.1 or later - see the file COPYING.LIB for details. If you did not receive a copy of the license with this program, please see <http://www.gnu.org/licenses/> to obtain a copy.

The libidn code is copyright Simon Josefsson, with portions copyright

The Internet Society, Tom Tromey and Red Hat, Inc.:

Copyright © 2002, 2003, 2004, 2011 Simon Josefsson

This file is part of GNU Libidn.

GNU Libidn is free software; you can redistribute it and/or modify it under the terms of the GNU Lesser General Public License as published by the Free Software Foundation; either version 2.1 of the License, or (at your option) any later version.

GNU Libidn is distributed in the hope that it will be useful, but WITHOUT ANY WARRANTY; without even the implied warranty of MERCHANTABILITY or FITNESS FOR A PARTICULAR PURPOSE. See the GNU Lesser General Public License for more details.

You should have received a copy of the GNU Lesser General Public License along with GNU Libidn; if not, see <http://www.gnu.org/licenses/>.

The following notice applies to portions of libidn/nfkc.c:

This file contains functions from GLIB, including gutf8.c and gunidecomp.c, all licensed under LGPL and copyright hold by:

Copyright © 1999, 2000 Tom Tromey Copyright 2000 Red Hat, Inc.

The following applies to portions of libidn/punycode.c and

libidn/punycode.h:

This file is derived from RFC 3492bis written by Adam M. Costello.

Disclaimer and license: Regarding this entire document or any portion of it (including the pseudocode and C code), the author makes no guarantees and is not responsible for any damage resulting from its use. The author grants irrevocable permission to anyone to use, modify, and distribute it in any way that does not diminish the rights of anyone else to use, modify, and distribute it, provided that redistributed derivative works do not contain misleading author or version information. Derivative works need not be licensed under similar terms.

Copyright © The Internet Society (2003). All Rights Reserved.

This document and translations of it may be copied and furnished to others, and derivative works that comment on or otherwise explain it or assist in its implementation may be prepared, copied, published and distributed, in whole or in part, without restriction of any kind, provided that the above copyright notice and this paragraph are included on all such copies and derivative works. However, this document itself may not be modified in any way, such as by removing the copyright notice or references to the Internet Society or other Internet organizations, except as needed for the purpose of developing Internet standards in which case the procedures for copyrights defined in the Internet Standards process must be followed, or as required to translate it into languages other than English.

The limited permissions granted above are perpetual and will not be revoked by the Internet Society or its successors or assigns.

This document and the information contained herein is provided on an "AS IS" basis and THE INTERNET SOCIETY AND THE INTERNET ENGINEERING TASK FORCE DISCLAIMS ALL WARRANTIES, EXPRESS OR IMPLIED, INCLUDING BUT NOT LIMITED TO ANY WARRANTY THAT THE USE OF THE INFORMATION HEREIN WILL NOT INFRINGE ANY RIGHTS OR ANY IMPLIED WARRANTIES OF MERCHANTABILITY OR FITNESS FOR A PARTICULAR PURPOSE.

The file inet/rcmd.c is under a UCB copyright and the following:

Copyright © 1998 WIDE Project. All rights reserved.

Redistribution and use in source and binary forms, with or without modification, are permitted provided that the following conditions are met:

1. Redistributions of source code must retain the above copyright notice, this list of conditions and the following disclaimer.

2. Redistributions in binary form must reproduce the above copyright notice, this list of conditions and the following disclaimer in the documentation and/or other materials provided with the distribution.

3. Neither the name of the project nor the names of its contributors may be used to endorse or promote products derived from this software without specific prior written permission.

THIS SOFTWARE IS PROVIDED BY THE PROJECT AND CONTRIBUTORS ``AS IS'' AND ANY EXPRESS OR IMPLIED WARRANTIES, INCLUDING, BUT NOT LIMITED TO, THE IMPLIED WARRANTIES OF MERCHANTABILITY AND FITNESS FOR A PARTICULAR PURPOSE ARE DISCLAIMED. IN NO EVENT SHALL THE PROJECT OR CONTRIBUTORS BE LIABLE<br>FOR ANY DIRECT, INDIRECT, INCIDENTAL, SPECIAL, EXEMPLARY, OR CONSEQUENTIAL<br>DAMAGES (INCLUDING, BUT NOT LIMITED TO, PROCUREMENT OF SUBSTITUTE GOODS OR SERVICES; LOSS OF USE, DATA, OR PROFITS; OR BUSINESS INTERRUPTION) HOWEVER CAUSED AND ON ANY THEORY OF LIABILITY, WHETHER IN CONTRACT, STRICT LIABILITY, OR TORT (INCLUDING NEGLIGENCE OR OTHERWISE) ARISING IN ANY WAY OUT OF THE USE OF THIS SOFTWARE, EVEN IF ADVISED OF THE POSSIBILITY OF SUCH DAMAGE.

The file posix/runtests.c is copyright Tom Lord:

Copyright 1995 by Tom Lord

All Rights Reserved

Permission to use, copy, modify, and distribute this software and its documentation for any purpose and without fee is hereby granted, provided that the above copyright notice appear in all copies and that both that copyright notice and this permission notice appear in supporting documentation, and that the name of the copyright holder not be used in advertising or publicity pertaining to distribution of the software without specific, written prior permission.

Tom Lord DISCLAIMS ALL WARRANTIES WITH REGARD TO THIS SOFTWARE, INCLUDING ALL IMPLIED WARRANTIES OF MERCHANTABILITY AND FITNESS, IN NO EVENT SHALL TOM LORD BE LIABLE FOR ANY SPECIAL, INDIRECT OR CONSEQUENTIAL DAMAGES OR ANY DAMAGES WHATSOEVER RESULTING FROM LOSS OF USE, DATA OR PROFITS, WHETHER IN AN ACTION OF CONTRACT, NEGLIGENCE OR OTHER TORTIOUS ACTION, ARISING OUT OF OR IN CONNECTION WITH THE USE OR PERFORMANCE OF THIS SOFTWARE.

The posix/rxspencer tests are copyright Henry Spencer:

Copyright 1992, 1993, 1994, 1997 Henry Spencer. All rights reserved. This software is not subject to any license of the American Telephone and Telegraph Company or of the Regents of the University of California.

Permission is granted to anyone to use this software for any purpose on any computer system, and to alter it and redistribute it, subject to the following restrictions:

1. The author is not responsible for the consequences of use of this software, no matter how awful, even if they arise from flaws in it.

2. The origin of this software must not be misrepresented, either by explicit claim or by omission. Since few users ever read sources, credits must appear in the documentation.

3. Altered versions must be plainly marked as such, and must not be misrepresented as being the original software. Since few users ever read sources, credits must appear in the documentation.

4. This notice may not be removed or altered.

The file posix/PCRE.tests is copyright University of Cambridge:

Copyright © 1997-2003 University of Cambridge

Permission is granted to anyone to use this software for any purpose on any computer system, and to redistribute it freely, subject to the following restrictions:

1. This software is distributed in the hope that it will be useful, but WITHOUT ANY WARRANTY; without even the implied warranty of MERCHANTABILITY or FITNESS FOR A PARTICULAR PURPOSE.

2. The origin of this software must not be misrepresented, either by explicit claim or by omission. In practice, this means that if you use PCRE in software that you distribute to others, commercially or otherwise, you must put a sentence like this

Regular expression support is provided by the PCRE library package, which is open source software, written by Philip Hazel, and copyright by the University of Cambridge, England.

somewhere reasonably visible in your documentation and in any relevant files or online help data or similar. A reference to the ftp site for the source, that is, to

ftp://ftp.csx.cam.ac.uk/pub/software/programming/pcre/

should also be given in the documentation. However, this condition is not intended to apply to whole chains of software. If package A includes PCRE, it must acknowledge it, but if package B is software that includes package A, the condition is not imposed on package B (unless it uses PCRE independently).

3. Altered versions must be plainly marked as such, and must not be misrepresented as being the original software.

4. If PCRE is embedded in any software that is released under the GNU General Purpose Licence (GPL), or Lesser General Purpose Licence (LGPL), then the terms of that licence shall supersede any condition above with which it is incompatible.

Files from Sun fdlibm are copyright Sun Microsystems, Inc.:

Copyright © 1993 by Sun Microsystems, Inc. All rights reserved.

Developed at SunPro, a Sun Microsystems, Inc. business. Permission to use, copy, modify, and distribute this software is freely granted, provided that this notice is preserved.

Part of stdio-common/tst-printf.c is copyright C E Chew:

© Copyright C E Chew

Feel free to copy, use and distribute this software provided:

1. you do not pretend that you wrote it

2. you leave this copyright notice intact.

Various long double libm functions are copyright Stephen L. Moshier:

Copyright 2001 by Stephen L. Moshier <moshier@na-net.ornl.gov>

This library is free software; you can redistribute it and/or modify it under the terms of the GNU Lesser General Public License as published by the Free Software Foundation; either version 2.1 of the License, or (at your option) any later version.

This library is distributed in the hope that it will be useful, but WITHOUT ANY WARRANTY; without even the implied warranty of MERCHANTABILITY or FITNESS FOR A PARTICULAR PURPOSE. See the GNU Lesser General Public License for more details.

GNU vähem üldise avaliku litsentsi koopia peaks olema kaasas selle teegiga; kui mitte, vt <http://www.gnu.org/licenses/>. \*/